# UNiVERSiDAD NACiONAL DE iNGENiERÍA FACULTAD DE INGENIERÍA MECÁNICA

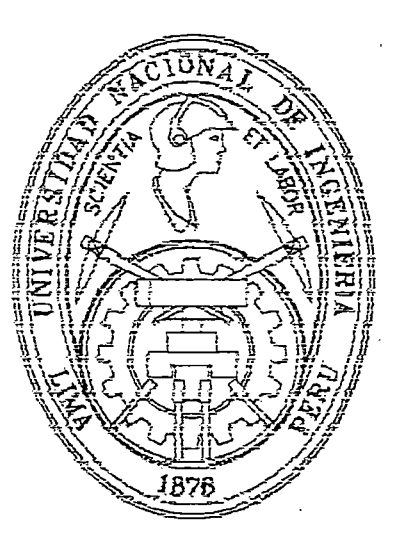

# "AUTOMATIZACIÓN DE DOS CENTRÍFUGAS DE CAPACIDAD DE 1 TON EN EL PROCESO DE RECUPERACIÓN DE METALES PRECIOSOS CON UN CONTROLADOR LÓGICO PROGRAMABLE"

## TESIS

## **PARA OPTAR EL TÍTULO PROFESIONAL DE:**

## **INGENIERO MECATRÓNICO**

## **DANIEL FERNANDO IZARRA BECERRA**

PROMOCIÓN 2001 - II

Digitalizado por:

LIMA – PERÚ

2003

Consorcio Digital del Conocimiento MebLatam, Hemisferio y Dalse

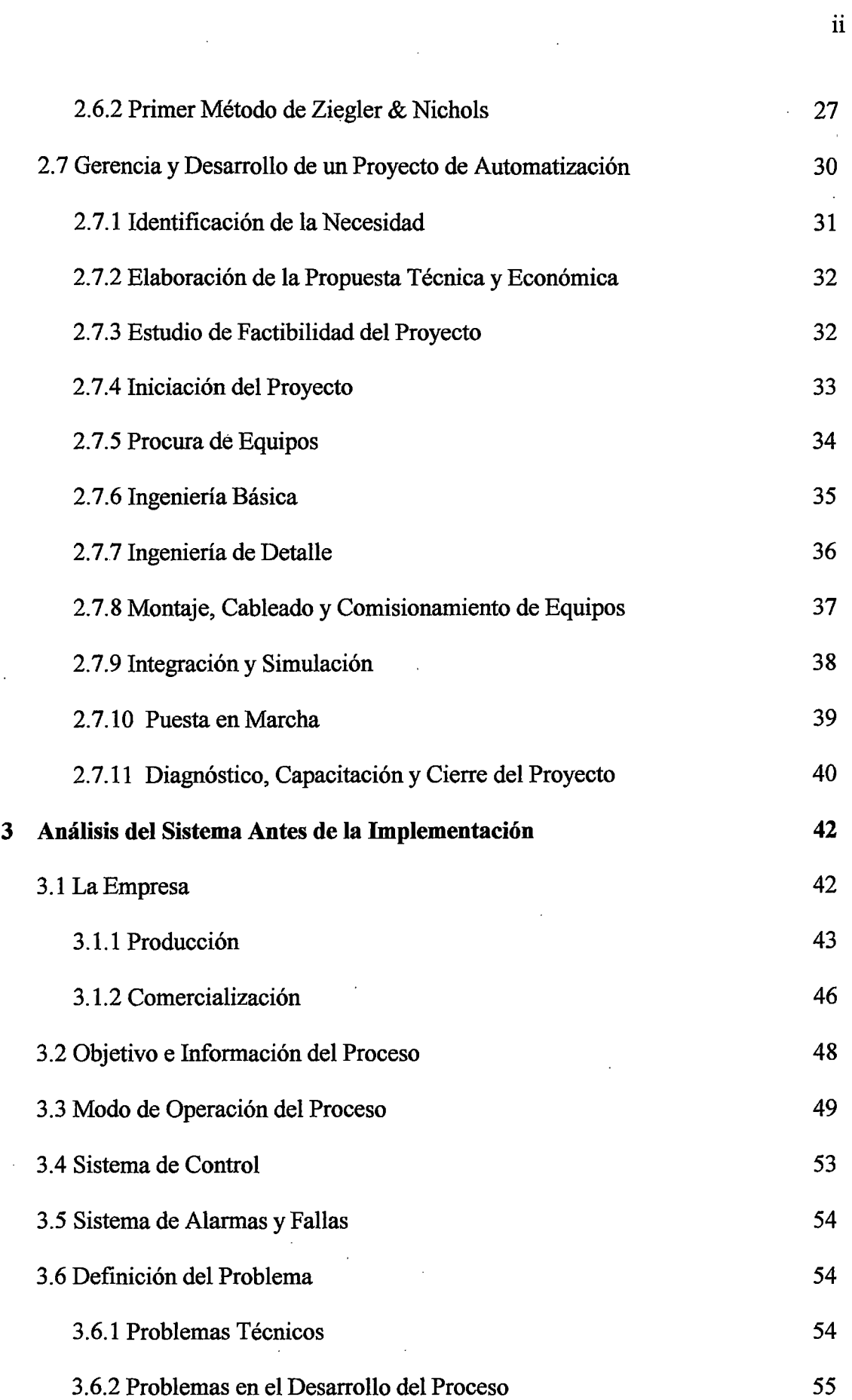

 $\bar{\beta}$ 

 $\frac{1}{2}$ 

 $\sim 10^{-1}$ 

 $\sim 10^7$ 

 $\sim 10^{-1}$ 

 $\tau$ 

 $\hat{\mathcal{S}}_t$ 

 $\ddot{\phantom{a}}$ 

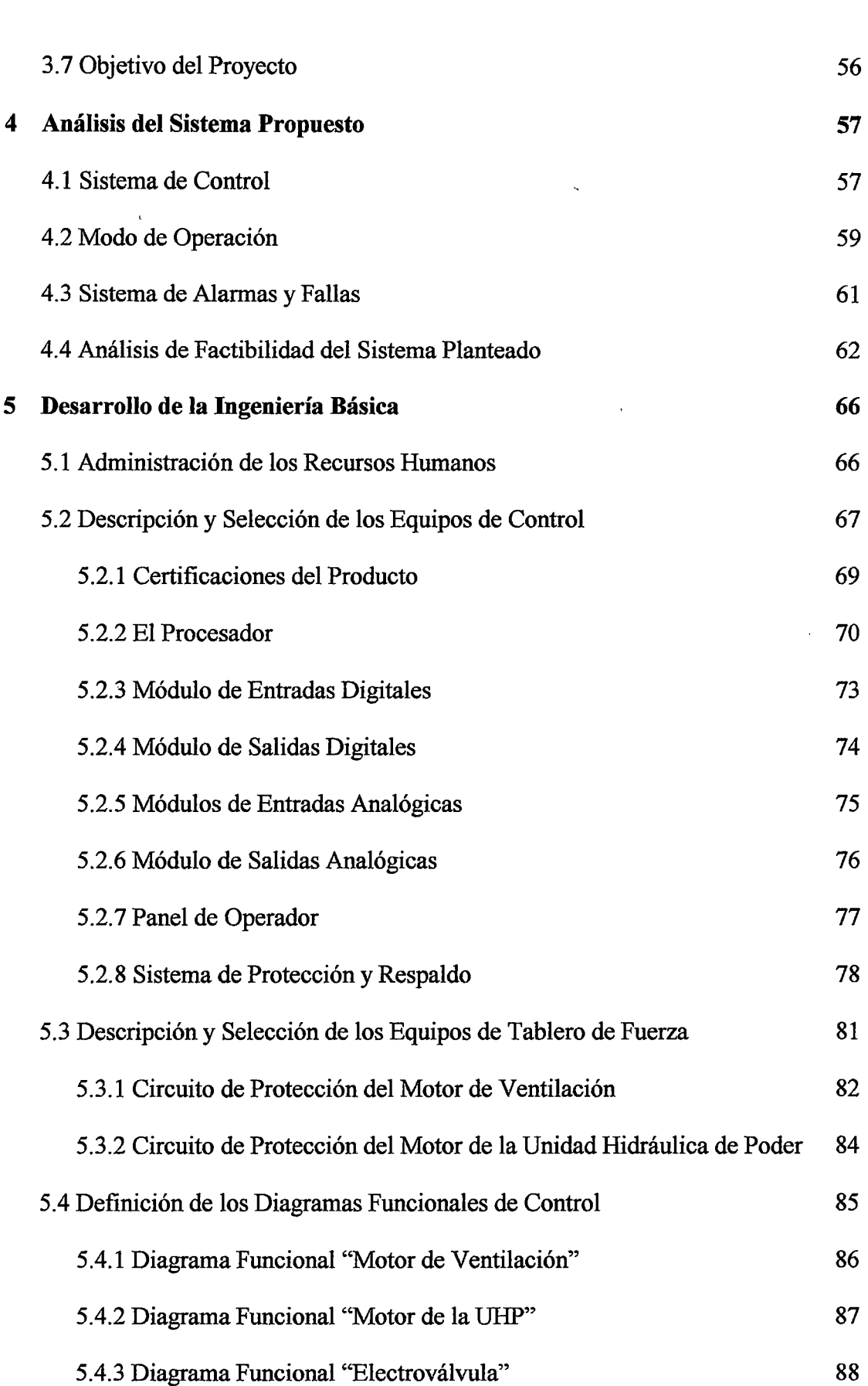

 $\langle \rangle$ 

 $\langle \cdot, \cdot \rangle$ 

 $\sim 10^{-1}$ 

iii

 $\ddot{\phantom{0}}$ 

 $\hat{\mathcal{L}}$ 

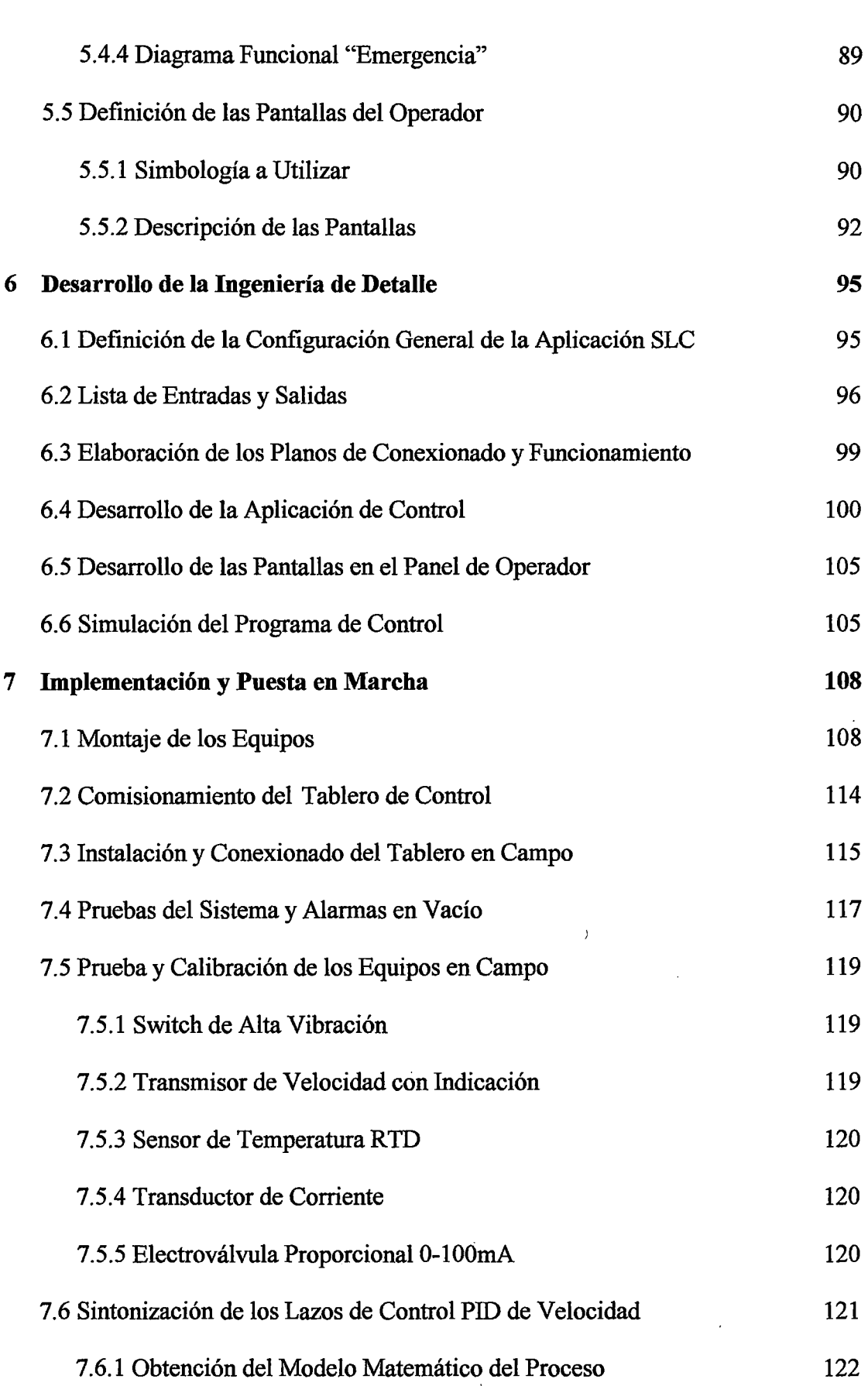

 $\ddot{\phantom{a}}$ 

 $\ddot{\phantom{0}}$ 

 $\bar{\beta}$ 

 $\bar{\beta}$ 

iv

 $\mathbb{Z}^2$ 

 $\hat{\boldsymbol{\beta}}$ 

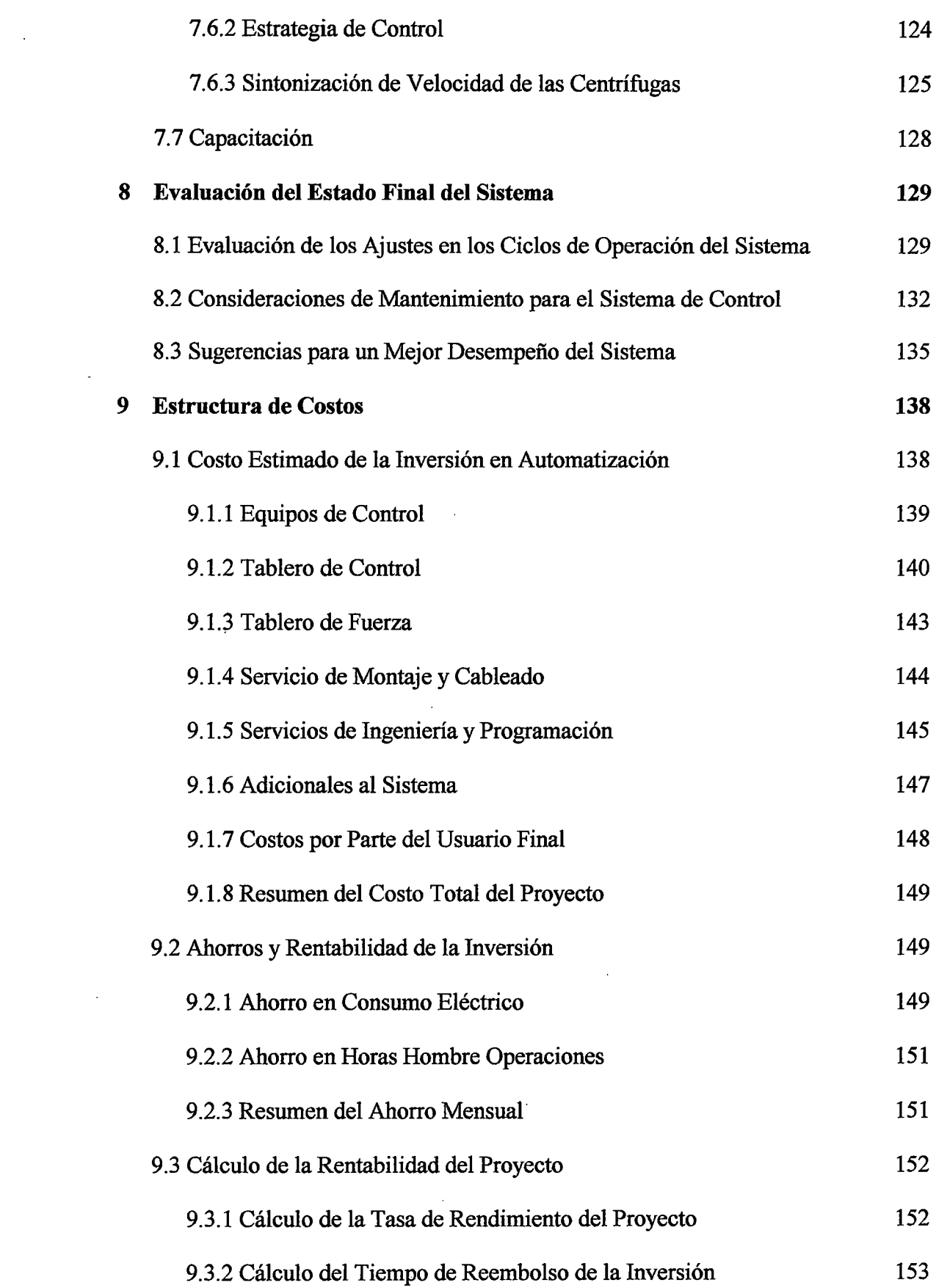

V

 $\frac{1}{2}$ 

 $\mathbf{r}^{\mathrm{in}}$  is a set of  $\mathbf{r}^{\mathrm{in}}$  .

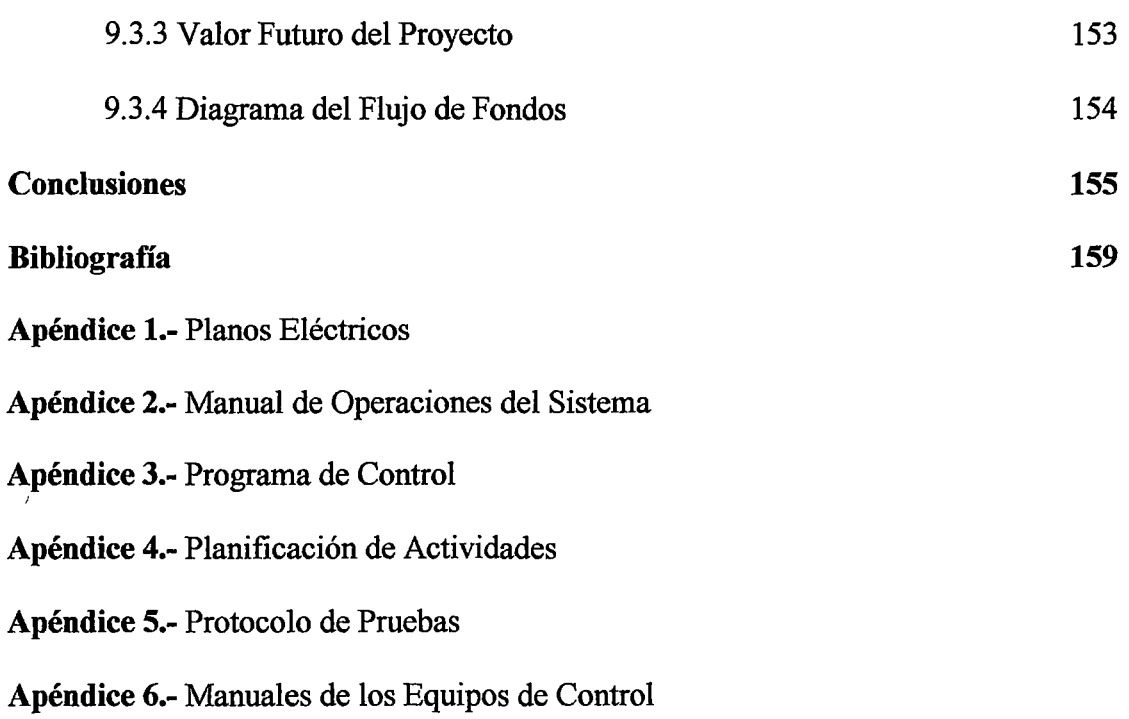

 $\sim$ 

 $\bar{z}$ 

 $\sim$ 

 $\{u\}$  . The set

l,

Vl

# ÍNDICE DE FIGURAS Y TABLAS

 $\ddot{\phantom{a}}$ 

 $\ddot{\phantom{1}}$ 

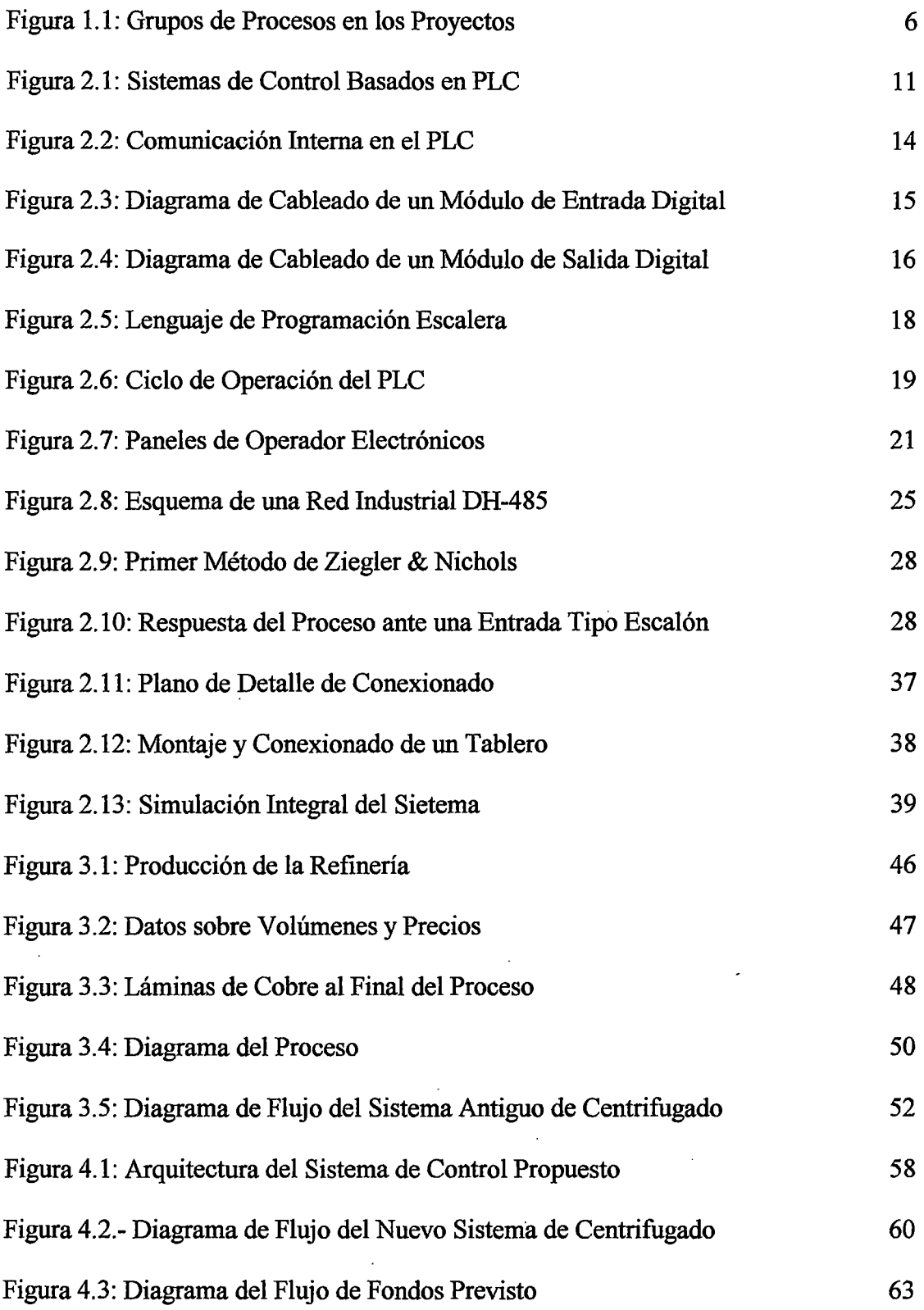

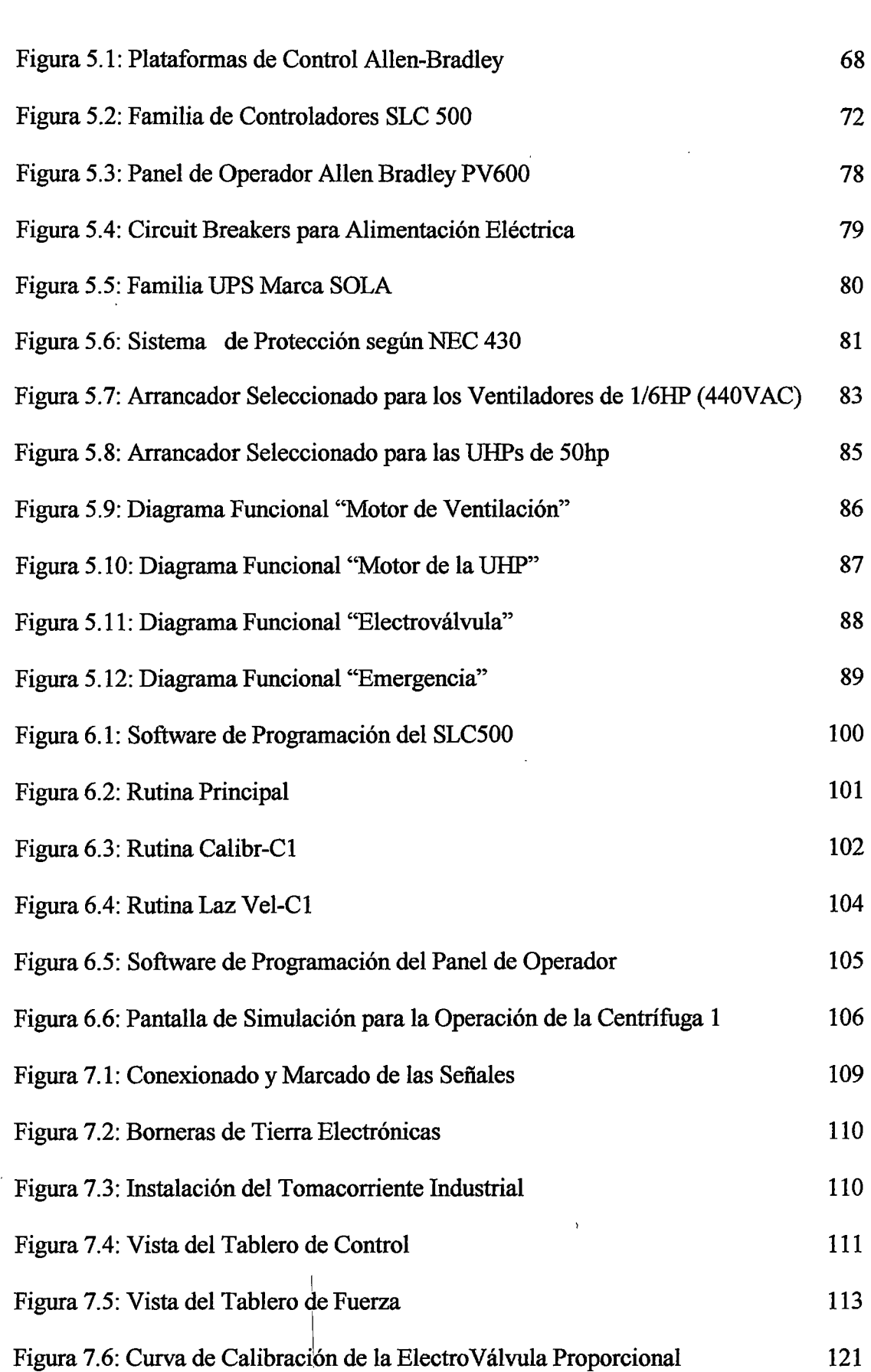

 $\label{eq:2} \frac{1}{\sqrt{2\pi}}\frac{1}{\sqrt{2\pi}}\frac{1}{\sqrt{2$ 

 $\hat{\mathcal{A}}$ 

 $\sim 10^{-1}$ 

 $\sim$   $\sim$ 

 $\sim 10^{-11}$ 

viii

 $\hat{\phantom{a}}$ 

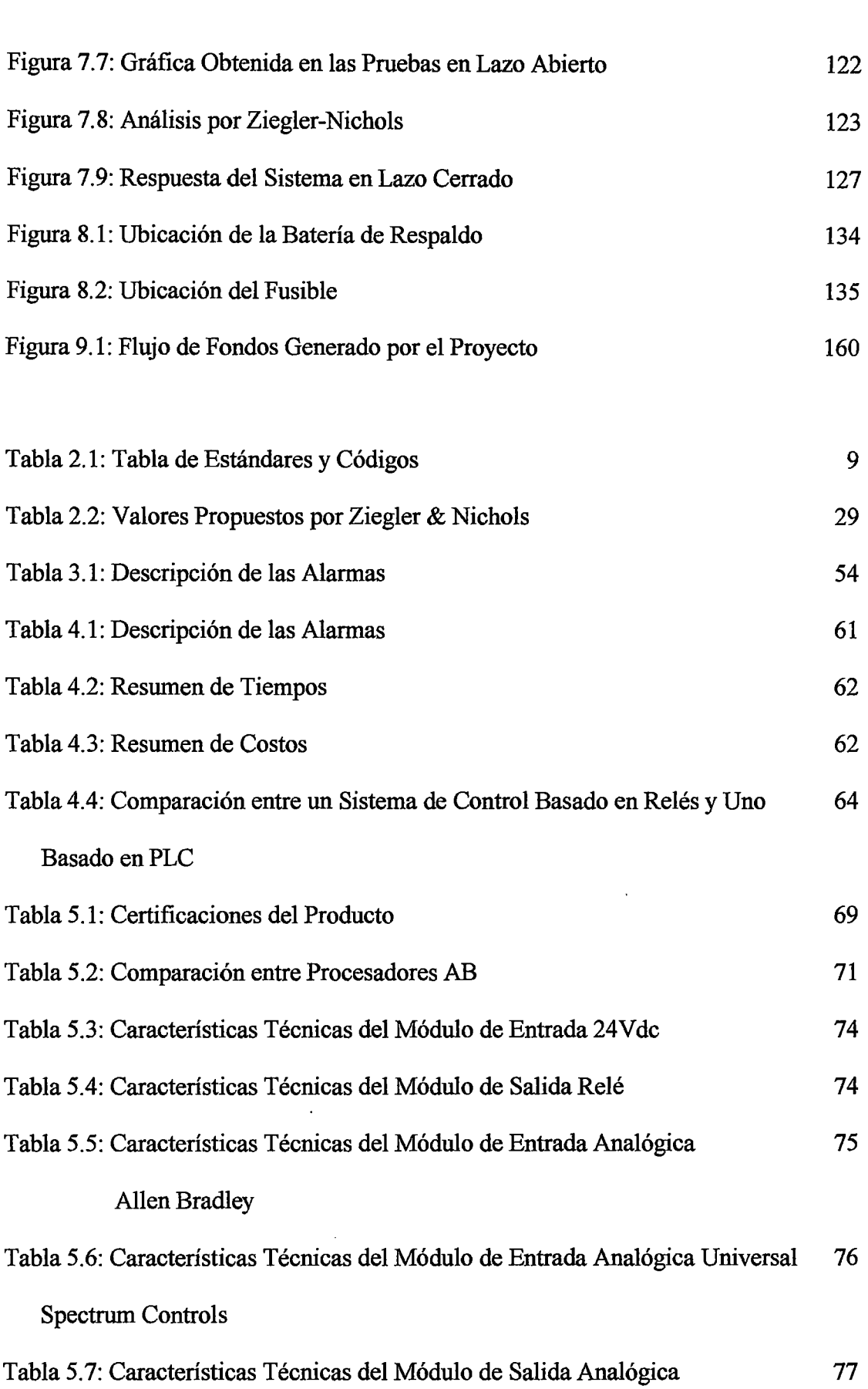

 $\ddot{\phantom{0}}$  $\overline{a}$ 

 $\bar{\phantom{a}}$ 

 $i\mathbf{x}$ 

 $\frac{1}{2}$ 

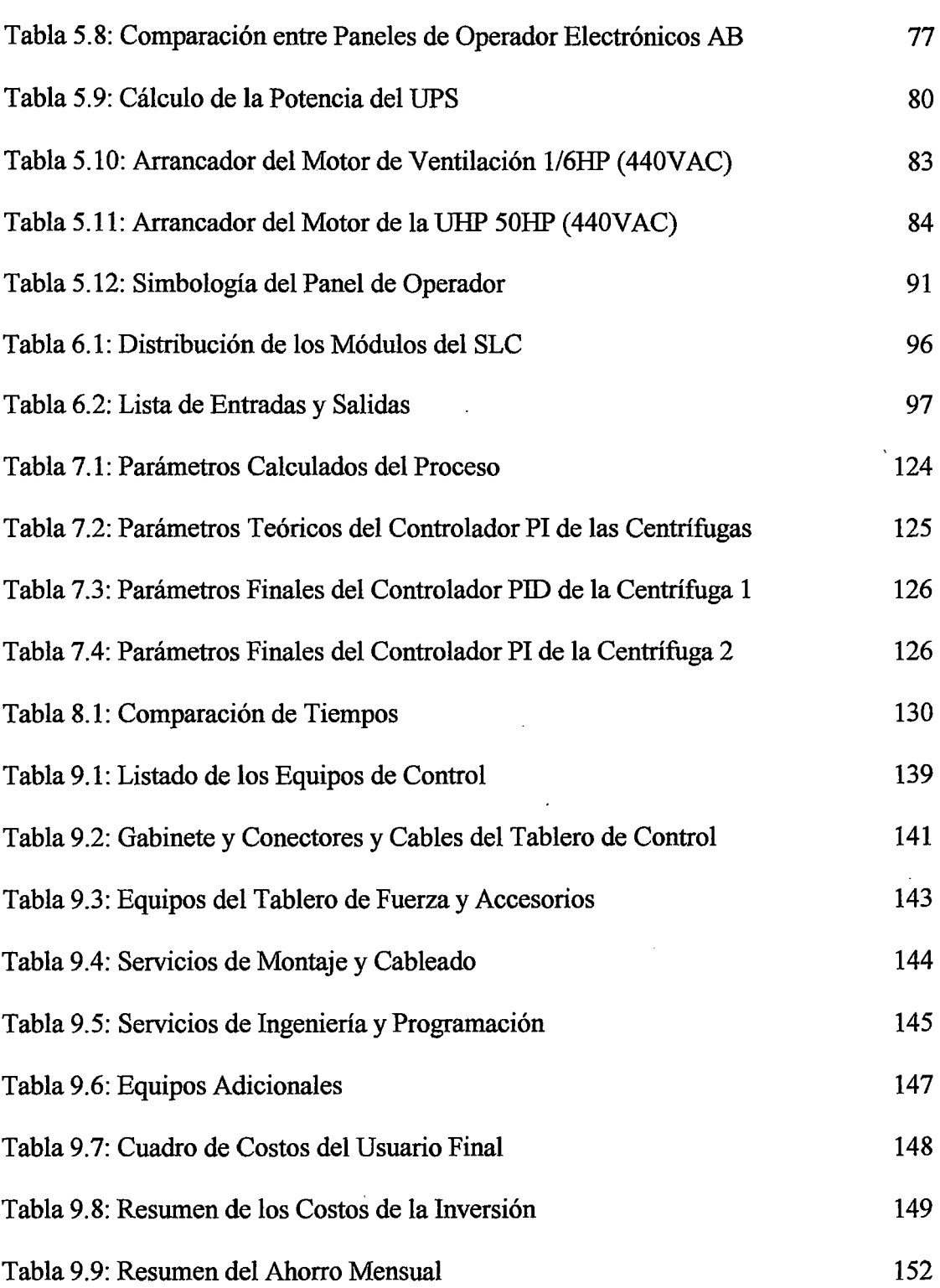

 $\sim$ 

 $\bar{z}$ 

 $\ddot{\phantom{0}}$ 

 $\ddot{\phantom{a}}$ 

 $\sim$ 

# **Prólogo**

Los sistemas de control son objeto de gran estudio y desarrollo en países industrializados, países que han visto en ellos un medio para optimizar sus procesos y operaciones. Las aplicaciones abarcan un amplio rango que van desde simples sistemas de control ON-OFF (temperatura por ejemplo) hasta estrategias avanzadas de control implementadas en un sistema de control distribuido capaz de llevar la información de un nivel de planta a un nivel administrativo (reportes, análisis de rendimiento, etc.).

Actualmente la mayoría de las pequeñas y medianas industrias en nuestro país no han optado por implementar sistemas modernos de control, por lo que sus sistemas requieren de un constante mantenimiento, mayor tiempo de operación, mayor gasto en energía, baja productividad y calidad, etc.; todo esto nos lleva a un sistema de control ineficiente. Ante esta realidad, las empresas están obligadas a optimizar sus procesos para ser cada vez más competitivos.

Esta tesis detalla los procedimientos y estudios desarrollados en la implementación de un proyecto de automatización, demostrando la optimización lograda y el reembolso del capital a mediano plazo.

La tesis comprende el orden siguiente:

Capítulo 1, "Introducción". Da a conocer el marco contextua! bajo el cual fue desarrollada la tesis.

Capítulo 2, "Sistemas de Control". Da un marco teórico de los sistemas de control: conceptos, estándares y procedimientos para la ejecución del proyecto de tesis.

Capítulo 3, "Análisis del Sistema Antes de la Implementación". Informa sobre la empresa donde se realizó el trabajo, la descripción del proceso, el objetivo del proceso, los modos de operación y sistemas de control del sistema de centrifugado. Se concluye después del análisis previo con la definición del problema y el planteamiento del objetivo del proyecto de Tesis.

Capítulo 4, "Análisis del Sistema Propuesto". Presenta las ventajas y una visión general de la solución planteada. Incluye un análisis previo estimado de factibilidad del proyecto.

Capítulo 5, "Desarrollo de la Ingeniería Básica". Establece los criterios bajo los cuales se desarrollará el proyecto. El capítulo describe las etapas de inicio del proyecto, definición de grupos de trabajo, asignación de tareas, selección de los equipos y definición los diagramas funcionales y simbologías a utilizar a lo largo del proyecto.

Capítulo 6, "Desarrollo de la Ingeniería de Detalle". Muestra la generación de documentos con los detalles necesarios para la implementación del proyecto (planos eléctricos, lista de entradas y salidas, configuración de control etc.), y el desarrollo del programa de control y la aplicación en el Panel de Operador Electrónico.

Capítulo 7, "Implementación y Puesta en Marcha". Describe los procesos requeridos en la implementación del proyecto (instalación, montaje y comisionamiento ), así como para la puesta en marcha (pruebas del sistema, calibración de equipos, sintonización de lazos de control, etc) terminando con el arranque en operación y capacitación del personal.

Capítulo 8, "Evaluación del Estado Final del Sistema". Detalla los resultados obtenidos con el nuevo sistema realizando las comparaciones del caso con el sistema antiguo; termina con recomendaciones de mantenimiento y sugerencias para un mejor desempeño del sistema.

Capítulo 9, "Estructura de Costos". Explica la inversión realizada y el estudio de rentabilidad final del proyecto.

÷

En la sección "Conclusiones" se presentan los términos y consideraciones que se registraron durante la implementación del proyecto y en el desarrollo de la tesis.

Por último, la sección "Apéndice". Están la documentación y planos generados durante la ejecución del proyecto.

Agradezco al Ing. Héctor Paz López, quien gentilmente aceptó la asesoría de mi tesis y además estuvo constantemente apoyándome en la elaboración del documento y en la definición del contenido. Agradezco así mismo al Ing. Ricardo Rodríguez Bustinza, quien también colaboró con su experiencia en el desarrollo de la tesis. Finalmente debo dar gracias a mis padres, Juan y Nora, y mis hermanos, Miguel y Myriam, quienes incansablemente motivaron mis esfuerzos para culminar este trabajo.

# **Capítulo 1 Introducción**

En la era contemporánea la producción industrial se ha caracterizado principalmente por la optimización de los procesos empleando avances tecnológicos en sistemas de información y control a fin de lograr productos a bajo costo y alta calidad para cumplir con los estándares de calidad exigidos por el mercado.

La tecnología actual permite supervisar y controlar diversos procesos en industrias del tipo productivo o manufacturero en tiempo real. En nuestro país, el control y la automatización a través de la electrónica han experimentado un cambio importante en la mayoría de las industrias, con el objetivo de ampliar y mantener su posición en sus respectivos campos de acción.

Esta Tesis se enfoca en describir un proceso, definir sus limitaciones iniciales, plantear una solución basada en la automatización y mostrar los procesos realizados para su implementación, terminando con el diagnóstico y el desarrollo del análisis de rentabilidad del proyecto.

La selección y la utilización de los equipos se basaron en estándares y códigos aceptados internacionalmente, y para el desarrollo de la aplicación de control se implementó un ambiente de simulación, en un programa de supervisión, con pantallas con comandos similares a los del panel de operador, éstos procedimientos disminuyeron las pruebas en el momento del arranque y dieron seguridad en la realización de las diversas pruebas.

Los procedimientos llevados a cabo en el desarrollo del proyecto caben dentro del concepto de una Gerencia de Proyectos, la Gerencia de Proyectos es la aplicación de conocimiento, habilidades, herramientas y técnicas a las actividades de un proyecto a fin de cumplir con las expectativas del proyecto. La gerencia de proyectos se logró mediante procesos tales como: Inicio, planificación, ejecución, control y cierre, los cuales están fuertemente relacionados como puede verse en la figura 1.1.

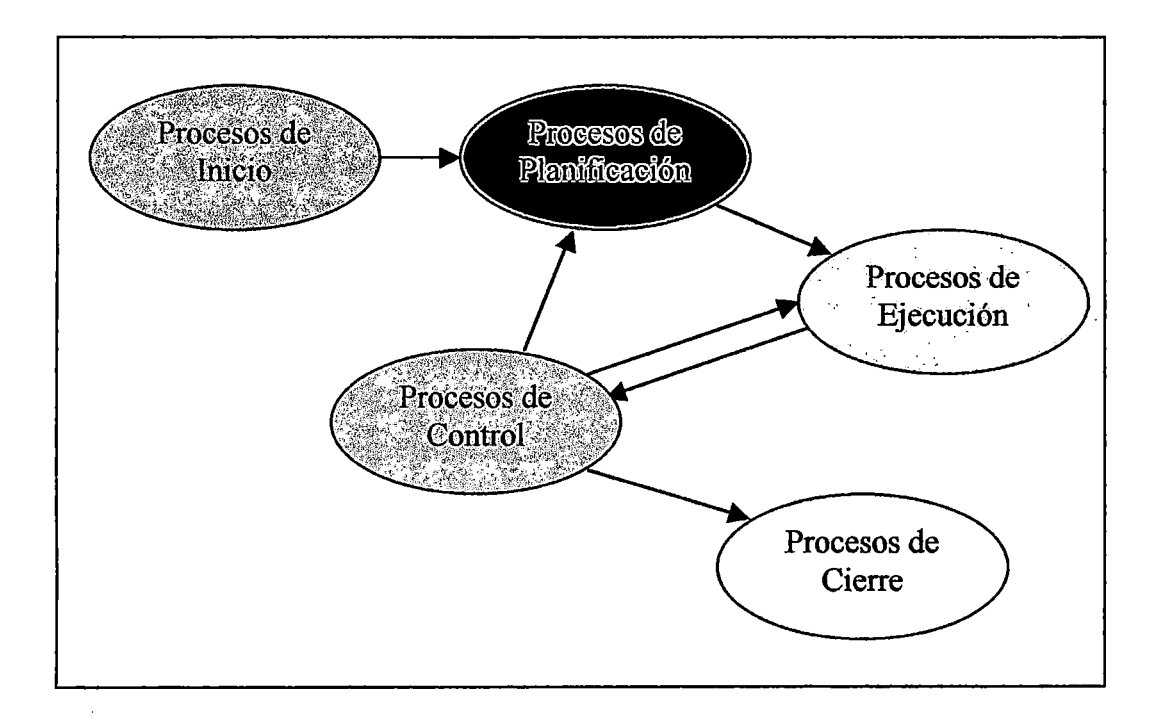

**Figura N° 1.1.-** Grupos de Procesos en los Proyectos

# **Capítulo 2 Sistemas de Control**

### **2.1 Generalidades**

Actualmente en la industria se realiza el control de las variables de operación por medio de sensores inteligentes y controladores lógicos programables (PLC), supervisando y adquiriendo los datos a través de computadores personales, integrándolos por una red y logrando un sistema de control distribuido.

'• #' •

Los controladores son instrumentos diseñados para detectar y corregir los errores producidos al comparar el valor de referencia, o "Set *point",* éon el valor medido de la variable a controlar. En un proceso, la actuación puede ser de acuerdo al tamaño y tiempo de duración del error, así como la razón de cambio existente entre ambos, o en todo caso, aplicando sistemas expertos a través de la lógica difusa (hoy en día existe un módulo de control para PLCs basado en lógica difusa en la marca SIEMENS).

## 2.2 **Estándares, Códigos y Referencias**

En ingeniería de procesos y trabajos de diseño, los símbolos y las identificaciones son usados como representaciones gráficas de conceptos, ideas o dispositivos; así también como funciones.

En el área de medición y control se usa un conjunto estándar de símbolos para preparar esquemas de los sistemas de control de procesos. Los símbolos usados en estos diagramas están generalmente basados en Jos estándares fSA (Sociedad de Instrumentos de América) y ANSI (Instituto de Estándares Americano).

Los P&ID (Diagramas de Instrumentación y Proceso) son un ejemplo del uso de estos estándares. Este tipo de diagramas muestra la interconexión de equipos y la instrumentación usada en el control del proceso (Apéndice 01, Planos CENT-70-001 y CENT-70-002).

Asimismo, el diseño de la distribución de los tableros y de los circuitos de fuerza ha sido desarrollado bajo normas americanas para mantener los requerimientos mínimos de seguridad.

En el presente proyecto se han considerado los códigos y estándares mostrados en la tabla 2.1. ł,

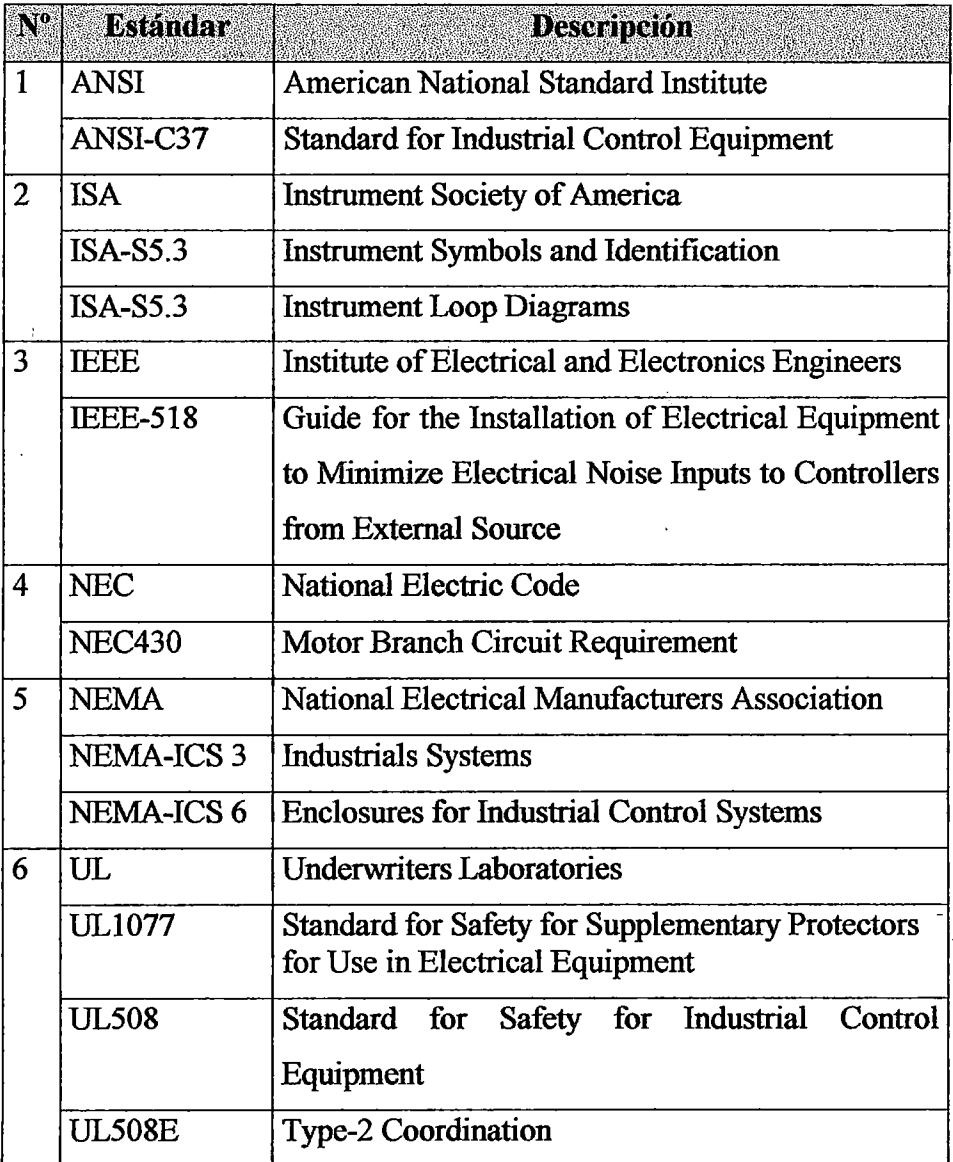

 $\mathcal{A}^{\pm}$ 

**Tabla** 2.1.- Tabla de Estándares y Códigos.

## 2.3 **Sistemas de Control Basados en PLC**

En la actualidad existe en el mercado una gran variedad de equipos llamados PLCs: desde los denominados micro PLC, con capacidad de manejo de menos de 50 puntos, todos discretos, y sin ningún tipo de redundancia, hasta PLCs con capacidad de 500 o más puntos analógicos y discretos, con capacidad de ejecutar lazos PID (Proporcional-Integral-Derivativo), monitorear variables analógicas, realizar operaciones matemáticas relativamente complejas y con alguna redundancia.

El Controlador Lógico Programable (PLC) es un dispositivo electrónico con una memoria programable, capaz de almacenar instrucciones e implementar funciones específicas. Consta de 4 elementos principales:

- o Unidad central de procesamiento (CPU)
- o Memoria
- o Suministro de energía
- o Interfase de entrada y salida (E/S)

El PLC como toda computadora esta basado en una Unidad Central de Procesamiento. Este aparato utiliza un módulo de memoria programable para el almacenamiento interno de instrucciones, empleadas para implementar funciones específicas tales como operaciones lógicas, aritméticas, temporizaciones, secuencias,

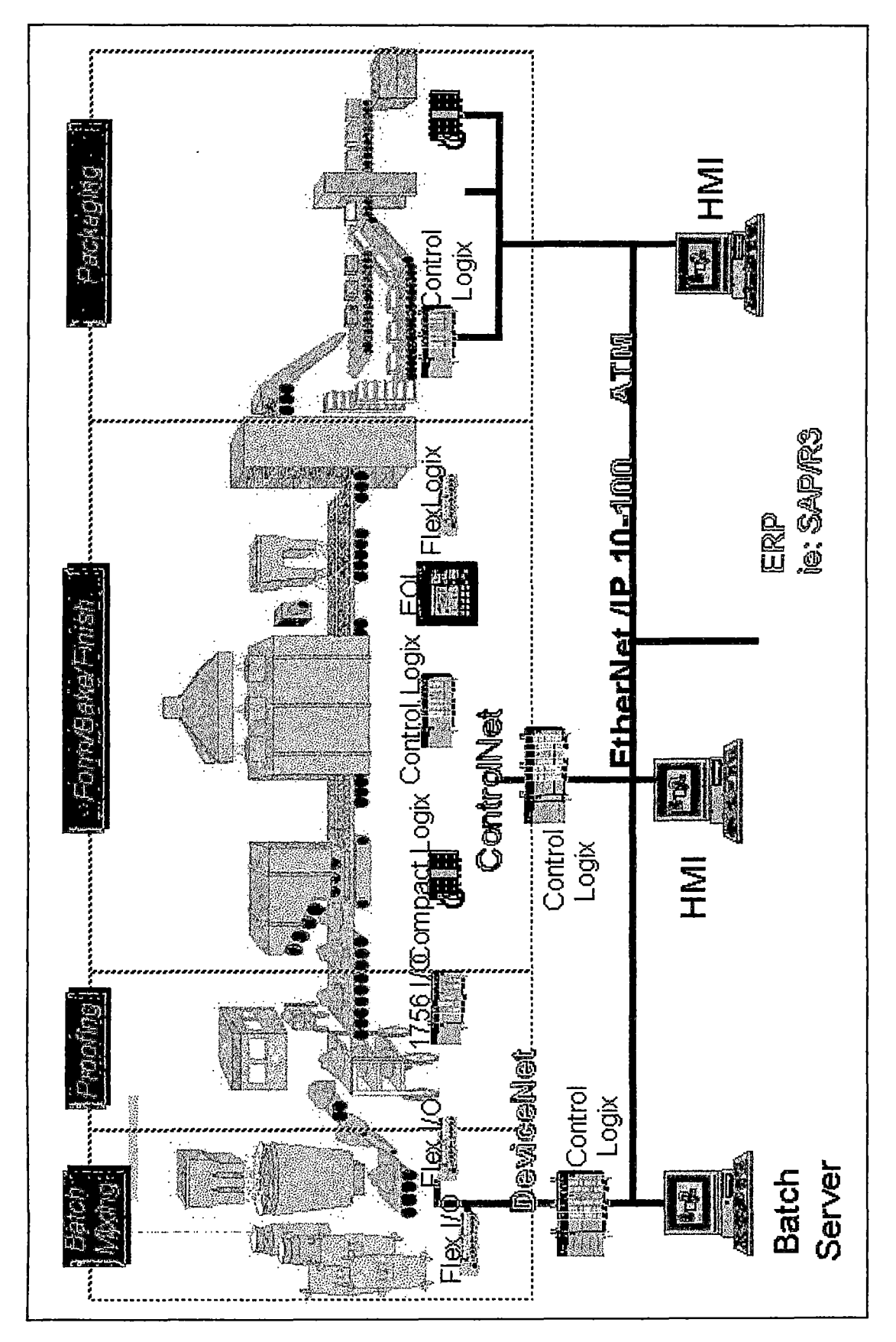

**Figura 2.1.-** Sistema de Control Basado en PLC

conteo y control de procesos a través de módulos de entrada y salida tipo digital o analógico.

El buen piseño de una arquitectura de control puede integrar, de manera eficiente, el área de campo con el área administrativa, tal como se muestra en la figura 2.1.

Algunas características típicas son:

1

!

'¡ .

- o rermite controlar procesos en el campo (Planta).
- o Contiene funciones pre-programadas como parte de su lenguaje (lista de instrucciones, escqlera o "Iadder", lenguaje literal o bloques de función).
- o Permite el acceso a la memoria de entradas y salidas (E/S).
- o Bermite la verificación y diagnóstico de errores.
- o Puede ser supervisado. <sup>1</sup>
- o E'mpaquetado apropiado para ambientes industriales. :
- o Utilizable en una amplia variedad de necesidades de control.

#### **2.3.l·l;Jnidad Central de Procesamiento (CPU)**

Es el componente principal de un PLC y contiene uno o más microprocesadores ' para el control. del mismo. El CPU maneja también la comunicación e interacción con otros componentes del sistema.

 $\mathbf{r}$   $\mathbf{r}$ 

#### **2.3.2 Memoria**

La memoria de un PLC es básicamente de dos tipos: memoria para operación del sistema y memoria de usuario.

La memoria para operación del sistema está basada en una memoria ROM (memoria de solo lectura). En donde ha sido almacenada la operación del sistema por el fabricante del PLC. Ésta controla funciones como el software del sistema para programar el PLC, por el usuario.

La memoria de usuario de un PLC está dividida en bloques con funciones específicas. Algunas secciones son usadas para almacenar estados de entradas y salidas, generalmente constituyen las denominadas tablas de imágenes de I/0. El estado de una entrada es almacenado como "1" ó "0" en un bit específico dentro de una dirección de memoria.

Algunos PLCs presentan memorias de usuario volátiles por lo que dependen de la alimentación eléctrica provista por la fuente o en su defecto por una batería. Estos PLCs, por seguridad, tienen la posibilidad de alojar una EEPROM y cargarle el programa desarrollado por el usuario.

... , ..

. . La comunicación interna en el PLC se muestra en la figura 2.2.

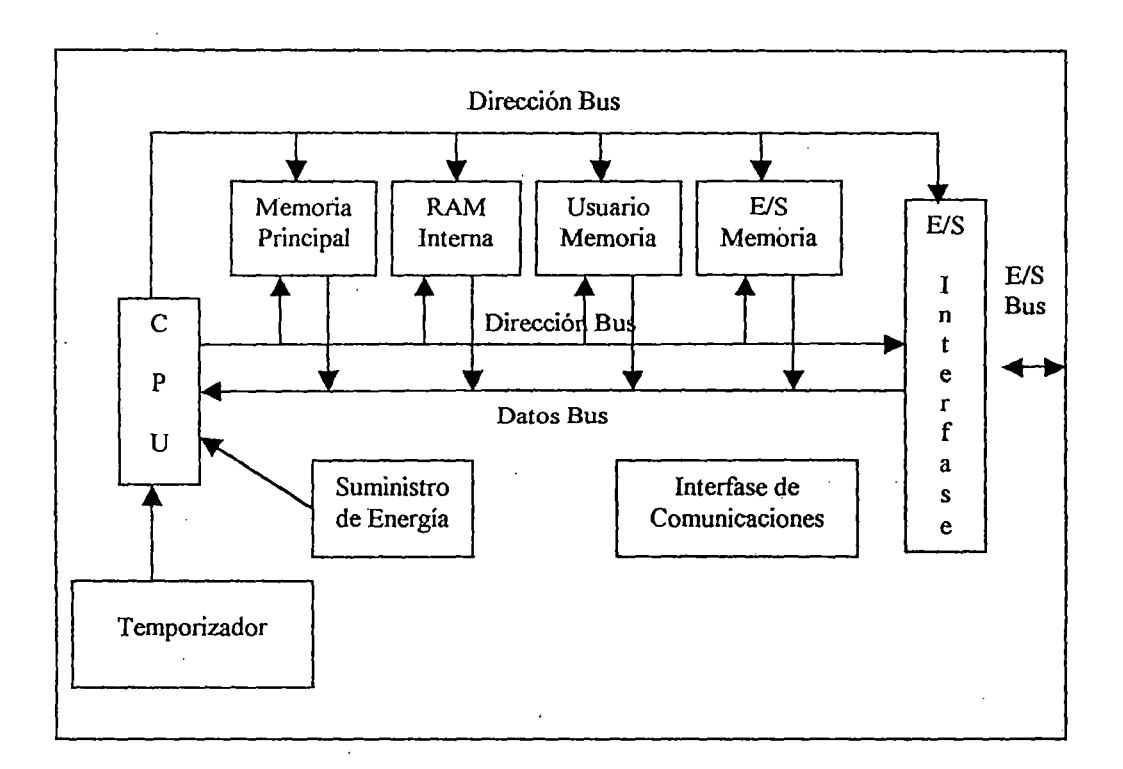

**Figura** 2.2.- Comunicación Interna en el PLC

#### **2.3.3 Sistema de Alimentación de Energía**

Existen PLC's con una alimentación de red de 115 VAC, 230 VAC, 24VDC ó 115 VAC y 230 VAC configurable por hardware (generalmente un interruptor). La fuente de alimentación recibe la tensión, la acondiciona y distribuye a Jos componentes del PLC según sus requerimientos. La distribución puede ser a través del backplane del chasis, conectores en los módulos, vía cables de alimentación o una combinación de ellos. Por seguridad se recomienda proteger la alimentación de la fuente del PLC con un UPS (Fuente de Alimentación Ininterumpida) o en su defecto un transformador de aislamiento.

#### 2.3.4 Sección de Entrada

La sección de entrada de un PLC realiza dos tareas vitales: tomar las seftales de campo y proveer un opto-aislamiento al CPU. El módulo de entrada convierte las seftales analógicas y digitales en niveles lógicos requeridos por el CPU. En el caso de los módulos de entrada analógica, éstos contienen un ADC (convertidor analógico a digital) que digitaliza la sefial y después es llevada a los niveles lógicos requeridos por el CPU.

La figura 2.3 muestra el conexionado típico de un módulo de entradas digitales no aisladas.

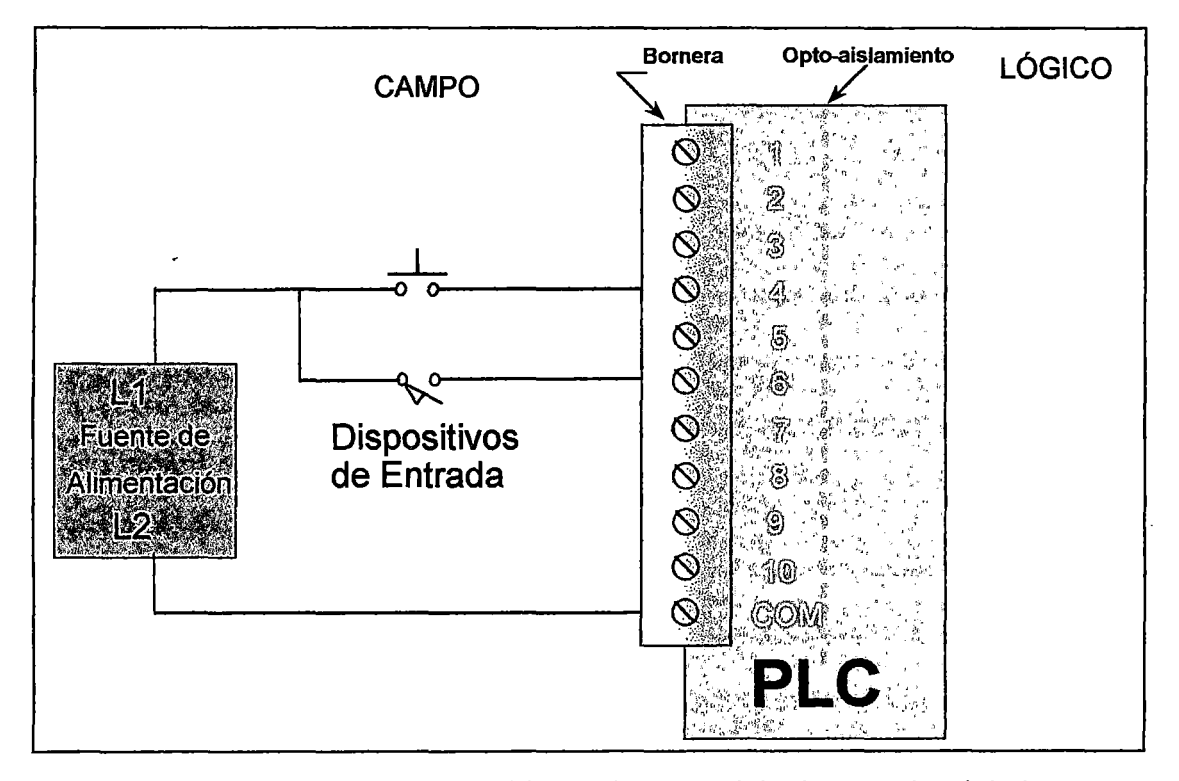

Figura N° 2.3.- Diagrama de Cableado de un Módulo de Entrada Digital

#### **2.3.5 Sección de Salida**

La sección de salida del PLC provee de conexión a los actuadores y eventos. Los módulos de salida pueden ser acondicionados para manejar voltajes DC o AC, permitiendo el uso de señales de salida analógicas o digitales. Son comerciales los módulos con 8, 16 y 32 salidas.

En la actualidad las arquitecturas de los PLC's vienen aumentando su capacidad de procesamiento así como su velocidad y disminuyendo su tamaño, permitiéndoles manejar etapas enteras de grandes procesos. Estos adelantos en sus configuraciones nos permiten tener PLC's adecuados para distintas aplicaciones.

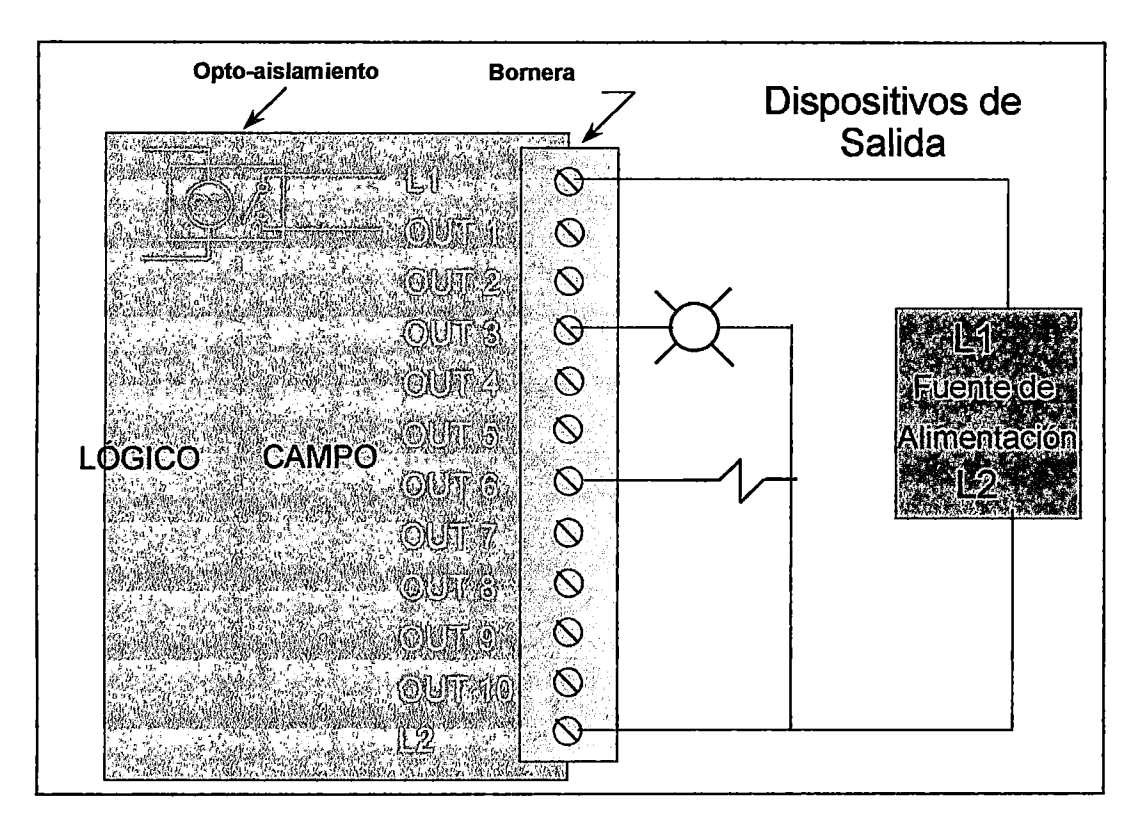

**Figura N° 2.4.-** Diagrama de Cableado de un Módulo de Salida Digital

La figura 2.4 muestra el conexionado típico de un módulo de salidas digitales no aisladas del tipo relé.

#### **2.3.6 Software para PLCs**

El estándar internacional IEC-1131 define 4 lenguajes para PLC, estos son:

o La lista de instrucciones.

o El lenguaje escalera (ladder) o de contactos.

o Los bloques de función.

o El diagrama gráfico secuencial (sequential chart diagram).

Tradicionalmente, la mayoría de fabricantes han utilizado la lista de instrucciones y el lenguaje escalera como los lenguajes preferidos.

El lenguaje escalera o de contactos (ladder) consiste en mallas, análogas a los diagramas unifilares utilizados por los ingenieros electricistas, que constituyen pequeños bloques de instrucciones combinando contactos (switches representando entradas) estableciendo lógicas de control para comandar las bobinas (salidas).

Por ejemplo, la fígura 2.5 muestra una rama de un programa ladder en la cual SI "A" está activado :Y "B" no, ENTONCES se activa la salida "C".

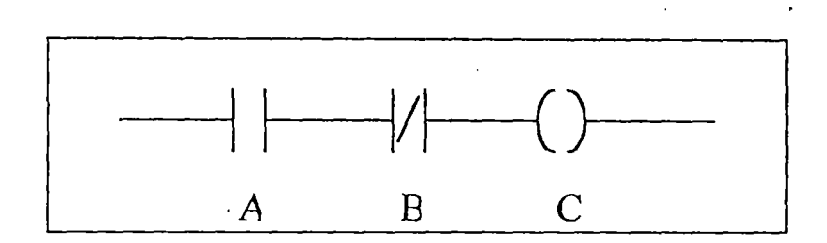

Figura 2.5.- Lenguaje de Programación Escalera 1

#### 2.3. 7 **Operación del PLC**

Un PLC trabaja continuamente siguiendo de manera secuencial un programa, en este ciclo se observan 4 importantes pasos:

Paso 1: Almacenamiento de las entradas.- el PLC lee cada entrada y determina su estado (activado/ desactivado) y las almacena en la memoria para ser usados en el siguiente paso.

Paso 2: Ejecución del programa.- Luego el PLC ejecuta el programa, instrucción por instrucción. Pudiendo cambiar registros de memoria de acuerdo a las entradas almacenadas. El resultado se guarda en la memoria para el siguiente paso.

Paso 3: Actualización de los estados de salida.- El PLC actualiza los estados de las salidas, esto se basa en las entradas leídas durante el primer paso y los resultados de la ejecución del programa durante del segundo paso.

'• t" •

Paso 4: Verificación.- Finalmente el PLC realiza el chequeo interno de la memoria, velocidad de transmisión, servicios de alguna comunicación, etc.

De esta manera tenemos una vista rápida de cómo trabaja un PLC, repitiendo el ciclo continuamente.

La figura 2.6 muestra los pasos desarrollados por el PLC de manera secuencial.

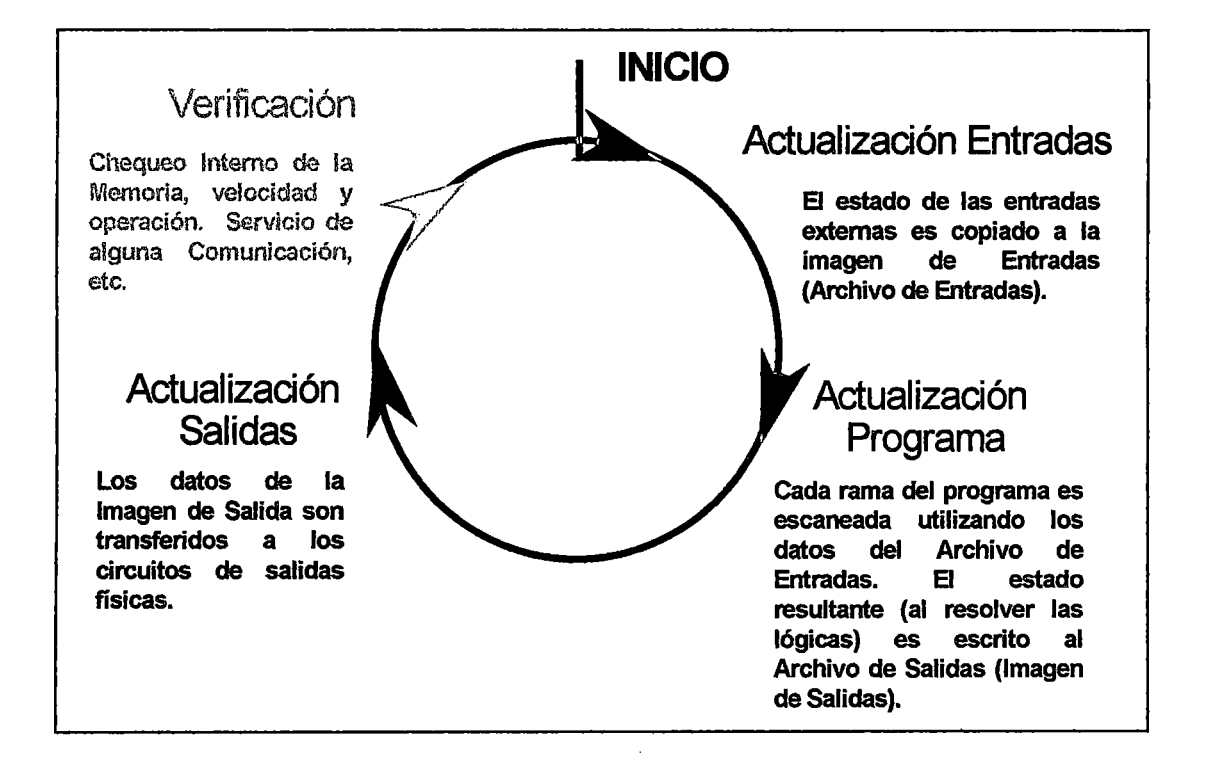

Figura 2.6.- Ciclo de Operación del PLC

#### **2.3.8 Fabricantes de PLCs**

Presentamos una lista de fabricantes de PLC:

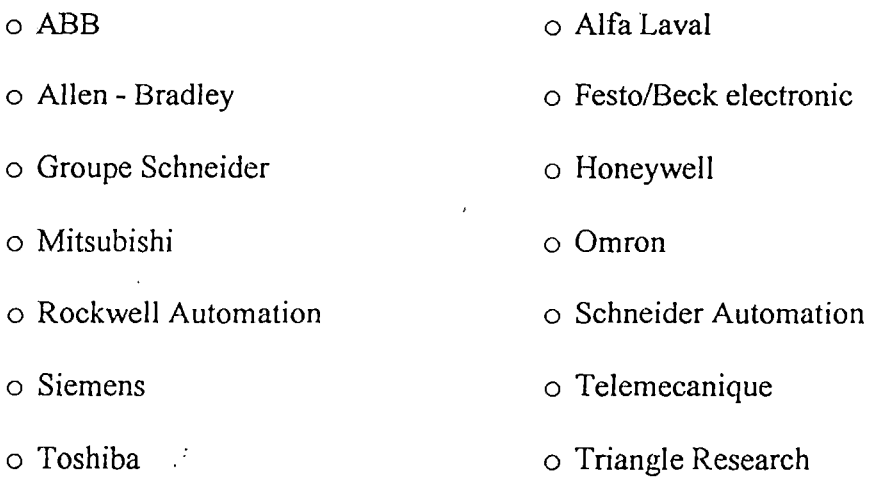

... ~· .

# 2.4 **Panel de Operador Electrónico**

 $\frac{1}{4}$ 

Los paneles de operador electrónico son terminales estándares que proveen grandes capacidades de operación en sólo un espacio reducido. Estas capacidades de operación incluyen visualización y atención de alarmas, seguridades de acceso a pantallas, monitoreo y establecimiento de parámetros del proceso, entre otras. Toda esta información puede ser llevada, a través de una red industrial, a controladores programables o computadores personales para su administración y manejo.

 $\frac{1}{2}$ 

Los paneles de operador electrónico poseen un teclado del tipo membrana para evitar el ingreso de polvos, líquidos y materiales ajenos al interior del panel. Y su comando puede ser del tipo touch screen, por teclado o ambos.

La figura 2.7 muestra algunos de los paneles de operador disponibles en el mercado.

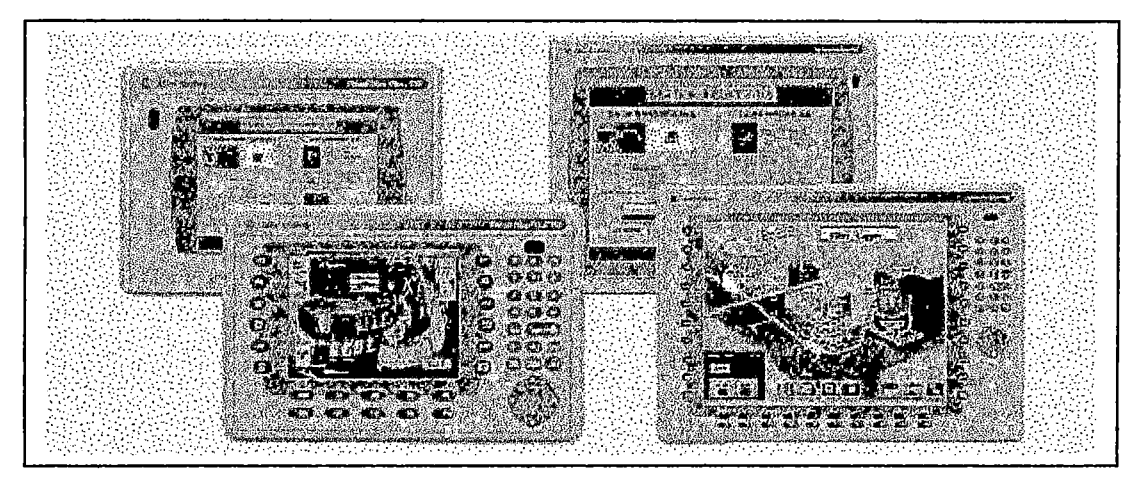

**Figura 2.** 7.- Paneles de Operador Electrónicos

## 2.5 **Redes de Comunicación Industrial**

El creciente desarrollo de la infraestructura de los sistemas de comunicaciones ha hecho posible la implementación de redes de computadoras en entornos industriales con un gran avance dirigido a establecer un nivel superior que permite la comunicación eficiente entre los dispositivos y las salas de control.

La gran cantidad de protocolos de comunicaciones existentes hace necesaria la integración de sistemas provenientes de varios vendedores, esto ha generado un mercado para los fabricantes de "gateways" (stand alone o modulares) cuya función es ser una interfase entre estos protocolos.

Las plantas que han implementado redes,iqdustriales han constatado los siguientes beneficios:

- o Reducción del tiempo y costo de comisión.
- o Simplifica la integración de sistemas.
- o Acceso a datos.
- o Incremento de los tiempos de arribo.
- o Ruta de expansión

#### **2.5.1 Reducción del Tiempo y Costo de Comisión**

Permite el trabajo múltiple de dispositivos en *el* mismo sistema y sin conflictos. Cada dispositivo es un cliente remoto del servidor de red, permitiendo el trabajo en paralelo sin problemas de sincronización de la base de datos. Asimismo, reduce considerablemente los tiempos de mantenimiento *al* reducir *el* número de conexiones.

## **2.5.2 Simplifica la Integración de Sistemas**

Provee una opción para el manejo de los servicios, aplicaciones y eventos. Un manejador de directorios proporciona acceso a los servidores de aplicación de acuerdo a los requerimientos de los clientes. Además, es posible la comunicación . entre los niveles del sistema y los dispositivos.

#### **2.5.3 Acceso a Datos**

Un mejor acceso a los datos de operación de los procesos incrementa la eficiencia y reduce los costos.

#### **2.5.4 Incremento de los Tiempos de Arribo**

Una oficina de supervisión está en capacidad de determinar las fallas en los sistemas y planificar las estrategias de mantenimiento adecuadas. El objetivo es contar con esquemas de detección de fallas, aislamientos, reportes y reparaciones al contar con la información de los procesos en el más breve tiempo posible. Por  $\mathbf{r}$  , ... ejemplo, un Centro de *Control* Inteligente de Motores: donde los arrancadores de cada motor poseen un sistema de protección electrónico, el cual transmite por red la corriente, el voltaje, frecuencia, etc, que por medio de un registro permite identificar o preveer en tiempo real una posible falla.

#### **2.5.5 Ruta de Expansión**

El hardware modular y .los componentes de software permiten, a los usuarios, expandir sus sistemas de control mediante la adición de clientes o servidores. Para los. usuarios finales dicho cambio es transparente excepto por el incremento en la capacidad y funcionalidad de los sistemas.

Es usual encontrarse con sistemas de instrumentación basada en el estándar analógico 4-20mA. La dificultad con ellos es el requerir un cableado excesivo para establecer la interconexión punto a punto entre los diversos dispositivos.

Los entornos de regulación exigen a las compañías tener un rápido acceso a la información sobres sus procesos.

Como ejemplo tenemos unos Adaptadores Remotos a Red, al cual se le anexan módulos E/S. Estos módulos, que son comandados desde un master a través de la red, permiten evitar el cableado excesivo de cables desde un punto a una central.

#### **2.5.6 Red Industrial DH-485**

**DH-485** (Data Highway 485) es una red de área local (LAN) diseñada para aplicaciones a nivel de planta. La red DH-485 permite la conexión de hasta 32

dispositivos  $(0 \text{ al } 31)$ ; incluyendo controladores programables SLC 500 y Micrologix, interfaces de operador electrónicos y computadoras personales.

La red DH-485 tiene las siguientes especificaciones:

- o Tipo de Cable: Belden 3106A.
- o Longitud de la Línea Principal: 4000 pies máximo.
- o Velocidad de Transmisión: 19 .2k bit/s máximo.
- o Método de Acceso al Medio: Token Passing.

El Token Passing es el método de acceso al medio en el cual un paquete de datos especial (llamado token), es pasado de estación a otra.

La figura 2.8 muestra un conexionado típico de una red DH-485.

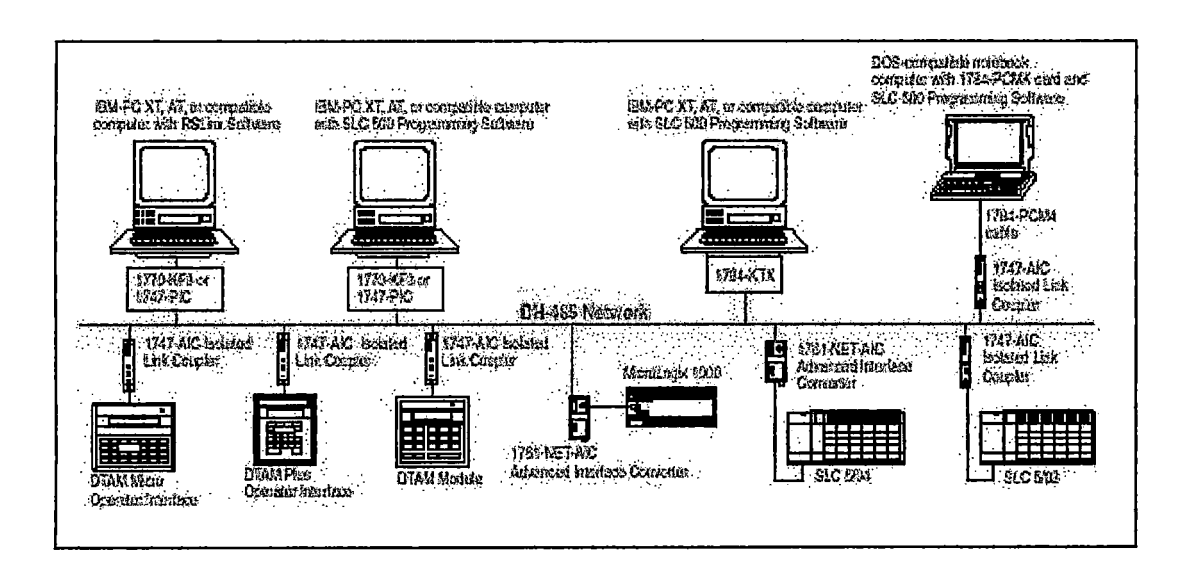

**Figura 2.8.-** Esquema de una Red Industrial DH-485

## 2.6 Estrategias de Control

El control más utilizado a nivel industrial: es el control PID (Proporcional, Integral  $\frac{1}{2}$  . y Derivativo).

A la fecha se han desarrollado diversas estrategias en los sistemas de control y la elección de una de ellas, o la combinación de ellas, puede ser un factor importante en el proceso. a controlar. Entre los sistemas más conocidos tenemos:

- o Control Todo o Nada.
- o Control Proporcional de Tiempo Variable.
- $\circ$  Control Proporcional (P).
- o Control Proporcional + Integral (PI).
- $\circ$  Control Proporcional + Integral + Derivativo (PID).

#### **2.6.1 Control Proporcional-Integral-Derivativo**

Los controladores industriales suelen combinar los tres tipos de acciones básicas: Proporcional, Integral y Derivativa.

En la ecuación  $(1)$  se presenta la señal de control  $C(t)$  de un controlador PID de tipo no interactivo que es propuesto en el control industrial.
$$
C(t) = Kp^* \left[ e(t) + \frac{1}{T_I} * \int e(t) * dt + T_D * \frac{de(t)}{dt} \right] \qquad (1)
$$

Si se puede obtener el modelo matemático del proceso, entonces es posible aplicar varias técnicas para determinar los parámetros de un controlador cumpliendo con las especificaciones transitorias y de estado estacionario del sistema de control de lazo cerrado. Sin embargo si el proceso es tan complicado, corno en la mayoría de los procesos industriales, no es posible establecer su modelo matemático, por lo que es imposible el método analítico de diseño de un controlador PID. Entonces se debe recurrir a modelos experimentales para el diseño de controladores PID. Este proceso se conoce como calibración o sintonía del controlador. Ziegler y Nichols sugirieron reglas para afinar controladores PID.

•,, **lt'** •

#### **2.6.2 Primer Método de Ziegler & Nichols**

En este método se obtiene experimentalmente la respuesta del proceso a una perturbación cuya entrada es del tipo escalón unitario. Si el proceso no incluye integradores o polos dominantes complejos conjugados, la curva de respuesta al escalón unitario (u(t)) puede tener el aspecto de una curva en forma de S; si la respuesta no presenta la forma de S, no se puede aplicar el método (como se muestra en la figura 2.9). Estas curvas de respuesta al escalón se pueden generar experimentalmente o a partir de una simulación dinámica del proceso.

27

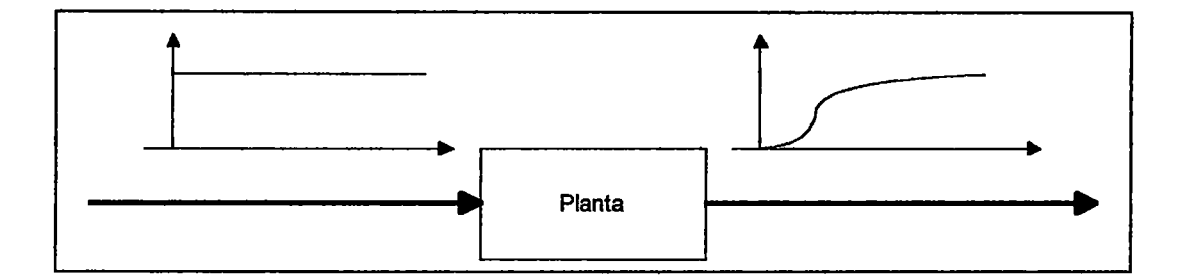

Figura 2.9.- Primer Método de Ziegler & Nichols

La Curva en forma de S se caracteriza por dos parámetros, el tiempo de atraso L y la constante de tiempo T. Ambos se determinan trazando una línea tangente a la curva en forma de S en el punto de inflexión y se harán las intersecciones de esta línea tangente con el eje del tiempo y con la línea c(t)=K, como se muestra en la Figura 2.1 O. Entonces la función de transferencia C(S)/U(S) se puede aproximar por un sistema de primer orden con atraso de transporte.

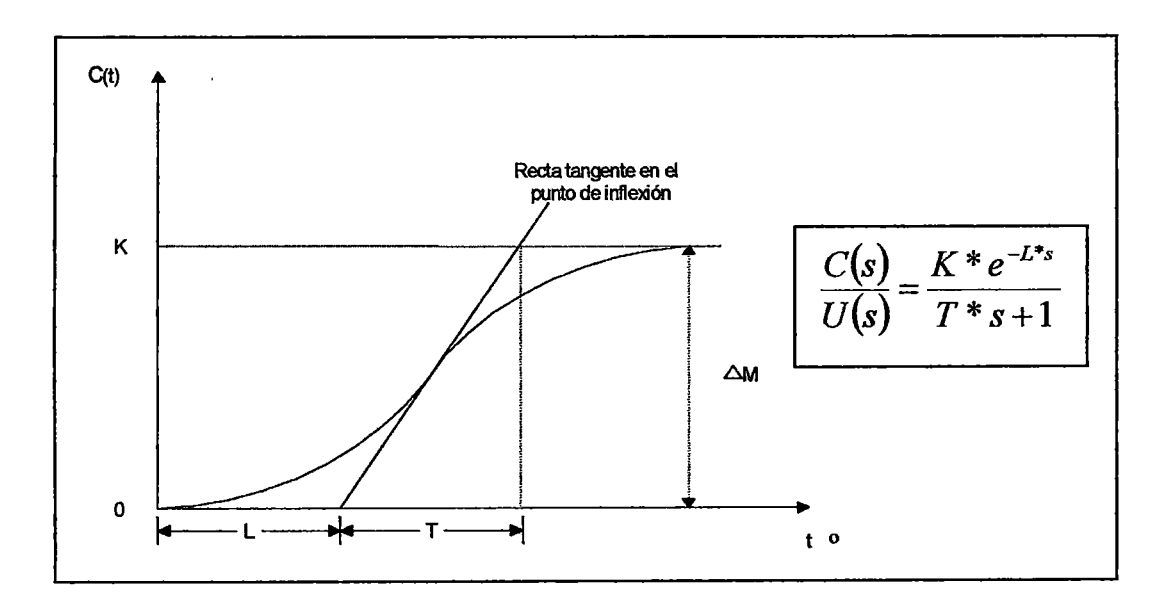

**Figura No 2.10.-** Respuesta del Proceso ante una Entrada Tipo Escalón

La figura 2.10 muestra cómo se obtiene gráficamente la función de transferencia del proceso analizando su respuesta a una entrada tipo escalón

Ziegler & Nichols sugirieron fijar los valores de Kp, Ti y Td de acuerdo con la fórmula de la Tabla 2.2.

| Tipo de<br>Controlador | $\ddot{\phantom{a}}$<br>Kp<br>$\sim$ | $\rightarrow$ $_{\star}$ | $\sigma \in \mathcal{A}$ |
|------------------------|--------------------------------------|--------------------------|--------------------------|
| р                      | Т.                                   | $\infty$                 |                          |
| PI                     | 0.9T<br>L                            | 0.3                      |                          |
| PID                    | 1.2T<br>$\overline{L}$               | 2L                       | 0.5L                     |

**Tabla** 2.2.- Valores Propuestos por Ziegler & Nichols

• •• **k"** •

La fórmula (2), muestra la forma final del controlador PID, según lo propuesto en el primer método de Ziegler & Nichols.

$$
G(s) = Kp\left(1 + \frac{1}{T_1 s} + T_D s\right)
$$
  

$$
G(s) = 0.6T\left(s + \frac{1}{L}\right)^2 / s
$$
 (2)

Se observa en el controlador PID un polo en el origen y un cero doble en s = -1/L

# 2.7 Gerencia y Desarrollo de un Proyecto de Automatización

Un proyecto es un esfuerzo temporal (tiene un inicio y un fin) llevado a cabo para crear un producto o servicio único (diferente a otros productos o servicios similares).

La Gerencia de Proyectos es la aplicación de conocimientos, habilidades, herramientas y técnicas a las actividades del proyecto, con ei fin de cumplir o exceder las expectativas y necesidades de los "stakeholders" (involucrados, afectados de un proyecto).

El desarrollo de un proyecto de automatización es la realización de un conjunto de actividades que al ir desarrollándose en forma secuencial, aseguran el desarrollo óptimo del proyecto, minimizando los costos en hardware, horas hombre, tiempo de recuperación de la inversión entre otros recursos.

El usuario final es el responsable de la planta a automatizar y el especialista es el encargado de realizar la ingeniería y la ejecución del proyecto .

 $\overline{a}$  ,  $\overline{c}$ 

Un proyecto está provisto de los siguientes pasos:

o 1dentificación de la necesidad.

- o Elaboración de la Propuesta Técnica y Económica.
- o Estudio de factibilidad del proyecto.
- o Iniciación del proyecto.

o Procura de Equipos.

- o Ingeniería Básica.
- o Ingeniería de Detalle.
- o Montaje, cableado y comisionamiento de Equipos.
- o Integración y Simulación.

o Puesta en Marcha.

o Diagnóstico, Capacitación y Cierre del proyecto.

### **2.7.1 Identificación de la Necesidad**

Esta etapa es realizada por el usuario final quien, en su interés de optimizar sus 1 procesos, concibe la idea de realizar un proyecto que le ahorre personal, tiempo de operación, tiempo de mantenimiento, etc. en una etapa específica o en todo un proceso. Los proyectos comienzan normalmente por una de las siguientes causas:

- o Una demanda del mercado.
- o Una necesidad del negocio.
- o La demanda de un cliente.
- o Un avance tecnológico.
- o Una necesidad legal.

El tema central es que la gerencia de proyectos debe tomar una decisión de cómo responder ante estos estímulos que también pueden ser llamados problemas, oportunidades o requerimientos del negocio.

Esto termina con la elaboración de un documento (requerimiento de cotización) generada por el usuario final hacia diversos especialistas.

#### **2.7.2 Elaboración de la Propuesta Técnica y Económica**

El especialista se reúne con el usuario final quien le transmite sus necesidades. El especialista realiza la inspección visual de proceso y recolecta la información técnica (planos, mecanismos de operación, P&ID, etc.) y económica (capacidades de inversión del usuario final) para la elaboración de la propuesta.

La propuesta se realiza teniendo en cuenta los objetivos principales, la descripción del proceso, selección y descripción el sistema propuesto, compromiso de ambas partes y el plan de desarrollo del proyecto.

#### **2.** 7.3 **Es.tudio de Factibilidad del Proyecto**

Este estudio es responsabilidad del usuario final, quien con las diferentes propuestas evalúa la mejor, bajo criterios técnicos y económicos, para su empresa. En algunas organizaciones un proyecto no es iniciado formalmente hasta que se concluye un estudio de factibilidad, que a su vez puede ser una fase del proyecto.

Entre los criterios técnicos tenemos: características y calidad de los equipos, capacidad de integración, cumplimiento de las normas de la empresa, calidad del servicio propuesto, etc.

<sup>~</sup>•• **11'** •

Entre los criterios económicos: monto a invertir, forma de facturación, tiempo de retomo de la inversión, entre otros.

Después de haber seleccionado la mejor propuesta hacia los intereses de la empresa, el usuario final emite el documento: orden de compra hacia el especialista seleccionado.

#### 2. 7.4 **Iniciación del Proyecto**

Ŷ.

Es el proceso de reconocimiento formal de que se va a desarrollar un nuevo proyecto o de que un proyecto ya existente se va a continuar en su siguiente fase.

Incluye los procesos para asegurar que los diferentes elementos del proyecto sean coordinados apropiadamente.

Esta etapa tiene por finalidad: definir la dirección del proyecto, la designación de los canales de comunicación entre el usuario final y el especialista, la asignación de compromisos y la elaboración de un documento de "Inicio del Proyecto" entre ambas partes describiéndose lo ya mencionado.

### **2.7.5 Procura de Equipos**

En todo proyecto tenemos equipos que son críticos y cuyos tiempos de importación o. fabricación son parte de la ruta también crítica del proyecto. Esta etapa se encarga de generar la orden de compra y hacer el seguimiento hasta la recepción de los equipos anteriormente mencionados.

Además en esta etapa se incluyen los procesos requeridos para adquirir equipos y servicios fuera de la organización. Consiste en:

- ! o Planeamiento de la Procura, determina de que y cuando realizar la procura de los equipos.
	- o Planeamiento de la Solicitud documentación de los requerimientos del producto e identificación de los posibles proveedores.
	- o Solicitudes, recepción de cotizaciones y ofrecimientos de acuerdo a los ., ,.. requerimientos.
	- o Selección de Proveedor, selección de los principales proveedores.
	- o Administración del Contrato, manejo de *las* relaciones con el proveedor.

o Cierre del Contrato, establecimiento de la orden de compra.

#### 2. 7.6 **Ingeniería Básica**

En la elaboración de todo proyecto se establecen los estándares, seguridades, alarmas y procedimientos que se van a seguir a lo largo del desarrollo. En un proyecto de automatización, también se establecen las estrategias de control, la verificación de los requerimientos del hardware, la revisión de las interfases del<br>مع operador, y el análisis funcional del sistema de control.

Cualquier replanteamiento de la propuesta inicial se realiza y "negocia" en esta etapa.

Cuando Ja definición de Jos alcances es pobre los costos finales pueden ser muy elevados por los inevitables cambios que se producirán y que sacarán de ritmo al proyecto, provocando re-trabajo, incrementando el plazo y disminuyendo la productividad y la moral.

Es también propio de esta etapa el definir el nivel de información que se le proveerá al cliente y realizar el planeamiento de los recursos correspondientes.

La etapa culmina con la emisión del documento: "Alcances del Proyecto", con la aprobación de ambas partes.

La elaboración de este documento es importante para el desarrollo del proyecto, pues el usuario final está enterado al detalle de los procedimientos a utilizarse en el nuevo sistema y el especialista tiene la seguridad de desarrollar un trabajo ya aprobado por el usuario final y cuyas modificaciones serían mínimas.

#### 2. 7. 7 **Ingeniería de Detalle**

En esta etapa se tienen las siguientes tareas: Definición de la configuración general en la aplicación de control, desarrollo de interfases del operador, desarrollo de las rutinas de control, elaboración de los planos con la información necesaria para implementar el sistema y la aprobación interna entre los grupos de trabajo que intervienen.

Los planos generados deberán cumplir los requerimientos mínimos exigidos por los fabricantes y deberán ser mostrados al usuario final en fonna opcional para su revisión.

La figura 2.11 muestra el plano de detalle de conexionado de la regleta 1 en un tablero de control.

'•· *k'* •

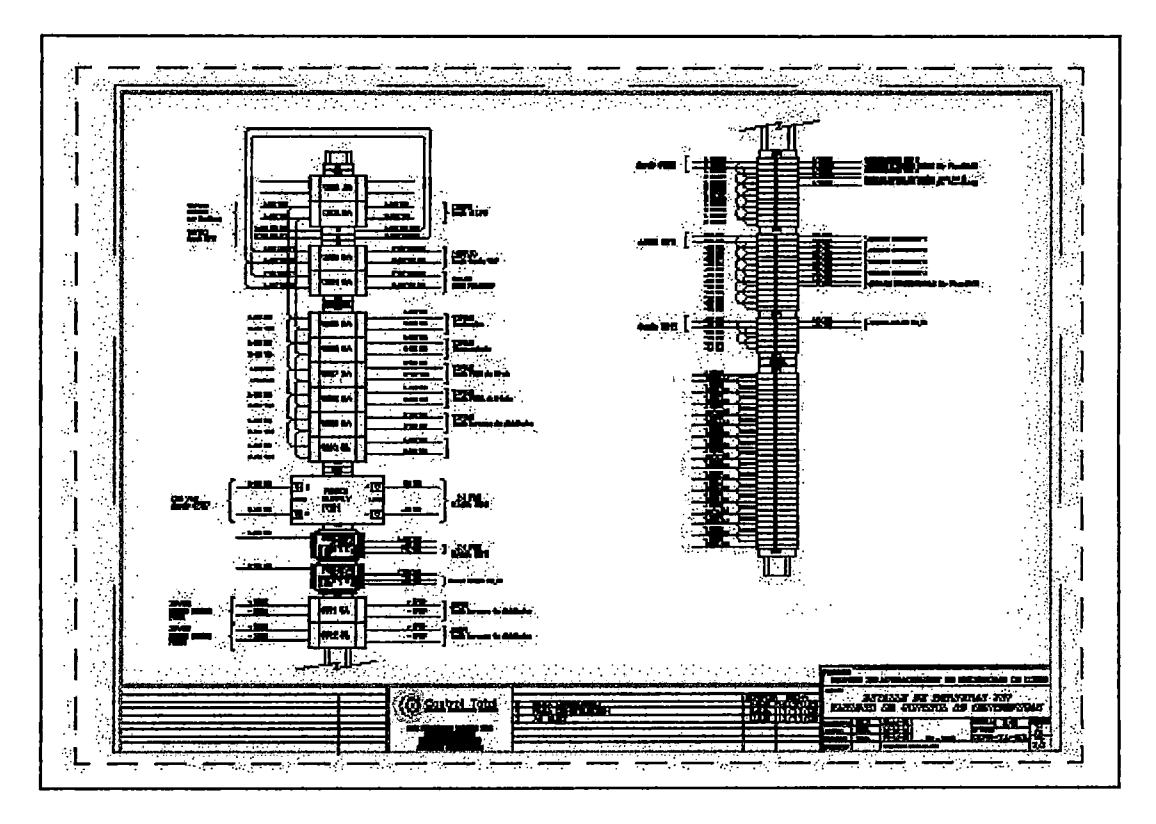

**Figura 2.11.-** Plano de Detalle de Conexionado

### **2.7.8 Montaje, Cableado y Comisionamiento de Equipos**

Esta etapa es de ejecución y pruebas e incluye: montaje de los equipos de control, montaje de los equipos de fuerza, montaje de los equipos de protección, tendido de los cables en campo, comisionamiento interno de los tableros y pruebas en vacío de los equipos.

Su realización se basa en los planos generados durante la ingeniería de detalle y las pruebas de aceptación se efectúan en presencia del usuario final, para la aprobación respectiva.

La etapa concluye con la emisión del documento "Protocolo Interno de Pruebas", el que respalda y asegura el conexionado, las interfases y los programas realizados.

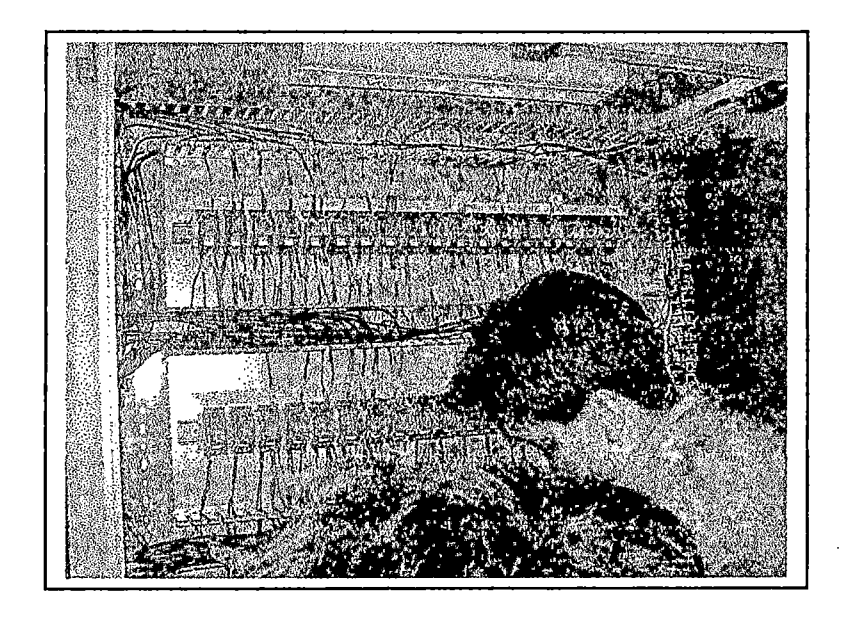

**Figura 2.12.-** Montaje y Conexionado de un Tablero

La figura 2.12 muestra el cableado de un tablero de control con lógica basado en relés. El cableado de este tipo de tableros resulta más tedioso que el cableado de un tablero de control basado en un controlador lógico programable.

### **2. 7.9 Integración y Simulación**

Una vez desarrollados los programas de control e interfases de operador, se procede a la simulación e integración del sistema, en la cual se cargan las rutinas de control, las aplicaciones del sistema de supervisión, y se prueba el sistema integral en un ambiente simulado como se muestra en la figura 2.13.

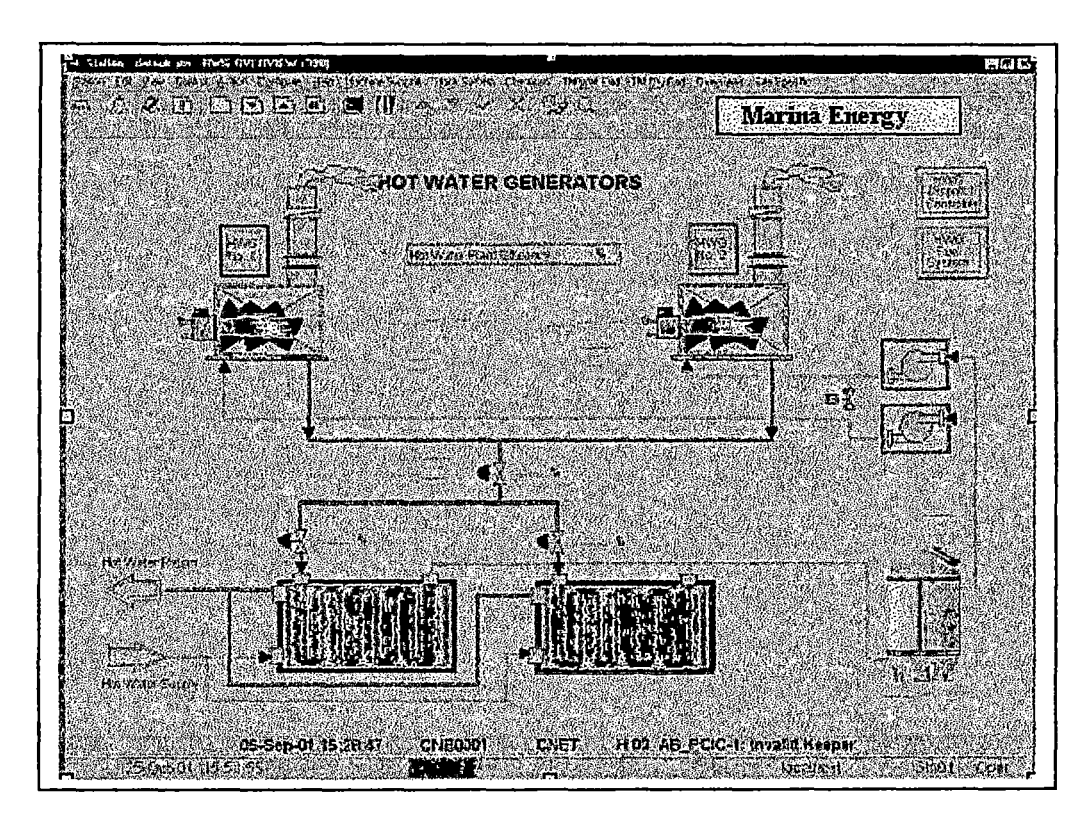

**Figura 2.13.-** Simulación Integral del sistema

Esta etapa permite disminuir el número fallas u observaciones que se presentarán en el momento del arranque y puesta en marcha del sistema, así como preveer el comportamiento del sistema ante ciertas circunstancias.

#### **2.7.10 Puesta en Marcha**

La Puesta en Marcha es una etapa que debe ser planificada y coordinada por todas las partes interesadas (especialistas y usuario final), para evitar la presencia de contingencias imprevistas y, a la vez, elaborar una lista de los procedimientos correspondientes.

Se cargan las rutinas de control del PLC y las aplicaciones HMI, se desarrollan pruebas en vacío en manual y se ejecutan las estrategias de control. Asimismo, se verifica el cableado de campo, la calibración de los equipos de campo y se prueban las alarmas y rutinas ante fallas.

Se levanta un acta con las observaciones y se proceden con las modificaciones del caso.

Una vez aprobado la funcionalidad del sistema de control se procede a ejecutar el programa de control con carga y ha sintonizar los lazos de control correspondientes.

#### **2.7.11 Diagnóstico, Capacitación y Cierre del Proyecto**

Se realiza un diagnóstico del sistema implementado, haciendo una comparación en todos los aspectos con el sistema anterior, se verifica· el cumplimiento de los objetivos y se realiza un análisis de rentabilidad del proyecto después de un tiempo prudencial de prueba.

Es responsabilidad de la Gerencia de la Calidad del Proyecto realizar los procesos necesarios para asegurar que el proyecto satisfará las necesidades para las que se ha llevado a cabo. Entre los principales procesos tenemos:

o Planeamiento de la Calidad.

o Aseguramiento de la Calidad.

o Control de Calidad.

Estos procesos interactúan entre ellos y con los procesos de otras áreas de conocimiento.

La Gerencia de Calidad del Proyecto debe de darse tanto en la gestión como en el producto del proyecto.

Se realizan sesiones diferentes de capacitación: una para Mantenimiento y otra para Operaciones. Así mismo se entrega un manual de operaciones del sistema.

Se procede a la entrega formal del proyecto con la elaboración del documento "Acta de Entrega", firmado por ambas partes.

 $\mathbf{r}$  ,  $\mathbf{r}$  ,

## **Capítulo 3 Análisis del Sistema Antes de la Implementación**

### 3.1 La Empresa

Southem Peru Copper Corporation fue fundada el 12 de Diciembre de 1952 por cuatro compaflías de los Estados Unidos de Norteamérica, opera en el país desde 1956 y entre sus principales productos destacan el cobre, el molibdeno y la plata.

 $\mathcal{L}^{\mathcal{L}}(\mathbf{r})$  , ...

La Misión de la compañía es obtener los mejores resultados económicofinancieros con el uso eficiente de sus a~tivos, mediante un crecimiento sostenido y observando altos niveles corporativos de cumplimiento en los aspectos ambiental, cívico y social.

#### **3.1.1 Producción**

La alta pureza y el confiable servicio de atención y entrega que presta a sus clientes hace que los consumidores, en el ámbito mundial, demuestren gran interés por sus productos.

., lt • •

El cobre, producto principal, es producido en tres calidades:

Cobre Ampolloso o Blister. La ampliación de la capacidad de la refinería en Jlo ha hecho que la oferta exportable del cobre blister disminuya, teniendo como principal destino la refinería de Union Miniere en Bélgica, con la que se suscribió un contrato a largo plazo, iniciado en 1994, a cambio de un financiamiento facilitado por el grupo belga.

El cobre blister remanente se coloca a través de contratos de compra o venta, de entrega inmediata ("spot"), a distintos lugares del mundo.

Cobre Refinado Electrolítico Grado "A". Los cátodos, calificados como grado "A" de alta pureza, son registrados en la Bolsa de Metales de Londres (LME) y en la Bolsa de Productos de Nueva York (COMEX), se venden principalmente a empresas de reconocido prestigio internacional dedicadas en su mayoría a fabricar alambres y cables de cobre. Los principales destinos de este producto están en el Asia, el norte de Europa, Italia, Sudamérica y Estados Unidos.

' ...

Cobre Refinado vía Electrodeposición Grado "A". Los cátodos SX/EW son un producto de alta calidad, calificados como grado "A", en la Bolsa de Metales de Londres y en la Bolsa de Productos de Nueva York. Este producto es principalmente vendido a Mitsui, bajo un contrato a largo plazo cuyo destino principal es el sudeste asiático; y un importante tonelaje es vendido en el mercado local a dos empresas fabricantes de cables (INDECO y CEPER).

Los subproductos se colocan en el mercado internacional y representan una venta anual de US\$ 48 millones. Entre los subproductos de la explotación del cobre destacan:

Molibdeno, se produce en forma de concentrados de molibdenita y se vende principalmente a plantas tostadoras en Chile y Norte de Europa, las que los transforman en óxido de molibdeno y ferromolibdeno. En 1999, se obtuvo 5,470 toneladas métricas de molibdeno.

Plata Refinada, se procesa en la refinería (3.37 millones de onzas anuales) y se vende en forma de lingotes, a EEUU (49%) y Colombia (25%), principalmente.

Oro, se vende íntegramente al mercado norteamericano en forma de lingotes (12 mil onzas anuales).

Selenio Comercial, residuos de sulfato crudo de níquel y lodos de segunda liberadora.

**Ácido Sulfúrico,** resulta del proceso de control ambiental de la fundición y es consumido principalmente por la planta de SX/EW; el resto se comercializa hacia distintos productores de cátodos de cobre SX/EW en el sur del Perú y el norte de Chile.

La fundición provee el cobre blíster a la refinería. El cobre blister producido por la fundición excede la capacidad de la refinería, por lo cual el· excedente es vendido a otras refinerías alrededor del mundo.

La fundición aumentó el concentrado procesado en 1.6% en el 2002, alcanzando un nuevo registro de producción de 1.18 millones de toneladas. La fundición de los concentrados aumentó en 3.1% mientras que la fundición de concentrados de terceros disminuyó de 12.8% a 97,042 toneladas. Como resultado, la producción de blister disminuyó a 316,500 toneladas en el 2002 en comparación con las 328,200 en el 2001.

La producción total de cobre refinado, se incrementó 737.5 millones de libras (0.9%) en el 2002, comparada con los 731.2 millones de libras en el 2001. La producción de refinado alcanzó 621.0 millones de libras en el 2002, con un aumento del 1.6% en comparación con el 2001. Esto de debe a la eficiencia de la planta. La producción de la planta de SX/EW disminuyó a 116.5 millones de libras de cobre, una disminución de 2.9% en comparación con Ia del año anterior debido al menor grado de las soluciones cargadas (PLS).

La producción de la refinería en los últimos años se muestra en la figura 3.1.

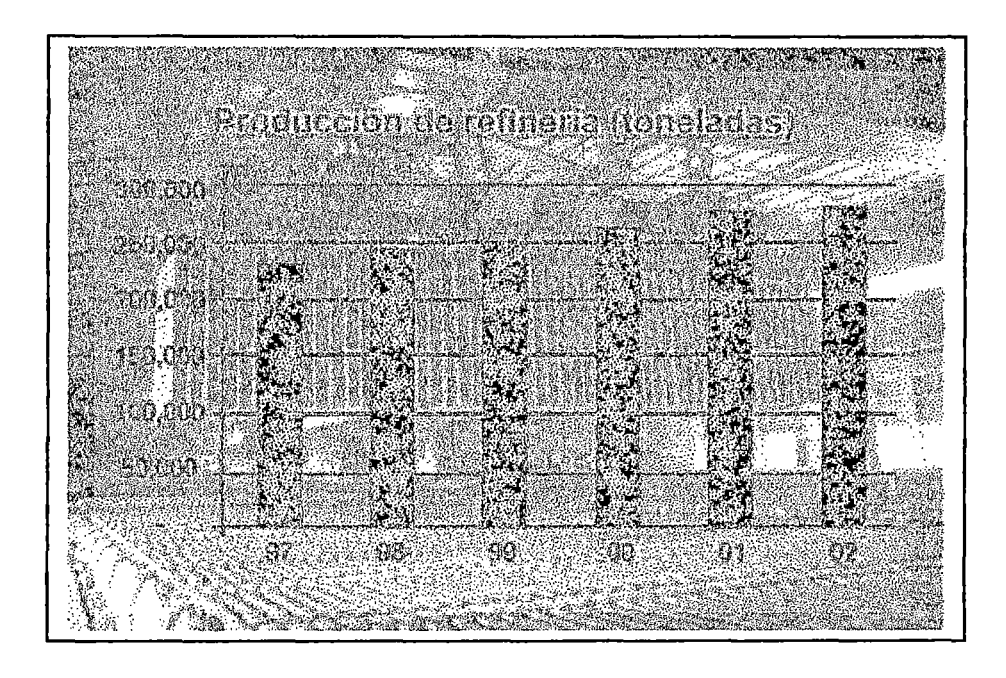

**Figura** 3.1.- Producción de la Refinería

### **3.1.2 Comercialización**

El cobre producido es vendido a consumidores de diversos países bajo la modalidad de contratos anuales. Estos contratos consideran embarques mensuales que se realizan desde el muelle industrial de la compañía, en llo.

Las ventas netas en el 2002 fueron \$664.6 millones, comparadas con \$657.5 millones en el 2001 y con \$711.1 millones en el 2000. Las ventas aumentaron en el 2002 en \$7.1 millones debido al incremento en el precio del molibdeno y de la plata,

los más importantes subproductos de la Compañía, a pesar de una leve caída en el precio y el volumen del cobre.

Los precios de venta de los metales de la Compañía se establecen principalmente por referencia a los precios cotizados en la Bolsa de Metales de Londres (LME), la Bolsa de Productos de Nueva York (COMEX) o los publicados en el Platt's Metals Week, para precios promedio de óxidos de distribuidor, en el caso de molibdeno.

El precio promedio y el monto en ventas en los últimos años se muestra en la figura 3.2.

|                                                                                           | 2002                    | 209                  | 2000                  |
|-------------------------------------------------------------------------------------------|-------------------------|----------------------|-----------------------|
|                                                                                           |                         |                      |                       |
| Precio promedio de metales                                                                |                         |                      |                       |
| Cobre (por libra - LME)                                                                   | \$0.71                  | SO.72                | \$0.82                |
| Cobre (por libra - COMEX)                                                                 | 50.72                   |                      | \$0.73 \$0.84         |
| Molibdeno (por libra):                                                                    | <b>S3M71</b>            |                      | $$2.36 \quad $52.55$$ |
| Plata (por onza - COMEX)                                                                  | \$4.60                  | 54.36 <sup>8</sup>   | \$4.97                |
| Volumen de Ventas (en miles)                                                              |                         |                      |                       |
| Cobre (libras)                                                                            | 805,600 817,128 780,840 |                      |                       |
| Molibdeno (libras) (1)                                                                    |                         | 18,178 18,511 16,043 |                       |
| Plata (onzas)                                                                             |                         | 4,034 3,951 3,975    |                       |
| (4) : La produnción de moltixieno de la Comunita se vende en forma de                     |                         |                      |                       |
| concentrados<br>El volumen representa las libras de molibdeno contenidas en concentrados. |                         |                      |                       |

**Figura** 3.2.- Datos sobre Volúmenes y Precios

### 3.2 **Objetivo e Información del Proceso**

El objetivo del proceso de centrifugado es el de deshidratar, lavar y secar los residuos de las celdas electrolíticas, preparándolos para su respectivo reprocesamiento, en este caso la obtención de metales preciosos (entre los más importantes: oro y plata).

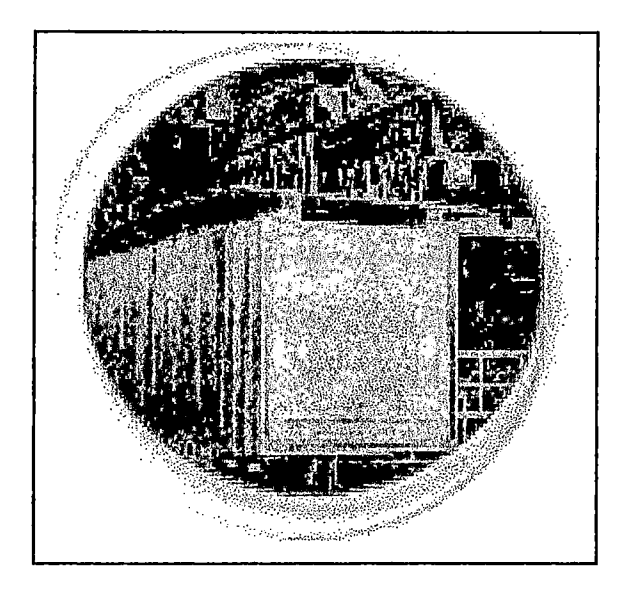

**Figura 3.3.-** Láminas de Cobre al Final del Proceso

Dentro del proceso de la Refinación del Cobre tenemos a las celdas electrolíticas las cuales, por un proceso de electrólisis, permiten obtener láminas de cobre con un 99,99% de pureza (ver figura 3.3). Como consecuencia de este proceso se obtienen residuos sólidos depositados en una solución ácida, la cual pasará más adelante a ser reprocesada empezando por el proceso de Centrifugación.

Estos residuos son almacenados y precalentados antes de ingresar al Proceso de Centrifugado.

Por día se realizan dos ciclos de centrifugado, en otras palabras, se centrifugan no menos de 1 tonelada de residuos, que es el residuo de un día de producción.

El proceso de centrifugado es crítico para la producción, por lo que se tiene dos sistemas similares que alternan su operación y se respaldan ante la falla de uno de ellos.

 $\mathbf{r}_i$  ,  $\mathbf{r}_i$   $\mathbf{r}_i$ 

El diagrama del proceso se muestra en la figura 3.4.

### 3.3 Modo de Operación del Proceso

La operación de la centrífuga se hace de manera completamente manual, cuyo proceso es el siguiente:

- o El operador enciende la Unidad Hidráulica y energiza el sistema de control (lógica cableada).
- o Arranque, El operador arranca la centrífuga (por arranque directo) a una velocidad de 600RPM (Velocidad Media Deseada) y después de 5 segundos aproximadamente, por medio de otro pulsador, la establece en

 $\langle$ 

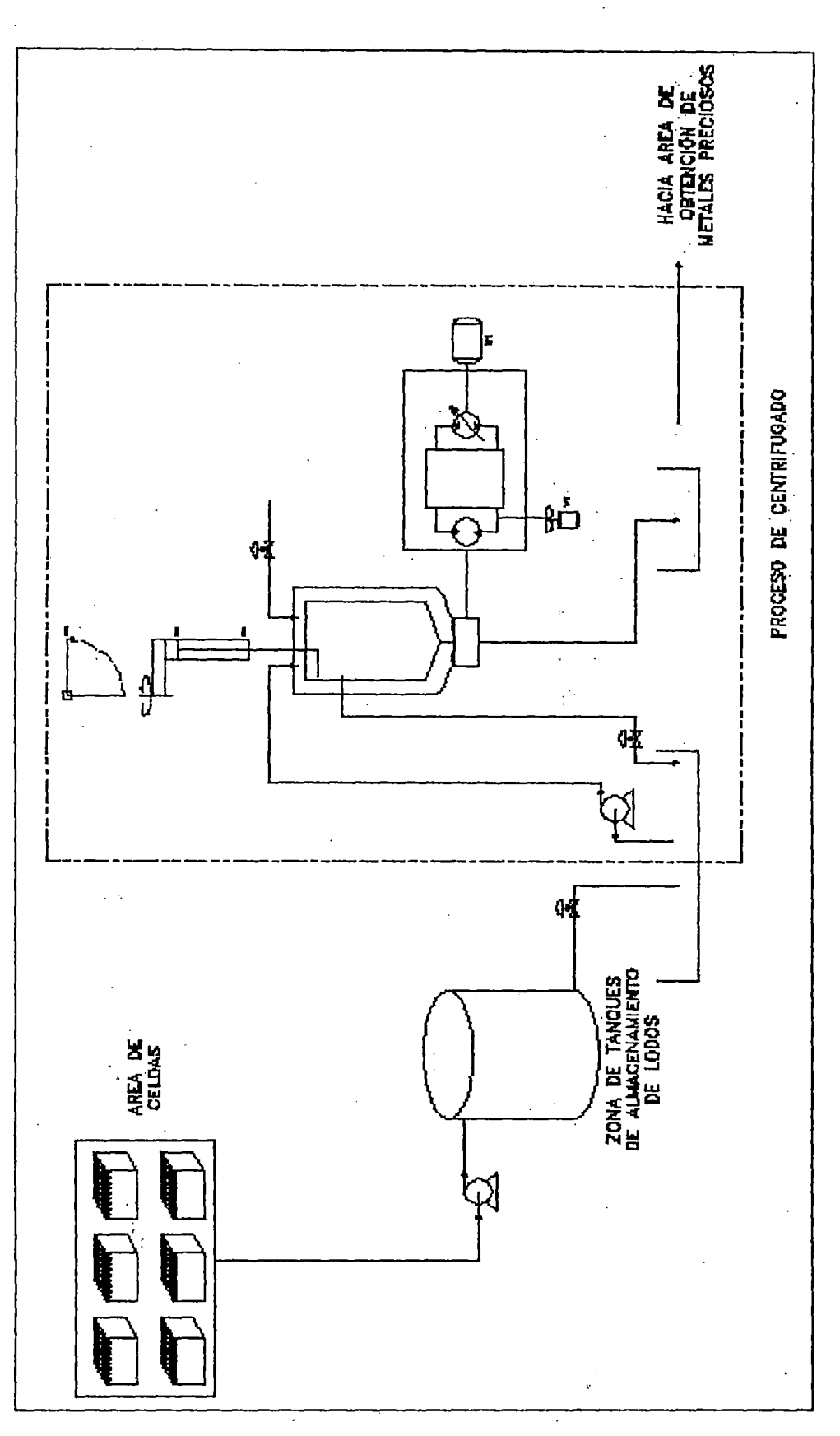

.••• **lt'** •

#### **Figura** 3.4.- Diagrama del Proceso ••• *Jt"*

l,

50

900RPM (Velocidad Alta Deseada). Las velocidades se especifican como deseadas debido a que el sistema no llega a estas velocidades.

- o Llenado, El operador enciende la bomba de llenado y en forma visual determina cuando la centrífuga está llena y detiene el llenado. Todo esto por medio de una botonera aparte. El proceso de llenado dura aproximadamente 50 minutos.
- o Deshidratación, Una vez llena la centrífuga se mantiene girando a Velocidad Alta, durante 60 minutos.
- o Lavado, Una vez deshidratado los residuos, aun con la centrífuga girando a Velocidad Alta, el operador abre una válvula manual de agua caliente hacia la centrífuga y la mantiene abierta durante 10 minutos.
- o Secado, Terminado el lavado se mantiene la centrífuga girando a velocidad alta por un tiempo aproximado de dos horas.
- o Para terminar el batch el operador establece la velocidad de la centrífuga a 60RPM (Velocidad Baja Deseada) por medio de un tercer pulsador.
- o Scrape o Desborde, Una vez a Velocidad Baja, el operador, por medio de un pulsador activa la secuencia de "Scrape", la cual controlando la salida y el retorno de dos cilindros hidráulicos, se encarga de retirar el material acumulado en las paredes al final del centrifugado.
- o La secuencia de Scrape se realiza dos veces, pero antes de empezar la segunda el operador tiene que graduar un tope mecánico a su parecer, para terminar de barrer todo el material.

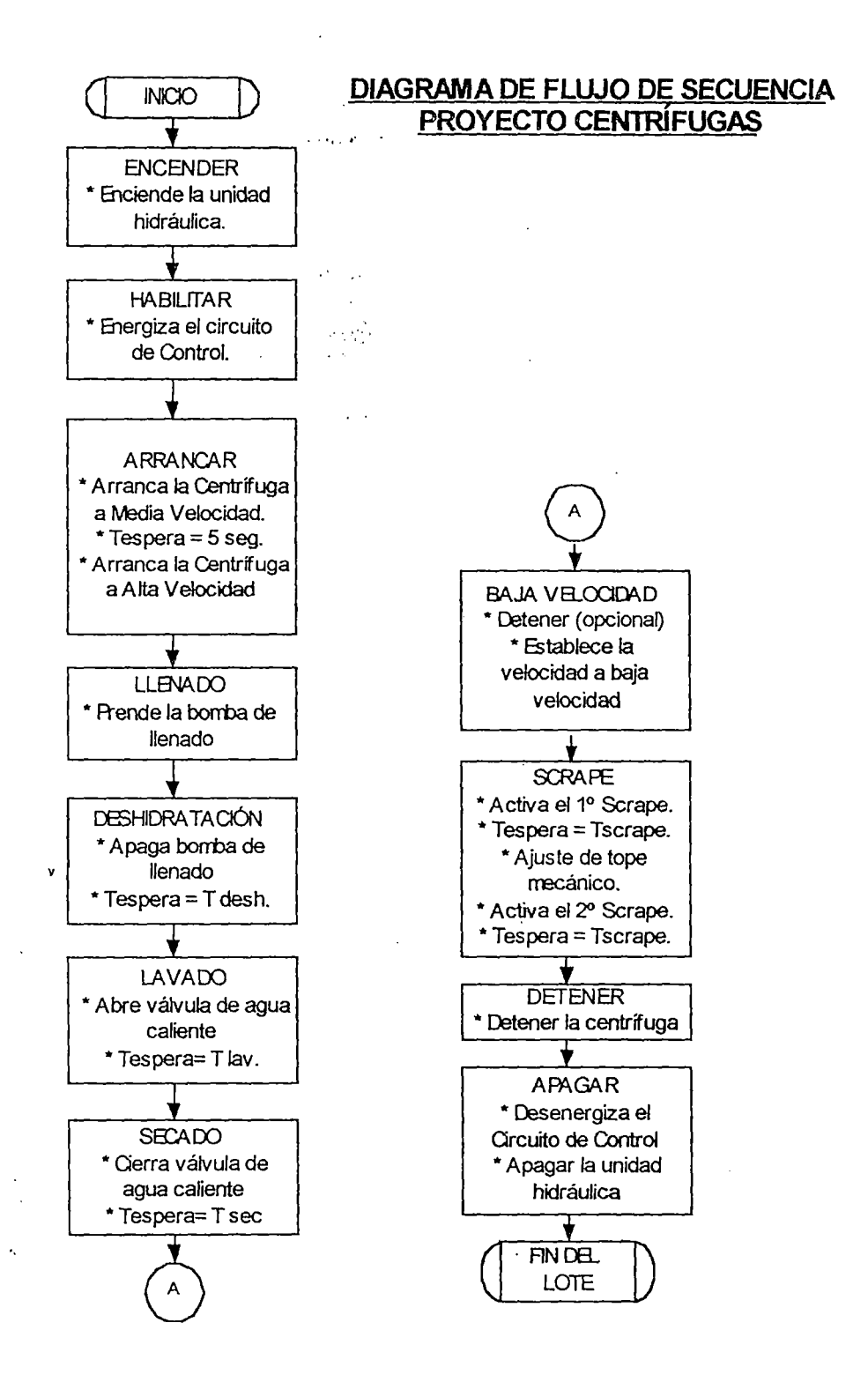

**Figura** 3.5.- Diagrama de Flujo del Sistema Antiguo de Centrifugado

o Una vez finalizado el Scrape, el operador procede a detener la centrífuga, desenergiza el circuito de control y apaga la unidad hidráulica.

La figura 3.5 muestra los pasos que realiza el operador para realizar el proceso.

### 3.4 Sistema de Control

El sistema de control está basado en su totalidad por lógica cableada. Aunque el sistema inicialmente estaba diseñado para trabajar en modo manual y automático, actualmente sólo trabaja manualmente.

La condición actual de los instrumentos de campo y la falta de dispositivos de control al interior del gabinete no permiten un desempeño de la secuencia en automático.

 $\sim$   $\sim$   $\epsilon$   $\sim$   $\epsilon$ 

Debido a la naturaleza del sistema de control se hace costoso su mantenimiento y la dificil la ubicación del problema ante una falla.

Asimismo, el sistema de control actual no es capaz mantener estable la velocidad de la centrífuga a lo largo de las etapas del proceso.

### 3.5 Sistema de Alarmas y Fallas

La tabla 3.1 muestra el estado actual del sistema de alarmas y fallas del sistema:

| Nº | Descripción<br>$\cdots$<br>$\sim 10^{11}$ and $\sim 10^{11}$ | Seguridad<br>Eléctrica | Indicación<br>en Panel |
|----|--------------------------------------------------------------|------------------------|------------------------|
|    | Vibración anormal                                            |                        |                        |
|    | Nivel de aceite bajo                                         |                        |                        |

Tabla N° 3.1.- Descripción de las Alarmas

### 3.6 Definición del Problema

Basándose en la información recopilada en la primera parte del estudio, se determinó que el sistema actual presenta varias pérdidas debido a los problemas siguientes:

### 3.6.1 Problemas Técnicos

o Antigüedad: El estado y antigüedad de los diversos equipos de control aumenta la probabilidad de falla y disminuye la confiabilidad del sistema.

- o Exposición a un ambiente corrosivo: El tablero de control y fuerza se encuentran actualmente en un ambiente corrosivo y considerando que el tablero está deteriorado y no tiene el grado de protección adecuado, los elementos de control tienen un costo de mantenimiento alto y un tiempo menor de vida.
- o Control inadecuado de velocidad: El control actual de la velocidad se realiza en lazo abierto, por lo que la velocidad de la centrífuga disminuye ante un cambio de carga.
- o Falta de indicación: El sistema actual no posee un sistema de indicación completo del estado de los dispositivos de campo.
- o Variaciones al sistema original: El sistema de control ha sido modificado por lo que ya no realiza las actividades conforme al diseño original.

### 3.6.2 Problemas en el Desarrollo del Proceso

o. Producto final inadecuado: El producto al final del proceso no presenta la consistencia deseada por lo que es necesaria la participación manual del operador para mejorarla.

### 3.7 **Objetivo del Proyecto**

Se plantea como objetivo del proyecto de tesis:

*"Optimizar el proceso de Centrifugado de Lodos, mejorando la contextura del producto final y reduciendo los tiempos de operación en una planta de Purificación".* 

# **Capítulo 4 Análisis del Sistema Propuesto**

Se plantea un nuevo sistema diseñado no sólo para cumplir el objetivo planteado en el capítulo anterior, sino crecer en el tiempo y permitir la comunicación entre distintas áreas de la empresa. La visión es tener una plataforma que permita un flujo de información adecuado, a fin de que en el futuro se integren las distintas áreas operativas y administrativas de la empresa.

### 4.1 Sistema de Control

El sistema de control planteado está basado en un controlador lógico programable (PLC) modular, el que, por medio de una red industrial, se comunica con un panel de operador electrónico.

La figura 4.1 muestra la arquitectura de control seleccionada para la aplicación.

 $\epsilon_{\rm eff}$  , where  $\epsilon_{\rm eff}$ 

... ,. 57

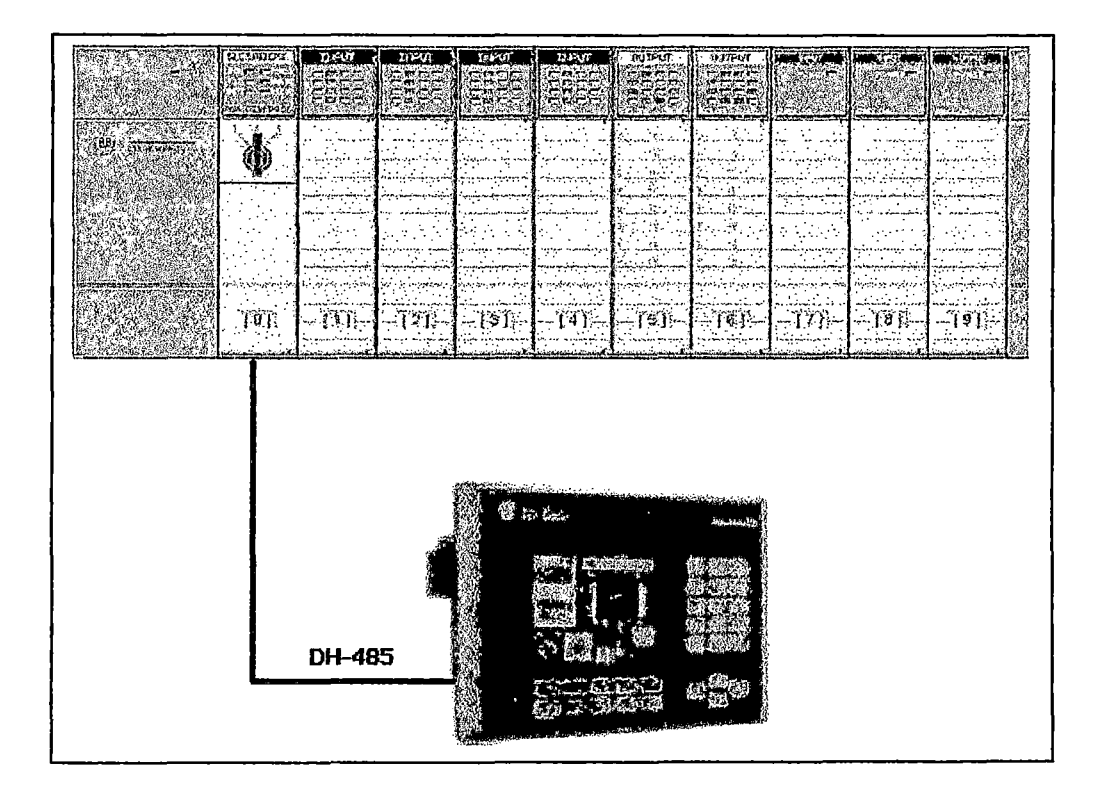

**Figura 4.1.-** Arquitectura del Sistema de Control Propuesto

El sistema cuenta con tres tableros:

- o Tablero de Control.
- o Tablero de Fuerza.
- o Tablero del Panel de Operador

El Tablero de Control es el encargado de alojar y proteger al Controlador Lógico Programable (PLC), los dispositivos de protección, las horneras terminales y los transductores de señal respectivos.

El Tablero de Fuerza es el encargado de alojar y proteger los dispositivos de protección y contactores de los motores de ambos sistemas, así como al transformador de aislamiento que alimenta· el sistema de control.

El Tablero del Panel de Operador se instalará a un lado de las centrífugas y alojará al panel como a su respectivo circuit breaker.

El sistema contará con un UPS el cual garantiza la protección a la alimentación del PLC y del panel de operador, así como una alimentación de no menos de una hora de los equipos mencionados ante alguna falla del suministro eléctrico.

### 4.2 Modo de Operación

Las operaciones se realizan en su totalidad a través de las pantallas del panel de operador.

El operador está capacitado para "navegar" a través de las pantallas y así acceder a las variables del proceso según lo indica el Manual de Operación del sistema (Apéndice 2).

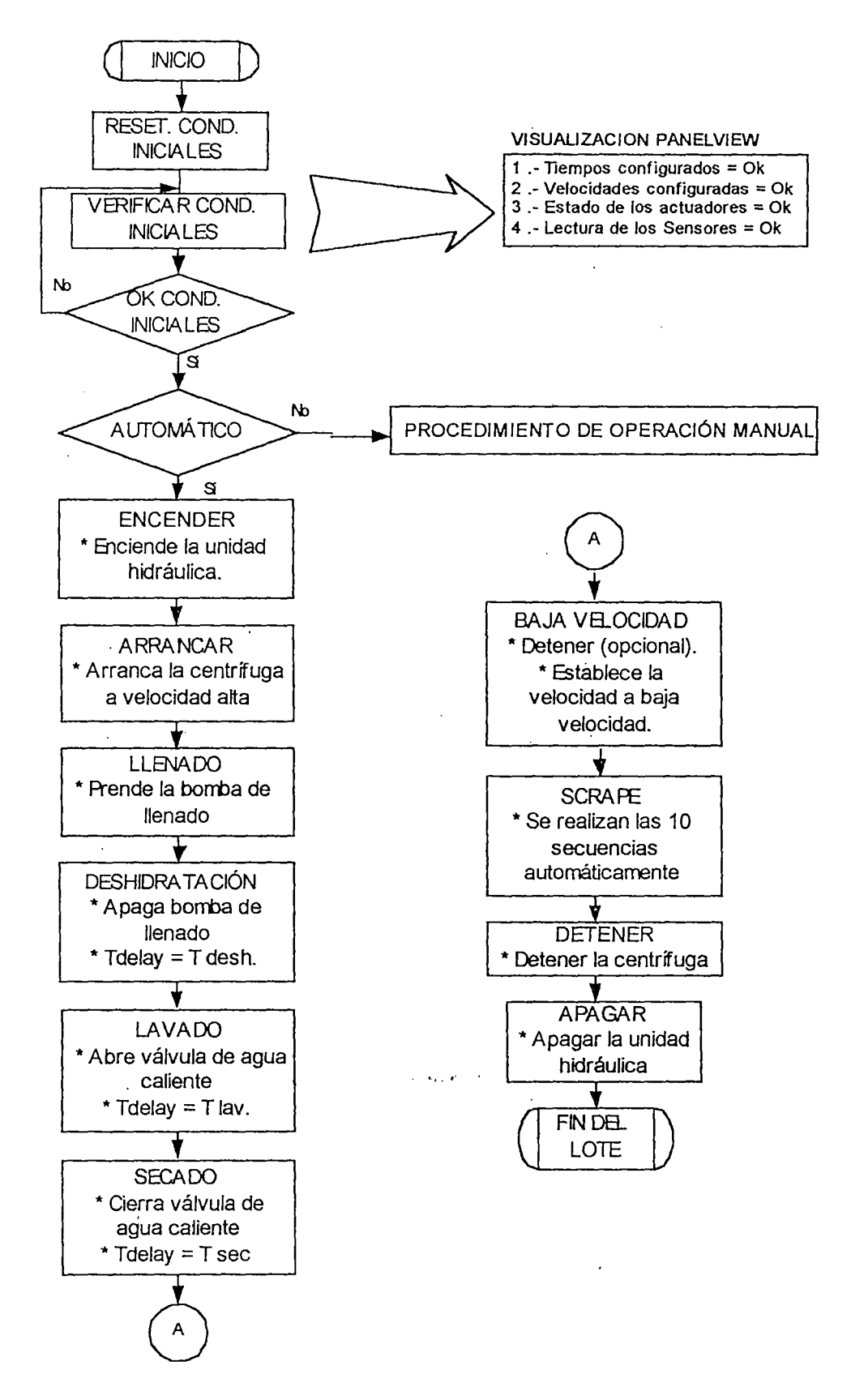

**Figura 4.2.-** Diagrama de Flujo del Nuevo Sistema de Centrifugado

### 4.3 Sistema de Alarmas y Fallas

El sistema de Alarmas y Fallas se encuentra en todas las pantallas del panel de Operador, donde el operador podrá identificar cualquier falla ocurrida durante el proceso en tiempo real. Las condiciones de falla no permiten arrancar el actuador en falla hasta que no sea "reseteado" el sistema.

Al reducirse de manera considerable el conexionado dentro del tablero de control, se reduce, en la misma forma, la probabilidad de falla del sistema

El sistema plantea alarmas e indicaciones de manera independiente para cada centrífuga, tal como se muestra en la tabla 4.1.

| ٦0.            | Descripción                   | Seguridad<br>Eléctrica | Indicación<br>en Panel |
|----------------|-------------------------------|------------------------|------------------------|
|                | Vibración anormal             |                        |                        |
| $\overline{2}$ | Nivel de aceite bajo          |                        | ☑                      |
| 3              | Temperatura de aceite alta    |                        | М                      |
| 4              | Alarma del extractor de gases |                        | М                      |
| 5.             | Alarma del ventilador         | ☑                      | ⊻                      |
| 6              | Alarma de la Unidad           | ☑                      |                        |
|                | Hidráulica de Poder           |                        |                        |

Tabla N° 4.1.- Descripción de las Alarmas

### **4.4 Análisis de Factibilidad del Sistema Planteado**

Los tiempos requeridos para la implementación del proyecto se muestran en la tabla 4.2.

| Actividad<br><b>Contract</b>                       | Tiempo (semanas) |
|----------------------------------------------------|------------------|
| Importación de los equipos                         |                  |
| Desarrollo y puesta en marcha de<br>ambos sistemas |                  |
| Total<br>ومنور المواقف والمتوارد                   | 10               |

Tabla Nº 4.2. - Resumen de Tiempos

El costo de incurrir en la automatización es estimado en la tabla 4.3.

| N°             | Descripción                                                | Costo US \$                                   |
|----------------|------------------------------------------------------------|-----------------------------------------------|
|                | Hardware de Control                                        | 21,689.36                                     |
| $\overline{2}$ | Servicios de ingeniería y puesta<br>$\rm{de}$<br>operación | .5,220.00                                     |
| 3              | Costos operativos estimados                                | 2,200.00                                      |
|                | <b>Total</b>                                               | $\mathcal{L} \times \mathcal{L}$<br>29,109.36 |

**Tabla N° 4.3.-** Resumen de Costos

• ,, *lt'*  La implementación del sistema de control reduce costos operativos e incrementa la eficiencia del sistema. Se estima un ahorro mensual de energía y en HH (horas hombre) de US\$ 707.00 (29.2 % anual de la inversión).
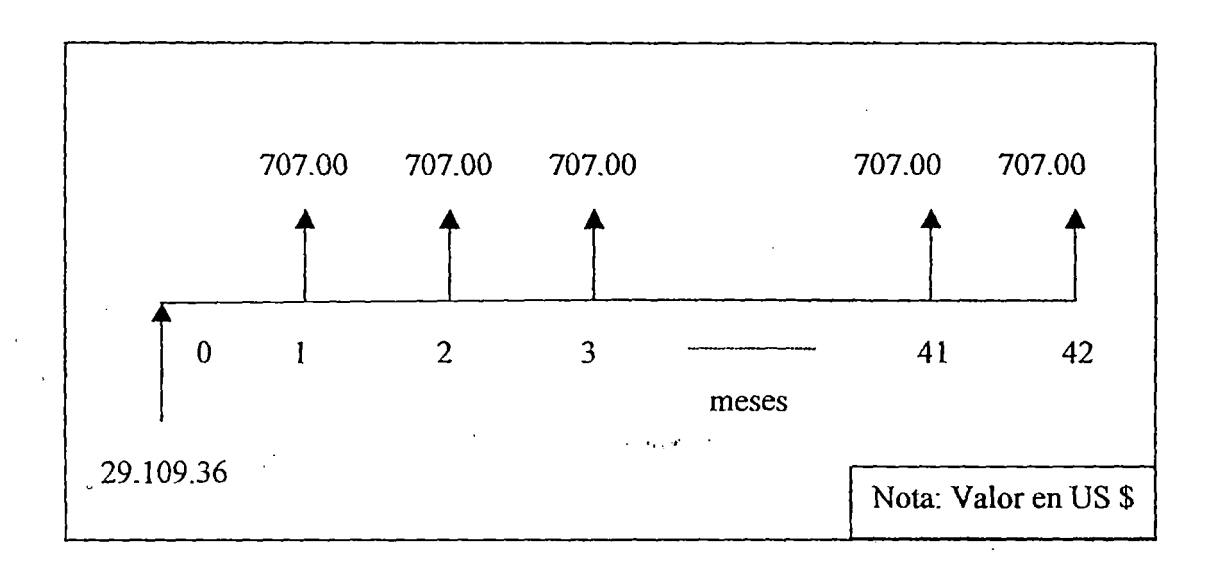

La figura 4.3 muestra un diagrama de flujos estimado para el proyecto.

Figura Nº 4.3.- Diagrama del Flujo de Fondos Previsto

El monto total asciende a US\$ 29,109.36 y según el análisis financiero preliminar el reembolso de la inversión se logra en 3 años y 6 meses. Este tiempo se reduce si consideramos los beneficios intangibles que son propios del sistema a instalarse tales como: seguridad, flexibilidad 1 expansibilidad, calidad, rapidez, etc.

A continuación, la ·tabla 4.4 muestra un cuadro comparativo entre un Sistema a base de Relés y un Sistema basado en PLC.

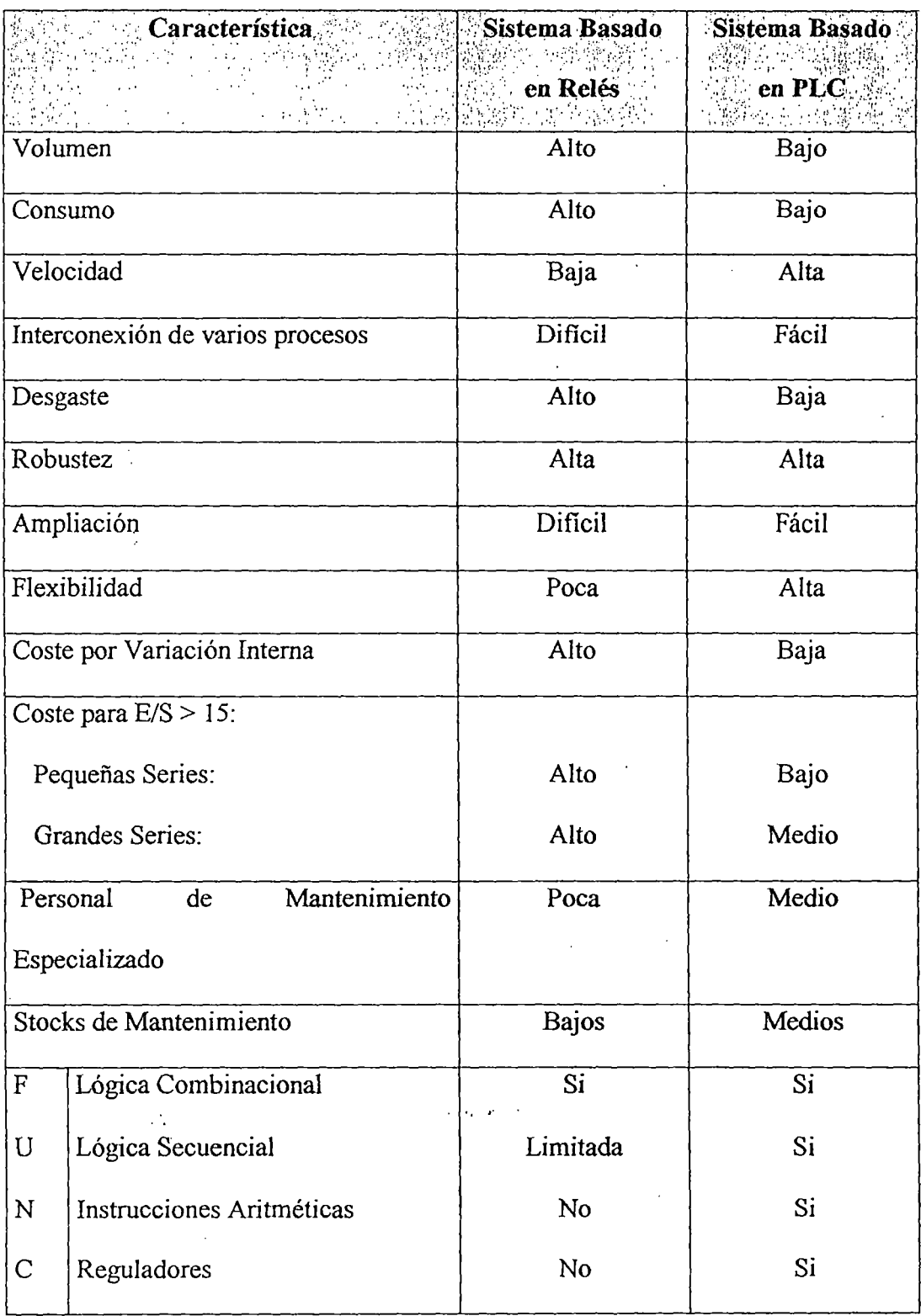

 $\frac{1}{2}$ 

 $\cdot$  ,

# Tabla Nº 4.4.- Comparación entre un Sistema de Control Basado en Relés y uno

Basado en PLC

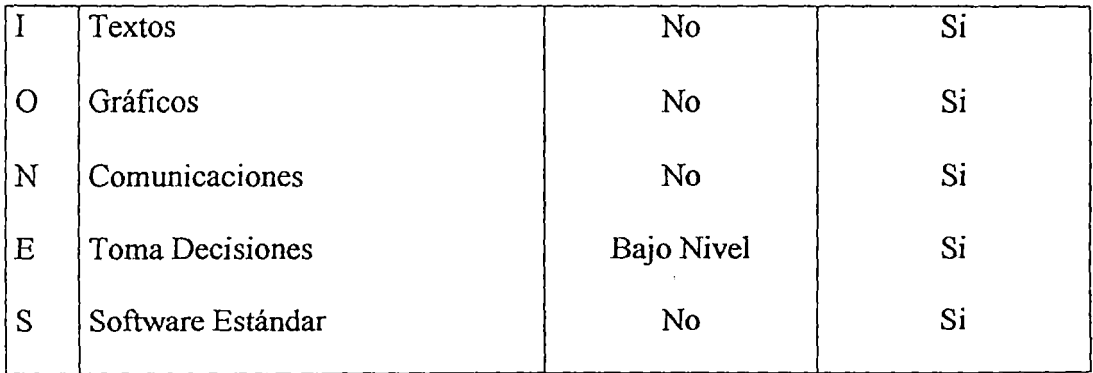

 $\frac{1}{2}$  , the  $\frac{1}{2}$ 

 $\ddot{\phantom{0}}$ 

 $\mathcal{L}_{\text{max}}$  , where  $\mathcal{L}_{\text{max}}$ 

 $\mathcal{L}_{\rm{max}}$  ,  $\mathcal{L}_{\rm{max}}$ 

 $\mathcal{L}(\mathcal{A})$  .

 $\mathcal{L}^{\text{max}}_{\text{max}}$ 

 $\mathcal{L}^{\text{max}}_{\text{max}}$  $\sim 10^{-1}$ 

 $\mathcal{L}^{\text{max}}_{\text{max}}$  $\mathcal{L}^{\text{max}}_{\text{max}}$  and  $\mathcal{L}^{\text{max}}_{\text{max}}$ 

 $\mathcal{L}^{\text{max}}_{\text{max}}$ 

 $\mathcal{L}^{\text{max}}_{\text{max}}$  $\mathcal{L}^{\text{max}}_{\text{max}}$  $\hat{\mathcal{A}}$ 

 $\ddot{\phantom{0}}$  $\mathcal{L}^{\mathcal{L}}$ 

 $\mathcal{L}^{\text{max}}_{\text{max}}$ 

# **Capítulo 5 Desarrollo de la Ingeniería Básica**

La Ingeniería Básica tiene como principal objetivo definir:

- o Programación y administración de los recursos humanos.
- o Descripción y Selección de los Equipos.
- o Especificación de respaldo ante una falla de energía
- o Especificación funcional del PLC.
- o Especificación de los diagramas lógicos.
- o Diseño de las pantallas gráficas en operación y alarma.

## **5.1 Administración de los Recursos Humanos**

Esta sub-etapa incluye los procesos requeridos para aumentar la efectividad del personal comprometido con el proyecto. Entre tales procesos tenemos:

'• ..

- o Planeamiento Organizacional: Identificación, documentación y asignación de las tareas del proyecto, responsabilidades y reportes.
- o Contratación de Terceros: No fue necesario en este proyecto.
- o Desarrollo del Equipo: Desarrollo de habilidades y conocimientos a nivel individual y grupal para mejorar el desarrollo del proyecto.

El proyecto fue desarrollado por un grupo de trabajo conformado por:

- o Un Ingeniero de Proyectos.
- o Dos técnicos electrónicos.
- o Un dibujante CAD.

La planificación y la asignación de recursos se realizaron con la ayuda del MS-Project. El Diagrama Gant desarrollado en este proyecto se muestra en el Apéndice 4.

### 5.2 Descripción y Selección de los Equipos de Control

Los equipos para el presente proyecto fueron seleccionados considerando los factores siguientes:

- o Económico.
- o Técnico.

o Estándares y plataformas ya usadas por el Usuario Final.

Los equipos de Control y de Fuerza son en su mayoría de la marca Allen Bradley.

Allen Bradley es una marca cuyos equipos han sido diseñados para las más duras condiciones de operación y por tanto su uso está establecido como un estándar en la mayoría de las empresas del sector minero, incluyendo a nuestro usuario final.

La figura 5.1 muestra las diferentes plataformas de control ofrecidas por AB (Allen Bradley).

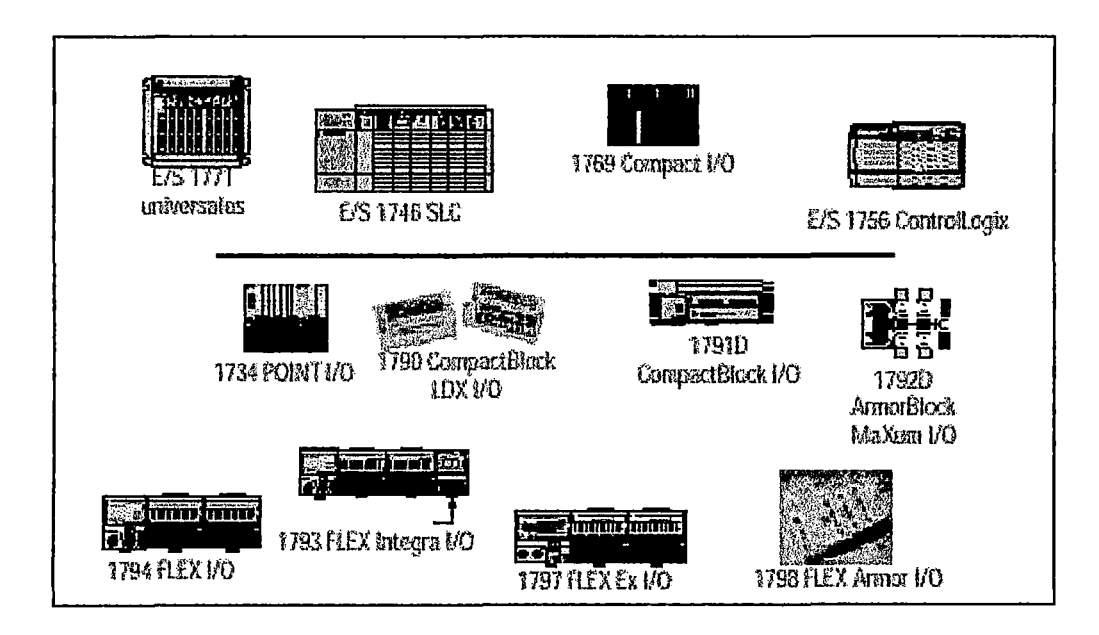

**Figura 5.1.-** Plataformas de Control Allen-Bradley

# **5.2.1 Certificaciones del Producto**

Las principales certificaciones que cumple el producto seleccionado están de acuerdo a la tabla 5. l.

| $\mathbb{R}^{\infty}$ | Certificación                                       | Descripción                                                |
|-----------------------|-----------------------------------------------------|------------------------------------------------------------|
| 1                     |                                                     | Con esta certificación los productos Allen                 |
|                       | lass I Div 2 Hazardous                              | Bradley pueden ser instalados y trabajar en                |
|                       |                                                     | lugares donde el ambiente ocasionalmente se                |
|                       |                                                     | encuentre cargado de vapores o<br>gases                    |
|                       |                                                     | combustibles.                                              |
| $\overline{2}$        |                                                     | Es una de las más importantes certificaciones              |
|                       | UL Certification                                    | entregada por Underwriters Laboratories                    |
|                       |                                                     | (UL), que asegura el cumplimiento de los                   |
|                       |                                                     | productos Allen Bradley, con los estándares                |
|                       |                                                     | de seguridad de Canadá.                                    |
| 3                     | <b>Compliance with European</b><br>Union Directives | Esta certificación garantiza que los productos             |
|                       |                                                     | Allen Bradley cumplen con las normas                       |
|                       |                                                     | internacionales de trabajo en bajo voltaje, así            |
|                       |                                                     | especificaciones eléctricas<br>las<br>como<br>$\mathbf{v}$ |
|                       |                                                     | ambientales que indica cada producto.                      |
| 4                     | FM<br><b>Class I Div 2 Hazardous</b>                | Los productos Allen Bradley tiene el Factory               |
|                       | <b>APPROVED</b>                                     | Mutual Approval, que es otorgado por el                    |
|                       |                                                     | Factory Mutual Research Corporation, el cual               |
|                       |                                                     | aprueba el uso de nuestros productos en                    |
|                       |                                                     | lugares un tanto hostiles.                                 |

Tabla Nº 5.1.- Certificaciones del Producto

Los equipos de Control a seleccionar fueron:

- o El Procesador.
- o Módulos de Entradas Digitales.
- o Módulos de Salidas Digitales.
- o Módulos de Entradas Analógicas.
- o Módulos de Salidas Analógicas.
- o Panel de Operador.
- o Sistema de Protección y Respaldo.

#### **5.2.2 El Procesador**

El procesador óptimo para la aplicación es uno que tenga los requerimientos de comunicación indispensables para el sistema (un puerto para configuración y mantenimiento y otro para comunicarse con el Panel de Operador). Así mismo debe tener los requerimientos técnicos mínimos y estar dentro del presupuesto estimado para este proyecto.

La tabla 5.2 muestra una comparación entre principales procesadores Allen Bradley para sistemas modulares; en donde se observa cómo el procesador SLC 5/03 obtiene el mayor puntaje para la aplicación especificada.

| $N^{\circ}$    | Descripción                                                   | <b>SLC 5/03</b>                      | $SLC$ 5/04 | <b>SLC 5/05</b> | Logix5550 |
|----------------|---------------------------------------------------------------|--------------------------------------|------------|-----------------|-----------|
|                | Comunicación Serial                                           | ☑<br>$\epsilon \rightarrow \infty$ . | ☑          | ☑               | ☑         |
| $\overline{2}$ | Comunicación DH485 ó<br>hardware<br>$DH+$<br>sin<br>adicional | ☑                                    | ☑          |                 |           |
| $\overline{3}$ | Memoria mayor o igual a<br>16K                                | ☑                                    | ☑          | ☑               | ☑         |
| $\overline{4}$ | Menos Costo                                                   | ☑                                    |            |                 |           |
| 5              | instrucciones<br>Soporte<br>avanzadas (PID)                   | ☑                                    | ☑          | ☑               | ☑         |
| 6              | última<br>Procesador de<br>tecnología                         |                                      |            |                 | ☑         |
|                | Total                                                         |                                      |            |                 |           |

Tabla Nº 5.2.- Comparación entre Procesadores AB

Los procesadores SLC han sido diseñados y probados para ambientes industriales. Estos procesadores exceden todas las normas NEMA· (National Electrical Manufacturers Association) y CE (Compliance with European Union Directives) para susceptibilidad y niveles de emisión. La figura 5.2 muestra la plataforma de control SLC500.

El procesador SLC 5/03 mejora de manera importante el rendimiento al suministrar tiempos de procesamiento de 1 ms para un programa de usuario típico de 1 K. Ahora, aplicaciones como el empaquetado, clasificación y manejo de materiales de alta velocidad resultan más económicas. Al añadir la edición en línea, el procesador SLC 5/03 ofrece una solución positiva a las aplicaciones de proceso continuo. Un canal RS-232 incorporado proporciona flexibilidad para hacer conexión

 $\frac{1}{2}$  .

con dispositivos inteligentes externos, sin necesidad de módulos adicionales.

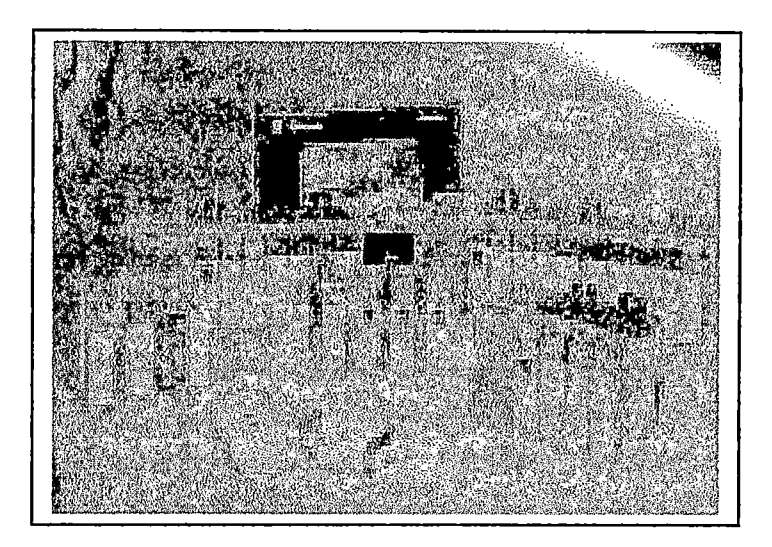

**Figura** No 5.2.- Familia de Controladores SLC 500

El procesador 5/03 ofrece:

- o Tamaño de memoria total de 8 K o 16 K.
- o Control de hasta 4096 puntos de entrada y salida.
- o Programación en línea (incluye edición en tiempo de ejecución).
- o Canal DH-485 incorporado.
- o Canal RS-232 incorporado compatible con full-dúplex DFl, maestro/esclavo half-dúplex DF1 para SCADA, DH-485 usando un 1761-NET-AIC con cable 1747-CP3 y protocolos ASCII.
- o Función de paso "passthrough" de E/S remota desde el canal O (DFl) o el canal 1 (DH485) mediante un módulo escáner de E/S remota 1747-SN ó 1747-BSN.
- o Función de paso "passthrough" de DeviceNet mediante un módulo escáner de DeviceNet 1747-SDN.
- o Reloj/calendario en tiempo real incorporado.
- o 2 ms de interrupción temporizada seleccionable (STI).
- o 0.50 ms de interrupción de entrada discreta (DII).
- o Funciones matemáticas avanzadas: trigonométricas, PID, exponenciales, punto flotante (coma flotante) e instrucciones de calculo.
- o Direccionamiento indirecto.
- o El PROM de la memoria flash proporciona actualizaciones de firmware sin cambiar EPROMS fisicamente.

. . . . .  $\mathbf{v} = \mathbf{v}$ 

- o Módulo de memoria flash EPROM opcional disponible.
- o Interruptor de llave: RUN, REMote, PROGram.
- o RAM con batería de respaldo.

### **5.2.3 Módulo de Entradas Digitales**

Se estimó para ambos sistemas un máximo de 21 entradas digitales, por lo que se seleccionó dos módulos de entradas digitales 24VDC de 16 canales, más módulos de reserva.

El módulo de entrada digital Allen Bradley seleccionado y sus principales características se muestran en la tabla 5.3:

| N° de     | Descripción del Módulo |                                | $\mathbb{R}^n$ de $\mathbb{R}^n$ Puntos $\mathbb{R}^n$ Alimentación |      |
|-----------|------------------------|--------------------------------|---------------------------------------------------------------------|------|
| Catálogo  |                        | Entradas   /Común 5 Vdc 24 Vdc |                                                                     |      |
| 1746-IB16 | Drenador de Corriente  |                                | 85mA                                                                | 0 mA |
|           | 24VDC                  |                                |                                                                     |      |

**Tabla N° 5.3.-** Características Técnicas del Módulo de Entrada 24Vdc

### **5.2.4 Módulo de Salidas Digitales**

Se estimó para ambos sistemas un máximo de 15 salidas digitales por lo que se seleccionó módulos de salidas digitales tipo relé de 16 canales no aislados.

El tipo relé nos da una versatilidad en el tipo de voltajes a operar en la salida. La salida del tipo aislada no fue necesaria debido a que, a la salida de cada punto del módulo, hay un mini-relé de control que es la interfase terminal con los actuadores finales.

El módulo de salida digital Allen Bradley seleccionado y sus principales características se muestran en la tabla 5.4:

| $\sim$ N% de    | Descripción del Módulo |                              | $\mathbb{E}[\mathbb{E} \times \mathbb{R}^6]$ de $\mathbb{E}$ Puntos $\mathbb{E}$ Alimentación |  |
|-----------------|------------------------|------------------------------|-----------------------------------------------------------------------------------------------|--|
| <b>Catálogo</b> |                        | Salidas / Común 5 Vdc 24 Vdc |                                                                                               |  |
| $1746 - OW16$   | Relé de AC/DC          | Iб                           | $170mA$   180mA                                                                               |  |

**Tabla** No 5.4.- Características Técnicas del Módulo de Salida Relé

### **5.2.5 Módulos de Entradas Analógicas**

Se estimó para el sistema entradas analógicas de los tipos: 2 RTDs (Termómetros de Resistencia) y 4 entradas de corriente 4-20mA, por lo que se optó por un módulo de entradas analógicas universal y un módulo de entradas Allen Bradley.

El módulo de entradas analógicas universal es un módulo que soporta en un solo módulo entradas del tipo RTD, mV (Termocupla), mA ( 0-20mA) y Voltios ( 0 lOVdc) configurables en forma individual. Debido a que este módulo no es fabricado por Allen Bradley, se optó por uno de la marca Spectrum Controls (Encompass de Rockwell Automation), el que cumple con las normas ya mencionadas y económicamente es una mejor opción que dos módulos Allen Bradley (uno para cada tipo de entrada).

El módulo de entrada analógico Allen Bradley seleccionado y sus principales características se muestran en la tabla 5.5.

Tabla Nº 5.5.- Características Técnicas del Módulo de Entrada Analógica Allen Bradley

| $No$ de  | Descripción del Módulo           |                 | Consumo del Backplane |
|----------|----------------------------------|-----------------|-----------------------|
| Catálogo |                                  | $5$ $Vdc$ .     | <b>24 Vdc</b>         |
| 1746-NI4 | 4 Diferenciales con selección de | $25 \text{ mA}$ | 85 mA                 |
|          | Voltaje o Corriente              |                 |                       |

El módulo de entrada análoga Spectrum Controls seleccionado y sus principales características figuran en la tabla 5.6.

Tabla Nº 5.6.- Características Técnicas del Módulo de Entrada Analógica Universal Spectrum Controls

| $\mathbf{N}^{\mathbf{o}}$ de | Descripción del Módulo                                 | Consumo del Backplane |                  |  |
|------------------------------|--------------------------------------------------------|-----------------------|------------------|--|
| Catálogo                     |                                                        | 5 Vdc                 | 24 Vdc           |  |
| 1746sc-                      | Módulo de 8 Canales Universal<br>a consultation of the | 120 mA                | $100 \text{ mA}$ |  |
| NI8u                         | para 1746                                              |                       |                  |  |

### **5.2.6 Módulo de Salidas Analógicas**

Se estimó para el sistema 2 salidas analógicas de corriente 4-20mA, por lo que se optó por un módulo de salidas analógicas de ocho canales.

En este caso también se optó por un módulo de la marca Spectrum Controls de 8 canales de salidas, por ser de precio similar al del Allen Bradely de 4 canales; ganando así mayor densidad de puntos. En este caso, también se cumplen las normas ya mencionadas.

El módulo de salida analógica Spectrum Controls seleccionado y sus principales características se muestran en la tabla 5.7.

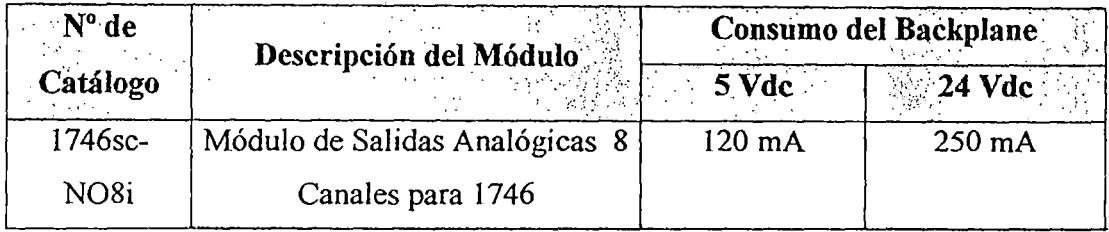

Tabla Nº 5.7.- Características Técnicas del Módulo de Salida Analógica

......

## **5.2. 7 Panel de Operador**

La tabla 5.8 muestra una comparación entre los paneles de operador AB según los requerimientos de la aplicación.

**Tabla·N°** 5.8.- Comparación entre Paneles de Operador Electrónicos AB

| $N^{\circ}$    | <b>Descripción</b>                                          | <b>PV300</b> | <b>PV550</b><br>1.1 | <b>PV600</b> | <b>PV1000</b> |
|----------------|-------------------------------------------------------------|--------------|---------------------|--------------|---------------|
|                | Comunicación DH-485                                         | ☑            | ☑                   | ☑            | ☑             |
| $\overline{2}$ | Buena resolución                                            |              | ☑                   | ☑            | ☑             |
| 3              | Display a color                                             |              |                     | ☑            | ☑             |
| 3              | Al menos 10 teclas de<br>funciones y un teclado<br>numérico |              | ☑                   | ☑            | ☑             |
| 4              | Menos Costo                                                 | ☑            |                     |              |               |
| 5              | Tarjeta<br>de<br>memoria<br>opcional<br>$L_{\star}$         | ☑            | ⊠                   | ☑            | ☑             |
|                | <b>Total</b>                                                |              |                     |              |               |

Del cuadro tenemos que son aptos para la· aplicación el PV600 (PanelView 600) y el PVI 000, de los cuales seleccionarnos el PV600, por ser más económico.

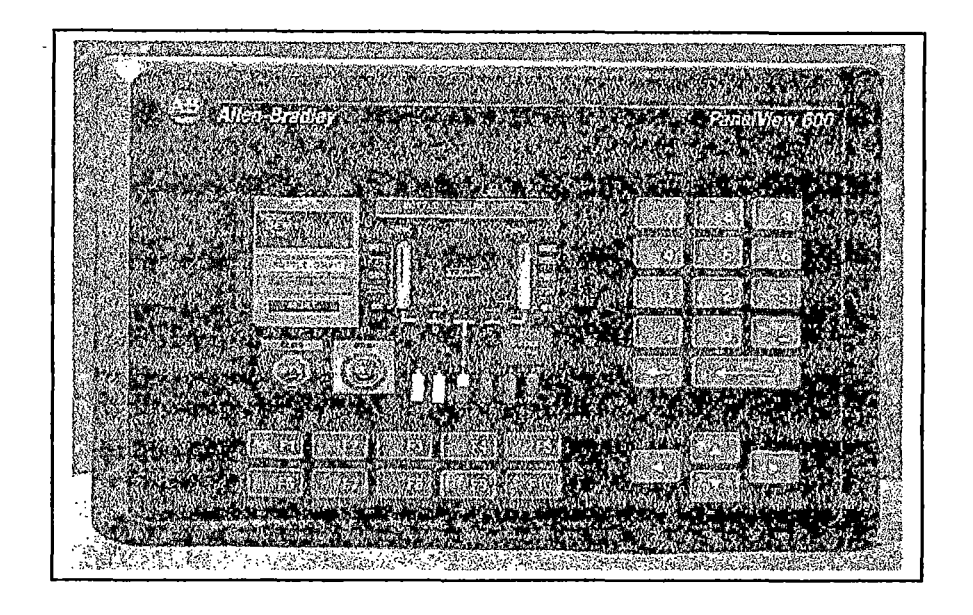

**Figura** N° 5.3.- Panel de Operador Allen Bradley PV600

El PanelView 600 tiene pantalla a color, 10 teclas de funciones, teclado numérico y dos puertos de comunicación en DH-485, para comunicarse con el procesador seleccionado (ver figura 5.3).

### **5.2.8 Sistema de Protección y Respaldo**

Se tuvieron varias consideraciones para la protección de los equipos de control:

o Protección a Tierra: se consideraron dos barras de tierra dentro del tablero. Una de ellas aislada eléctricamente del tablero específicamente para los equipos electrónicos. La otra, en contacto eléctrico con el backpanel del tablero de control, asegurando así una adecuada conexión

a tierra. Ambos serían conectados posteriormente a puestas a tierras diferentes.

- o Uso de Mini-relés de Control: en cada salida del PLC, que tienen capacidad de hasta 5A en sus contactos, lo cual da total libertad en la elección de las salidas a utilizar y mayor capacidad de corriente que una salida de PLC tipo relé (ver Apéndice 1, Plano CENT-74-009).
- o Uso de Circuit Breakers: en la salida y entrada de cada fuente o transformador según norma UL 1077 (ver Apéndice 1, Plano CENT-74- 001). La figura 5.4 muestra los circuit breakers utilizados para esta aplicación.

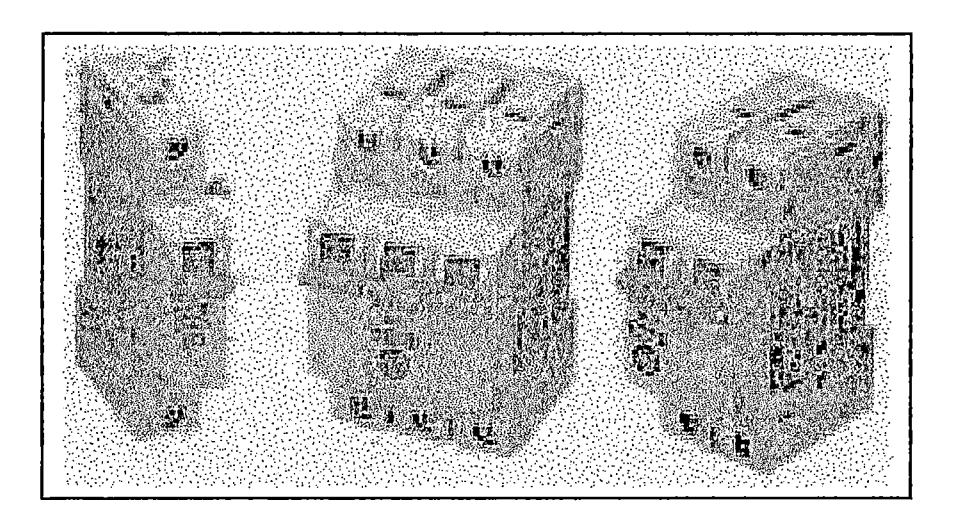

**Figura N° 5.4.-** Circuit Breakers para Alimentación Eléctrica

o Instalación de un Transformador de Potencia 440/110 VAC para alimentar y aislar al Sistema de Control.

o Instalación de un UPS: en la alimentación del PLC y del Panel de Operador, asegurando la calidad en la alimentación eléctrica y un respaldo de no menos de una hora ante un corte de alimentación. Se escogió un UPS marca SOLA (Encompass de Rockwell Automation) de 1500V A, 60 Hz, la familia de UPS seleccionada se muestra en la figura 5.5 y la tabla 5.9 muestra el cálculo de la capacidad del UPS a utilizar.

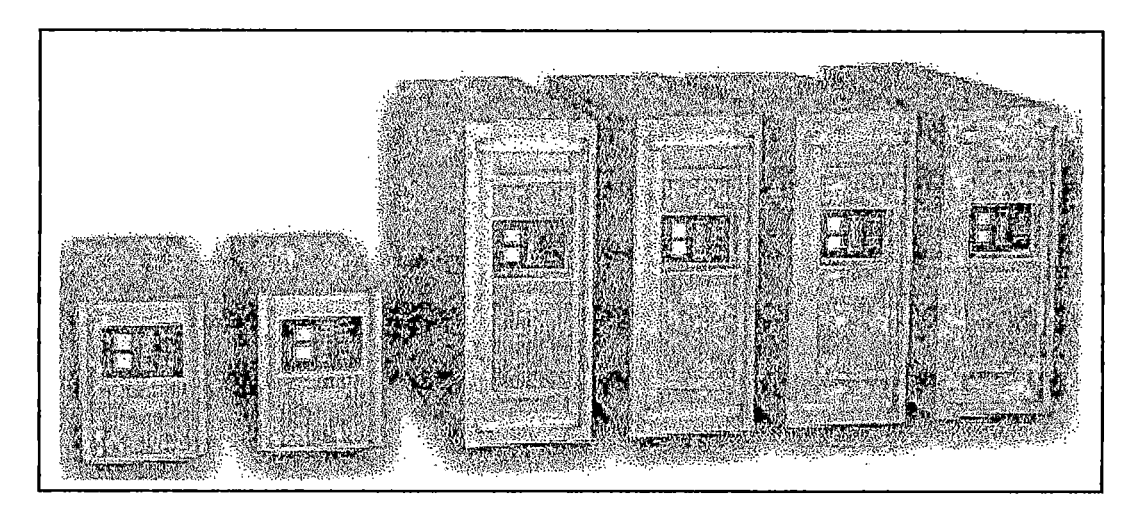

**Figura** No 5.5.- Familia UPS Marca SOLA

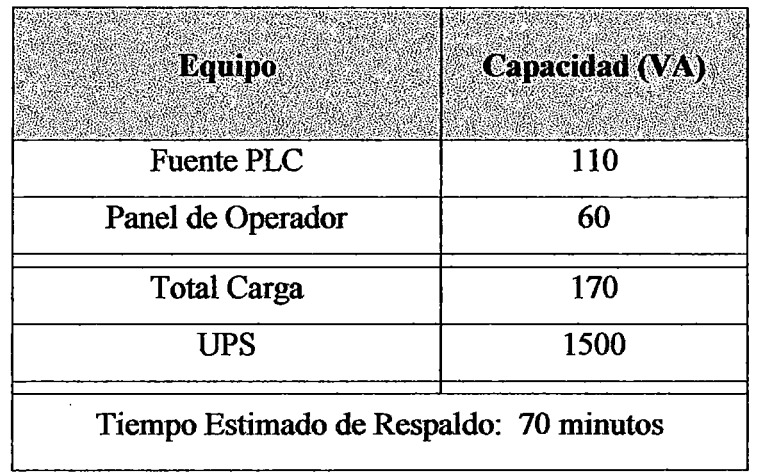

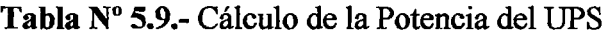

# 5.3 *Descripción* y Selección de los Equipos del Tablero de Fuerza

Los circuitos de protección fueron diseñados conforme a los requerimientos básicos especificados por el Artículo NEC (National Electric Code) 430 y se seleccionó la siguiente configuración mostrada en la figura 5.6.

..... , ..

Figura N° 5.6.- Sistema de Protección según NEC 430

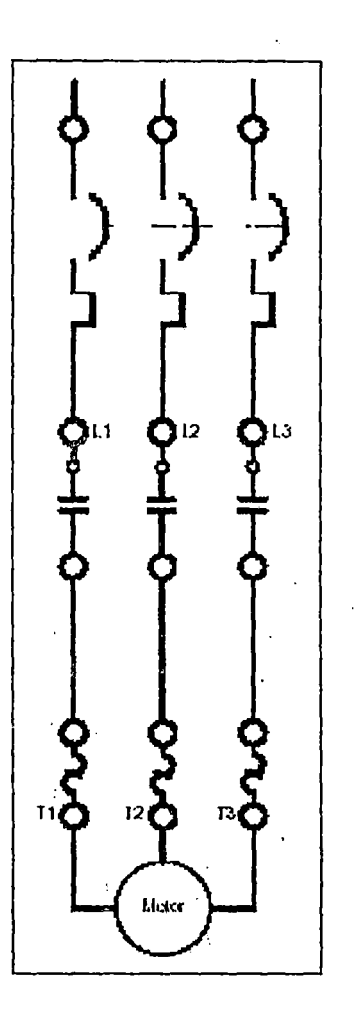

En donde podemos apreciar un circuit breaker (dispositivo de protección eléctrica y magnética) en la entrada, seguido por el contactor y finalmente el relé de sobrecarga antes de llegar al motor.

Se seleccionaron los dispositivos siguientes:

o Circuito de Protección del Motor de Ventilación.

o Circuito de Protección del Motor de la Unidad Hidráulica de Poder.

#### **5.3.1 Circuito de Protección del Motor de Ventilación**

El sistema incluye un motor de ventilación para cada unidad hidráulica (2 en total). El dimensionamiento del sistema de protección se realizó considerando los datos de placa del motor:

o Potencia:  $1/6$  HP.

o Voltaje: 230/460 (Se trabaja a 440 VAC).

o RPM: 1075

Los dispositivos del arrancador seleccionado y sus principales características se muestran en la tabla 5.10.

'•· , ..

| Nº de Catálogo | Descripción del Equipo | Rango de Corriente a<br><b>440 VAC</b> |
|----------------|------------------------|----------------------------------------|
| 140-M-F8E-C10  | <b>Circuit Breaker</b> | 0.10A                                  |
| 509-TOD-A2F    | Contactor              | 0.9A                                   |
|                | Relé de Sobrecarga     | 0.2 A                                  |

**Tabla N° 5.10.-** Arrancador del Motor de Ventilación l/6HP ( 440VAC)

La figura 5.7 muestra los arrancadores seleccionados y su distribución en el tablero de fuerza.

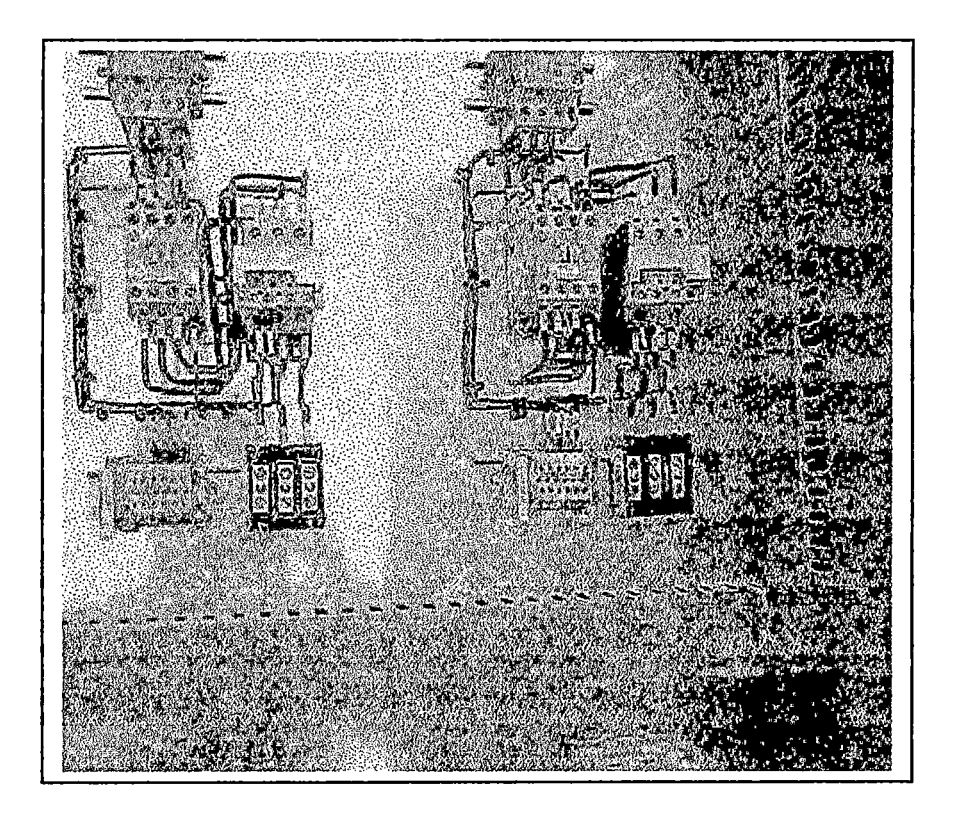

Figura 5.7.- Arrancador Seleccionado para los Ventiladores de 1/6HP (440VAC)

# **5.3.2 Circuito de Protección del Motor de la Unidad Hidráulica de Poder**

.  $\epsilon$   $\rightarrow$ 

El sistema incluye dos UHPs (Unidades Hidráulicas de Poder), una por cada centrífuga. El dimensionamiento del sistema de protección se realizó considerando los datos de placa del motor:

- o Potencia: 50 HP.
- o Voltaje: 440.
- o RPM: 1770.

Los dispositivos del arrancador seleccionado y sus principales características se muestran en la tabla 5.11.

**Tabla N° 5.11.-** Arrancador del Motor de la UHP 50HP (440VAC)

| Nº de Catálogo |                                             | Rango de Corriente a    |  |
|----------------|---------------------------------------------|-------------------------|--|
|                | Descripción del Equipo<br>医轻度感染 人名英阿尔德勒 医血管 | <b>440 VAC</b><br>75 G. |  |
| 140-CMN6300    | Circuit Breaker                             | 50.63 A                 |  |
| 509-DOD-A3K    | Contactor                                   | 63 A                    |  |
|                | Relé de Sobrecarga                          | 50.63 A                 |  |

La figura 5.8 muestra los arrancadores seleccionados y su distribución en el tablero de fuerza.

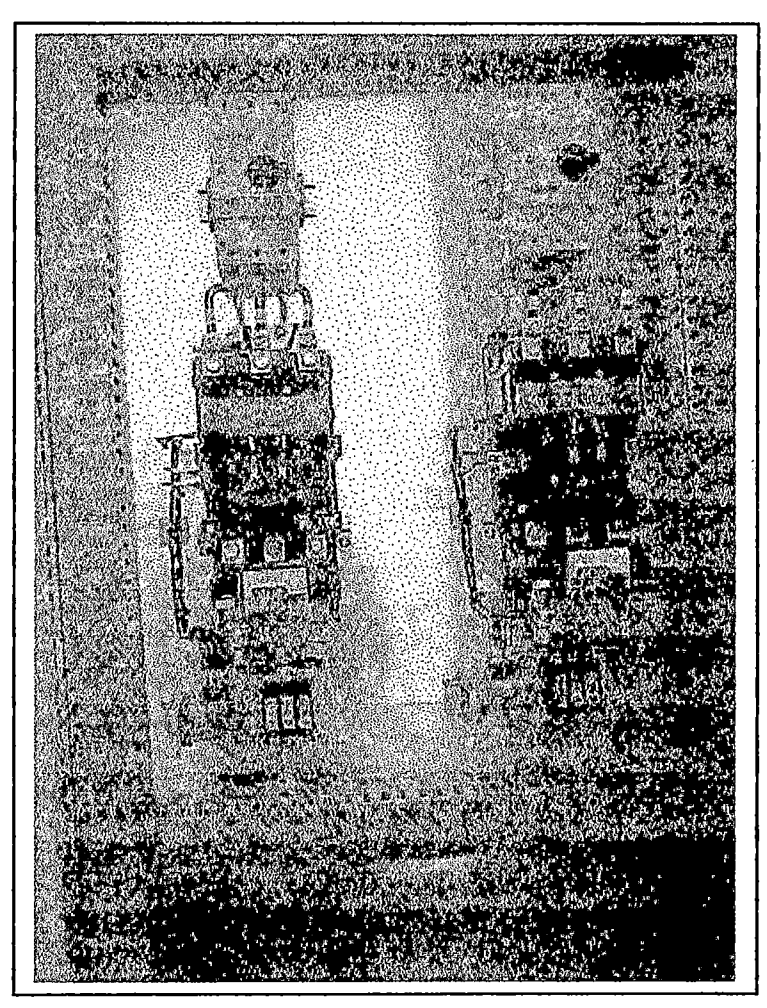

Figura 5.8.- Arrancador Seleccionado para las UHPs de 50hp

# 5.4 Definición de los Diagramas Funcionales de Control

Al inicio del proyecto se definen los diagramas funcionales y procedimientos de seguridad que se van a considerar en la elaboración de la aplicación de control.

Se definieron los siguientes diagramas funcionales:

- o Diagrama Funcional "Motor de Ventilación".
- o Diagrama Funcional "Motor de la UHP".
- o Diagrama Funcional "Electroválvula".
- o Diagrama Funcional "Emergencia".

**5.4.1 Diagrama Funcional "Motor de Ventilación"** 

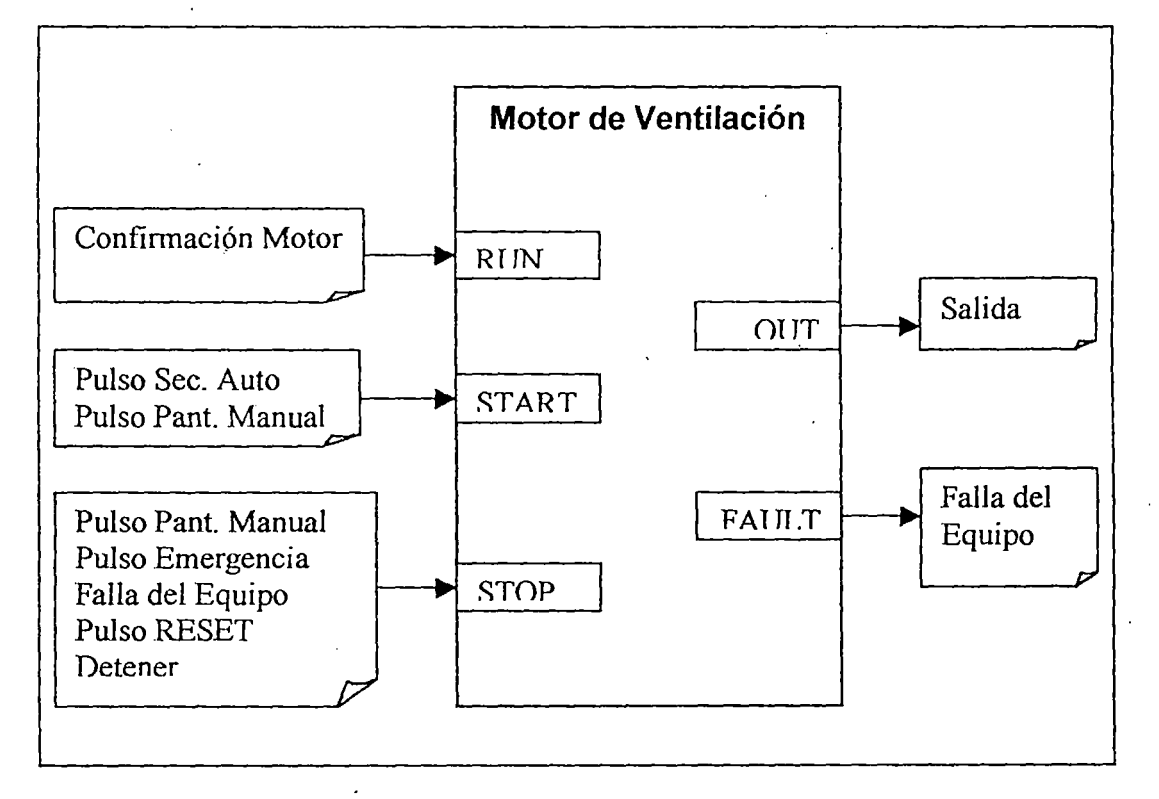

**Figura** 5.9.- Diagrama Funcional "Motor de Ventilación"

El diagrama de funcional de la figura 5.9 tiene 3 entradas (E) y 2 salidas (S):

o (E) RUN: Confirmación de encendido.

- o (E) START: Condiciones independientes para encendido.
- o (E) STOP: Condiciones independientes de apagado.
- o (S) OUT: Comando de activación del equipo.
- o (S) FAULT: Indicación de falla en el equipo.

### **5.4.2 Diagrama Funcional "Motor de la UHP"**

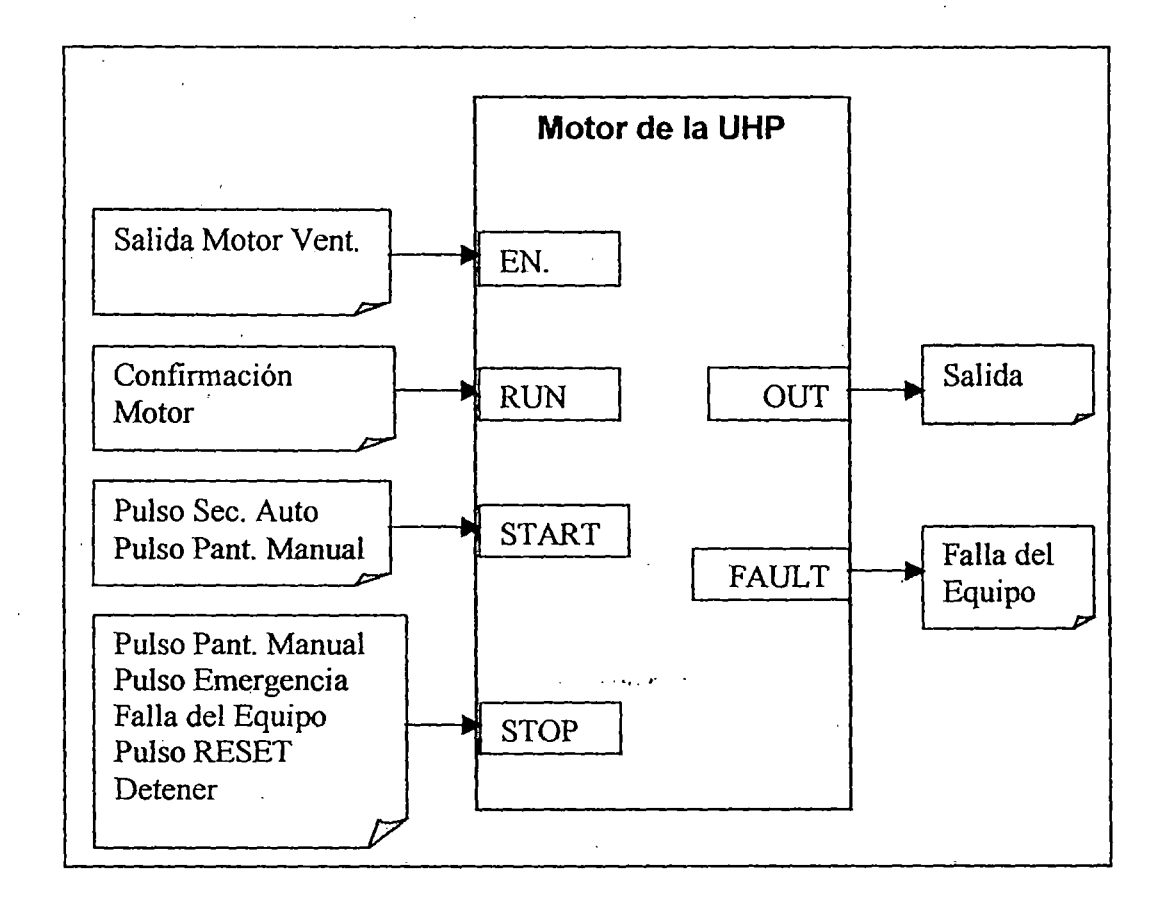

Figura 5.10.- Diagrama Funcional "Motor de la UHP"

El diagrama de funcional de la figura 5.10 tiene 4 entradas (E) y 2 salidas (S):

- o (E) EN: Habilitación de funcionamiento del equipo.
- o (E) RUN: Confirmación de encendido.
- o (E) START: Condiciones independientes para encendido.
- o (E) STOP: Condiciones independientes de apagado.
- o (S) OUT: Comando de activación del equipo.
- o (S) F AULT: Indicación de falla en el equipo.

### **5.4.3 Diagrama Funcional "Electroválvula".**

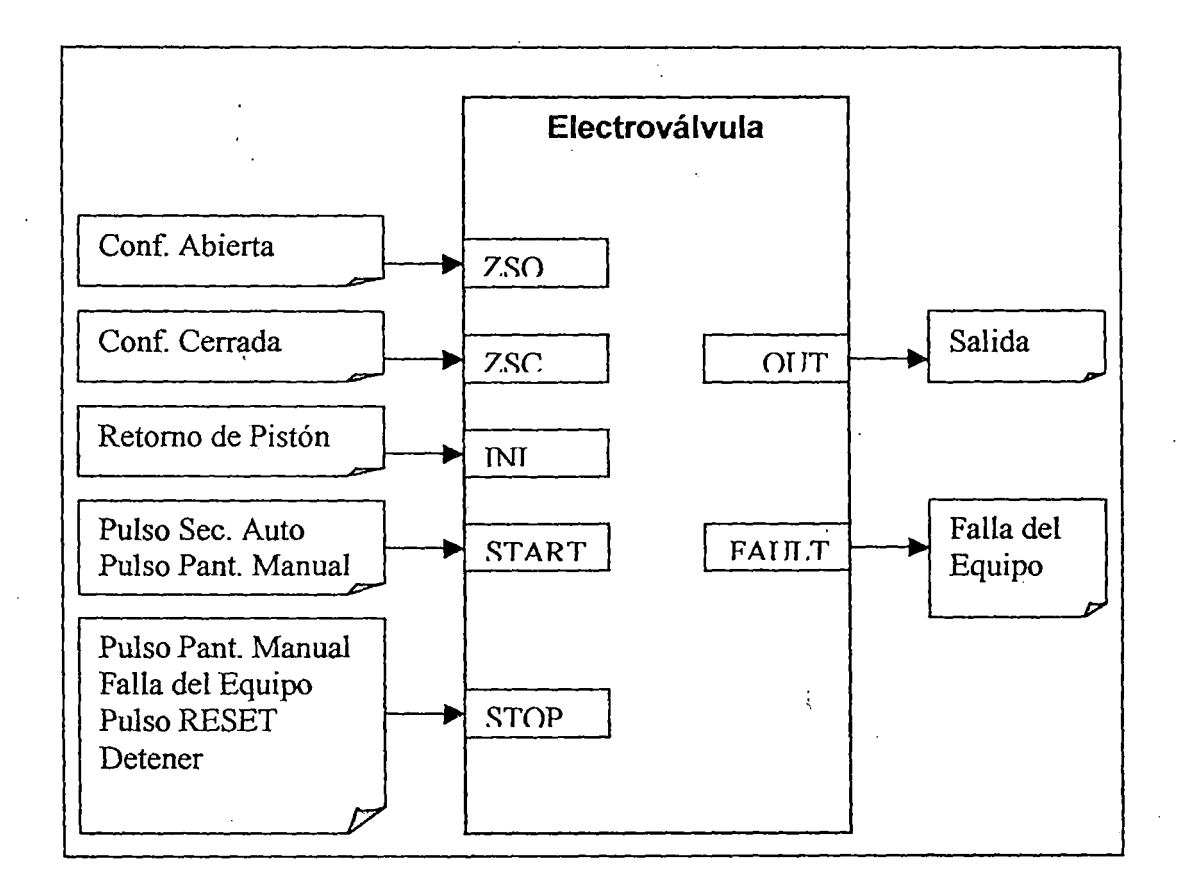

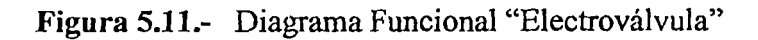

El diagrama de funcional de la figura 5.11 tiene 5 entradas (E) y 2 salidas (S):

- o (E) ZSO: Confirmación del fin de carrera al final del pistón.
- o (E) ZSC: Confirmación del fin de carrera al inicio del pistón.
- o (E) INI: Comando de retomo del pistón a su posición inicial al energizar el circuito.
- o (E) START: Condiciones independientes para encendido.
- o (E) STOP: Condiciones independientes de apagado.
- o (S) OUT: Comando de activación del equipo.
- o (S) FAULT: Indicación de falla en el equipo.

### **5.4.4 Diagrama Funcional "Emergencia"**

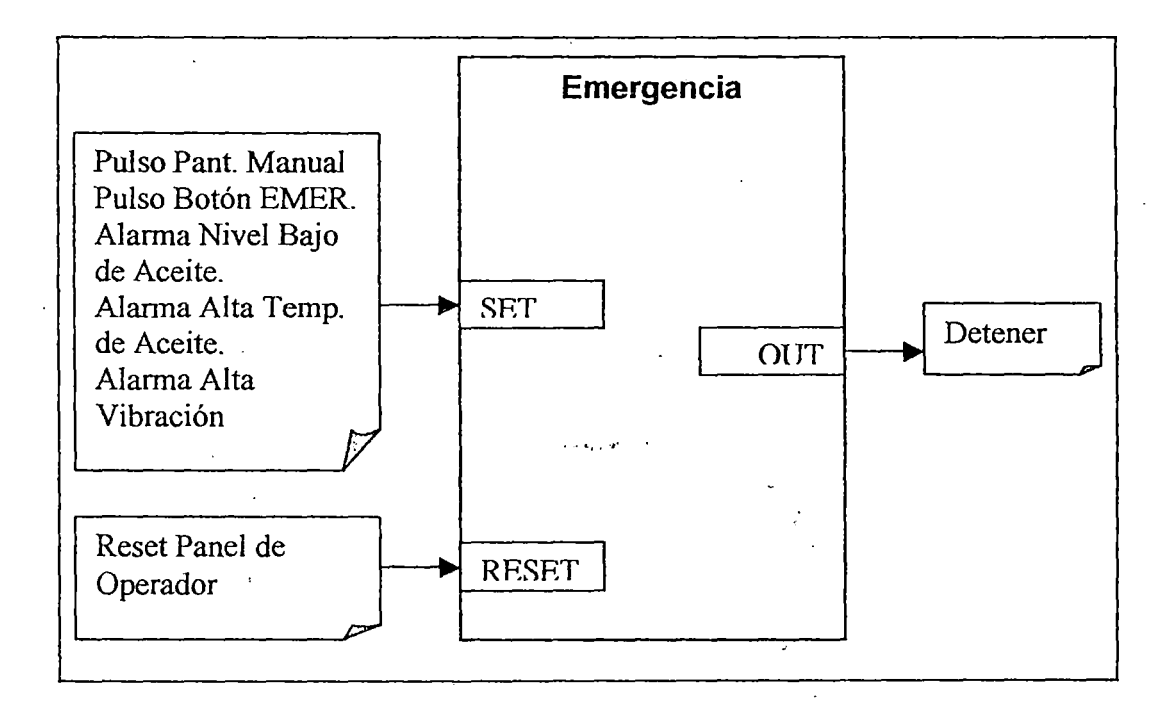

#### **Figura 5.12.-** Diagrama Funcional "Emergencia"

El diagrama de funcional de la figura 5.12 tiene 2 entradas (E) y *1* salida (S):

- o (E) SET: Condiciones independientes de establecimiento del estado de falla del sistema que genera un paro de emergencia.
- o (E) RESET: Desactiva el estado de falla.
- o (S) OUT: Comando que genera el paro de emergencia.

### 5.5 **Definición de las Pantallas· del Operador**

La definición de las pantallas viene a ser un paso importante en el desarrollo del proyecto. La definición de las pantallas incluye:

o Simbologías a utilizar.

o Descripción de las Pantallas.

### **5.5.1 Simbología a Utilizar**

A través de todas las pantallas, el operador tiene a su disposición una serie de mensajes y cambios de colores que conllevan información del estado de los sensores, actuadores y las etapas del proceso.

La tabla 5.12 muestra los símbolos a utilizar durante el desarrollo de las pantallas.

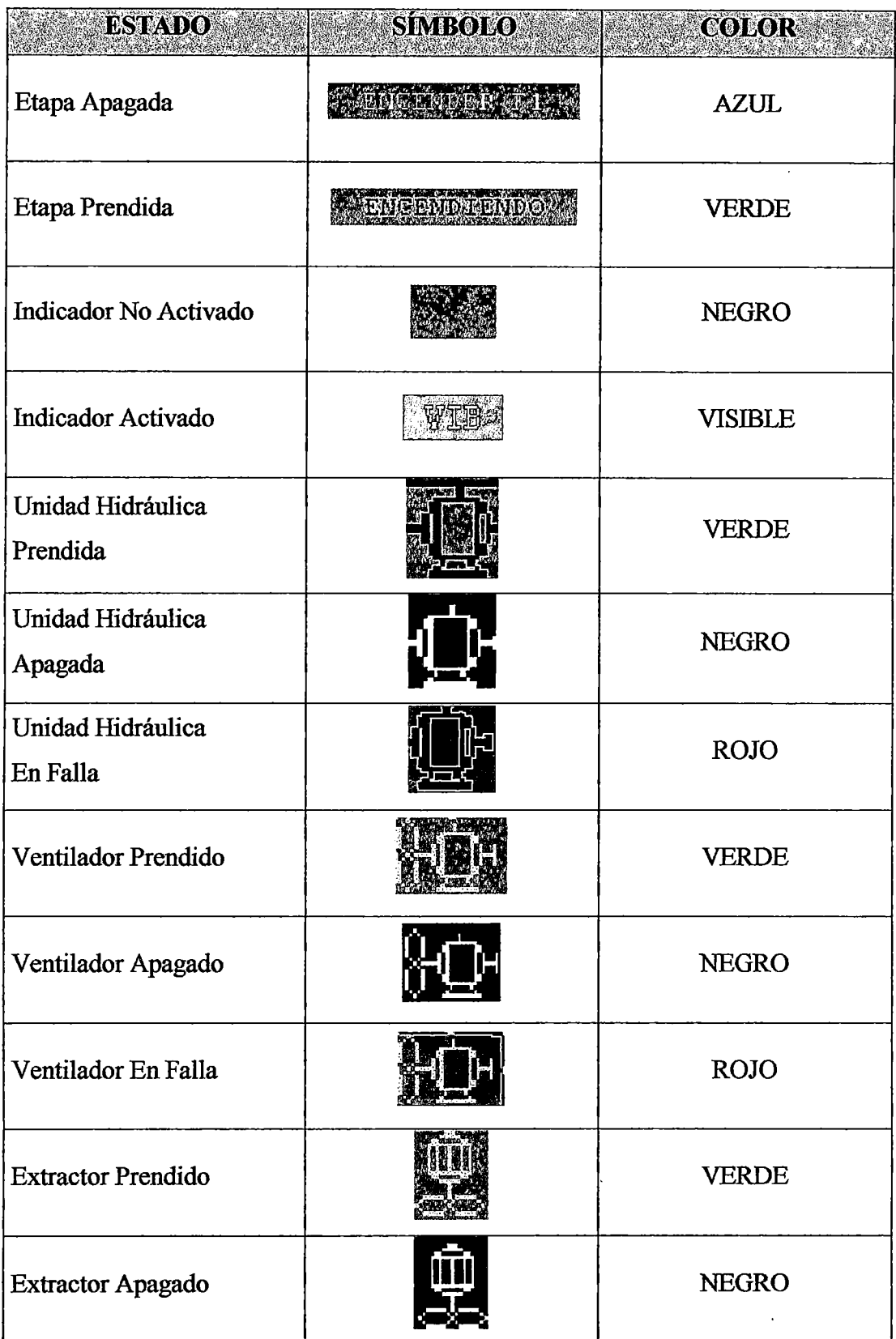

## **Tabla N° 5.12.-** Simbología del Panel de Operador

 $\ddot{\phantom{a}}$ 

 $\hat{\boldsymbol{\cdot}$ 

### 5.5.2 Descripción de las Pantallas

Las pantallas se dividen de la manera siguiente:

- o Pantalla Principal: Menú-Principal, la pantalla principal es la que usted observa al encender el módulo.
- o Sub-Pantalla N° 1: Configuración del Proceso, se establecen las velocidades de operación tanto a alta velocidad como a media velocidad para ambas centrifugas en forma independiente.
- o Sub-Pantalla N° 2: Configuración de Tiempos, permite al operador ingresar los tiempos de Deshidratación, Lavado y Secado de ambas centrifugas en forma independiente.
- o Sub-Pantalla N° 3: Visualización de Tiempos, permite visualizar el tiempo restante para finalizar cada etapa del proceso (Deshidratación, Lavado y Secado) de ambas Centrífugas en forma simultánea.
- $\circ$  Sub-Pantalla N° 4: Pantalla de Centrífuga 1, nos permite acceder a la operación semiautomática de la centrífuga l.
- o Sub-Pantalla Nº 5: Pantalla de Centrífuga 2, nos permite entrar a la operación semiautomática de la centrifuga 2.
- $\circ$  Sub-Pantalla N° 6: Manual Centrífuga 1, permite acceder a la operación manual de los equipos que corresponden a la centrífuga l.
- o Sub-Pantalla N° 7: Manual Centrífuga 2, permite acceder a la operación manual de los equipos que corresponden a la centrífuga 2.
- $\circ$  Sub-Pantalla N° 8: Configuración Scrape, permite el ingreso manual de los tiempos en centésimas de segundos para la secuencia de Scrape. El tiempo inicial establece la carrera inicial del pistón de giro, y el incremento de tiempo es el tiempo que habrá de diferencia entre cada entrada de la cuchilla. *El acceso a la pantalla es validado por contraseña y sólo por el personal de Mantenimiento.*
- o Sub-Pantalla Nº 9: Configuración Man/Aut, permite el comando manual aproximado de velocidad de las centrifugas en forma independiente. *El acceso a la pantalla es validado por contraseña* y *sólo por el personal de Mantenimiento.*

. . . ,  $\mathcal{L}$ 

 $\epsilon_{\rm{max}}$ 

 $\ddot{\phantom{1}}$  .

# **Capítulo 6 Desarrollo de la Ingeniería de Detalle**

Una vez que la Ingeniería Básica ha sido aprobada, se debe elaborar los documentos siguientes:

- o Definición de la configuración final de la aplicación.
- o Lista de entradas y salidas.
- o Diagramas de conexionado y funcionamiento.
- o Diagrama completo de entradas y salidas.

6.1 Definición de la Configuración General de la Aplicación SLC

Para definir la configuración del SLC se siguió los criterios siguientes:

o Los módulos de iguales características se mantienen juntos.

- o Los módulos de entradas y salidas de tipo analógico se ubican lo más alejado posible de la fuente para evitar interferencias o ruidos electromagnéticos.
- o Los slots libres se completaron con módulos BIS (entradas y salidas) de reserva.

La distribución de los módulos en el chasis de 10 ranuras se muestra en la tabla 6.1.

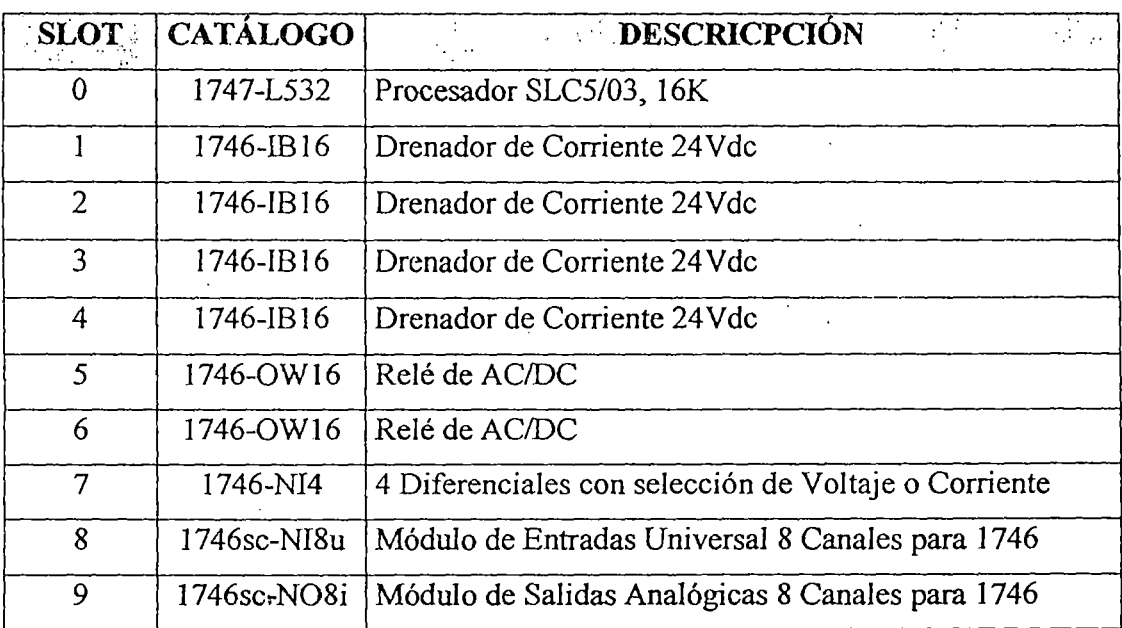

Tabla Nº 6.1.- Distribución de los Módulos del SLC

### 6.2 Lista de Entradas y Salidqs

Para el adecuado control de los equipos de campo se elaboró la relación de entradas y salidas mostradas en la tabla 6.2.

| Dirección | <b>Símbolo</b> | Descripción.                             | Tipo E/S   |
|-----------|----------------|------------------------------------------|------------|
| I:1/0     | LSH-1105       | Nivel de Liquido Alto Centrifuga 1       | E. Digital |
| I:1/1     | LSH-2105       | Nivel de Liquido Alto Centrifuga 2       | E. Digital |
| I:1/2     | ZS-1314        | Limit Switch 3 de Piston Giratorio       | E. Digital |
|           |                | Centrífuga 1                             |            |
| 1:1/3     | ZS-2314        | Limit Switch 3 de Piston Giratorio       | E. Digital |
|           |                | Centrífuga 2                             |            |
| 1:1/4     | VS-1106        | Switch de Vibracion C1                   | E. Digital |
| 1:1/5     | VS-2106        | Switch de Vibracion C2                   | E. Digital |
| I:1/6     | ZSL-1310       | Limit Switch de Piston de Barrido Abajo  | E. Digital |
|           |                | Centrífuga 1                             |            |
| I:1/7     | ZSL-2310       | Limit Switch de Piston de Barrido Abajo  | E. Digital |
|           |                | Centrifuga 2                             |            |
| I:1/8     | ZS-1312        | Limit Switch 3 de Piston Giratorio       | E. Digital |
|           |                | Cemtrifuga 1                             |            |
| $I:1/9$ . | ZS-2312        | Limit Switch 3 de Piston Giratorio       | E. Digital |
|           |                | Cemtrifuga 2                             |            |
| I:1/10    | ZSH-1311       | Limit Switch de Piston de Bárrido Arriba | E. Digital |
|           |                | Centrífuga l                             |            |
| I:1/11    | ZSH-2311       | Limit Switch de Piston de Barrido Arriba | E. Digital |
|           |                | Centrífuga 2                             |            |
| I:1/12    | AUX-M3-        | Confirmacion de Motor deL Extractor      | E. Digital |
|           | 1301           |                                          |            |
| 1:1/14    | AUX-M2-        | Confirmacion de Motor de Ventilacion     | E. Digital |
|           | C1             | Centrífuga 1                             |            |
| I:1/15    | AUX-M2-        | Confirmacion de Motor de Ventilacion     | E. Digital |
|           | C <sub>2</sub> | Centrífuga 2                             |            |
| I:2/0     | AUX-MI-        | Confirmacion Motor de Unidad             | E. Digital |
|           | C1             | Hidráulica Centrifuga 1                  |            |

Tabla Nº 6.2.- Lista de Entradas y Salidas

 $\bar{1}$ 

 $\mathbb{Z}$ 

 $\bar{\phantom{a}}$ 

 $\overline{a}$ 

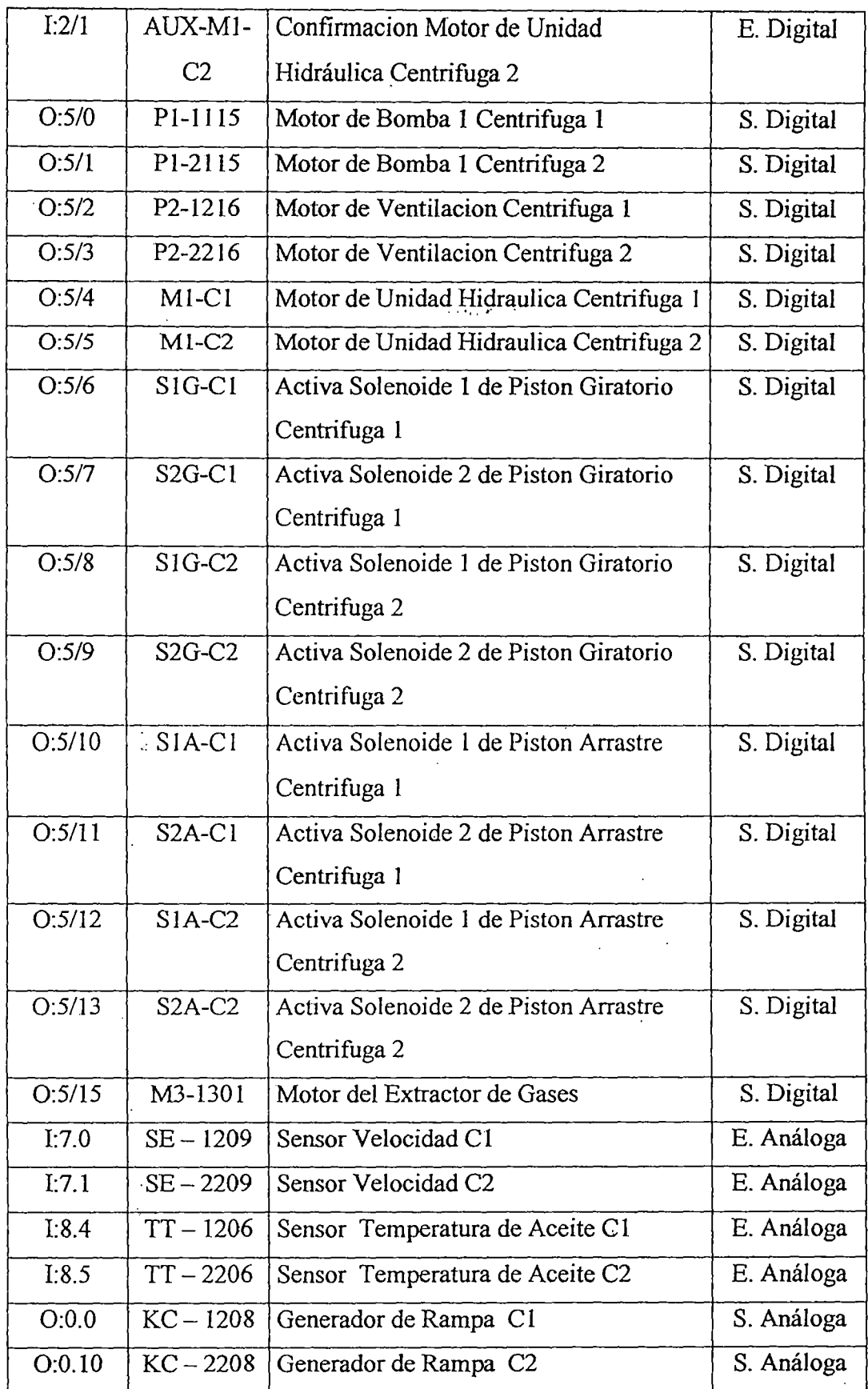

Ĩ,
# 6.3 **Elaboración de los Planos de Conexionado y Funcionamiento**

Los planos elaborados han sido desarrollados conforme a la simbología americana según la norma NEMA ICS 1 y ANSI/ISA-S5.1-1984(R1992)

Los planos deben ser aprobados por la supervisión antes de ser ejecutados, eliminando los planos que no proporcionen información importante.

Los planos presentados muestran:

- o P&lD del Proceso de Centrifugado.
- o Layout del Gabinete de Control.
- o Dimensiones del Gabinete de Control.
- o Layout del Gabinete de Fuerza.
- o Dimensiones del Gabinete de Fuerza.
- o Detalle de las Borneras de Control (en forma independiente).
- o Conexionado de los Módulos de Entrada y Salida (en forma independiente).
- o Circuito de Fuerza del Motor de Ventilación.

o Circuito de Fuerza del Motor de la UHP .

. .  $\epsilon_{\rm r}$  ,  $\epsilon_{\rm r}$  . . .

Para la disposición de los equipos dentro del tablero, se ha tomado en cuenta los espacios mínimos libres establecidos por el fabricante para una adecuada ventilación.

Los planos mencionados están en el Apéndice A

### **6.4 Desarrollo de la Aplicación de Control.**

El programa de control se desarrolló basándose en los acuerdos establecidos durante la Ingeniería Básica.

Se utilizó el software RsLogix500 de Rockwell Software (ver figura 6.1), el cual ha sido diseñado específicamente para las familias SLC500 y MicroLogix.

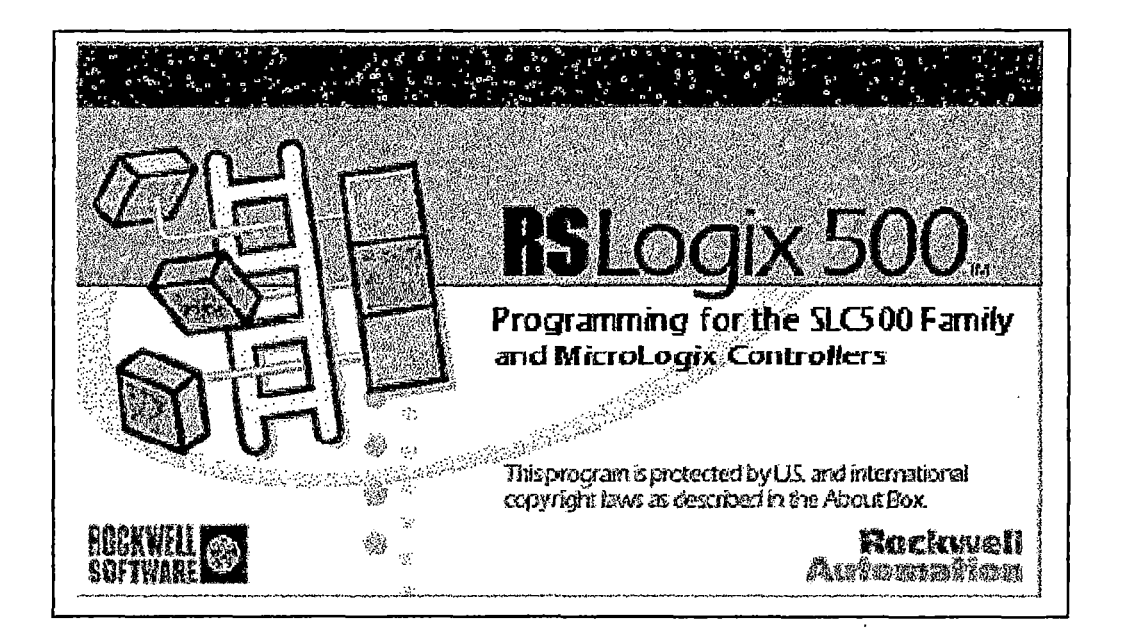

**Figura N° 6.1.-** Software de Programación del SLC500

El programa se dividió en las siguientes rutinas:

o Principal.- Es el encargado de realizar las llamadas a todas las rutinas (ver figura 6.2).

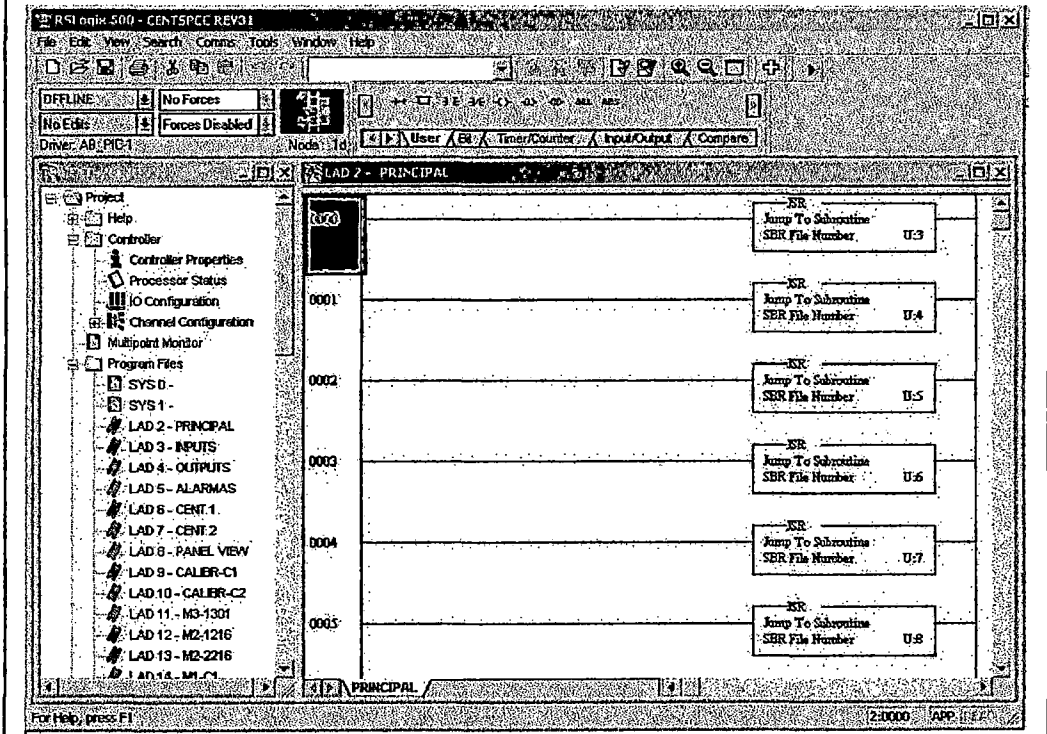

Figura Nº 6.2.- Rutina Principal

- o Inputs.- Realiza el mapeo de las entradas a posiciones de memoria.
- o Outputs.- Realiza la actualización de las salidas desde sus posiciones de memoria.
- o Alarmas.- Establece los niveles de alarmas y enclava las alarmas generadas hasta un reset que los libera para evitar arranques no planeados.
- o Centl.- Realiza las secuencias automáticas de la centrífuga l.
- o **Cent2.-** Realiza las secuencias automáticas de la centrífuga 2.
- o **PanelView.-** Acomoda la información' del Panel de Operador en datos útiles para el programa de control y viceversa.
- o **Calibr-Cl.-** Establece los parámetros de calibración del indicador de velocidad y del transductor de corriente de la Centrífuga l. Esto permitirá utilizar en el programa las variables del proceso ya que las señales eléctricas serán transparentes a las rutinas de control (ver figura 6.3).

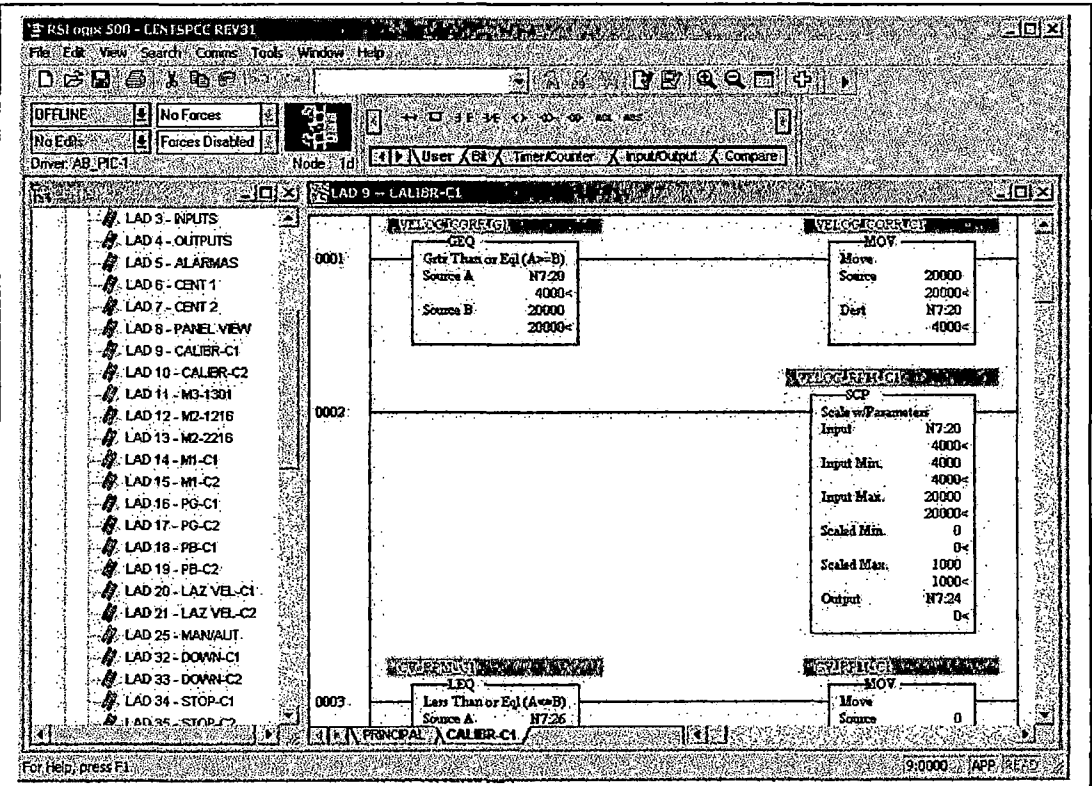

**Figura** N° 6.3.- Rutina Calibr-Cl

o **Calibr-C2.-** Establece los parámetros de calibración del indicador de velocidad y del transductor de corriente de la Centrífuga 2. Esto permitirá utilizar en el programa las variables del proceso ya que las señales eléctricas serán transparentes a las rutinas de control.

- o MJ-1301.- Bloque de Control de Motor del Extractor de Aire.
- o M2-1216.- Bloque de Control de Motor de Ventilación de la Centrífuga l.
- o M2-2216.- Bloque de Control de Motor de Ventilación de la Centrífuga 2.
- o Ml-Cl.- Bloque de Control de Motor de la UHP de la Centrífuga l.
- o Ml-C2.- Bloque de Control de Motor de la UHP de la Centrífuga 2.
- *b* PG-Cl.- Bloque de Control del Pistón de Giro de la Centrífuga l.
- o PG-C2.- Bloque de Control del Pistón de Giro de la Centrífuga 2.
- o PB-C1.- Bloque de Control del Pistón de Arrastre de la Centrífuga 1.
- o .PB-C2.- Bloque de Control del Pistón de Arrastre de la Centrífuga 2.
- o Laz Vei-Cl.- Establece los parámetros del control PlD de la velocidad de la Centrífuga I (ver figura 6.4).
- o Laz Vel-C2.- Establece los parámetros del control PID de la velocidad de la Centrífuga 2.
- o Man/Aut..- Establece el control Manual o Automático de los lazos de velocidad en forma independiente.
- o Down-Cl.- Toma la referencia de velocidad actual de la Centrífuga 1 y la disminuye progresivamente a la velocidad establecida por el operador.
- o Down-C2.- Toma la referencia de velocidad actual de la Centrífuga 2 y la disminuye progresivamente a la velocidad establecida por el operador.

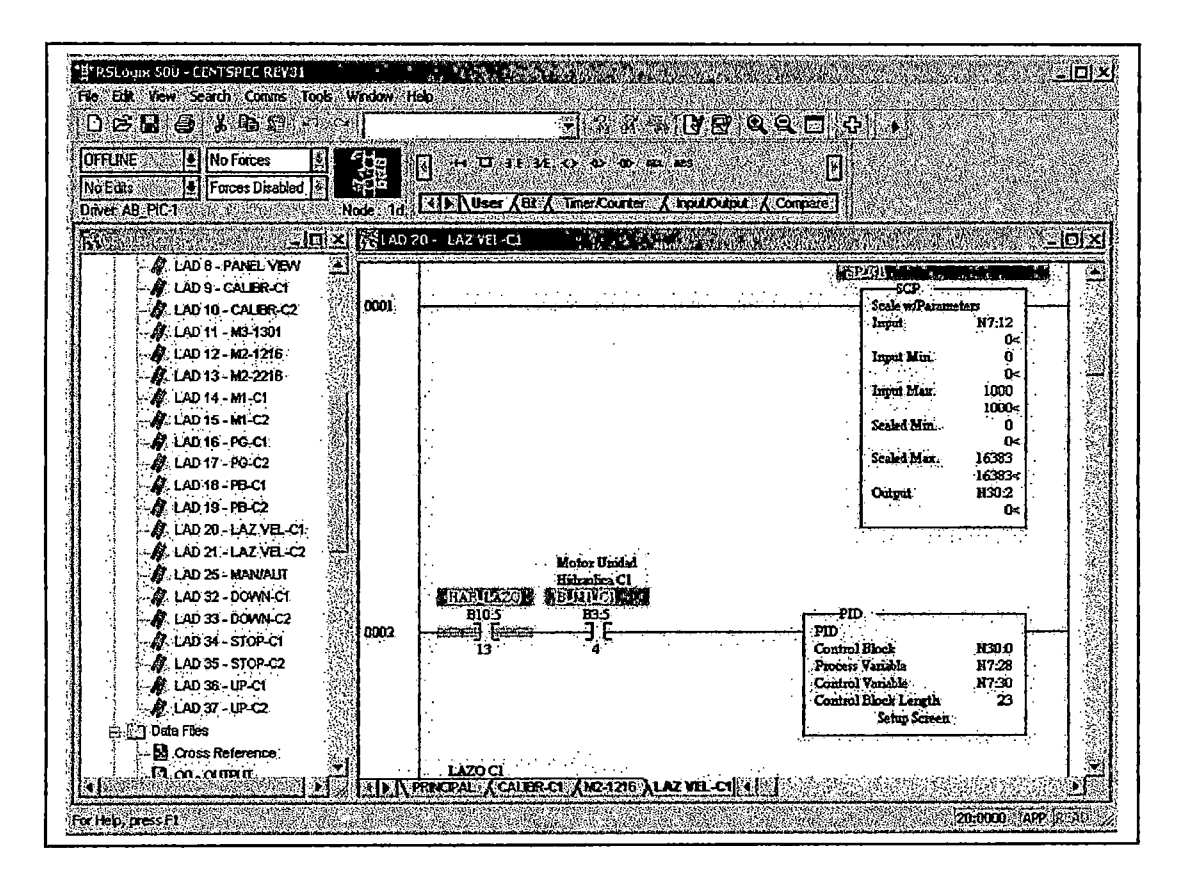

Figura N° 6.4.- Rutina Laz Vel-C1

- o Stop-Cl.- Toma la referencia de velocidad actual de la Centrífuga 1 y la disminuye progresivamente hasta llegar a cero.
- o Stop-C2.- Toma la referencia de velocidad actual de la Centrífuga 1 y la disminuye progresivamente hasta llegar a cero.
- o Up-Cl.- Toma la referencia de velocidad actual de la Centrífuga 1 y la aumenta progresivamente a la velocidad establecida por el operador.
- o Up-C2.- Toma la referencia de velocidad actual de la Centrífuga 2 y la aumenta progresivamente a la velocidad establecida por el operador.

El programa de control se encuentra detallado en el Apéndice 3.

## **6.5 Desarrollo de las Pantallas en el Panel de Operador**

El programa utilizado fue: PanelBuilder 32 de Rockwell Software (ver figura 6.5).

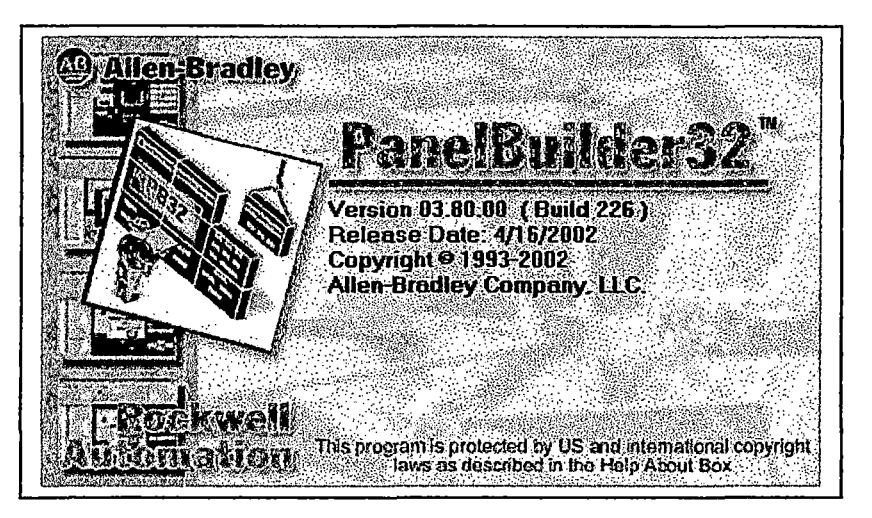

**Figura N° 6.5.-** Software de Programación del Panel de Operador

Las pantallas del Panel de Operador se desarrollaron basándose en la simbología y pantallas establecidas durante la Ingeniería Básica.

La Aplicación desarrollada se encuentra detallada en el manual de operaciones del sistema en el Apéndice 2.

## **6.6 Simulación del Programa de Control**

La simulación es una herramienta que permite optimizar el programa de control desarrollado.

Todas las rutinas del programa de control son probadas en un ambiente simulado similar al que van a trabajar, de esta manera se reduce de manera considerable las correcciones desarrolladas durante la puesta en marcha.

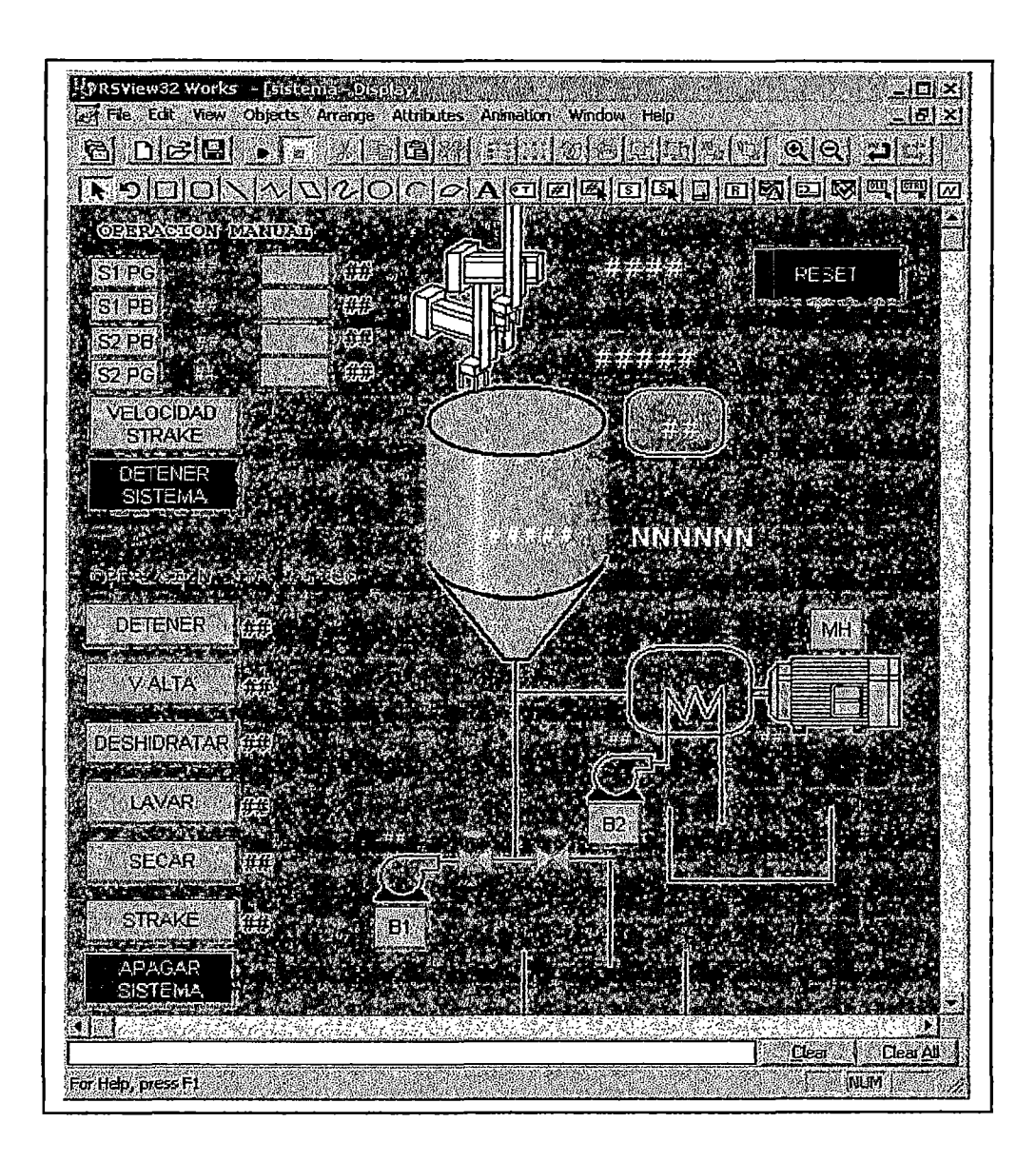

**Figura N° 6.6.-** Pantalla de Simulación para la Operación de la Centrífuga 1

Para este caso, el programa de control se simuló con la ayuda del software RsEmulate y las pantallas con ayuda del Rs View32, donde se generaron pantallas con comandos similares **sólo para simulación** (ver figura 6.6) .

.. ,. ,.

r.

. ,

# **Capítulo 7 Implementación y Puesta en Marcha**

 $\hat{\theta}$  , ...

### 7.1 Montaje de los Equipos

El montaje de los equipos en los tableros se realizó conforme a los planos elaborados en la ingeniería de detalle.

Para el montaje de los equipos del Tablero de Control se desarrolló el procedimiento siguiente: '.

- o Se retira la placa base del gabinete.
- o Se marca con lápiz las áreas a ser ocupadas por las canaletas, los rieles DIN y sus pernos respectivos.
- o Se hacen los agujeros, se pasa macho y se instalan las canaletas y los rieles con sus respectivos pernos (un tomillo, una tuerca y dos arandelas).

. .... ,.

- o Se marca el lugar a ser ocupado por el PLC y de igual forma se marca e instala sólo el chasis del SLC500.
- o Procedemos a montar todos los equipos en los rieles: circuit breaker, horneras de alimentación, horneras de tierra, horneras de distribución, horneras de control, horneras fusibles, bases de los relés de control, marcadores de grupo y de horneras, topes y tapas de horneras, entre otros; según los planos Layout del Tablero de Control (Apéndice 1, Planos CENT-74-004) y Dimensiones del Tablero de Control (Apéndice 1, Planos CENT-74-015).
- o Se preparan las marcas tennoretráctiles a ubicarse a los extremos de los cables.
- o Se inicia el marcado, conexionado y cableado interno del tablero según los diagramas de conexionado. Se marcan las horneras y los grupos de horneras como se muestra la figura 7.1.

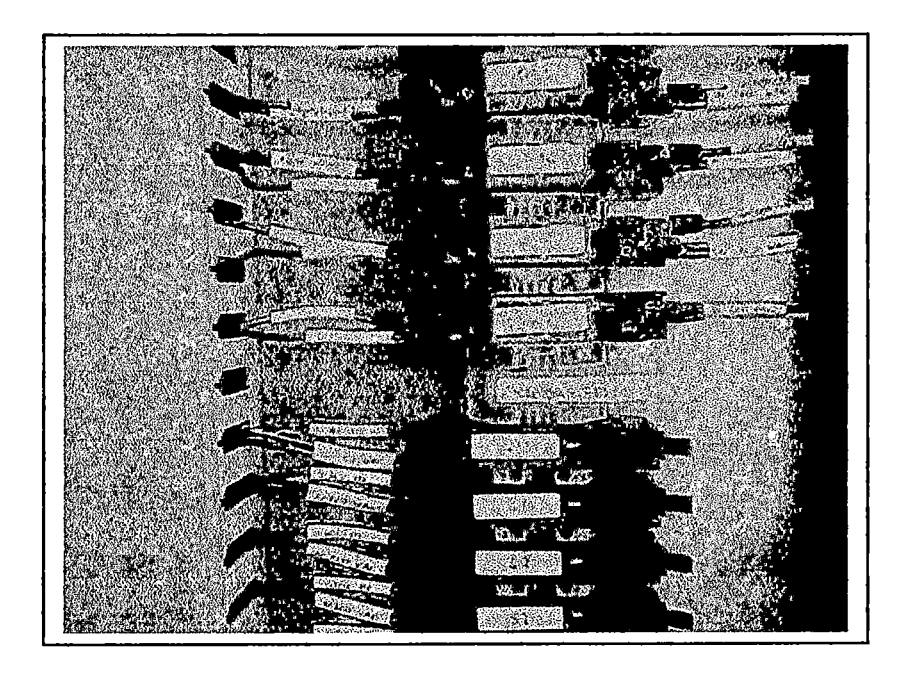

**Figura N° 7.1.-** Conexionado y Marcado de las Señales

- 7.2).
- o Se conexiona internamente los cables del sistema a tierra (ver figura

**Figura** N° 7.2.- Bomeras de Tierra Electrónicas

- o Se monta la placa en el gabinete, dejando un espacio de 2 *Y2"* entre la placa base y la tapa posterior del gabinete con el fin de emparejarse con el del Tablero de Potencia.
- o Se instala y cablea el tomacorriente industrial en una tapa lateral del tablero (ver figura 7.3).

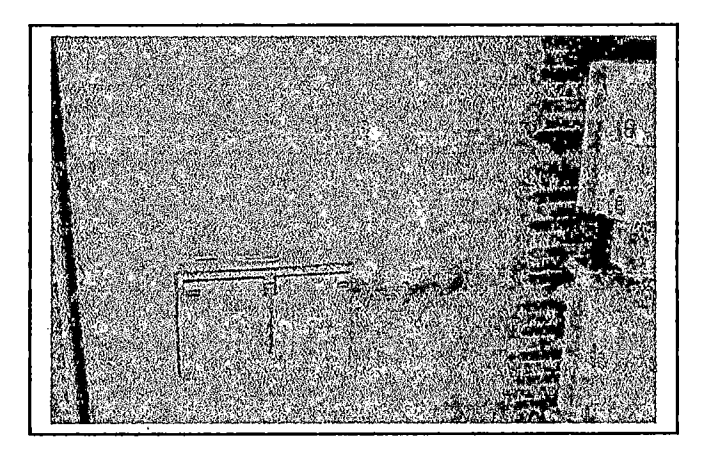

**Figura** N° 7.3.- Instalación del Tomacorriente Industrial

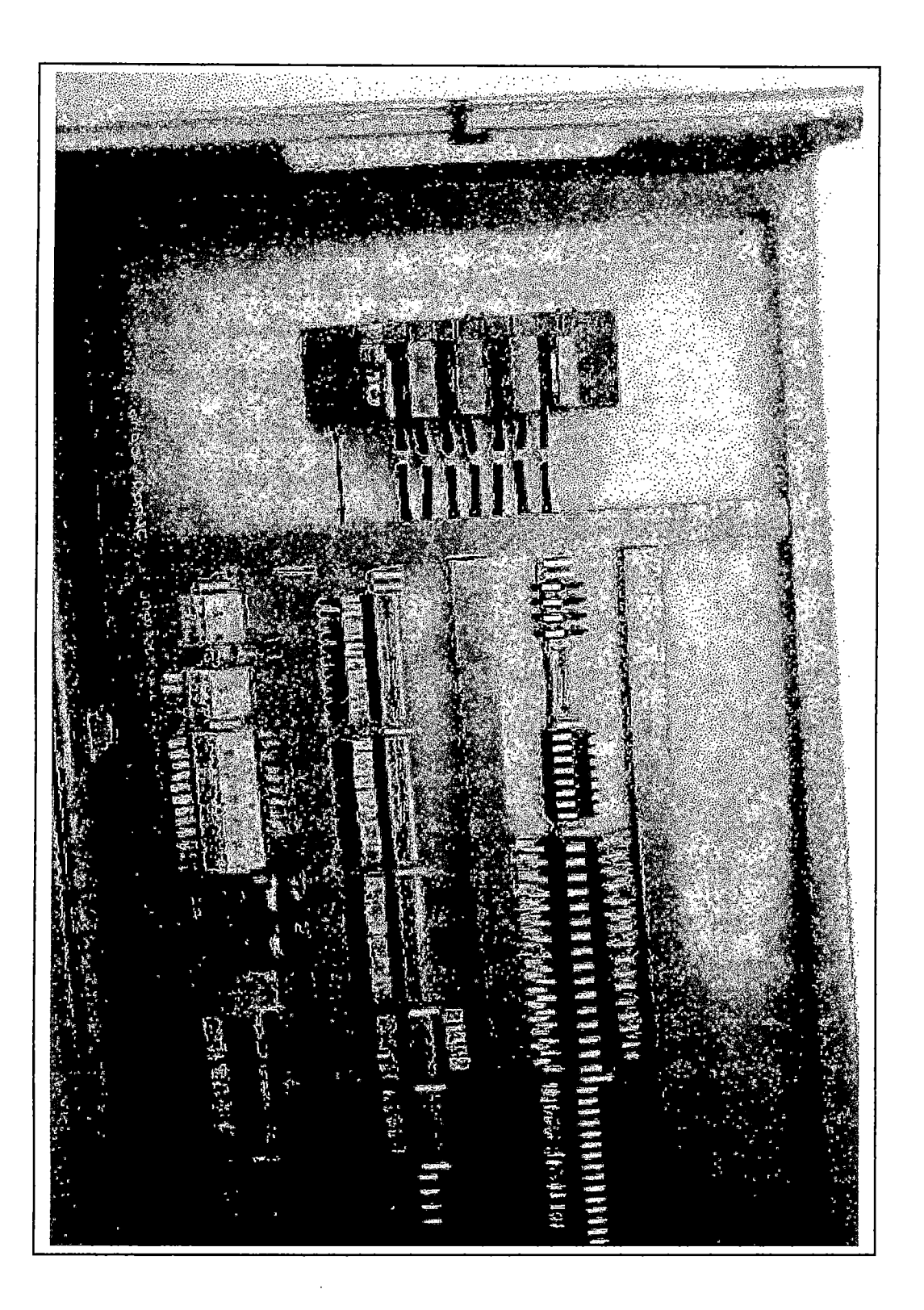

A continuación se muestra en la figura 7.4 el gabinete de Control terminado

**Figura N° 7.4.-** Vista del Tablero de Control

Para el montaje de los equipos del Tablero de Fuerza se realizó el siguiente procedimiento:

o Se retira la placa base del gabinete.

'¡

- <sup>o</sup>Se marca con lápiz las áreas a ser ocupadas por las canaletas, los rieles •••• *¡•*  DIN y sus pernos respectivos.
- o Se hacen los agujeros, se pasa macho y se instalan las canaletas y los rieles con sus respectivos pernos (un tornillo, una tuerca y dos arandelas).
- o Procedemos a montar todos los equipos en los rieles: circuit breakers, borneras de control, contactores, relés de estado sólido, marcadores de grupo y de horneras, topes y tapas de horneras, entre otros; según el plano Layout del Tablero de Fuerza (Apéndice 1, Planos CENT-74-012) y el plano de Dimensiones del Tablero de Fuerza (Apéndice 1, Planos CENT-74-016).
- o Se preparan las marcas termoretráctiles a ubicarse a los extremos de los cables.
- o Se ·inicia el marcado y conexionado interno del tablero según los diagramas de conexionado.
- o Se marcan las horneras y los grupos de horneras.
- o Se monta la placa en el gabinete, dejando un espacio de 2 W' entre la placa base y la tapa posterior del gabinete con el fin de pennitir un flujo de aire pennitiendo la ventilación adecuada de la placa en el tablero de fuerza.

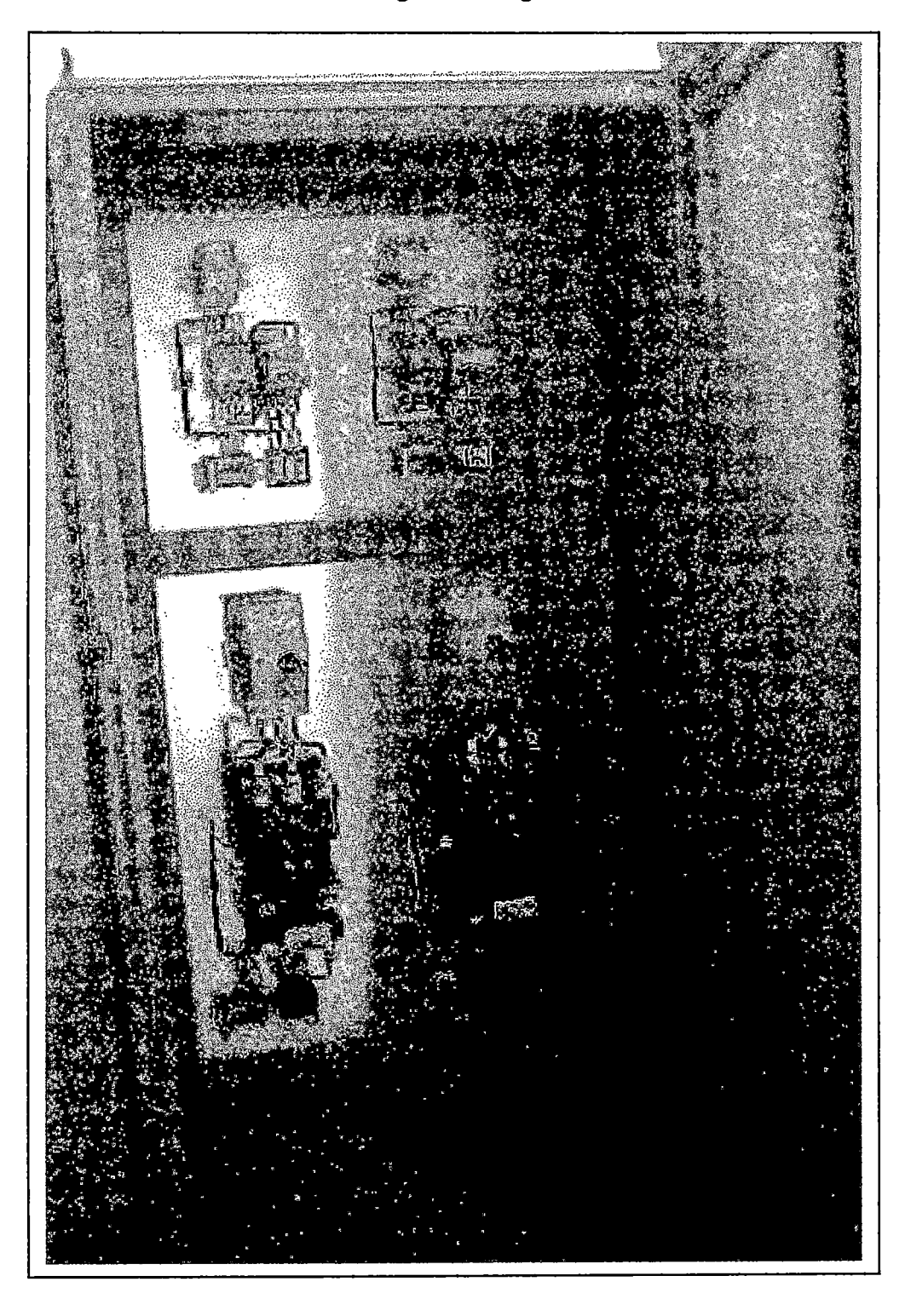

A continuación se muestra en la figura 7.5 el gabinete de Fuerza terminado

**Figura** N° 7.5.- Vista del Tablero de Fuerza

## 7.2 **Comisionarniento del Tablero de Control**

Una vez terminado el montaje de los tableros se procede a la verificación del conexionado interno conforme a los planos de conexionado con el **sistema desenergizado.** 

Para esto se elabora un Protocolo de Pruebas Interno (Apéndice 5) .

. ,

Se recomienda realizar esta prueba· eh 'presencia del cliente antes de la entrega formal de los gabinetes o en todo caso antes de la instalación en campo.

Para el COMJSIONAMIENTO del tablero de control se siguió el siguiente procedimiento:

- o Se prueba continuidad para verificar que el tablero esté debidamente cableado.
- o Se energiza el tablero y se verifica que la alimentación sea la adecuada en los diversos puntos.
- o Se fuerzan las entradas digitales en sus respectivas horneras de control, para verificar su activación en *el* módulo de entrada.
- o Las señales digitales de salida se activan manualmente por el PLC, teniendo que verificar su activación en las horneras de control y relés de control asociados.
- o Las entradas analógicas se llevarán a 0%, 25%, 50% y 100% del span verificando los registros del PLC.
- o Las salidas analógicas se llevarán a 0%, 25%, 50% y 100% del span verificando la señal en las borneras de control con un multímetro.
- o Se anotarán todas las pruebas que resultasen insatisfactorias para poder hacer las correcciones correspondientes.
- o En fecha posterior, una vez corregidas las observaciones se procederá a realizar nuevamente la prueba, pero esta vez únicamente de las señales que presentaron problemas en la primera parte del protocolo.
- o Se emitirán los informes respectivos, de la primera y segunda revisión ( debiendo firmar las personas encargadas por ambas partes el protocolo.

Al final del COMISIONAMIENTO se emite un informe con las observaciones y correcciones pertinentes.

## 7.3 Instalación y Conexionado del Tablero en Campo

La instalación del tablero (Nema 12 en este caso) se debe realizar en un ambiente adecuado que no permita *el* ingreso de *los* gases corrosivos propios del proceso. El grado de protección seleccionado es adecuado para interiores.

'•· #' •

Se prepara una base de concreto (de altura 100mm sobre el nivel del suelo) bajo el cual se ubicará un buzón al cual llegarán los cables de potencia y de control por lados diferentes a través de un sistema de conduits y bandejas.

Los gabinetes serán montados uno al lado del otro, el gabinete de control se instalará a la derecha del tablero de fuerza.

Los gabinetes son sujetos al zócalo de concreto a través de unos pernos de anclaje, que aseguran la inmovilidad del gabinete.

Una vez identificados los terminales adecuados se procede al marcado y conexionado de las señales de campo al tablero.

Se procede a la verificación del cableado de campo con el sistema desenergizado. Para esto se elabora un Protocolo de Pruebas.

.  $\zeta_{\rm cr}$   $\psi_{\rm c}$  .  $\psi$ 

Al final del COMISIONAMIENTO se emitirá un informe con las observaciones y correcciones pertinentes.

## **7.4 Pruebas del Sistema y Alarmas en Vacío** .. ,. , ..

Este servicio le brinda al usuario final la seguridad del correcto funcionamiento de los equipos de control y su interacción con las pantallas de control y supervisión.

Esta labor se realizará con sistema energizado y siempre que sea posible con carga. Es indispensable que esté presente el usuario final, quien(es) firmarán al final del protocolo en señal de conformidad con las pruebas realizadas. Se sugiere que estas pruebas se hagan con una persona de control de procesos y una de operaciones.

Las pruebas a realizar son las siguientes:

- o Las señales digitales de entrada se activar~n y desactivarán **desde campo** para probar la señalización de las mismas. Asimismo se verificarán las alarmas de acuerdo a la definición en la base de datos.
- o Las señales digitales de salida se activarán manualmente verificando el funcionamiento del dispositivo asociado, teniendo siempre cuidado de no romper ninguna regla de seguridad. El personal del usuario final que participa en el protocolo de pruebas deberá tener la capacidad de aprobar ' o coordinar algunas pruebas que pudieran ser riesgosas para terceros, en todo caso deberá indicar las medidas de seguridad necesarias para realizarlas.
- o La lógica- y los enclavamientos se verificarán usando técnicas de simulación y entradas manuales.
- o Las entradas analógicas se llevarán a 0%, 25%, 50% y 100% del span desde campo, en la medida que sea posible, verificando el comportamiento de las pantallas y alarmas asociadas.
- o Las salidas analógicas se llevarán a 0%, 25%, 50% y 100% del span, en la medida que sea posible, verificando el comportamiento correcto de los dispositivos asociados.
- o Se anotarán todas las pruebas que resultasen insatisfactorias para poder hacer las correcciones correspondientes.
- o En fecha posterior, una vez corregidas las observaciones se procederá a realizar nuevamente la prueba, pero esta vez únicamente de las sefiales que presentaron problemas en la primera parte del protocolo.
- o Se emitirán los informes respectivos, de la primera y segunda revisión debiendo firmar las personas encargadas por ambas partes el protocolo.

El Ingeniero(s) especialista(s) estará en la capacidad de realizar modificaciones en la programación del SLC500 así como de las pantallas del Panel de Operador, con el fin de mejorar la operación del sistema.

. . ~ .. ,..

El Ingeniero responsable, se contactará con el personal de campo que ha participado en el montaje, para solucionar cualquier inconveniente en el arranque lo antes posible.

## 7.5 **Prueba y Calibración de los Equipos en Campo**

Los equipos de campo utilizados por cada centrífuga son:

- o Un switch de alarma de alta vibración .
- o Un tacómetro con su respectivo indicador-transmisor.

• ~' • *11"* •

- o Un sensor de temperatura RTD.
- o Un transductor 4-20mA a 0-lOOmA.
- o Una electro válvula proporcional 0-lOOmA.

#### **7.5.1 Switch de Alta Vibración**

- o Función: Alarma de alta vibración en la centrífuga (ejemplo: por desbalance).
- o · Calibración: Realizada por el fabricante.
- o Reset: Manualmente por medio de un pulsador.

#### **7.5.2 Transmisor de Velocidad con Indicación**

- o Función: Transmisor de la señal de velocidad del tacómetro.
- o Rango de Indicación: 0-l OOORPM.
- o · Calibración: Realizada en el taller 4-20mA corresponde a 0-lOOORPM.

o Tiempo de Muestreo: 50mseg.

#### **7.5.3 Sensor de Temperatura RTD**

- o Función: Medir la temperatura del aceite hidráulico.
- o Tipo: Resistivo (PTIOO).
- o Calibración: Fue realizada por el fabricante y la interpretación de la señal de resistencia la realiza el mismo módulo de entrada.

#### **7.5.4 Transductor de Corriente**

- o Función: Manipular la electro válvula proporcional.
- o Rango de Entrada: 4-20mA.
- o · Rango de Salida: 0-lOOmA.
- o Calibración: Fue realizada en el taller estableciendo su cero y alcance respectivo.

# • **7.5.5 Electroválvula Proporcional 0-lOOmA** .. ' . ·~· .

o Función: Controlar el flujo hidráulico hacia el motor hidráulico.

o Señal de Control: 0-lOOmA

;.·.·.,

o Calibración: Regulada en campo según las exigencias del sistema.

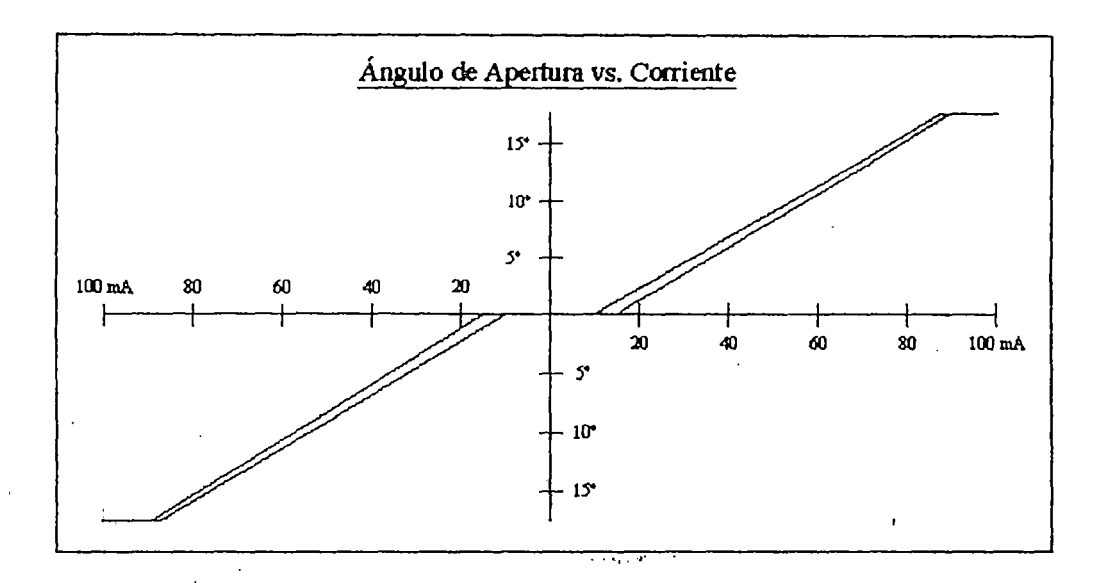

Figura N" 7.6.- Curva de Calibración de la ElectroVálvula Proporcional

7.6 Sintonización de los Lazos de Control PID de Velocidad

Se seleccionó como estrategia un PID bajo ciertas consideraciones en la referencia. Se descartó una estrategia avanzada de control por no contar con el hardware necesario, puesto que sería muy tedioso realizarlo en el PLC bajo Iadder y que el sistema no requiere un error menor de +/- 4 RPM en estado estable.

 $\frac{1}{2}$ 

#### **7.6.1 Obtención del Modelo Matemático del Proceso**

La centrífuga está acoplada a un motor hidráulico, al cual se le regula el caudal de entrada a través de una válvula proporcional. La válvula proporcional presenta no linealidades del tipo "saturación", "histéresis" y "zona muerta" en su rango de acción.

Debido a la presencia de no linealidades en el sistema, la obtención del modelo por el método analítico sería muy complicado. Se optó por hallar la función de transferencia de una de las centrífugas por el primer método de Ziegler-Nichols, para lo cual:

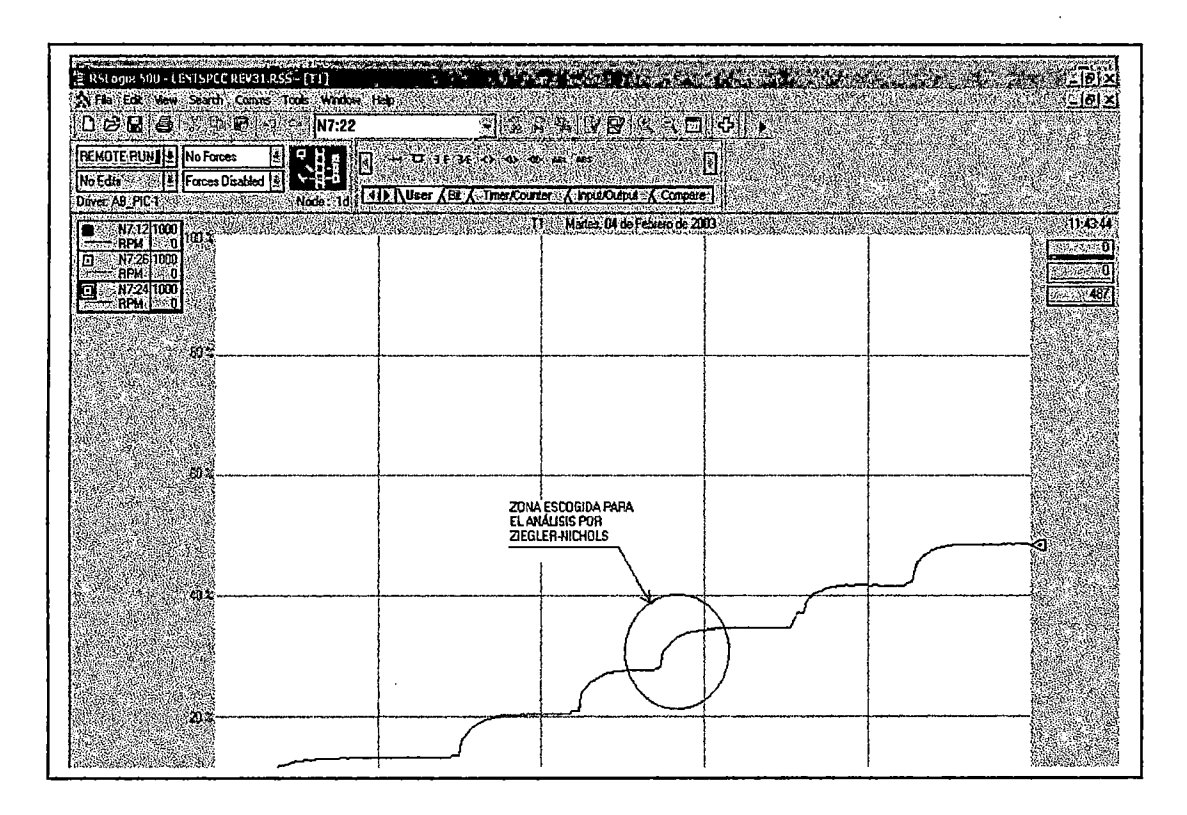

**Figura** N° 7.7.- Gráfica Obtenida en las Pruebas en Lazo Abierto

Se aplicó al sistema vanos escalones en lazo abierto para registrar el comportamiento de la velocidad (trazo rojo, figura 7.7) en una gráfica por medio del RsLogix500, se confirmó que la respuesta era la adecuada para la utilización del primer método de Ziegler-Nichols y se escogió una zona para el análisis al ver un comportamiento similar en los diferentes escalones, tal como se muestra en la figura 7.7.

Una vez seleccionado la zona, se procedió a realizar el modelamiento con la ayuda del Autocad 2000, con el dibujo escalado en forma adecuada (ver figura 7.8).

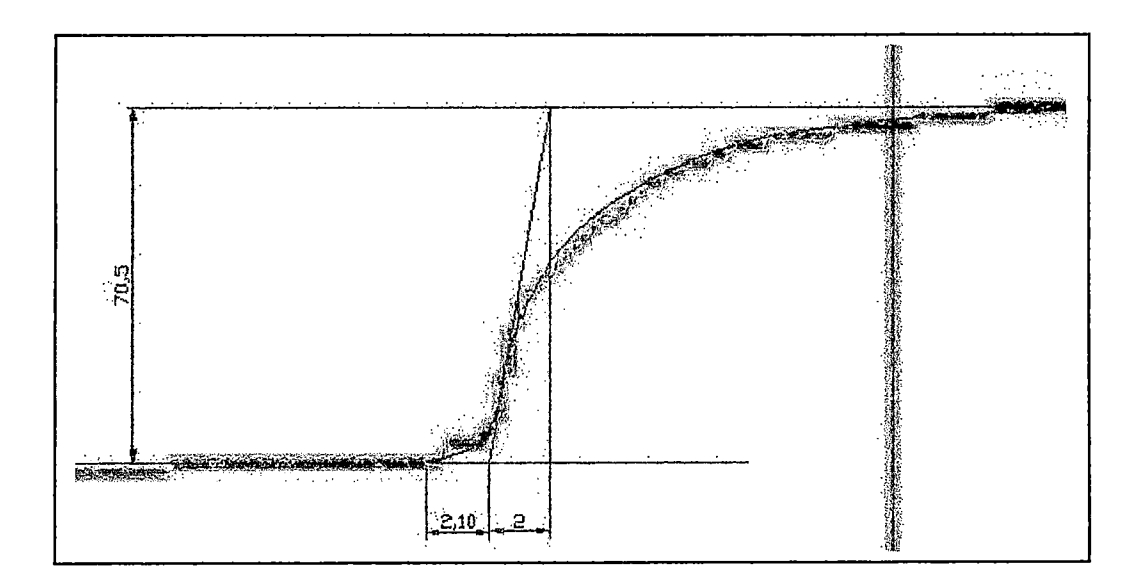

**Figura N° 7.8.-** Análisis por Ziegler-Nichols

En la figura 7.8 podemos observar una amplitud de 70,5; esto se debió a que los escalones fueron realizados de 100 en 100 RPM siendo 1 OOORPM el equivalente a 100%.

Del análisis mostrado en la figura 7.8 se obtuvieron los parámetros mostrados en la tabla 7.1. .. ,, ,,..

> **Parámetro .·:::";/:!,\·Valor ..** .. . .. . ···.: .·. . . . . ;  $K$  0.71 L  $2.10 \text{ seg}$ T 2.00 seg

**Tabla** No 7.1.- Parámetros Calculados del Proceso

Los parámetros obtenidos nos generan la siguiente función de transferencia para el proceso.

$$
G_P = \frac{0.71 \cdot e^{-2.1 \cdot s}}{2 \cdot s + 1}
$$

## **7.6.2 Estrategia de Control**

ł

La válvula reguladora de caudal está limitado mecánicamente y por seguridad no es posible darle un escalón de amplitud mayor a 500 RPM.

Se plantea realizar los cambios del setpoint siguiendo una rampa establecida aproximadamente a 12 RPM/seg, tanto para un incremento como para un decremento de la velocidad deseada.

El control debe ser tal que la velocidad siga a la rampa hasta que se establezca a la velocidad deseada y se mantenga en ese valor hasta algún cambio en la referencia de velocidad.

## **7.6.3 Sintonización de Velocidad de las Centrífugas**

Se plantea la utilización de un control PI para evitar cambios bruscos innecesarios en el actuador que a la larga puedan disminuir su vida útil por desgaste.

Del sistema identificado podemos obtener los valores mostrados en .la tabla 7.2 para el controlador PI según Ziegler-Nichols.

Tabla Nº 7.2.- Parámetros Teóricos del Controlador PI de las Centrífugas

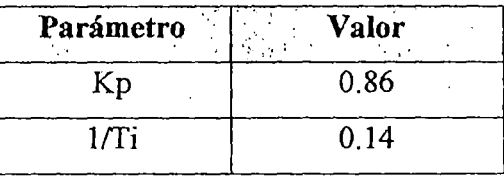

....... ,. . De las pruebas con la Centrífuga 1, se observó la necesidad de añadir ligeramente el término derivativo, obteniendo finalmente un controlador PID.

La tabla 7.3 muestra los parámetros finales de la centrífuga 1

| Parámetro<br>167 - 92 S.C.<br><b>Secret Market</b> | Valor <sup>5</sup> |  |  |
|----------------------------------------------------|--------------------|--|--|
| Kp                                                 |                    |  |  |
| Ti                                                 | 0.3                |  |  |
| Td                                                 | 0.01               |  |  |

**Tabla** No 7.3.- Parámetros Finales del Controlador PID de la Centrífuga 1

Esto genera la siguiente ecuación de control que asegura un buen desempeño del proceso: . ~ .. ~· .

$$
G_{C1} = 1 * \left[ e(t) + 0.3 * \int e(t)dt + 0.01 * \frac{de(t)}{dt} \right]
$$

De las pruebas con la Centrífuga 2, se obtuvo finalmente los parámetros del Controlador PI.

Los parámetros finales del controlador se muestran en la tabla 7.4.

**Tabla** No 7.4.- Parámetros Finales del Controlador PI de la Centrífuga 2

| Parámetro | $\sim$ Valor $^{\circ}$ |
|-----------|-------------------------|
| Kр        |                         |
| 1/Ti      |                         |

Esto da la siguiente ecuación de control que asegura un eficiente desempeño del proceso:

 $G_{C2} = 1.2 * [e(t) + 0.1 * \int e(t)dt]$ 

 $\mathcal{L}_{\mathcal{A}}$ 

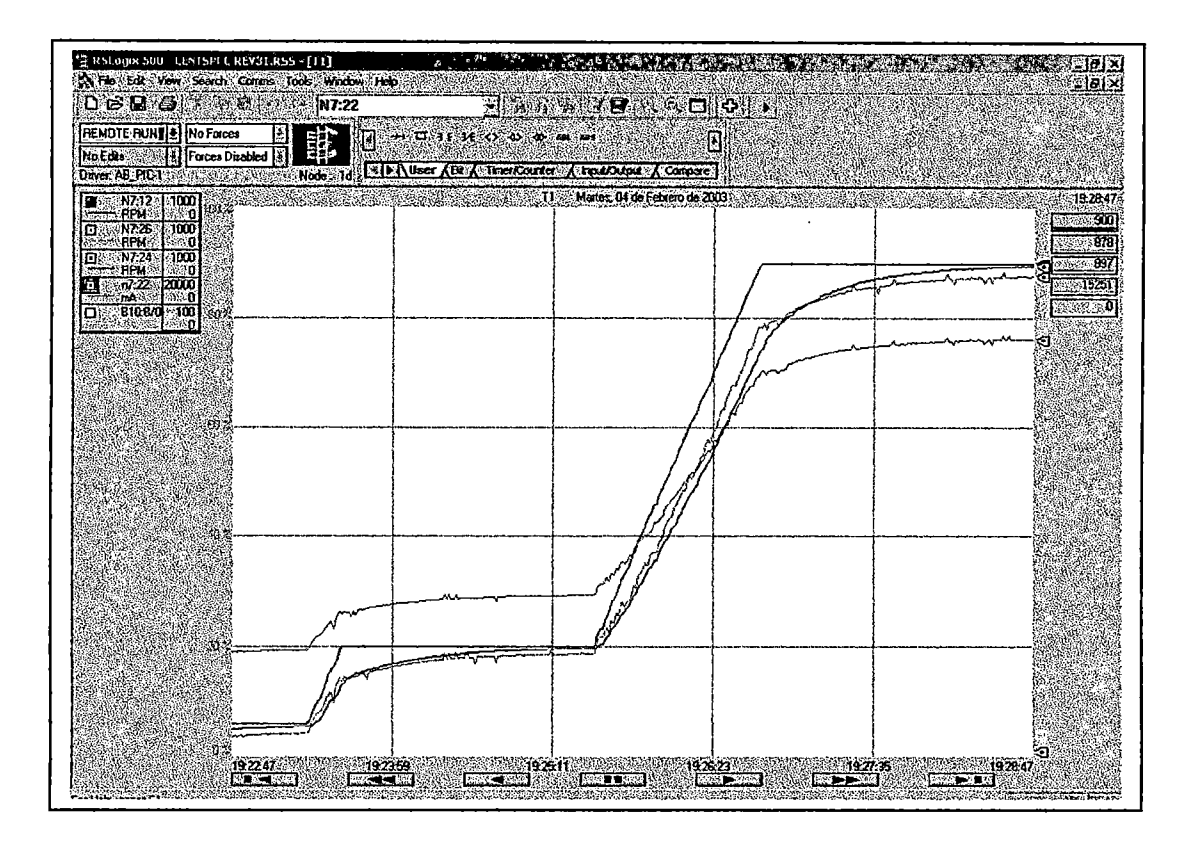

**Figura** N° 7.9.- Respuesta del Sistema en Lazo Cerrado

La figura 7.9 muestra el comportamiento del control de velocidad de una centrífuga (trazo rojo) ante el cambio progresivo de la referencia (trazo azul). Los cambios mostrados son de 6% ( 60 RPM) a 20% (200 RPM) y de 20% a 90% (900 RPM) y como se observa el sistema presenta un error de 3 RPM (0.3% sobre la referencia). El trazo verde indica la salida de control escalada en RPM y proporcional a la salida de corriente de 0-20mA (expresado en porcentaje y representado por el trazo morado).

Una vez realizadas todas las pruebas y ajustes necesarios, se procede a centrifugar un lote con el nuevo sistema.

## 7.7 Capacitación

Finalmente da paso a dos capacitaciones:

Capacitación a personal de Operaciones, donde se les otorga la información completa de cómo operar el nuevo sistema, así como a identificar las alarmas e indicaciones desarrolladas en las pantallas. Se entrega el Manual de Operaciones del Sistema.

Capacitación a personal de Ingeniería y Mantenimiento, donde a parte de explicar lo referente a operaciones se explica en detalle los· tableros instalados, recomendaciones para un buen mantenimiento y las rutinas principales de la aplicación de control. Se entrega Manual de Operaciones, Programas de Control, Información Técnica completa de los productos y Planos generados durante la ejecución del proyecto.

• • ~ •• 11" •

## **Capítulo 8 Evaluación del Estado Final del Sistema**

. .  $\zeta_{\rm r}$  . .. . . .

8.1 Evaluación de los Ajustes en los Ciclos de Operación del Sistema

Una vez implementado el sistema se procedió a la evaluación correspondiente durante un periodo de dos semanas, observándose las siguientes mejoras en el sistema:

o Reducción de los tiempos promedios de operación del proceso

El proceso de centrifugado presentó una reducción considerable de tiempos, tal como se aprecia en la tabla 8.1.

•.• ,, t' •

|                | <b>Antes</b>        |                        | Ahora               |                       |
|----------------|---------------------|------------------------|---------------------|-----------------------|
| Etapa<br>A.    | Tiempo<br>(minutos) | Presencia<br>Operador. | Tiempo<br>(minutos) | Presencia<br>Operador |
| Deshidratación | 60                  | No                     | 50                  | No                    |
| Lavado         | 10                  | No                     | 10                  | No                    |
| Secado         | 120                 | No                     | 60                  | No                    |
| Total          | 190                 |                        | 120                 |                       |

**Tabla N° 8.1.-** Comparación de Tiempos

La causa en la reducción de los tiempos se debió a que el control anterior no era capaz de mantener a la centrífuga a la velocidad de 900RPM, ya que era un control de velocidad por conmutación con las limitaciones del caso. Esto causaba una demora considerable en las etapas de secado y deshidratación.

El control PID actual permite una regulación con un error de +/- 2RPM en la etapa estable, tanto a baja velocidad como a alta velocidad.

La reducción total en tiempos es de: 70 minutos por lote, lo que equivale a 36,8% del tiempo inicial.

$$
TRTO(\%)=\frac{70}{190}*100=36\%
$$

Esta reducción se hace efectiva también sobre el consumo eléctrico del sistema durante el proceso de centrifugado.

#### o Mejora de) producto aJ final del centrifugado

El sistema anterior realizaba el desborde del material en dos etapas, en las cuales el alcance del desborde era graduado manualmente a criterio del operador por medio de un tope mecánico, el que a parte de producir un producto de contextura irregular entre procesos, generaba un producto que tenía que ser tratado por los operadores posteriormente, a fin de obtener un producto más fino.

El sistema actual realiza el desborde en diez etapas, durante las cuales ya no es necesaria la intervención del operador. Durante estas etapas se aumenta progresivamente, de manera automática, el alcance de la cuchilla de desborde, generando un producto de contextura más fina y que no necesita ser tratado por los operadores. Esta mejora cambió los cuadros de trabajo del departamento de operaciones.

La regulación de las etapas se efectúa por tiempos que pueden ser modificados por personal calificado, mediante el panel de operador electrónico y a través de pantallas de acceso restringido.

Los ahorros en HH en total considerando la no presencia del operador durante el desborde y la ausencia de tratamiento del producto final, nos genera:

o Un Ahorro por lote: 1 HH de dos operadores  $\leq$  2 HH operadores.

#### $\circ$  Reducción de los tiempos de parada y diagnóstico

El panel de operador electrónico presenta un sistema completo de indicación de estados de los dispositivos de campo y una clara indicación de fallas, lo cual ayuda a reducir los tiempos de parada y facilita el diagnóstico.

El sistema anterior sólo presentaba indicación de algunas alarmas, mas no mostraba el estado de los dispositivos de campo.

#### o Arranque suave y controlado de las centrífugas

El sistema anterior realizaba el arranque de la centrífuga de manera directa en dos pasos. El nuevo sistema realiza el arranque y frenado de manera progresiva evitando cambios bruscos de presión en las líneas hidráulicas y manteniendo un mejor control sobre el movimiento de la centrífuga.

8.2 Consideraciones de Mantenimiento para el Sistema de Control

o Verificación de los Dispositivos de Campo, El panel de operador electrónico posee pantallas de activación manual de cada uno de los dispositivos de campo de manera independiente así como la indicación de los sensores de campo. Esto permite un chequeo rápido de los sensores y actuadores del sistema.

- o Diagnóstico. El usuario final posee una laptop con el software de configuración del PLC (RsLogix500) y el software de desarrollo de pantallas del Panel de Operador (Pane1Builder32), con los cuales podrá diagnosticar los componentes de control del sistema, ya sea como acción preventiva o correctiva.
- o Ajuste de la Secuencia de Scrape. El Panel de Operador posee una pantalla de configuración de la secuencia de Scrape a la cual sólo tienen ,acceso el personal de Mantenimiento a través de una contraseña. El personal de mantenimiento puede modificar los tiempos que establecen la posición inicial de Ia cuchilla de desborde y el incremento de tiempo , según la contextura deseada.
- o Pruebas de Velocidad. El Panel de Operador posee una pantalla de control manual y automático de la velocidad de las centrífugas, a la cual sólo tienen acceso el personal de Mantenimiento a través de una contraseña. Permite establecer la velocidad de cualquiera de las centrífugas de manera independiente y en lazo abierto, modificando manualmente la variable de control.

o **Cambio de batería.** El procesador SLC 5/03 proporciona una alimentación de respaldo a la memoria RAM a través de una memoria de litio reemplazable. Esta batería proporciona respaldo durante dos años, tiempo después del cual, necesita ser cambiada: desconecte el procesador, retire el procesador, desconecte el conector de la batería, cambie la batería, conecte el conector, instale el procesador y conecte· energía. La figura 8.1 muestra la ubicación de la batería en el procesador SLC 5/03.

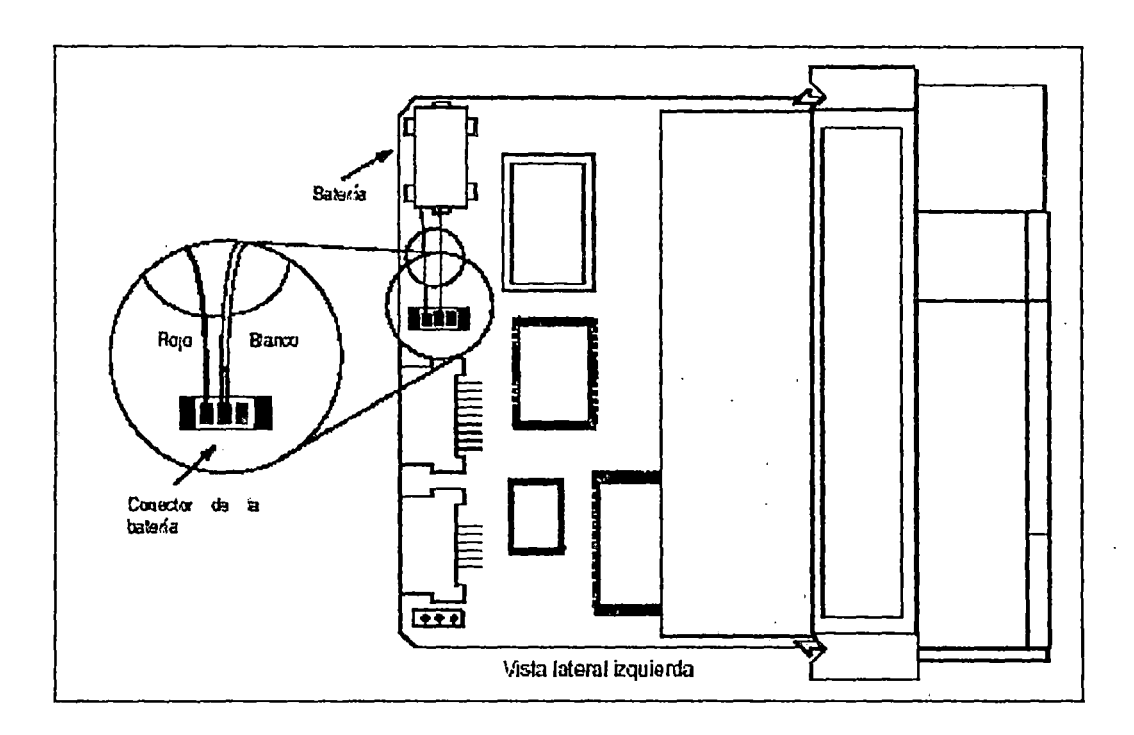

**Figura No 8.1.-** Ubicación de la Batería de Respaldo

<sup>o</sup>**Cambio de fusibles.** Para el cambio de fusible de la fuente del PLC: .... ,. , .. desconecte la energía, abra la puerta y utilice un extractor de fusibles. La figura 8.2 muestra la ubicación del fusible en la fuente de alimentación utilizada.
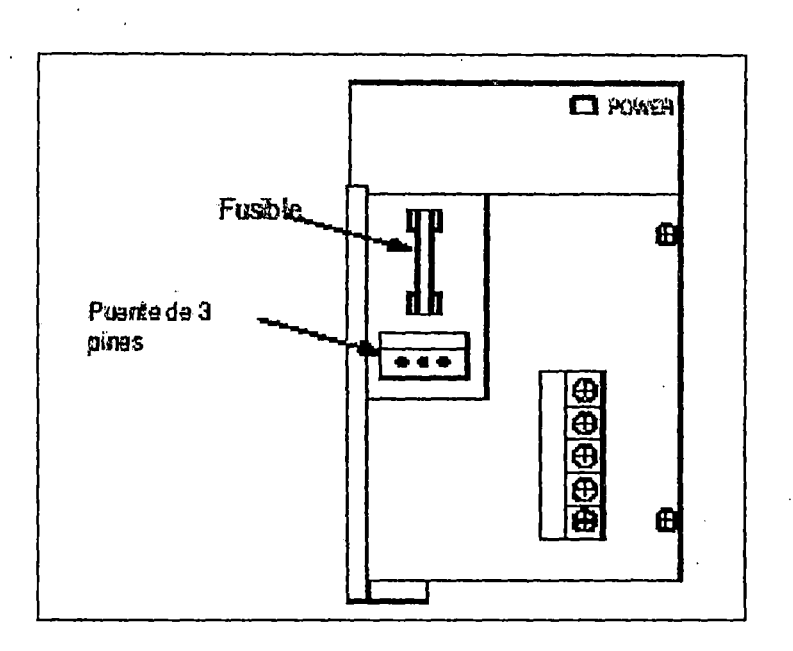

Figura Nº 8.2.- Ubicación del Fusible

Las tablas de detección de falla y procedimientos de los equipos de control están ubicados en el Apéndice 6.

# 8.3 Sugerencias para un Mejor Desempeño del Sistema

o Reemplazo del switch de vibración alta por un transmisor de vibración, este cambio permite monitorear de manera constante, regostrando los niveles de vibración durante el arranque, operación y frenado de la centrífuga. El registro de este parámetro permitirá implementar un programa de mantenimiento predictivo en las centrífugas.

- o Instalación de un encoder en el eje del mecanismo que realiza la secuencia de scrape, el encoder permite obtener mayor uniformidad en la contextura del producto final. Actualmente esta graduación es realizada basándose en tiempos y está limitado a variaciones de la presión hidráulica en la línea.
- o Mantener una adecuada instalación de puesta a tierra. Un deficiente sistema de puesta a tierra puede disminuir de manera considerable la vida útil y desempeño de los equipos de control. Así mismo es un requisito indispensable para la protección del personal.

 $\cdot$ 

- o No instalar cables de fuerza cerca al cable de comunicaciones o a los cables de señal análoga. Ésto puede inducir una corriente en los cables de señal y malograr la operación de los equipos asociados, tanto como afectar la comunicación entre el panel de operador y el PLC.
- o Verificar periódicamente la calibración de sus equipos de campo, especialmente los asociados a la seguridad y al control de velocidad.
- o Mantener un stock de repuestos de *los* dispositivos ya mencionado en el punto 8.2, esto permitirá disminuir los tiempos parada por fusible o pérdida de programa.

• •••• 11' •

 $\frac{136}{256}$ 

Instalar una memoria EEPROM la cual almacena el programa de manera  $\circ$ permanente independientemente de la alimentación eléctrica, evitando la necesidad de la batería y percances por pérdida de memoria ante una falla de alimentación.

 $\sqrt{2}$  ,  $\sqrt{2}$  ,  $\sqrt{2}$ 

## **Capítulo 9 Estructura de Costos**

## 9.1 Costo Estimado de la Inversión en Automatización

...... , ..

La inversión total y sus formas de pago se pueden detallar clasificándolos en los siguientes grupos:

- o ·Equipos de control.
- o Tablero de Control
- o Tablero de Fuerza
- o Servicios de Montaje
- o Servicios de Ingeniería y Programación
- o Adicionales al Sistema
- o Costos por Parte del Usuario Final

## 9.1.1 Equipos de Control

 $\ddot{\phantom{a}}$  $\overline{\phantom{a}}$ 

La tabla 9.1 muestra la relación de los equipos de control que intervienen en el presente proyecto:

| $\mathbf{H}$   | Descripción                                                 | Catálogo          |                |         | Qt P/ Unit P/ Total |
|----------------|-------------------------------------------------------------|-------------------|----------------|---------|---------------------|
|                |                                                             |                   |                |         |                     |
| $\mathbf{1}$   | Chasis SLC500 de 10 Ranuras                                 | 1746-A10          | $\mathbf{1}$   | 408.00  | 408.00              |
| $\overline{2}$ | Procesador SLC500 5/03 16K                                  | 1747-L532         | 1              | 1075.25 | 1075.25             |
| 3              | Fuente SLC500 85-265V 5A                                    | 1746-P2           | $\mathbf{1}$   | 391.00  | 391.00              |
| 4              | Módulo de Entrada Digital de<br>24VDC, 16 Canales           | 1746-IB16         | 5              | 199.75  | 998,75              |
| 5              | Módulo de Salida Digital tipo Relé, 1746-OW16<br>16 canales |                   | $\overline{4}$ | 276.25  | 1105.00             |
| 6              | Empty Slot Filler                                           | 1746-N2           | $\overline{2}$ | 15.30   | 30.60               |
| $\overline{7}$ | Circuit Breaker Allen Bradley 5A                            | 1492-<br>CB2F050  | $\overline{4}$ | 41.72   | 166.87              |
| 8              | Circuit Breaker Allen Bradley 5A<br>DC                      | 1492-<br>CB2DF050 | $\overline{2}$ | 41.72   | 83.44               |
| 9              | UPS Sola Serie 4000, 1500VA                                 | S42000TRM         | $\mathbf{1}$   | 2322.83 | 2,322.83            |
|                | 10 PanelView 600 color DH485                                | 2711-B6C2         | $\mathbf{I}$   | 2095.00 | 2095.00             |
| 11             | Cable de comunicación DH485                                 | 1747-C20          | $\mathbf{I}$   | 57.80   | 57.80               |

Tabla Nº 9.1.- Listado de los Equipos de Control

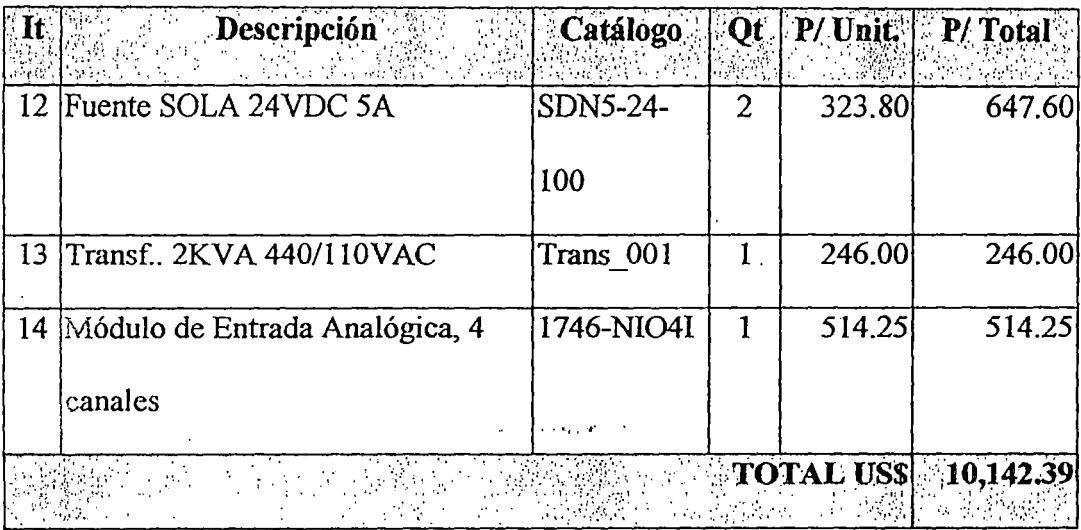

### Condiciones de la Oferta de Equipos

 $\bar{l}$ 

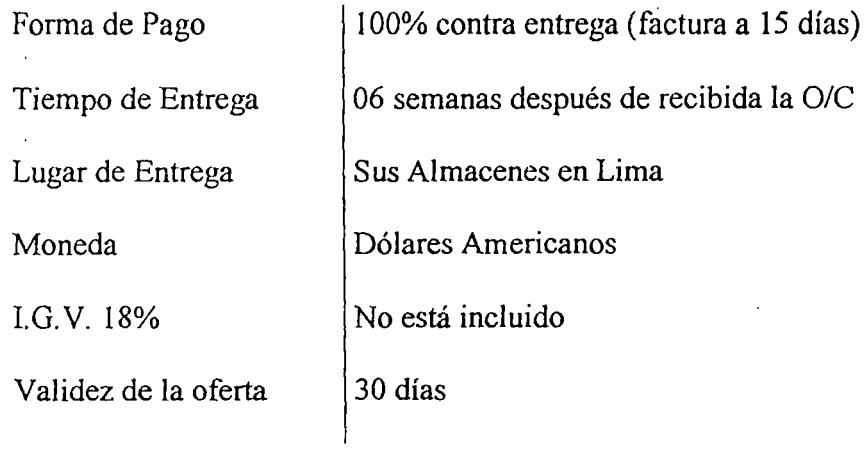

## 9.1.2 Tablero de **Control**

La tabla 9.2 muestra el detalle del gabinete y conectores, cables y accesorios para el montaje del tablero de control en el presente proyecto:

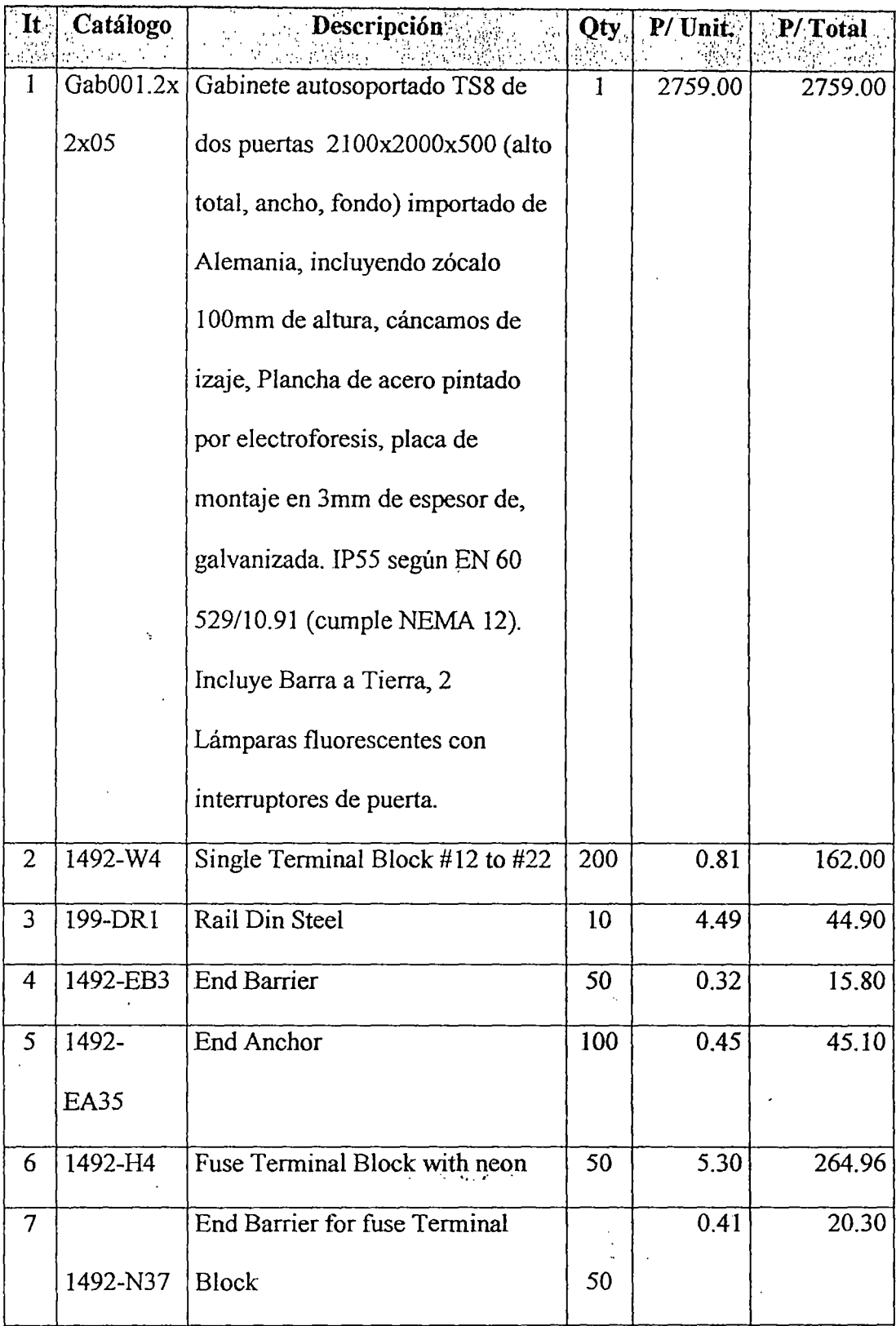

 $\mathcal{L}_{\mathcal{L}}$ 

 $\mathcal{A}$ 

 $\ddot{\phantom{1}}$ 

Tabla Nº 9.2: Gabinete y Conectores y Cables del Tablero de Control

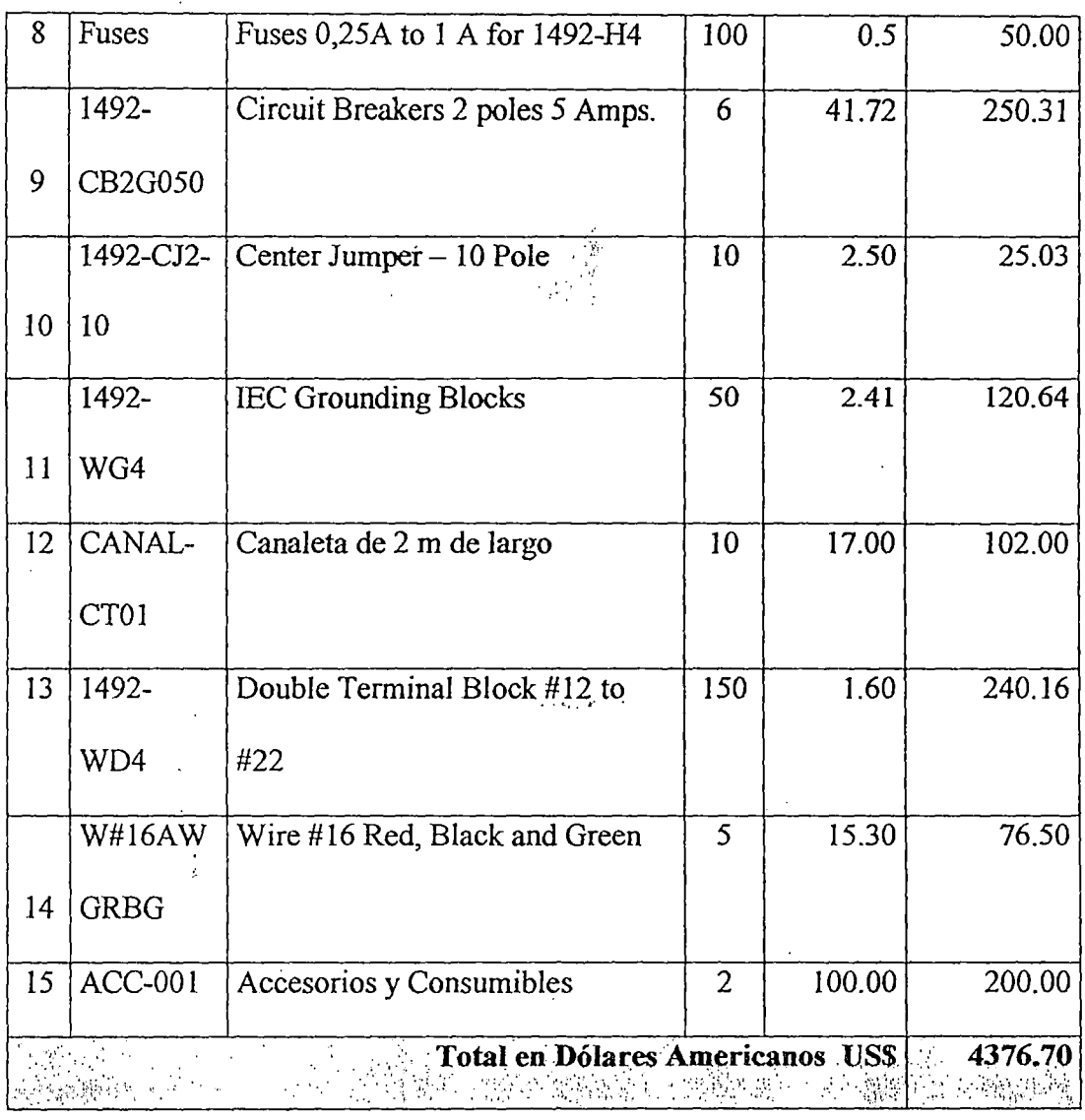

 $\overline{a}$ 

### Condiciones de la Oferta de Equipos

 $\label{eq:2} \frac{1}{\sqrt{2}}\sum_{i=1}^n\frac{1}{\sqrt{2}}\sum_{i=1}^n\frac{1}{\sqrt{2}}\sum_{i=1}^n\frac{1}{\sqrt{2}}\sum_{i=1}^n\frac{1}{\sqrt{2}}\sum_{i=1}^n\frac{1}{\sqrt{2}}\sum_{i=1}^n\frac{1}{\sqrt{2}}\sum_{i=1}^n\frac{1}{\sqrt{2}}\sum_{i=1}^n\frac{1}{\sqrt{2}}\sum_{i=1}^n\frac{1}{\sqrt{2}}\sum_{i=1}^n\frac{1}{\sqrt{2}}\sum_{i=1}^n\frac{1$ 

 $\bar{z}$ 

 $\bar{\mathcal{A}}$ 

 $\chi^2 \to \chi^2$ 

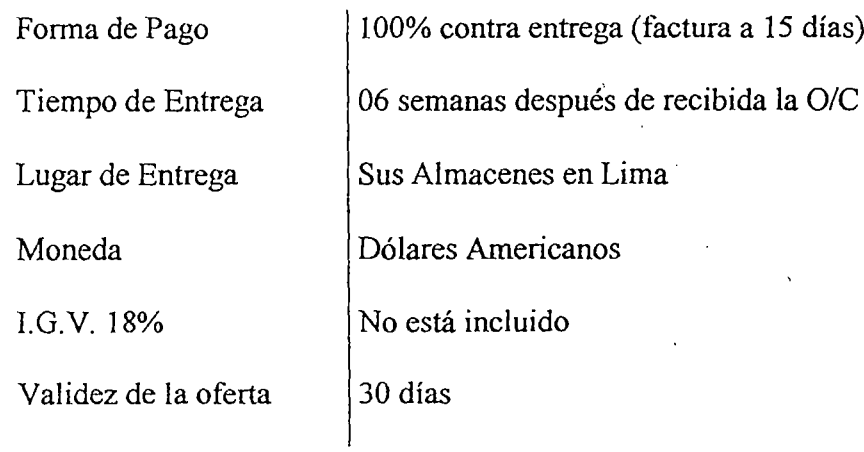

 $\ddot{\phantom{a}}$ 

## 9.1.3 Tablero de Fuerza

La tabla 9.3 muestra el detalle de los equipos del tablero de fuerza y accesorios.

 $\hat{L}$  is a point.

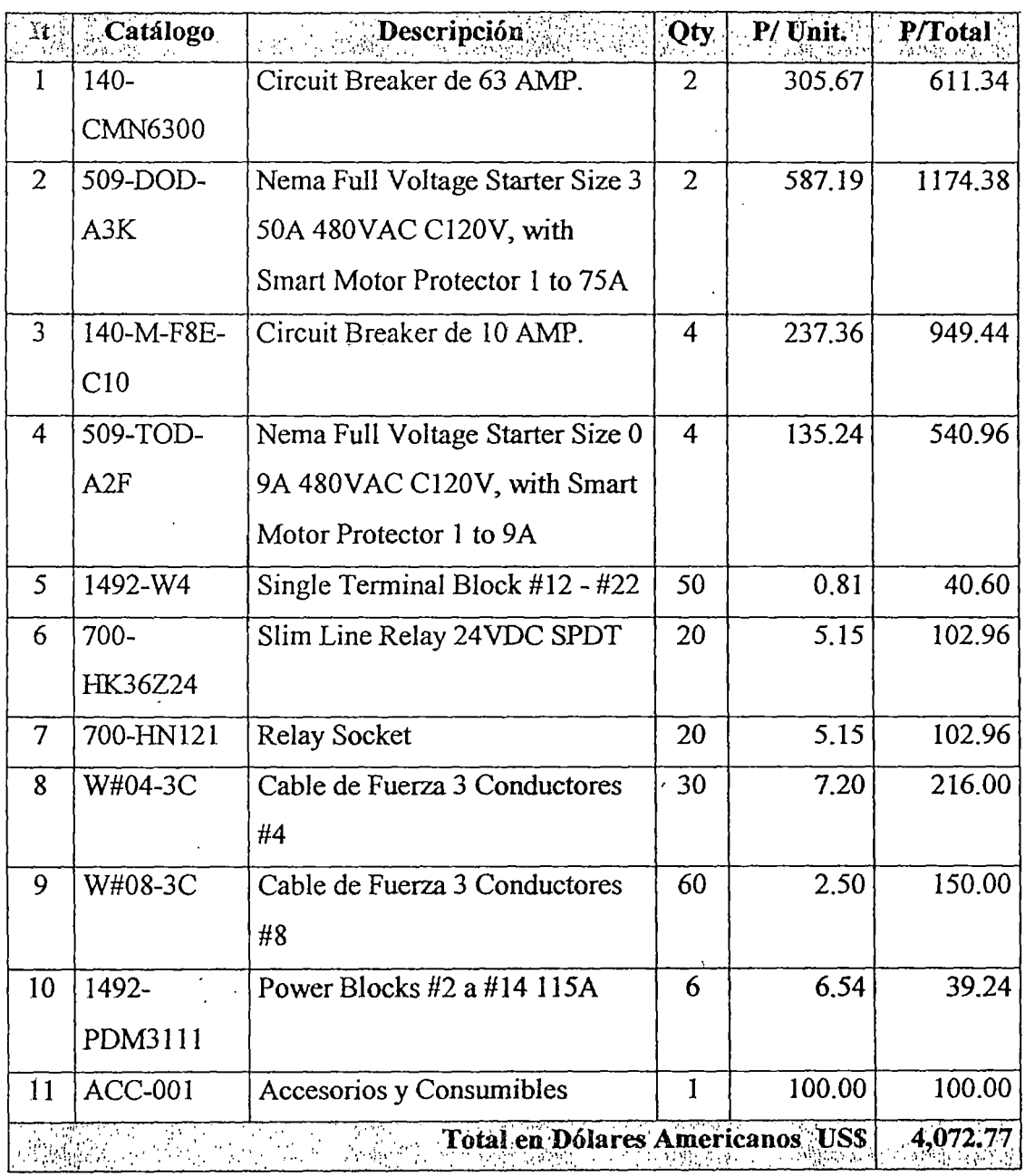

 $\lambda$  is equivalent in  $\lambda$ 

Tabla Nº 9.3: Equipos del Tablero de Fuerza y Accesorios

143

### **Condiciones de la Oferta de Equipos**

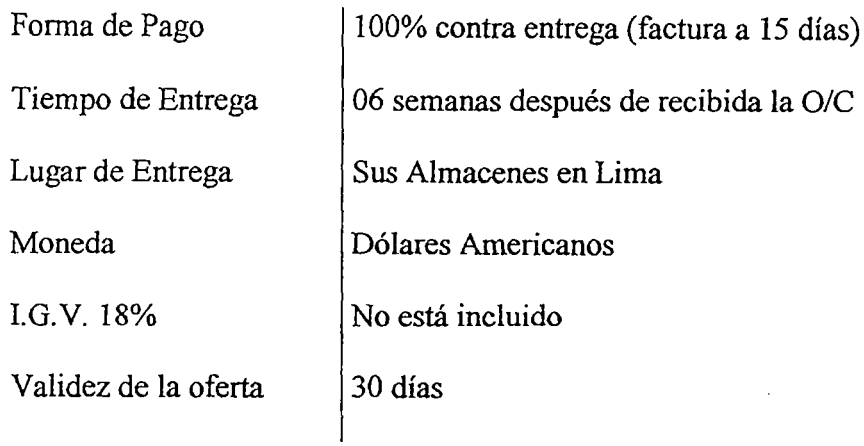

## **9.1.4 Servicio de Montaje y Cableado**

 $\sim$  .

 $\bar{\bar{z}}$ 

La tabla 9.4 muestra el detalle de los servicios de montaje y cableado en el presente proyecto. . .. , .. ,.

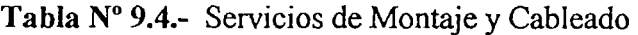

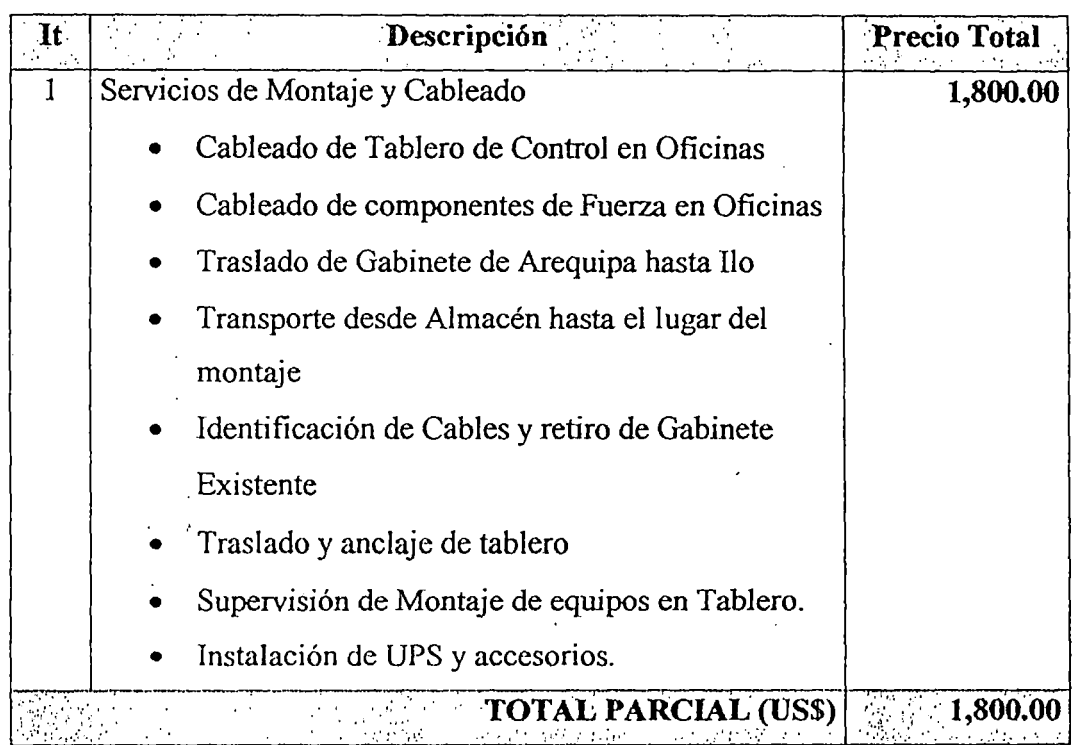

 $\ddot{\phantom{a}}$ 

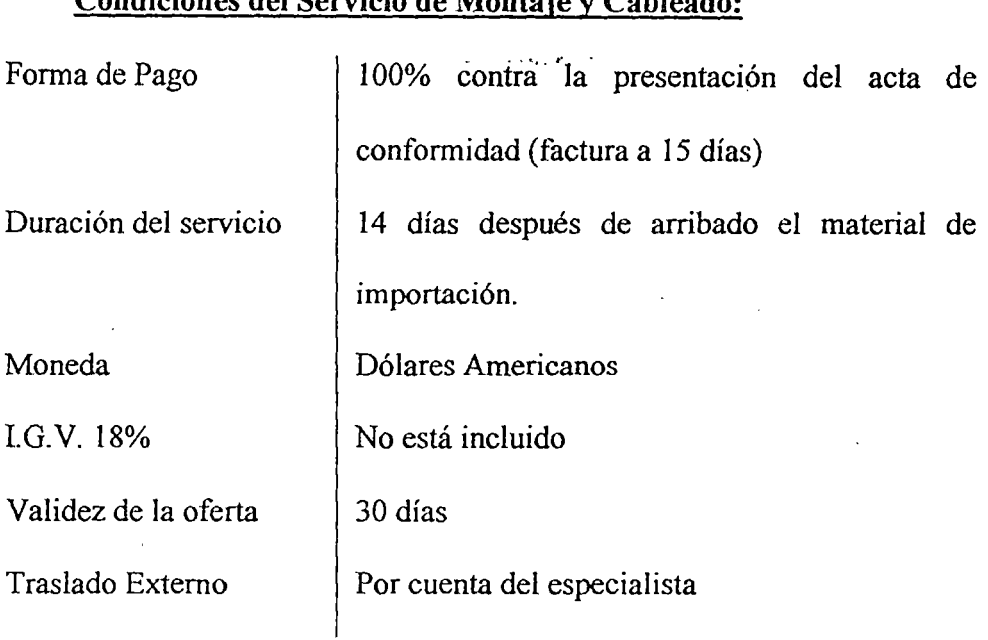

#### Condiciones del Servicio de Montaje y Cableado:

## 9.1.5 Servicios de Ingeniería y Programación

La tabla 9.5 muestra el detalle de los servicios de ingeniería y programación en el presente proyecto.

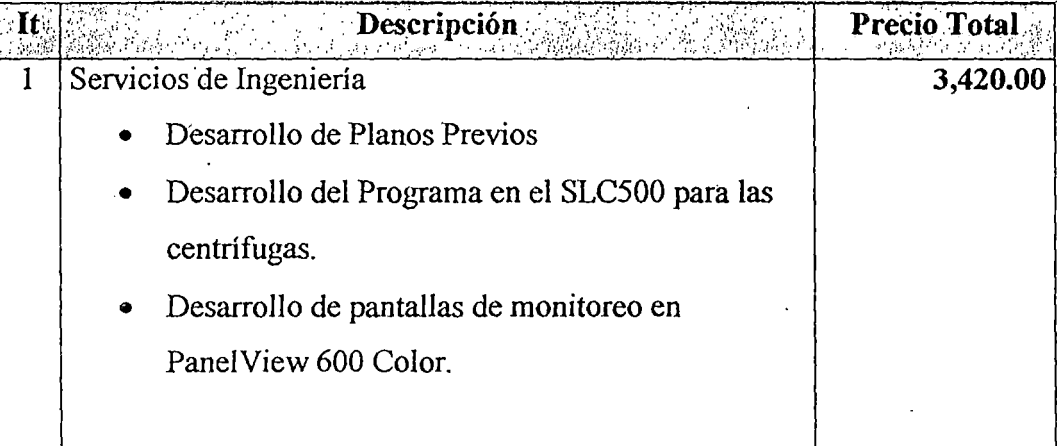

Tabla Nº 9.5.- Servicios de Ingeniería y Programación

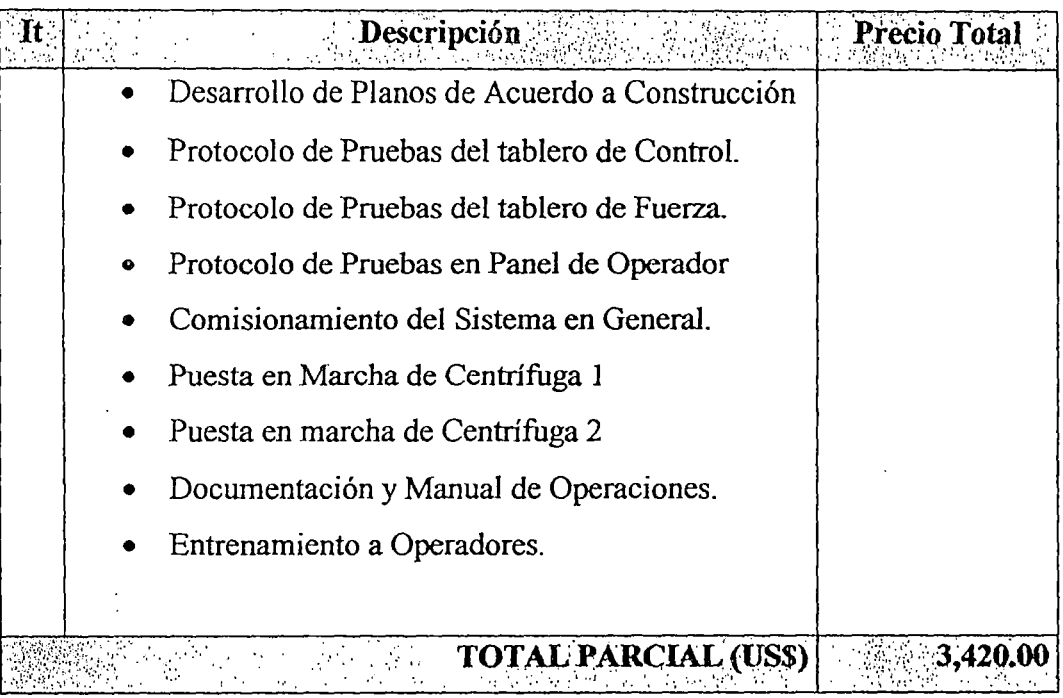

## **Condiciones del Servicio:**

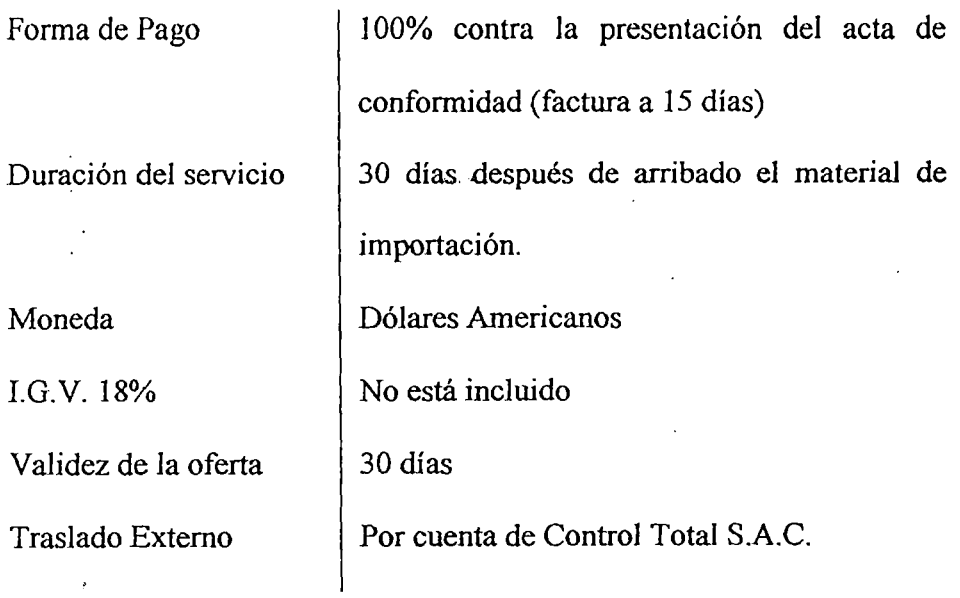

## 9.1.6 Adicionales al Sistema

La tabla 9.6 muestra el detalle de los equipos adicionales requeridos durante el المراربان desarrollo del presente proyecto.

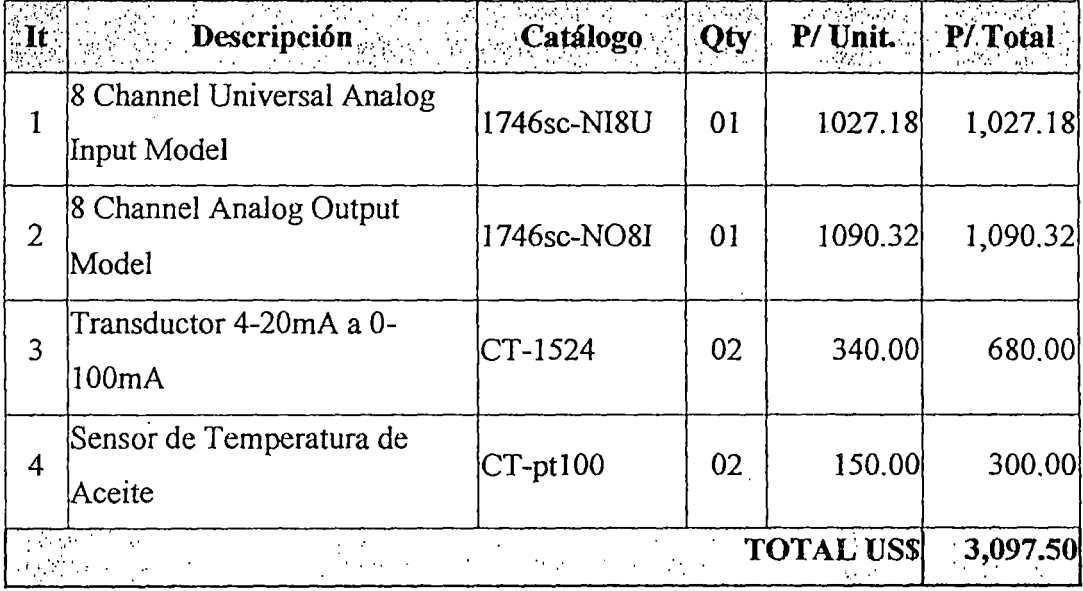

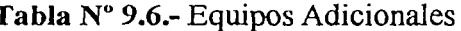

### Condiciones de la Oferta de Equipos

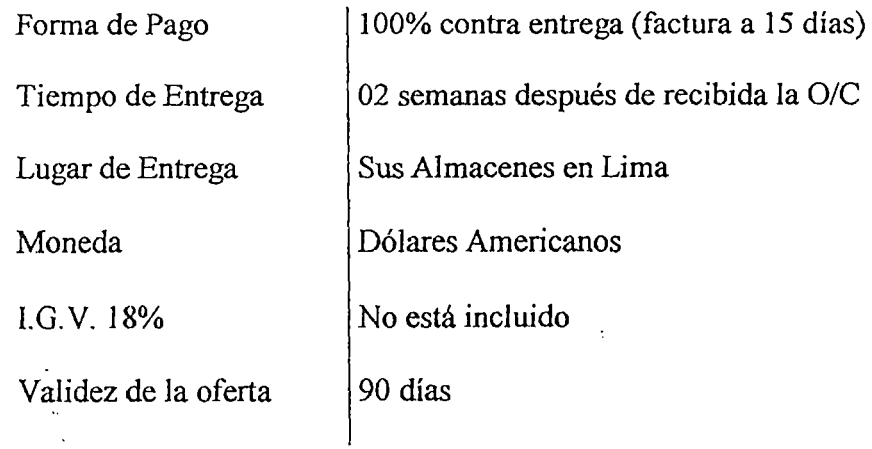

### **9.1.7 Costos por Parte del Usuario Final**

Los compromisos por parte del usuario final para el desarrollo del proyecto fueron:

- o El cableado de las señales de campo al lugar donde se alojará el tablero.
- o Instalación de la base de montaje para los tableros.
- o Provisión de un sistema de Puesta a Tierra que garantice la protección adecuada a los equipos a instalar.
- o Presencia en el arranque y puesta en marcha del sistema, así como en todas las pruebas que considere necesarias.
- o Asegurar la disponibilidad de los equipos de campo.

Se considera para el usuario final los costos detallados en la tabla 9.7:

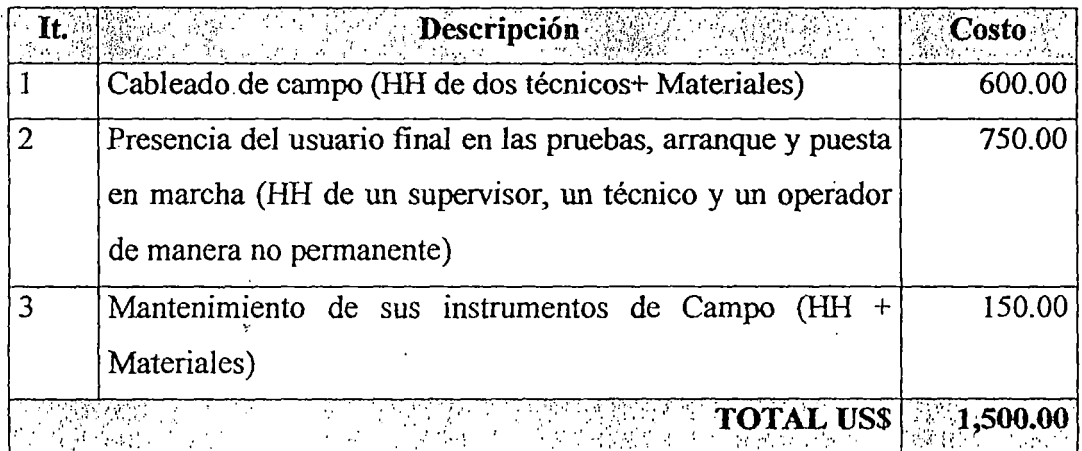

#### Tabla Nº 9.7.- Cuadro de Costos del Usuario Final

## 9.1.8 Resumen del Costo Total del Proyecto

La tabla 9.8 muestra el resumen de los costos a invertir en la automatización.

| Item           | $\blacksquare$ Descripción $\blacksquare$<br>医细胞肿 | Precio    |
|----------------|---------------------------------------------------|-----------|
|                | Equipos de Control                                | 10,142.39 |
| $\overline{2}$ | Tablero de Control                                | 4,376.70  |
| 3              | Tablero de Fueza<br>مواري والمنابذ                | 4,072.77  |
| $\overline{4}$ | Servicios de Montaje y Cableado                   | 1,800.00  |
| 5              | Servicios de Ingeniería y Programación            | 3,420.00  |
| 6              | Adicionales al Sistema                            | 3,097.50  |
|                | Costos por Parte del Usuario Final                | 1,500.00  |
|                | <b>TOTAL GENERAL (USS)</b>                        | 28,409.36 |

Tabla Nº 9.8: Resumen de los Costos de la Inversión

## 9.2 Ahorros y Rentabilidad de la Inversión

Los ahorros se han estimado basándose en las mejoras descritas en el capítulo 8.

### 9.2.1 Ahorro en Consumo Eléctrico

Como se mencionó en el punto 8.1 el proceso actualmente requiere de 70 minutos menos para su culminación, obteniendo como resultado directo de la automatización, un ahorro en el consumo de energía eléctrica.

Para el cálculo del ahorro energético se ha considerado la carga más significativa:

.. ~' . ,.. .

o Potencia del Motor:

50 HP  $\sim$  37.3 kW

Por día se produce dos ciclos de procesos por lo que tenemos:

o Reducción de Tiempo de Operación por día:

140 min /día  $\infty$  2.33 horas / día

Y considerando un mes de 30 días tenemos:

o Energía ahorrada en un mes:

30 días\* 37.3 kW \* 2.33 H 1 día = 2,611 kW.H

 $\sim 10^{11}$ 

Finalmente, considerando la tarifa actual, tenemos:

o Ahorro Total Mensual:

 $\frac{1}{2}$   $\frac{1}{2}$ 

2,611 kW.H <sup>\*</sup> S/. 0.323 7 kW.H = S/. 844.14 ← US \$ 241.20.

 $\mathcal{I}$ 

. . ~' . ,.. .

## **9.2.2 Ahorro en Horas Hombre Operaciones**

Como se describió en el punto 8.1, el ahorro de horas hombre del personal de operaciones es de 1 hora de dos operadores por lote. Lo cual nos da

·o Horas Hombres Mensual:

1 Hora/Lote/Operador \* 2 Operadores \* 2 Lotes/día \* 30 días= 120 HH

Considerando su sistema salarial, tenemos:

o Ahorro Total Mensual:

 $120$  HH  $*$  US \$ 4.3/HH = US \$ 516.00

- ..... -~· .

### **9.2.3 Resumen del Ahorro Mensual**

La tabla 9.9 muestra el resumen del ahorro mensual a consecuencias del proyecto de Automatización.

| Descripción                 | Ahorro (USS) |
|-----------------------------|--------------|
| Ahorro en consumo eléctrico | 241.20       |
| Ahorro en HH de operaciones | 516.00       |
| Ahorro Total                | 757,20       |

Tabla Nº 9.9.- Resumen del Ahorro Mensual

## 9.3 Cálculo de la Rentabilidad del Proyecto

El método seleccionado para la evaluación económica del proyecto es el Método del Reembolso, técnica que determina el número de años o meses que requerirá un proyecto para reembolsar por completo la inversión inicial.

### 9.3.1 Cálculo de la Tasa de Rendimiento del Proyecto

Se realiza el cálculo de la tasa de rendimiento del proyecto considerando un periodo de un año.

La tasa de rendimiento del proyecto se realiza considerando la utilidad mensual obtenida multiplicada por doce y la inversión Inicial.

$$
Tasa\_de\_Rendimiento = \frac{12 * 757.20}{28,409.36} = 31,98\% \_ Anual
$$

 $\ddot{\cdot}$ 

Como vemos, la utilidad mensual del proyecto es superior a las utilidades que se ofrecen actualmente en las entidades financieras, por lo que el proyecto resultó económicamente rentable para un periodo de un año.

### **9.3.2 Cálculo de Tiempo de Reembolso de la Inversión**

Considerando la Tasa de Rendimiento y la inversión inicial, podemos estimar el tiempo de reembolso de la inversión.

$$
Tiempo\_de\_Reembolso = \frac{28,409.36}{757.20} = 3a\tilde{n}os + 2meses
$$

El cual indica que en un tiempo de 3 años y dos meses, a partir del arranque de las dos centrífugas con el nuevo sistema, se recuperará la inversión en su totalidad.

### **9.3.3 Valor Futuro del Proyecto**

El valor futuro del Proyecto a un año se estima considerando la tasa de retorno anual del proyecto.

> $VF = Inv. * (1+n) ^ 1$  $VF = US $28,409.36 * (1+0.3198)$  ^1  $VF = US $37,494.67$

## **9.3.4 Diagrama del Flujo de Fondos**

El flujo de fondos generado por el proyecto se muestra en figura 9.1.

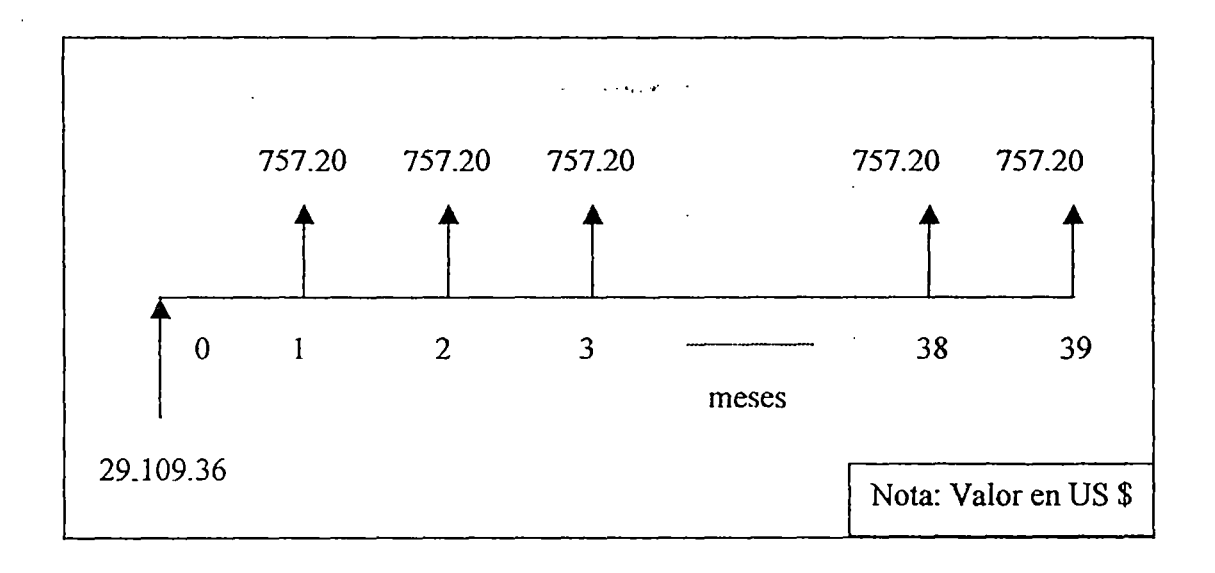

**Figura N" 9.1.-** Flujo de Fondos Generado por el Proyecto

## **Conclusiones**

Esta tesis centra su desarrollo en los procedimientos, arquitecturas, ventajas y desarrollo de estrategias de control aplicados en la implementación de un sistema de control industrial basado en un controlador lógico programable y un panel de operador electrónico; los cuales están comunicados por medio de una red industrial. La Tesis incluye también la identificación de sistemas y la implementación de dos lazos de control de velocidad del tipo proporcional-integral-derivativo y un sistema completo de indicación y alarmas del sistema.

De acuerdo a los resultados que se presentaron durante el desarrollo de la tesis, las conclusiones son las siguientes:

o ·El sistema propuesto cumplió con los objetivos planteados por la Tesis al obtenerse una reducción en el tiempo de operación y consumo de energía, superior al 36%; y una mejora en la contextura del producto final, el cual, ya no necesita ser trabajada por el operador al finalizar el ..... ~· . proceso.

- o En la identificación del sistema se optó por el primer método de Ziegler Nichols, método utilizado en la identificación de sistemas que se basa en un análisis gráfico de la respuesta en el tiempo que presenta el sistema ante un escalón. Se optó por un método no analítico debido a las no linealidades (saturación, histéresis y banda muerta) que presentaba el sistema de la centrífuga y hacían dificil su identificación.
- o La válvula proporcional que regula el caudal hacia el motor hidráulico, está limitada a cambios bruscos (tipo escalón) mayores del 50% de su alcance, por lo que se realizó la identificación del sistema con escalones progresivos de 10% hasta llegar al 50% del rango observándose un comportamiento similar en cada uno de los cambios (ver punto 7.6.1), escogiéndose uno de ellos para la identificación de los parámetros.
- o Debido a la limitación en el actuador mencionada en el punto anterior se estableció para los cambios de velocidad (de subida o bajada), un cambio progresivo tipo rampa (12 RPM/s) en la referencia de velocidad.
- o El resultado experimental y la proximidad entre los parámetros finales de los controladores y los dados por el primer método de Ziegler & Nichols, verifican la aplicabilidad del método utilizado para la sintonización de los controladores.

o El desempeño del control de velocidad a bajas revoluciones(< 30 RPM) disminuye debido a la incertidumbre presentada en la respuesta del caudal de la válvula proporcional ante una valor bajo en la señal de controL

• ~ •• *lt'* •

- o La utilización de estándares, aceptados internacionalmente, en la selección y utilización de los equipos, el desarrollo de la aplicación de simulación y los protocolos de pruebas realizados, disminuyen los procedimientos a realizarse y riesgos innecesarios en el momento del arranque y puesta en marcha, agilizando este proceso y dando las seguridades del caso en la respuesta del sistema ante determinadas acciOnes.
- o Los gabinetes y equipos de control tienen un grado de protección de acuerdo a las condiciones del ambiente donde va a ser instalados. Un ambiente más agresivo exige una mayor protección y un aumento en el costo de los equipos. Es por eso que se optó por la ubicación de los nuevos gabinetes en un ambiente adecuado el cual exige un grado de protección NEMA 12, adecuado para interiores. La ubicación de los nuevos gabinetes da al sistema, y sus dispositivos, un tiempo de vida mayor al anterior gabinete el cual estaba ubicado a un lado de las centrífugas en un ambiente donde emanan gases corrosivos durante el proceso de centrifugado.

• •• , *lt'* •

157

La seguridad del operador es un factor importante, por lo que se  $\circ$ implementó un sistema completo de indicación y alarmas en el Panel de Operador, ubicando en todas las pantallas de operación un botón de emergencia. Independientemente se instaló también botones de emergencia al lado de cada centrífuga.

## **Bibliografía**

l. Allen-Bradley, *A Global Rejerence Guide jor Reading Schematics Diagrams,*  Publicación 100-2.10, 1992.

' ~ •• **•11'** •

- 2. Balcells J., Romeral J. L., *Autómatas Programables,* Alfaomega Grupo Editor, 1998.
- 3. Carranza R., *Automatización Tópicos de Instrumentación y Control,* PUCP.
- 4. Creus Solé Antonio, *Instrumentación Industrial,* Alfaomega Grupo Editor, Sexta Edición, 1998.
- *5.* Edward Pope J., *Soluciones Prácticas para el Ingeniero Mecánico,* Me Graw Hill, 2000.
- 6. ISA The Instrumentation, Systems, and Automation Society, *Instrumentation Symbols and Jdentification,* 1992.
- 7. Ogata Katsuhiko, *Ingeniería de Control ·Moderna,* Prentice-Hall Hispanoamericana, Tercera Edición, 1998.
- 8. Project Management Institute, *A Cuide to the Project Management Body of Knowledge,* 2000.
- 9. Rockwell Automation, *A Cuide to Understanding: Short Circuit Protection. Devices, Overload Protection Devices, and Coordinated Protection,*  Publicación 193-2.10, 1995.
- 10. Rockwell Automation, *Allen Bradley and Rockwell Software Catalogs on* CD, 2000.
- 11. Rockwell Automation, *Pane/View S'tandard Operator Terminals,* Publicación 2711-UM014B-EN-P, 2002.
- 12. Rockwell Automation, *Juego de Instrucciones de SLC500 y MicroLogix*  JOOO,'Publicación 1747-6.15ES, 1996.

• ·•,, M' •

- 13. Rockwell Software, *Guía de Resultados con RsViwew32,* Doc 9399- 2SE32GR-ES, 1999.
- 14. Slotine Jean-Jacques and Li Weiping, *Applied Non/inear Control,* Prentice Hall, 1991.

15. Tecsup Campus Virtual, *Supervisión y Control con PC,* 200 l.

- 16. Usher J., *Capital lnvestment Comparisons and Decision Making wilh Intangibles, Department of Industrial Engineering University of Louisville.*
- 17. Valdez Félix, *Impulsando la Profesión de la Gerencia de Proyectos,* Capítulo Lima, Perú del Project Management Institute, 2003.

. . ~' .. ,. .

## **Apéndice 1 Planos Eléctricos**

Los planos fueron generados durante el desarrollo del proyecto son los siguientes:

l.

. ·' .....

- o CENT -70-001: Diagrama de P&ID del Proceso de la Centrífuga 1
- o CENT-70-002: Diagrama de P&ID del Proceso de la Centrífuga 2
- o CENT-67-013: Diagrama de Fuerza Arrancador de Centrífuga 1
- o CENT-67-014: Diagrama de Fuerza Arrancador de Centrífuga 2
- o CENT-74-001: Detalle de Bomeras TBl Tablero de Control de Centrífugas
- o CENT-74-002: Detalle de Bomeras TB2 Tablero de Control de Centrífugas
- o CENT-74-003: Detalle de Bomeras TB3 Tablero de Control de Centrífugas
- o CENT-74-004: Detalle de Tablero de Control de Centrífuga 1 & 2
- $\circ$  CENT-74-005; Detalle Tarjeta IB16 Slot 1
- o CENT-74-006: Detalle Tarjeta IB16 Slot 2
- o CENT-74-007: Detalle Tarjeta IB16 Slot 3
- o CENT-74-008: Detalle Tarjeta lB 16 Slot4
- o CENT-74-009: Detalle Tarjeta IB16 Slot 5
- o CENT-74-010: Detalle Tarjeta OWI6 Slot 6
- o CENT -74-011: Detalle Tarjeta NI4 Slot 7
- o CENT-74-012: Detalle Tablero de Arrancadores Centrífugas 1 & 2
- o CENT-74-015: Dimensiones Tablero de Control Centrífugas 1 & 2

.. ~. . .. .

- o CENT-74-016: Dimensiones Tablero de Arrancadores
- o CENT -74-017: Detalle Tarjeta NI8u Slot 8
- o CENT -74-018: Detalle Tarjeta N08I Slot 9

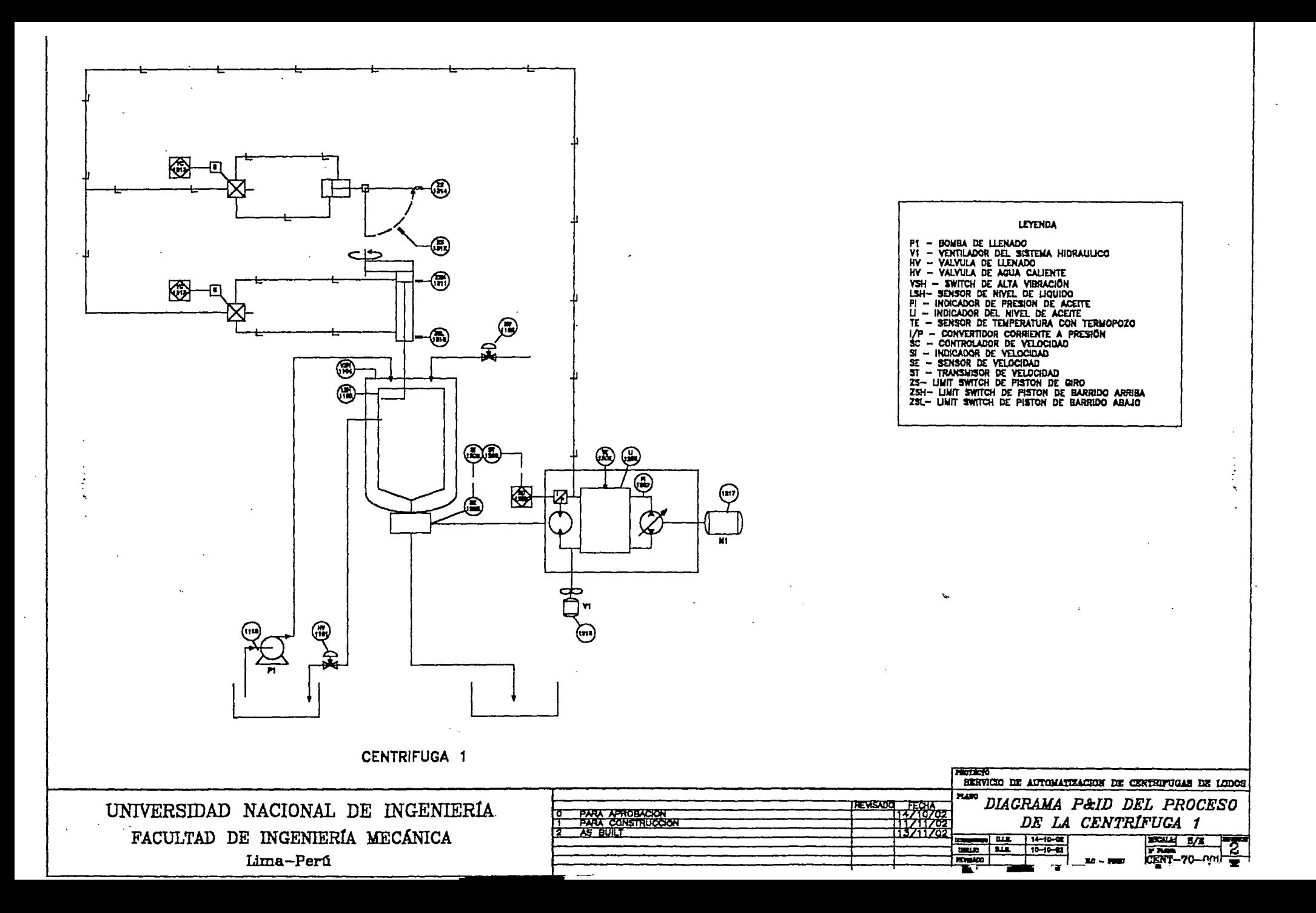

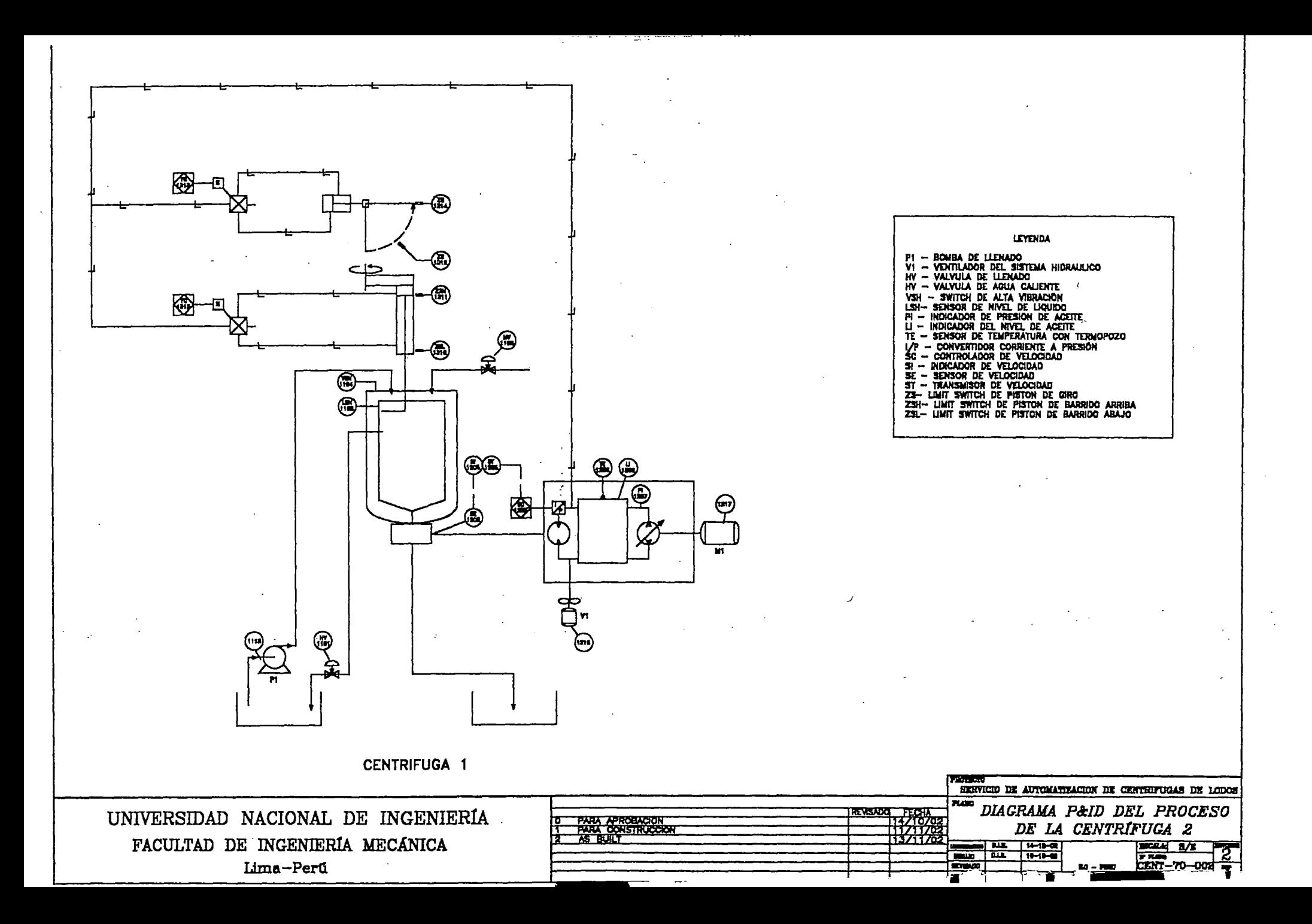

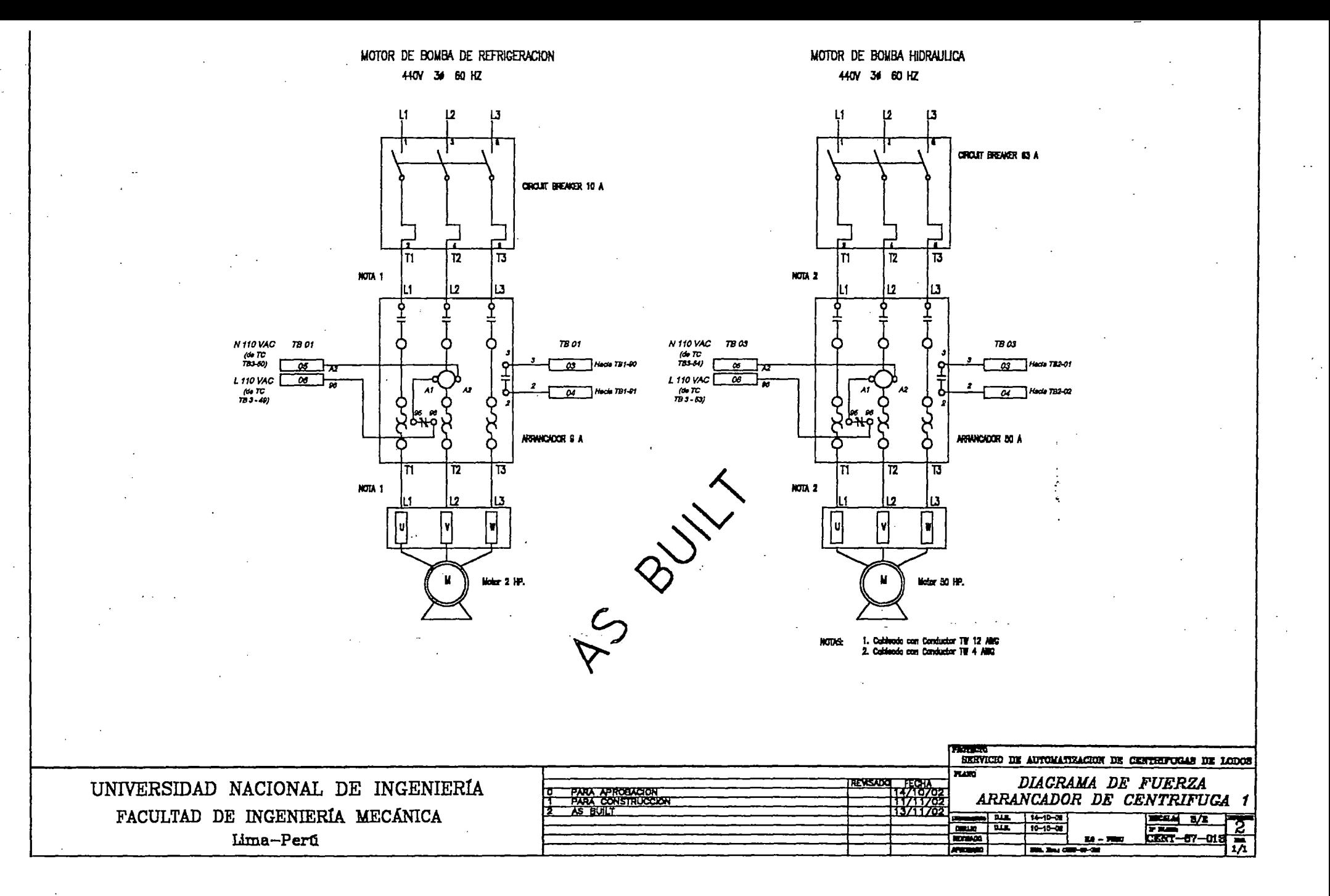

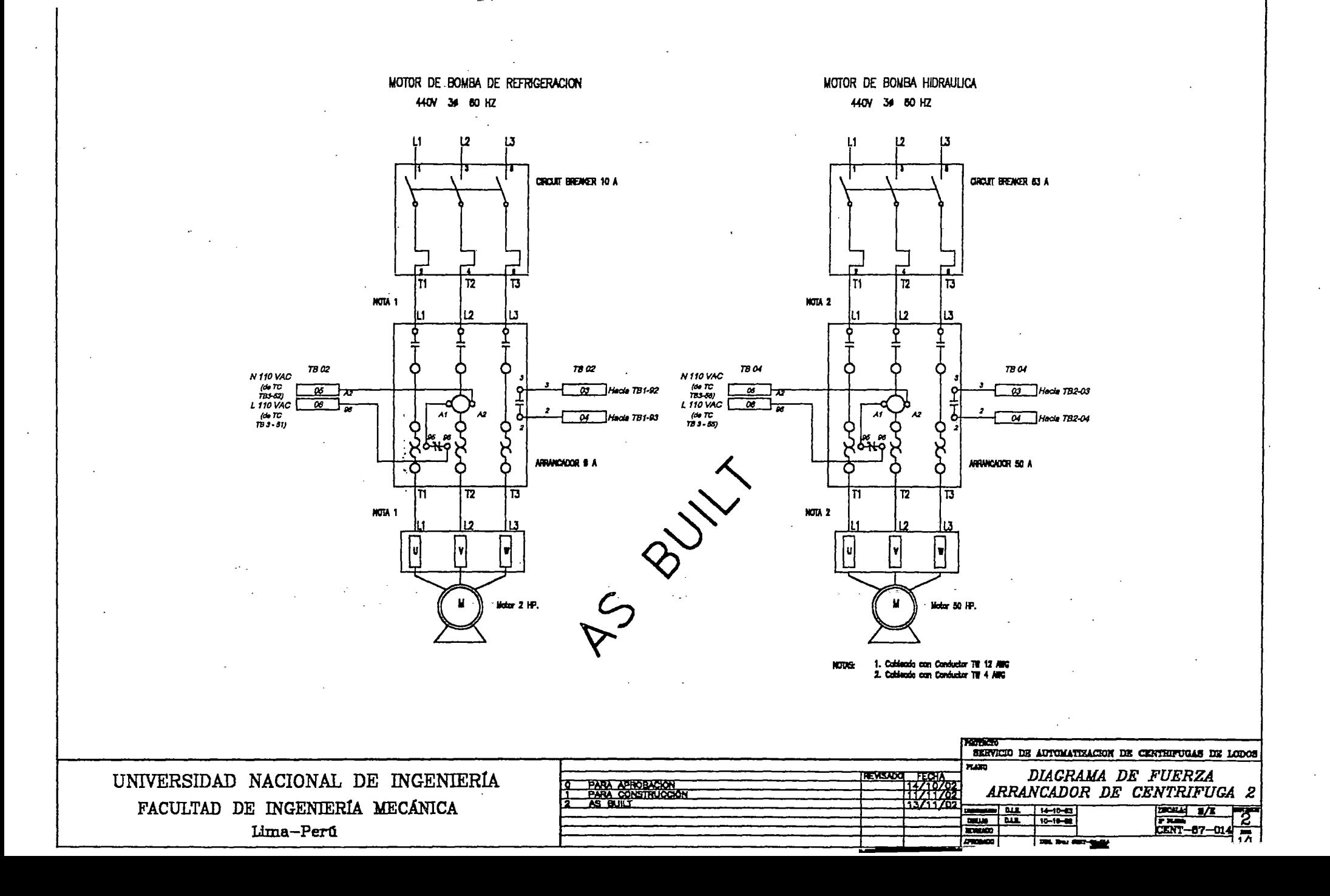

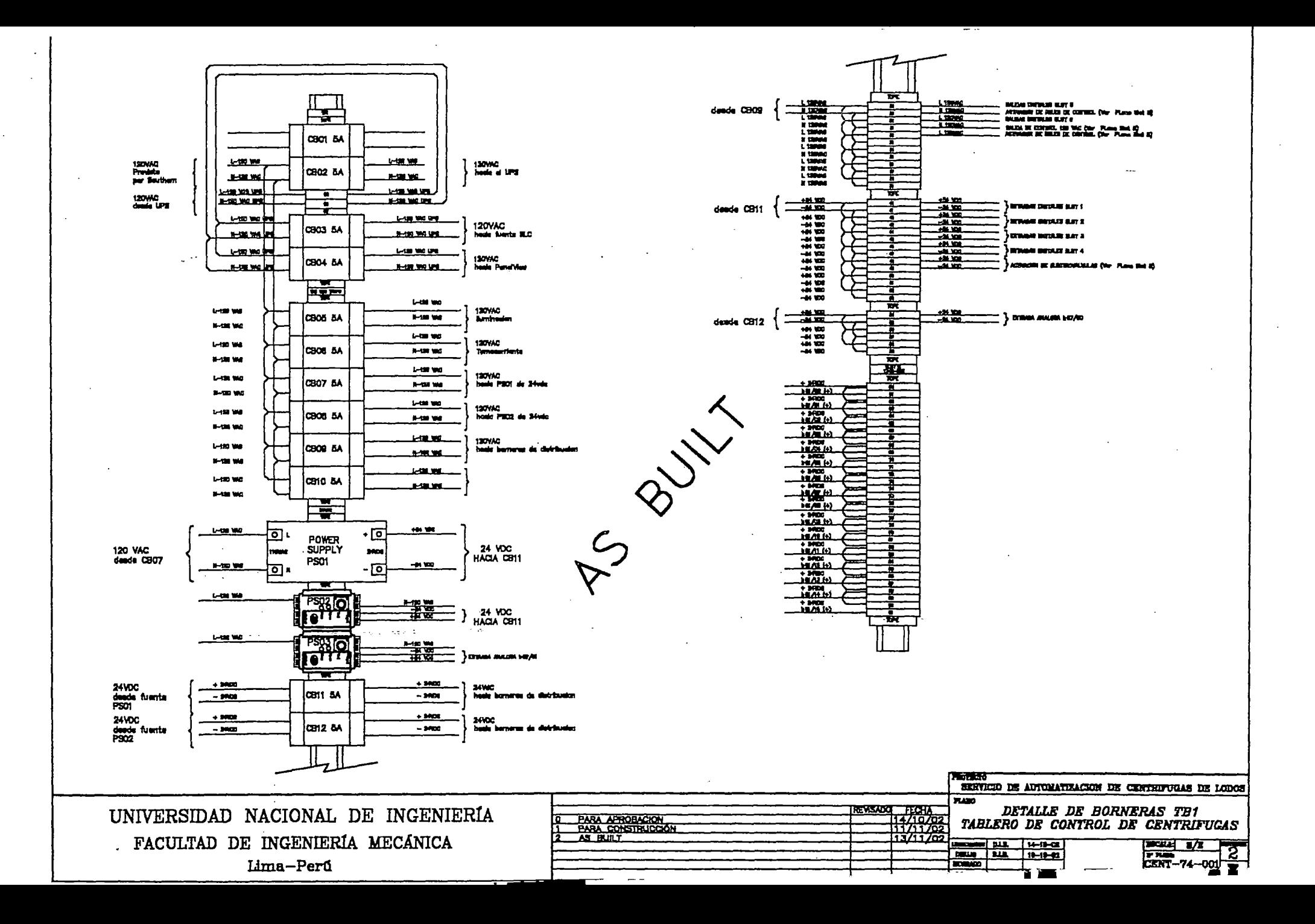

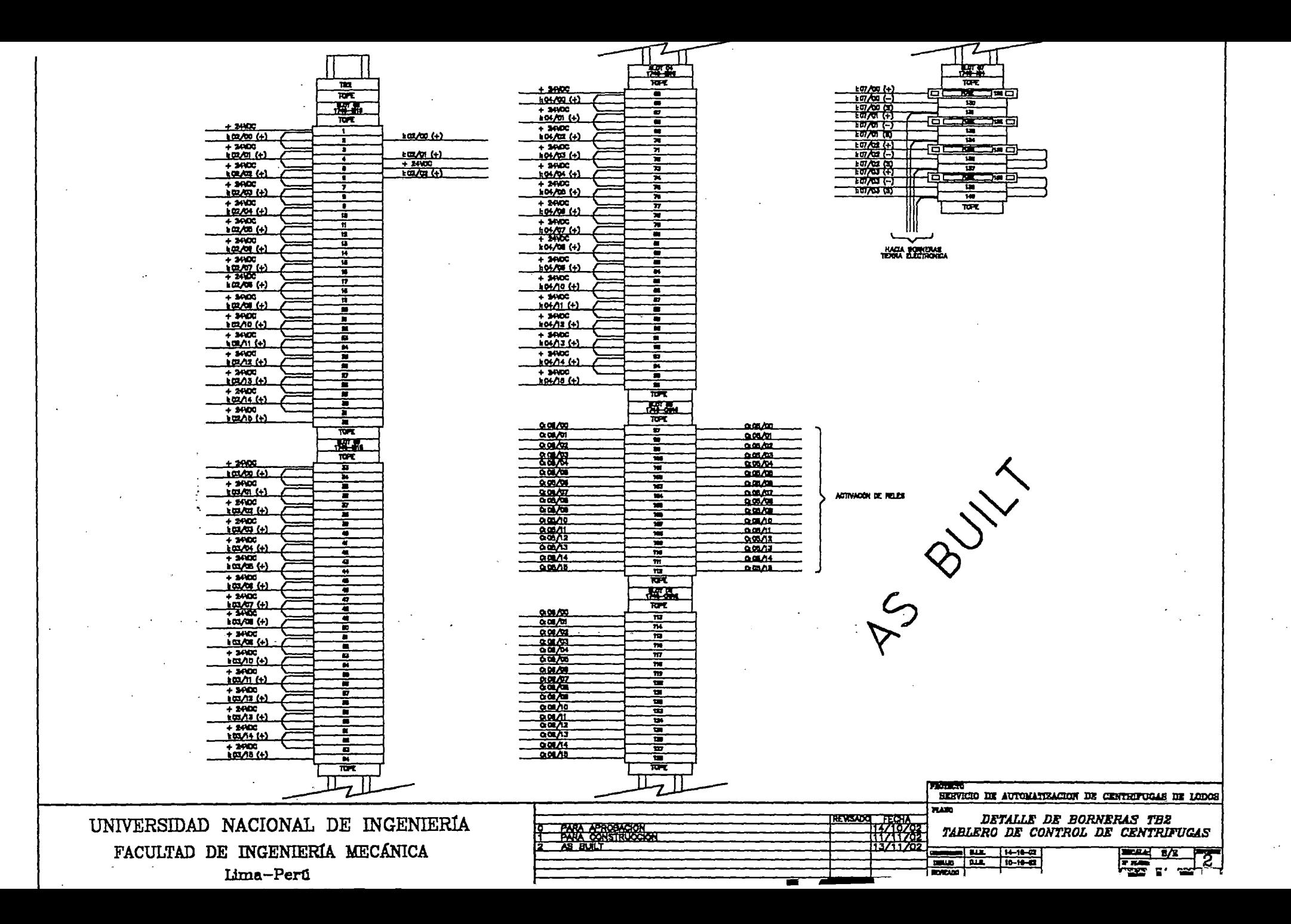

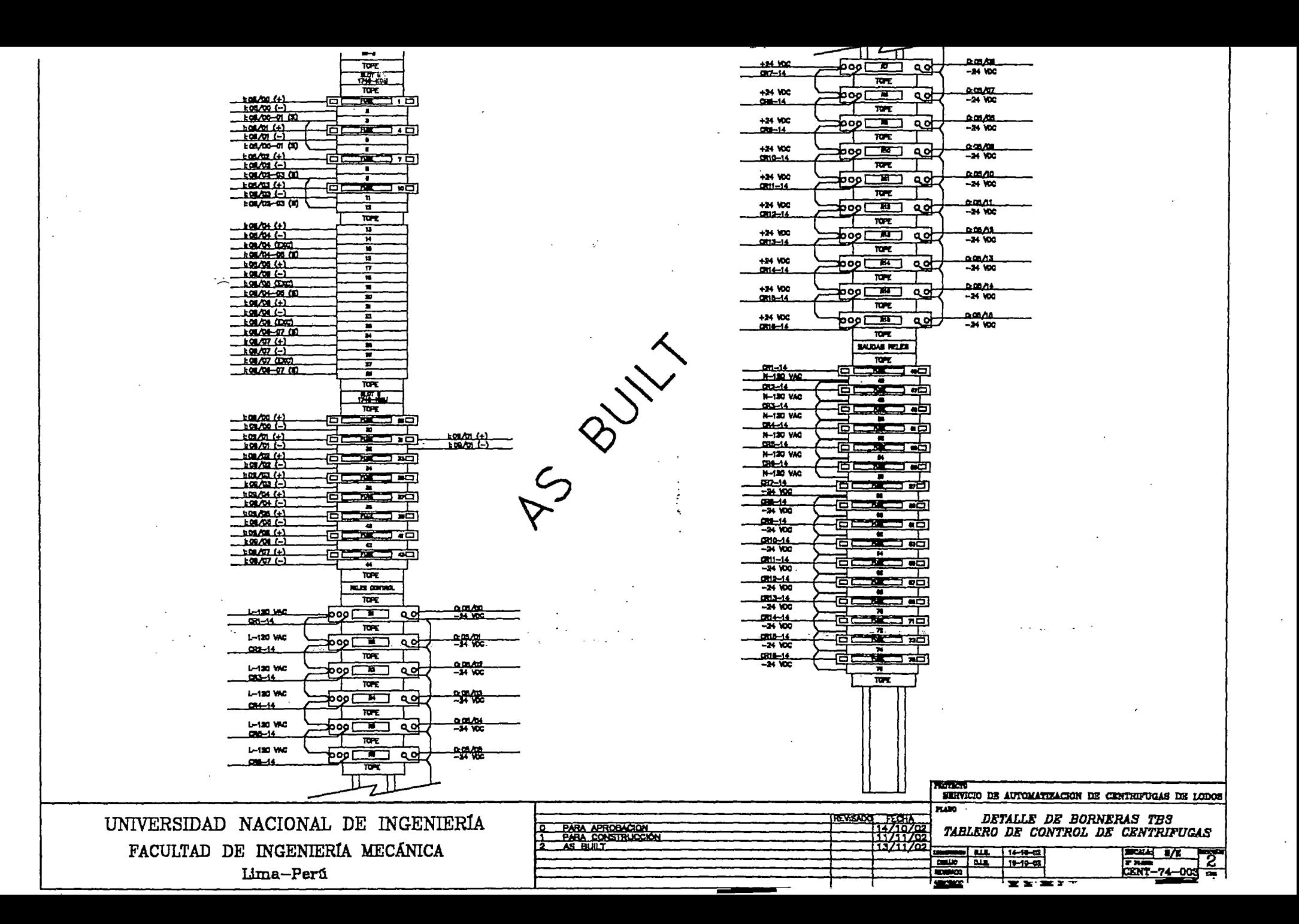
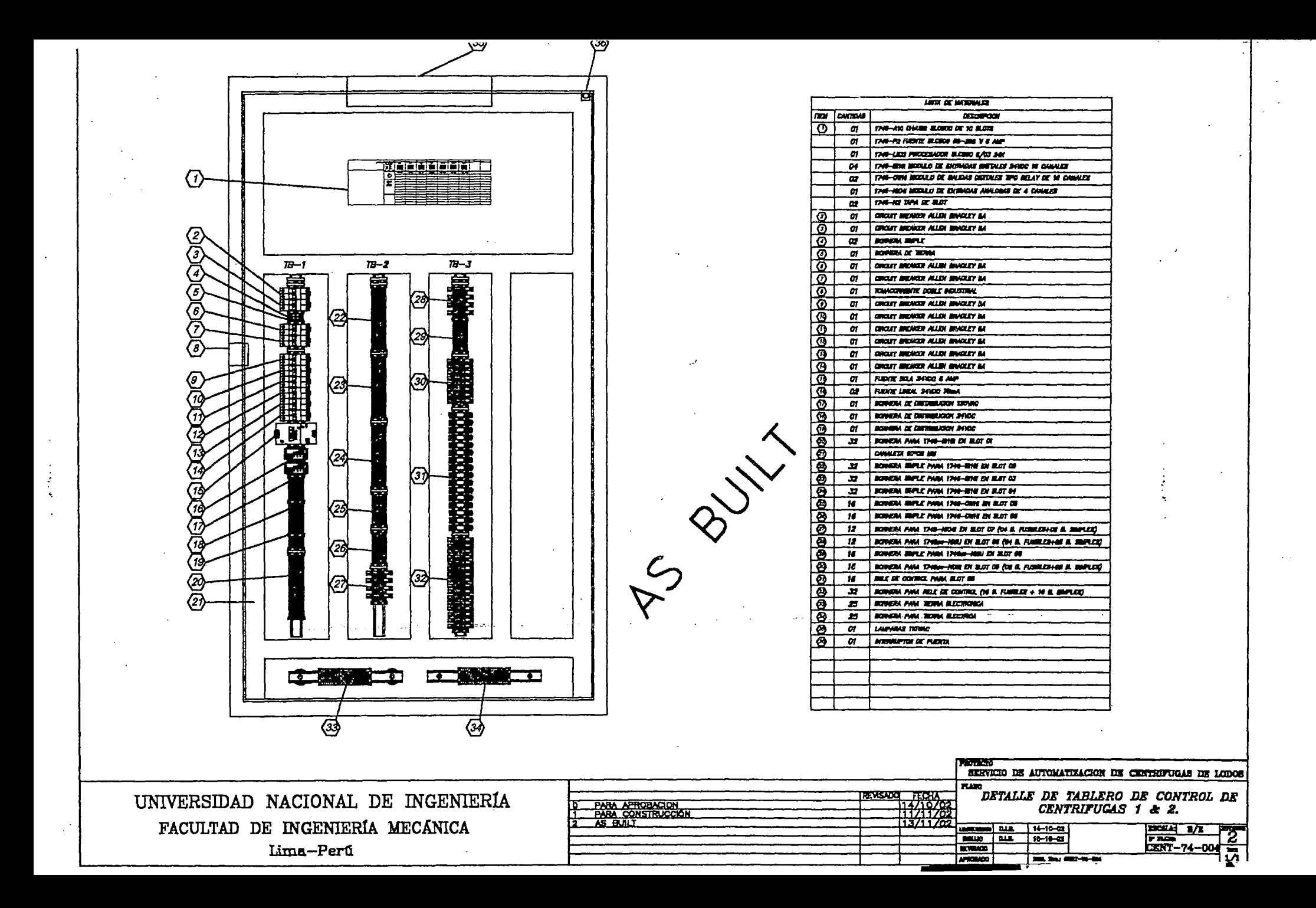

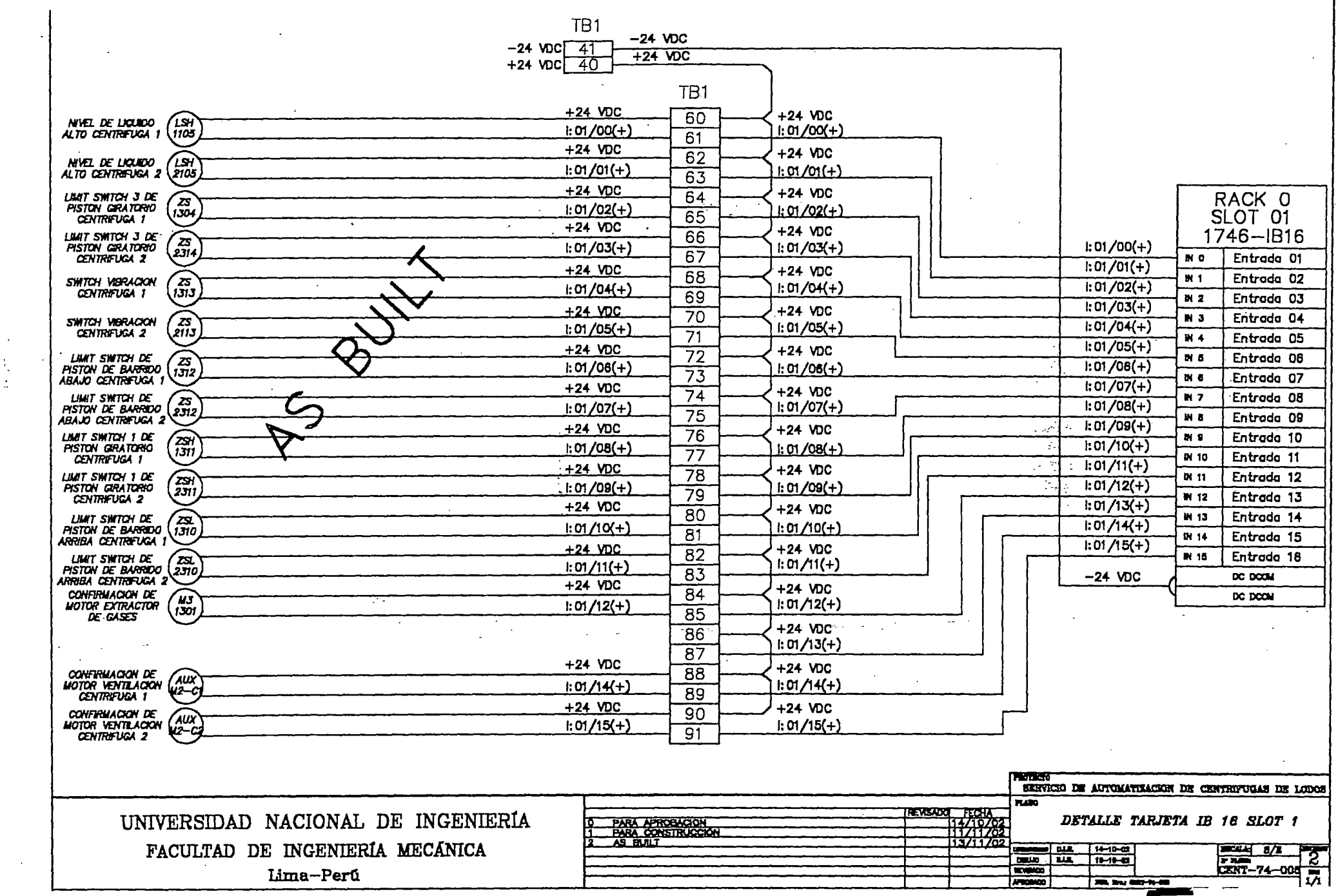

 $\sim 10^{11}$  km s  $^{-1}$ 

 $\Delta$ 

 $\sim$   $\sim$ 

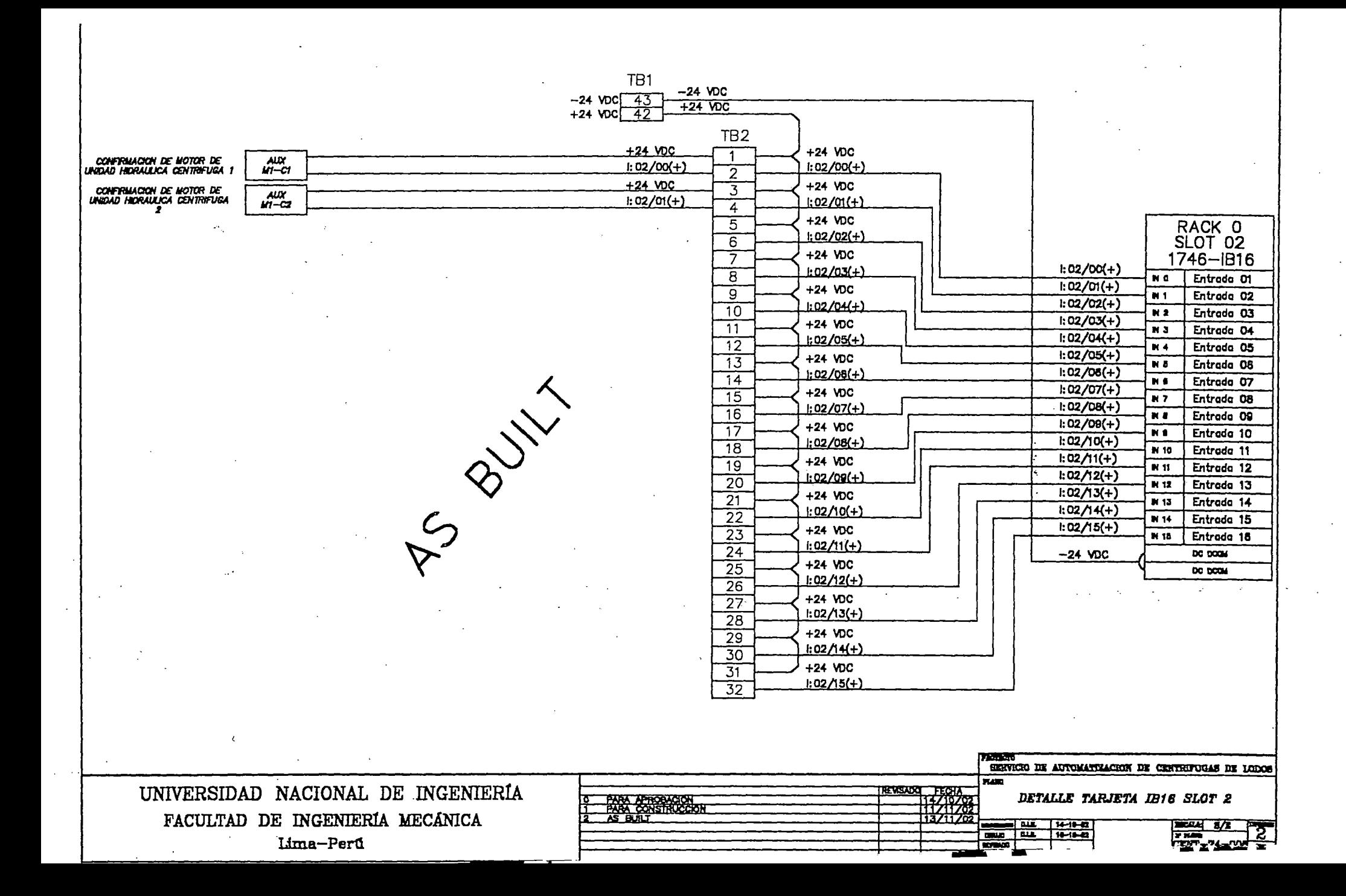

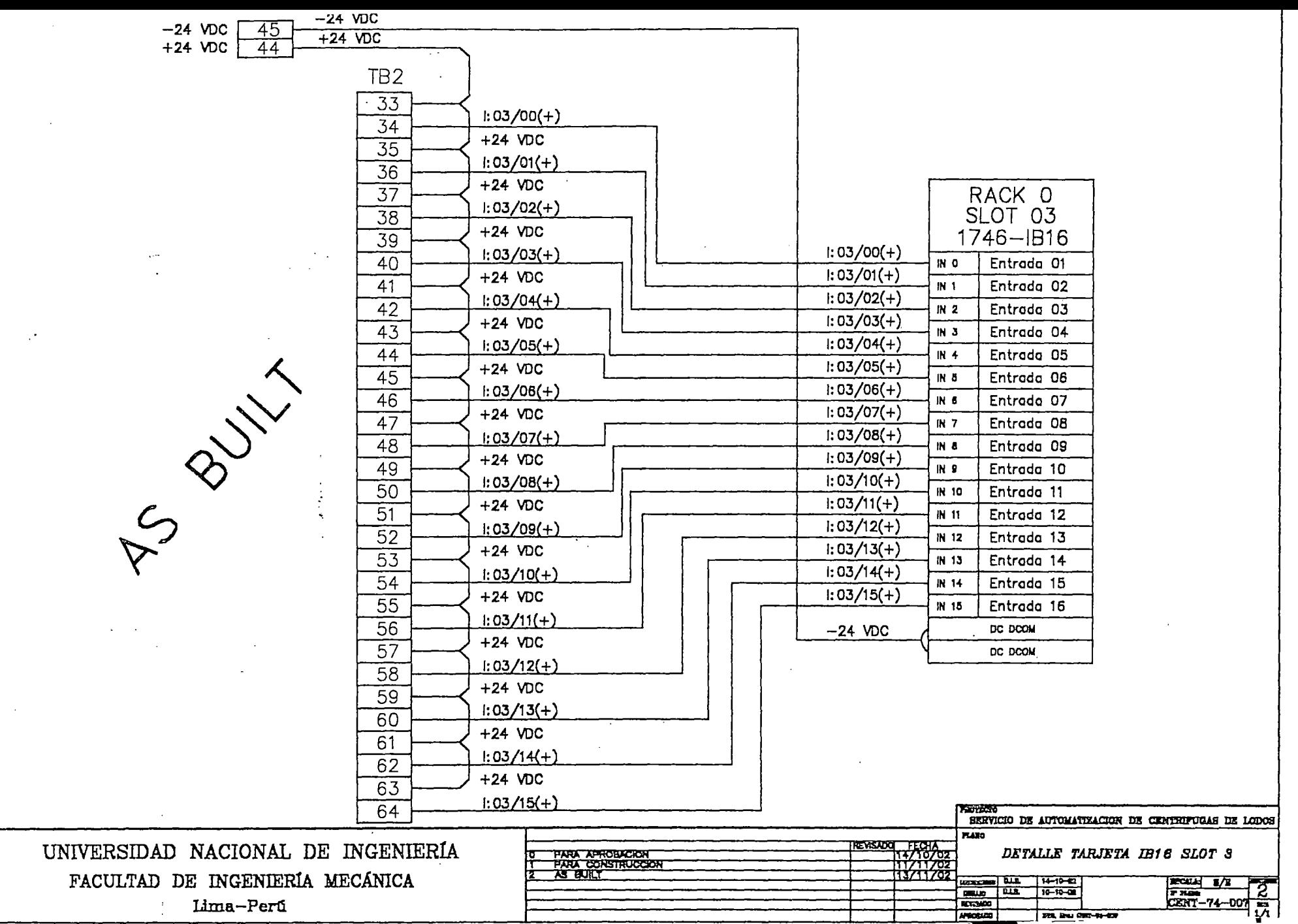

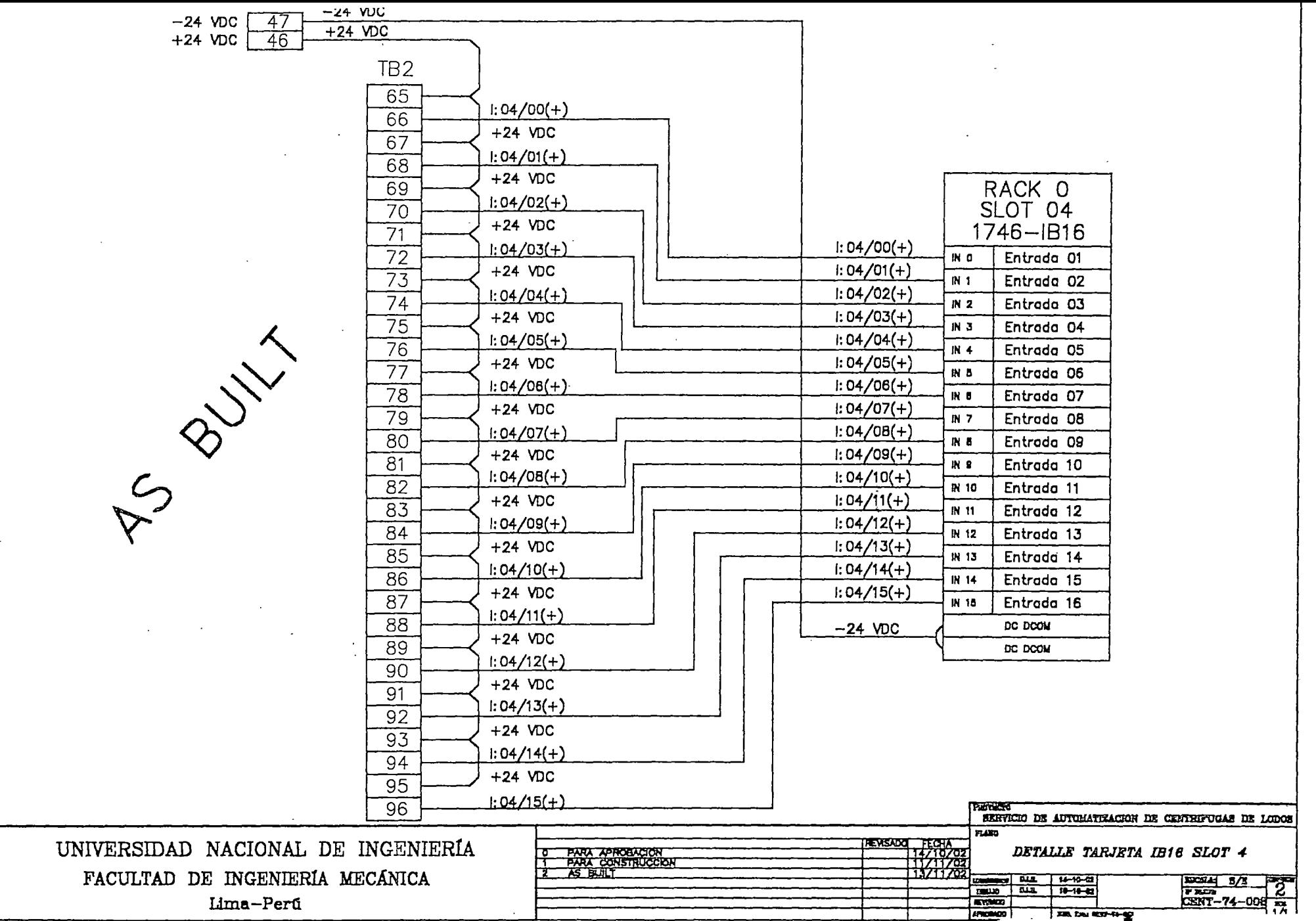

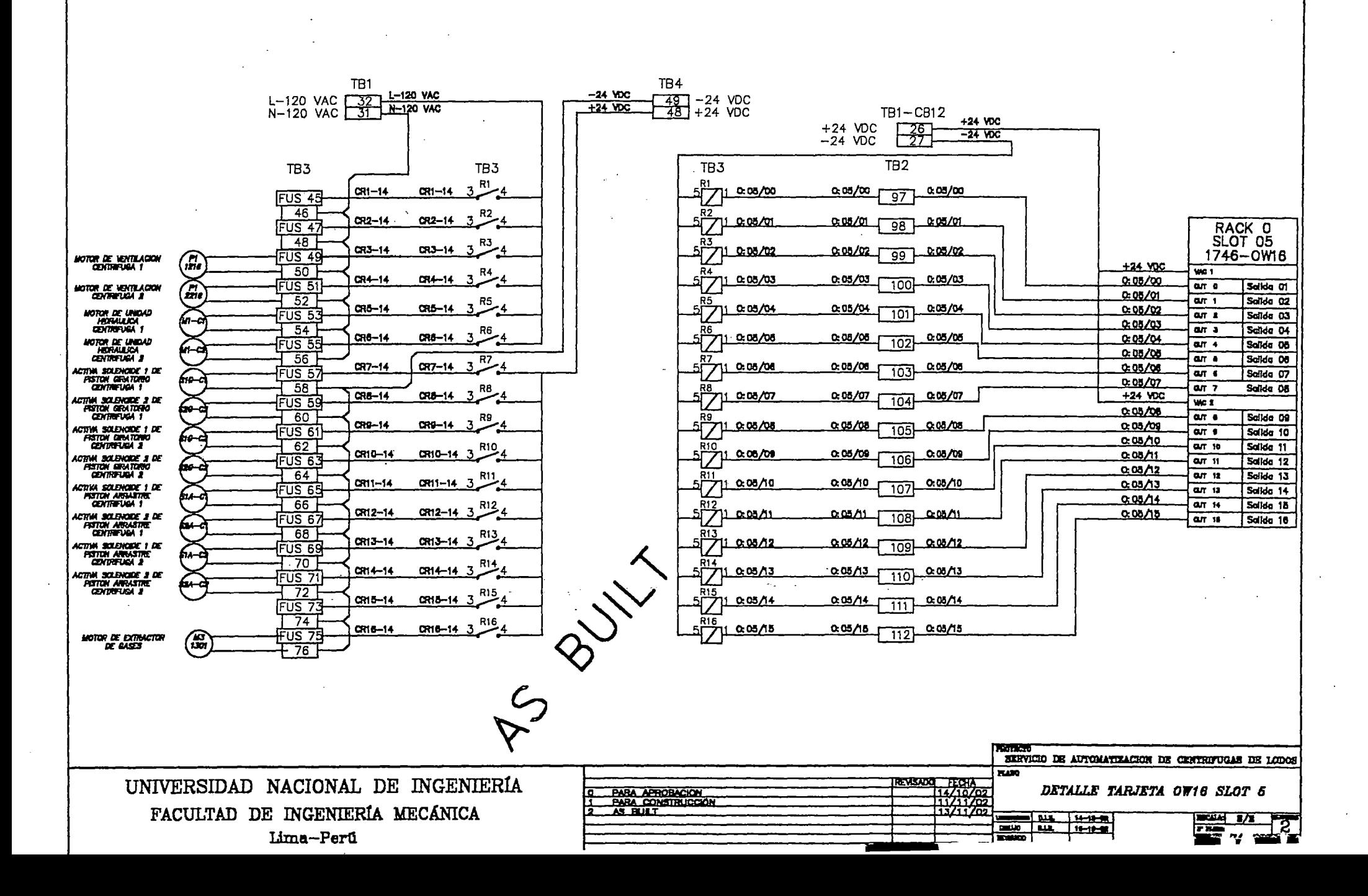

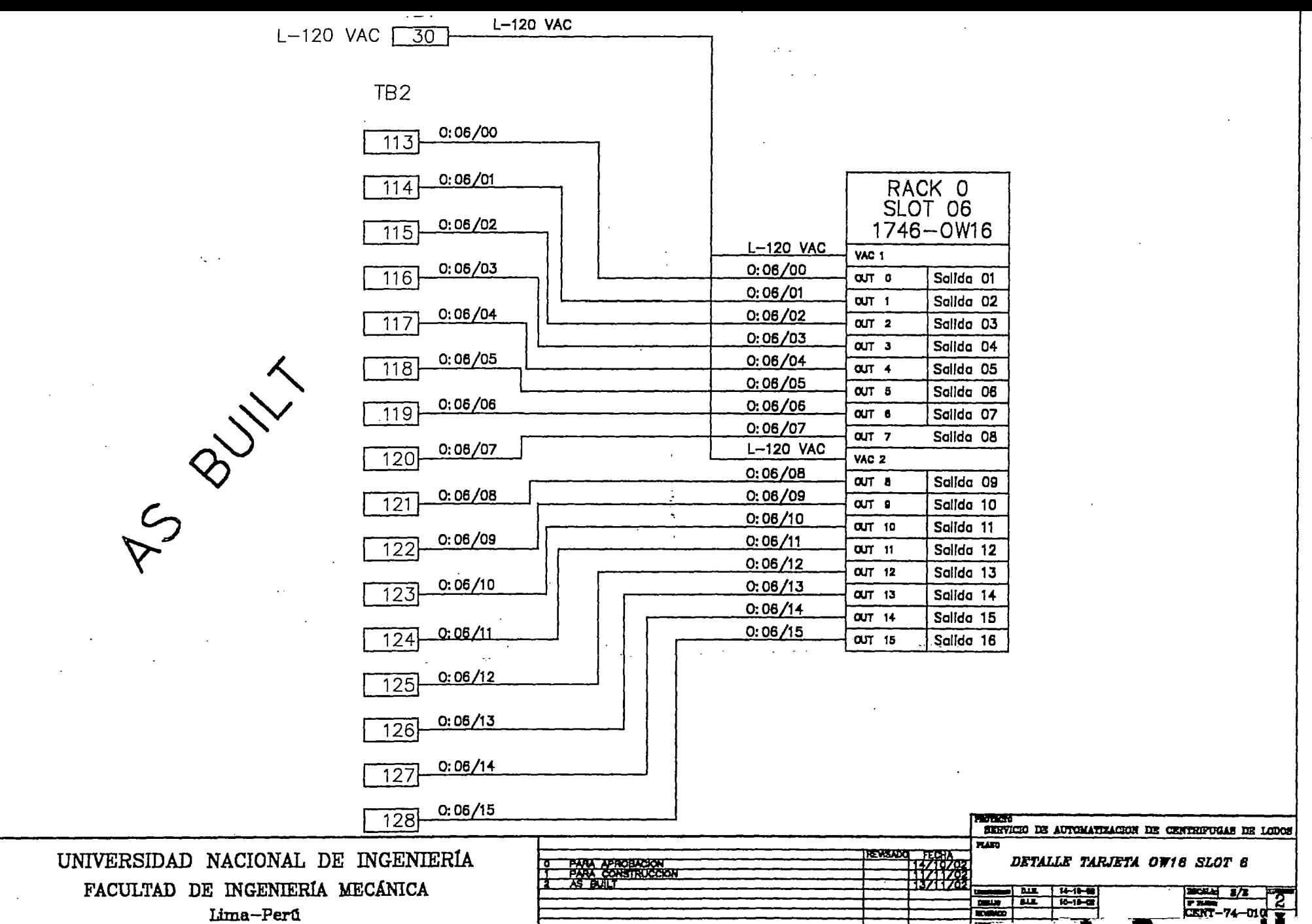

 $\sim$ 

ш

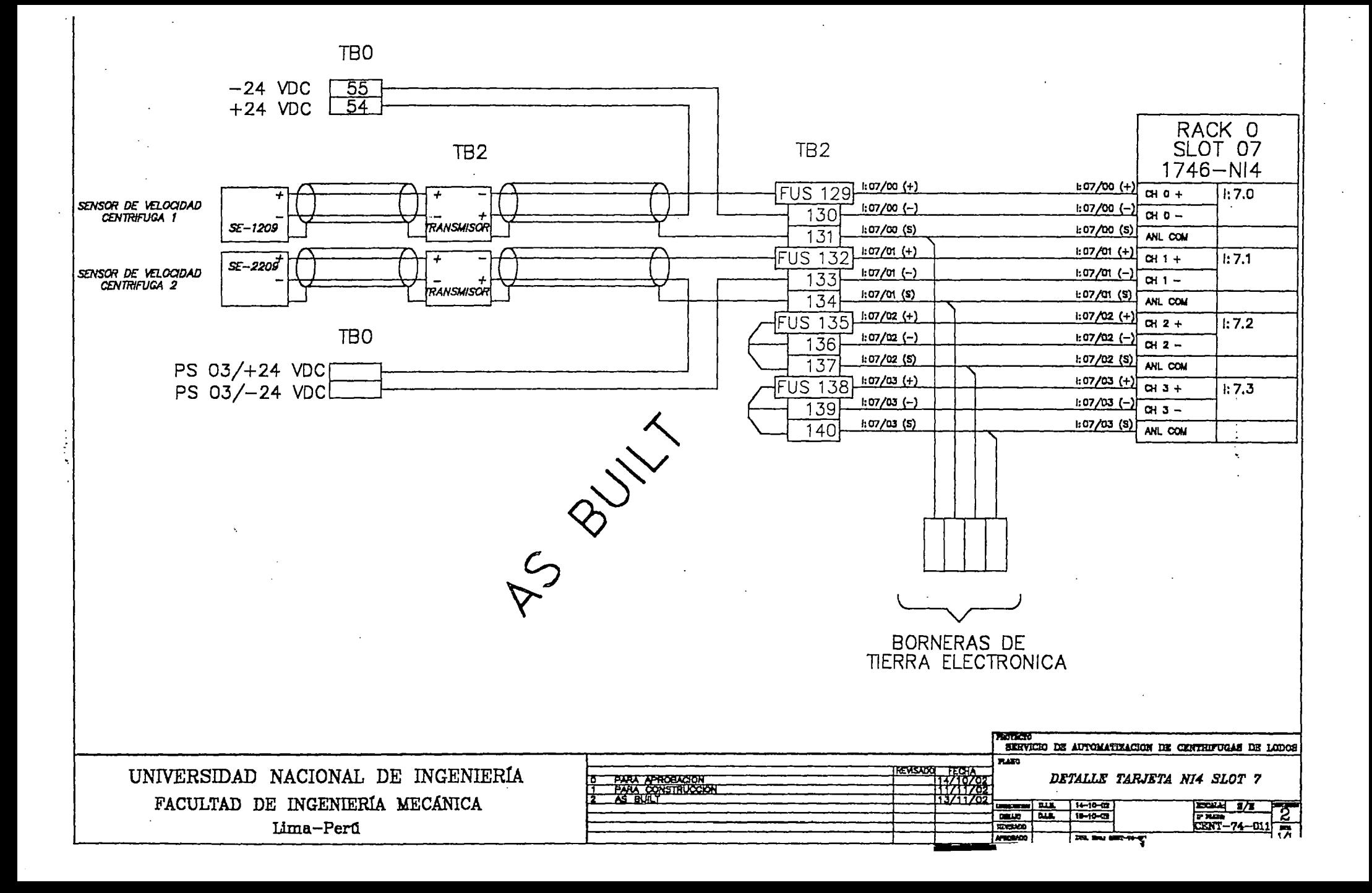

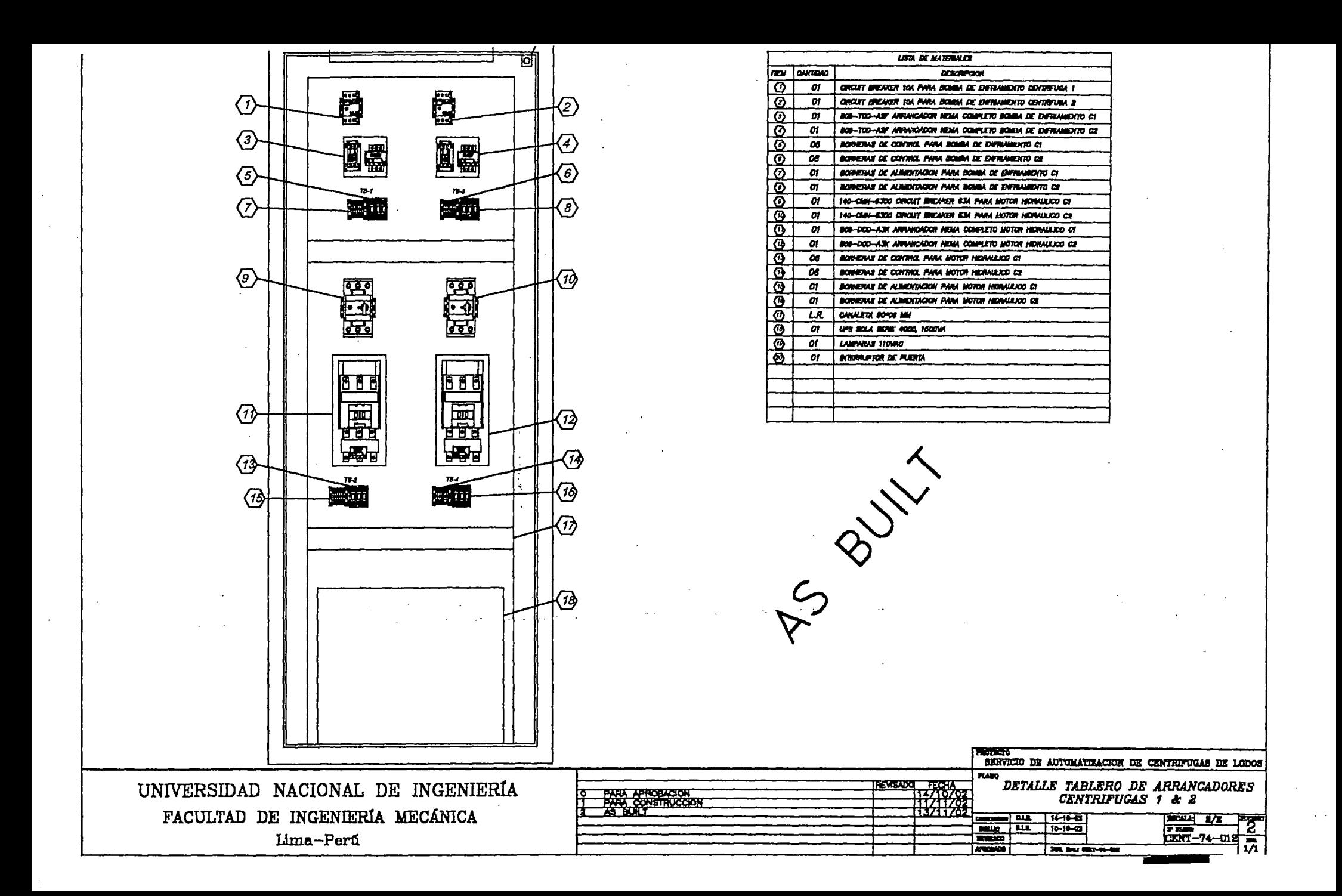

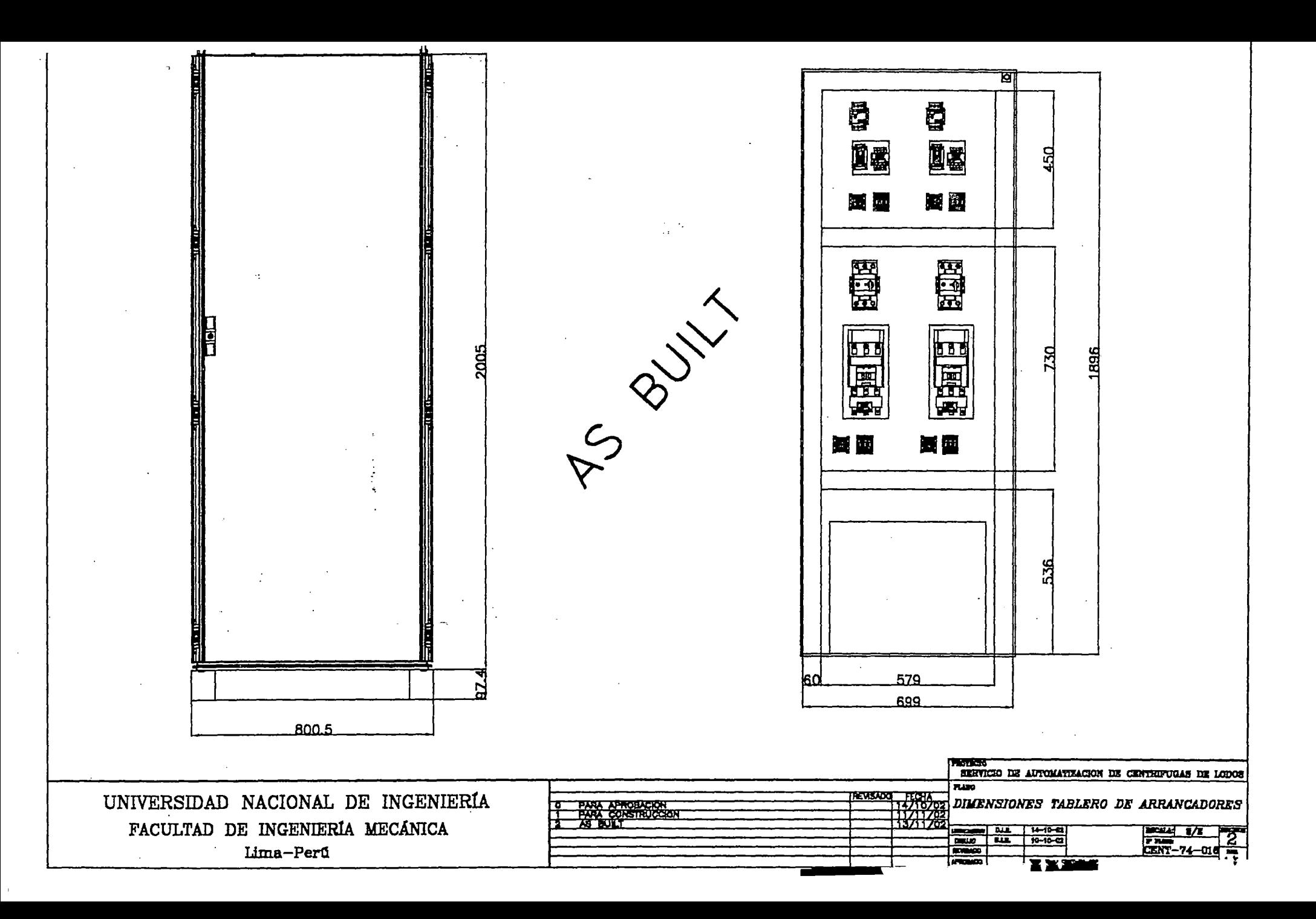

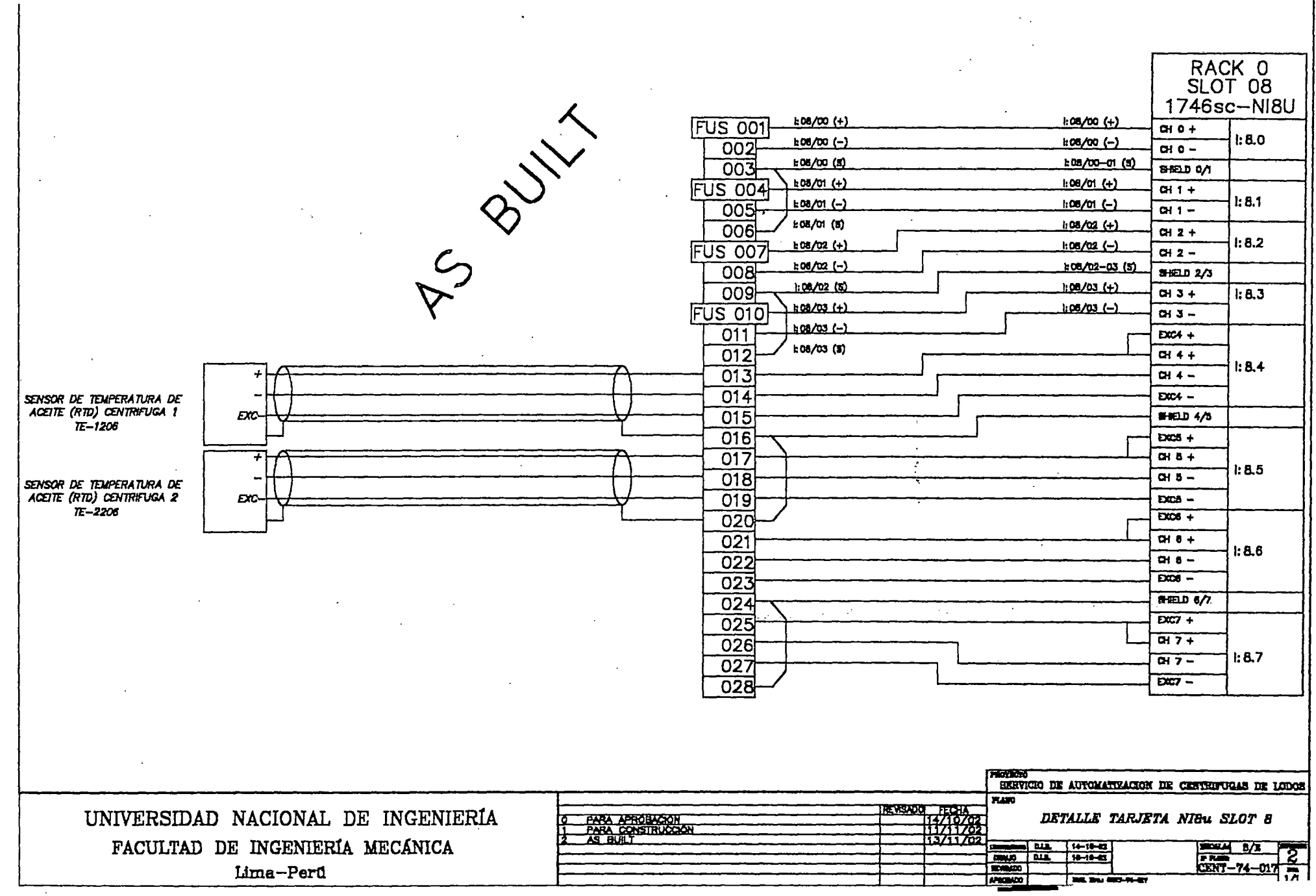

 $\sim 10^{-1}$ 

 $\alpha$  and  $\alpha$ 

 $\lambda$ 

 $\sim$ 

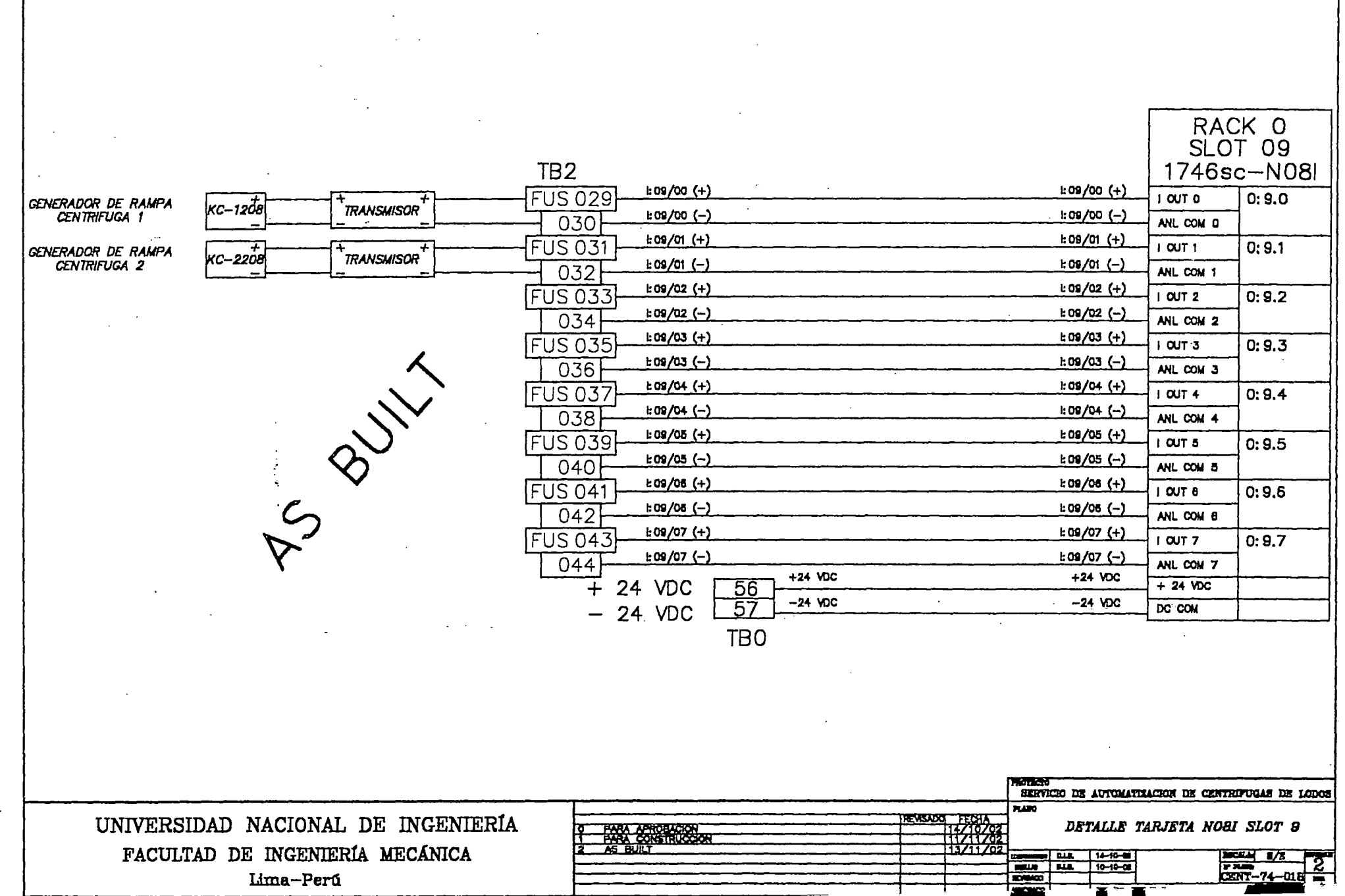

 $\sim 10^{-1}$  and

# **Apéndice 2 Manual de Operaciones del Sistema**

A continuación se muestra el Manual de Operaciones que se entregó al personal de Operaciones y Mantenimiento: ن ال

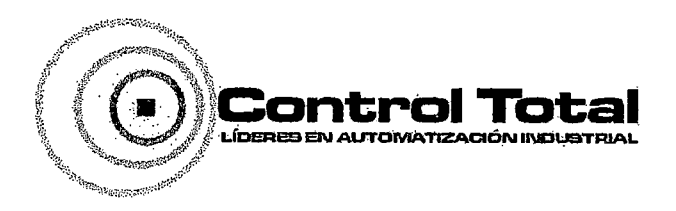

Av. San Aurelio- 888 Lima 36 Telefax: 458-7499 sales@controltotal.com.pe

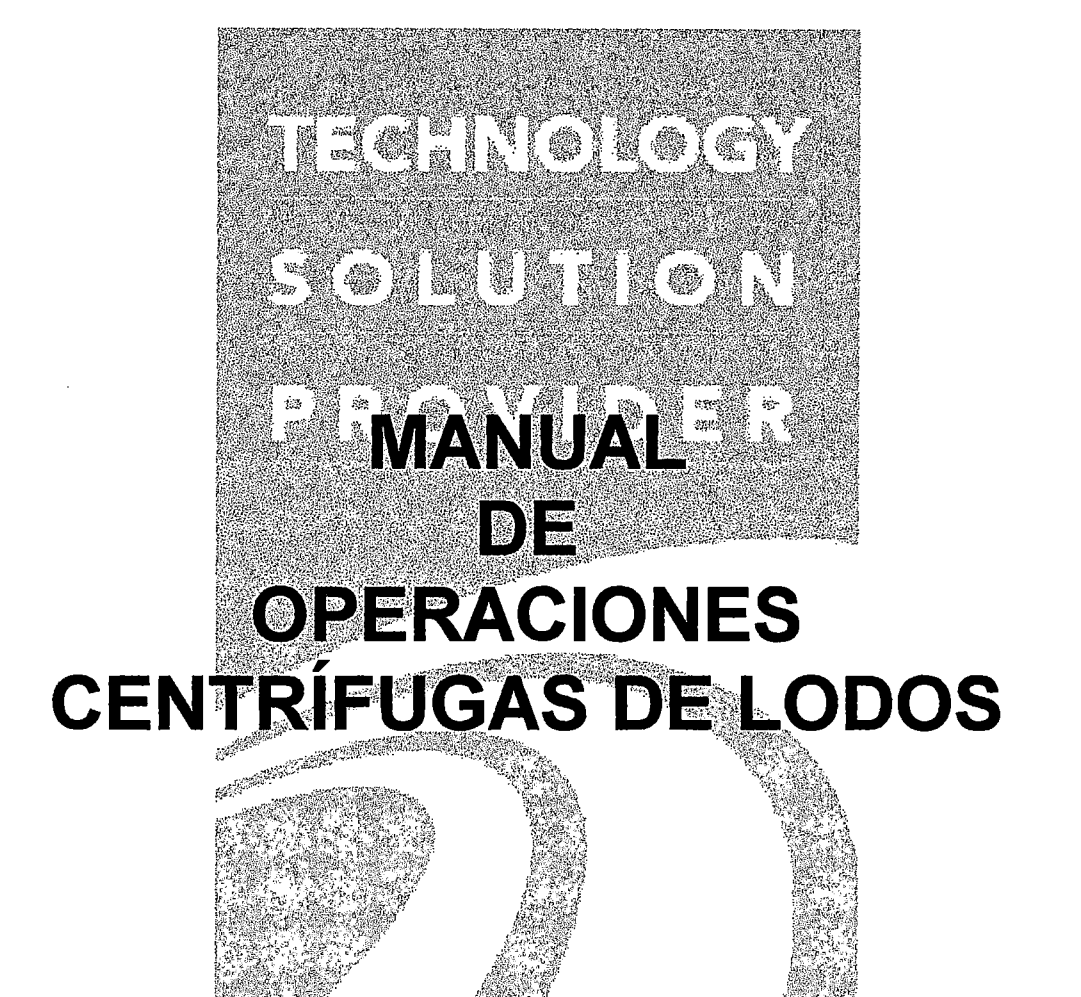

Harlynach A a fanya a fian

Dirección: Av. San Aurelio 888 Lima 36 Telefax: 458-7499 E-Mail: sales@controltotal.com.pe

### **INDICE**

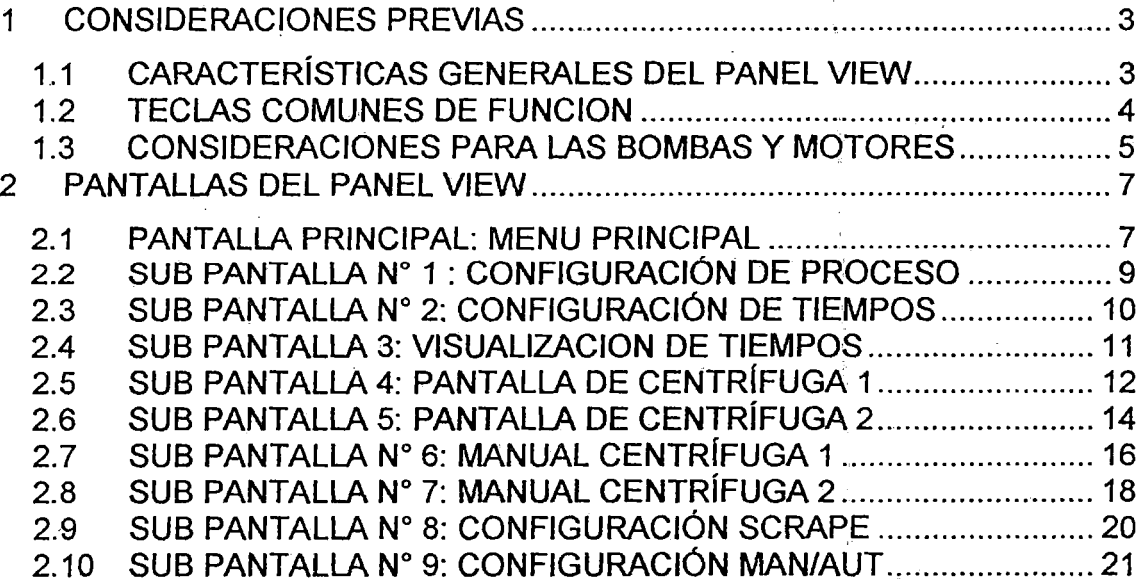

.. . . ~ ... ,. .

### **1 CONSIDERACIONES PREVIAS**

Se sugiere leer con atención todo lo descrito en este manual que se presenta a continuación con el fin de evitar inconvenientes originados sólo por falta de información.

## **1.1 CARACTERÍSTICAS GENERALES DEL PANEL VIEW**

Empezaremos explicando las partes que tiene todo Panel View.

Para empezar; al observar el Panel View apreciamos que tiene tres colores característicos.

- La Pantalla de color negro, en donde se aprecian todas las demás pantallas del sistema.
- El área de las teclas azules, las que las vamos a llamar Teclas comunes de Función.
- El área de las teclas grises, que son las Teclas numéricas.
- La Tecla Enter.
- El área de Teclas de avance.

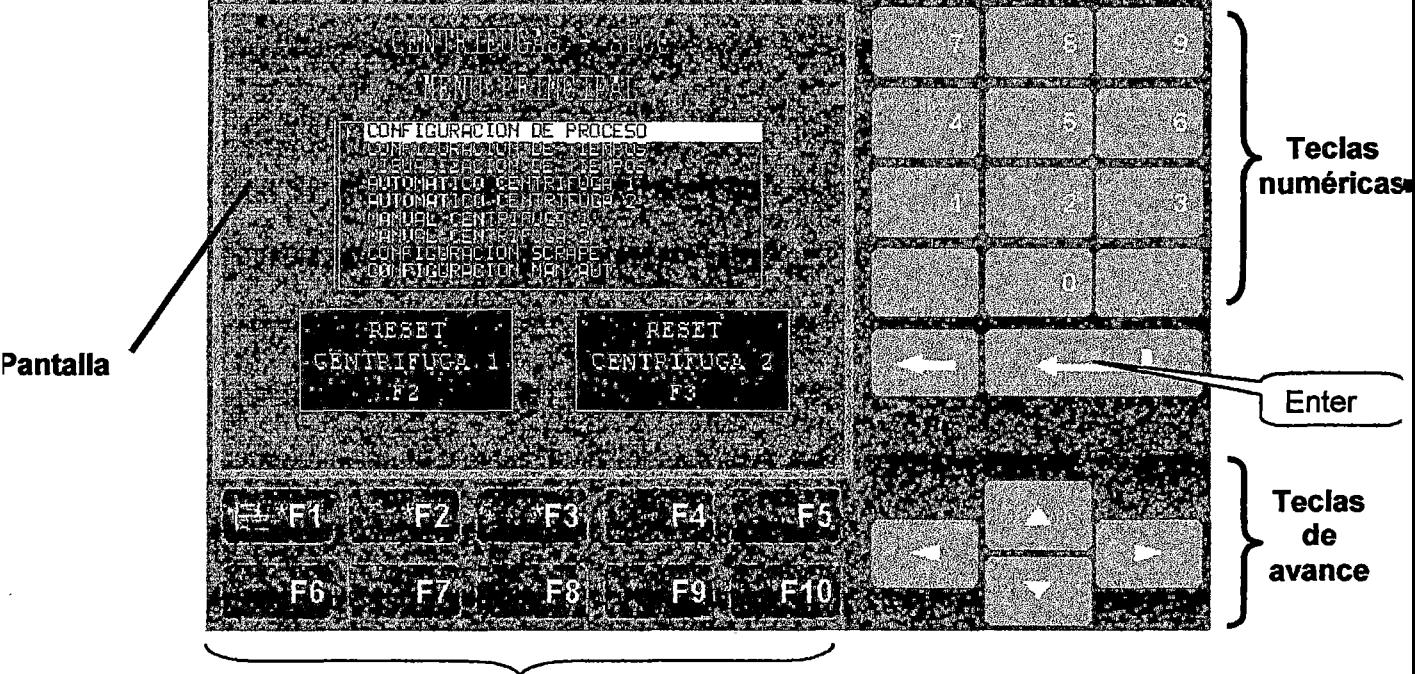

**Teclas Comunes de Función** 

Reference: S3-38-14-P34450-2 Página 3 de 3

### **1.2 TECLAS COMUNES DE FUNCION**

Para manejar con facilidad las· pantallas del Panel View se ha previsto las denominadas Teclas Comunes de Función (Teclas Azules) que en todas las pantallas, salvo en la Pantalla Principal *y* otras que se indiquen, cumplirán la misma labor.

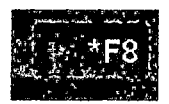

Al pulsar F8 nos muestra la pantalla Anterior (\*)

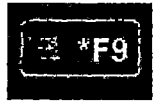

Al pulsar F9 nos muestra la pantalla Siguiente (\*)

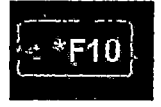

Al pulsar F10 nos muestra la Pantalla Principal

(\*) En Algunas Pantallas

### 1.3 **CONSIDERACIONES PARA LAS BOMBAS Y MOTORES**

Durante el proceso, en las pantallas se podrá apreciar el encendido o apagado de las bombas y motores con el cambio de color de las mismas, como en el siguiente cuadro.

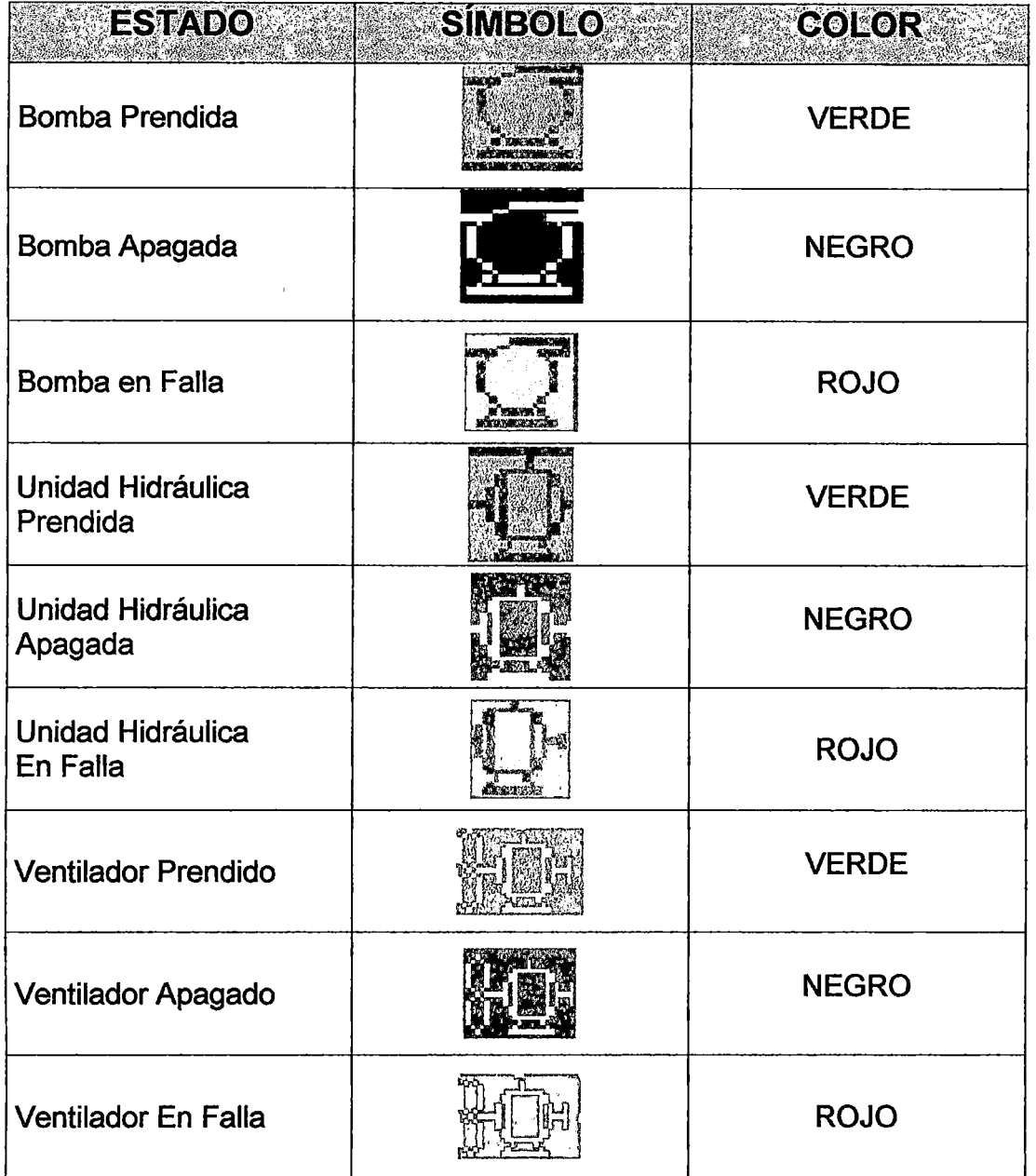

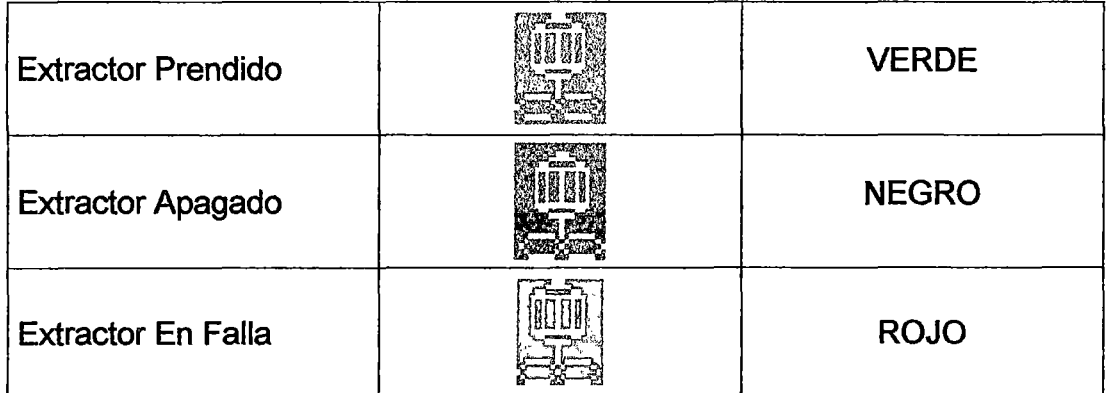

**IMPORTANTE:** Cada vez que un motor o bomba entre en falla, el sistema no permitirá arrancar el respectivo equipo sin antes haber reseteado el sistema respectivo en el menú principal. Se recomienda resetar siempre y cuando se halla solucionado el problema que originó la falla.

### **2 PANTALLAS DEL PANEL VIEW**

### **2.1 PANTALLA PRINCIPAL: MENU PRINCIPAL**

la pantalla principal es la que usted verá al encender el módulo y tendrá la siguiente apariencia.

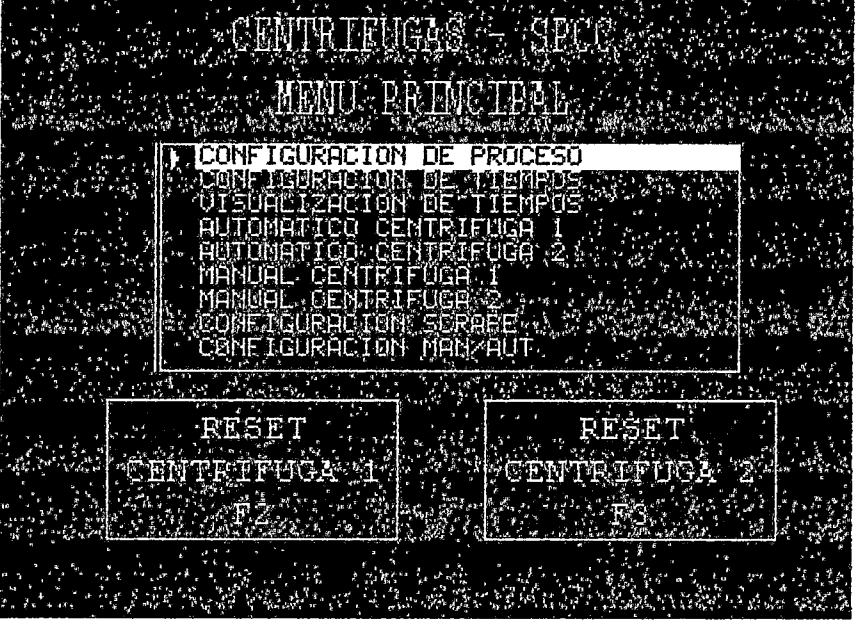

En esta primera pantalla (Pantalla Principal) se observan seis opciones que al ser elegidas nos llevan a otras pantallas, las cuales son las siguientes:

- 1. CONFIGURACIÓN DE PROCESO
- 2. CONFIGURACIÓN DE TIEMPOS
- 3. VISUALIZACION DE TIEMPOS
- 4. AUTOMATICO CENTRÍFUGA 1
- 5. AUTOMATICO CENTRÍFUGA 2
- 6. MANUAL CENTRÍFUGA 1
- 7. MANUAL CENTRÍFUGA 2
- 8. CONFIGURACIÓN SCRAPE
- 9. CONFIGURACIÓN MAN/AUT

Para acceder a una de las opciones de pantallas pulsar las teclas de avance, seleccionar la opción de pantalla que se requiere y luego pulsar la tecla Enter.

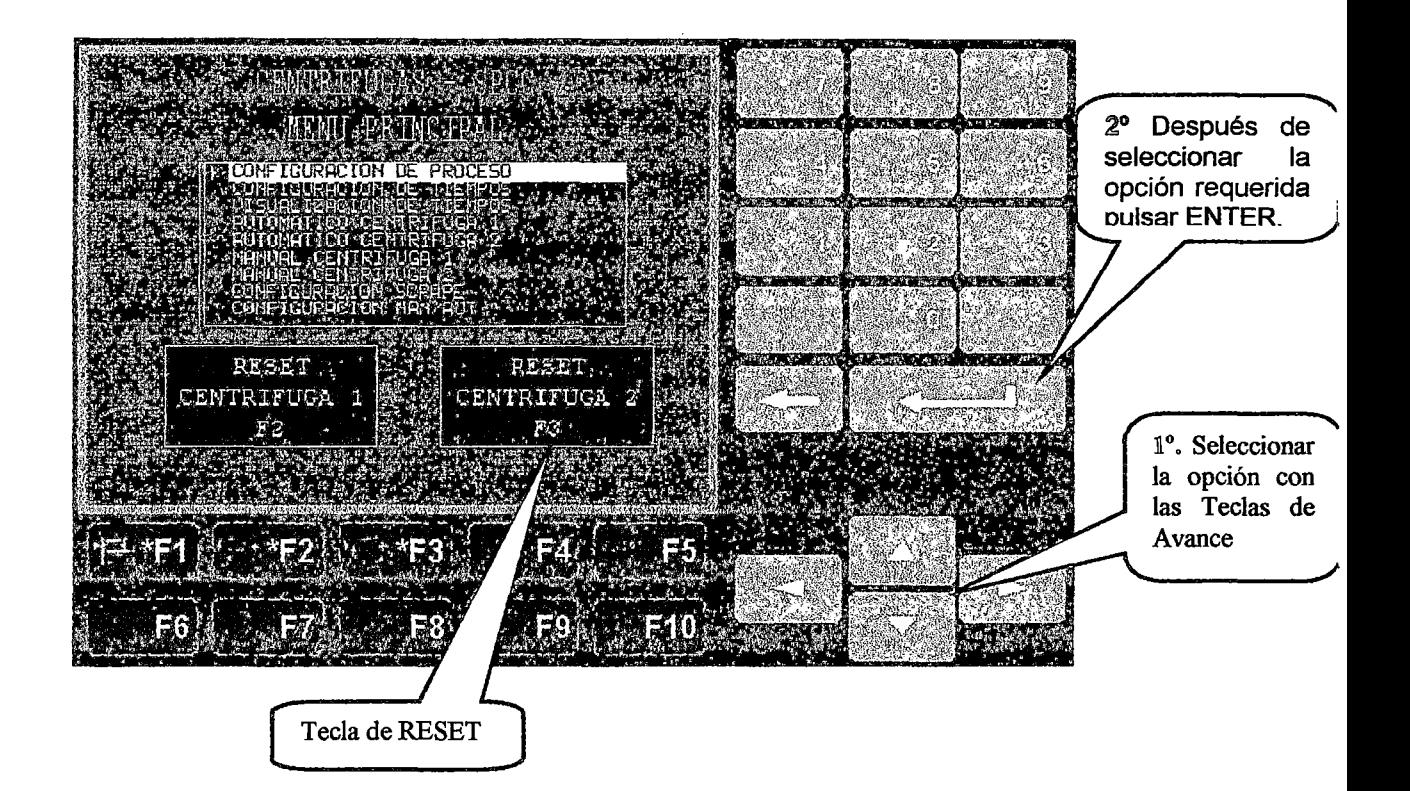

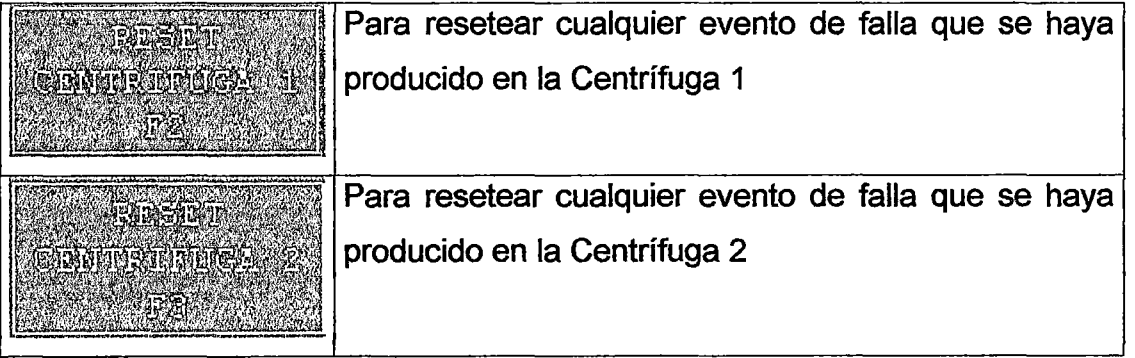

### **2.2 SUB PANTALLA N° 1: CONFIGURACIÓN DE PROCESO**

La primera opción de la pantalla principal nos lleva a la pantalla **CONFIGURACIÓN DE PROCESO,** donde se establecen las velocidades de operación tanto a alta velocidad como a media velocidad para ambas centrifugas en forma independiente.

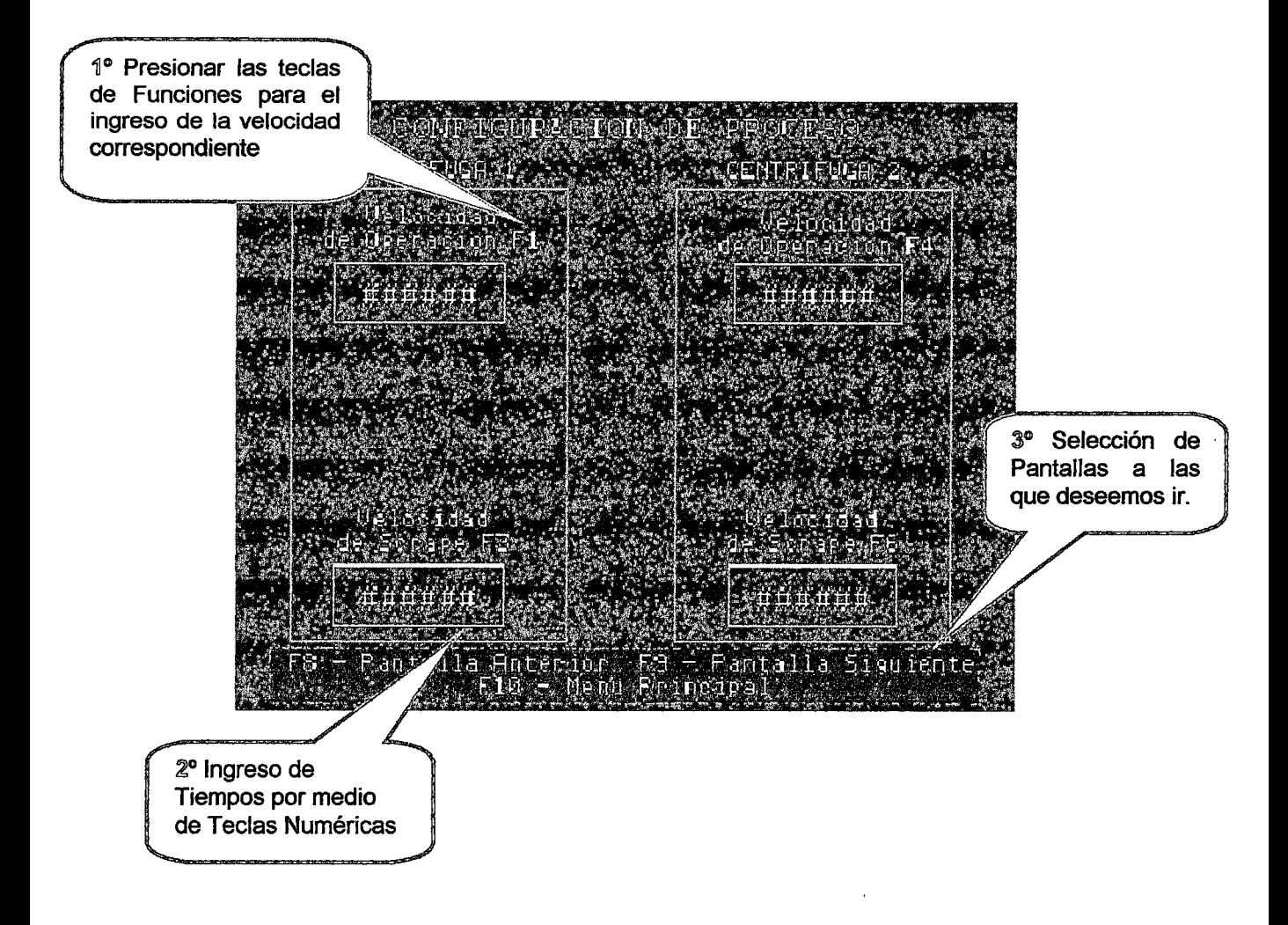

### 2.3 **SUB PANTALLA N° 2: CONFIGURACIÓN DE TIEMPOS**

Se deberá ingresar los tiempos de Deshidratación, Lavado y Secado de ambas centrifugas en forma independiente. Esta configuración es necesaria para la operación del sistema.

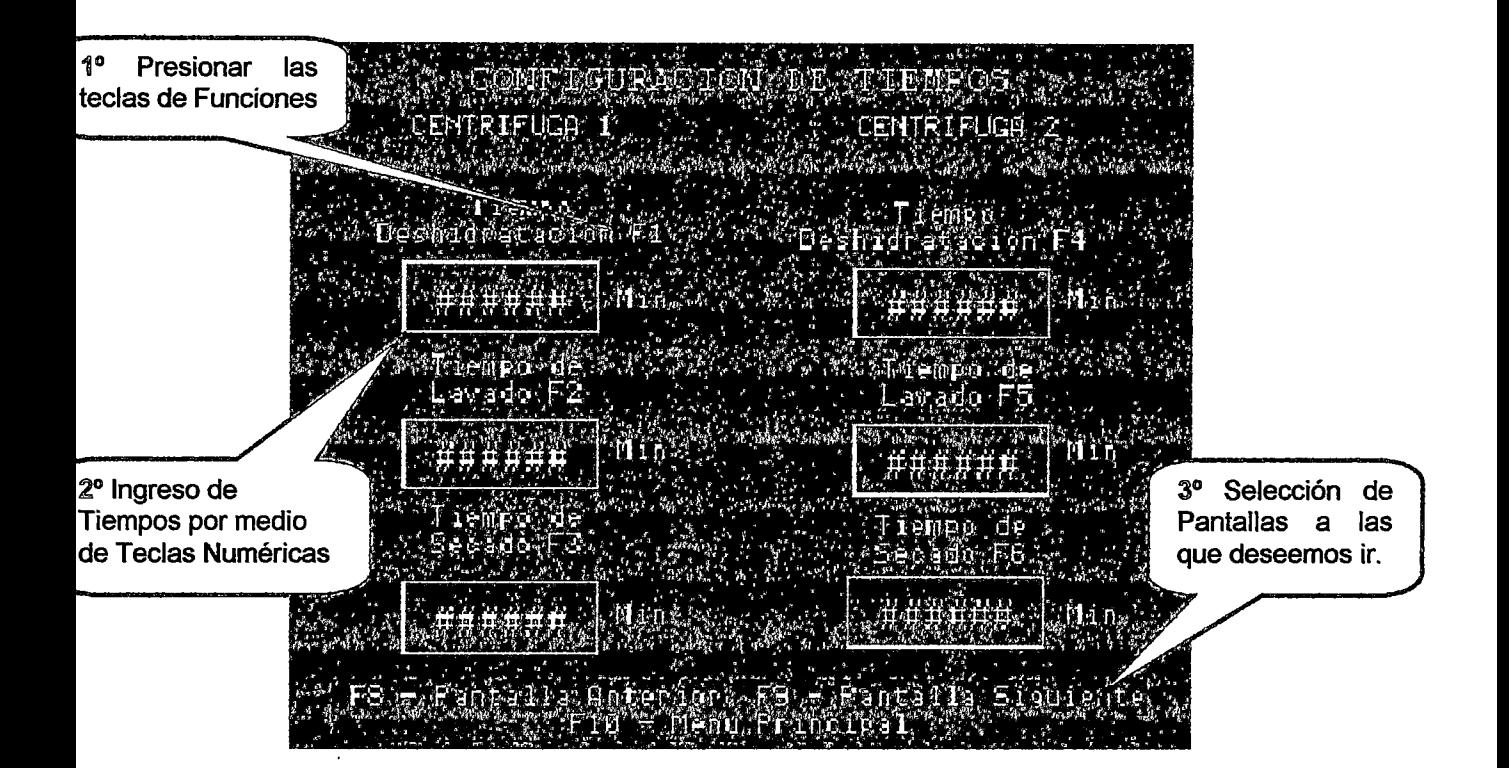

### **2.4 SUB PANTALLA 3: VISUALIZACION DE TIEMPOS**

Esta Pantalla nos permitirá visualizar el tiempo restante para finalizar cada etapa del proceso (Deshidratación, Lavado y Secado) de ambas Centrífugas en forma simultánea.

žectov ostatkutos po a de Yo h'i n 1º Selección de Pantallas a las que deseemos ir. Τġ  $P_{AB}$ П antal tedi **ORIE** inci

## 2.5 **SUB PANTALLA 4: PANTALLA DE CENTRÍFUGA 1**

Esta pantalla nos permitirá acceder a la operación semiautomática de la centrífuga 1.

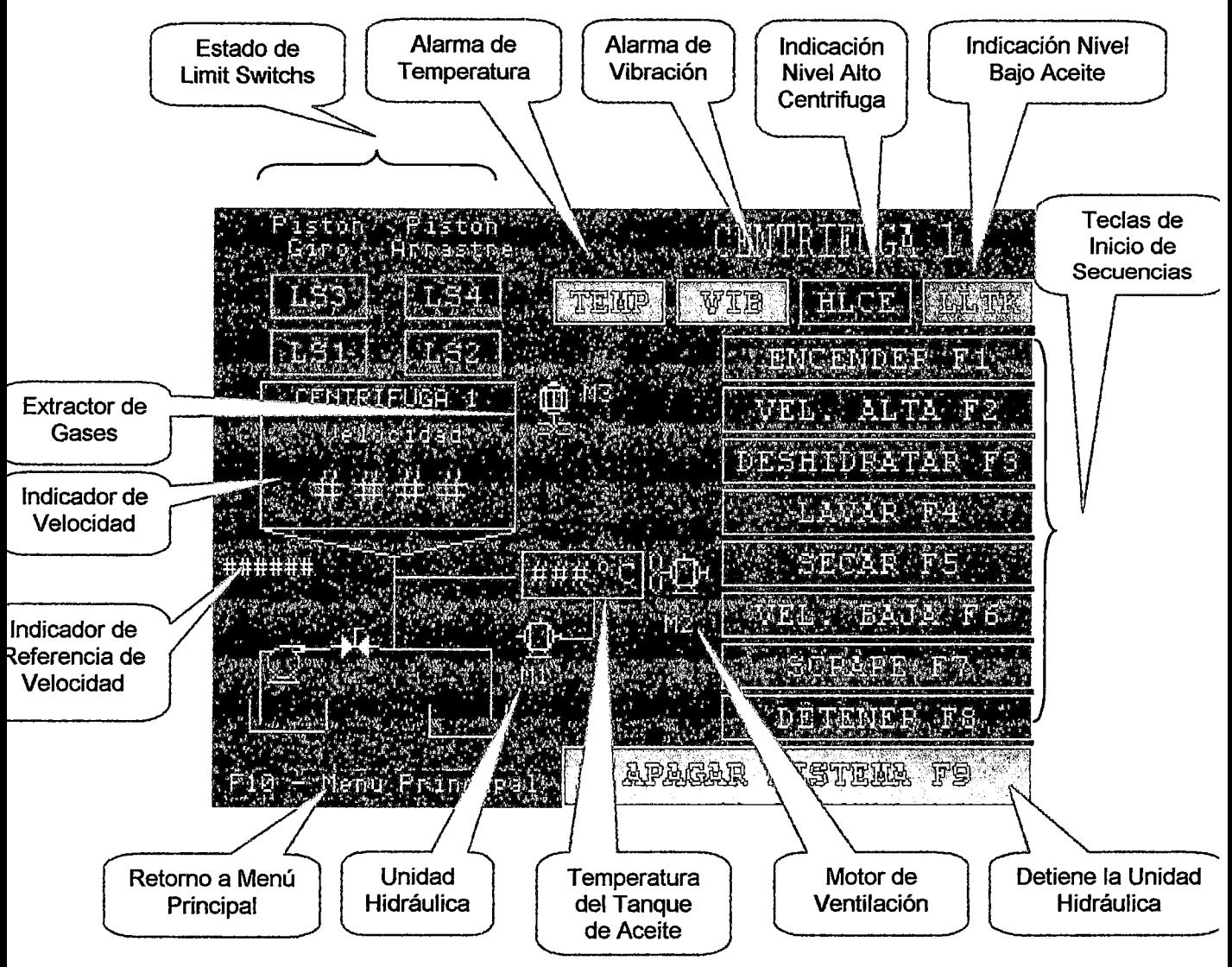

Para dar inicio a cada etapa es necesario presionar el pulsador correspondiente.

Las etapas son las siguientes:

**Francisco de Ventilación y la Unidad (ESP).**<br>Se enciende la Unidad de Ventilación y la Unidad Hidráulica, en esta etapa los pistones regresan a la posición inicial.

### **South Market**

El PLC genera una rampa para el arranque progresivo de la centrífuga hasta llegar a la velocidad seteada como "Alta" en la pantalla "Configuración del Proceso".

El PLC mantiene a la centrífuga girando a Alta Velocidad por el tiempo configurado en la pantalla "Configuración de Tiempos". Al completar el tiempo la centrífuga no se detendrá, sólo estará la espera del accionar del operador.

: Antes de empezar esta etapa el operador deberá abrir manualmente la válvula de agua caliente correspondiente. El PLC mantiene a la centrífuga girando a Alta Velocidad por un tiempo configurado en la pantalla "Configuración de Tiempos". Al completar el tiempo la centrífuga no se detendrá, sólo estará la espera del accionar del operador.

. Antes de empezar esta etapa el operador deberá cerrar manualmente la válvula de agua caliente correspondiente. El PLC mantiene a la centrífuga girando a Alta Velocidad por un tiempo configurado en la pantalla "Configuración de Tiempos". Al completar el tiempo la centrífuga no se detendrá, sólo estará la espera del accionar del operador.

**Banca**: El PLC genera una variación de velocidad progresiva hasta llevar a la centrífuga a la velocidad de Scrape configurada en la pantalla "Configuración del Proceso".

Empieza la secuencia del Scrape la cual la realizará de 9 a 12 pasos.

**El PLC** genera una variación de velocidad progresiva para detener la centrífuga, sin apagar la unidad hidráulica.

<u>2): 2020.</u><br>External constitutions in the September of Apaga la Unidad Hidráulica.

## 2.6 **SUB PANTALLA 5: PANTALLA DE CENTRÍFUGA 2**

Esta pantalla nos permitirá acceder a la operación semiautomática de la centrífuga 2.

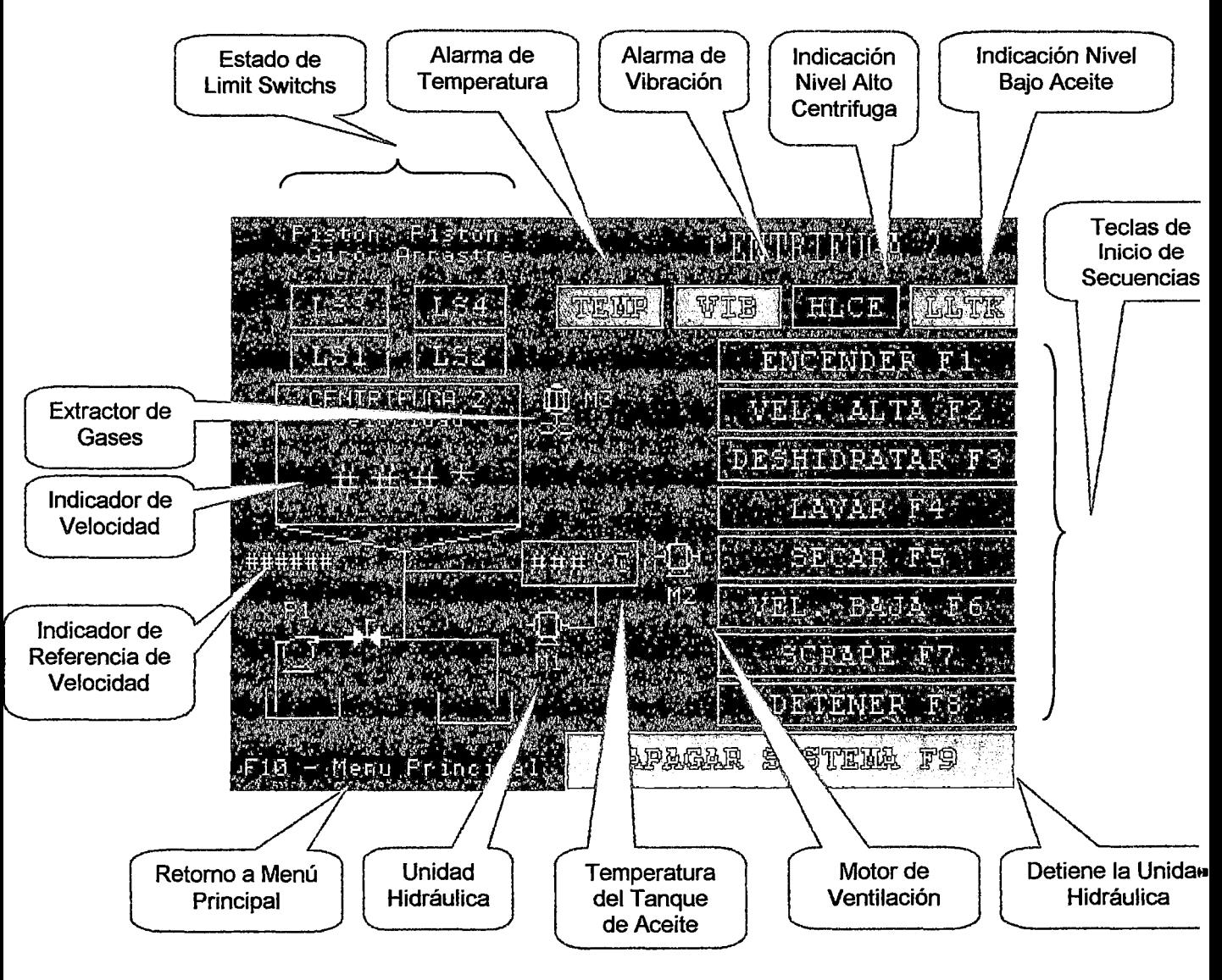

Para dar inicio a cada etapa es necesario presionar el pulsador correspondiente.

Las etapas son las siguientes:

en participar en la Unidad de Ventilación y la Unidad Hidráulica, en esta etapa los pistones regresan a la posición inicial.

```
ENGELORIA
    PLC genera una rampa para el arranque
```
Reference: S3-38-14-P34450-2 Página 14 de 14

progresivo de la centrífuga hasta llegar a la velocidad seteada como "Alta" en la pantalla "Configuración del Proceso".

### **Anchanotosische**

El PLC mantiene a la centrífuga girando a Alta Velocidad por el tiempo configurado en la pantalla "Configuración de Tiempos". Al completar el tiempo la centrífuga no se detendrá, sólo estará la espera del accionar del operador.

Antes de empezar esta etapa el operador deberá abrir manualmente la válvula de agua caliente correspondiente. El PLC mantiene a la centrífuga girando a Alta Velocidad por un tiempo configurado en la pantalla "Configuración de Tiempos". Al completar el tiempo la centrífuga no se detendrá, sólo estará la espera del accionar del operador.

Antes de empezar esta etapa el operador deberá cerrar manualmente la válvula de agua caliente correspondiente. El PLC mantiene a la centrífuga girando a Alta Velocidad por un tiempo configurado en la pantalla "Configuración de Tiempos". Al completar el tiempo la centrífuga no se detendrá, sólo estará la espera del accionar del operador.

: El PLC genera una variación de velocidad progresiva hasta llevar a la centrífuga a la velocidad de Scrape configurada en la pantalla "Configuración del Proceso".

### La componenta de la componentación

Empieza la secuencia del Scrape la cual la realizará de 9 a 12 pasos.

**A DETENER FRAME** : El PLC genera una variación de velocidad progresiva para detener la centrífuga, sin apagar la unidad hidráulica.

\_\_\_\_\_\_\_\_ ¡· ~~ ~~~@'@,'·.!.A .....:..; \_\_\_\_\_\_\_\_ . paga 1 a U m 'd a dH'd, 1 rau 1· tea.

## 2.7 **SUB PANTALLA No 6: MANUAL CENTRÍFUGA 1**

Esta pantalla nos pennitirá la operación semiautomática del sistema.

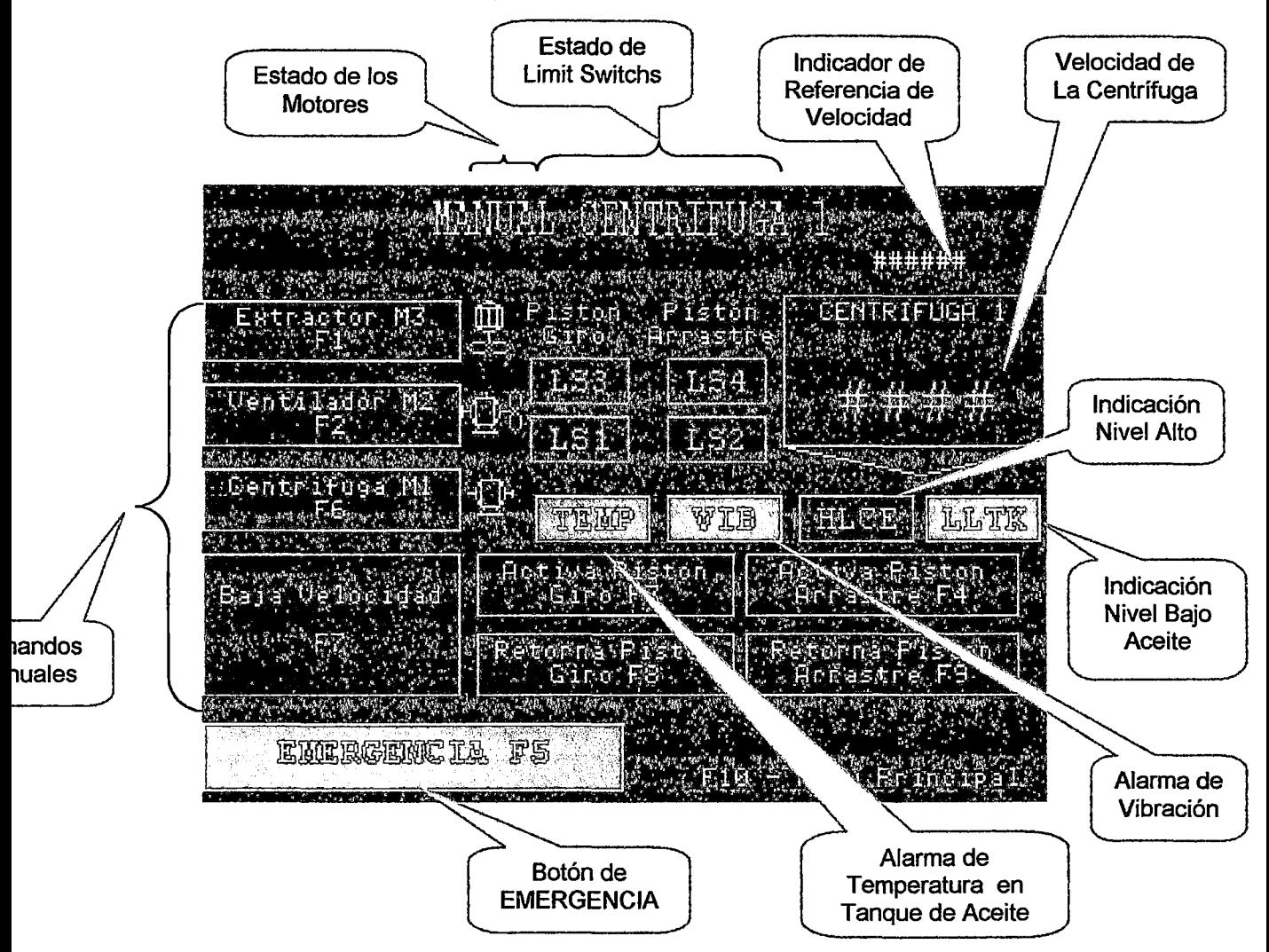

### Tabla de explicación de cada función:

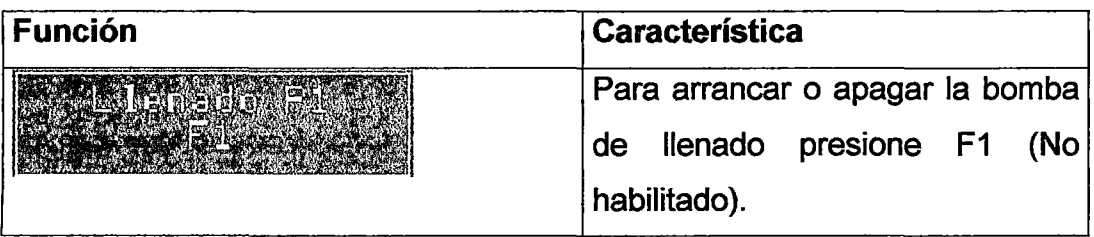

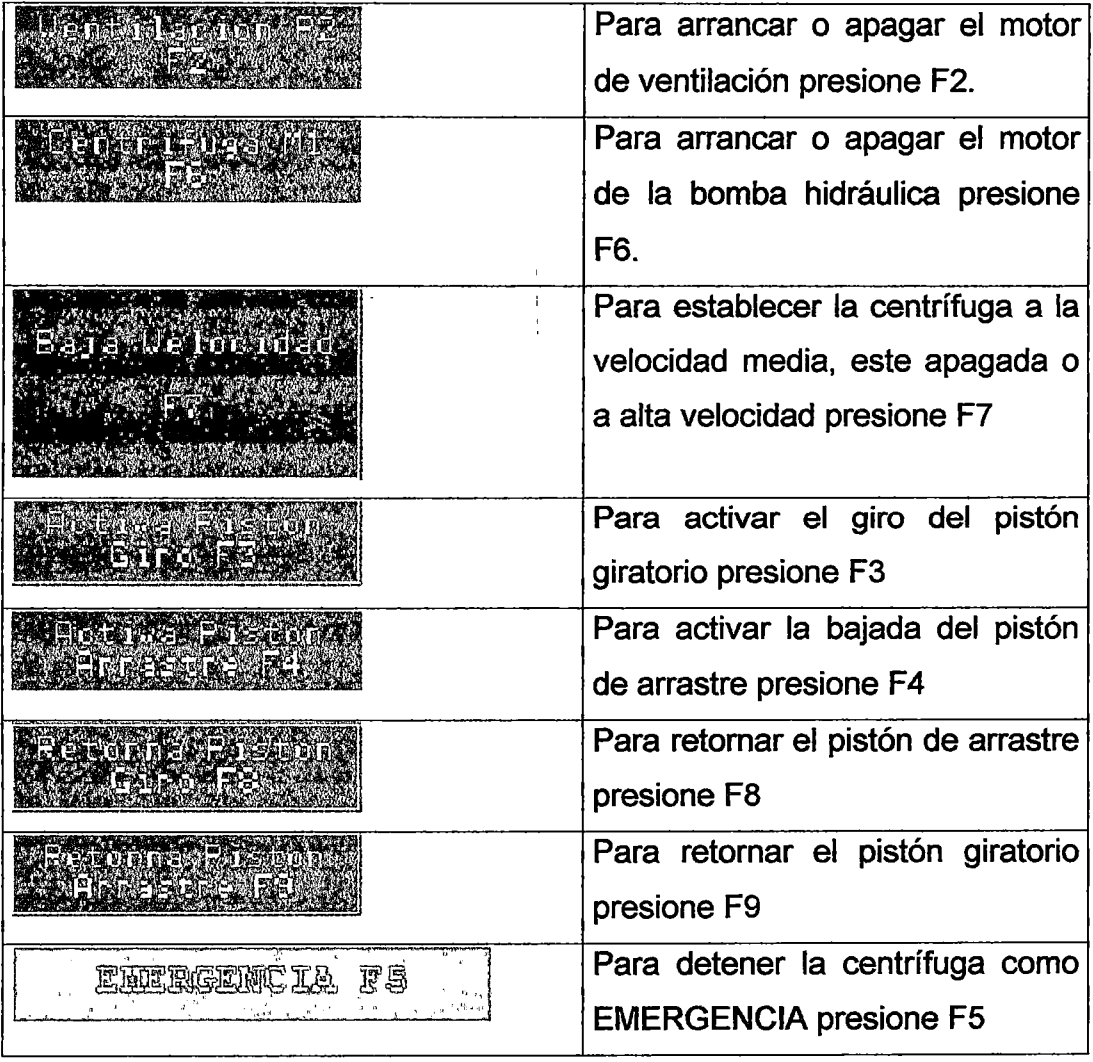

 $\ddot{\phantom{a}}$ 

l,

## 2.8 **SUB PANTALLA N° 7: MANUAL CENTRÍFUGA 2**

Esta pantalla nos permitirá la operación semiautomática del sistema.

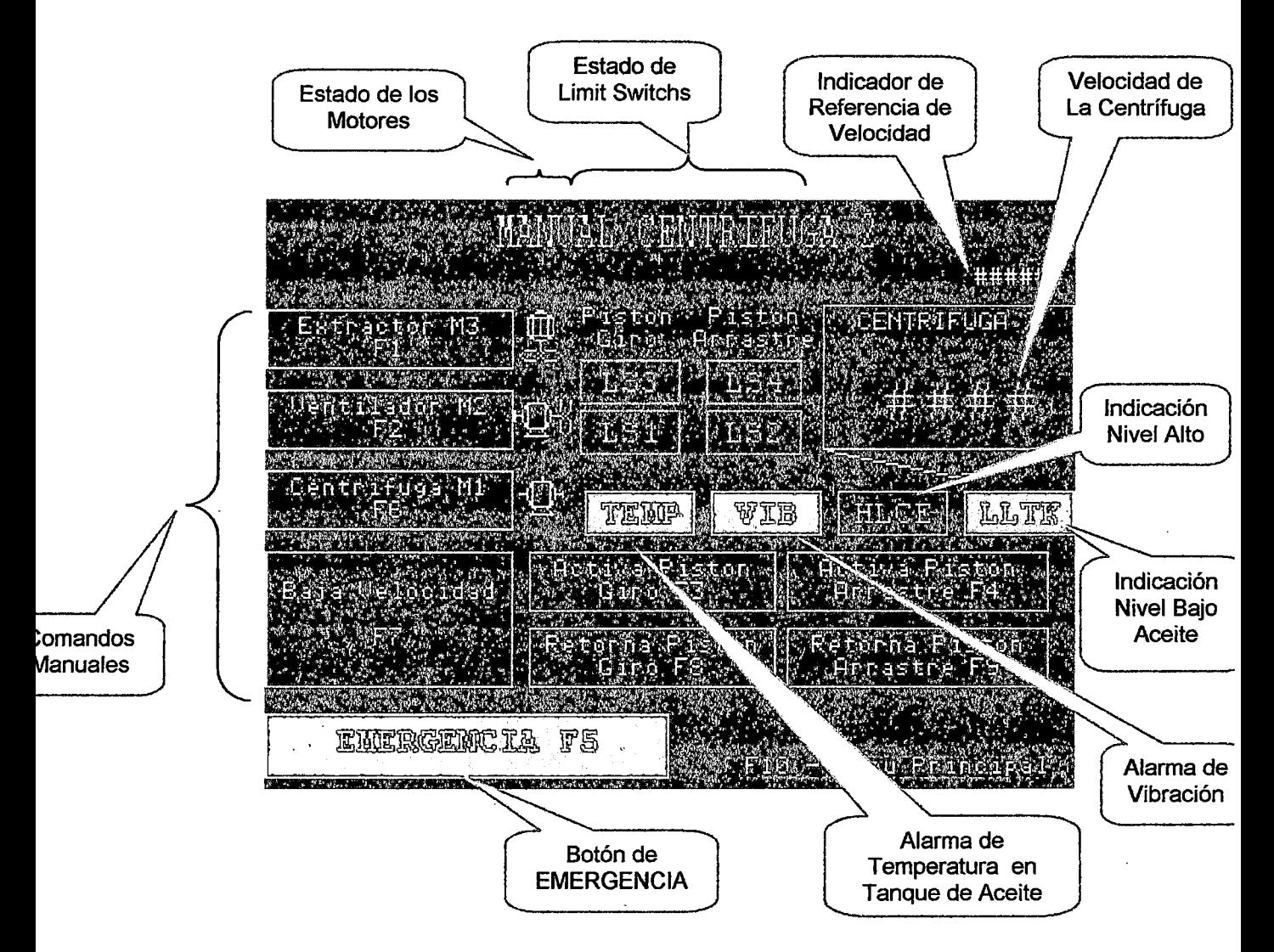

Tabla de explicación de cada función:

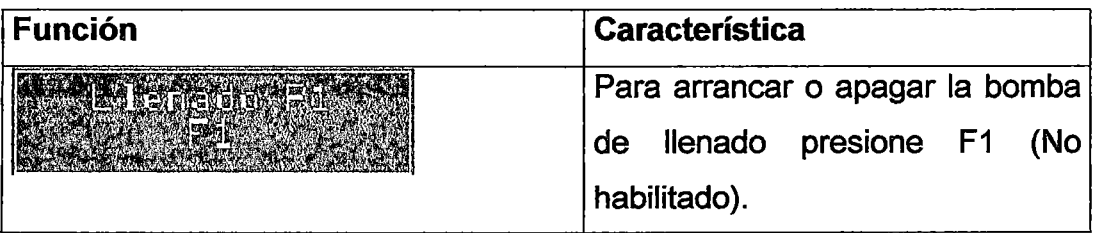

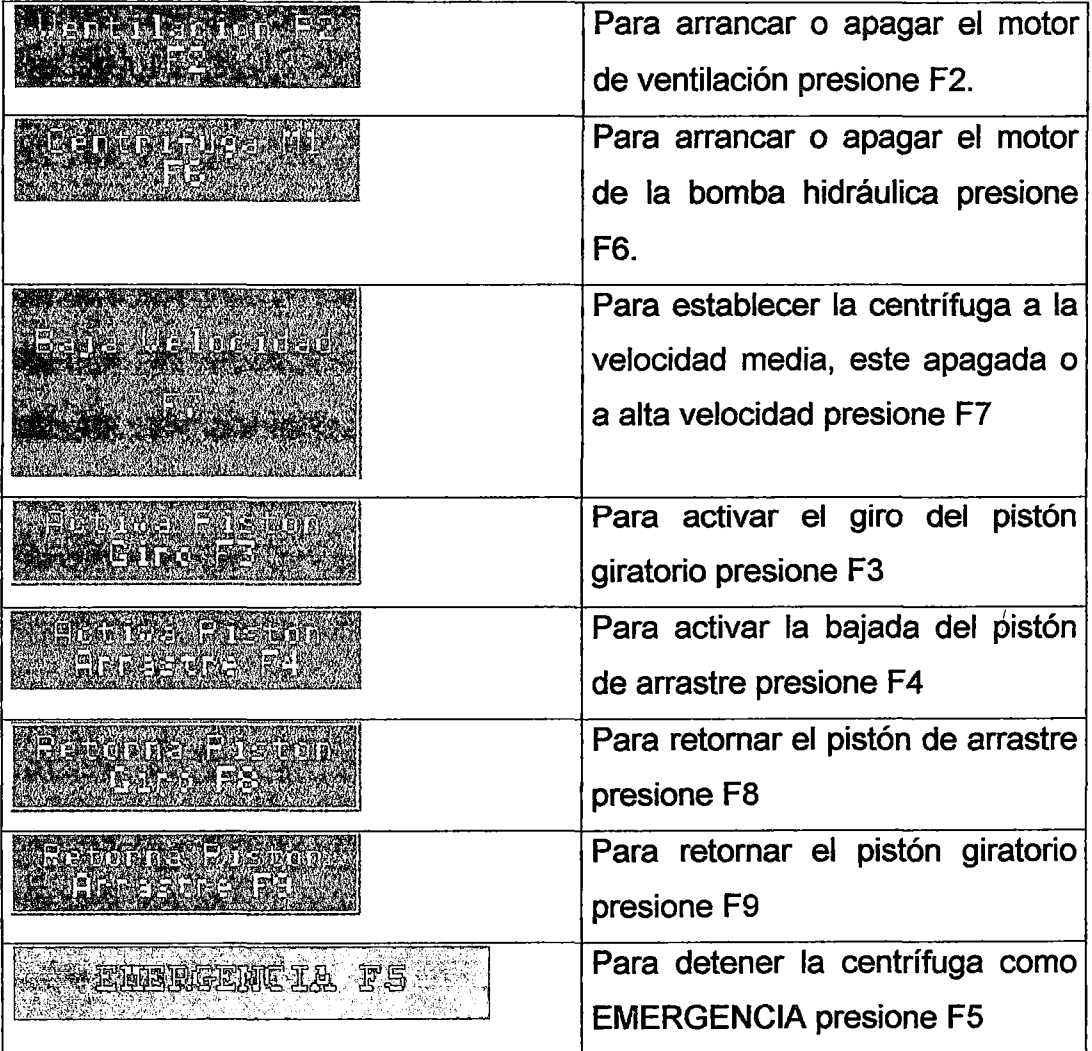

### **2.9 SUB PANTALLA No 8: CONFIGURACIÓN SCRAPE**

Esta pantalla permite el ingreso manual de los tiempos en centésimas de segundos para la secuencia de Scrape. El tiempo inicial establece la carrera inicial del pistón de giro, y el incremento de tiempo es el tiempo que habrá de diferencia entre cada entrada de la cuchilla. Esta pantalla esta permitida solo al personal de Mantenimiento.

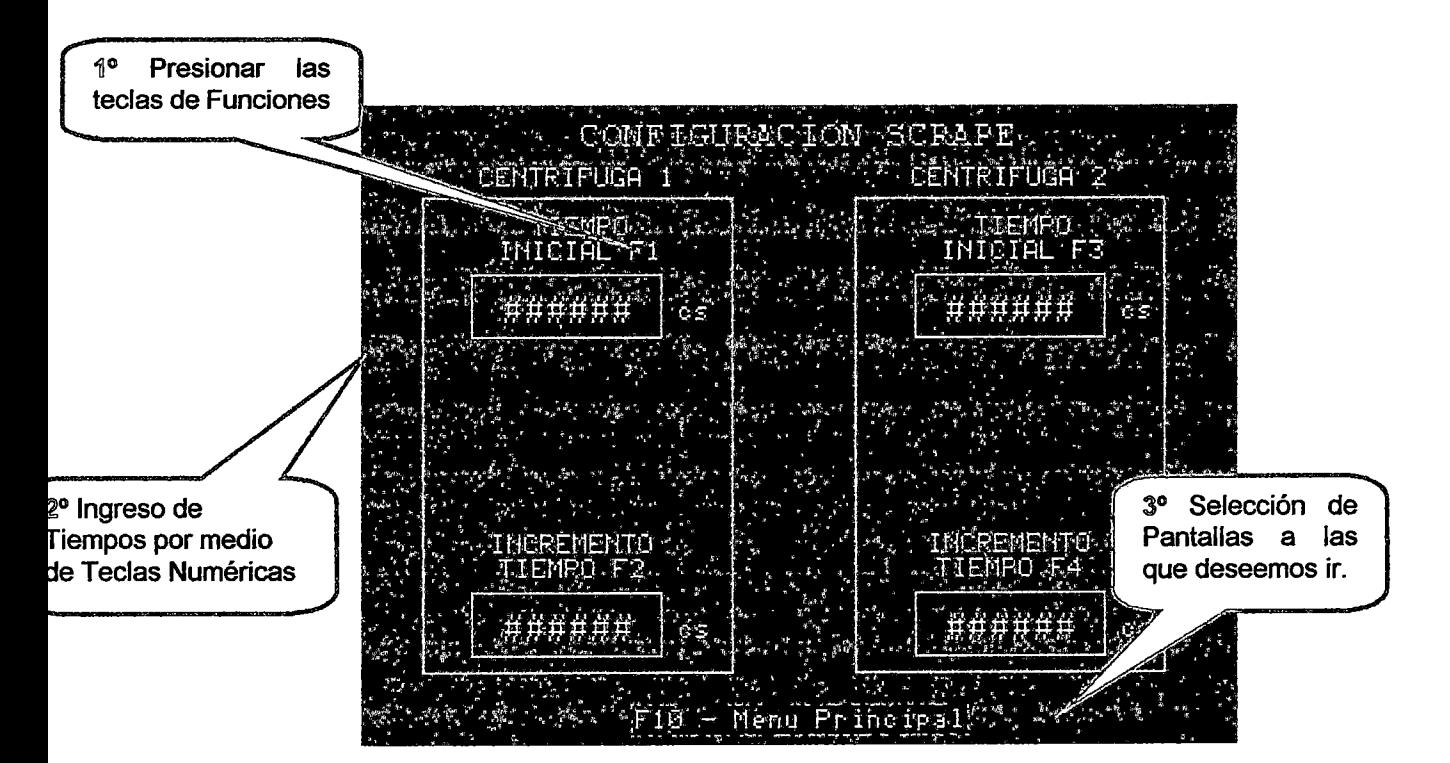

### **2.10 SUB PANTALLA N° 9: CONFIGURACIÓN MAN/AUT**

Esta pantalla permite el comando manual aproximado de velocidad de las centrífugas en forma independiente. Esta pantalla esta permitida solo al personal de Mantenimiento.

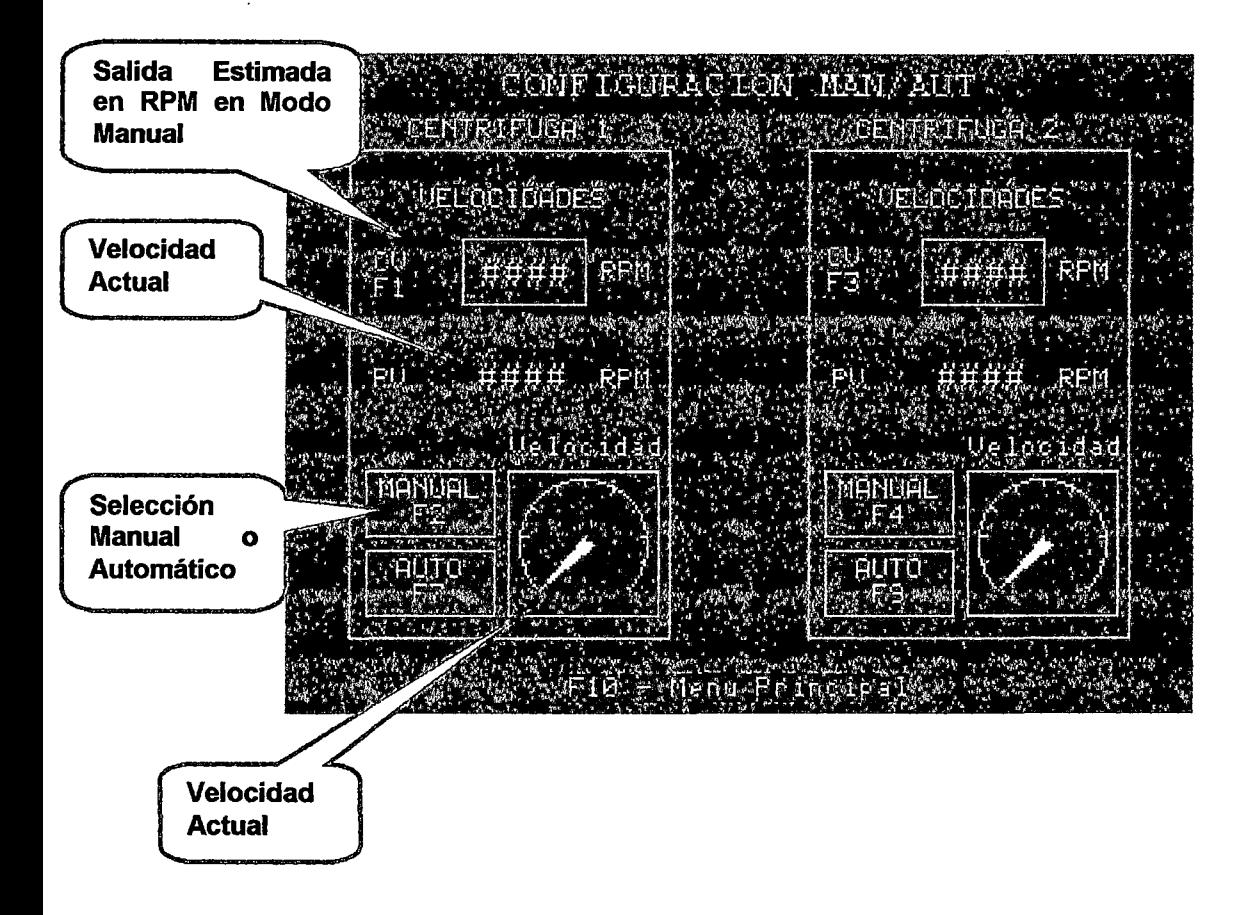

### **Apéndice** ~ .... , . ,. **3 Programa de Control**

·¡'

El programa de control desarrollado en el software RsLogix500 para las centrífugas de lodos es el siguiente:

RSLogix500 Project Report

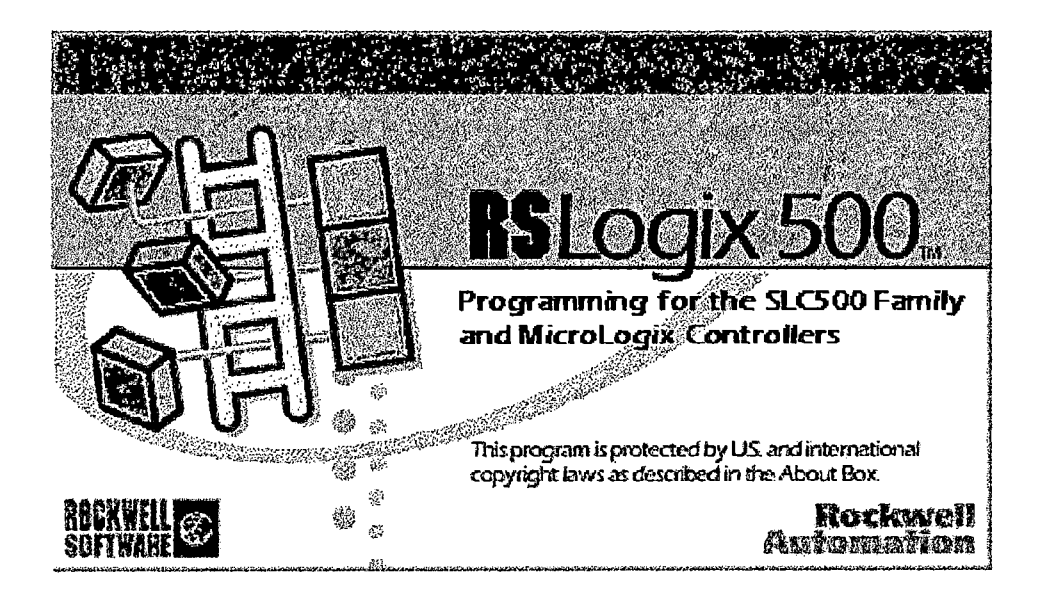
## ${\tt I/O}$  On<br>figuration

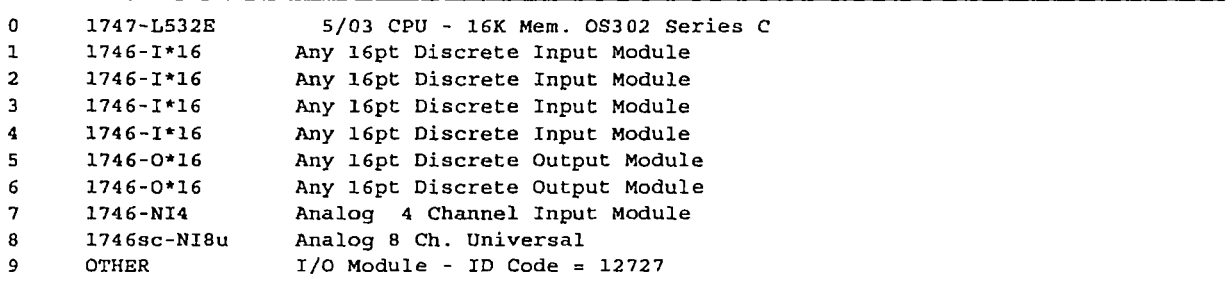

 $\overline{a}$ 

.... , .. ,.

 $\ddot{\phantom{a}}$ 

 $\ddot{\ddot{}}$ 

l,

 $\sim 100$  km s  $^{-1}$ 

# Program File List

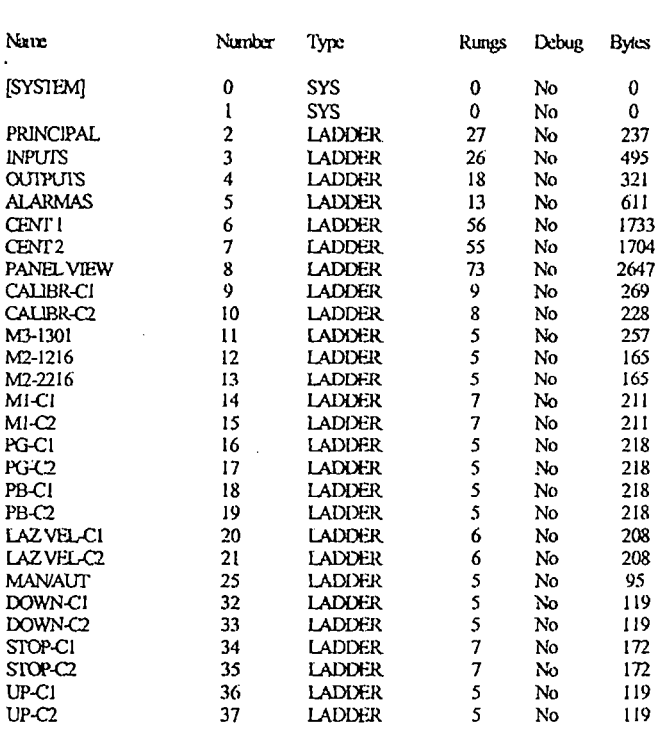

 $\bar{\mathcal{A}}$ 

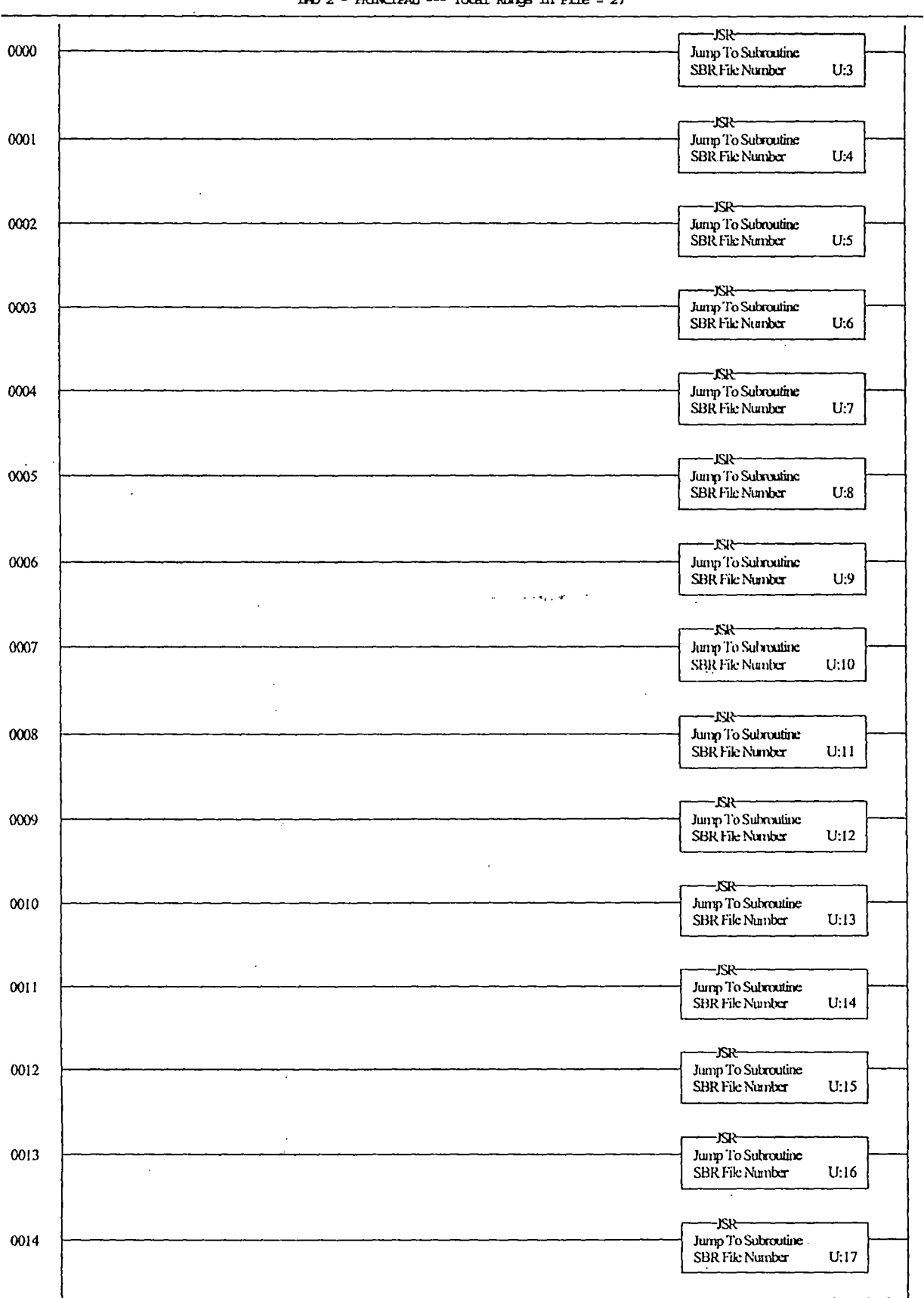

IAD 2 - FRINCIPAL Total Rungs in File =  $27$ 

 $\ddot{\phantom{a}}$ 

 $\overline{a}$ 

Page  $1$ 

 $\bar{z}$ 

 $\hat{\boldsymbol{\cdot}$ 

 $\ddot{\phantom{a}}$ 

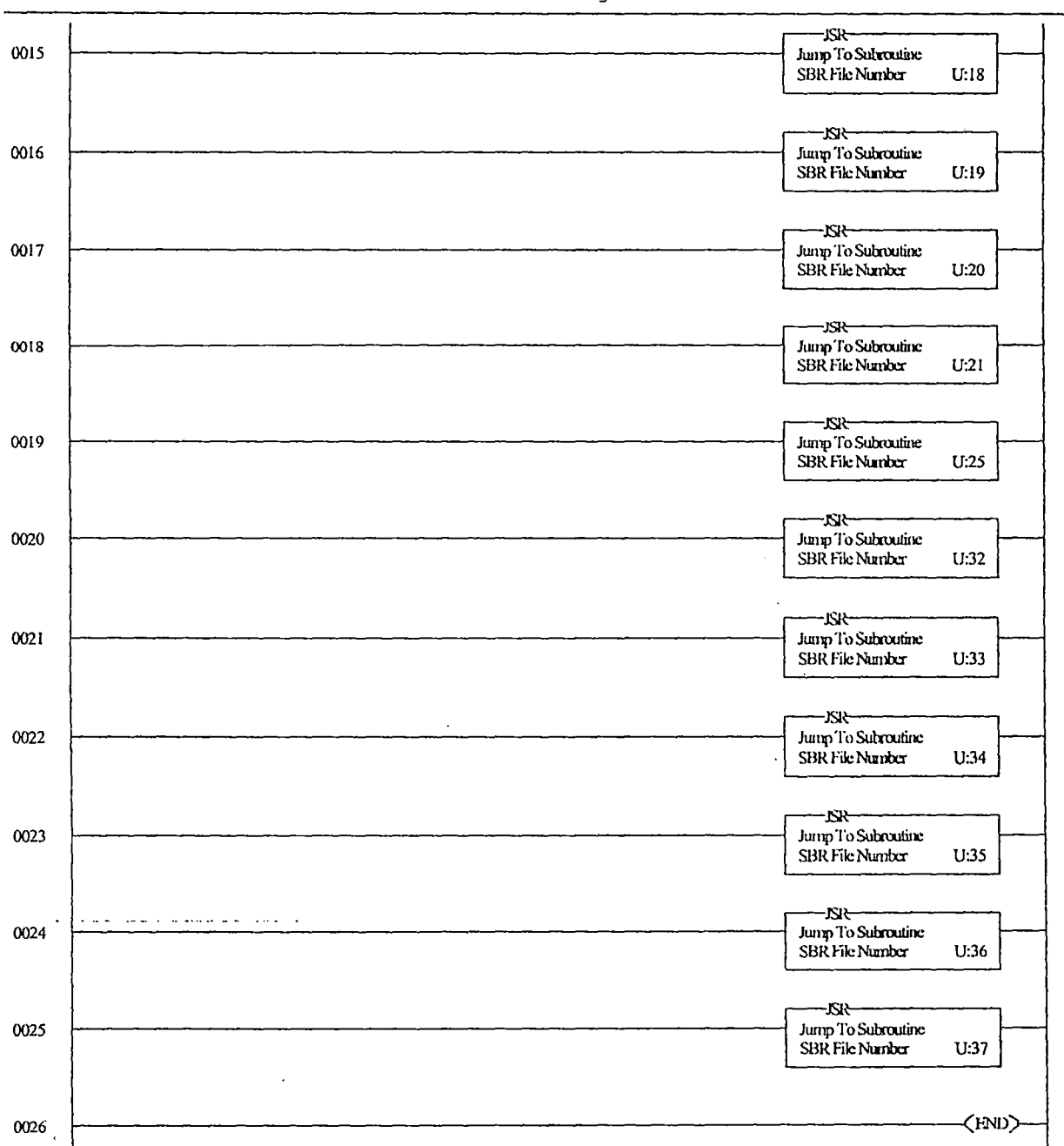

IAD 2 - PRINCIPAL --- Total Rings in File = 27

 $\ddot{\phantom{0}}$ 

 $\cdot$ 

 $\sim$   $\star$ 

 $\ddot{\cdot}$ 

### CENTSROC: REV31. RSS

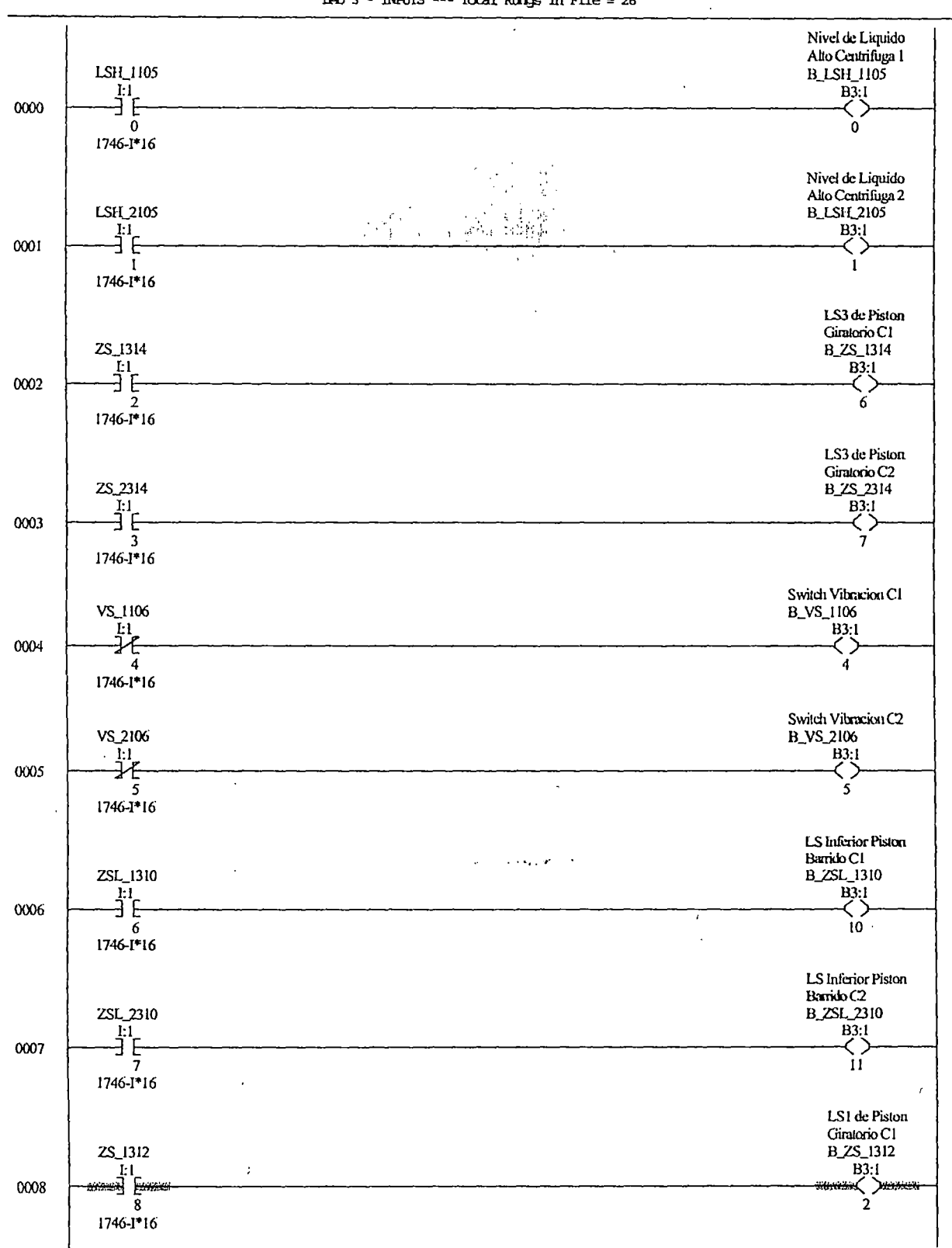

 $LAD$  3 - INRUIS --- 'local Rungs in File = 26

CENTISPOC REV31.RSS

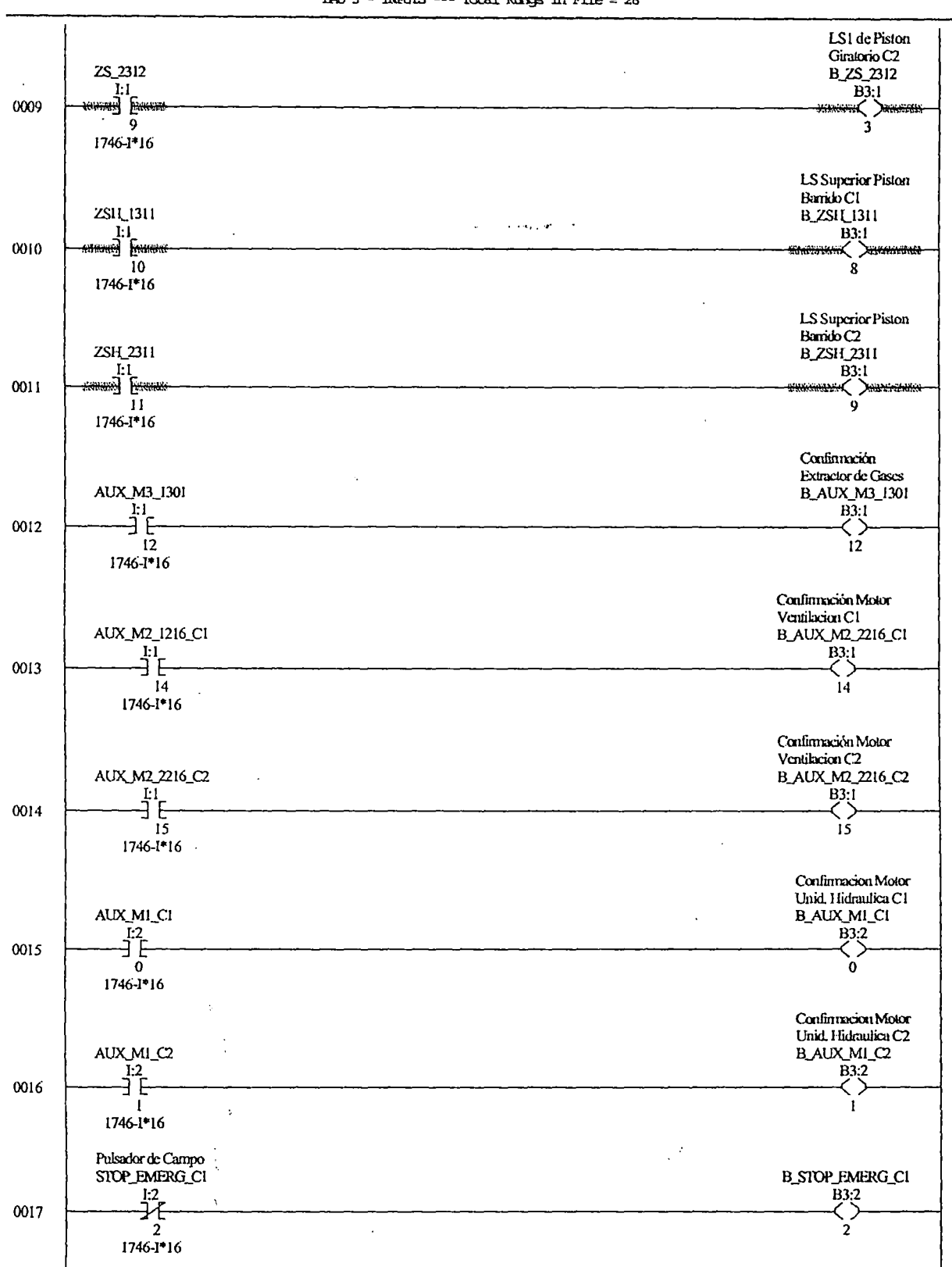

LAD 3 - INFOIS --- Total Rungs in File = 26

 $\ddot{\phantom{0}}$ 

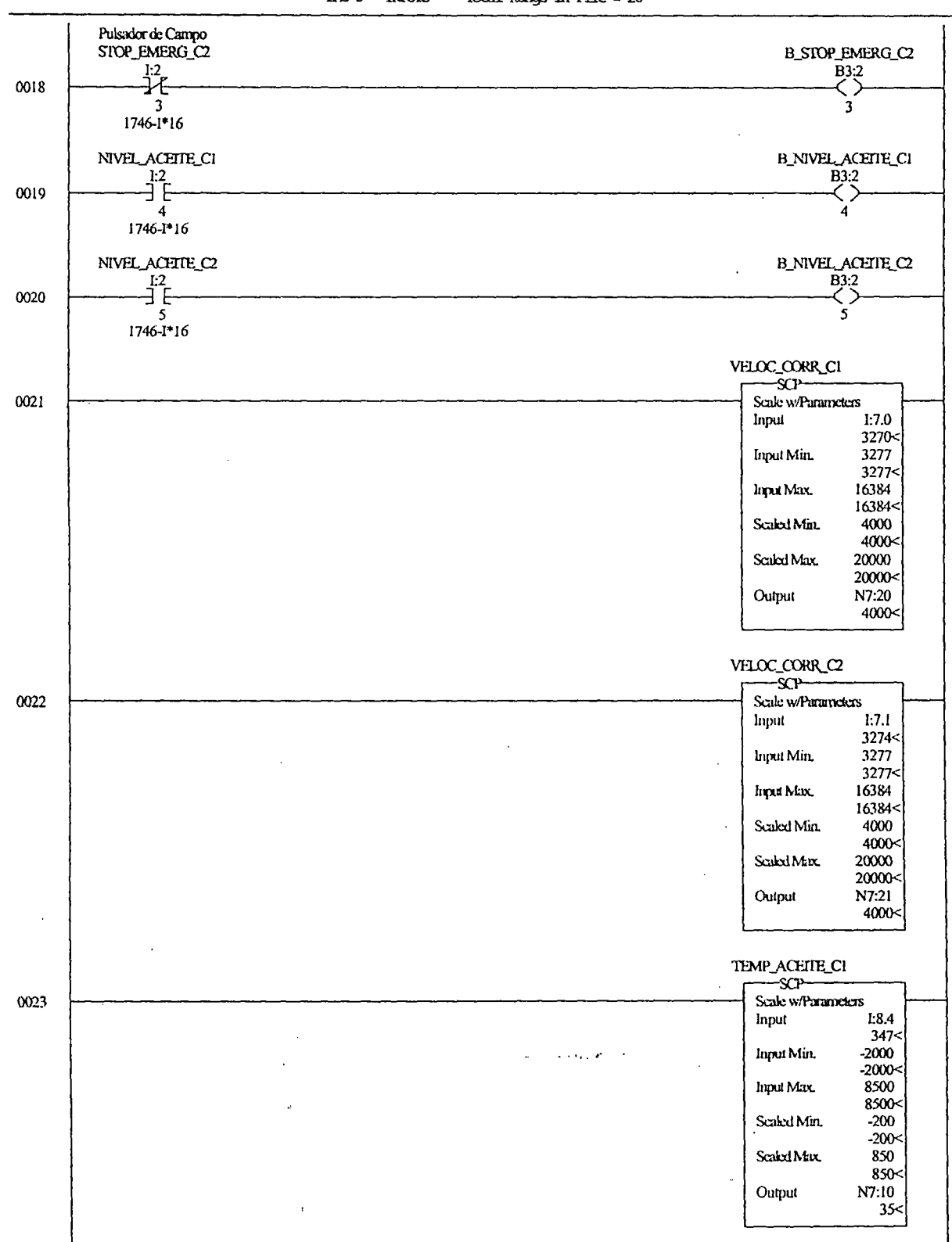

LAD 3 - INFUIS --- Total Rungs in File = 26

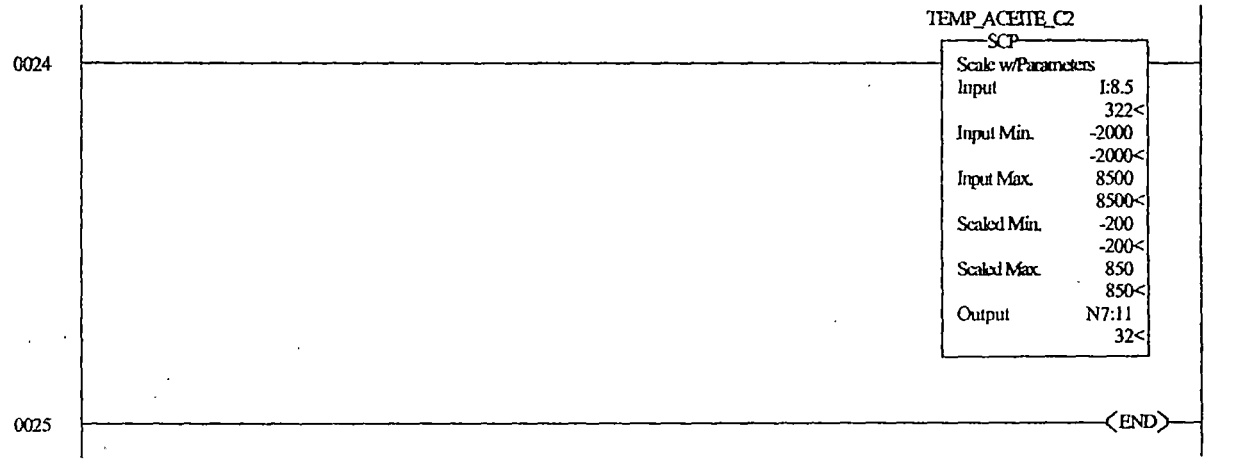

 $\overline{\phantom{a}}$ 

# LAD 3 - INruiS --- Total Rln;J; *in* File = <sup>26</sup>

.... , ....  $\downarrow$  $\ddot{\phantom{a}}$ 

 $\sim$   $\sim$ 

 $\ddot{\phantom{a}}$  $\frac{1}{2}$   $\ddot{\phantom{0}}$ 

Ļ,

CENTSPCC REV31.RSS

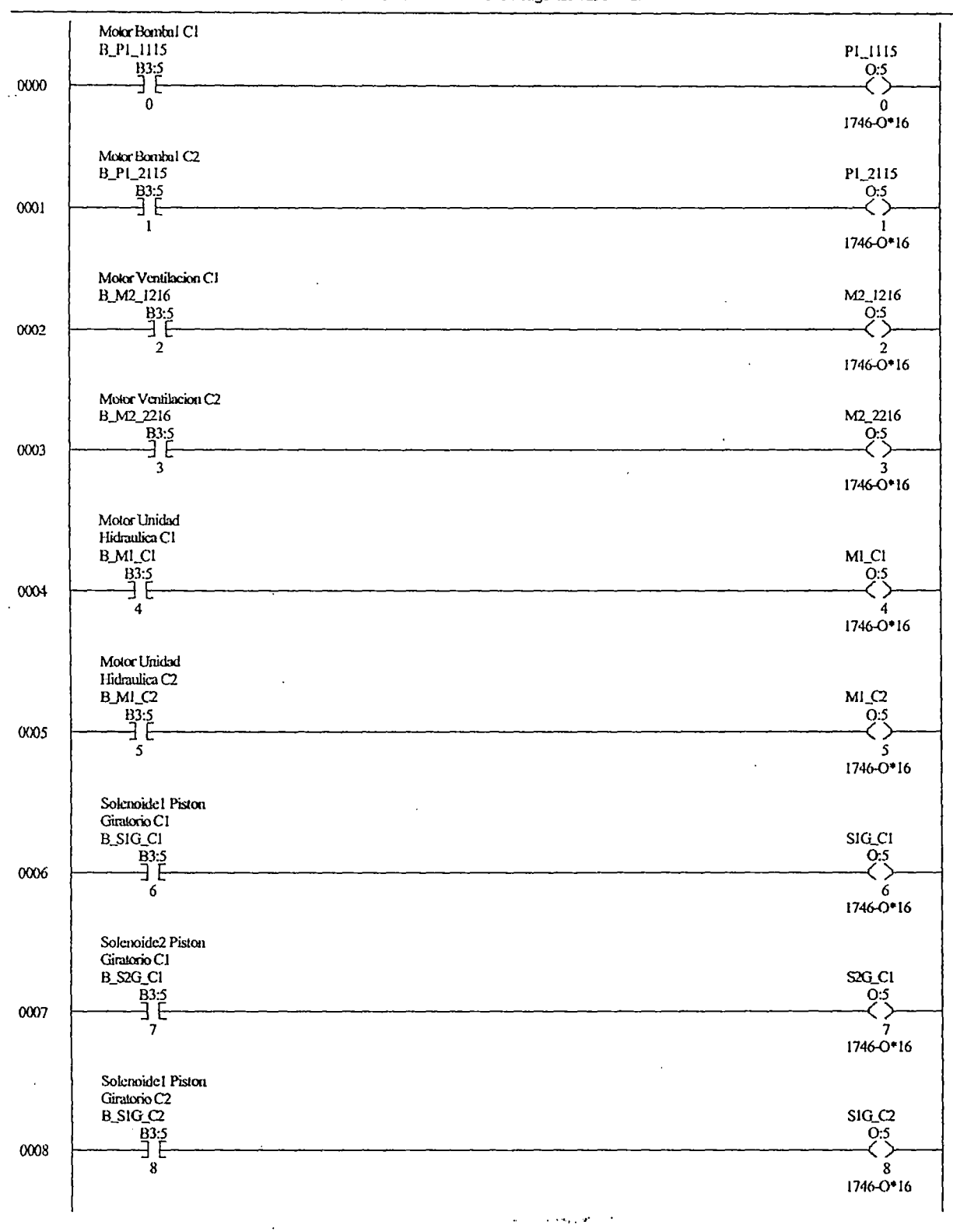

LAD 4 - CUTPUTS --- Total Rungs in File = 18

 $\bar{z}$ 

 $\ddot{\phantom{a}}$ 

### CENISPOC REV31.RSS

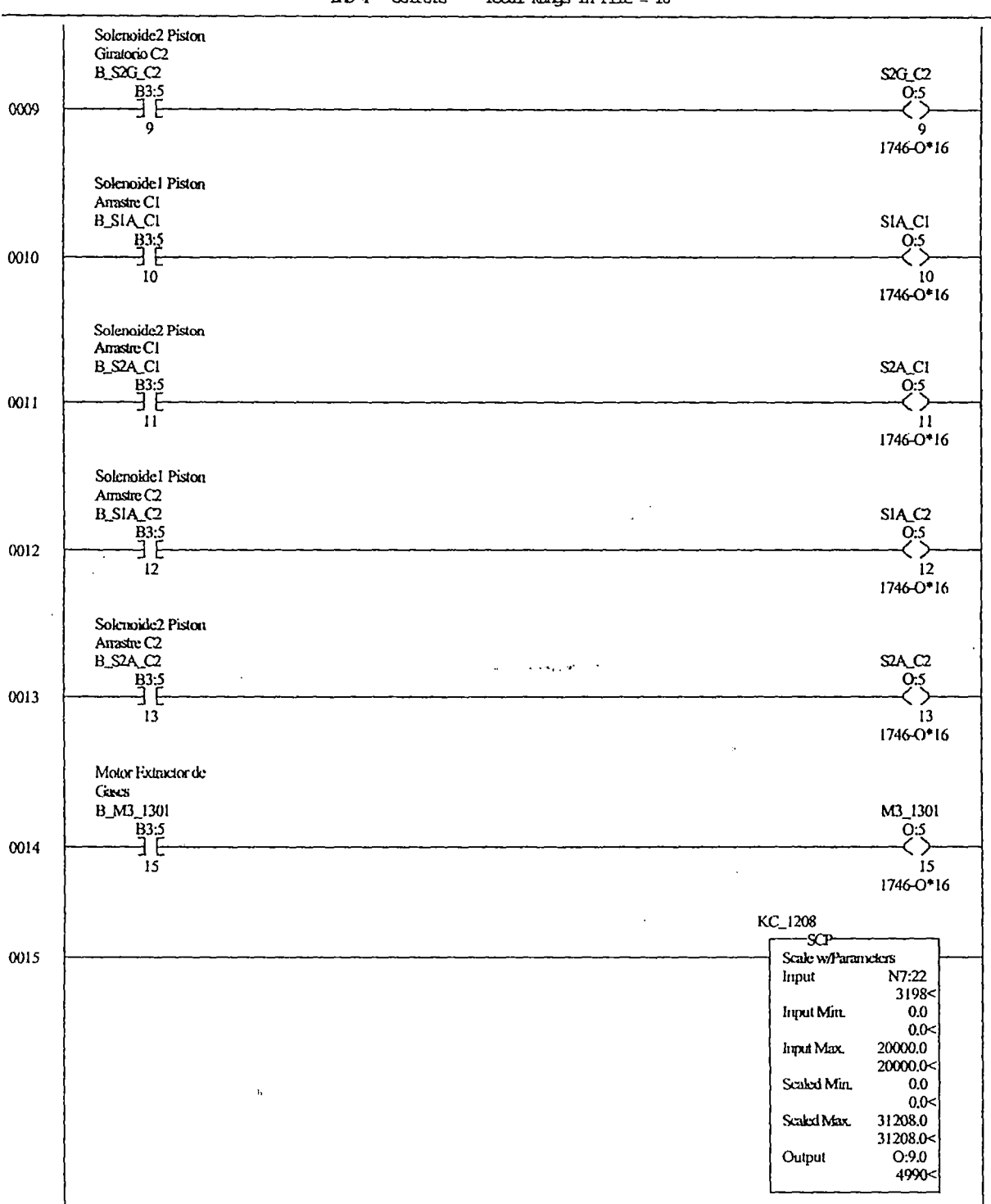

#### LAD  $4$  - COURURS --- Total Rangs in File = 18

 $\cdot$ 

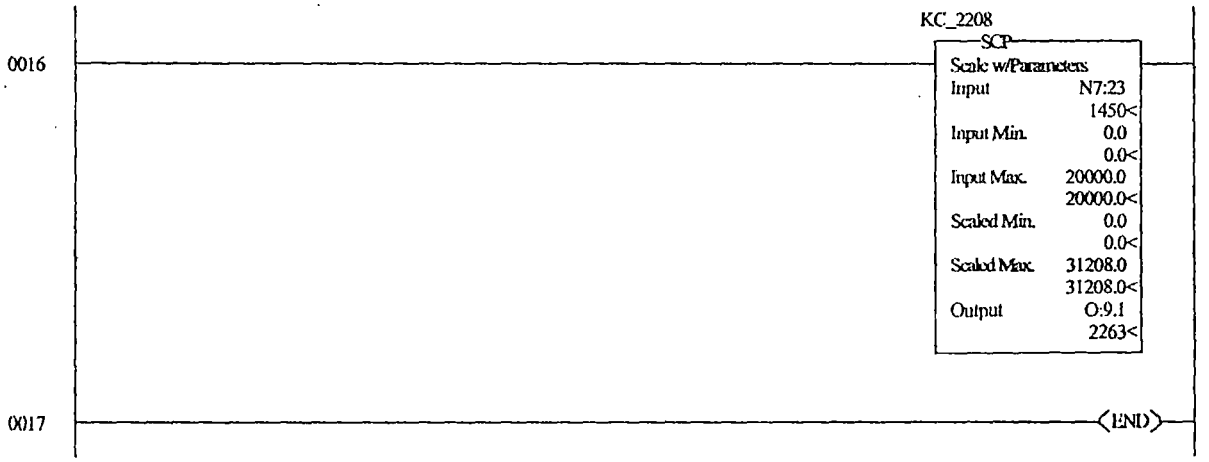

# LAD 4 - CUIRUIS --- Total Rungs in File = 18

Thursday, July 03, 2003 - 12:34:10

 $\ddot{\phantom{a}}$ 

 $\ddot{\phantom{0}}$ 

 $\ddot{\phantom{a}}$  $\bar{\mathcal{A}}$ 

J.

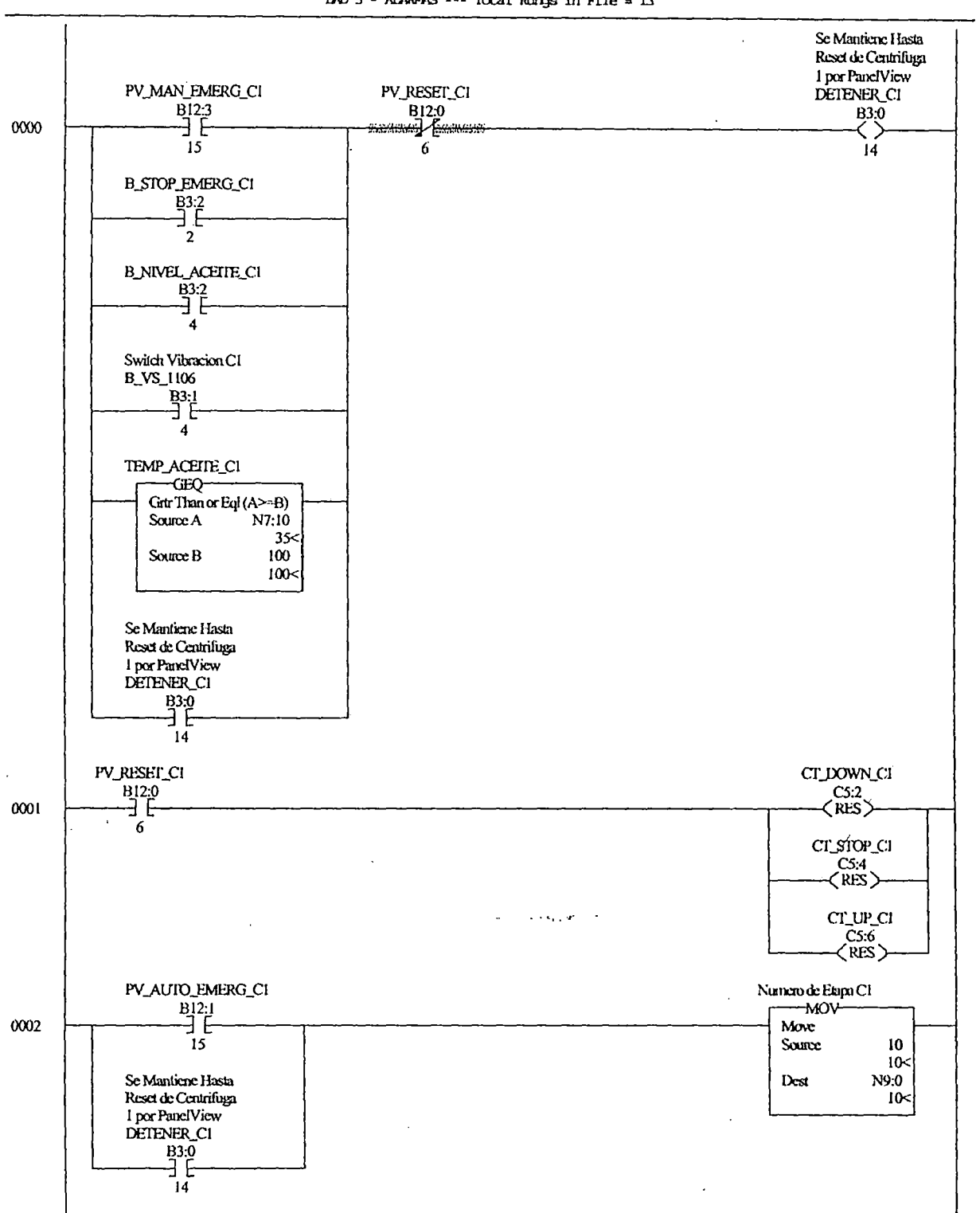

### LAD 5 - ALARMAS --- Total Rungs in File = 13

Page 1

 $\bar{z}$ 

 $\frac{1}{2}$ 

Thursday, July 03, 2003 - 12:34:11  $\sim$ 

 $\ddot{\phantom{a}}$ 

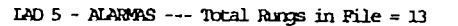

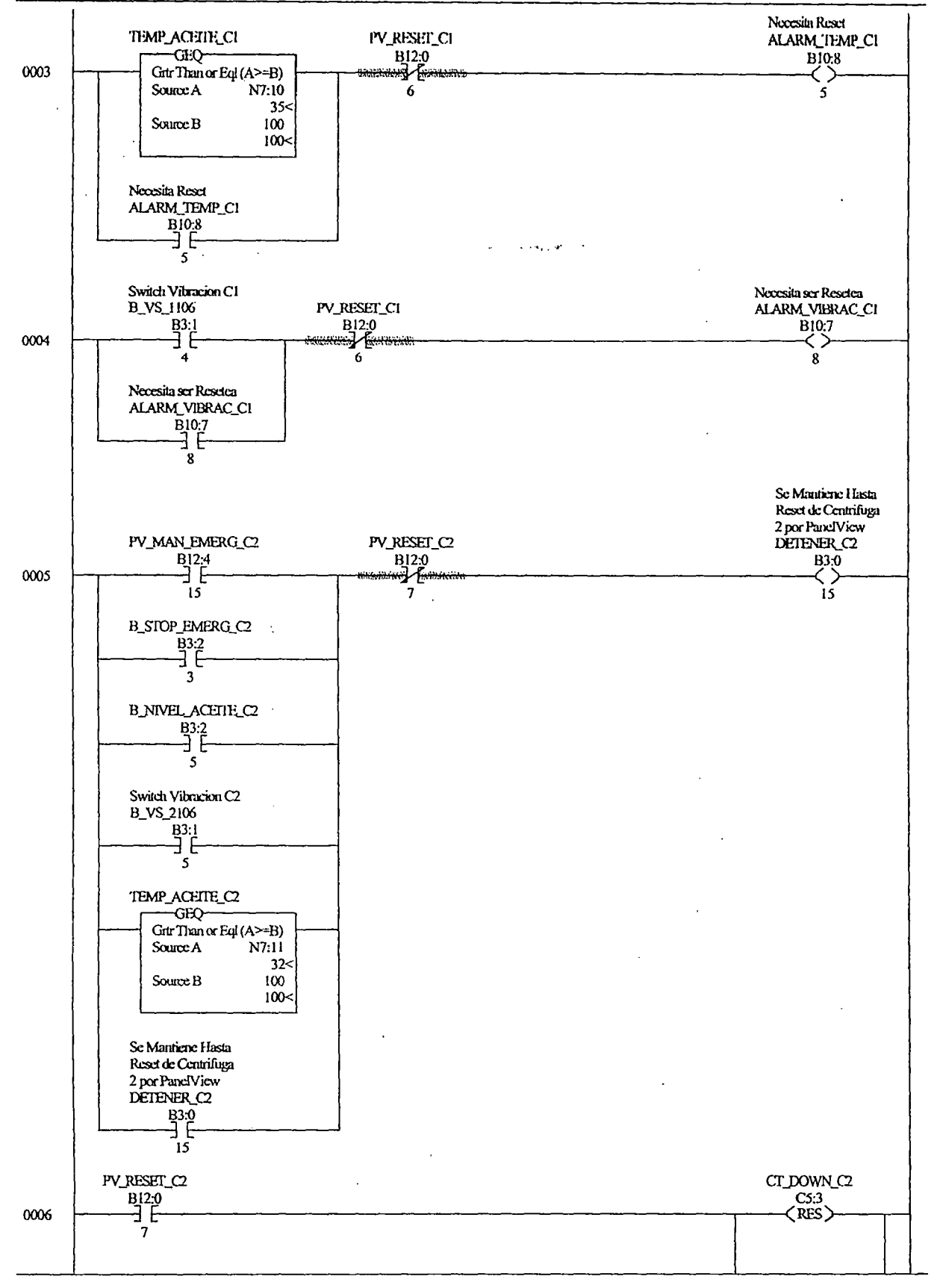

Thursday, July 03, 2003 - 12:34:12

Page 2

 $\mathcal{L}$ 

 $LAD$  5 - ALARMAS --- Total Rungs in File = 13

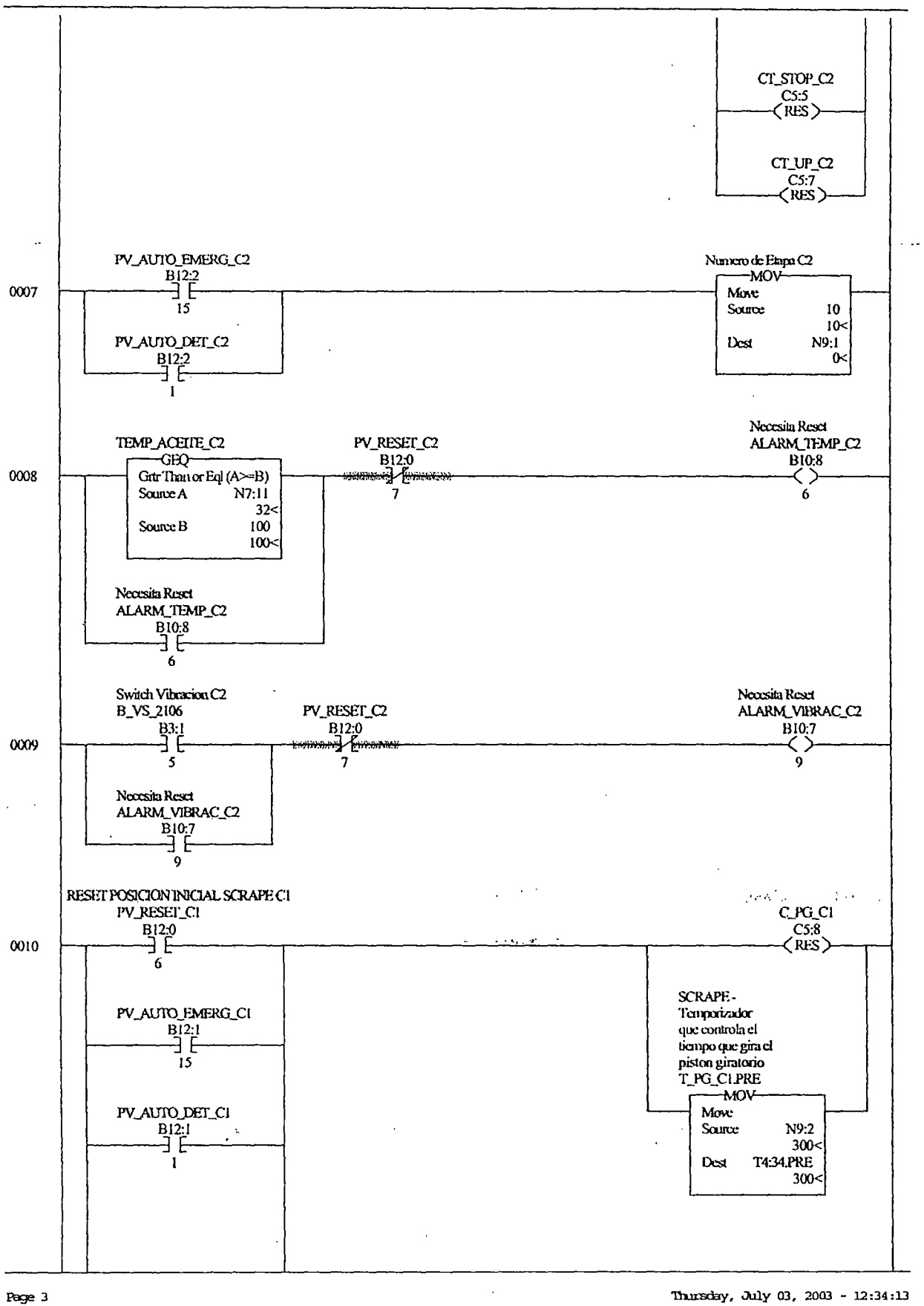

Thursday, July 03, 2003 - 12:34:13

IAD 5 - ALARMAS --- Total Rungs in File = 13

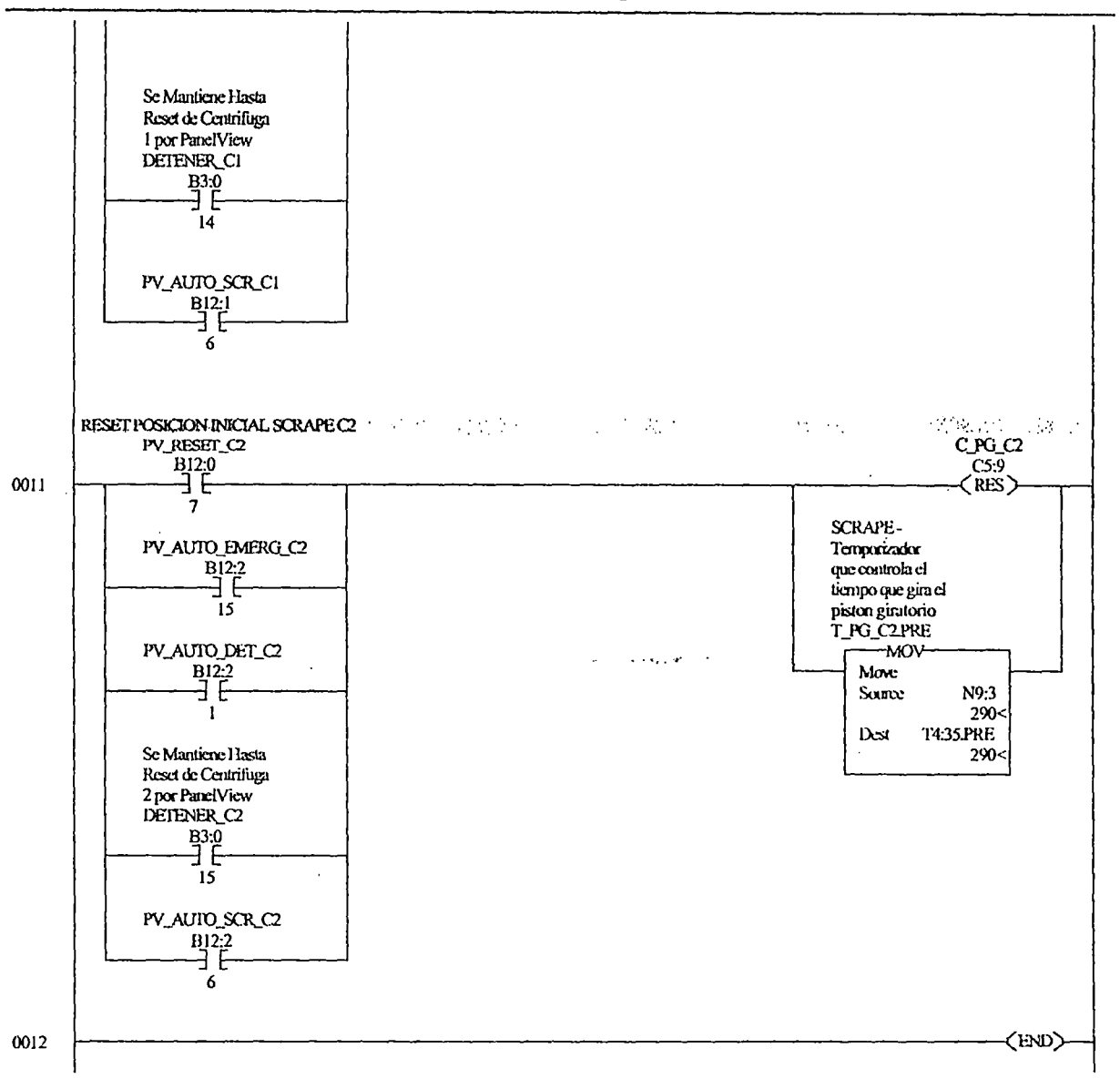

 $\ddot{\phantom{a}}$ 

 $\ddot{\phantom{a}}$ 

Thursday, July 03, 2003 - 12:34:13

ä,

 $\alpha$  ,  $\alpha_{\rm max}$  and  $\alpha_{\rm max}$ 

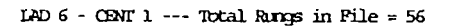

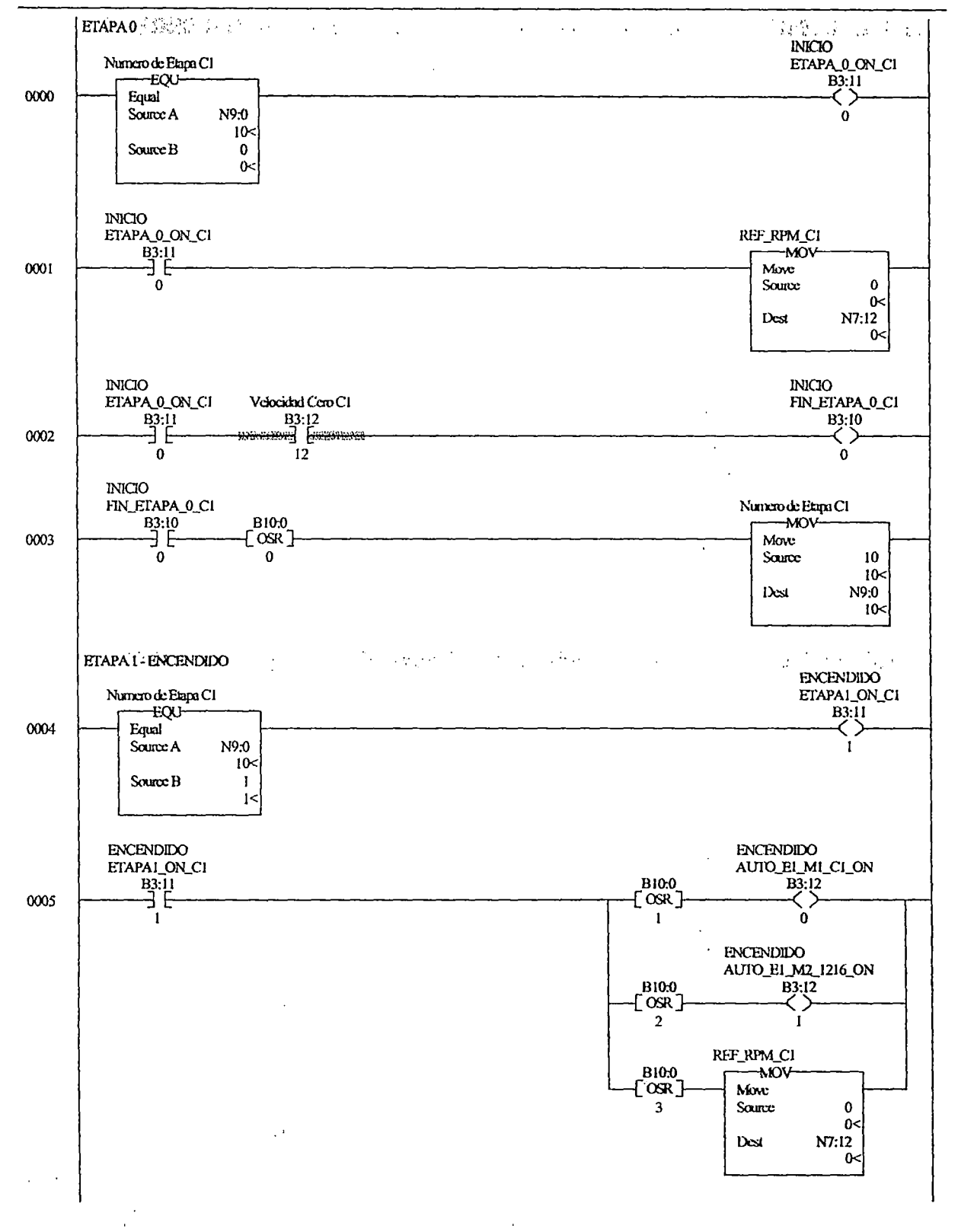

 $\overline{1+\alpha_0}$  ,  $\overline{R}$  ,  $\overline{R}$ 

Thursday, July 03, 2003 - 12:34:14

Page 1

 $\Box$ 

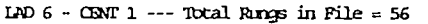

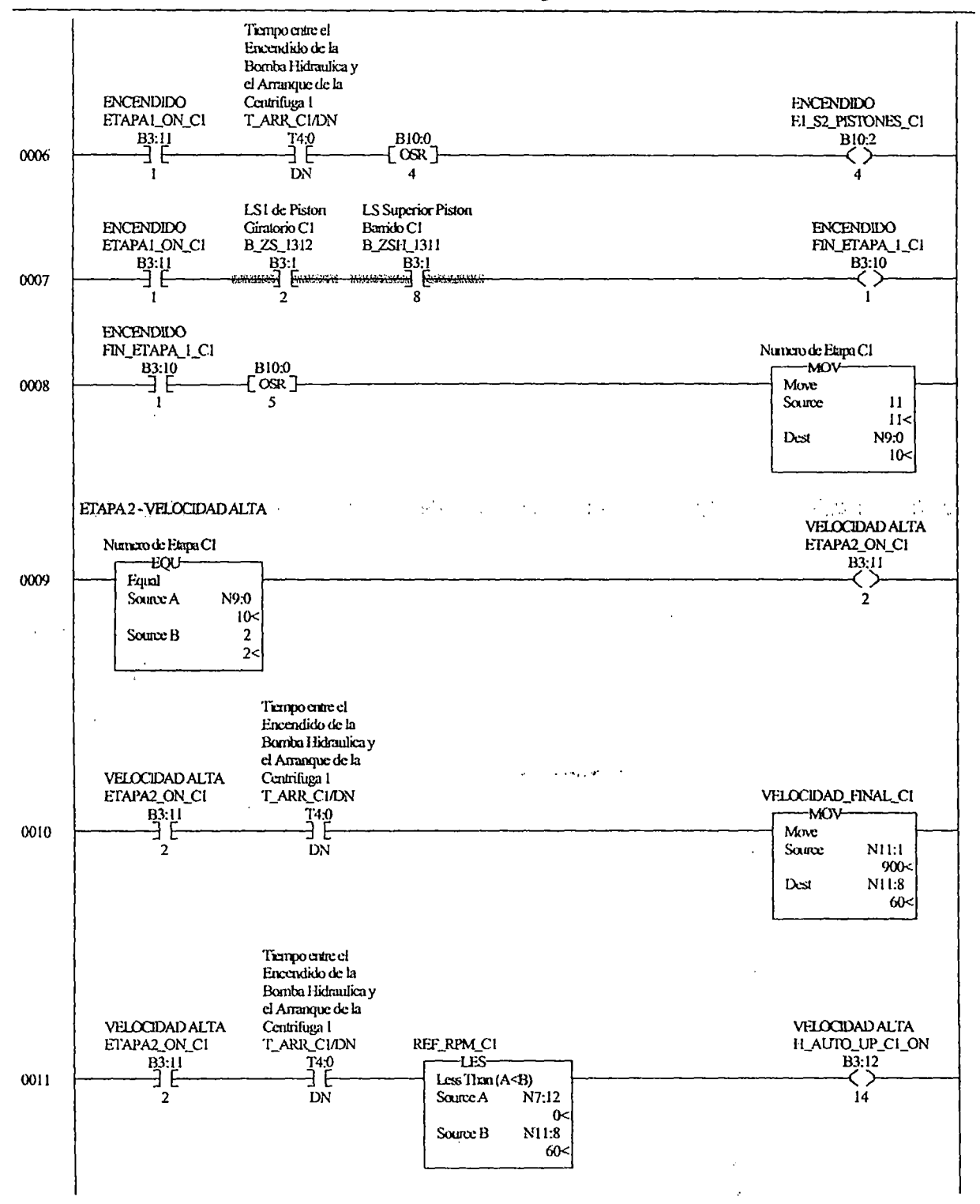

Thursday, July 03, 2003 - 12:34:15

# $\frac{1}{2}$  ,  $\frac{1}{2}$  ,  $\frac{1}{2}$  ,  $\frac{1}{2}$

CENTSPCC REV31.RSS

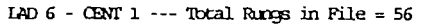

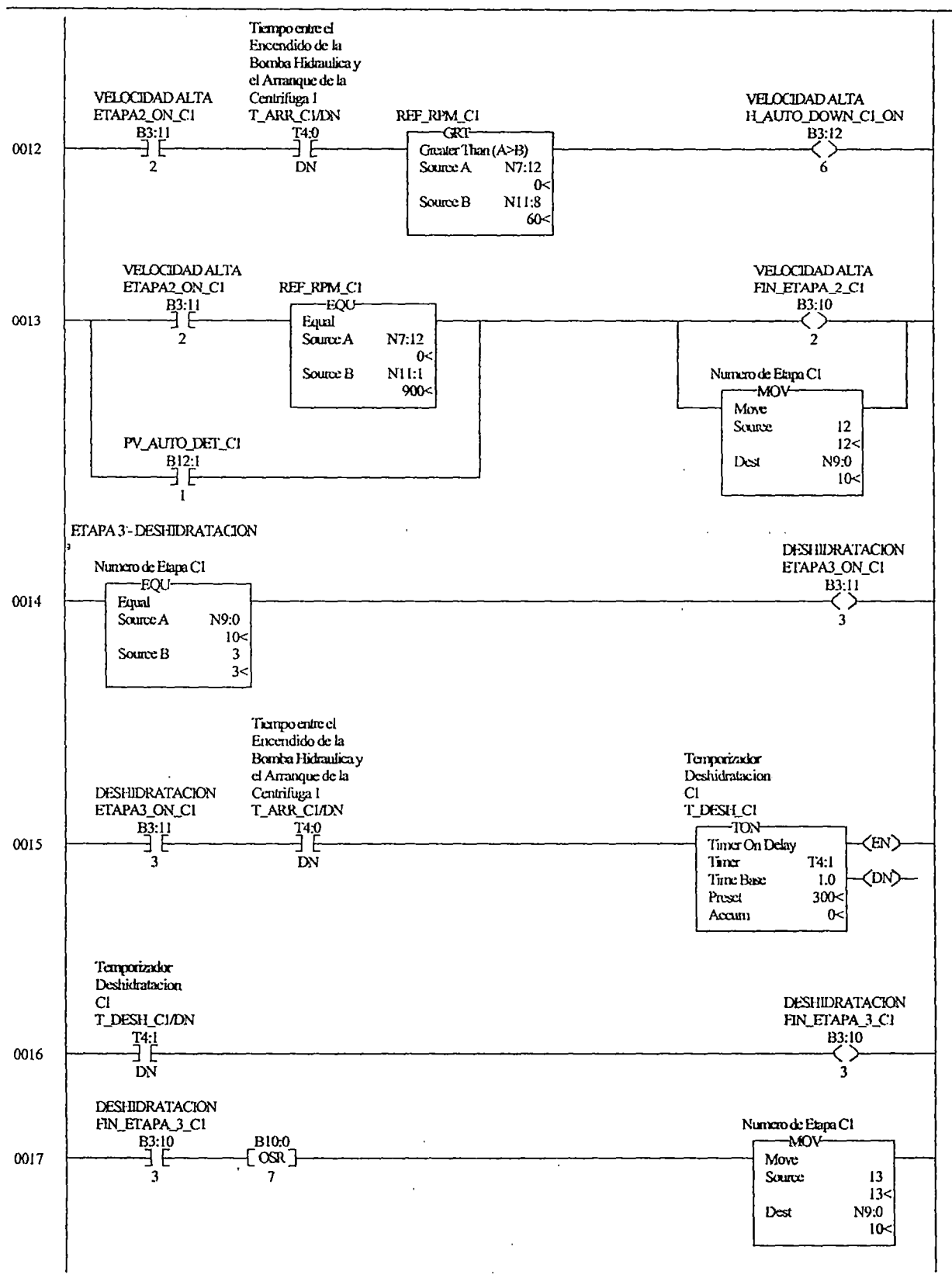

 $\alpha$  ,  $\alpha_{\rm max}$  and  $\beta_{\rm max}$ 

LAD  $6 - CENI$  1 --- Total Rungs in File = 56

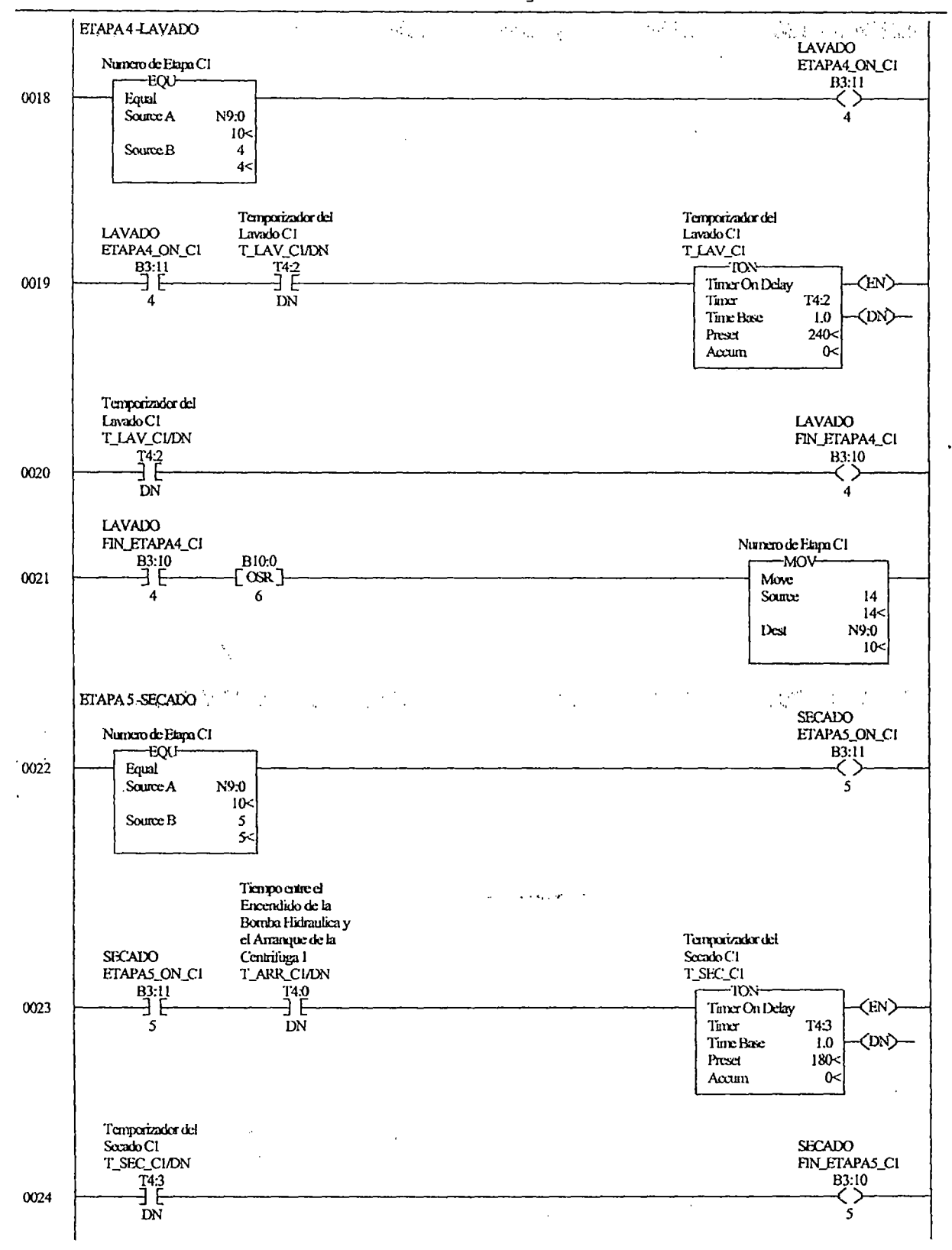

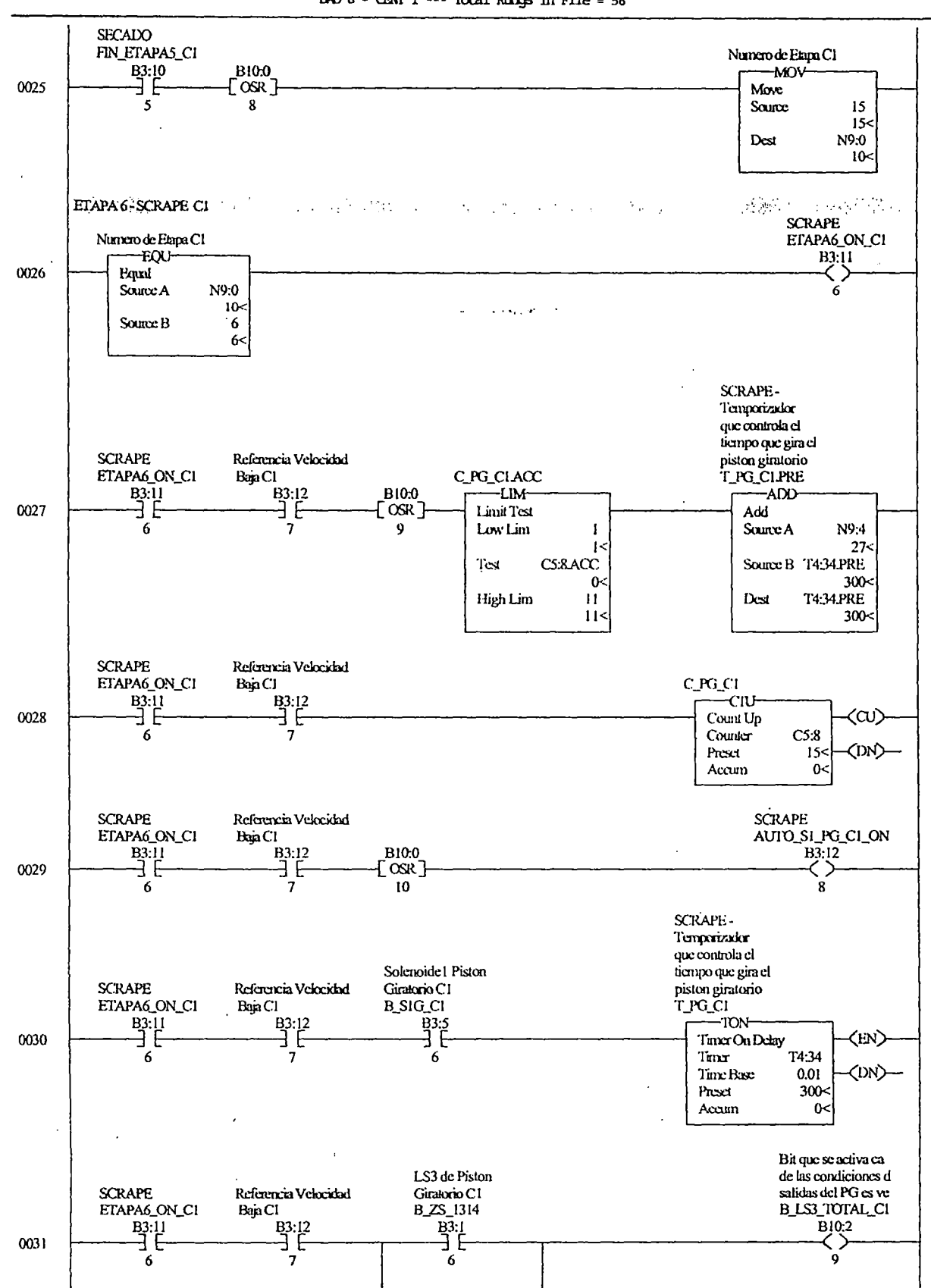

LAD  $6 - CDM$  1 --- Total Rungs in File = 56

 $\ddot{\phantom{a}}$  $\mathcal{A}$  $\ddot{\phantom{a}}$ 

#### CENISPOC REV31.RSS

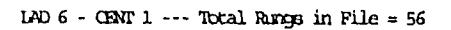

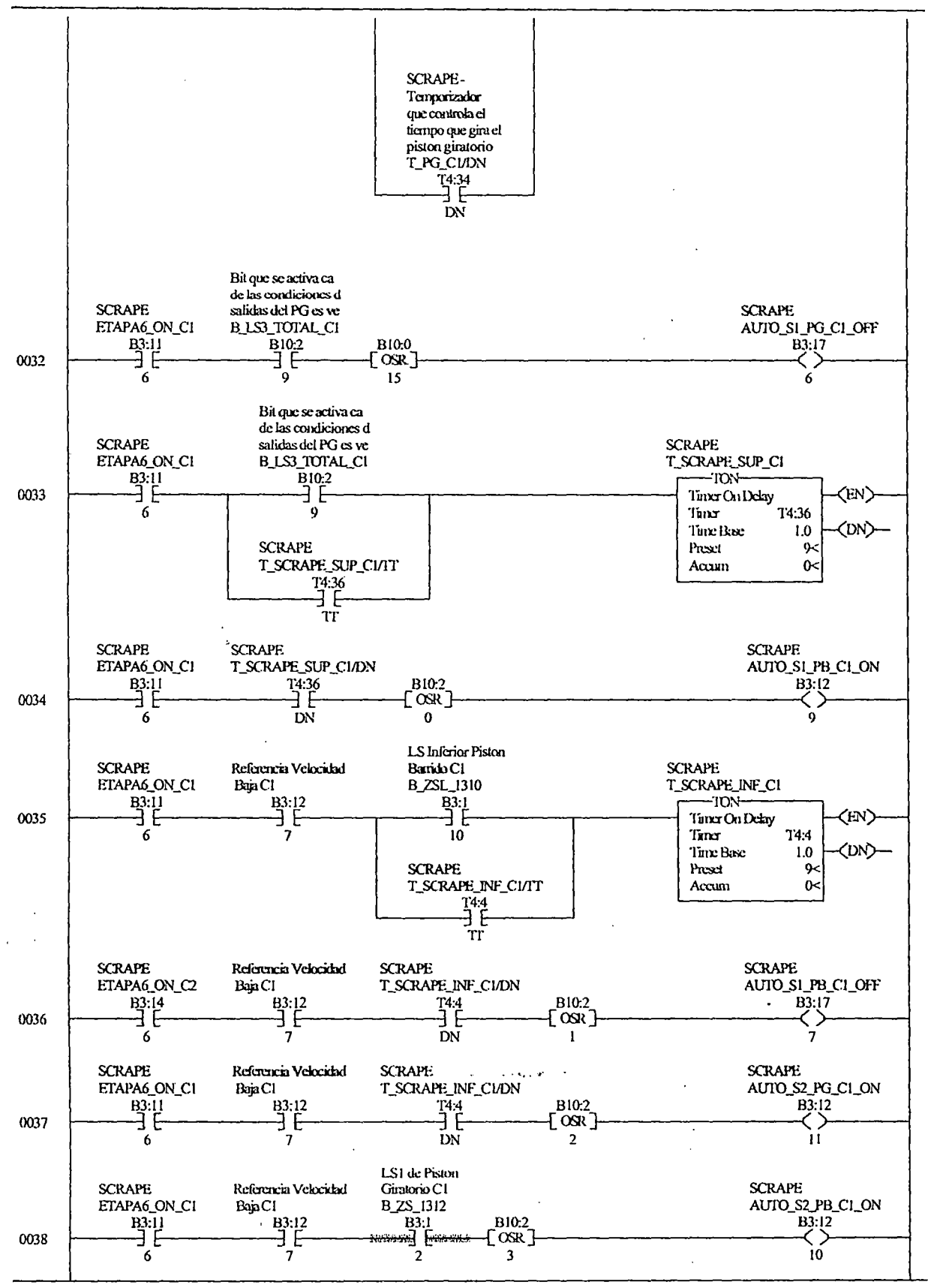

Thursday, July 03, 2003 - 12:34:18

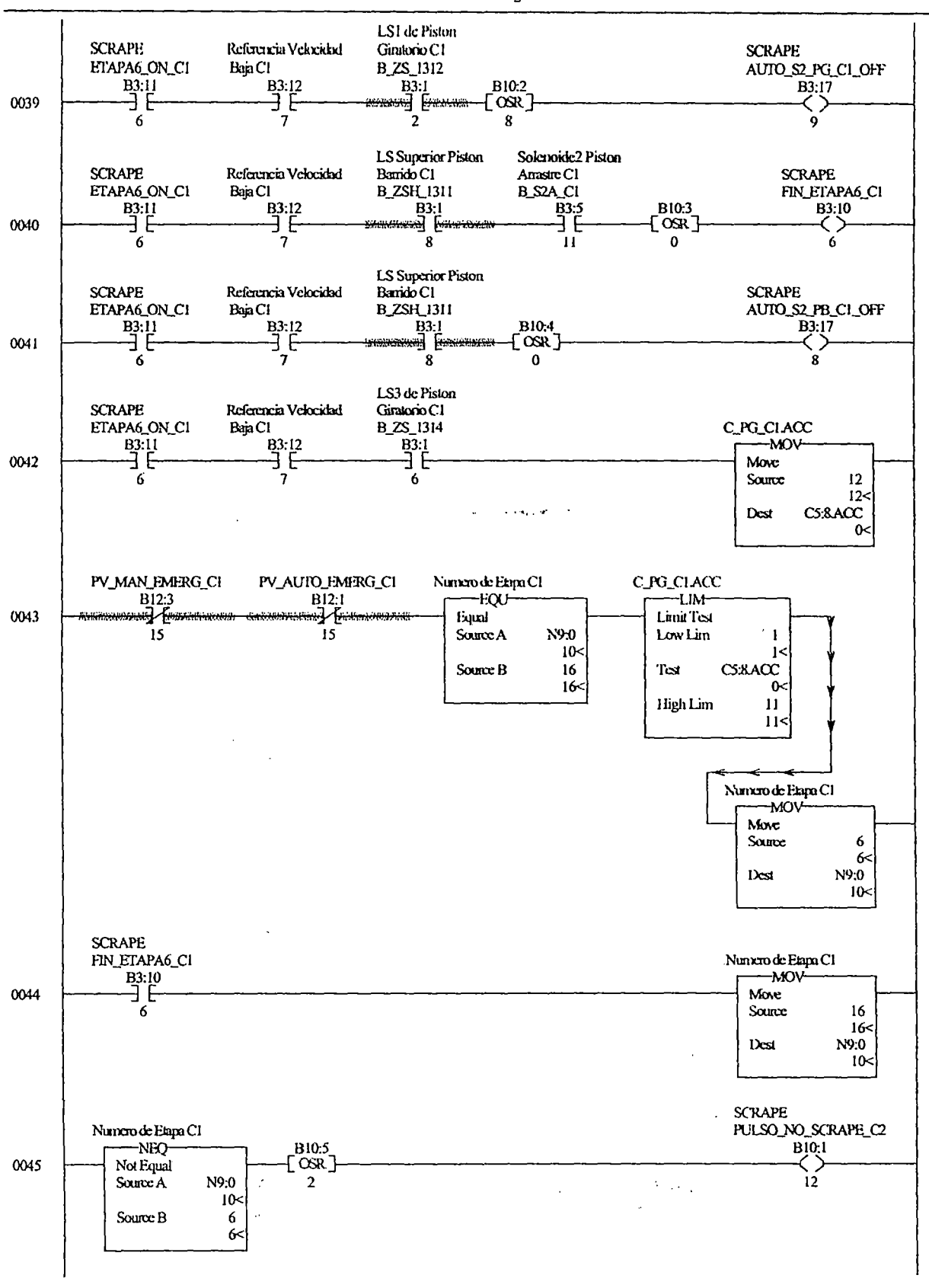

 $\alpha$ 

 $\ddot{\phantom{a}}$ 

Thursday, July 03, 2003 - 12:34:19

LAD  $6$  - CENT 1 --- Total Rungs in File = 56

LAD  $6 - \text{CBMT} 1 --$  Total Rangs in File = 56

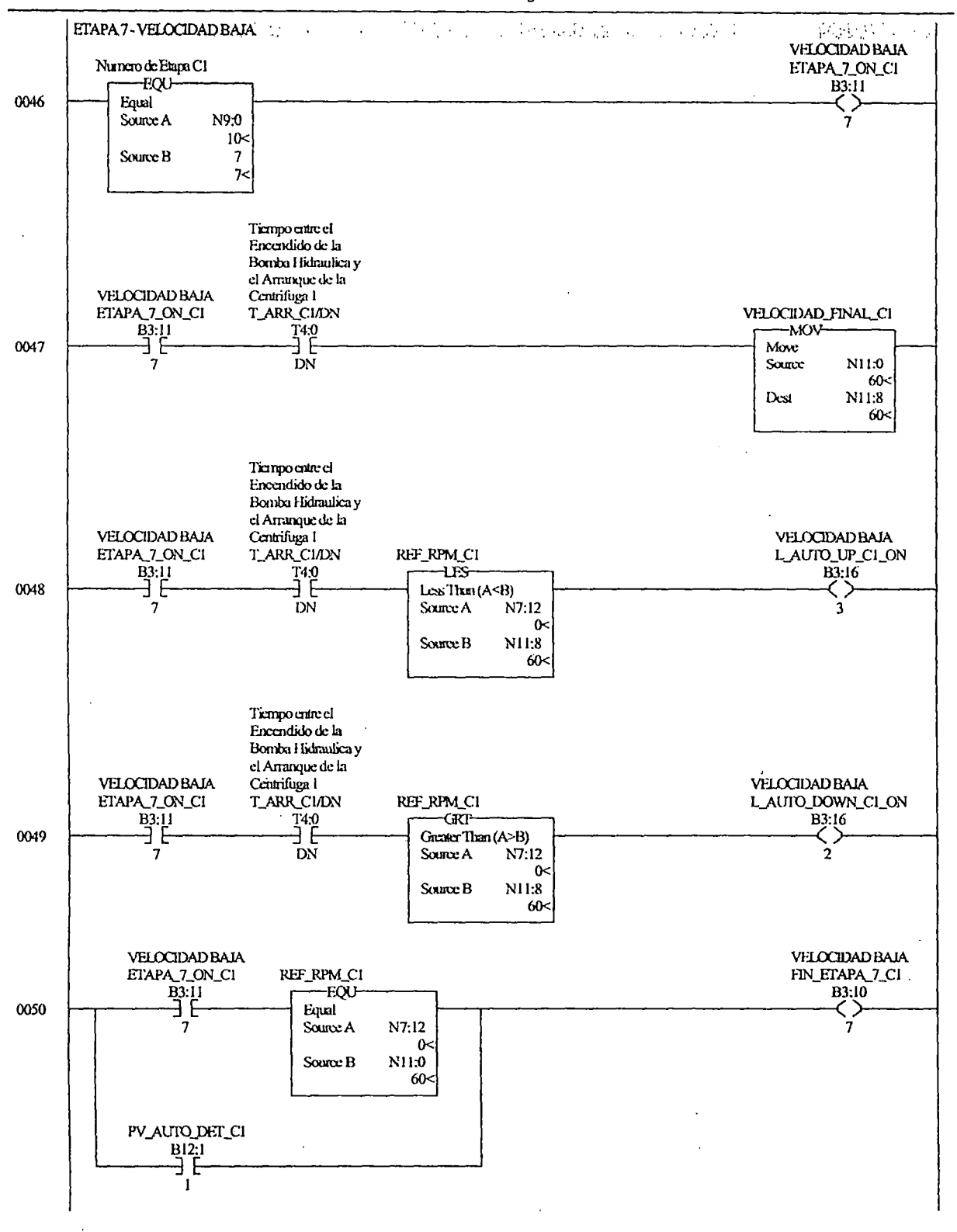

Thursday, July 03, 2003 - 12:34:20

 $\alpha$  , and  $\alpha$  and  $\alpha$ 

LAD 6 - CENT 1 --- Total Rungs in Pile = 56

 $\mathbf{r}$ 

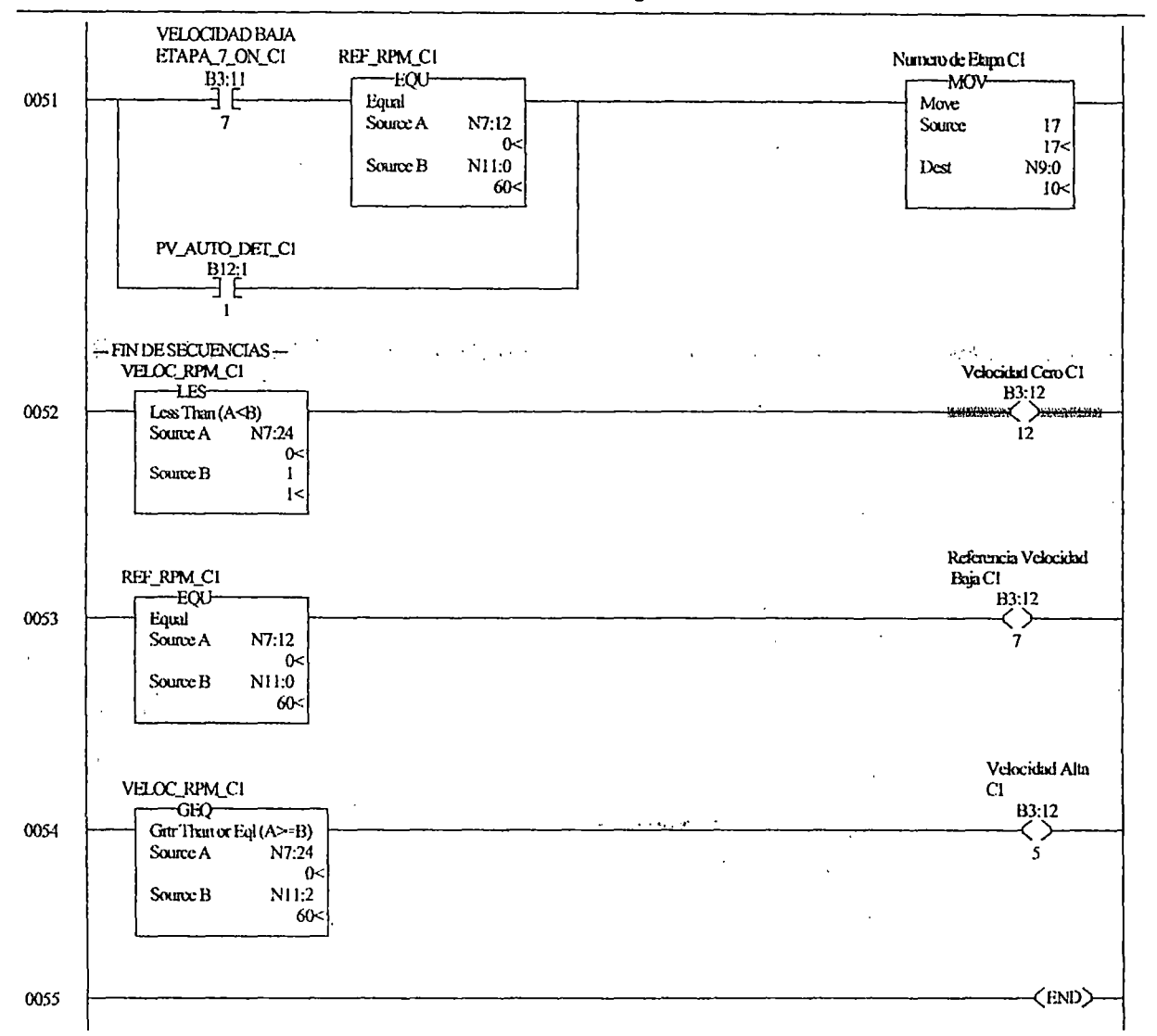

 $\ddot{\phantom{0}}$ 

IAD 7 - CENT 2 --- Total Rungs in Pile = 55

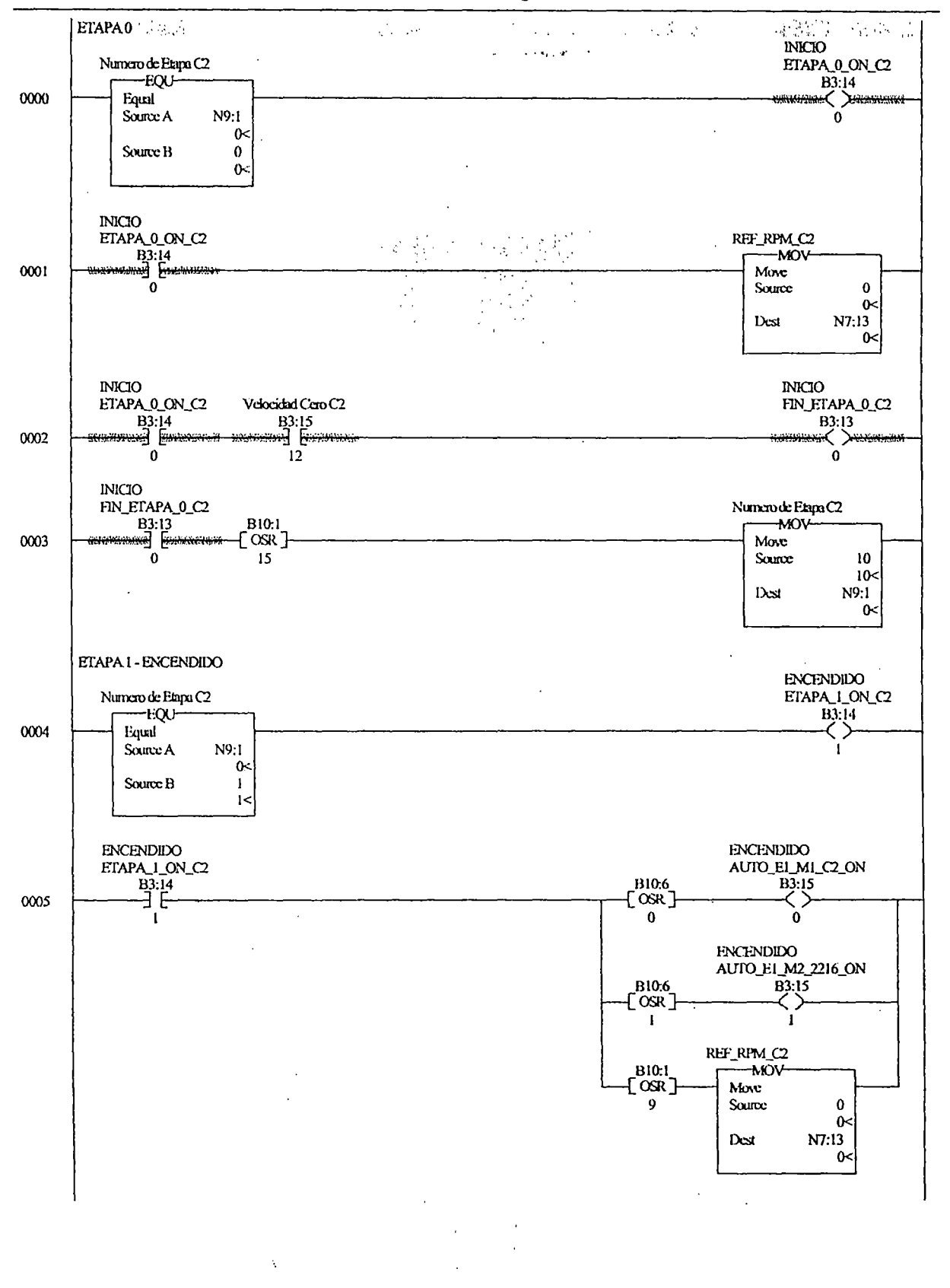

Thursday, July 03, 2003 - 12:34:21

 $\bar{z}$ 

CENTSPCC REV31.RSS

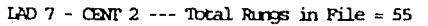

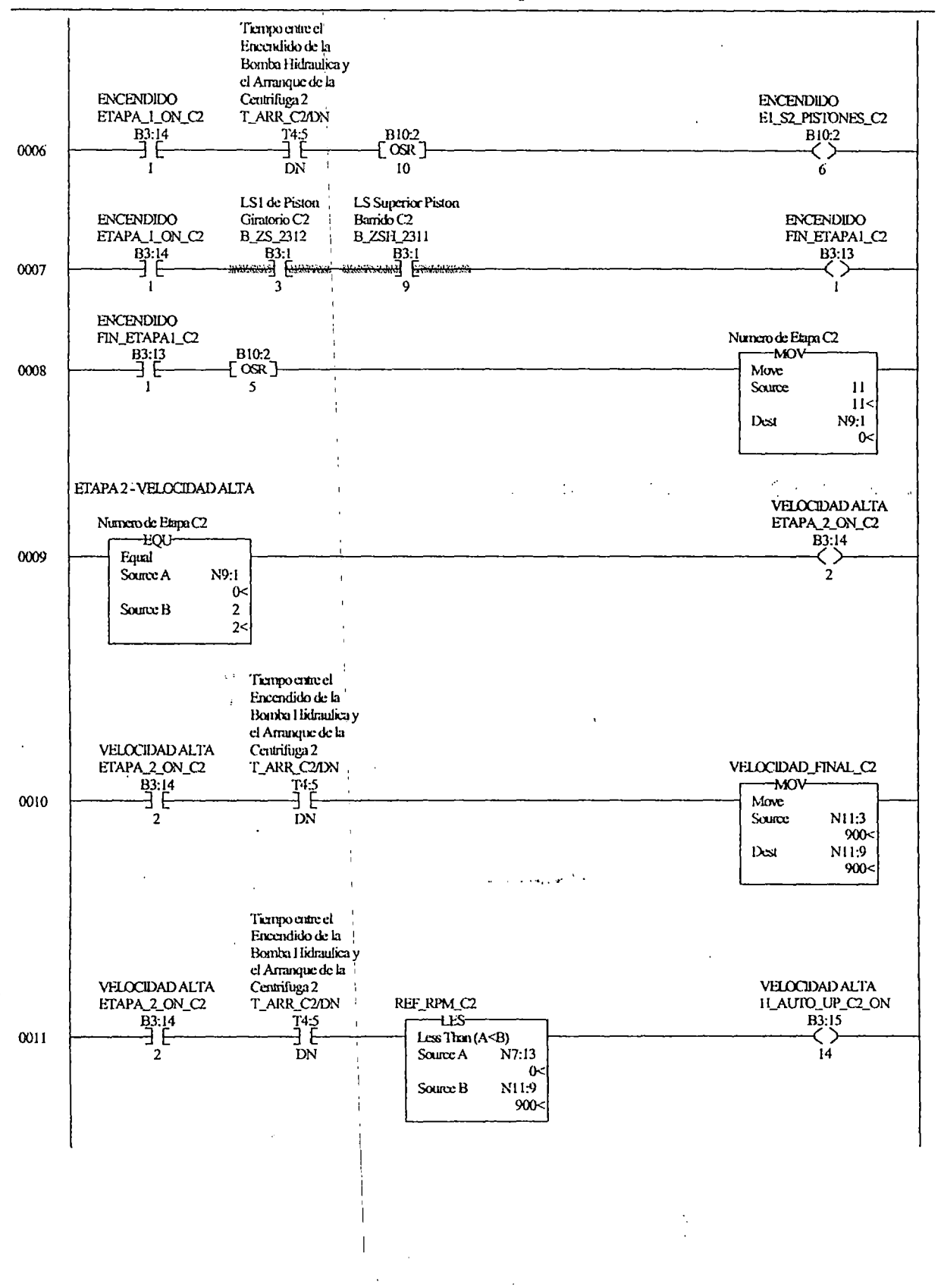

Thursday, July 03, 2003 - 12:34:22

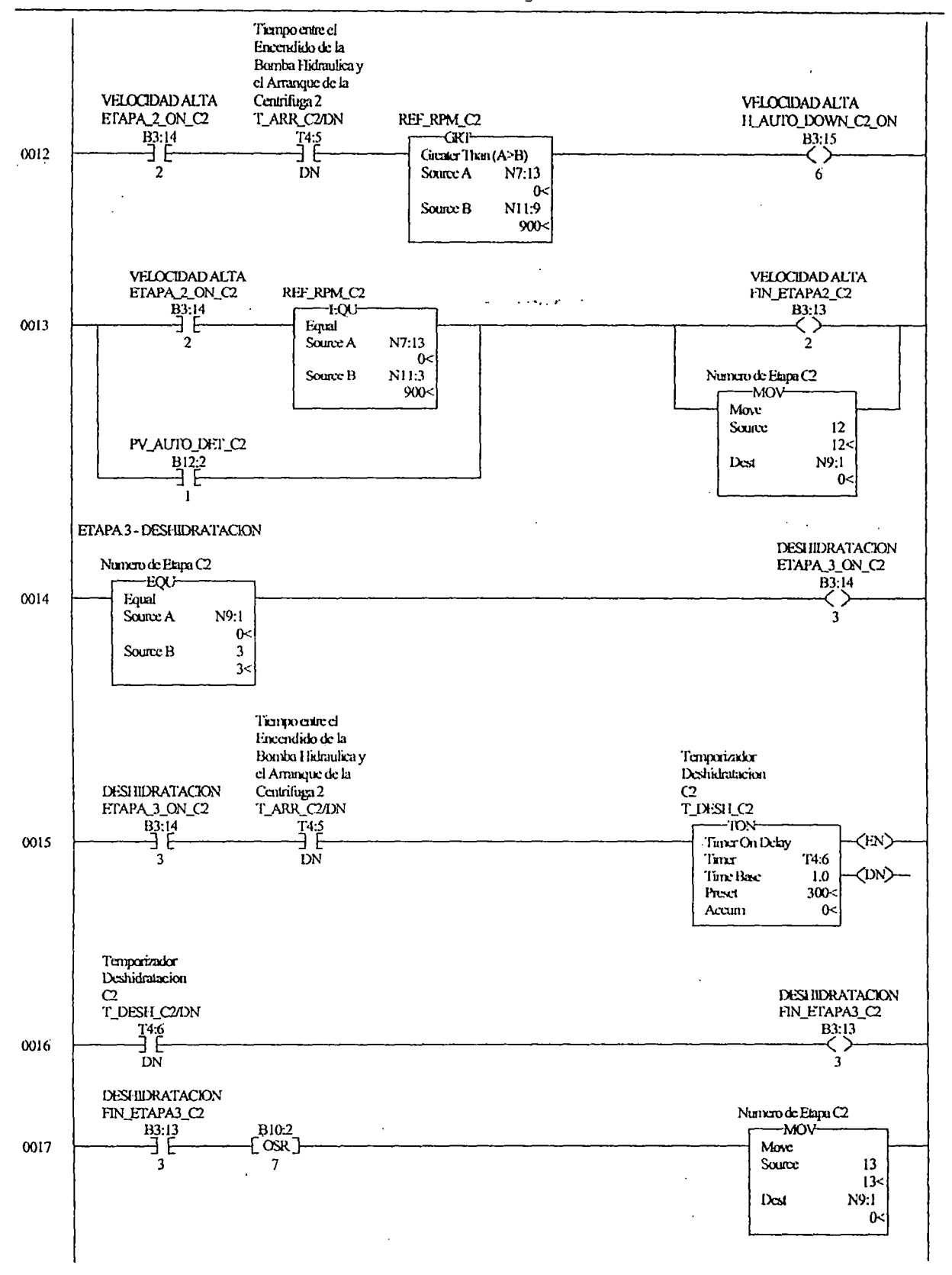

 $\bar{z}$ 

Thursday, July 03, 2003 - 12:34:23

 $\bar{z}$ 

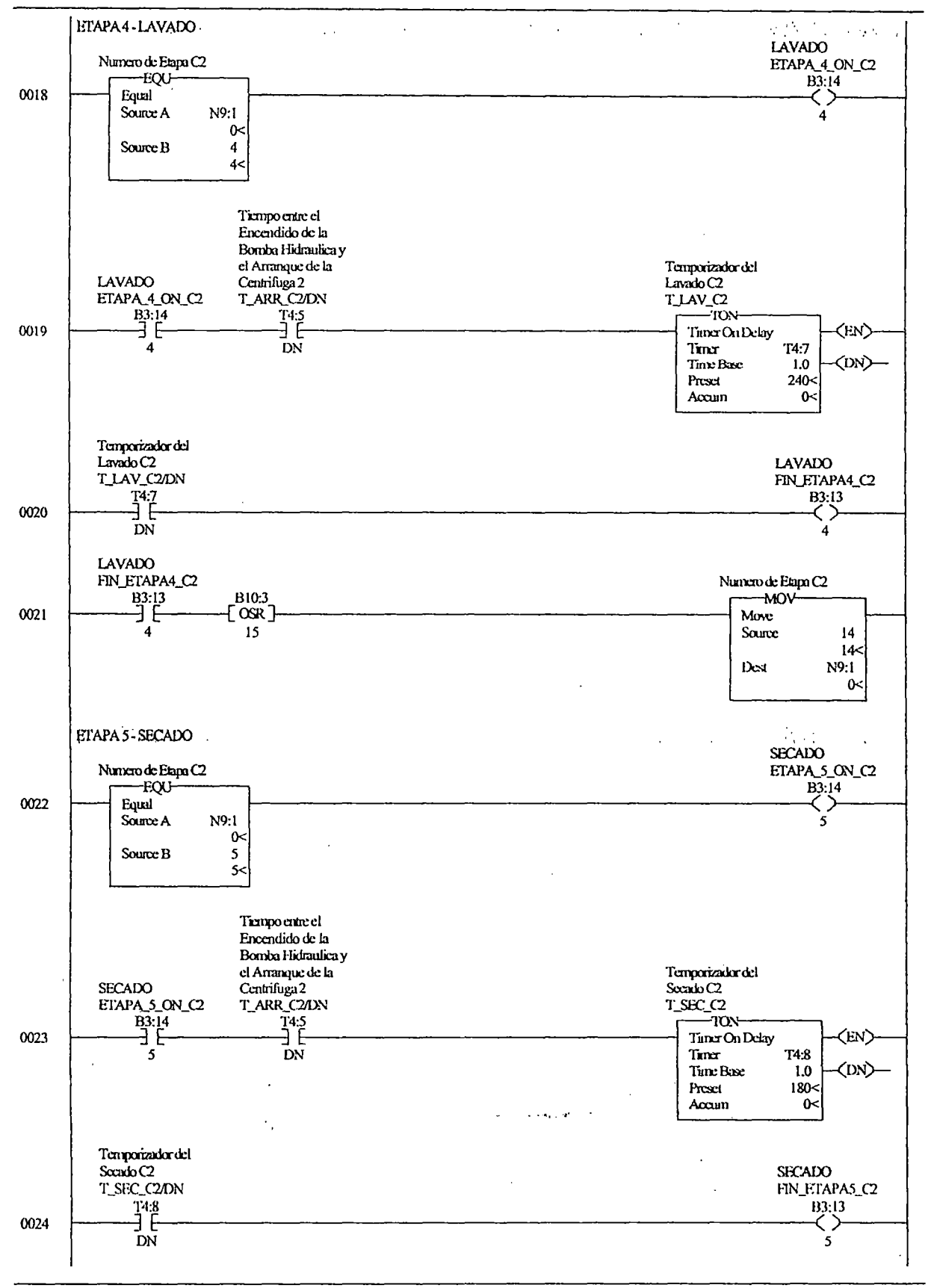

 $\frac{1}{\sqrt{2}}$ 

 $\sim$ 

Thursday, July 03, 2003 - 12:34:24

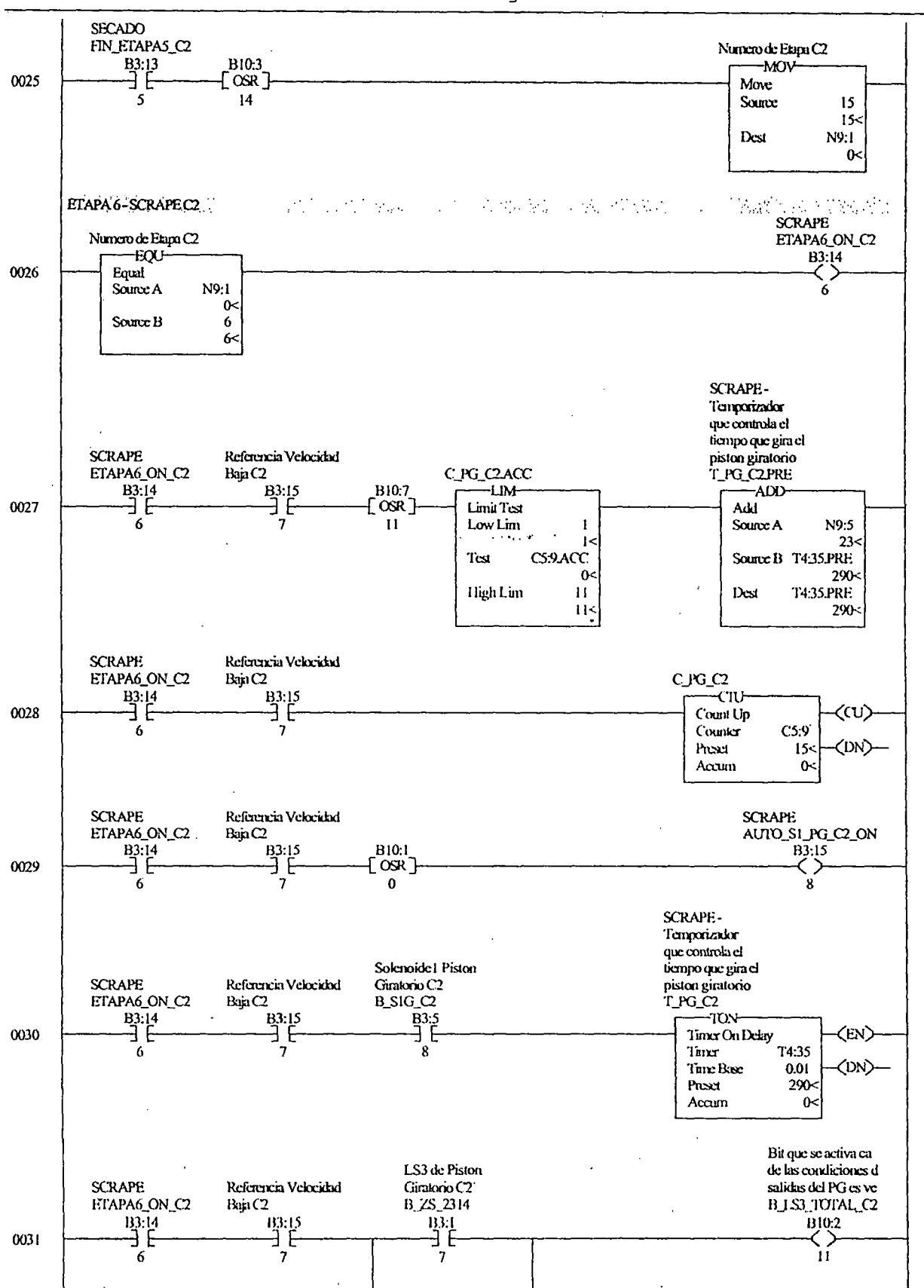

Page 5

Thursday, July 03, 2003 - 12:34:25

LAD 7 - CENT 2 --- Total Rungs in File = 55

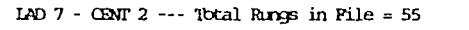

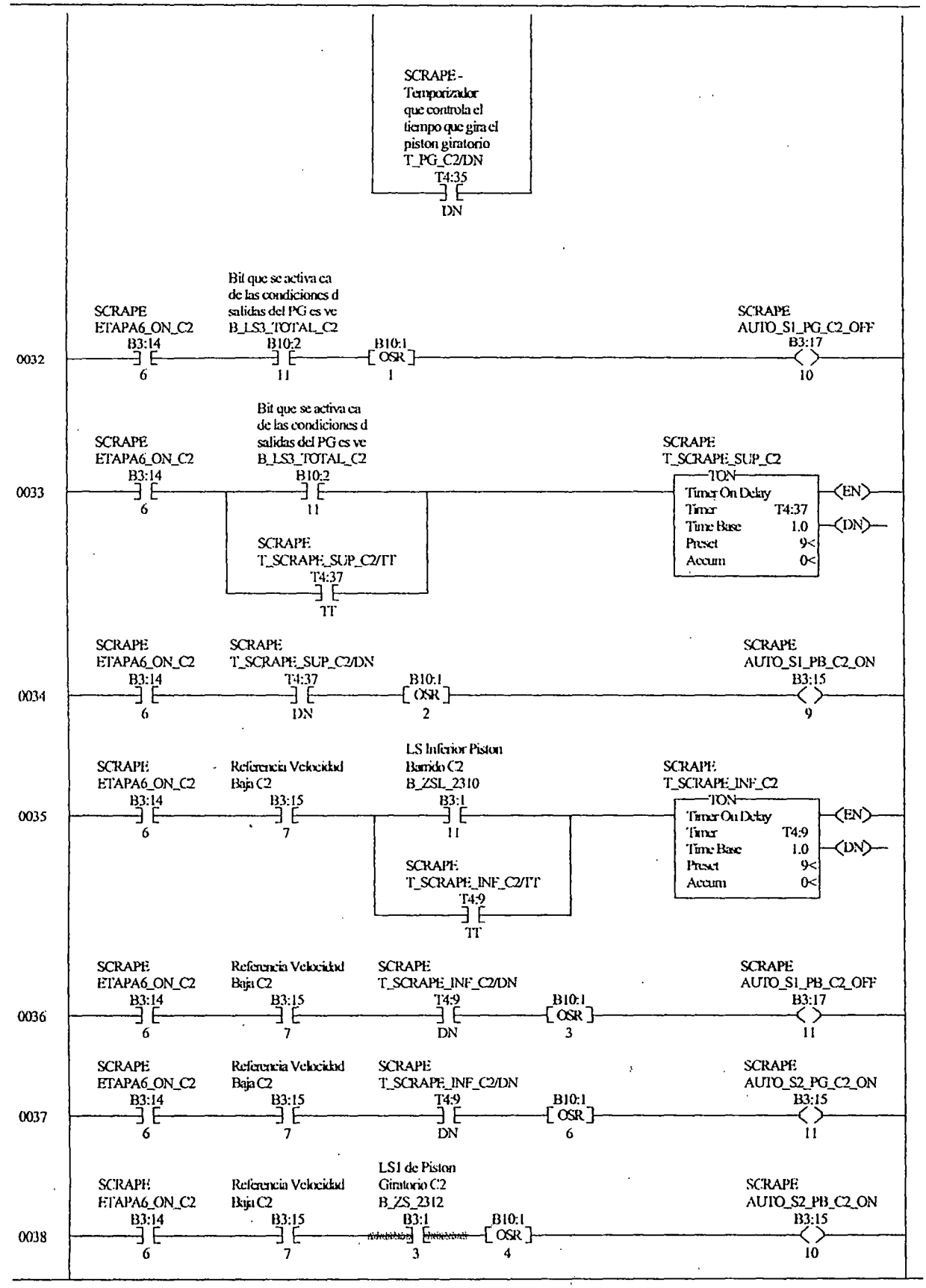

والمستوفي والمحاملة

Thursday, July 03, 2003 - 12:34:26

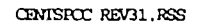

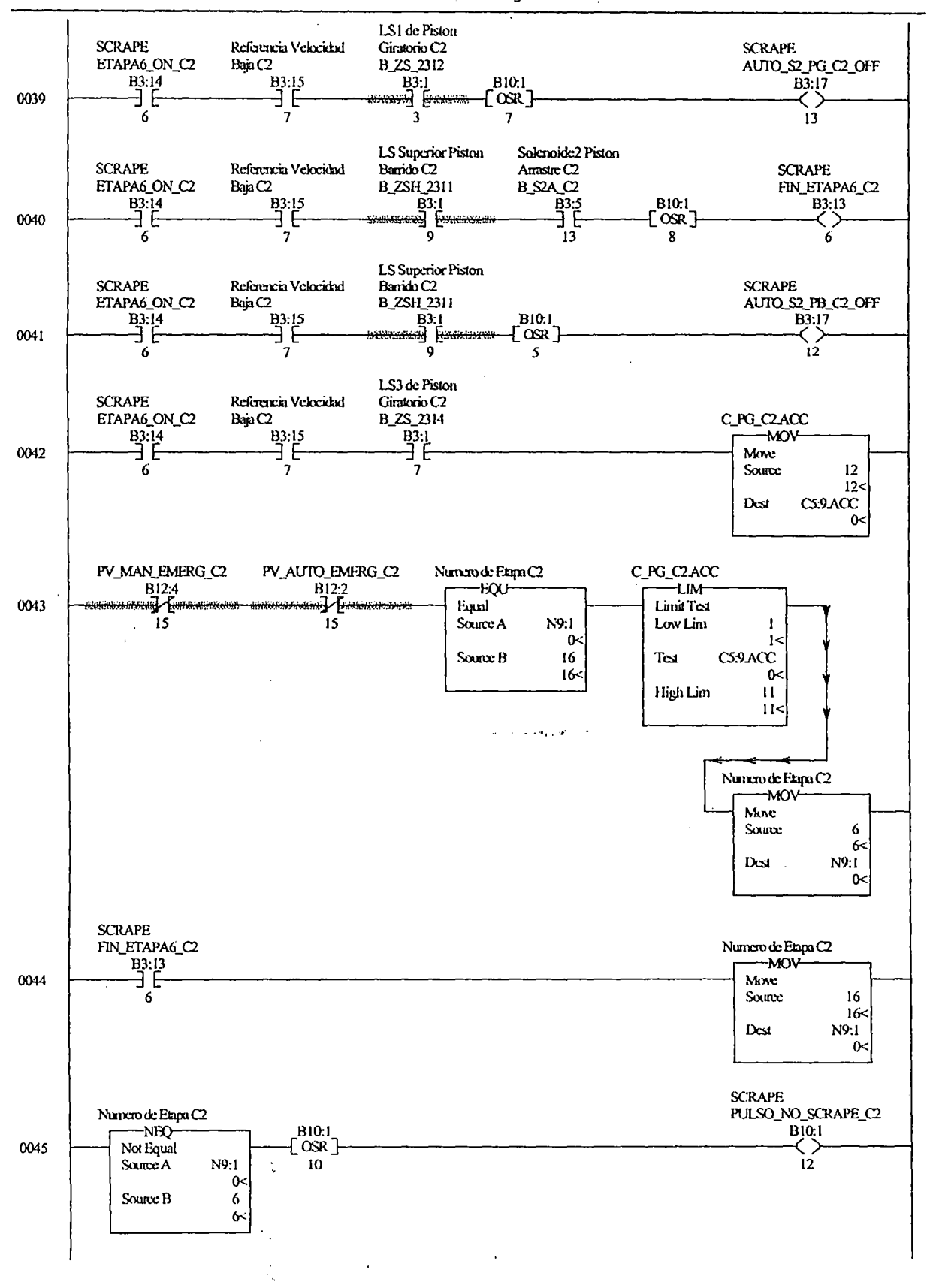

LAD  $7 - CENT 2$  --- Total Rangs in File = 55

Thursday, July 03, 2003 - 12:34:27

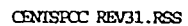

LAD  $7 - \text{CBMT } 2 \text{ --- } \text{Total Rings in File} = 55$ 

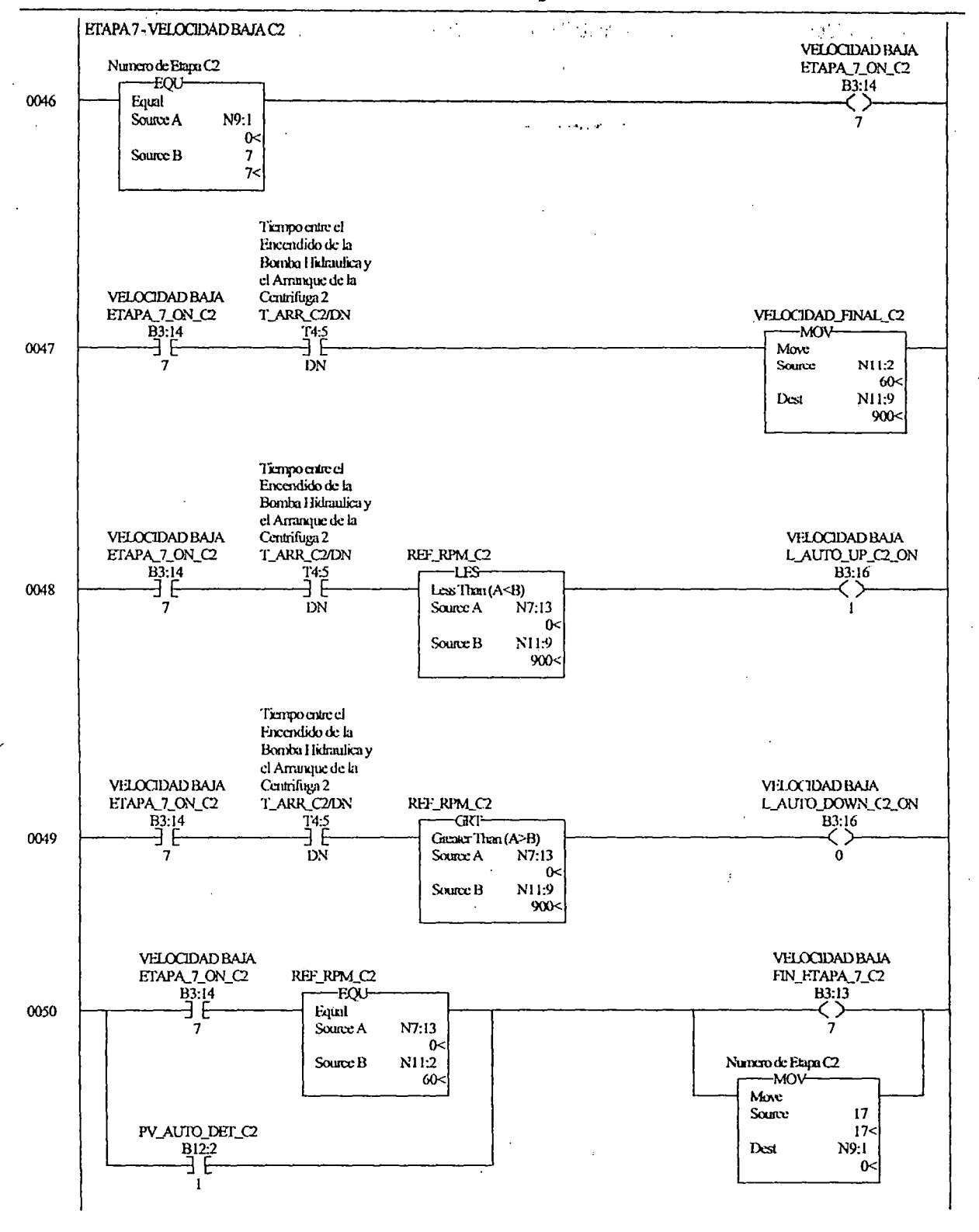

 $\ddot{\phantom{1}}$ 

 $\zeta\to0$ 

Page 8

Thursday, July 03, 2003 - 12:34:27

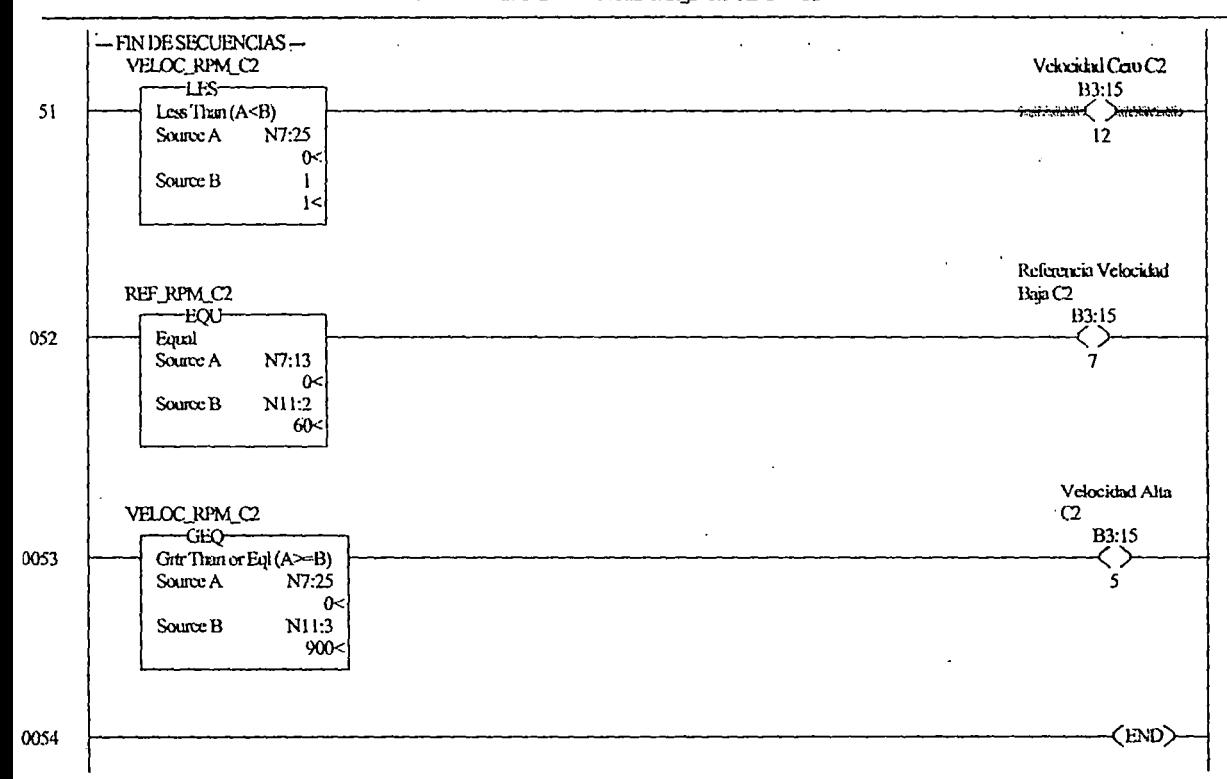

 $\sim 100\, \rm{km}$ 

## IAD 7 - CENT 2 --- Total Rungs in Pile = 55

 $\cdot$ 

IAD 8 - PANEL VIEW --- Total Rungs in File =  $73$ 

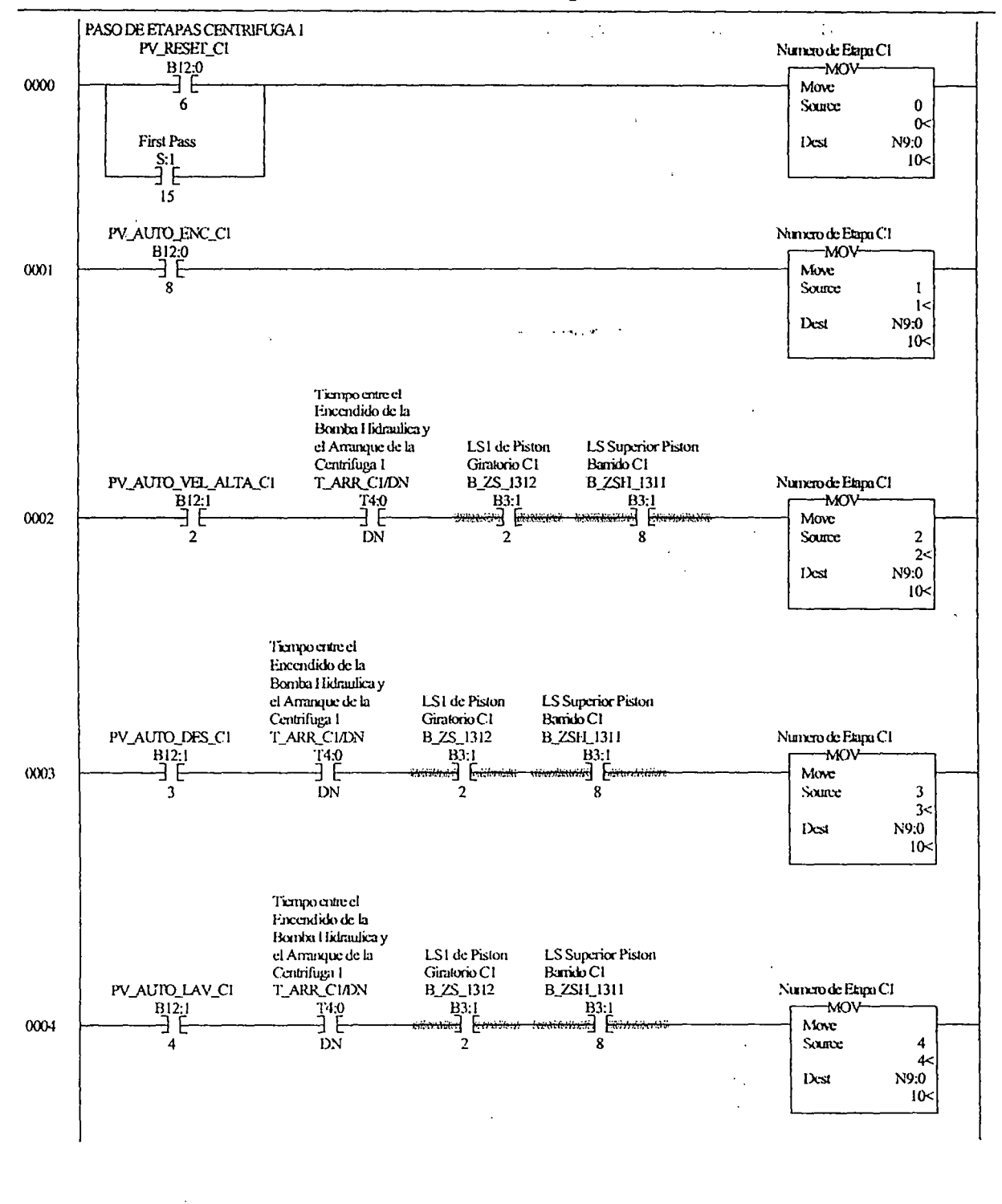

Thursday, July 03, 2003 - 12:34:29

 $\ddot{\cdot}$ 

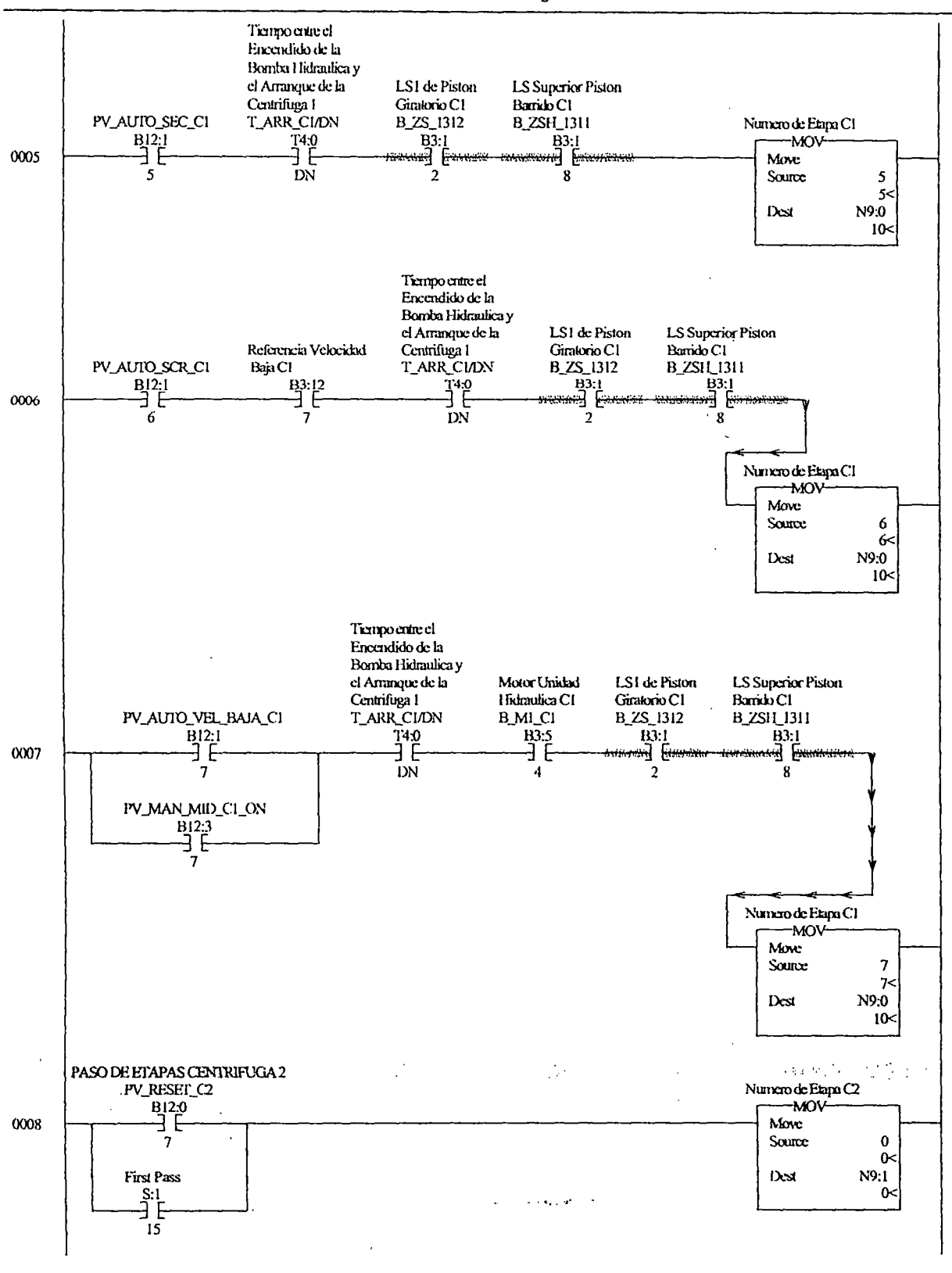

LAD 8 - PANEL VIEW --- Total Rungs in File =  $73$ 

 $\ddot{\phantom{0}}$ 

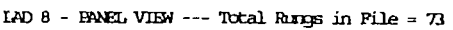

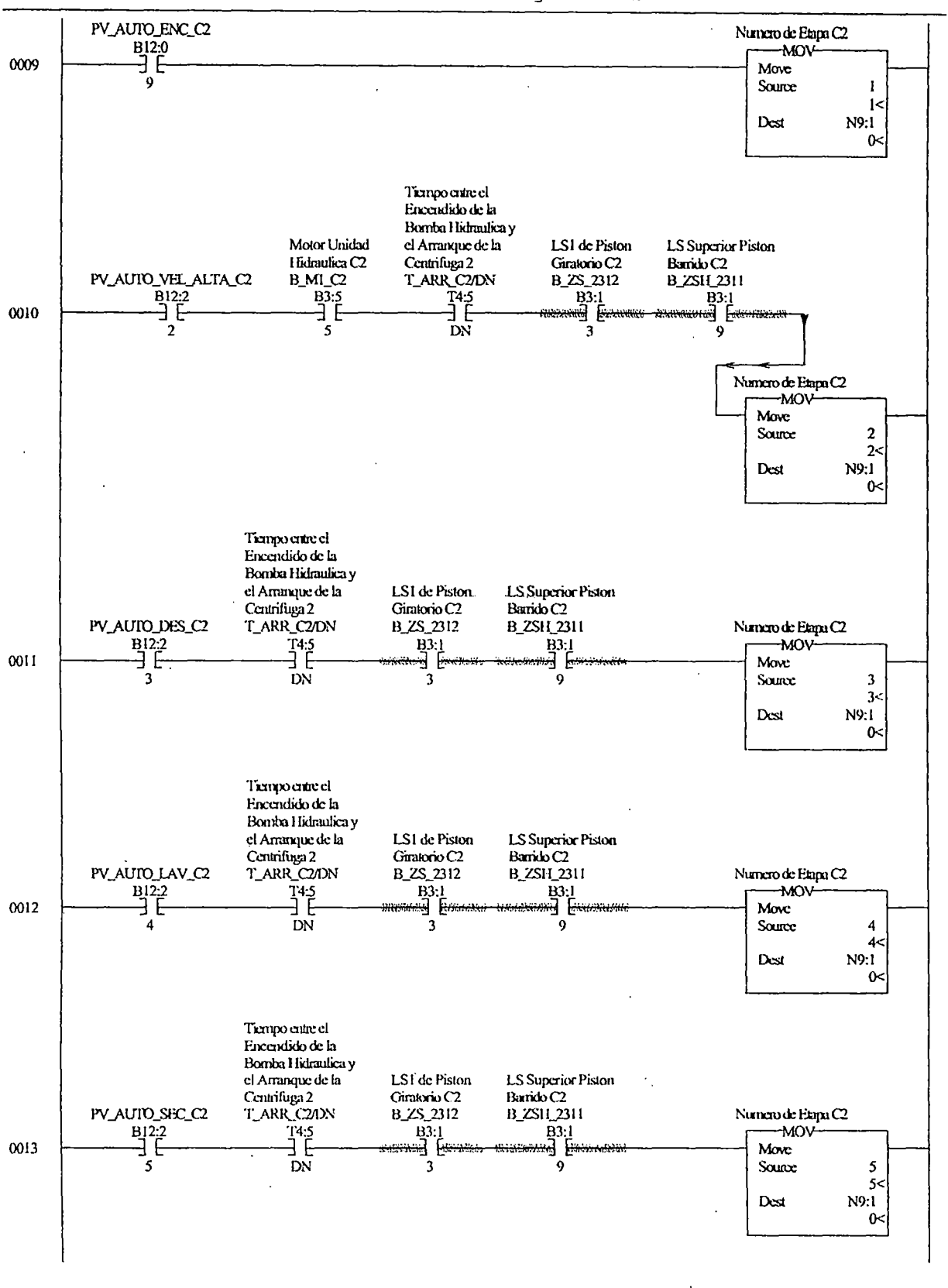
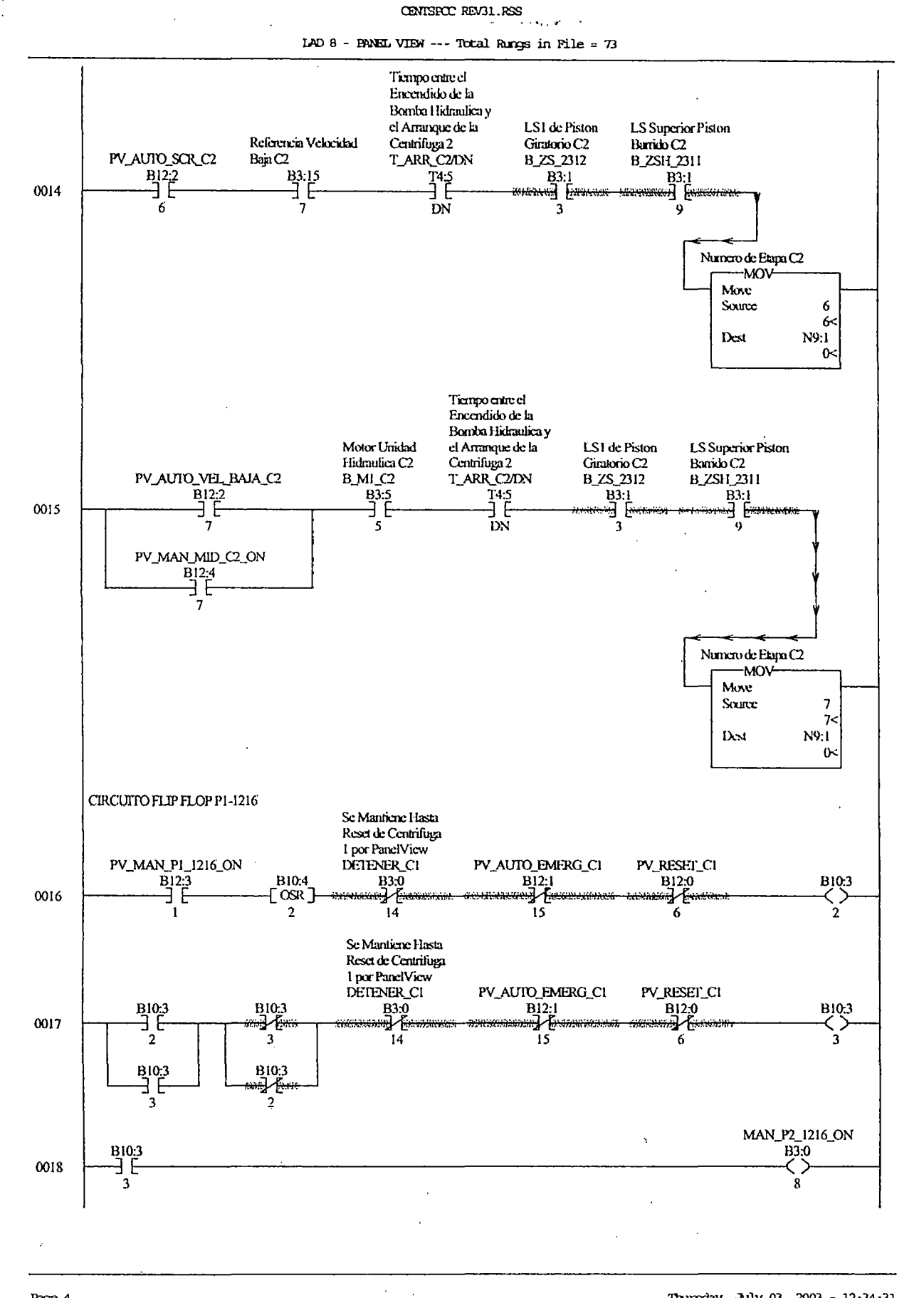

Page 4

Thursday, July 03, 2003 - 12:34:31

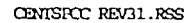

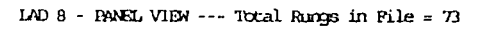

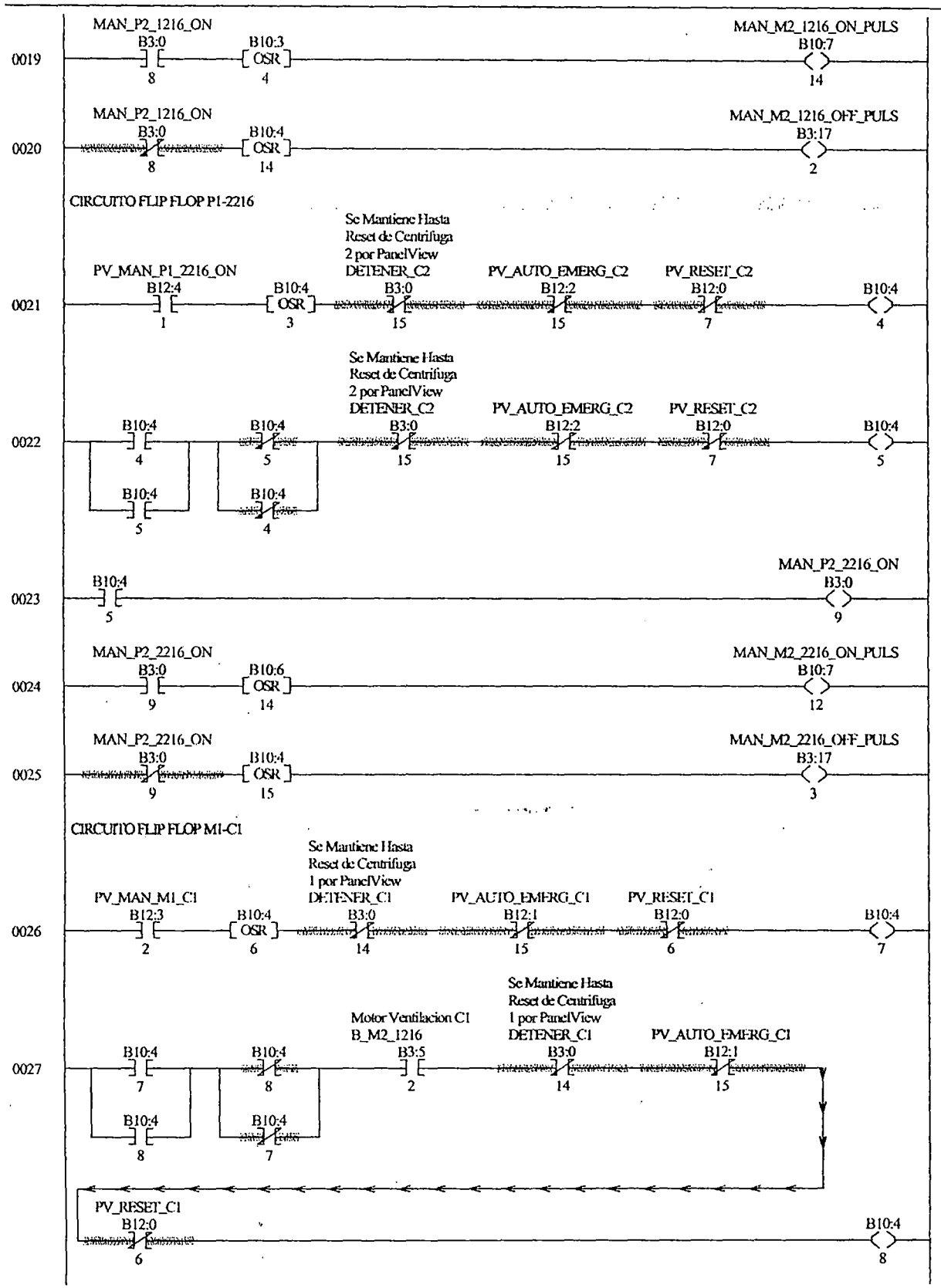

Thursday, July 03, 2003 - 12:34:32

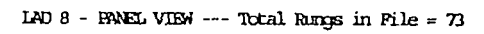

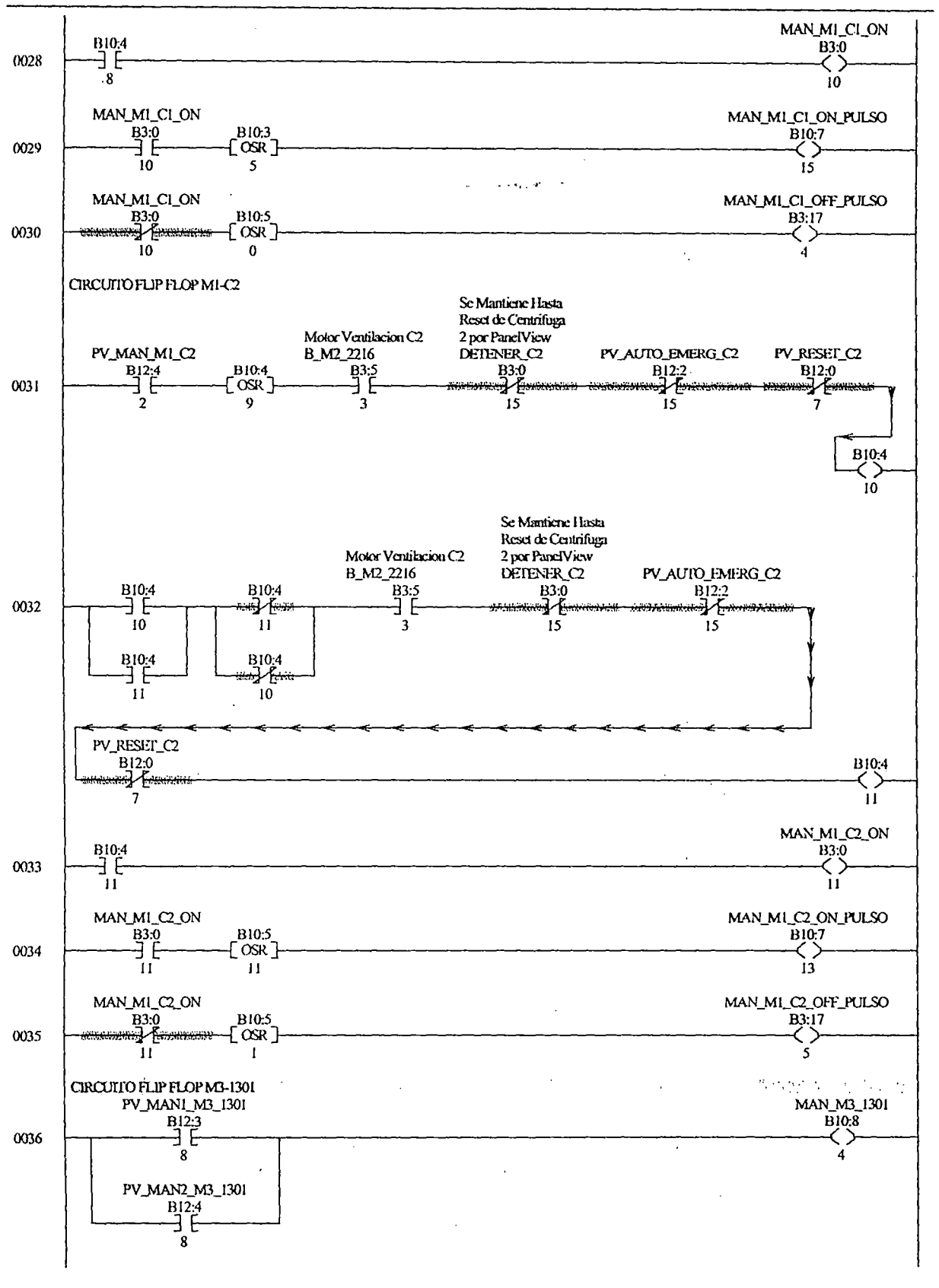

Thursday, July 03, 2003 - 12:34:33

Page 6

 $\bar{z}$ 

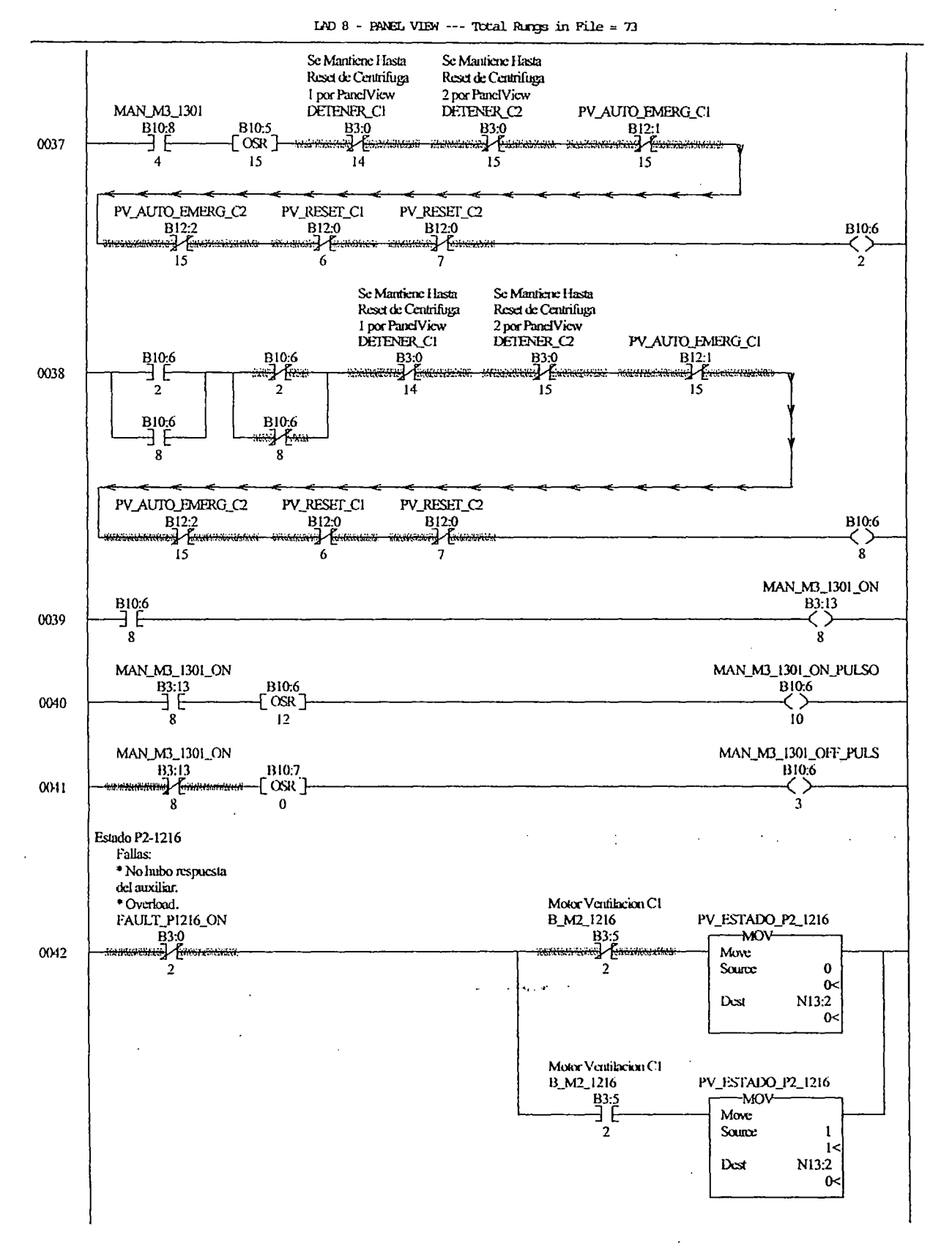

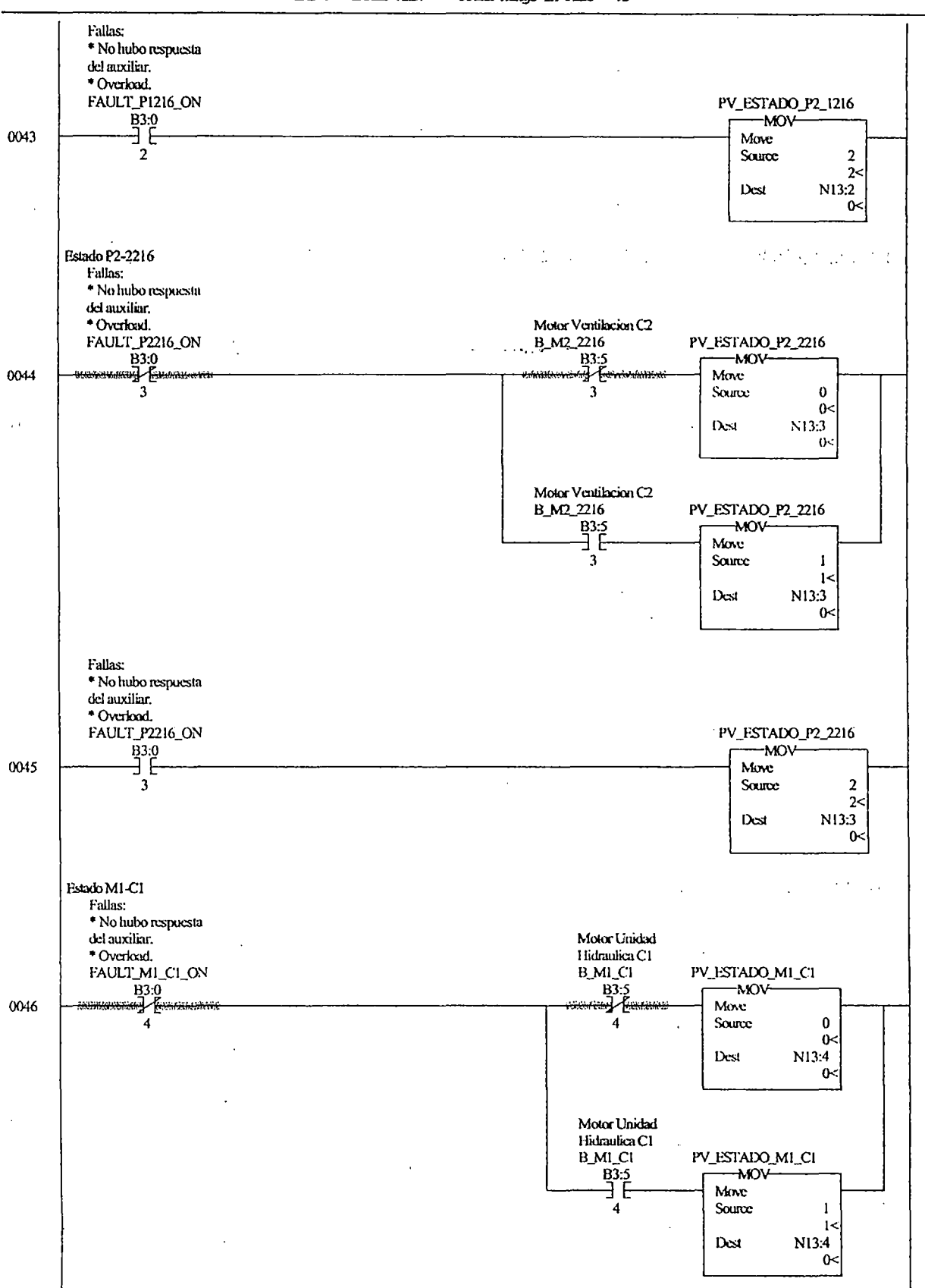

CENTISPOC REV31.RSS IAD 8 - PANEL VIEW --- Total Rungs in File =  $73$ 

Page 8

Thursday, July 03, 2003 - 12:34:35

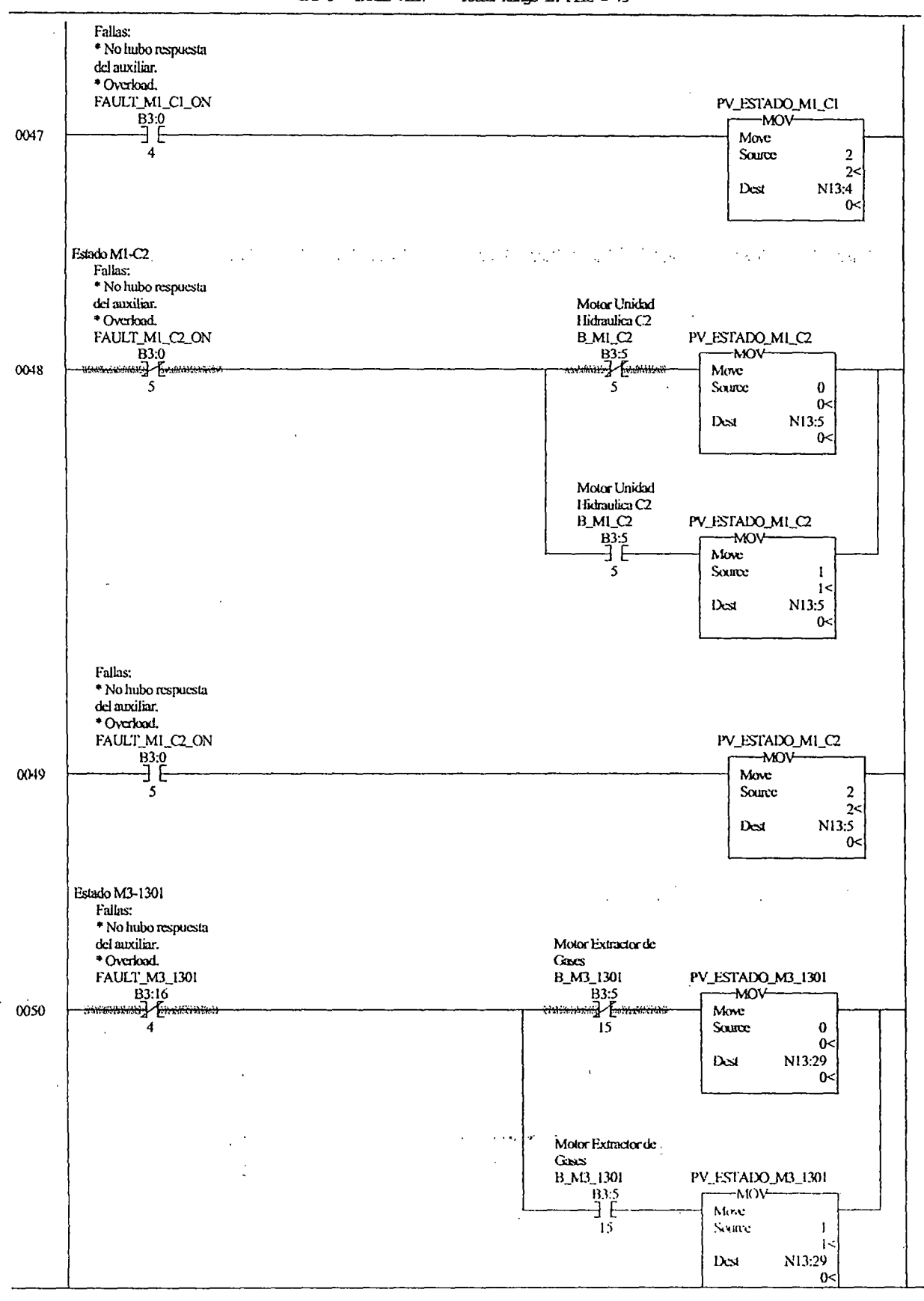

CENISPOC REV31.RSS

IAD 8 - BANEL VIEW --- Total Rungs in File =  $73$ 

Page 9

Thursday, July 03, 2003 - 12:34:35

 $\cdot$ 

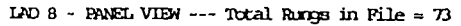

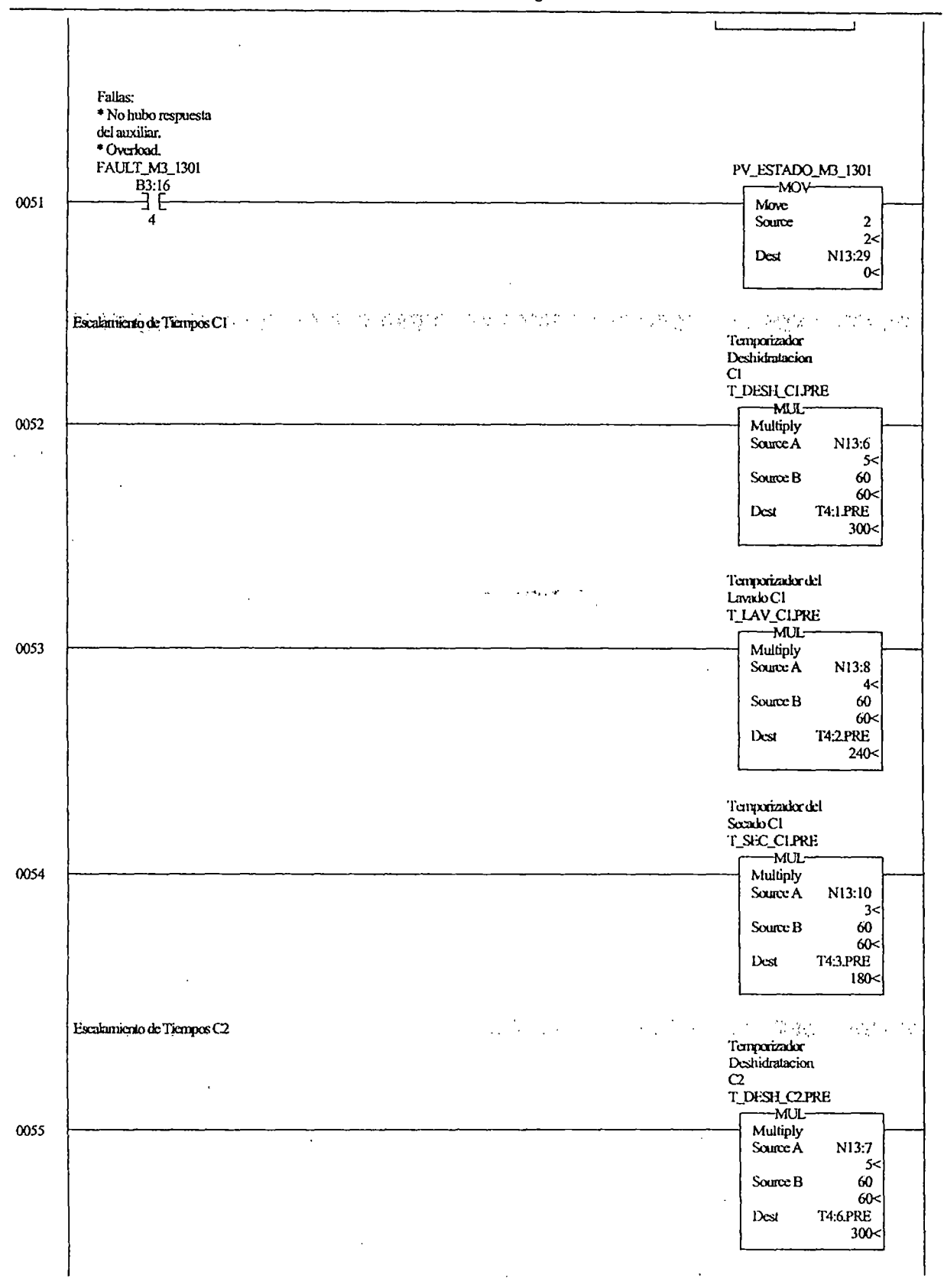

LAD 8 - PANEL VIEW --- Total Runnes in File = 73

 $\ddot{\phantom{a}}$ 

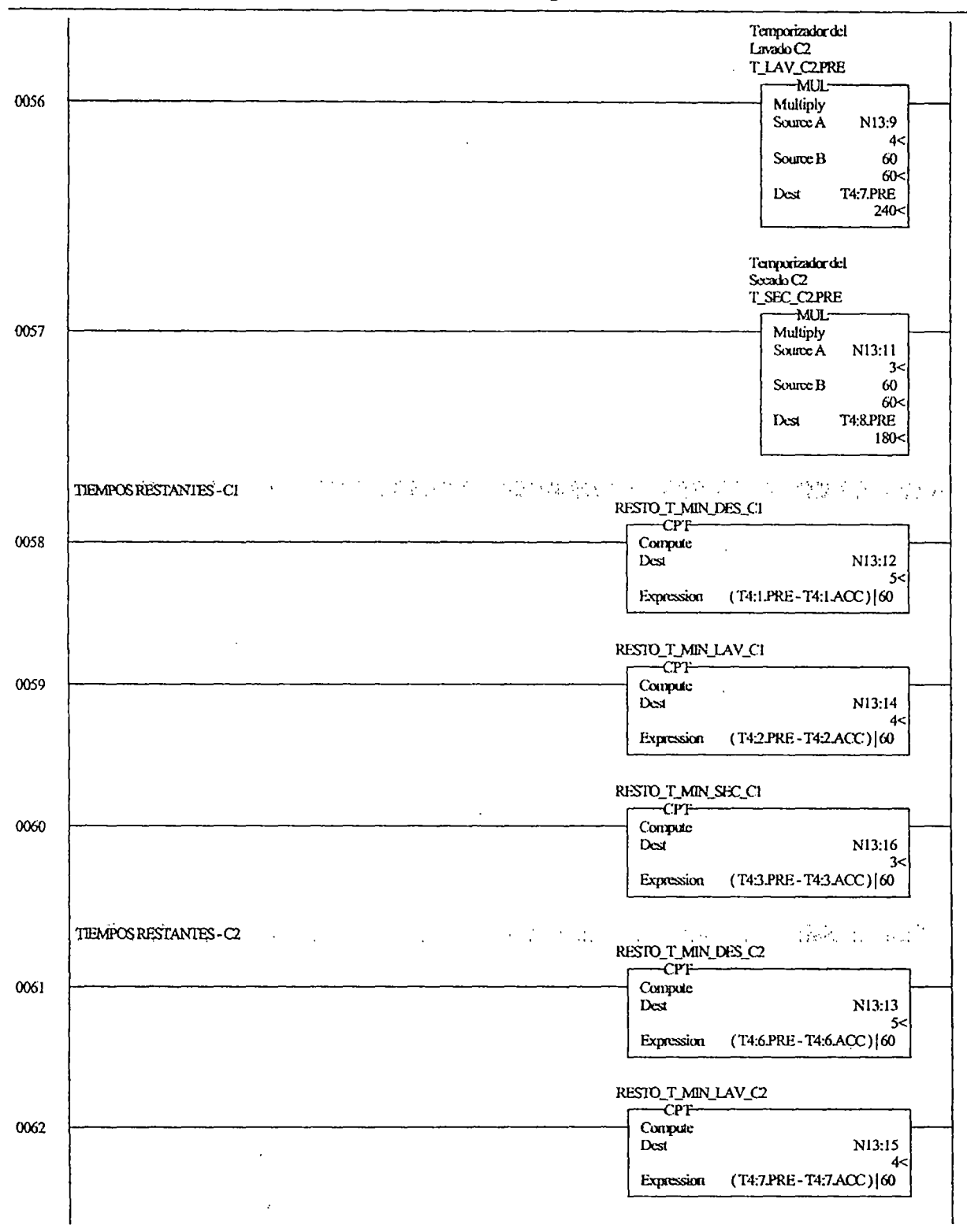

 $\sim 100$  km s  $\sim 10^{-10}$ 

Thursday, July 03, 2003 - 12:34:37

 $\ddot{\phantom{a}}$ 

Page 11

 $\sim$ 

 $\ddot{\phantom{a}}$ 

 $\ddot{\phantom{a}}$ 

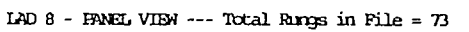

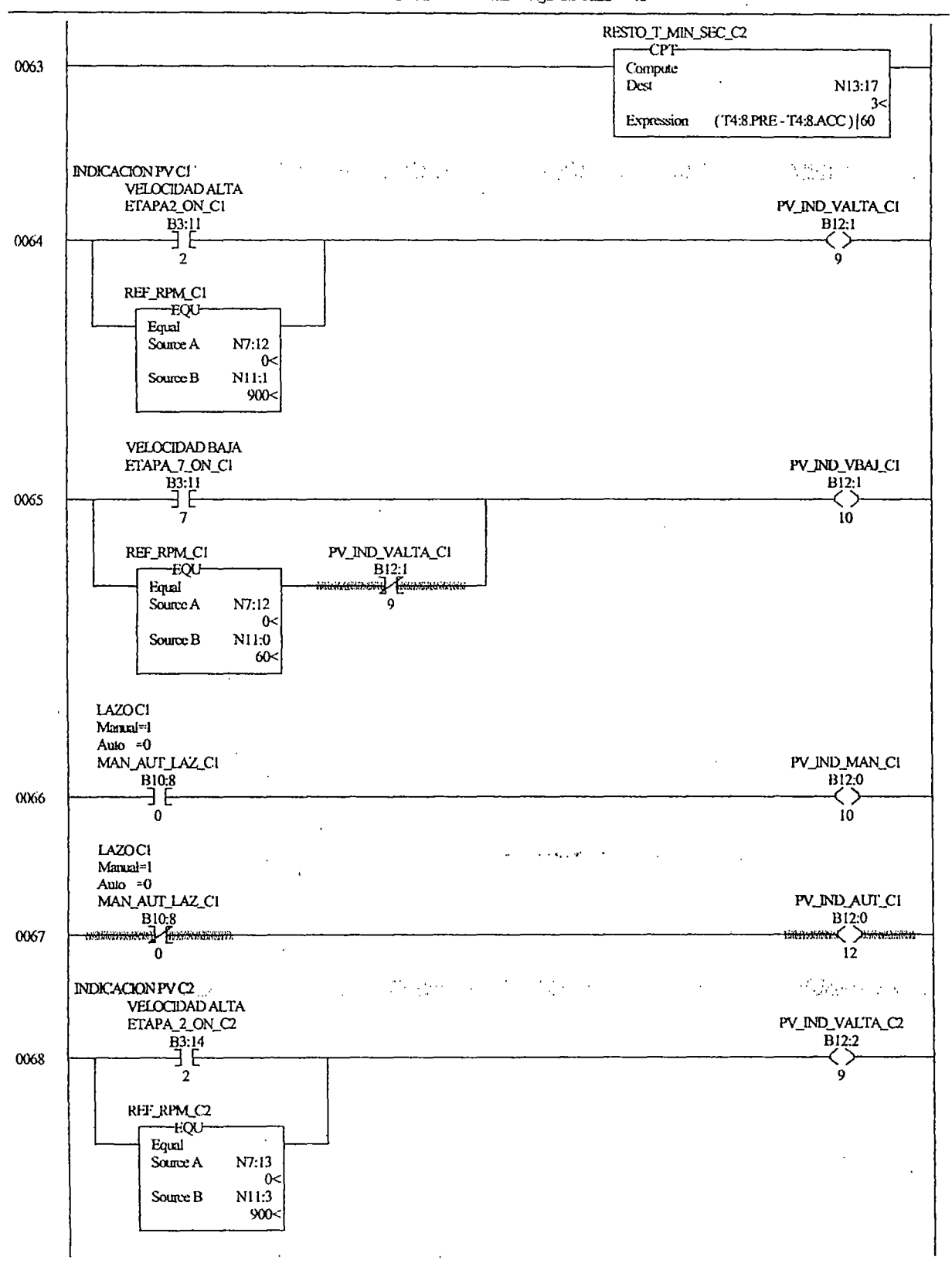

 $\mathbf{r}$ 

 $\bar{\gamma}$ 

Thursday, July 03, 2003 - 12:34:38

 $\bar{\beta}$ 

Page 12

LAD 8 - FANEL VIEW --- Total Rungs in File = 73

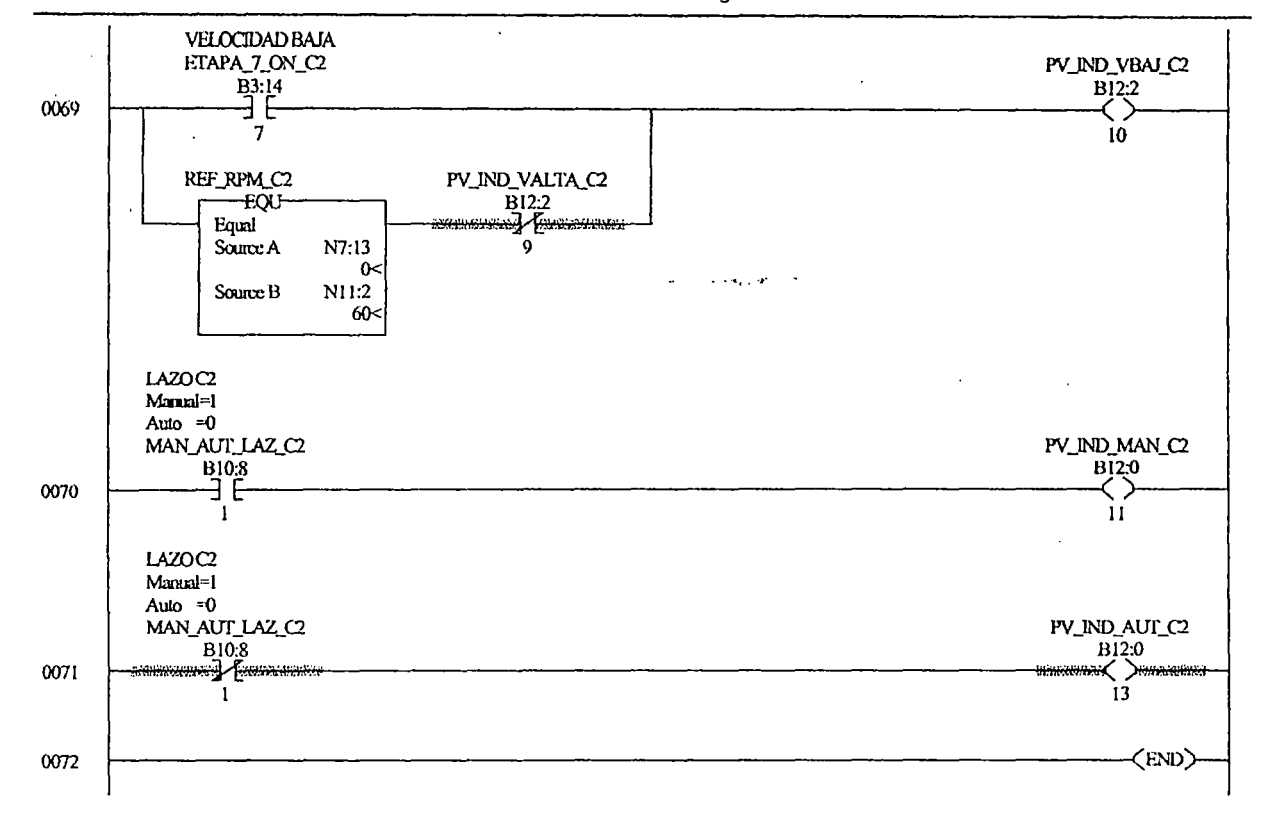

 $\ddot{\phantom{a}}$ 

 $\bar{\mathcal{A}}$ 

 $\bar{\gamma}$ 

 $\sim$ 

l,

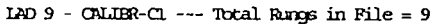

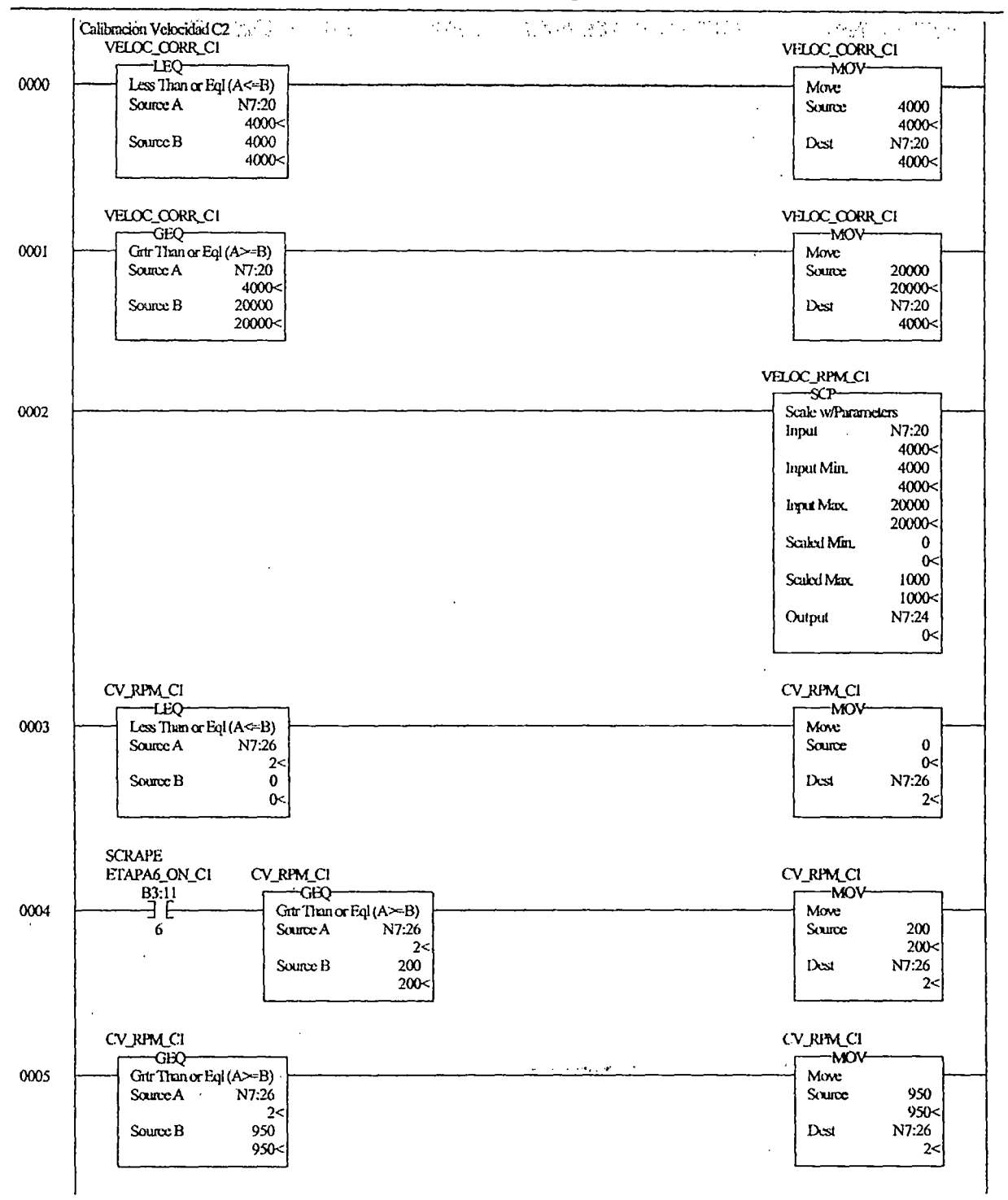

 $\bar{\alpha}$ 

 $\ddot{\phantom{a}}$ 

#### CENTISPOC REV31, RSS

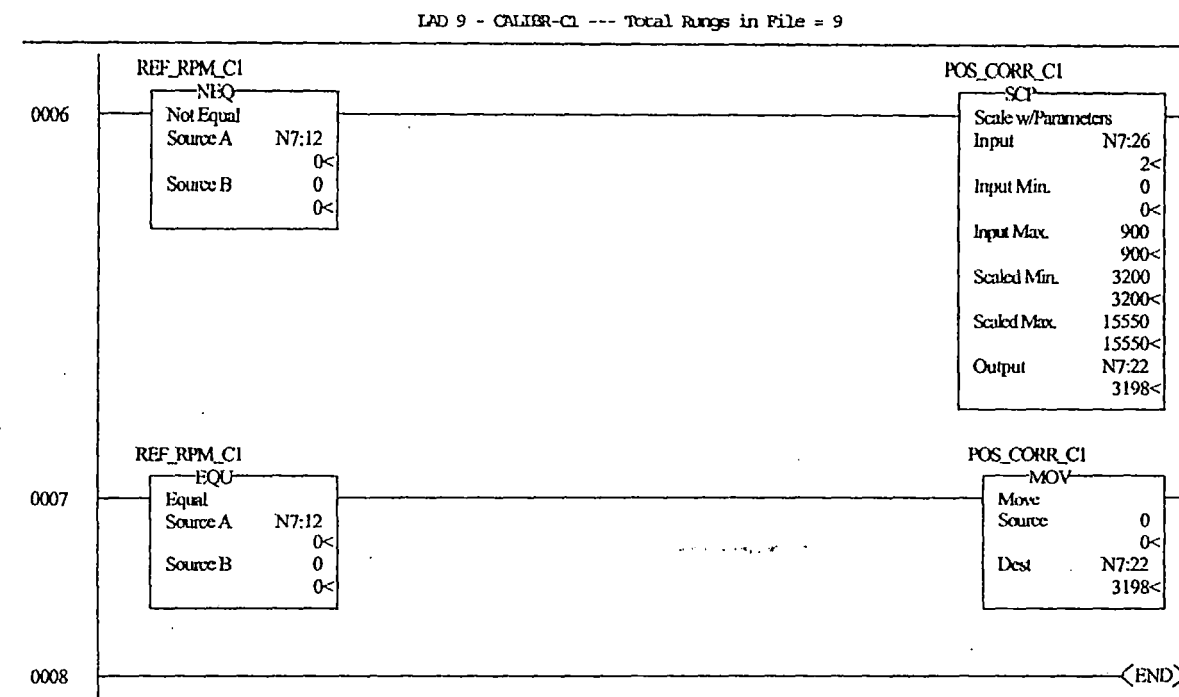

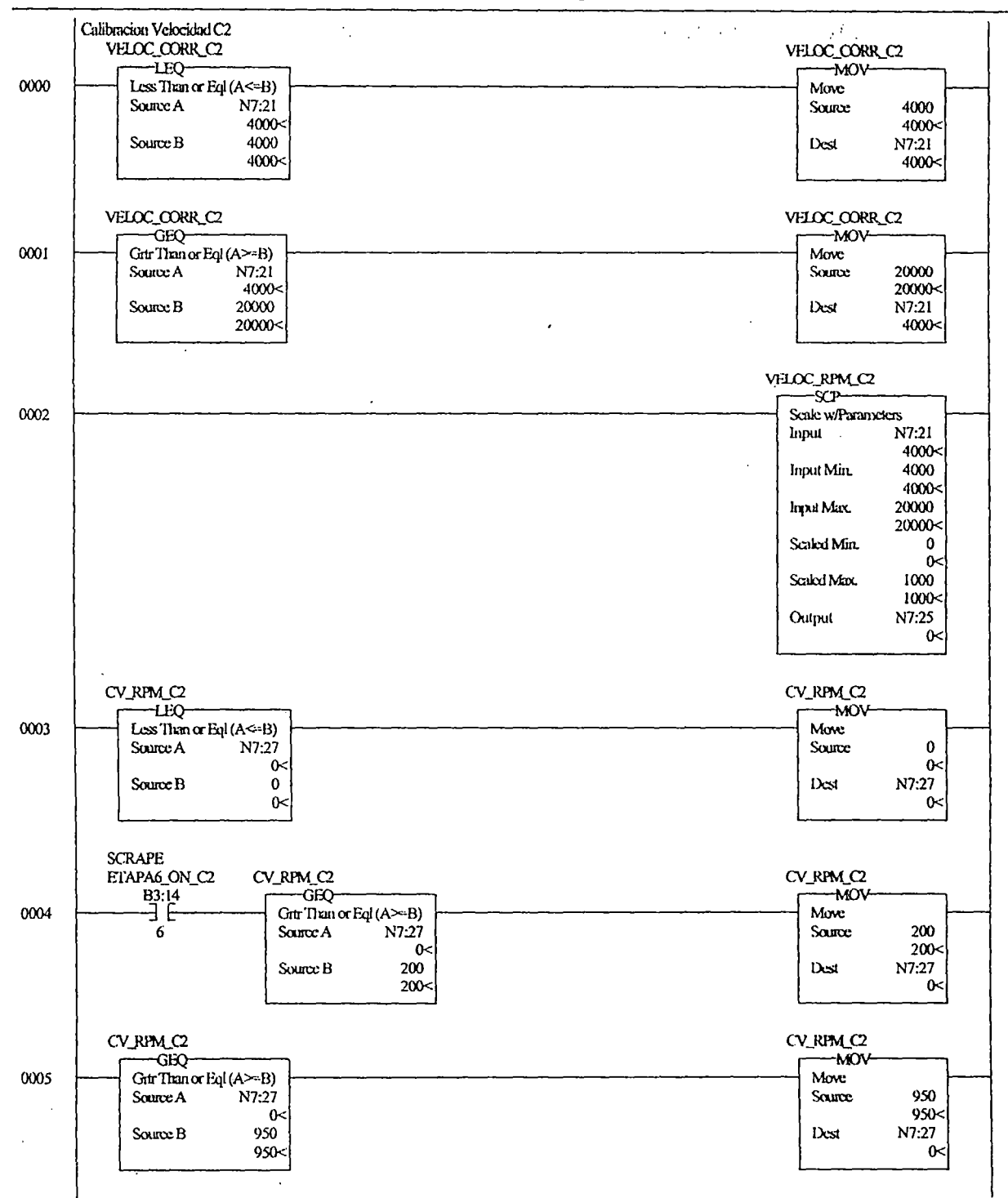

 $\sim 1.4$  and  $\sim 1.5$ 

i,

Thursday, July 03, 2003 - 12:34:40

 $\ddot{\phantom{a}}$ 

 $\mathcal{A}$ 

Page 1

IAD 10 - CALIBR-C2 --- Total Rungs in File = 8

 $\text{LAD 10 - CALIBR-C2 -- - Total Rings in File = 8}$ 

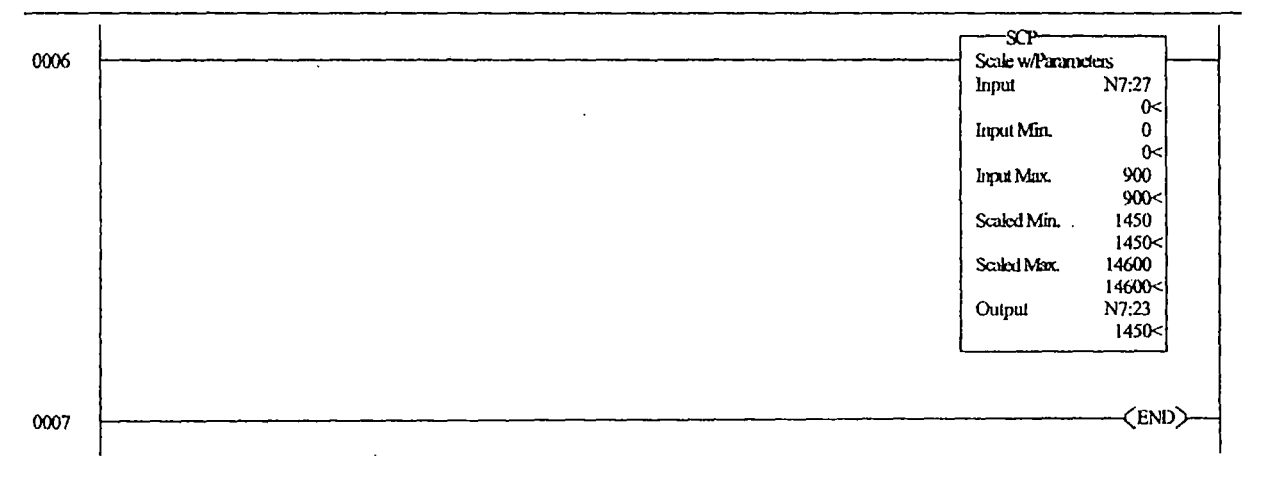

• *··c,.•l"* •

 $\mathcal{L}^{\text{max}}_{\text{max}}$ 

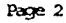

 $\bar{z}$ 

 $\ddot{\phantom{1}}$ 

 $\ddot{\phantom{a}}$ 

Page 2 **Thursday**, July 03, 2003 - 12:34:41

 $\cdot$ 

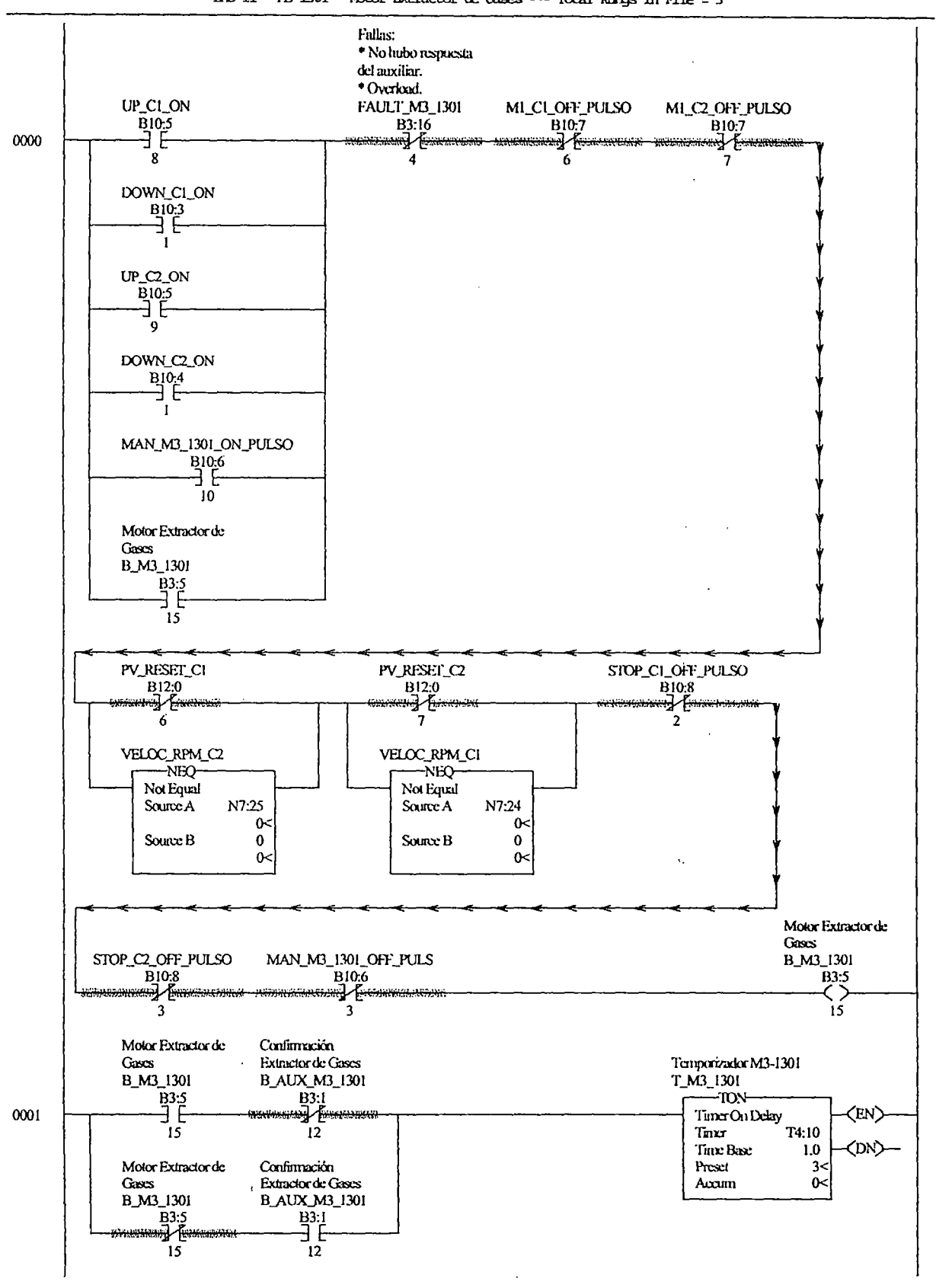

**Contractor** 

 $\omega$ 

Thursday, July 03, 2003 - 12:34:42

Page  $1$ 

CENTSPCC REV31.RSS أنعوش وسأرتب IAD 11 - MB-1301 - Motor Batractor de Gases --- Total Rungs in File = 5

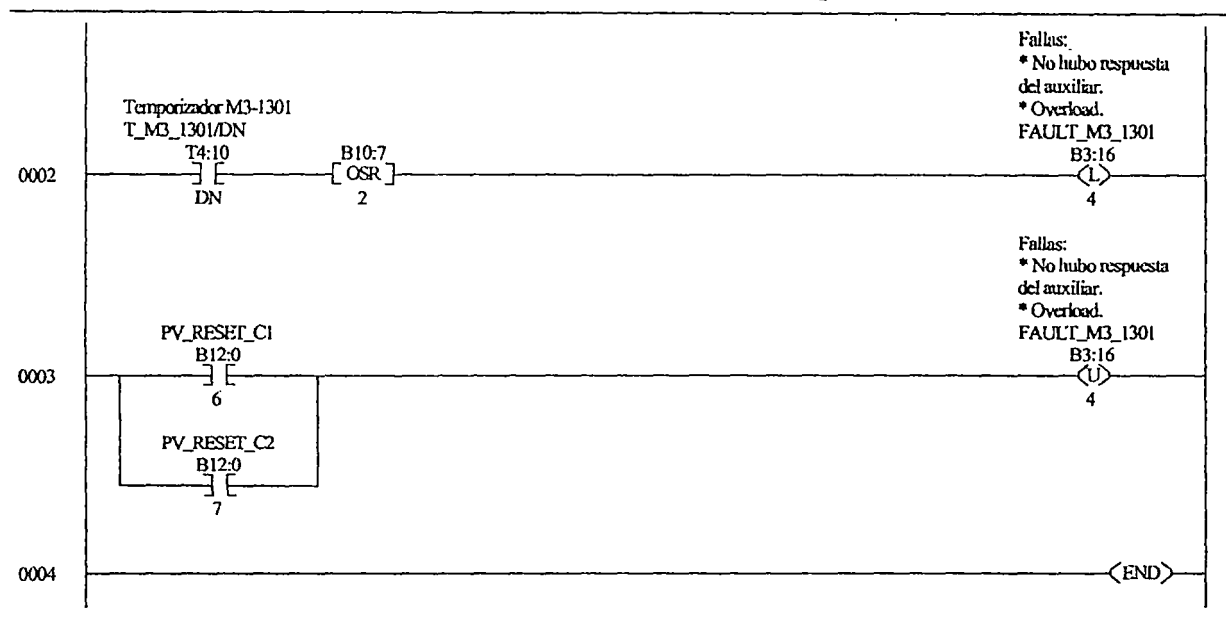

 $\lambda$  -  $\lambda$  ,  $\lambda$  ,  $\lambda$ 

 $\ddot{\phantom{a}}$ 

j.

 $\hat{\gamma}$  ,

 $\ddot{\phantom{a}}$ 

 $\ddot{\phantom{0}}$ 

LAD 11 - M3-1301 - Motor Extractor de Gases --- Total Rungs in File =  $5$ 

Thursday, July 03, 2003 - 12:34:42

 $\hat{\boldsymbol{\cdot}$ 

J.

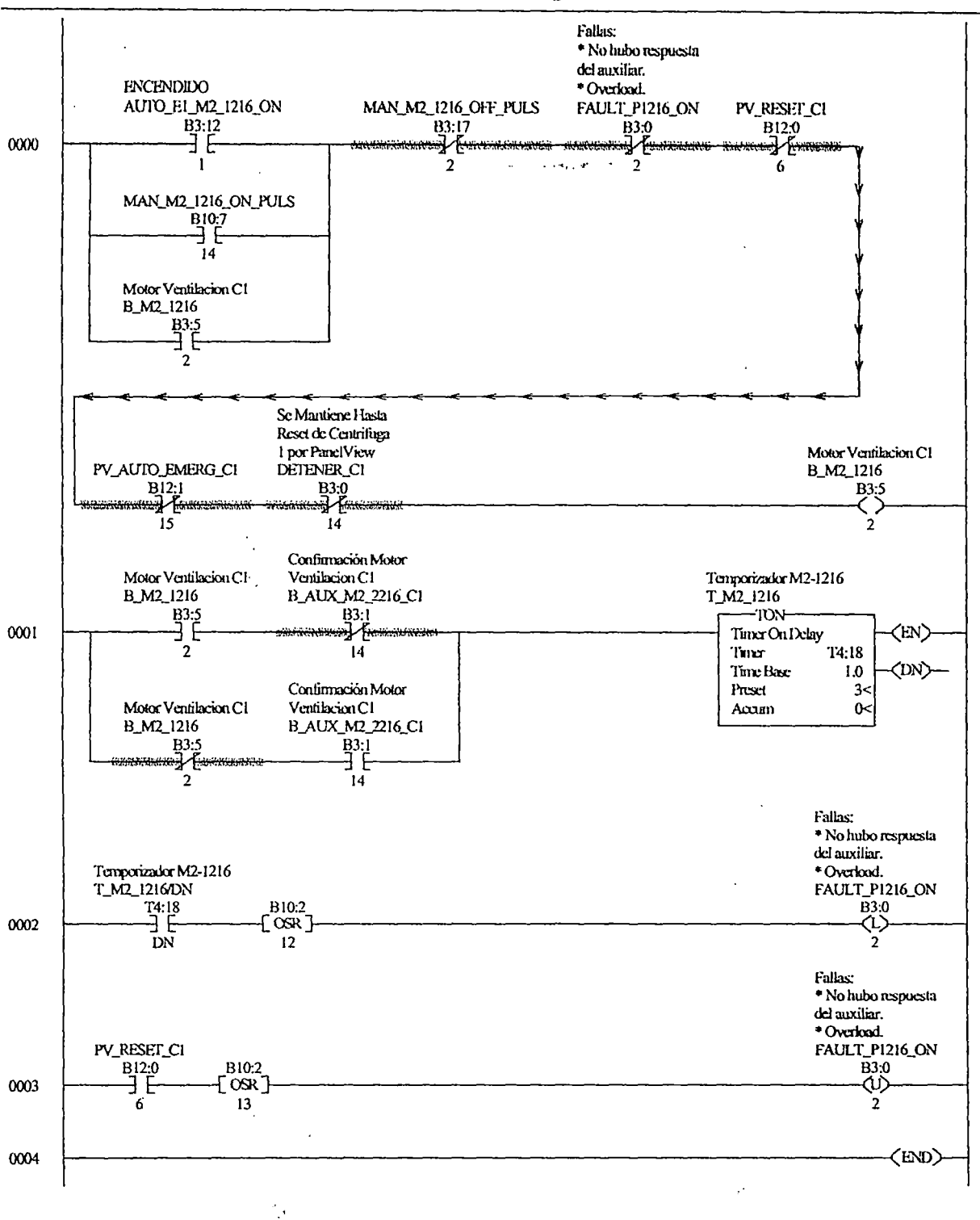

 $\bar{z}$ 

 $\ddot{\phantom{a}}$ 

IAO 12 - M2-1216 --- Total Rungs in File =  $5$ 

Trunsday, July 03, 2003 - 12:34:43

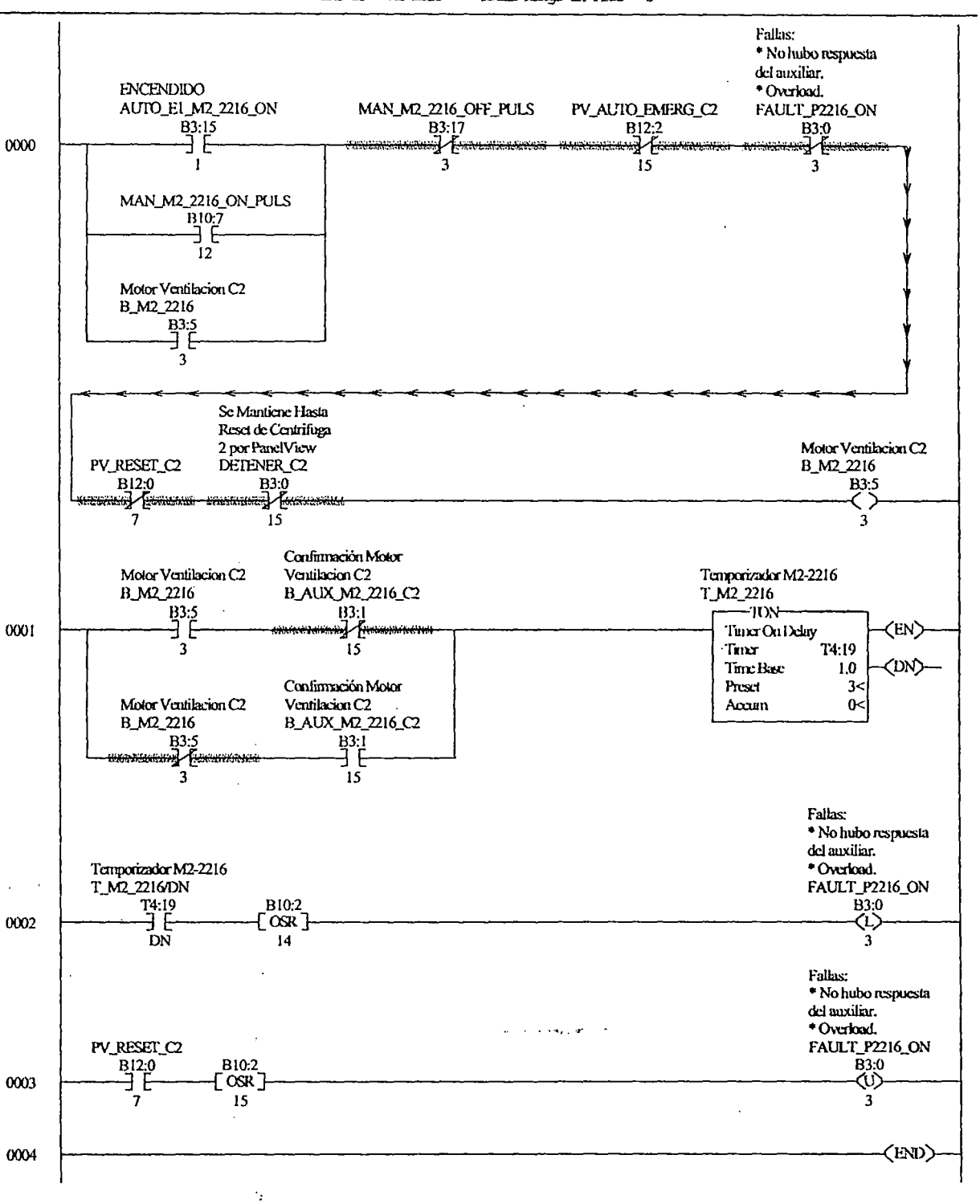

CENTSFCC REV31.RSS IAD 13 - M2-2216 --- Total Runos in Pile =  $5$ 

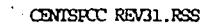

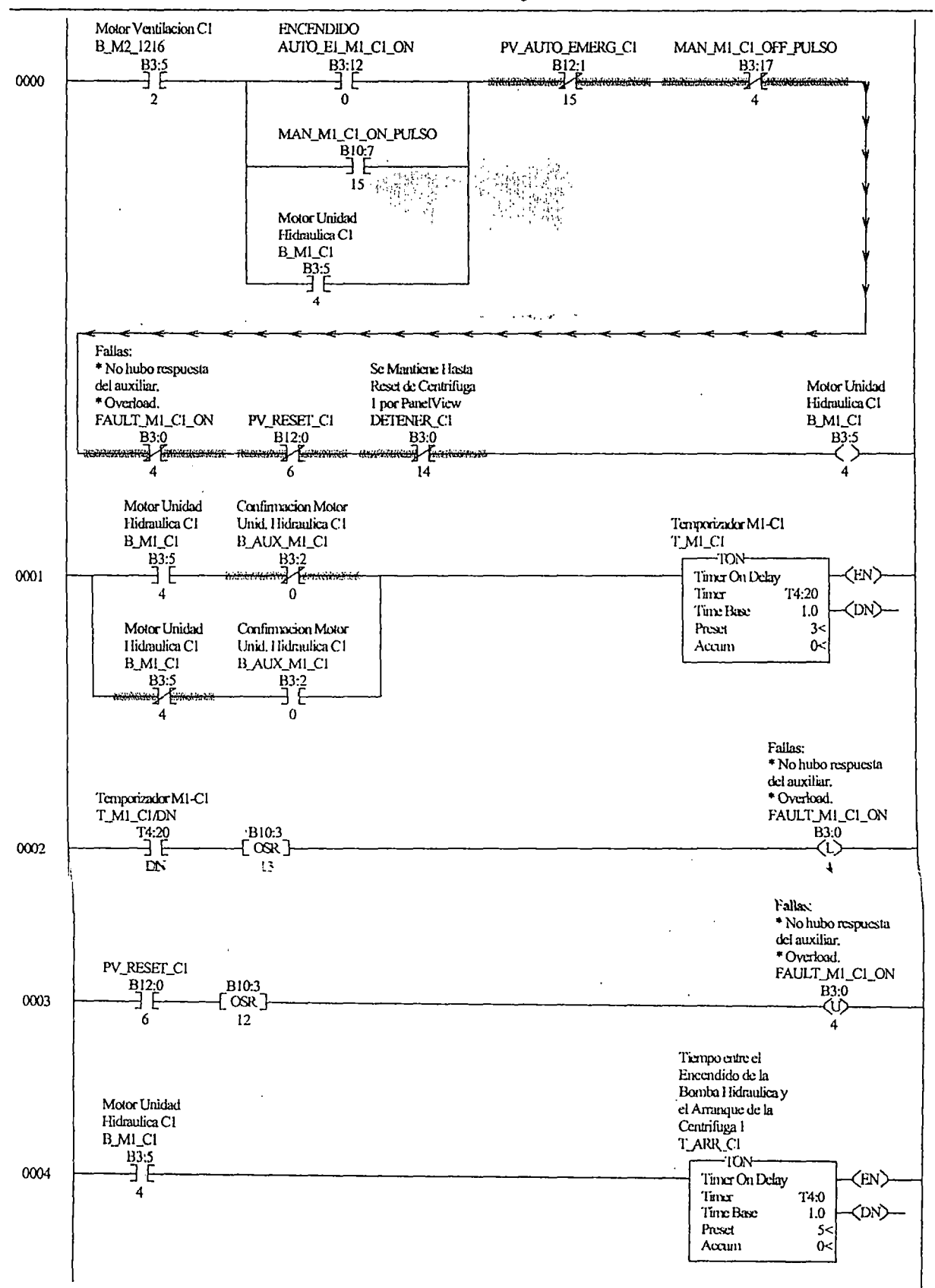

 $\ddot{\phantom{a}}$ 

.

LAD 14 - M1-C1 --- Total Rungs in File = 7

# CENTISROC REV31. RSS

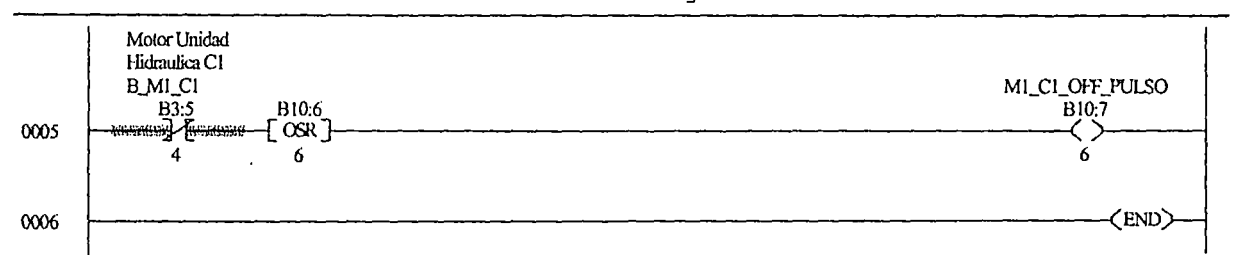

 $\ddot{\cdot}$ 

...... , ..

 $\cdot$ 

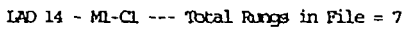

 $\bar{\mathcal{A}}$ 

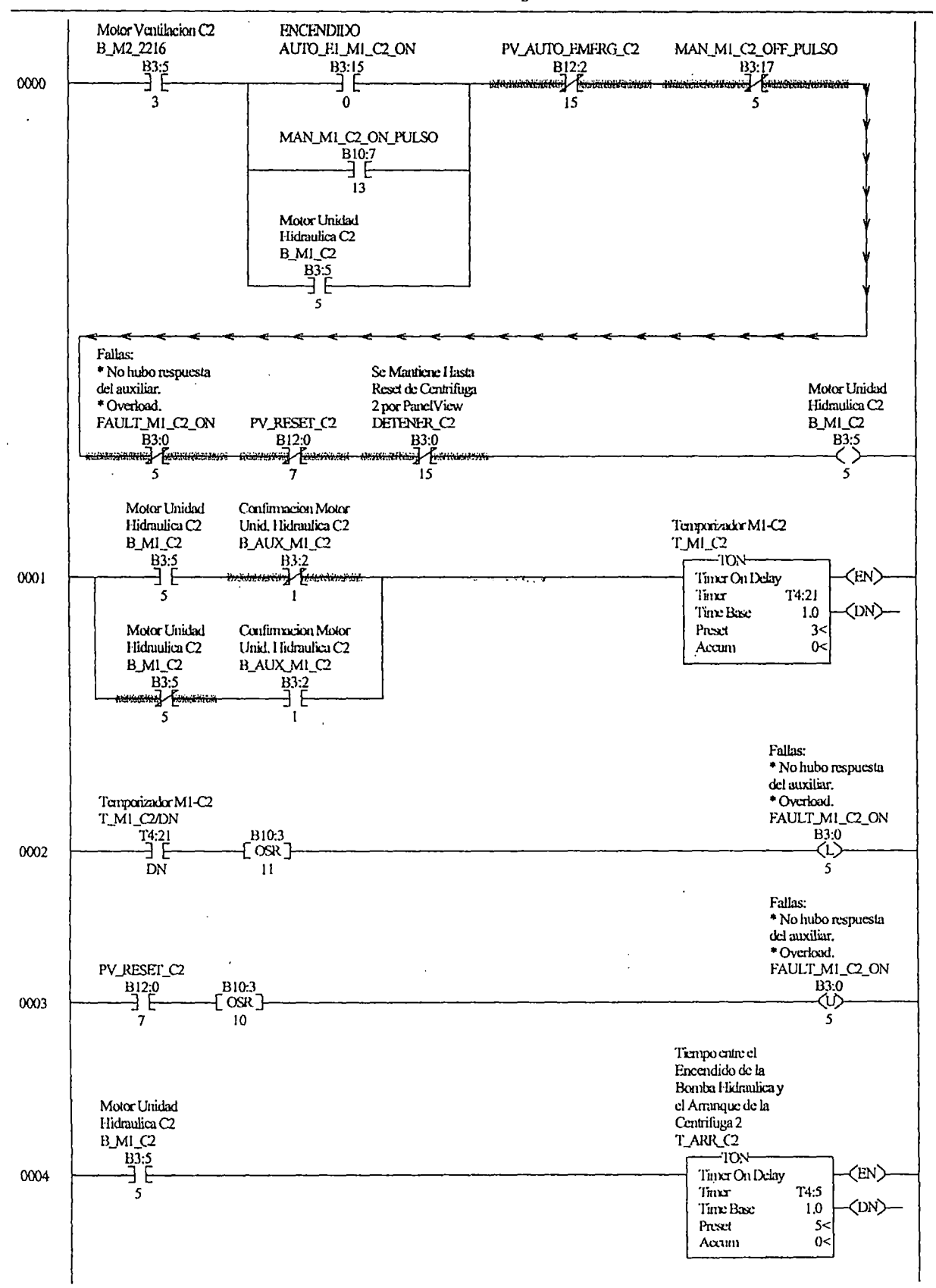

LAD 15 - M1- $\Omega$  --- Total Rungs in File = 7

# CENISPOC REV31.RSS

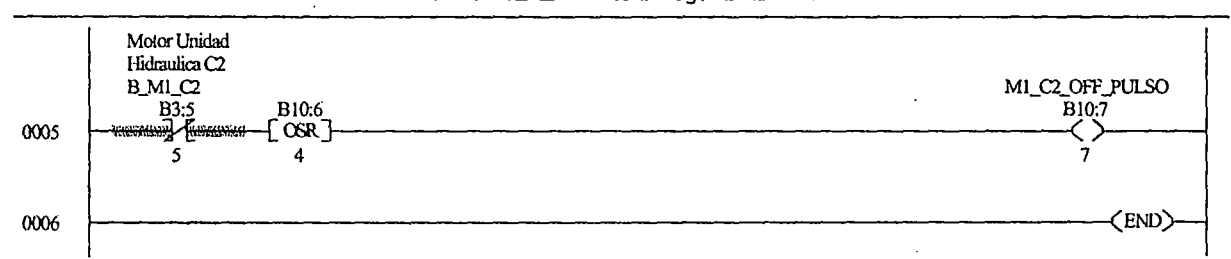

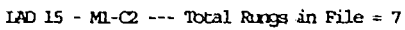

 $\overline{a}$ 

 $\ddot{\phantom{0}}$ 

ł

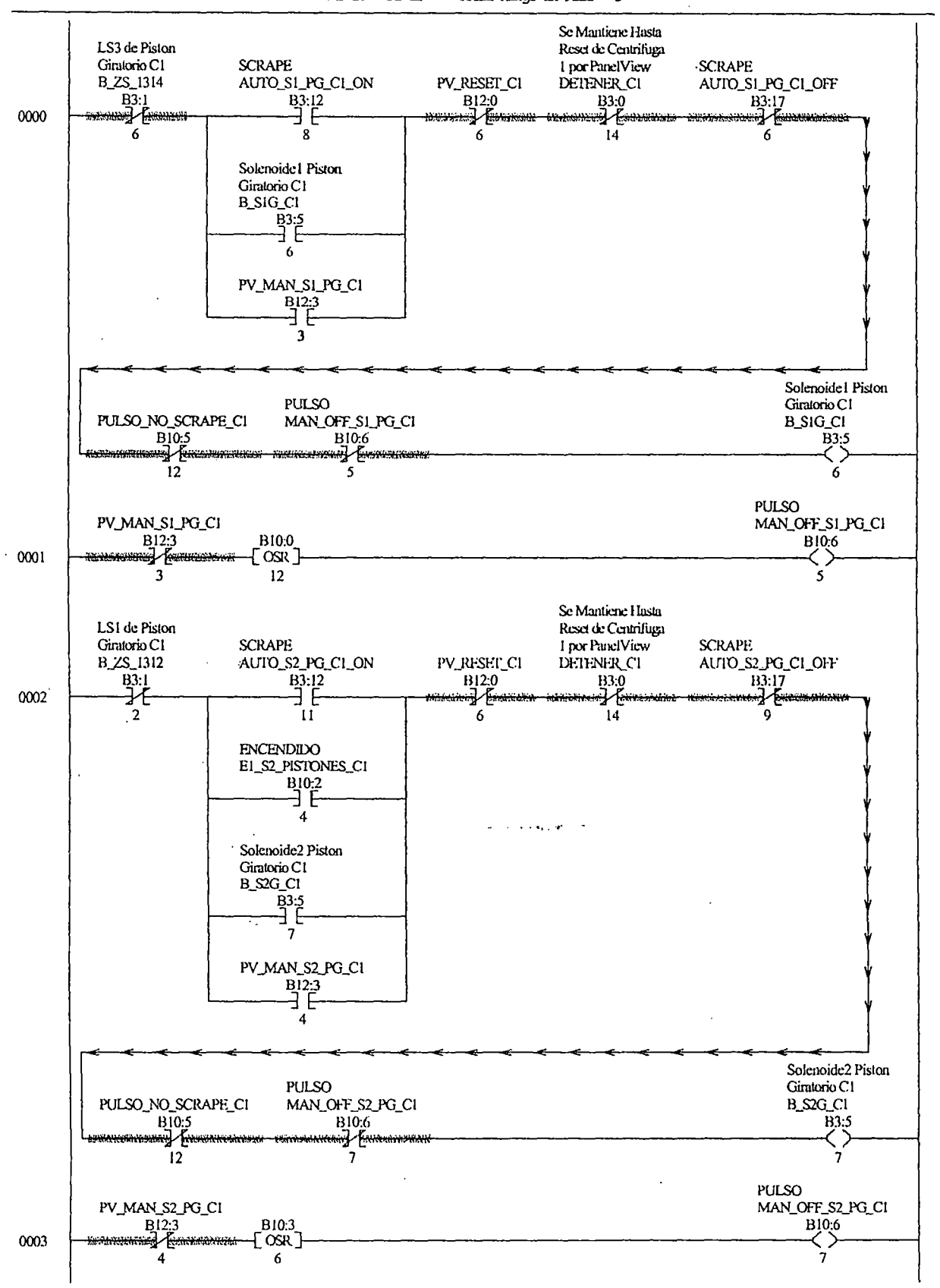

LAD 16 - RG-C1 --- Total Rungs in File =  $5$ 

 $\ddot{\phantom{a}}$ 

 $\ddot{\phantom{0}}$ 

# *U\D* 16 - EG-Cl. --- 'Ibtal RJ..rg; in File = s

...... ,.

0004 r-------------------------------------------------------------------~F~D~

 $\bar{z}$ 

 $\lambda$ 

 $\ddot{\phantom{0}}$ 

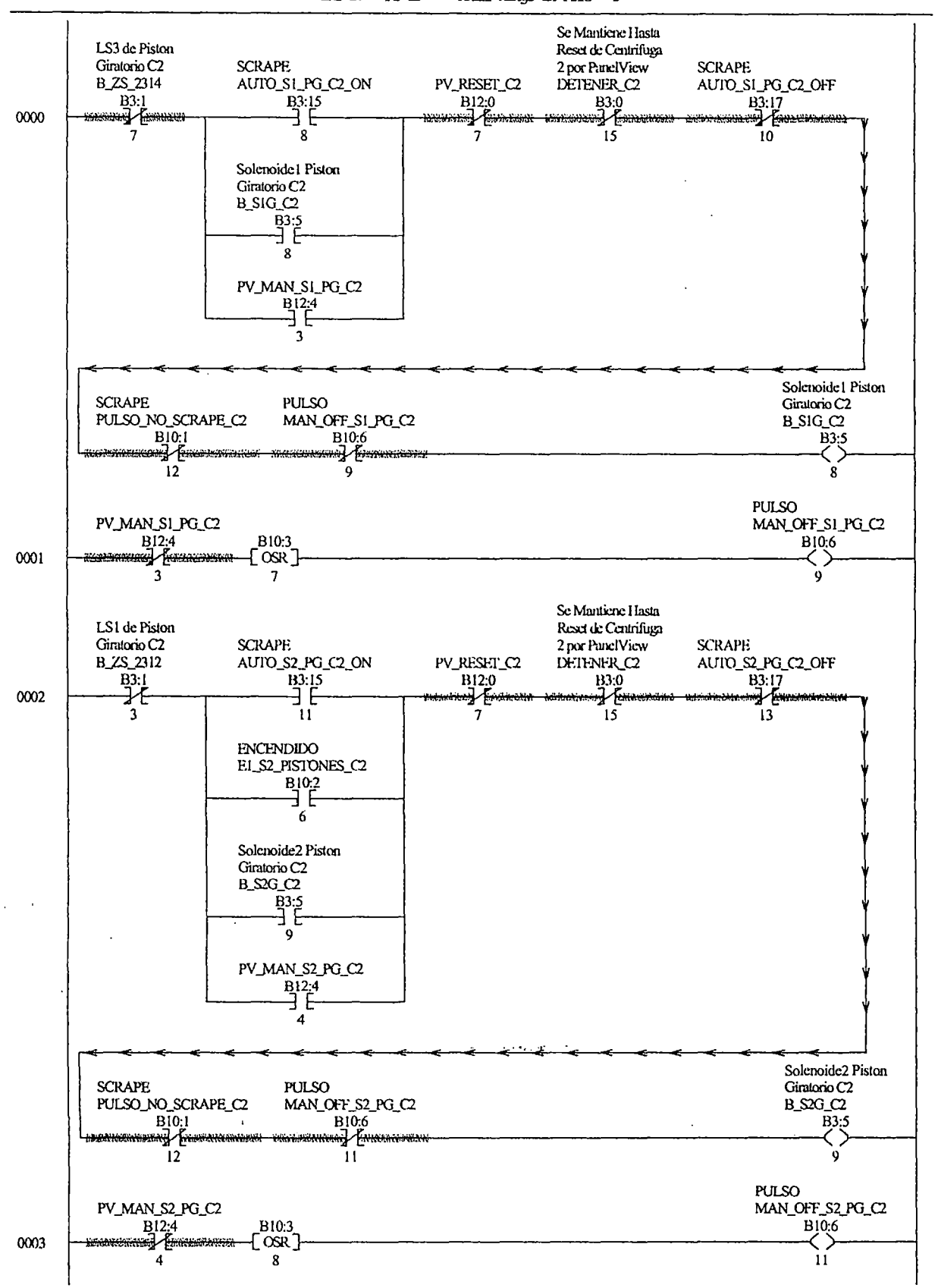

LAD 17 - RG-C2 --- Total Rungs in File = 5

# CENISPOC REV31.RSS

# LAD 17 - RG- $C2$  --- Total Rungs in File = 5

.. ~' . ·~·

 $\ddot{\phantom{a}}$ 

 $\ddot{\phantom{a}}$ 

0004 CEND)

 $\sim 1.4$  ,  $\sim$ 

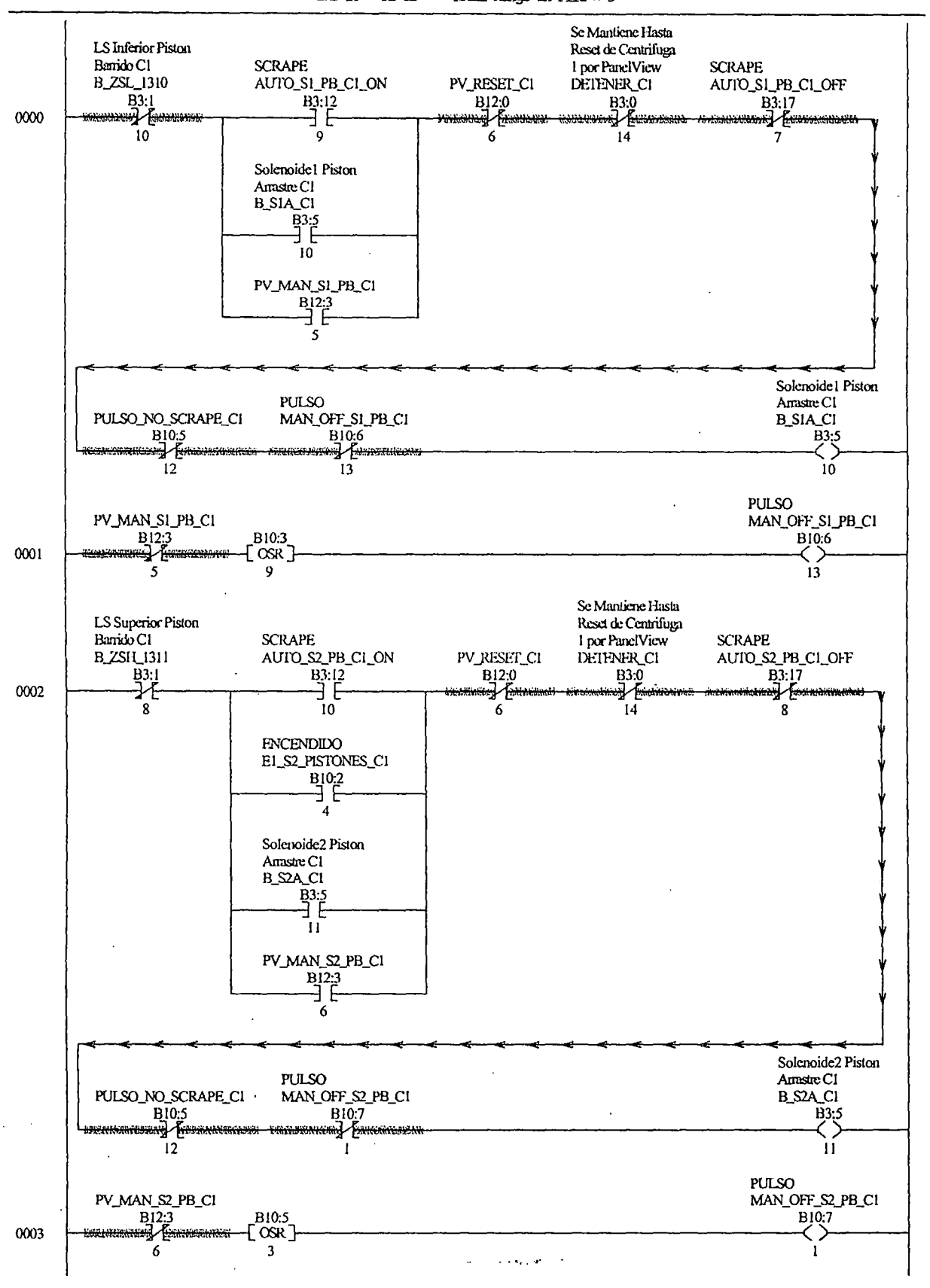

LAD 18 - PB-C1 --- Total Rangs in File =  $5$ 

# CENISROC: REV31.RSS

 $\ddot{\phantom{a}}$ 

# *UV 18* - PB-CI --- Total Rungs in File = 5

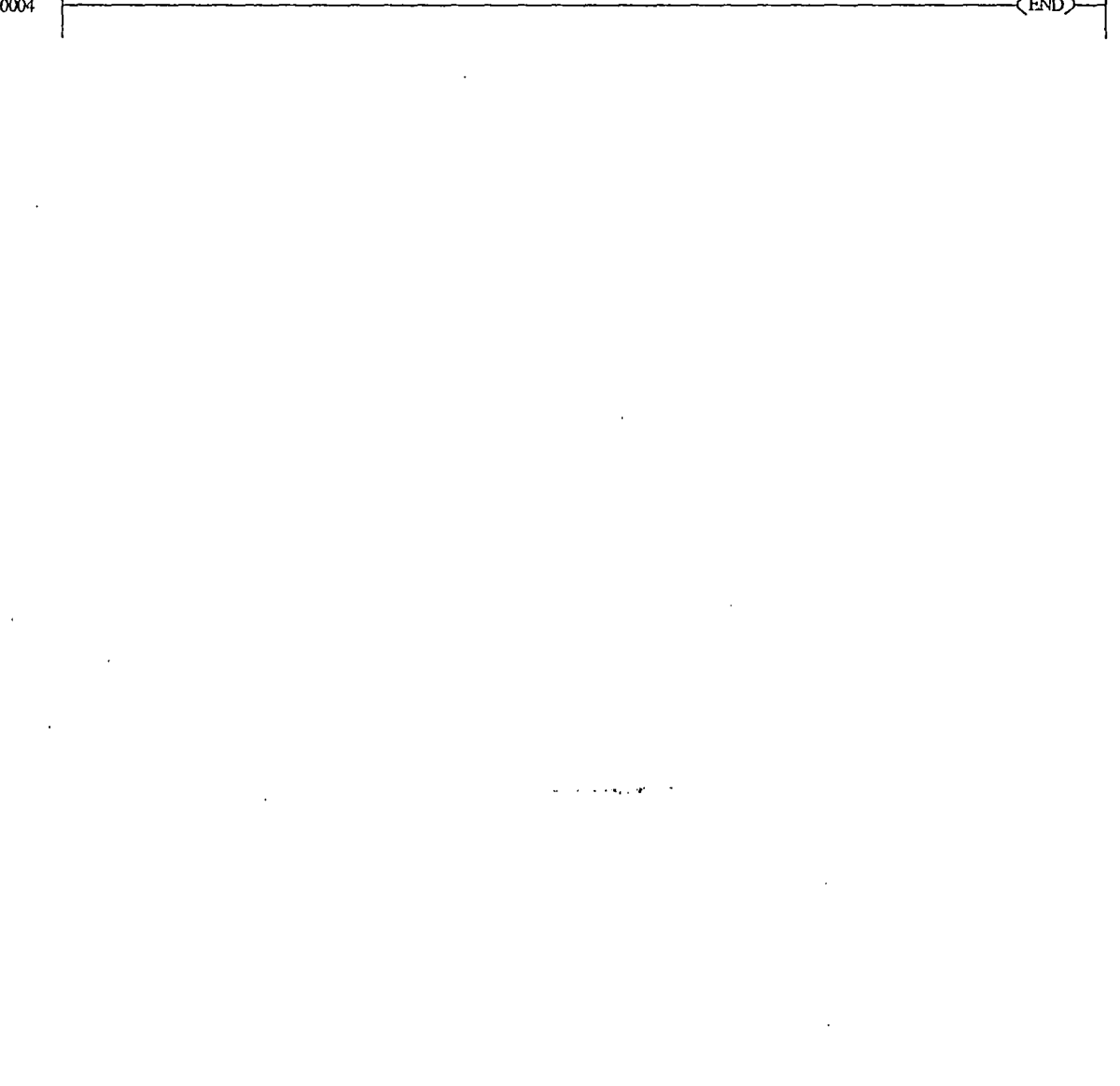

 $\ddot{\phantom{0}}$ 

 $\hat{\boldsymbol{\beta}}$ 

 $\ddot{\phantom{a}}$ 

 $\bar{z}$ 

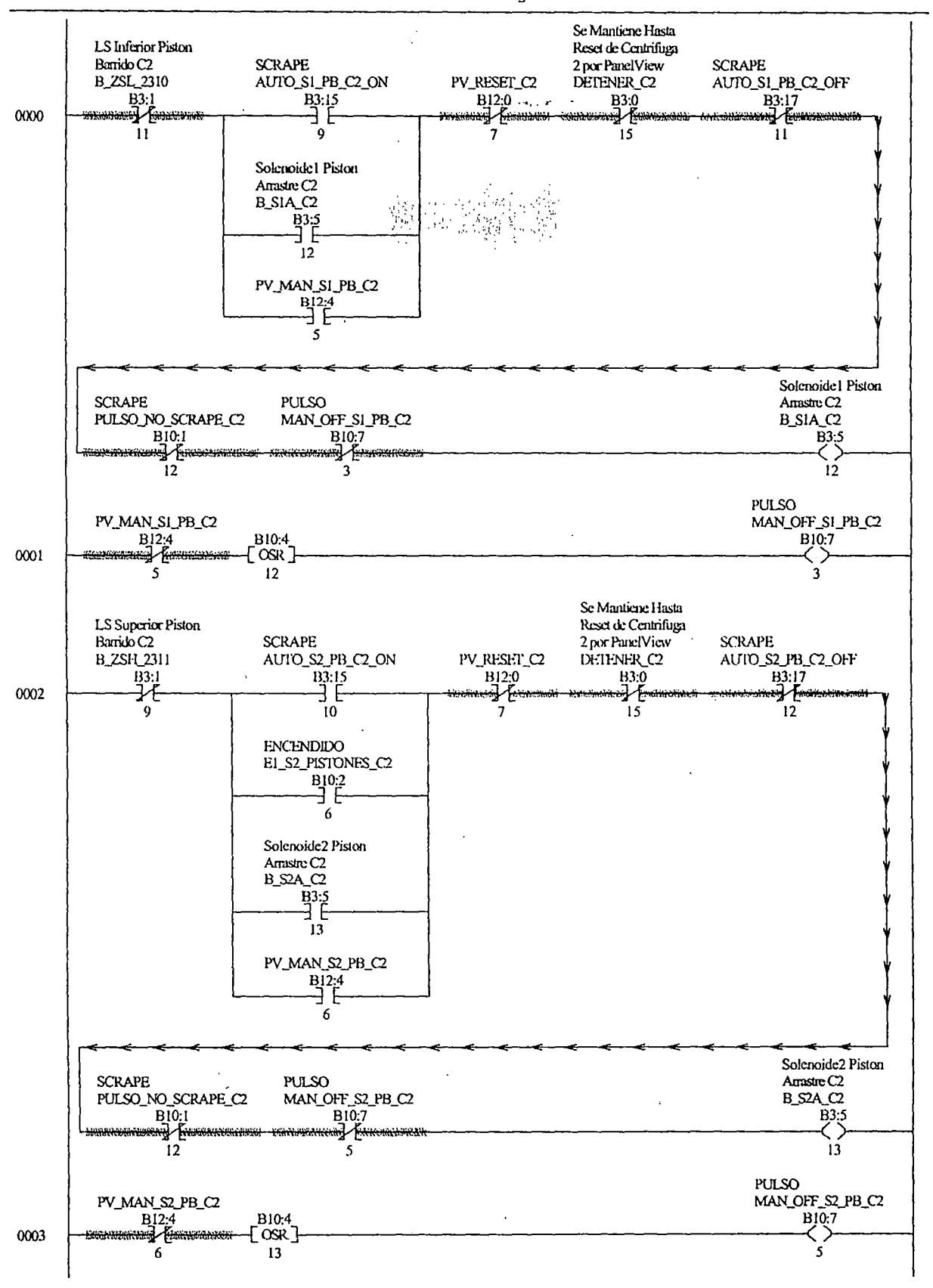

LAD 19 - PB-C2 --- Total Rungs in File = 5

 $\bar{z}$ 

Thursday, July 03, 2003 - 12:34:52

# CENTISFOC REV31.RSS

## *U\D* 19 - PB--C2 --- 'lbtal Rmgs in File = S

 $\sim 100\, \mu$  ,  $\sim$ 

 $\overline{\phantom{a}}$ 

 $0004$  resolution  $\sim$  CEND  $\sim$ 

 $\ddot{\phantom{a}}$ 

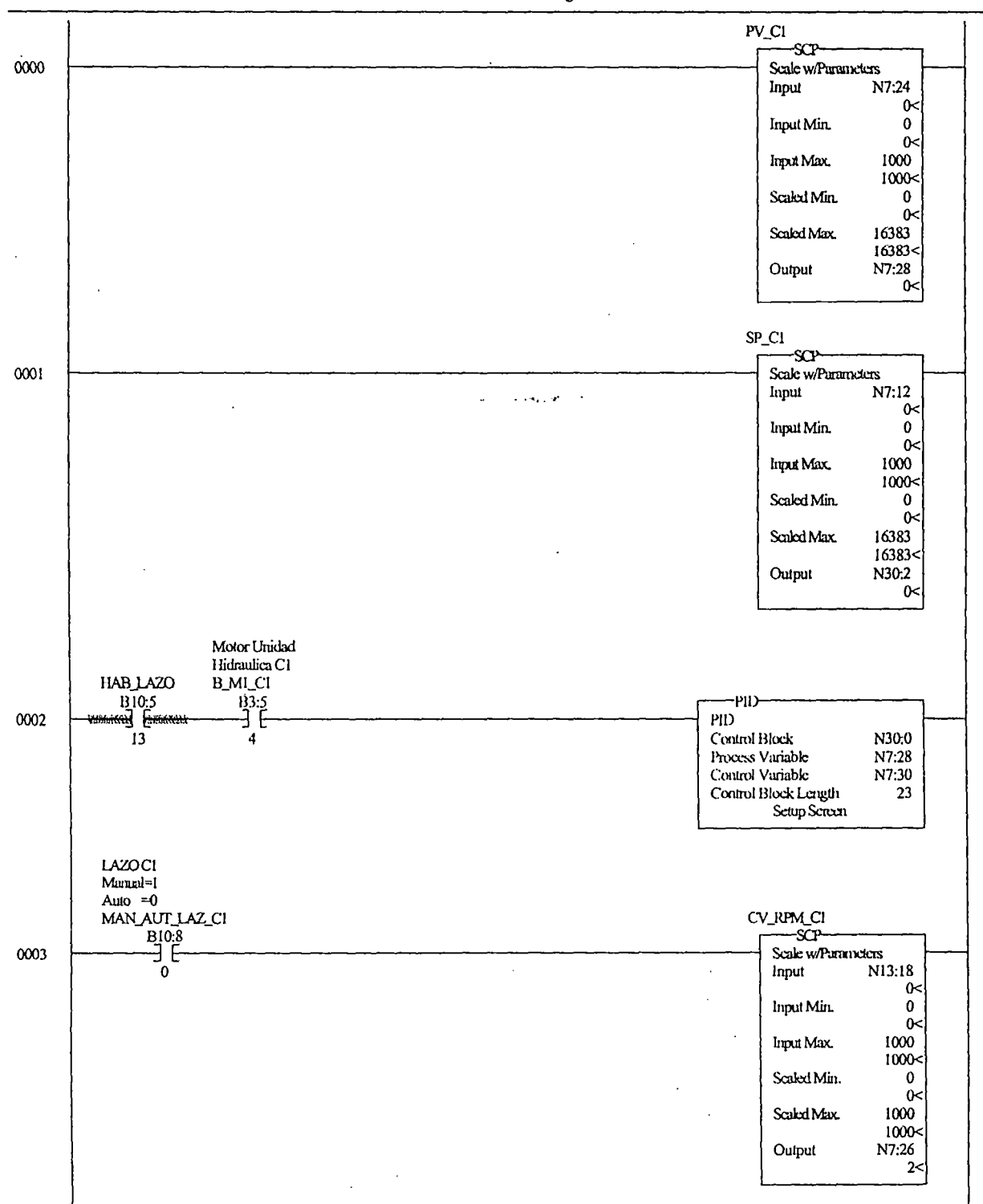

LAD 20 - LAZ VEL-C1 --- Total Rungs in File =  $6$ 

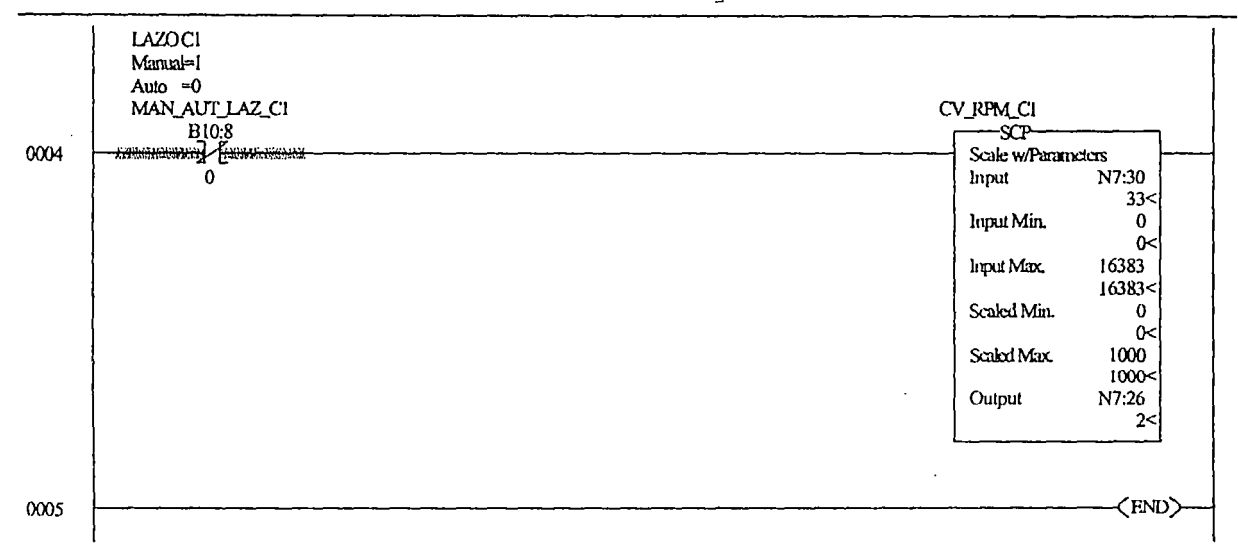

 $\sim$  ... , ... ...  $\sim$ 

 $\overline{a}$ 

## $IAD 20 - IAZ VEL-Cl$  --- Total Rungs in File = 6

 $\overline{\phantom{a}}$ 

# CENISRCC REV31.RSS

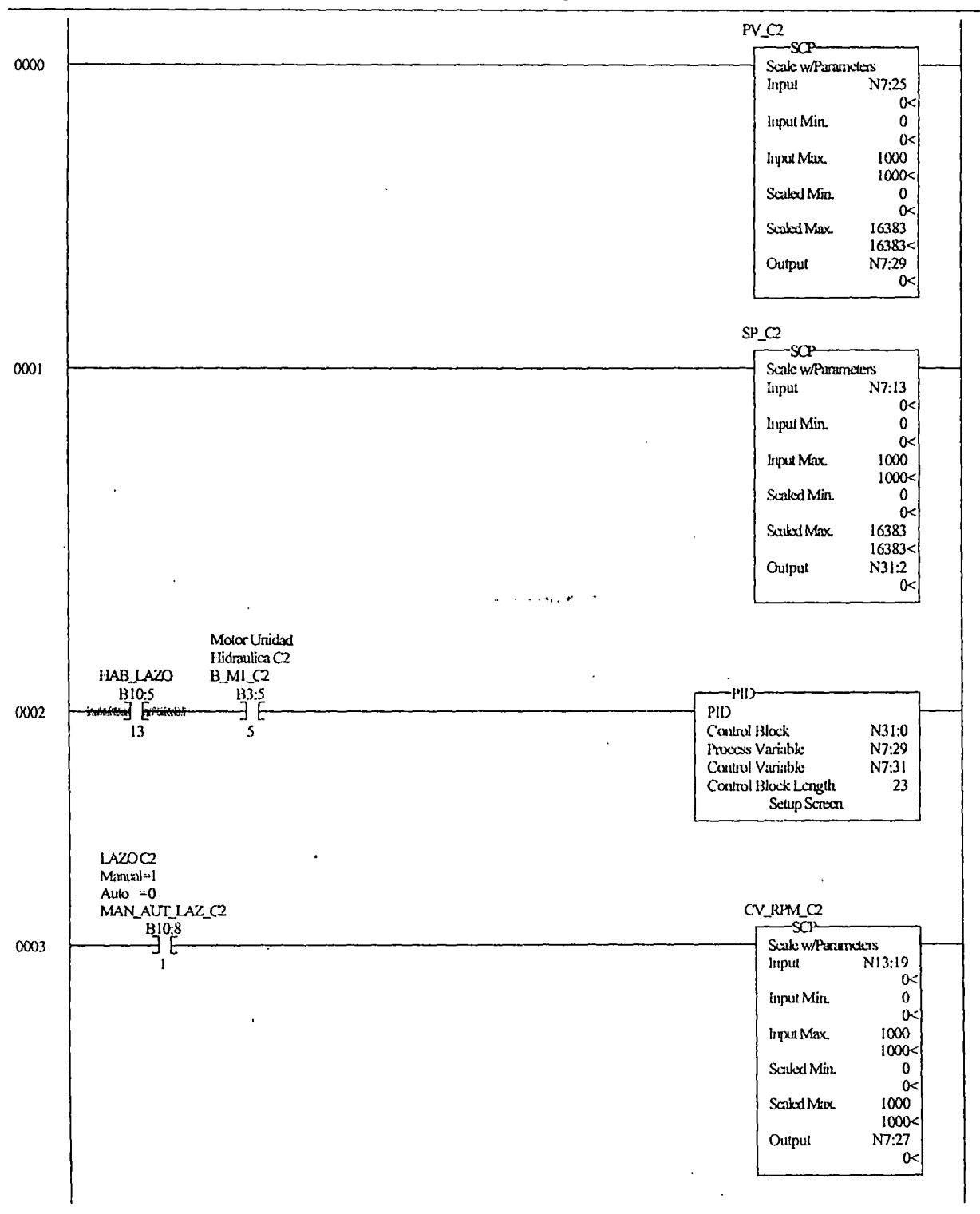

### LAD 21 - LAZ VEL-C2 --- Total Rungs in File =  $6$

#### CENTSPCC REV31.RSS  $\bar{z}$

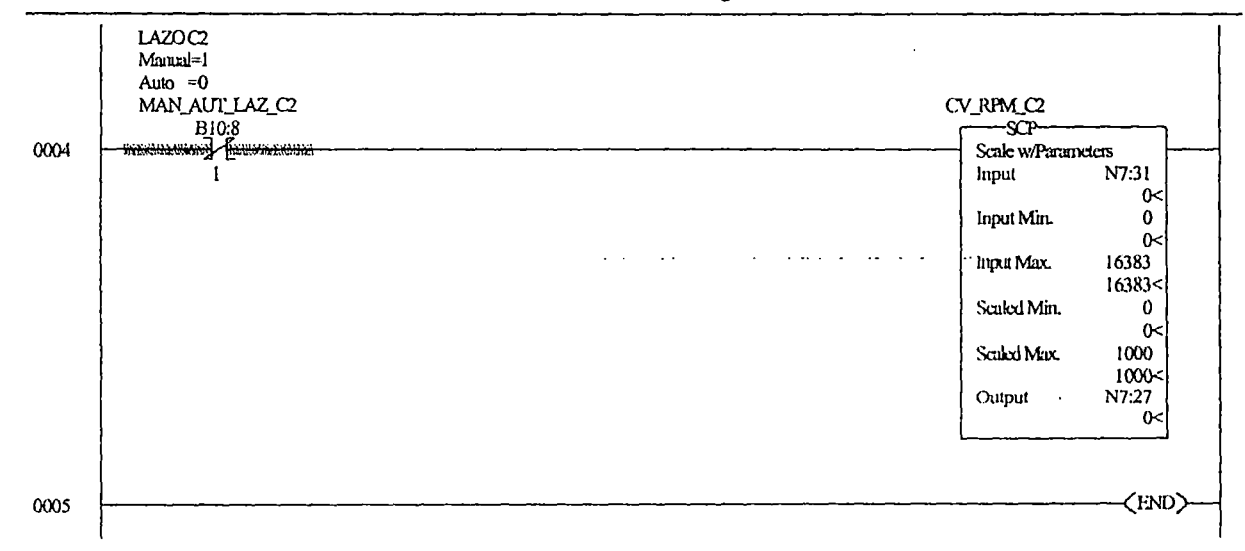

LAD 21 - LAZ VEL-C2 --- Total Rungs in File =  $6$ 

فأربعت

l,

## CENTISPOC REV31. RSS

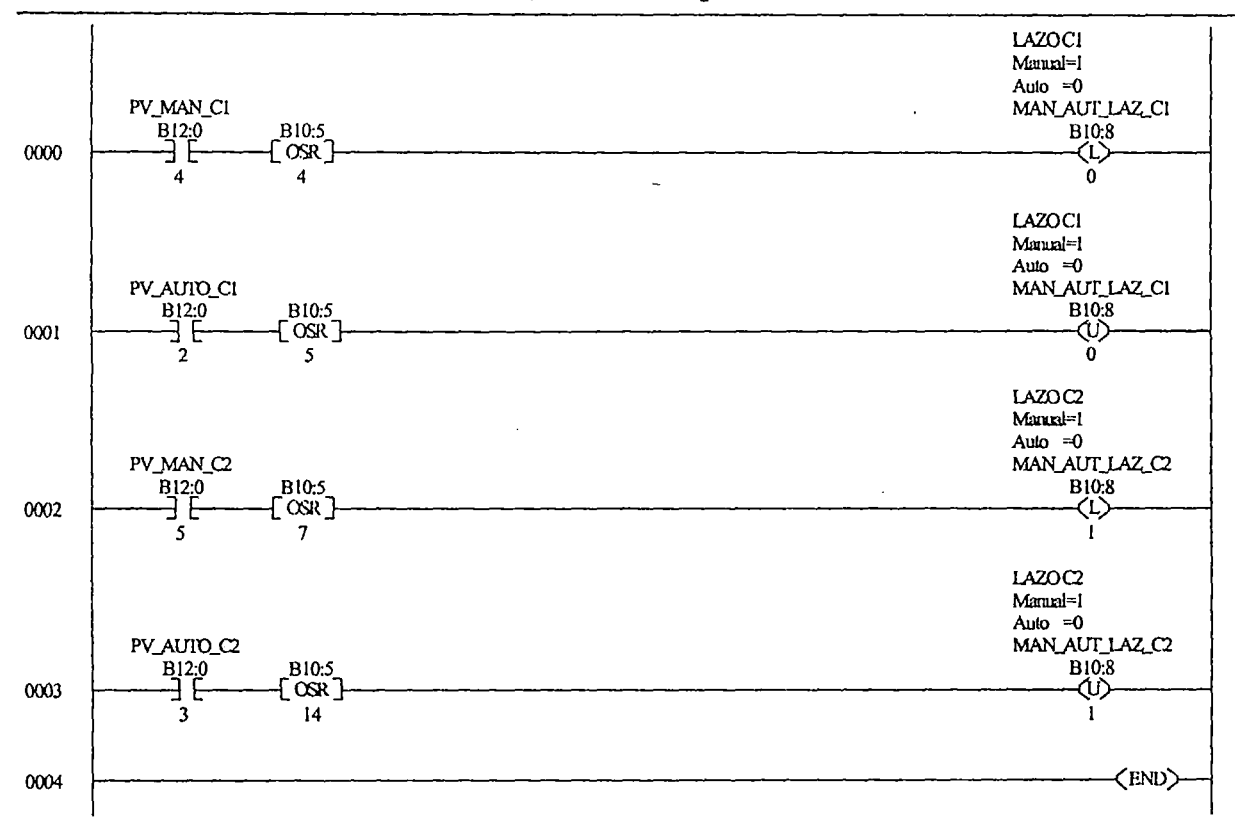

 $\sim$   $\sim$   $\sim$   $\sim$   $\sim$ 

 $IAD$  25 - MAN/AUT --- Total Rungs in File = 5

J.

 $\ddot{\phantom{a}}$ 

# CENTERCO REV31.RSS

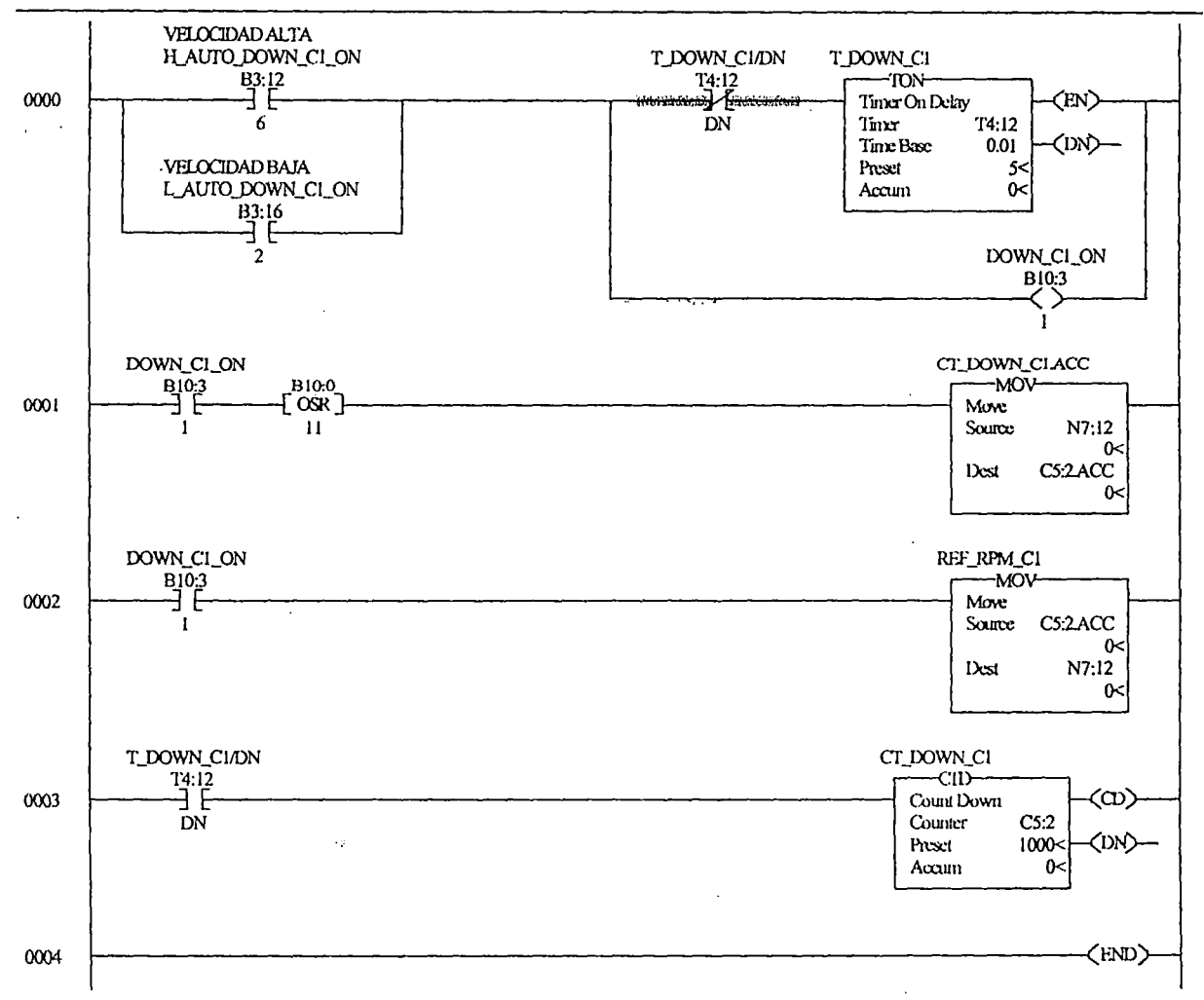

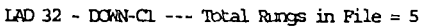
CENTISPCC REV31.RSS

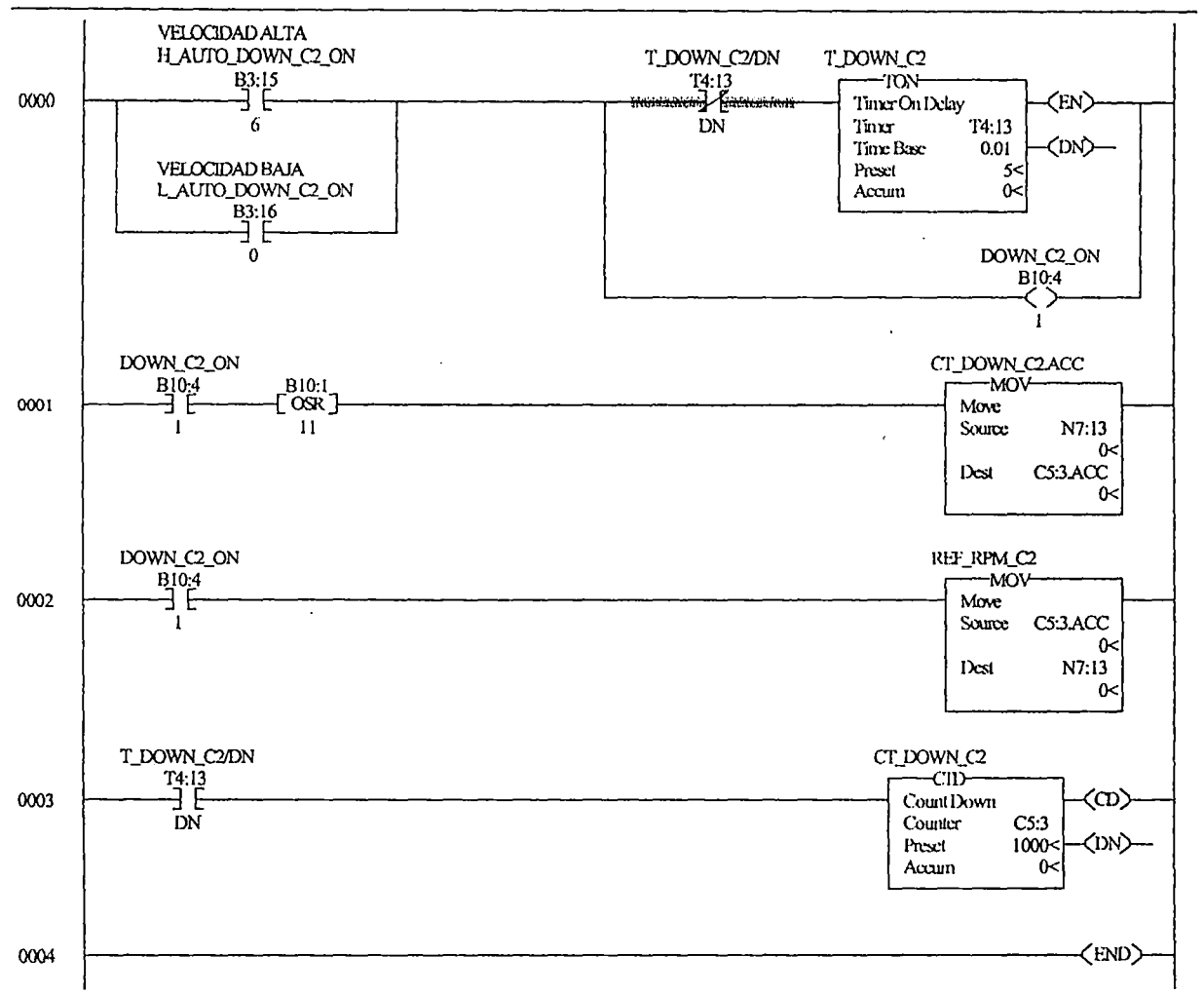

 $\bar{z}$  $\epsilon$  ,  $\epsilon$  ,  $\epsilon$ 

 $\ddot{\phantom{0}}$ 

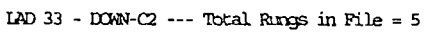

#### CENISPOC REV31.RSS

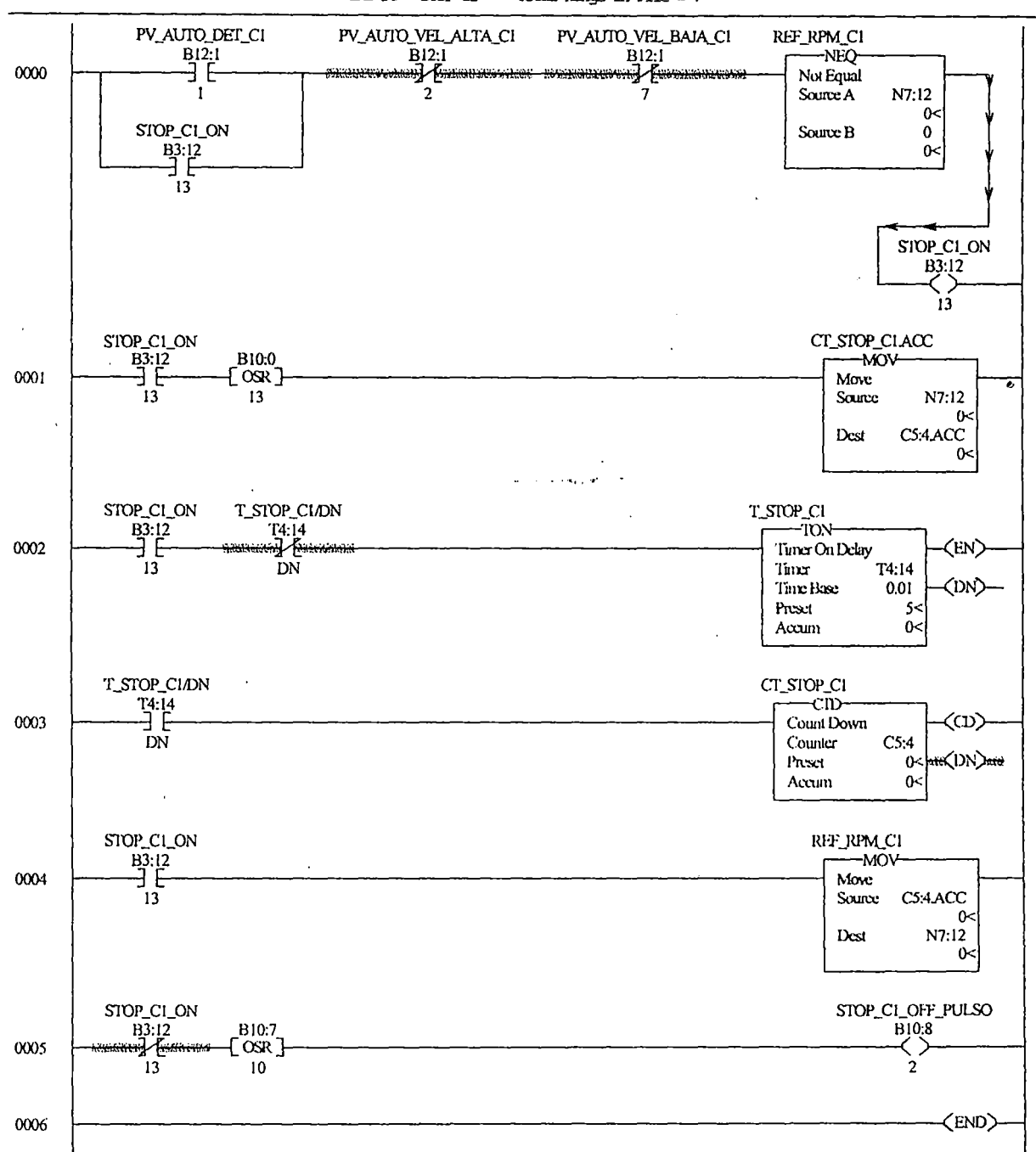

 $\bar{z}$ 

#### LAD 34 - STOP-C1 --- Total Rungs in File =  $7$

#### CENTISFOC REV31.RSS

 $\ddot{ }$ 

 $\sim 1.4$  Sec.  $95\%$  ,  $2$ 

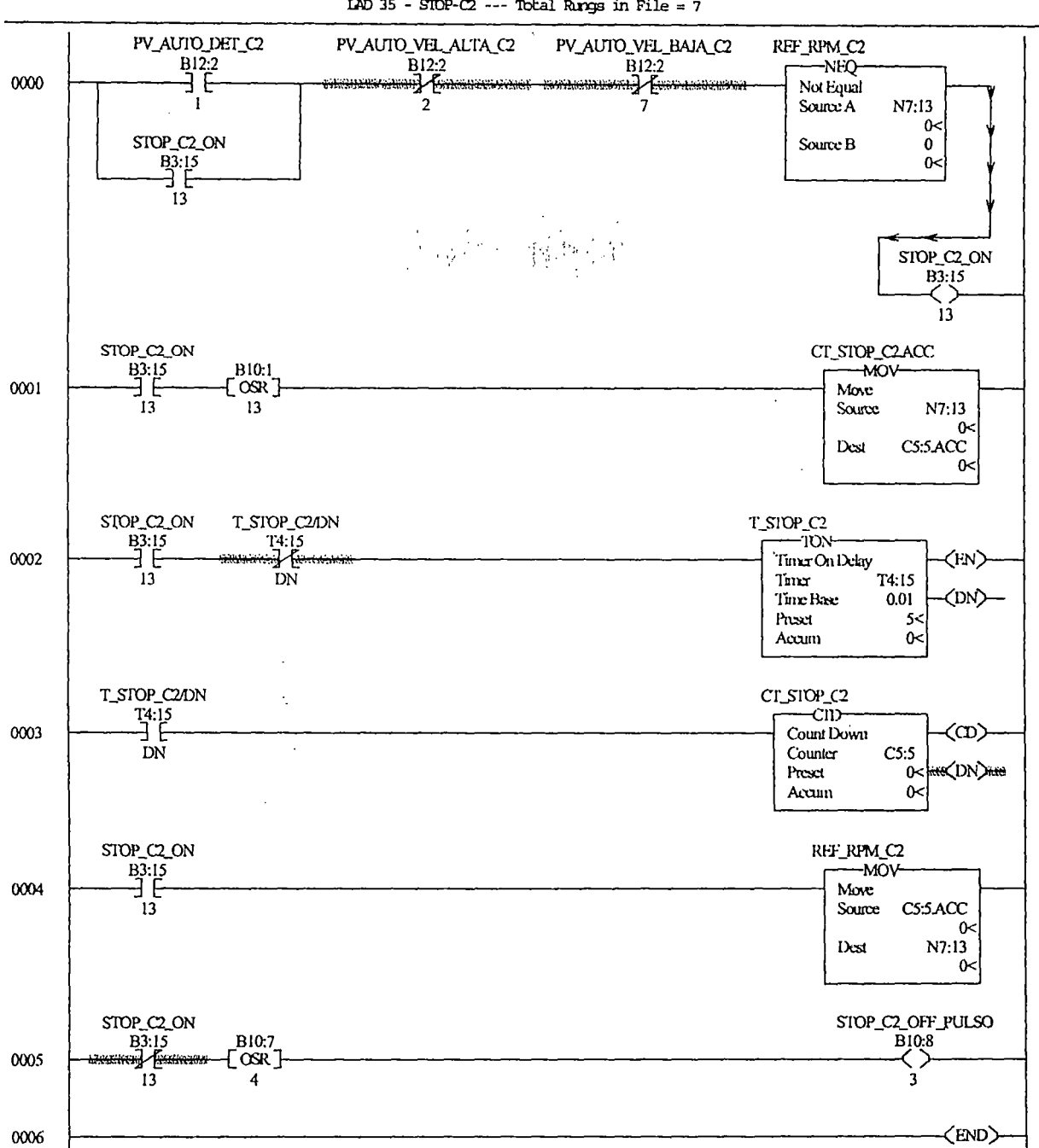

 $\omega$  ,  $\omega$  , and  $\omega$  ,  $\omega$ 

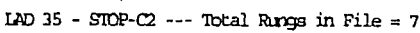

#### CENTISPOC REV31.RSS

 $\overline{1}$ 

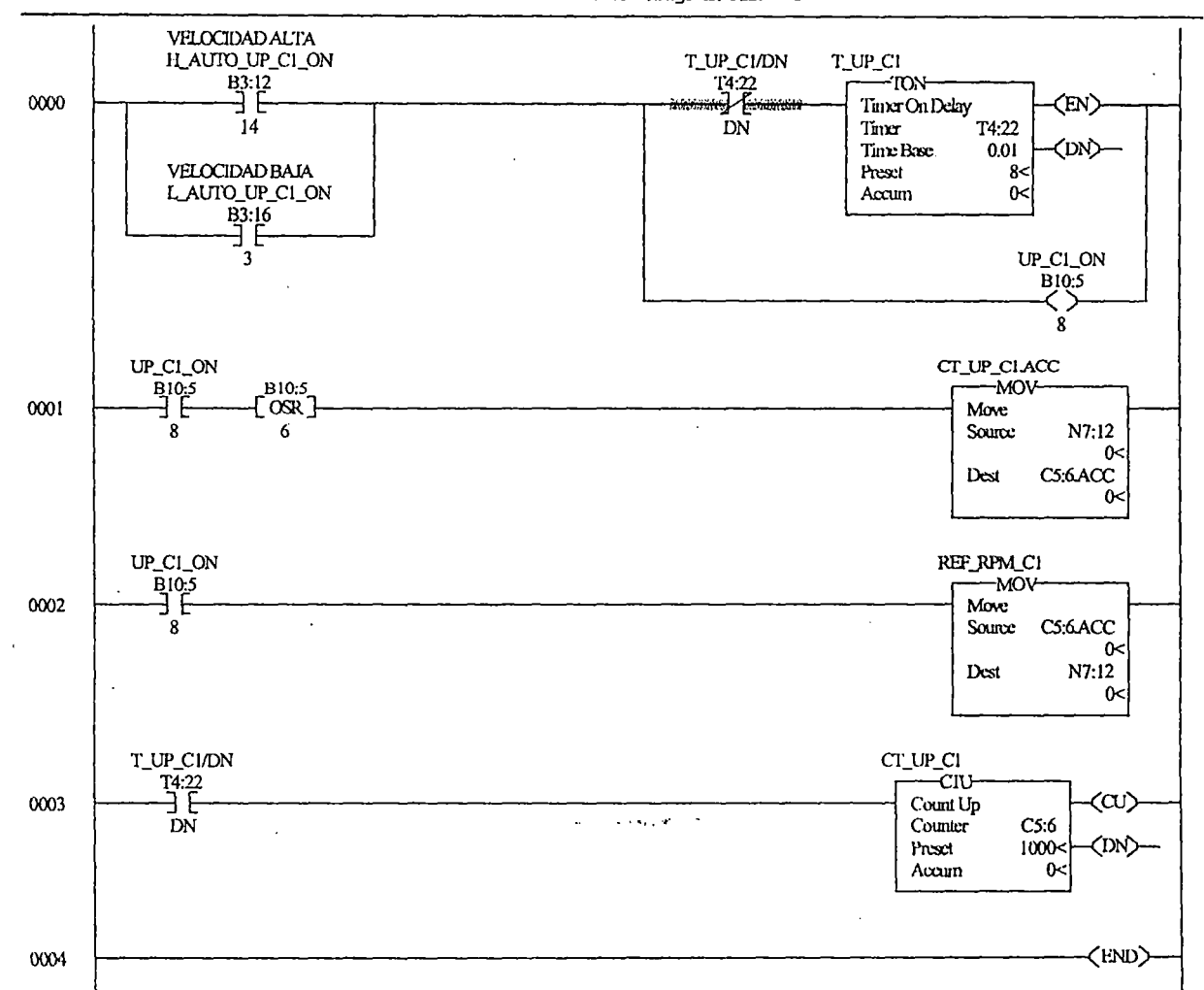

LAD 36 - UP-C1 --- Total Rungs in File = 5

l.

 $\ddot{\phantom{0}}$ 

 $\ddot{\phantom{0}}$ 

÷,

CENISPOC REV31.RSS

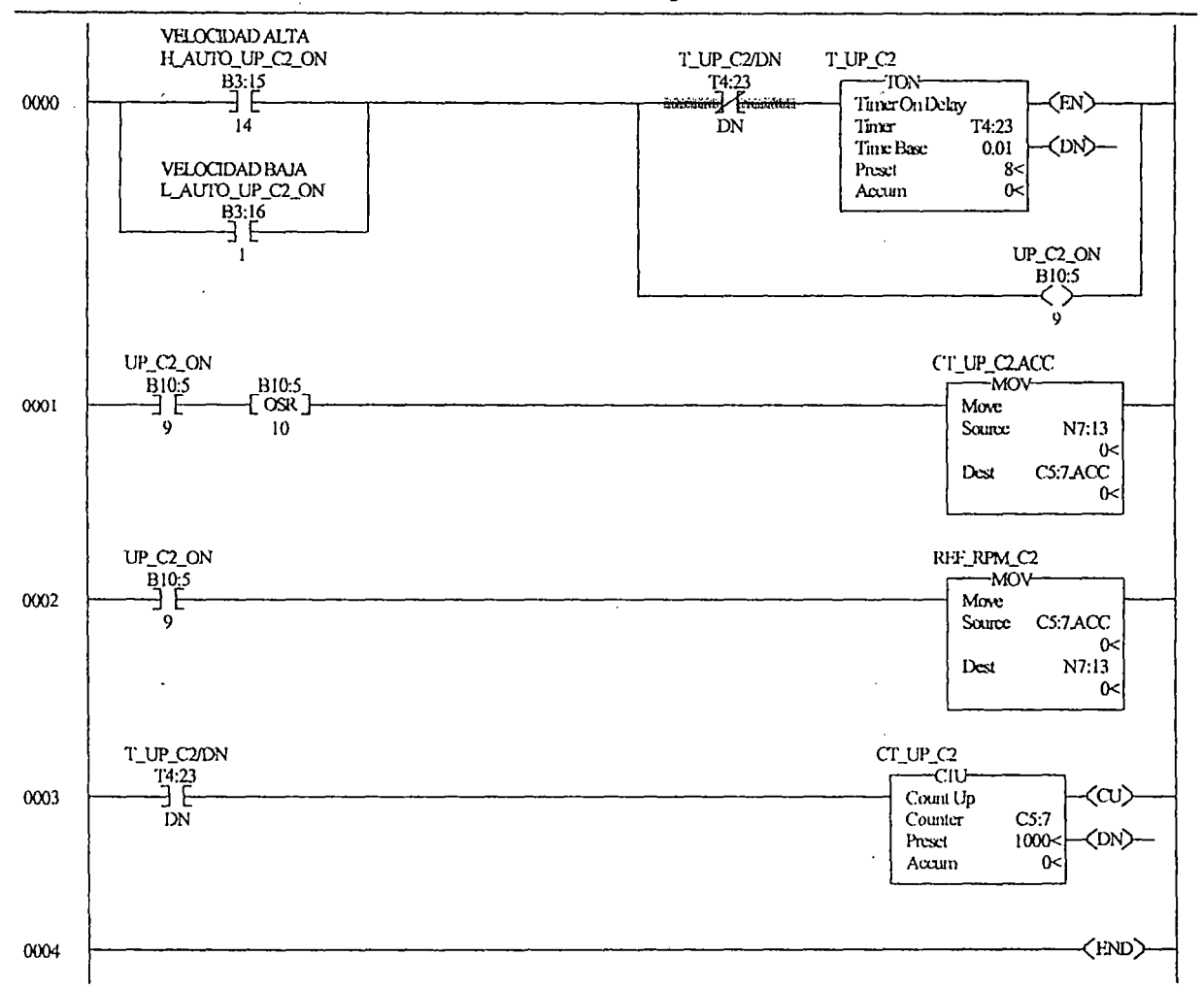

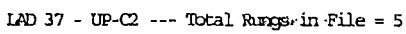

l,

 $\sim 10^{-10}$ 

 $\sim 1$ 

# Apéndice 4 Planificación de Actividades

A continuación se muestra el Cronograma de Actividades y la Asignación de Tareas realizado en el Ms-Project:

 $\alpha$  ,  $\alpha$  ,  $\alpha$  ,  $\beta$ 

فارتها والمحادث

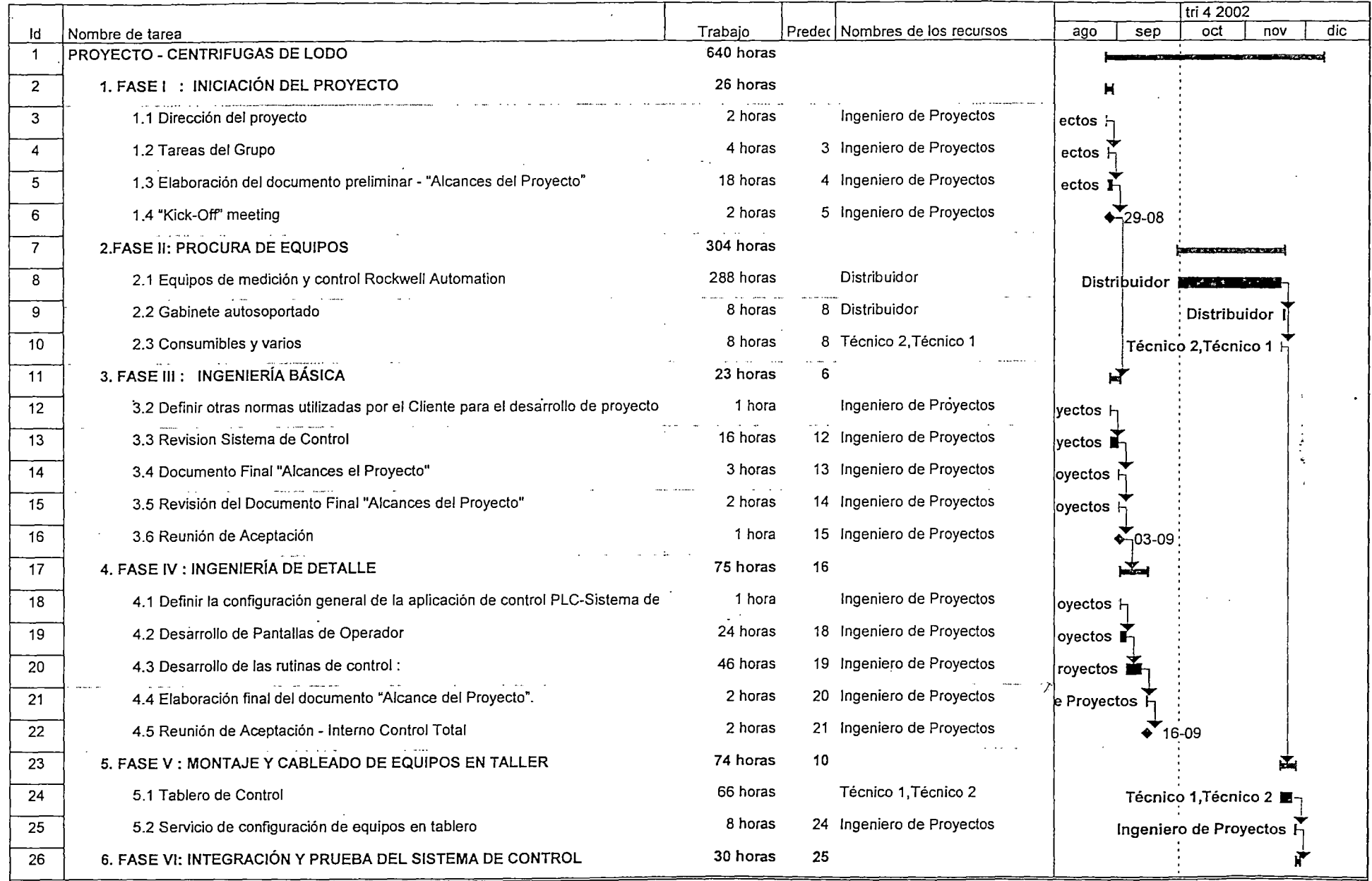

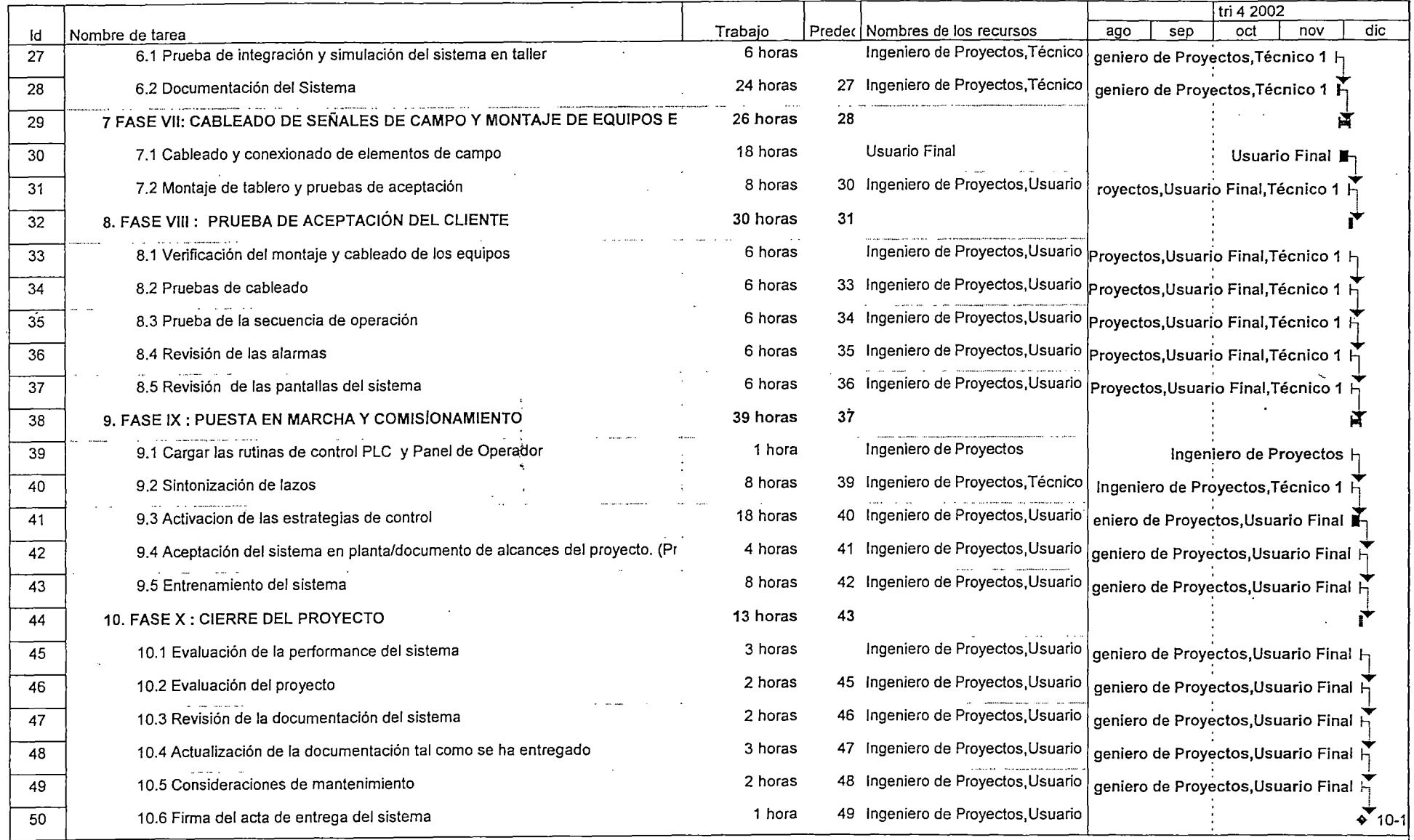

 $\mathcal{L}$ 

 $\mathcal{L}(\mathcal{C})$ 

 $\mathcal{A}$ 

 $\lambda$ 

# Apéndice 5 Protocolo de Pruebas

 $\mathcal{L}_{\text{eff}}$ 

A continuación se muestra el Protocolo de Pruebas realizado para el comisionamiento del tablero de control:

أهال إعادت أناداها

## AUTOMATIZACIÓN DE DOS CENTRIFUGAS DE LODOS EN UNA PLANTA DE PURIFICACIÓN REFINERIA DE COBRE

 $\mathcal{L}_{\rm{max}}$ 

and the control of the control of the control of the control of the control of the control of the control of th<br>The control of the control of the control of the control of the control of the control of the control of the c PROTOCOLO DE PRUEBAS REV. : 01

FECHA : 11/11/02

PROYECTO : Automatización de Dos Centrífugas de Lodos en una Planta de Purificación - Refinería de Cobre.

FECHA : 12/11/2002

## SEÑALES DIGITALES DE ENTRADA IB161 Slot 01

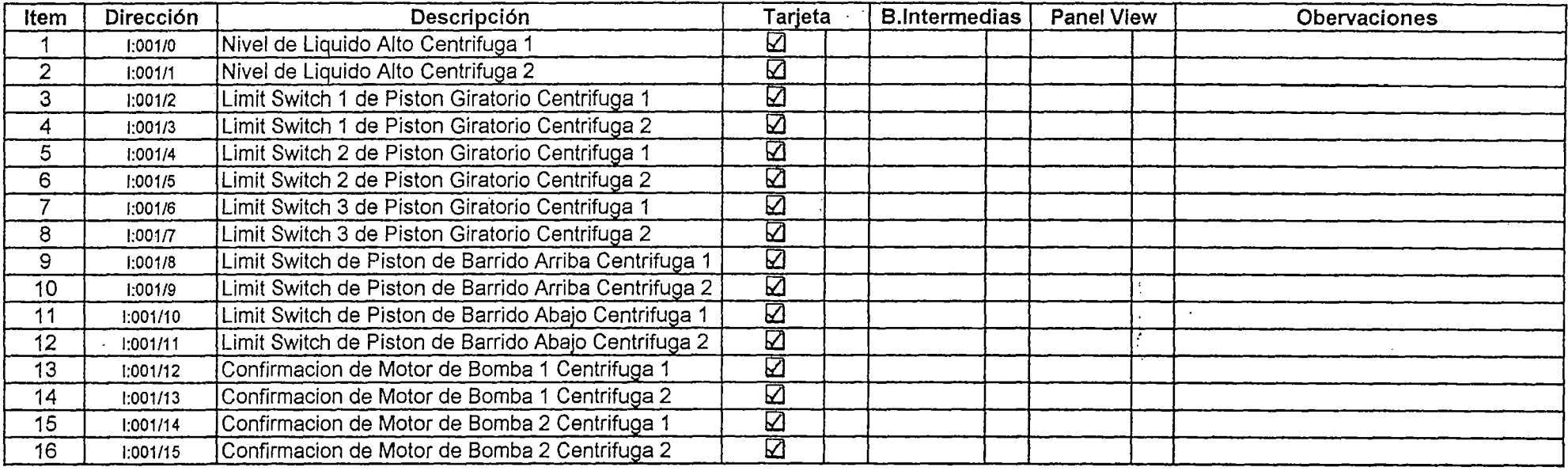

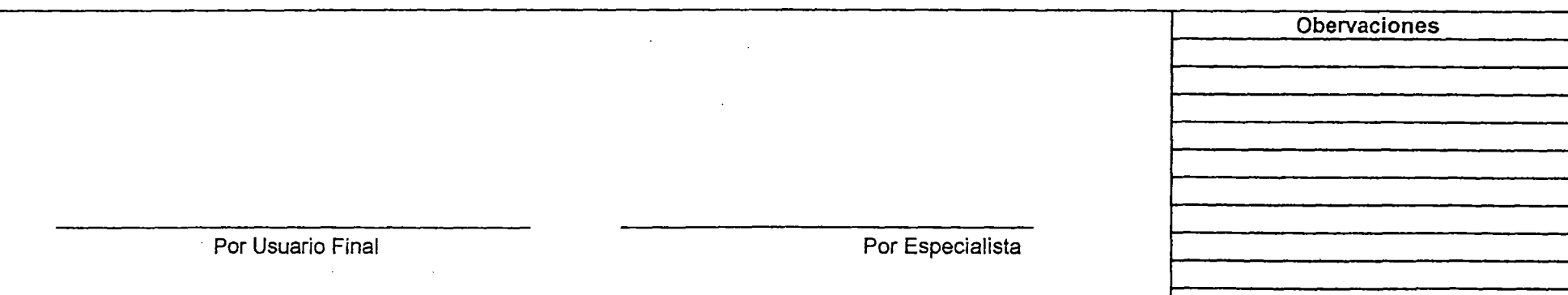

---

PROYECTO : Automatización de Dos Centrífugas de Lodos en una Planta de Purificación - Refinería de Cobre.

**FECHA**  $: 12/11/2002$ 

SEÑALES DIGITALES DE ENTRADA IB16I Slot 02

 $\sim$   $-$ 

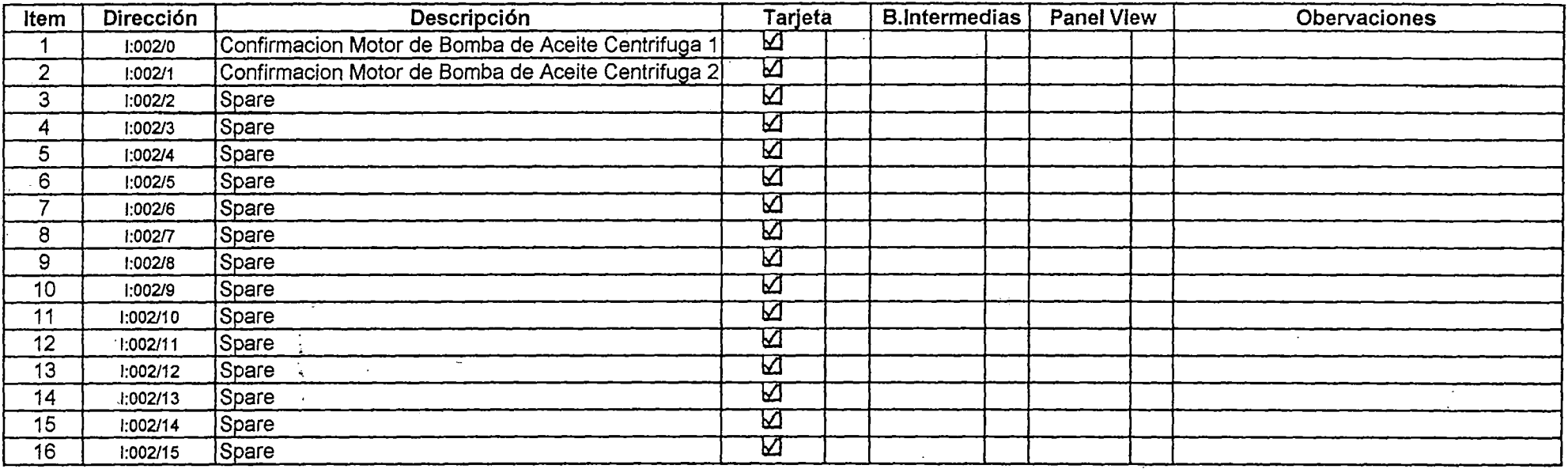

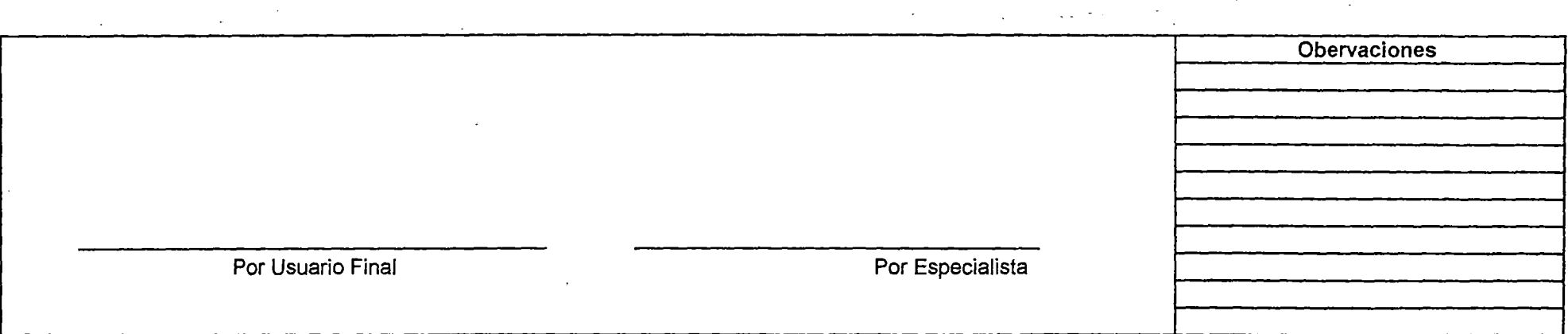

PROYECTO : Automatización de Dos Centrífugas de Lodos en una Planta de Purificación - Refinería de Cobre.

**FECHA** :  $12/11/2002$ 

### SEÑALES DIGITALES DE ENTRADA IB16I Slot 03

 $\mathbb{R}^2$ 

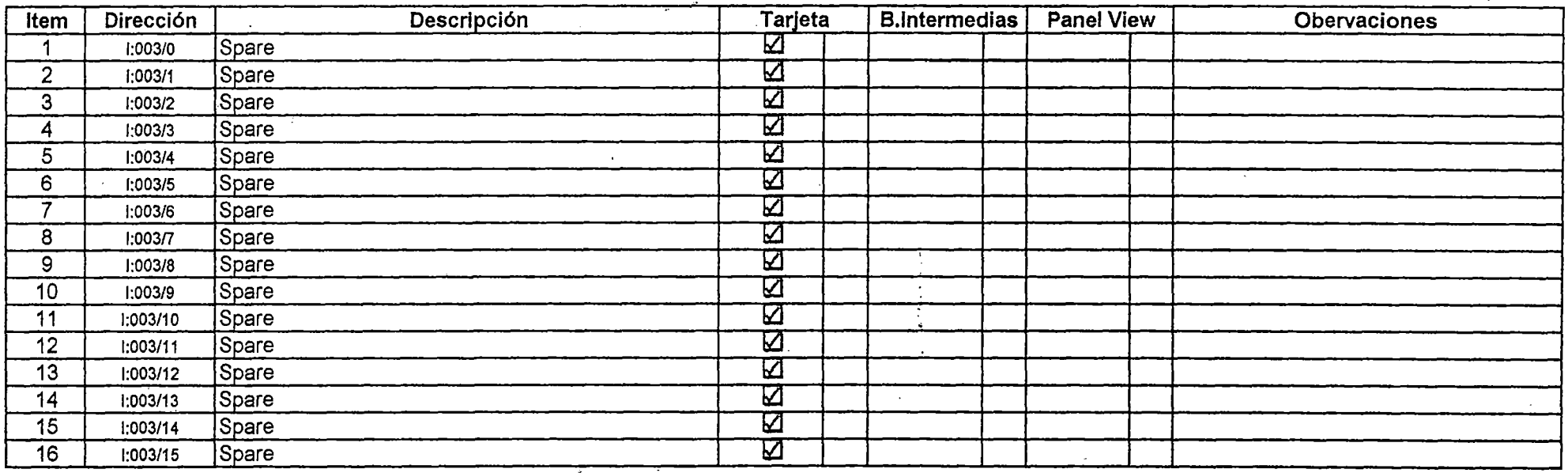

 $\mathcal{L}_{\text{max}}$  and  $\mathcal{L}_{\text{max}}$  and  $\mathcal{L}_{\text{max}}$  $\sim 10$ 

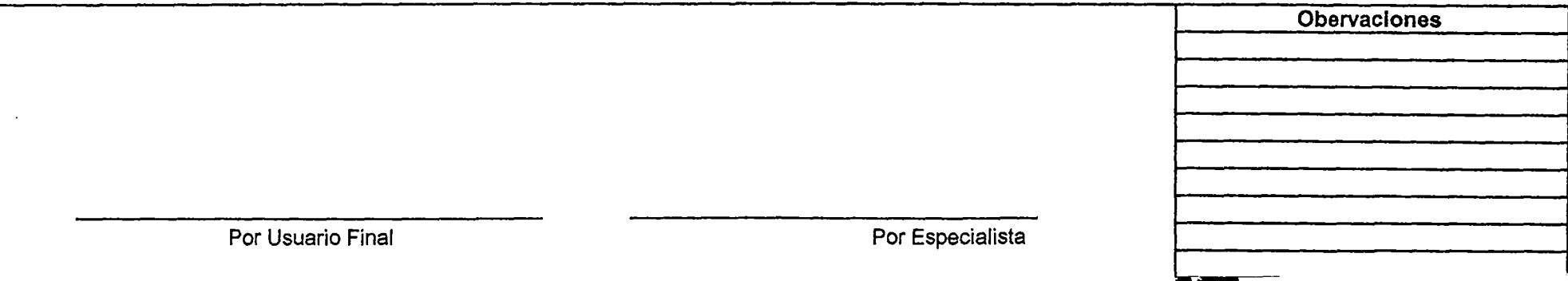

PROYECTO : Automatización de Dos Centrífugas de Lodos en una Planta de Purificación - Refinería de Cobre. FECHA : 12/11/2002

#### SEÑALES DIGITALES DE ENTRADA 18161 Slot 04

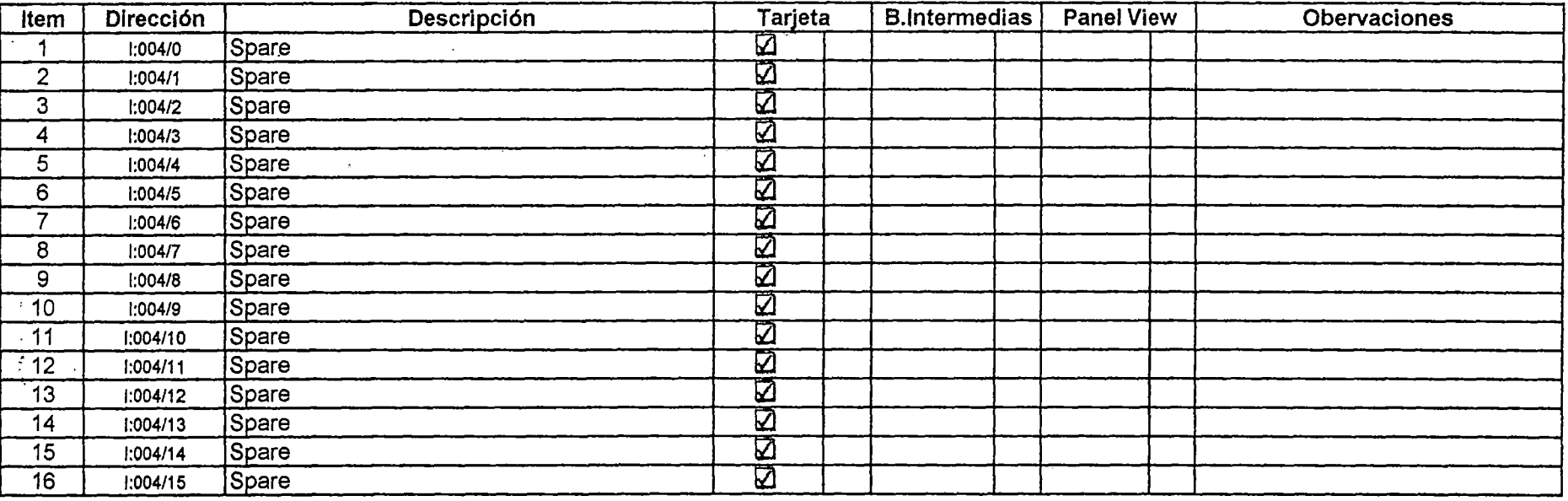

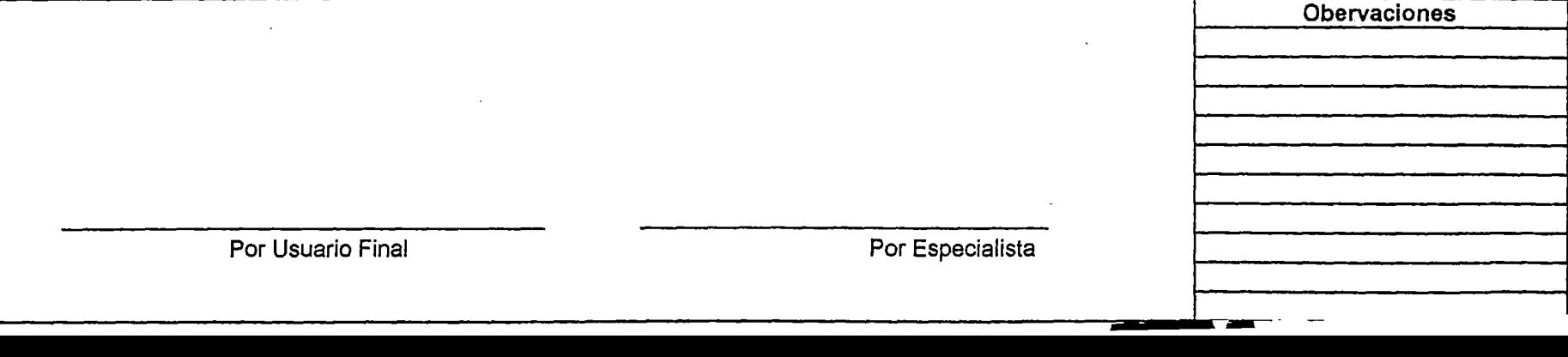

PROYECTO : Automatización de Dos Centrífugas de Lodos en una Planta de Purificación - Refinería de Cobre. FECHA : 12/11/2002

### SEÑALES DIGITALES DE SALIDA OW16 Slot 05

 $\ddot{\Sigma}$ 

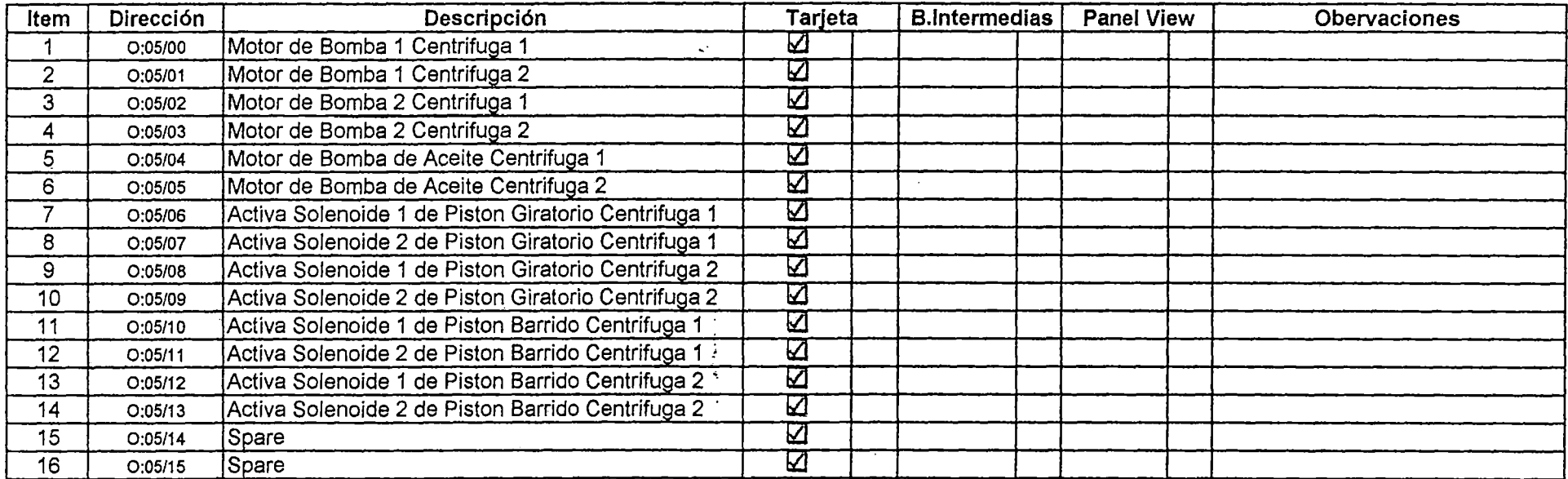

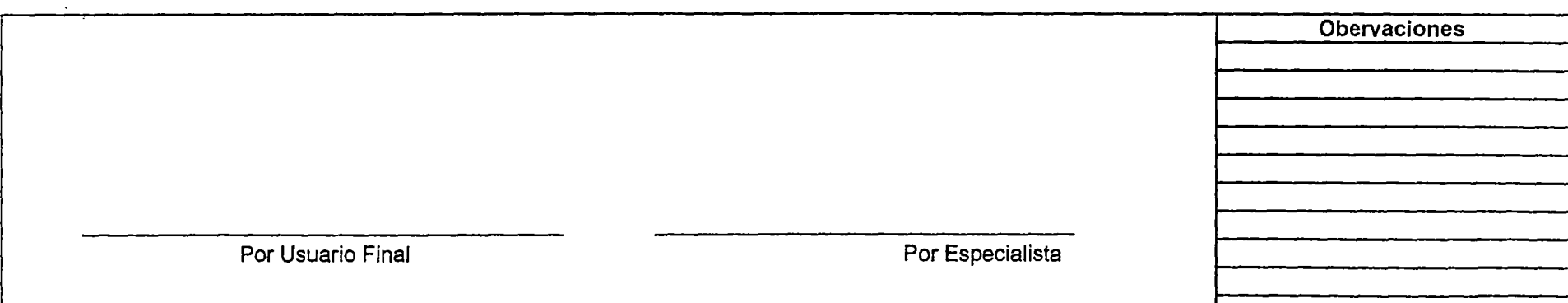

PROYECTO : Automatización de Dos Centrífugas de Lodos en una Planta de Purificación - Refinería de Cobre.<br>FECHA : 12/11/2002

 $: 12 / 11 / 2002$ 

### SEÑALES DIGITALES DE SALIDA OW16 Slot 06

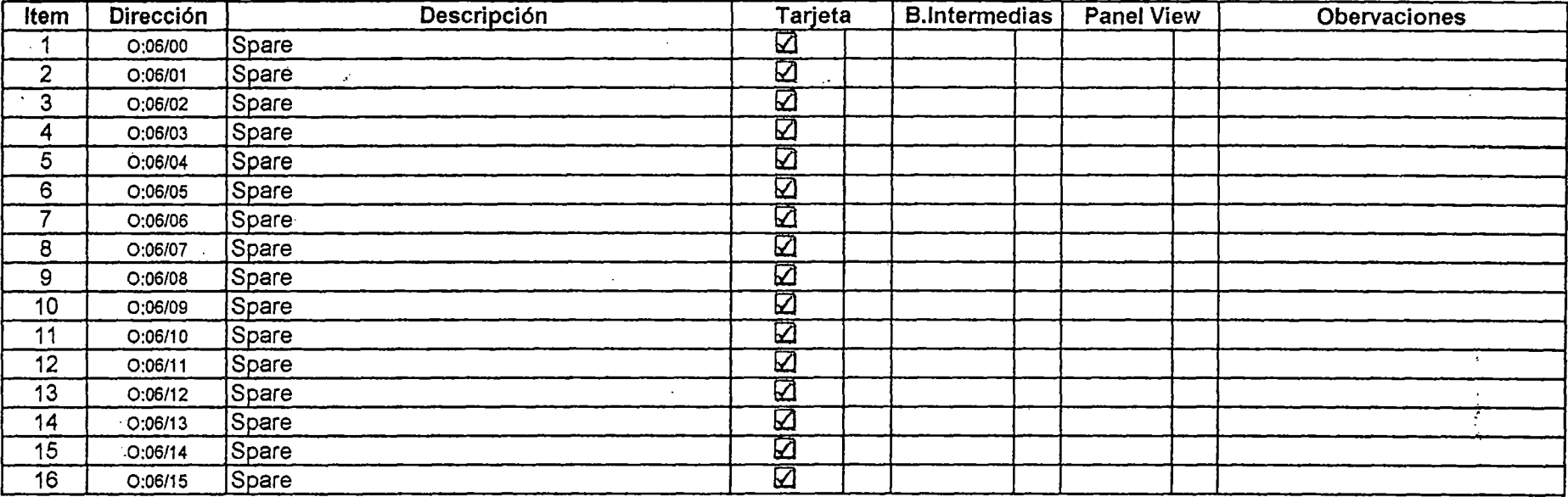

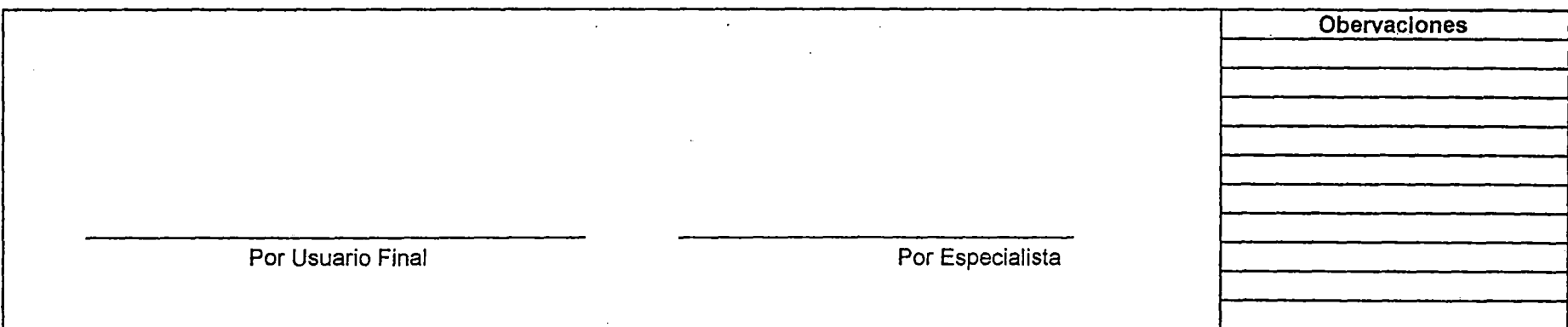

t.

PROYECTC: Automatización de Dos Centrífugas de Lodos en una Planta de Purificación - Refinería de Cobre.<br>FECHA : 12/11/2002  $\frac{12111}{2002}$ 

### SEÑALES DIGITALES DE ENTRADA Nl4 Slot 07

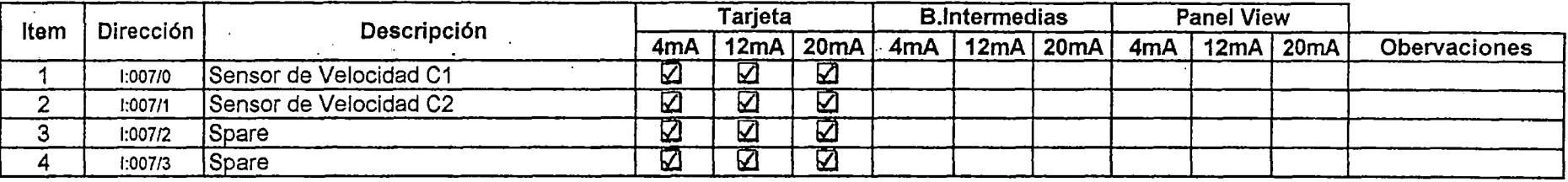

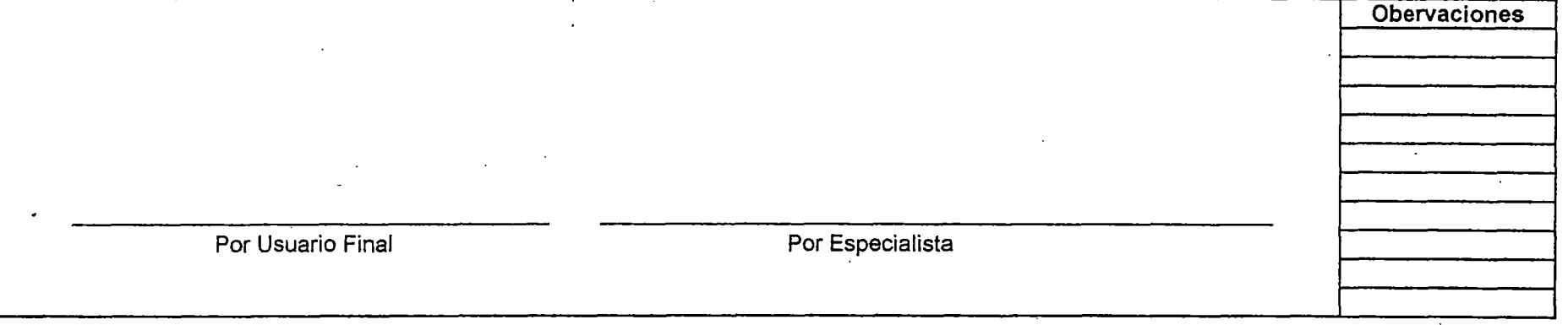

PROYECTO : Automatización de Dos Centrífugas de Lodos en una Planta de Purificación - Refinería de Cobre.<br>FECHA : 12/11/2002 :  $12 / 11 / 2002$ 

### SEÑALES DIGITALES DE ENTRADA 1746sc-NI8u Slot 08

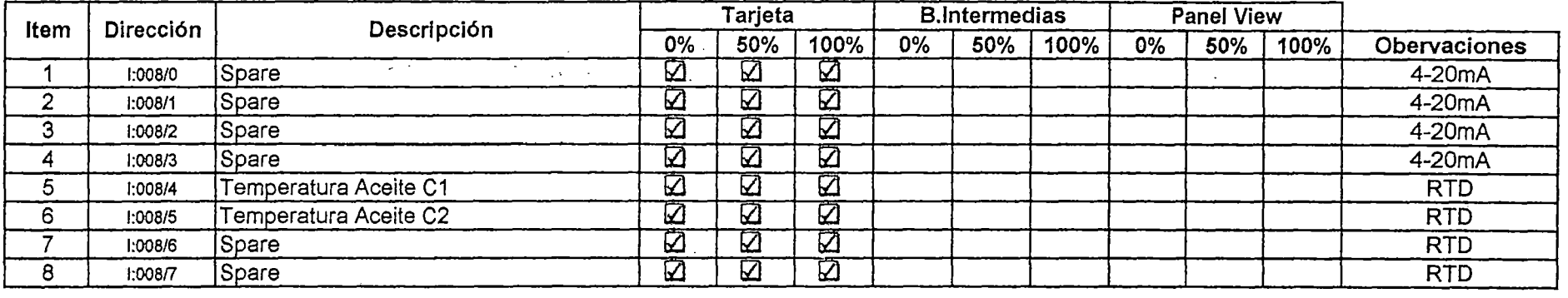

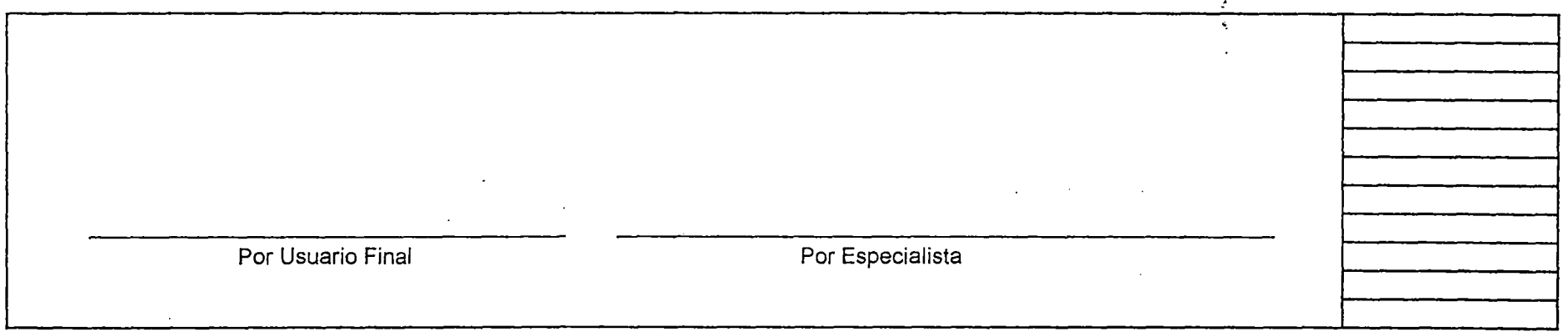

PROYECTO: Automatización de Dos Centrífugas de Lodos en una Planta de Purificación - Refinería de Cobre.<br>FECHA : 12/11/2002

 $: 12 / 11 / 2002$ 

 $\mathcal{A}^{\mathcal{A}}$ 

### SEÑALES DIGITALES DE ENTRADA 1746sc-N08i Slot 09

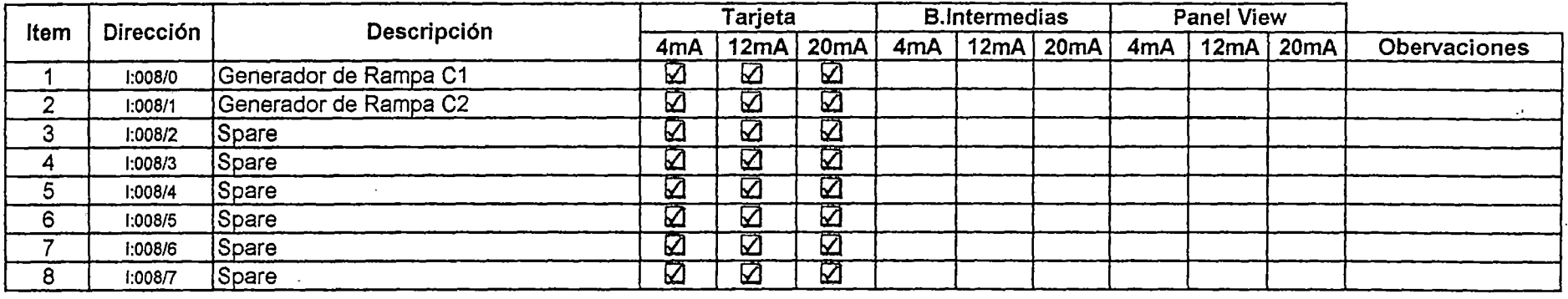

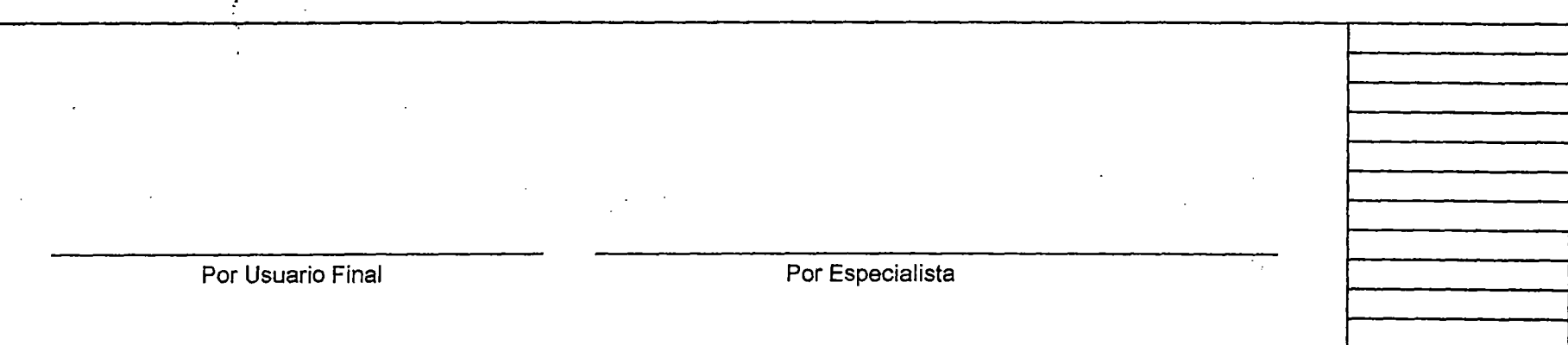

# **Apéndice 6 Manuales de los Equipos de Control**

Los manuales de los principales equipos de control utilizados en el proyecto son los siguientes:

. . ....... ,.. <sup>~</sup>

- o Chasis Modular SLC500
- o Fuente de Alimentación SLC500
- o Hoja de Configuración SLC500
- o Localización y Corrección de Fallas de los Procesadores SLC 5/03 y 5/04
- o Procesadores Modulares SLC 5/03, 5/04 y 5/05
- o Terminales PanelView 600
- o Troubleshooting and Maintenance PV

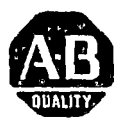

## *Instrucciones de instalación*

# **Chasis modular SLC 500™**

(Número de catálogo 1746-A4, *-Al,* -A10 y -A13 Serie 8)

•••••• *·11'* •

## **Sección en español**

## **Qué información contiene esta publicación**

Use esra publicación como guía cuando insrale un chasis modular SLC 500.

## **Instalación**

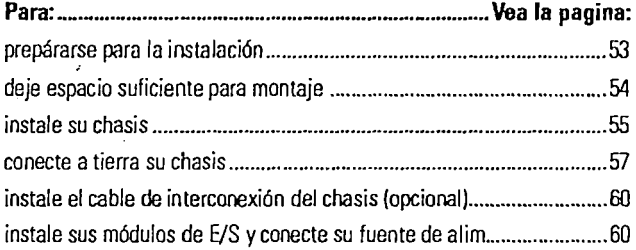

## **Referencia**

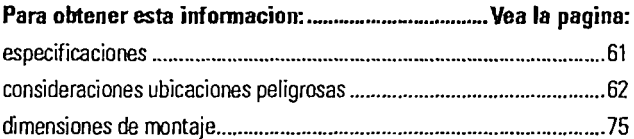

Para obrener información adicional sobre la insralación, vea el *SLC 500 Modukzr Style fnstaUation and Operation Manual,* publicación 1747-6.2.

.... ,. *·11'* •

## **Información importante para el usuario**

Debido a la variedad de usos de los producros descritos en esta publicación, las personas responsables de la aplicación y uso de este equipo de control deben asegurarse de que se hayan seguido todos los pasos necesarios para que cada aplicación y uso cumpla con todos los rcquisiros de rendimiento y seguridad, incluyendo leyes, reglamentos, códigos y normas aplicables.

Los ejemplos de ilusrraciones, gráficos, programas *y* esquemas mostrados en esra guía rienen la única intención de ilustrar el cexro. Debido a las muchas variables *y*  requisitos asociados con cualquier instalación particular, Allen-Bradlcy no puede asumir responsabilidad u obligación (incluyendo responsabilidad de propiedad intelectual) por el uso real basado en los ejemplos mostrados en esta publicación.

La publicación SG **l-1.1** de Allen-Bradley, *Safoty Guidelincs for thc Application, IñstaUation, and.Maintenancc ofSolid State Control* (disponible en la oficina local de Allen-Bradley), describe algunas diferencias importantes entre equipos cransiscorizados y dispositivos clcccromecánicos, las cuales deben romarse en consideración al usar produccos cales como los descritos en esca publicación.

Está prohibida la reproducción coral o parcial del concenido de esca publicación de propiedad exclusiva sin el permiso por escrito de Allen-Bradley Company, Inc.

En escas inscrucciones de instalación hacemos anotaciones para alercarle de consideraciones de seguridad:

#### ATTENTION

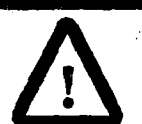

Identifica información sobre práctias o circunstancias que pueden conducir a lesiones personales o la muerte, daños materiales o pérdidas económicas.

Las nocas de "Atención" le ayudan a:

- identificar u~:¡ peligro **··•,,·11"** •
- evirar un peligro
- reconocer las consecuencias

Identifica información espccialmeme imporcame para una **IMPORTANT** aplicación y un encendimienco correctos del producw.

## **Prepárese para la instalación**

Asegúrese de tener lo siguiente.

### **Hardware M4 o M5 (#10 ó #12)**

 $\bullet~$  tornillo phillips y arandela de estrella (o tornillo SEM — tornillo phillips con arandela de estrella acoplada) para las lengüetas de montaje del chasis.

میں ایک دیا

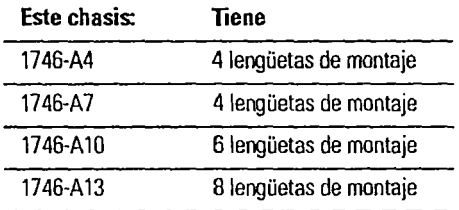

- dcsrornillador phillips
- taladro

## **Documentación**

Para su

- procesador y/o módulo adapcador de E! S
- fuenre de alimencación
- módulos de comunicación y/o módulos de E/S

**IMPORTANT** 

## **Deje espacio suficiente para montaje**

Asegúrese de cumplir con estos requisitos mínimos de espacio. Se pueden conectar hasta eres chasis SLC (para un máximo de 30 ranuras de E/S).

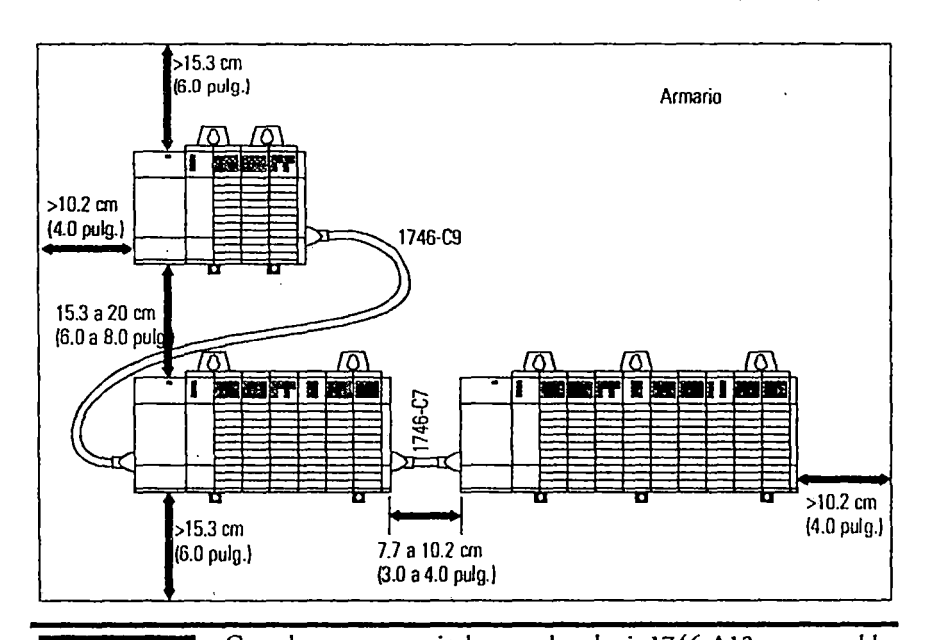

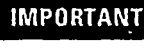

 $\overline{a}$ 

Cuando conecte verticalmente dos chasis 1746-Al3 con un cable 1746-C9, d espacio no puede ser mayor de 15.3 cm (6.0 pulg.) para que el cable llegue de chasis a chasis.

..... , .•..

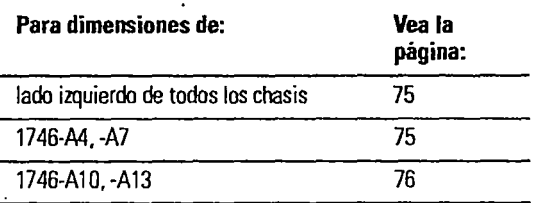

## **Instale su chasis**

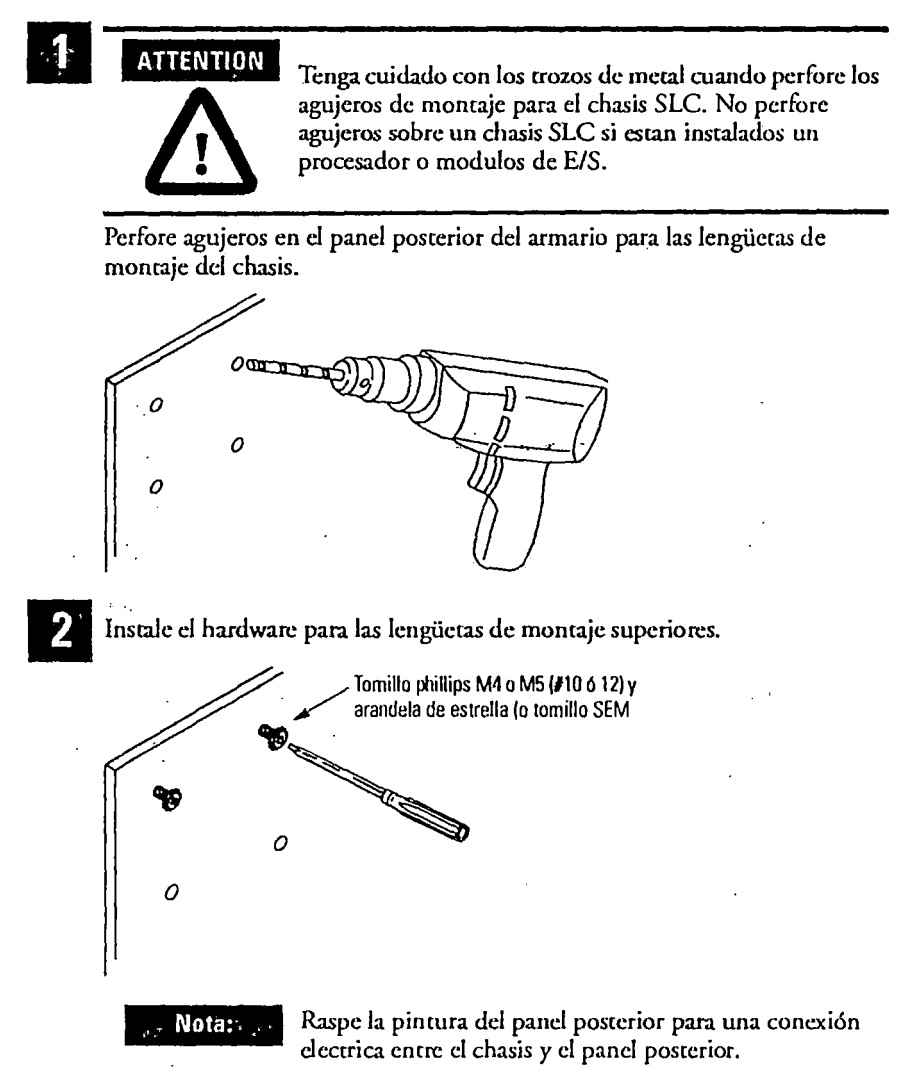

Publication 1746·1N016A·MU·P

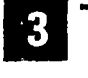

Si las lenguetas del chasis no se asientan complatamente **ATTENTION** antes de apretar los tornillos, use arandelas adicionales como calce, de manera que el chasis no se tuerza al ajustar los tornillos. si se tuerce el chasis, podria danarse la placa posterior principal y producirse conexiones deficientes.

Deslice el chasis sobre el hardware instalado y apriete los tornillos.

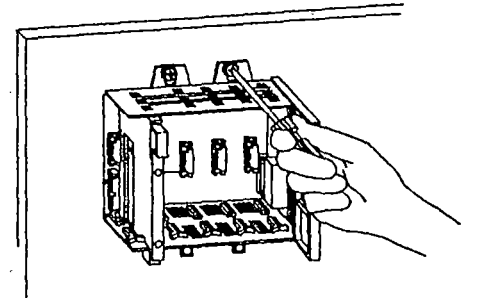

4

Dejando abiertas las lenguetas del extremo izquierdo y del extremo derecho para la conexión a tierra, instale el hardware de las lengüetas restantes (para un chasis de 4 ranuras, defe ambas lenguetas abiertas).

 $\sim$   $\sim$   $\sim$   $\sim$   $\sim$   $\sim$ 

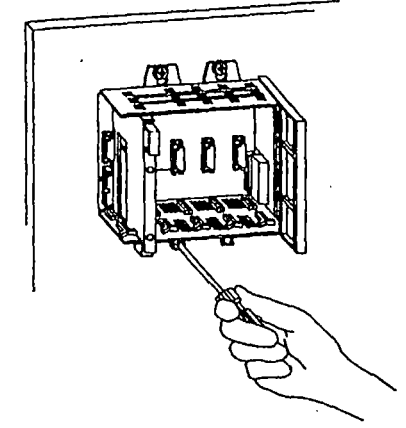

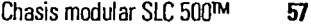

## **Conecte a tierra su chasis**

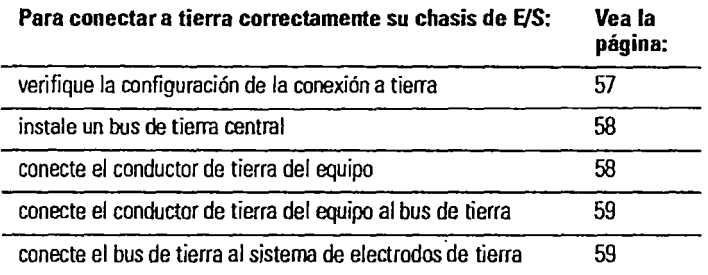

## **Verifique la configuración de la conexión a tierra**

Esra figura le muescra cómo hacer las conexiones a cierra desde el chasis hasra el bus de tierra. Se muestran dos métodos de conexión a tierra aceptados; recomendamos que use un bus de tierra porque éste reduce la resistencia eléctrica en la conexión.

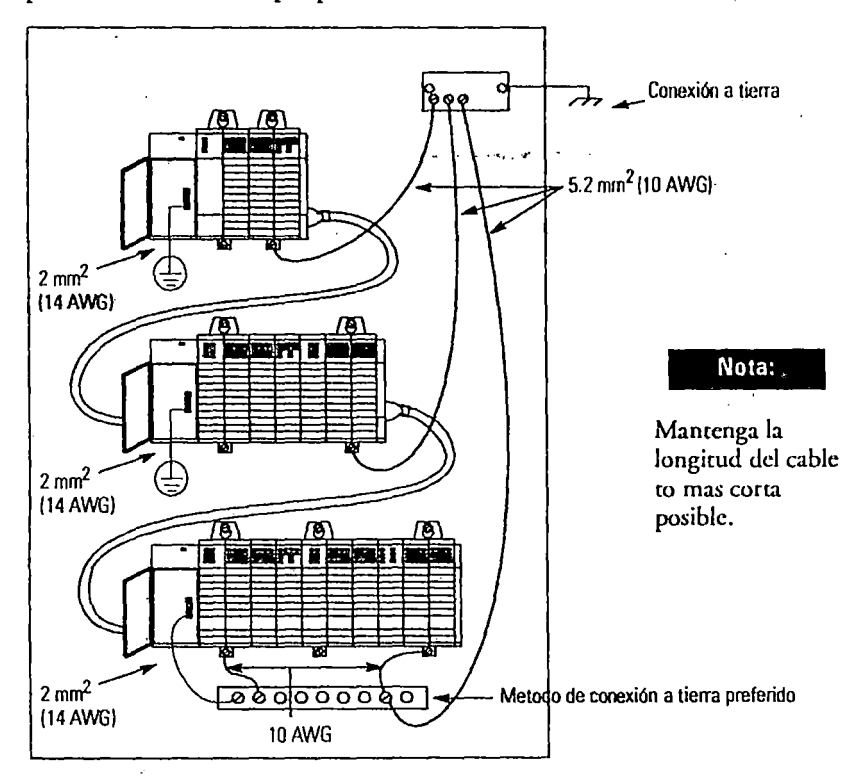

58 Chasis modular SLC 500™

## **Instale un bus de tierra central**

Cada annario debe tener un bus de tierra central. El bus de tierra es la conexión común para cada chasis dentro del armario y el armario mismo. Si todavía no ha instalado un bus de tierra central, vea las Pautas de cableado y conexión a tierra para *equipos* de *automatización industrial,* publicaci6n 1770-4.1 ES.

.. ·~ ... ,.. -

## **Conecte el conductor de tierra del equipo**

Use la siguieme información junto con el manual de instalación **IMPORTANT** de su conrrolador programable, para conecrar a tierra el chasis y sus módulos de E/S.

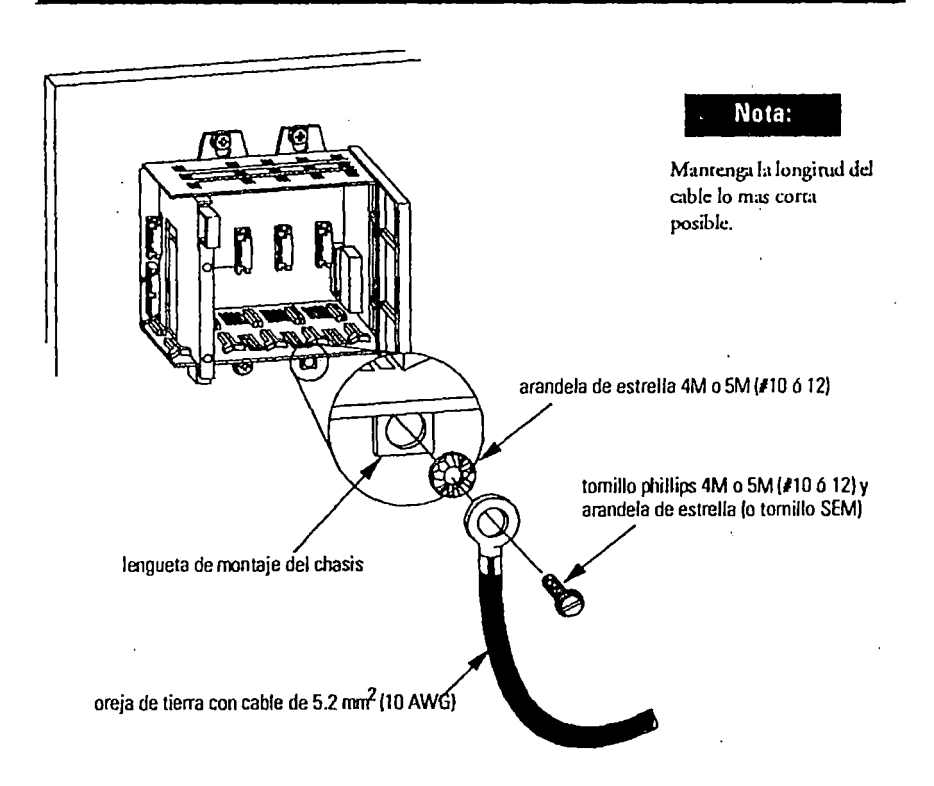

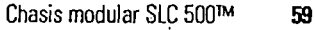

## **Conecte el conductor de tierra del equipo al bus de tierra**

Conecte un conductor de tierra del equipo directamente desde cada chasis a un perno individual en el bus de tierra.

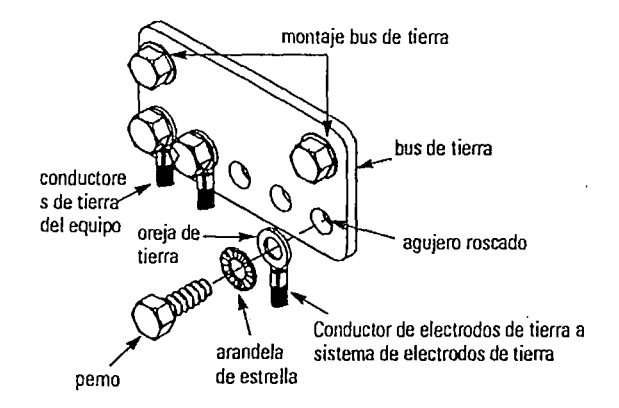

- use cable trenzado de cobre de 2.54 cm {1 pulg.) o cable de cobre **10 AWG** para conectar cada dmsis. el armario y un bus de tierra centrado montado en el panel posterior.
- use un armario de acero para proteger contra las interferencias electomagneticas (EMI)

**IMPORTANT** 

- asegurese de que la ventana visora de la puerta del armario sua una pantalla laminada o un substrato óptico conductivo (para bloquear las EMI)
- instale un cable de unión para contacto electrico entre la puerta y el armario; no se fie de la bisagra

No coloque una oreja de tierra directamente sobre la otra;este tipo de conexión puede aflojarse debido a la compresión de las lengueras de metal. Coloque la prisionera. Deapucs de apretar la tuerca, coloque la segunda oreja entre la primera tuerca y una segunda tuerca con una arandela csrrella prisionera.

#### **Conecte el bus de tierra al sistema de·electrodos de tierra**

El sistema de electrodos de tierra está en potencia de tierra y es la tierra central para todo el equipo eléctrico y potencia de CA dentro de cualquier local. Use un conductor de electrodos de tierra para conectar el bus de cierra al sistema de electrodos de cierra. Use un cable de cobre de 8.3 mm2 (8 AWG) mínimo para el conductor de electrodos de tierra, para proteger contra EMI. El Código Eléctrico Nacional especifica requisicos de seguridad para el conductor de electrodos de tierra.

60 Chasis modular SLC 500<sup>TM</sup>

## **Instale el cable de interconexión del chasis (opcional)**

Para conectar hasta tres chasis juntos (para un máximo de 30 ranuras de E/S), instale el cable de interconexión dd chasis ames de coneccar su fuente de alimencación.

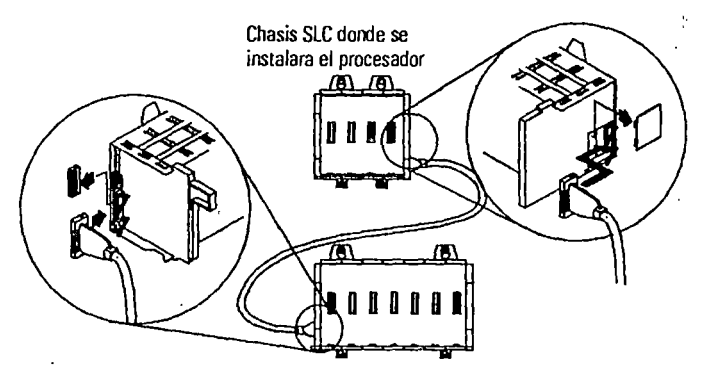

## **Instale sus módulos de EJS y conecte su fuente de alimentación** ·

Use las instrucciones de instalación/manuales de usuario de sus módulos para instalarlos en el chasis. Use las instrucciones de instalación de su fuente de alimentación para conectarla a su chasis.

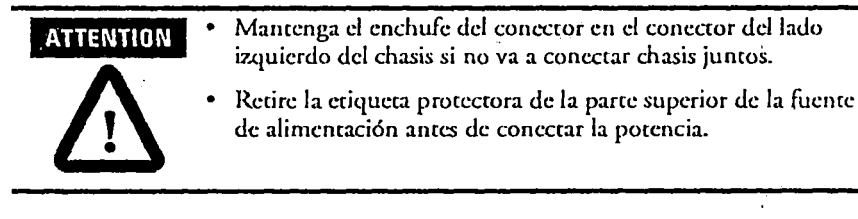

Los chasis de la serie B tienen una resistencia de 1 MQ enrre la **IMPORTANT** tierra lógica y la tierra del chasis. Cuando use una fuence de alimentación de CC 1 746-P3, siga las instrucciones de conexión a tierra suministradas con la fucnre de alimentación para evitar potencias no deseadas a través de la tierra lógica del procesador SLC.

Publication 1746·1N016A·MU·P

Chasis modular SLC 50QTM **61** 

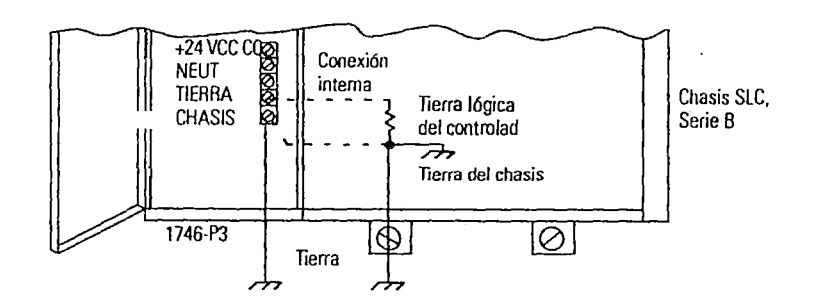

# **Especificaciones**

 $\overline{\phantom{a}}$ 

J.

 $\frac{1}{2}$ 

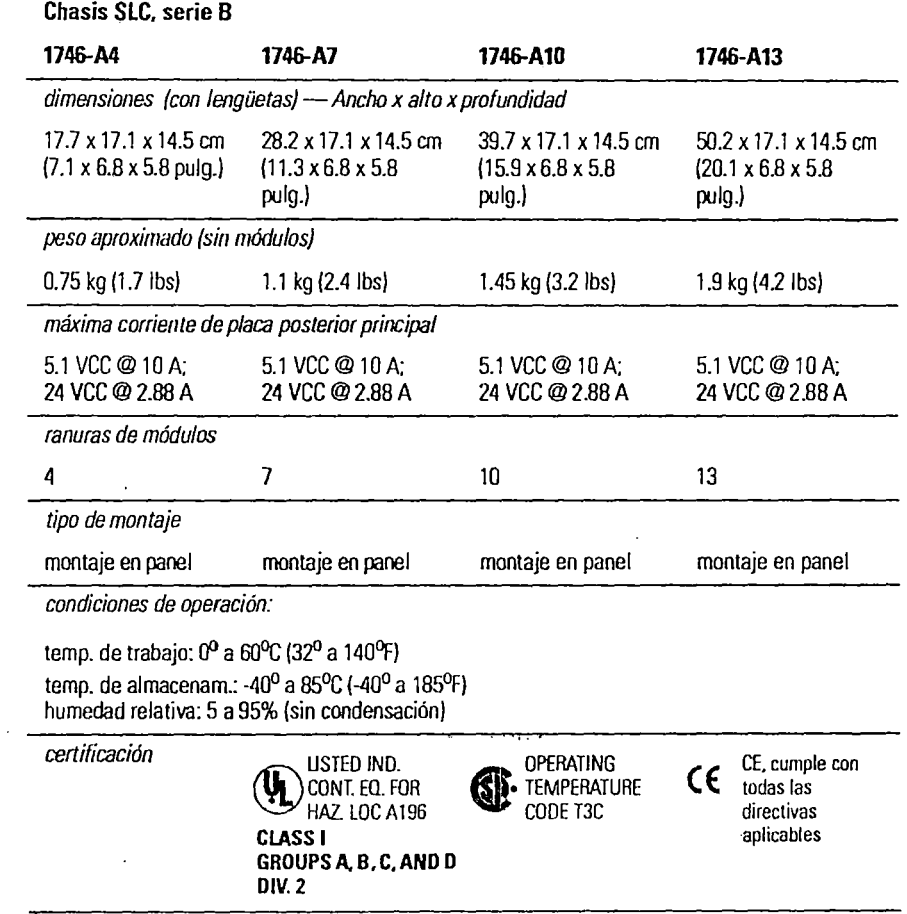

62 Chasis modular SLC 500<sup>TM</sup>

## **Consideraciones de ubicaciones peligrosas**

Este equipo es apeo para uso en ubicaciones Clase **J,** División 2, Grupos A, B, C, D o no peligrosas. La siguiente ADVERTENCIA se refiere al uso en ubicaciones peligrosas.

## **ADVERTENCIA** PELIGRO DE EXPLOSION

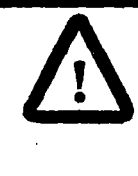

- · La substitución de los componentes puede dañar la adaptabilidad del equipo para el entorno de Clase I, División 2.
- No substituya los componentes ni desconecte el equipo a menos que se haya desactivado la alimentación décrrica *y* se determine que el lugar no es peligroso.
- No substiruya los componentes ni desconecte los componentes a menos que se haya desactivado la alimentación eléctrica y se determine que el lugar no es peligroso.

#### Publication 1746-INOl BA-MU-P

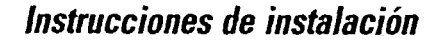

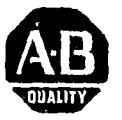

## **Fuentes de alimentación SLC 500™**

(Números de catálogo 1746-P1. 1746-P2. 1746-P3, 1746-P4. 1746-P5, 17 46-P6 y 17 46-P7)

...... -~·

## **Descripción general**

Instale la fuente de alimentación eléctrica usando estas instrucciones de instalación. Las únicas herramientas que necesita son un destornillador plano (1/8 pulg.) y un destornillador Phillips (1/4 pulg., #2).

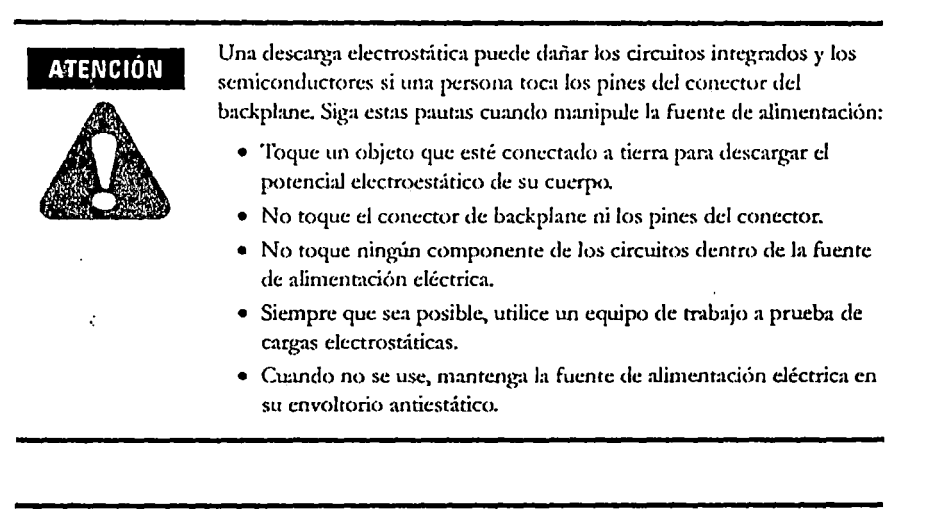

**IMPORTANTE** 

Si el equipo no se instala y se usa según lo descrito en este manual, puede verse afectada la protección proporcionada por el equipo.

. ····· ...

Publicación 1746-IN004C-MU-P - Septiembre 2002

### **Consideraciones respecto a lugares peligrosos**

Los productos con la marca CL1, DIV 2, GP A, B, C, D son apropiados para uso en lugares Clase I, División 2, Grupos A, B, C, Do en lugares no peligrosos solamente. Cada producto se suministra con marcas en la placa de especificaciones que indican el código de temperatura para Jugares peligrosos. Cwmdo se combinan productos en *un* sistema, el código de temperatura más adverso (número "1~' más bajo) puede usarse como ayuda para determinar el código de temperatum general del sistema. La combinación de equipos en el sistema está sujem a investigación por parte de la autoridad local con jurisdicción al momento de ln instalación.

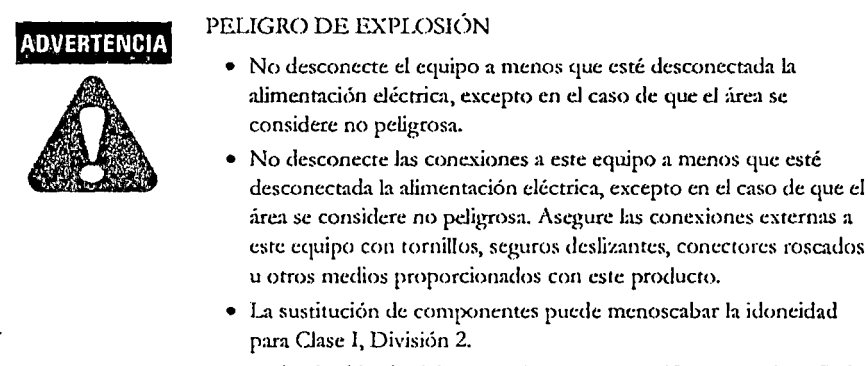

Todo el cableado debe cumplir con las especificaciones de N.E.C. artículo 501-4(b).

## **Instale el cable de interconexion de chasis (opcional)**

Para conectar hasta tres chasis SLC 500TM juntos, instale el cable de interconexión de chasis antes de instalar la fuente de alimentación.

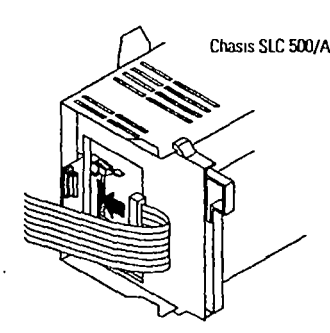

Para obtener más rnlormaciÓn. vea el documento SLC 500 Modular Hardware Style User Manual (¡x¡bhcación 1747-UMOll}.

Publicación 1746-IN004C-MU-P- Septiembre 2002

## **Instalación de la fuente de alimentación**

1. Alinee la tarjeta de circuitos de la fuente de alimentación con las guías para tarjeta · situadas al lado izquierdo del chasis.

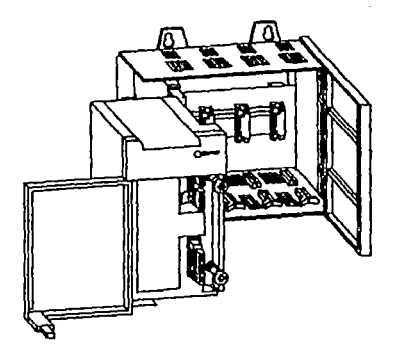

2. Deslice la fuente de alimentación hasta que quede al ras con el chasis. Luego fije la fuente de alimentación al chasis.

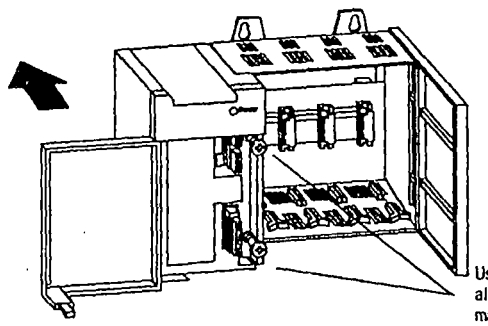

Use estos tomillos para fijar la luente de alimentación al chasis. Par de apriete máximo 1.2 Nm (11 pulg.·lb.).

## **Cableado de la fuente de alimentación eléctrica**

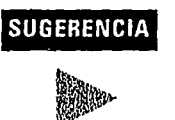

Para obtener más información sobre el cableado, vea el documento *./11/etr-Bradlg Prqgratntnahk. Corrtro/kr Crormdirrg aJrd lt:'irÍI{g C11itkli11e.r,*  número de publicación 1770-4.1.

Consulte la publicación 1746-IN016 para obtener información sobre la instalación del chasis y los requisitos de conexión a tierra.

Publicación 1746·1N004C-MU·P- Septiembre 2002 ,

1. Coloque el puente de voltaje de entrada de manera que coincida con el voltaje de entrada. (Esto no se aplica a las fuentes de alimentación 1746-P3, -P5, -P6 y -P7, las cuales no tienen puente).

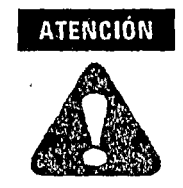

Establezca el puente de entrada antes de conectar la alimentación eléctrica. Cuando está conectada la alimentación eléctrica, hay voltaje peligroso presente en los pincs expuestos; el contacto con los pines puede causar lesiones al personal.

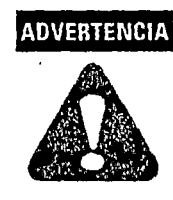

Si conecta o desconecta el cableado a Jos bloques de terminales, o si instala o desinstala la fuente de alimentación con la alimentación eléctrica conectada, podría ocurrir un arco eléctrico. Esto podría causar una explosión en lugares peligrosos. Antes de proceder, asegúrese de que esté desconectada la alimentación eléctrica o de que el área esté considerada como no peligrosa.

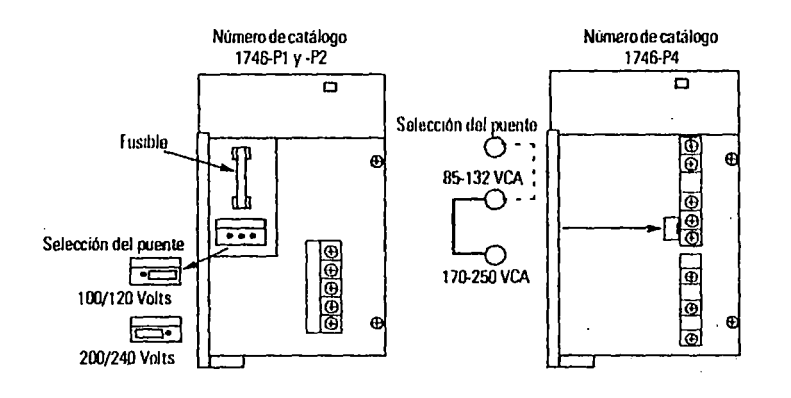

.... , .. ,.

Publicación.1746-IN004C-MU-P - Septiembre 2002
**65** 

2. Conecte el tornillo de tierra de la fuente de alimentación a la conexión a tierra o bus de tierra más cercano. Use un cable de cobre #14 AWG - 75 grados (Categoría 1 según publicación 1770-4.1 ES, Pautas de cableado y conexión a tierra de equipos de automatización industrial) y mantenga los conductores al tamaño más corto posible. La fuente de alimentación 1746-P4 se muestra a continuación. Consulte la página 67 para obtener información sobre consideraciones especiales de cableado para la fuente de<br>Aimentación 1746-B3 alimentación 1746-P3.

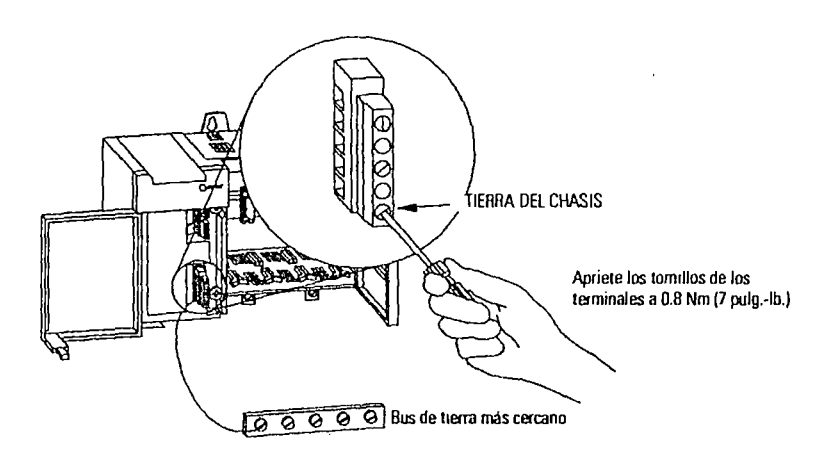

3. Conecte la alimentación de entrada. Vea la ilustración en la página 66.

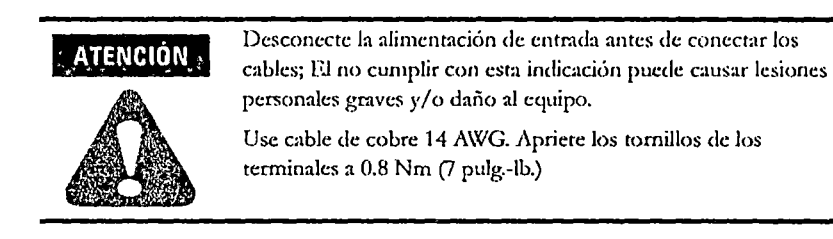

Publicación 1746-IN004C-MU·P - Septiembre 2002

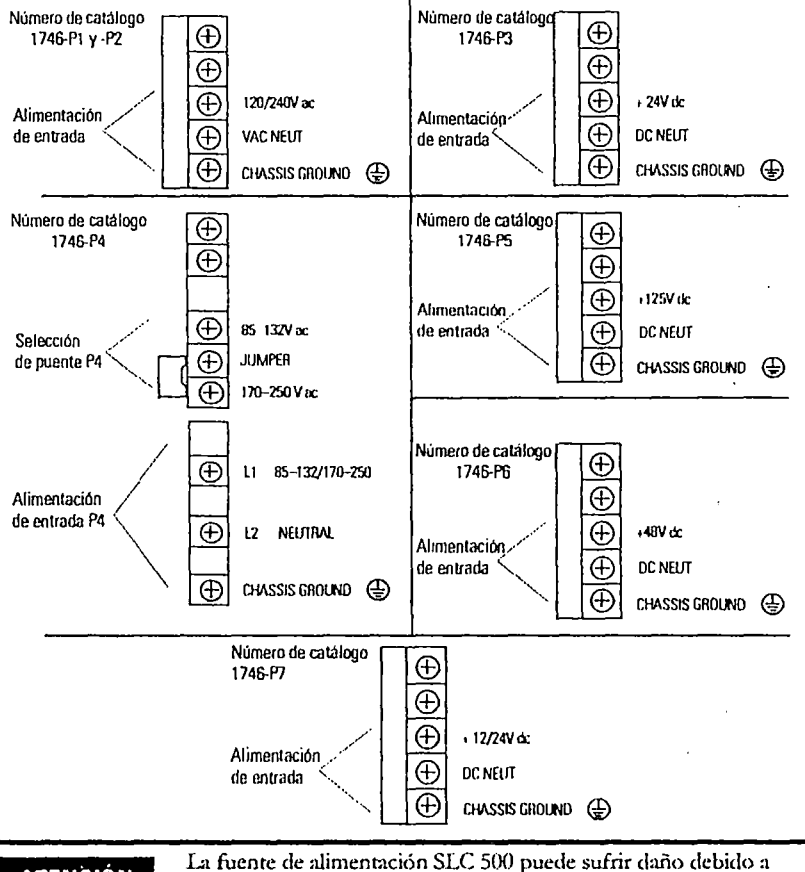

**ATENCIÓN** 

sobretensión al conmutar cargas inductivas tales como motores, arrancadores de motor, solenoides y relés. Para proteger la fuente de alimentación SLC 500 en estas aplicaciones, use un transformador de aislamiento para aislar la fuente de alimentación de la sobretensión dañina.

مواريده والمراب

Publicación 1746-IN004C-MU-P- Septiembre\_2002

#### **Consideraciones de cableado de la fuente de alimentación 1746-P3**

La siguiente información describe las consideraciones especiales de cableado para la fuente de alimentación 1746-P3.

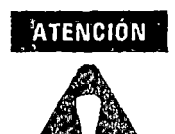

El voltaje aplicado al terminal 1746-P3 DC NEUT estará presente en la tierra lógica SLC y en el puerto DH-485 del procesador. Para evitar potencial del línea no deseado en la tierra lógica del controlador y/o daño al chasis SLC, el terminal DC NEUTRAL de la fuente de alimentación de CC debe estar aislado de la tierra del chasis SLC o conectado a tierra tal como se muestra en la siguiente ilustración.

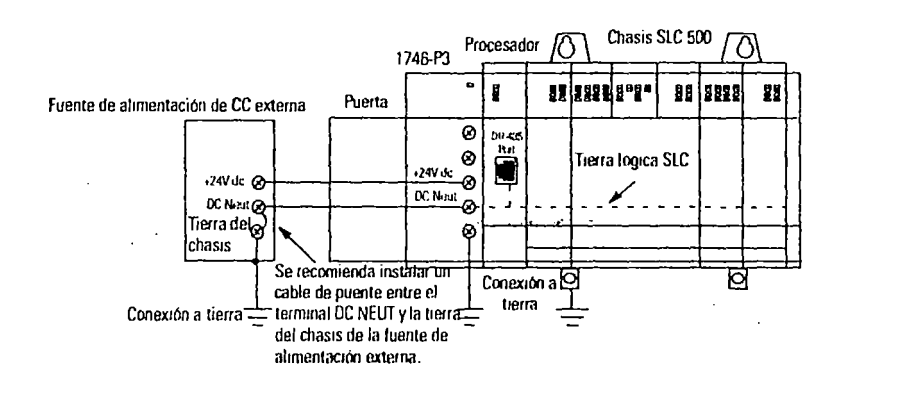

#### IMPORTANTE

Los chasis SLC 500 Serie A (1746-A4, -A7, -A10 y -A13) fabricados *antes* de noviembre de 1992 tienen una resistencia entre la tierra lógica y la tierra del chasis, tal como se ilustra en el dibujo de la siguiente página. Esta resistencia podría sufrir daño si no se sigue la recomendación de cableado descrita en la nota de "Atención" proporcionada anteriormente. Vea la figura en la siguiente página para encontrar la ubicación de la resistencia. Los chasis SLC 500 Serie A (1746-A4, -A7, -A10 y -A13) con fecha de fabricación de Noviembre de 1992 o posterior no tienen esta resistencia. Los chasis SLC 500 Serie B tienen una resistencia de l  $M\Omega$ que limita la corriente entre la tierra lógica y la tierra del chasis.

Publicación 1746-IN004C-MU-P- Septiembre 2002

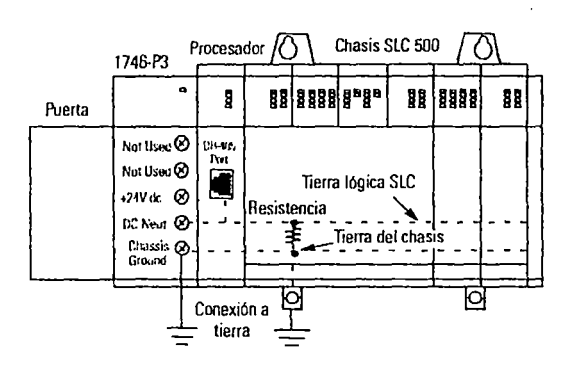

. ······•··

4. **(Opcional)** Para las fuentes de alimentación 1746-P1, -P2,-P4, -PS y -P6, use los terminales PWR OUT +24V de y PWR OUT COM para activar las cargas y detectores de 245 VCC. Los terminales en los equipos 1746-P1, 1746-P2, 1746-P5 y 1746-P6 proporcionan una fuente de alimentación de 24 VCC, 200 mA sin fusible, aislada. Los terminales en el equipo 1746-P4 proporcionan una fuente de alimentación de 24 VCC, 1 A, sin fusible, aislada. (Las fuentes de alimentación 1746-P3 y -P7 no tienen provisión para una fuente de alimentación externa).

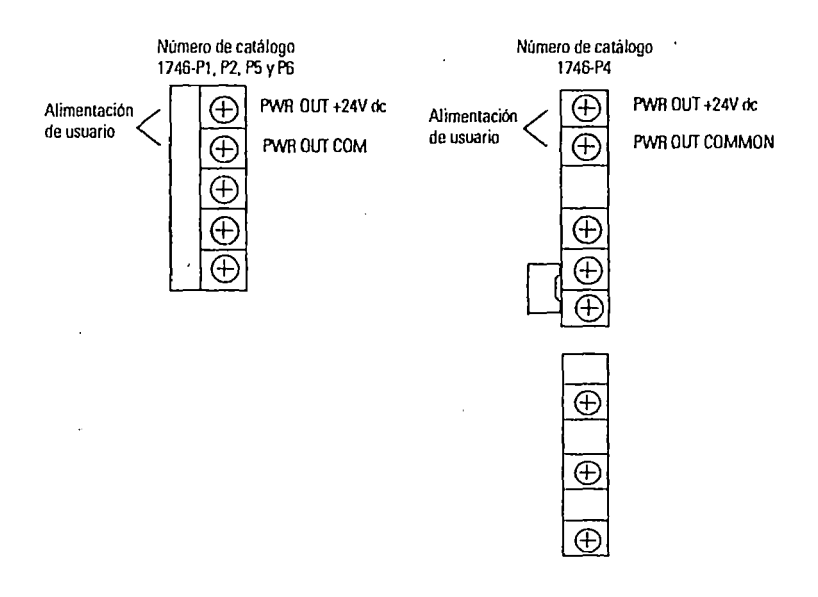

... , .. ,·

#### Publicación 1746-IN004C-MU·P- Septiembre 2002

Fuentes de alimentación SLC 500<sup>1M</sup>

## **Operación del SLC 500 con condición de sobrecorriente de alimentación de usuario de 24 VCC**

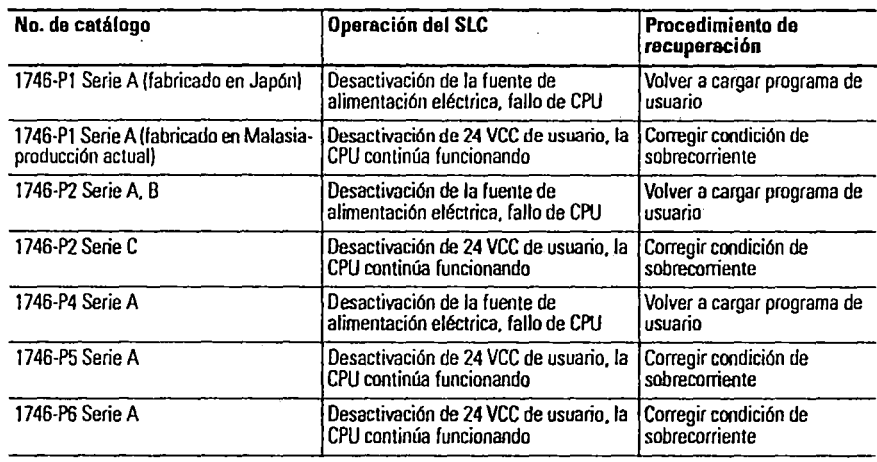

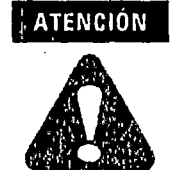

En el caso de los equipos 1746-P1 (fabricado en Malasia), 1746-P2 Serie C, 1746-P5 Serie A y 1746-P6 Serie A, para evitar una operación no esperada debido a desactivación de la alimentación de 24 VCC de usuario, monitorce la salida de 24 VCC de usuario con un canal de entrada de 24 VCC. .. . • ....... *·11"* <sup>~</sup>

5. Quite la etiqueta protectora.

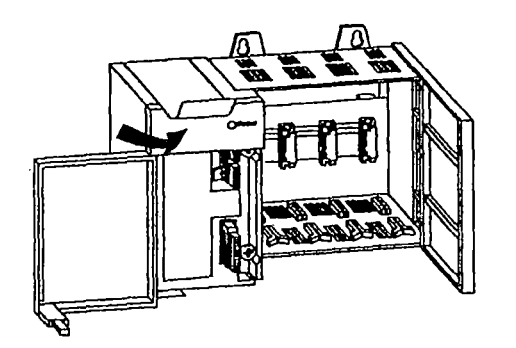

Publicación 1746-IN004C-MU-P - Septiembre 2002

#### **Operación con bajo voltaje de la fuente de alimentación**

Los controladores SLC 500 continúan funcionando (retención) por un corto período de tiempo si el voltaje de entrada a la fuente de alimentación cae por debajo del rango de voltaje de operación recomendado. El controlador continúa escaneando el programa de usuario y controlando las E/S durante este tiempo. El tiempo de retención de la CPU para cada fuente de alimentación se muestra en las páginas 70 y 72.

Los controladores SLC 500 se desactivan (se detiene el escán y se inhabilitan las salidas) si se desconecta el voltaje de entrada a la fuente de alimentación, o éste cae por debajo del rango de opemción recomendado por un periodo mayor al tiempo de retención de la CPU. El controlador continúa la operación automáticamente cuando el \'Oitaje de enrrada regresa a su estado normal.

Si el voltaje de entrada a la fuente de alimentación 1746-P7 cae dentro del rango de 4 a 9 V por un período mayor que el tiempo de retención de la CPU, el controlador se desactivará y no se volverá a activar hasta quc:

• el voltaje de entrada aumente a 11 VCC.

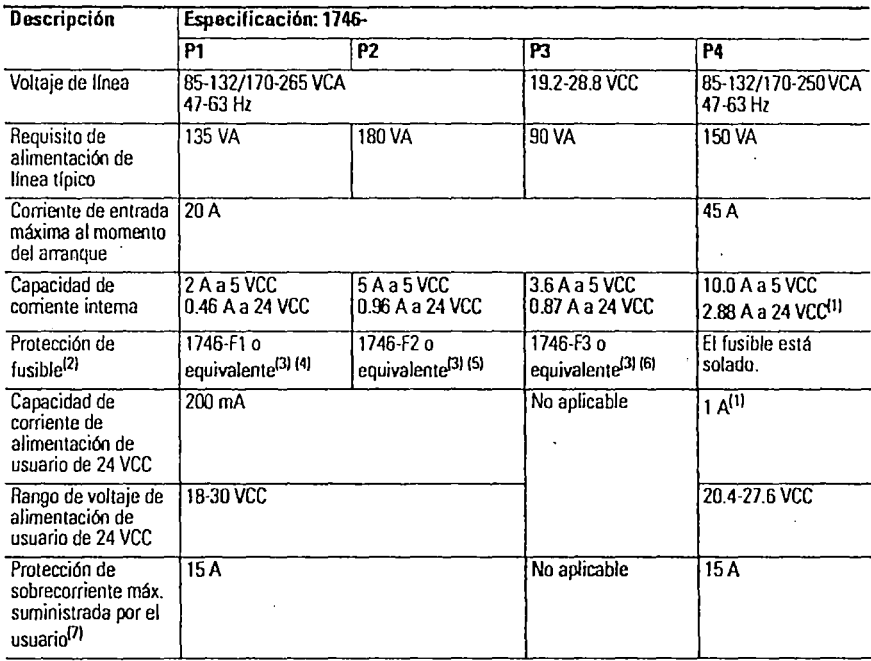

## **Especificaciones generales (fuente de alimentación 1746-P1, -P2, -P3 y -P4)**

Publicación 1746-IND04C-MU·P- Septiembre 2002

#### Fuentes de alimentación SLC 5001

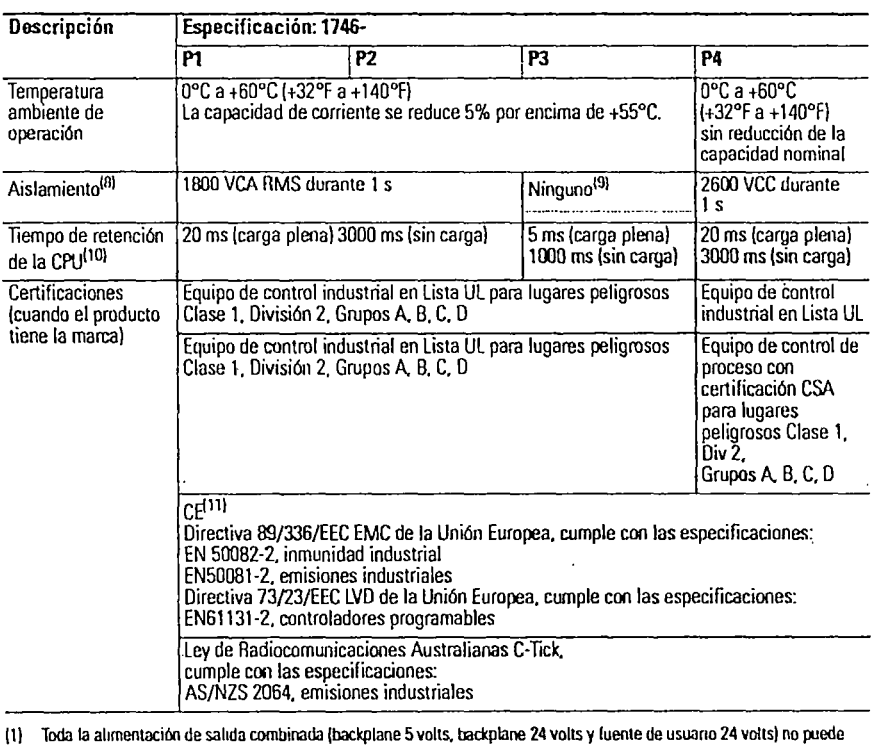

sumar más de 70 watts.

(2) El fusible de la fuente de alimentación tiene el propósito de proteger contra el peligro de incendio debido a condiciones de cortocircuito. Es posible que este lusible no proteja a la tuente de alimentación contra un cableado incorrecto o fenómenos transitorios excesivos en la linea de alimentación eléctrica. ·

(3) Los tamaños de los fusibles están especificados parn dispos1trvos finales solamente. Es posible que se requiera reducn el tamaño del fus1ble dependiendo del tamaño del cableado del encuito.

141 fuSibles equrvalentes: fuSible 251N·3A, nagasawa UlCS·61ML·3 o BUSSMAN AGC 3

(5) Fusible equivalente: Fusible 250V·3A. SANO SOC SD4 o BUSSMAN AGC 3

(6) Fusible equivalente: Fusible 125V-3A, Nagasawa ULCS-61ML-5 o BUSSMAN AGC 5

(7) Use protección cnntra sobrecorriente tipo retardo en todos los conductores no provistos de conexión a tierra.

(8) Aislamiento provisto entre los terminales de entrada y el backplane.

(9) Aislamiento no provisto entre los terminales de enttada y el backplane Sin embargo, la resistencia dielécttica entre los terminales de entrada y el terminal de tierra del chasis es 600 VCA RMS durante 1 s.

{10) El trempo de retencrón de la CI'IJ es pardO V a menos que se especrhque lo contra no. El tiP.mpo de retención depende de la carga de la fuente de alimentación.

{11) Vea el vinculo de certilrcac1ón de productos en WV.W.llb.com para obtener intonnación detallada so!Ye Declaracrooes de conformidad, Certificados y otros detalles de certificación.

Publicación 1746-IN004C-MU-P- Septiembre 2002

<sup>M</sup>**71** 

## **Especificaciones generales (fuentes de alimentación 1746-PS, -P6 y -P7)**

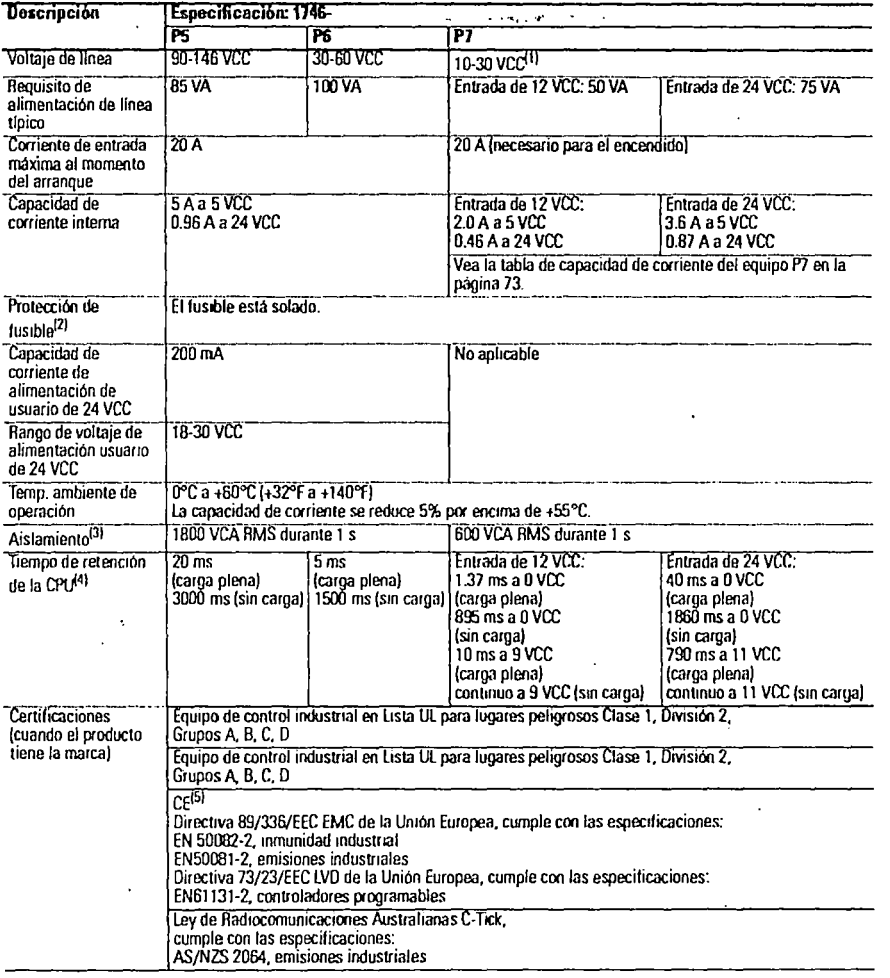

(1) Vea la página 70 para obtener información sobre la operación con bajo voltaje de fas fuentes de alimentación.

(2) El fusible de la fuente de alimentación tiene el propósito de proteger contra el peligro de incendio debido a condiciones de cortocircuito. Es posible que este fusible no proteja a la fuente de alimentación contra un cableado incorrecto o fenómenos transitorios excesivos en la linea de alimentación eléctrica.

(3) Aislamiento provisto entre los terminales de entrada y el backplane.

(4) El tiempo de retención de la CPU es para O V a menos que se especifique lo contrario. El tiempo de retención depende de la carga de la fuente de alimentación.

(5) Vea el vinculo de certificación de productos en www.ab.com para obtener información detallada sobre Declaraciones de conformidad, Certificados y otros detalles de certificación.

Publicación 1746-IN004C-MU-P- Septiembre 2002

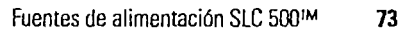

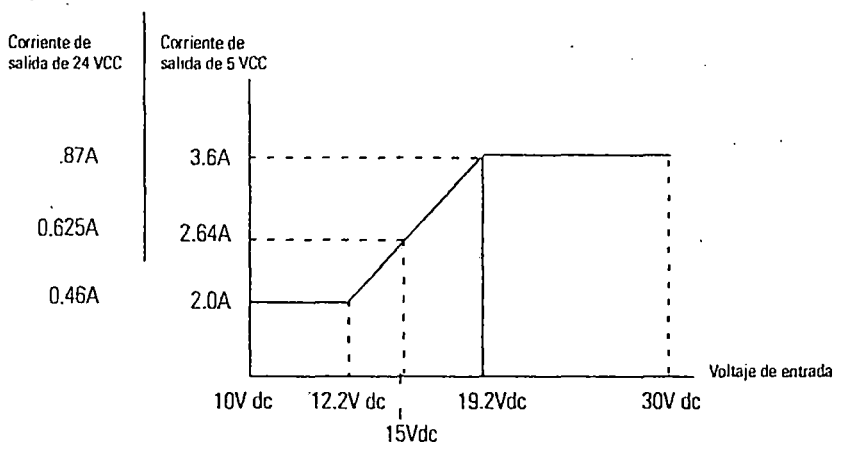

#### **Capacidad de corriente de la fuente de alimentación Ü46-P7**

## **Dimensiones físicas**

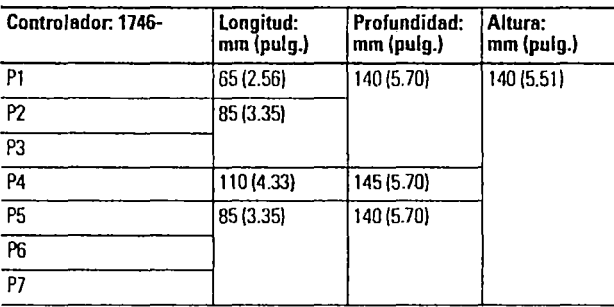

Publicación 1746-IN004C-MU-P- Septiembre 2002

........ ·#" -

## Hoja de trabajo para configuración del chasis SLC 500

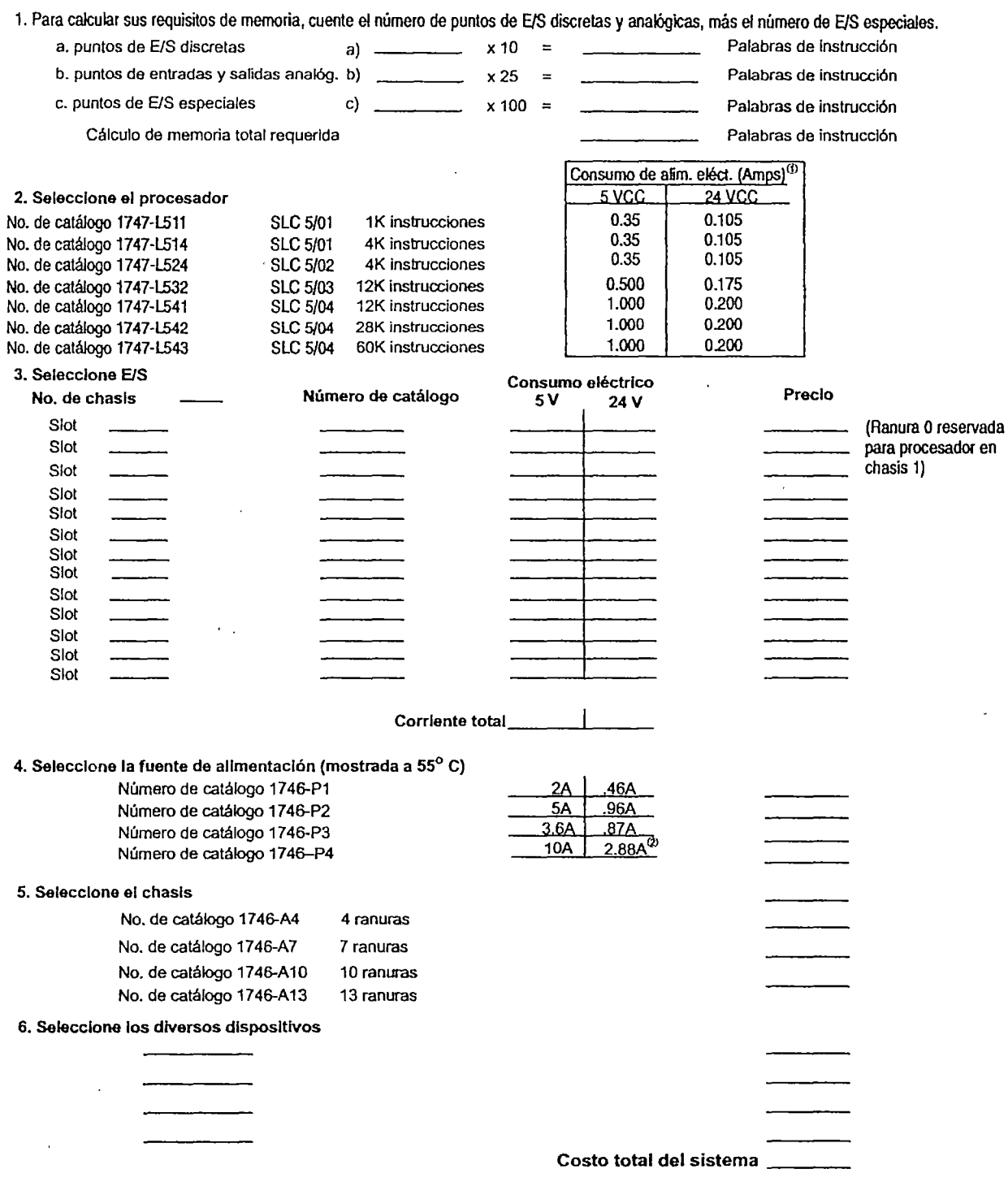

<sup>(D</sup> Incluye los requisitos de alimentación para el DTAM, PIC y el HHT.

 $^{\circledast}$  La combinación de toda la potencia de salida (5 volts de backplane, 24 volts de backplane y 24 volts de fuente de usuario) no pueden exceder de 70 watios.

 $\bar{z}$ 

 $\ddot{\phantom{0}}$ 

### **Localización y corrección de fallos de los procesadores SLC 5/03 y SLC 5/04**

Entre el tiempo que usted conecta la alimentación eléctrica a los procesadores SLC 5/03 y SLC 5/04 y éstos tienen oportunidad de establecer comunicación con un dispositivo de programación conectado, la única forma de comunicación entre usted y los procesadores SLC 5/03 y SLC 5/04 es a través de los indicadores LED.

Cuando se conecta la alimentación eléctrica, todos los indicadores LED se encienden y se apagan mientras el procesador realiza las pmebas del hardware. Esto es parte de la secuencia normal de activación. Siguiendo el autodiagnóstico del procesador, todos los indicadores LEO otra vez se encienden momentáneamente. Si el programa del usuario está en un estado de marcha, el indicador LED RUN estará encendido. Si existe un fallo dentro del procesador, el indicador LED FLT estará encendido.

Para recibir el máximo beneficio de esta sección de localización y corrección de fallos, le recomendamos que siga estos pasos:

- **l.** Identifique el estado de los indicadores LED de su procesador. Vea el capítulo 5 para obtener una descripción de los indicadores LED y sus diferentes estados.
- 2. Usando las tablas de las siguientes páginas, encuentre el equivalente de los indicadores LED de su procesador y fuente de alimentación con los indicadores LEO de estado ubicados en la primera columna.
- 3. Una vez que los indicadores LEO de estado sean equivalentes con los de la tabla apropiada, simplemente continúe a través de la tabla, identificando descripciones de errores y causas probables.
- 4. Luego siga los pasos de acciones recomendadas para cada causa probable hasta que la causa sea identificada.
- 5. Si las acciones recomendadas no identifican la causa del problema, comuníquese con su oficina de ventas o distribuidor local de Allen-Bradley.

#### **Borrado de los fallos de los procesadores SLC 5/03 y SLC 5/04 usando el interruptor de llave**

Cambie el interruptor de llave de RUN (marcha) a PROG y luego a RUN otra vez; esto borra el fallo. Si el intermptor de llave se deja en la posición RUN, el modo del procesador no puede cambiarse desde un dispositivo interface de programador/operador. Si usted vuelve a colocar el intermptor de llave en la posición REM, entonces puede usar un dispositivo interface de programador/operador para cambiar el modo del procesador.

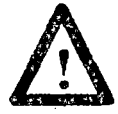

ATENCION: Si usted borra un fallo del procesador, usando el intermptor de llave, el procesador inmediatamente entra al modo de marcha (Run).

#### Identificación de errores de los procesadores SLC 5/03 y SLC 5/04

• ,.,, •• ,. 4

 $\sim$ 

Los siguientes indicadores LED y tablas le proporcionan información respecto a mensajes de error, posible(s) causa(s) y acciones recomendadas para 'resolver el error.

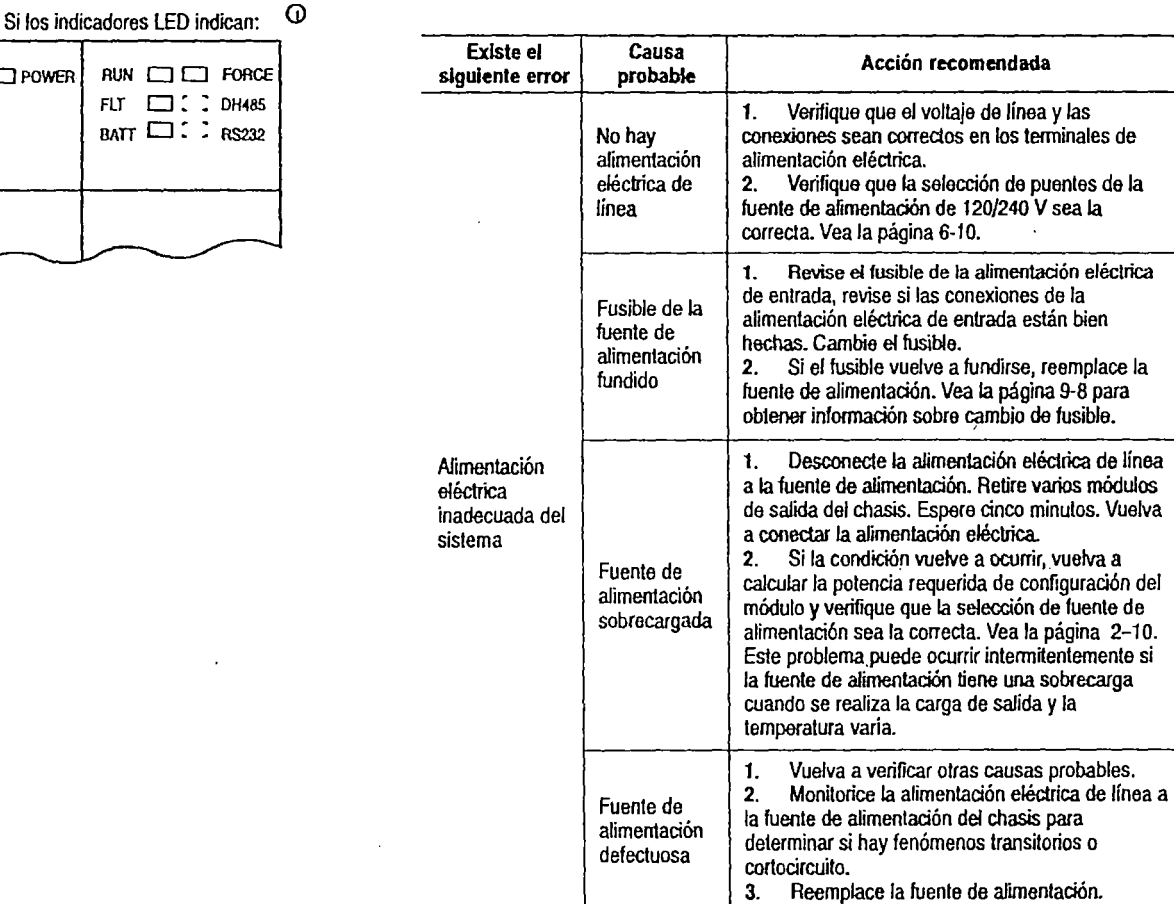

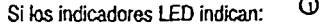

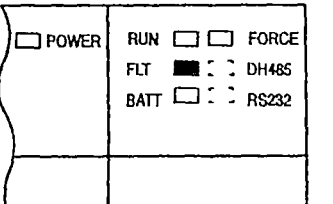

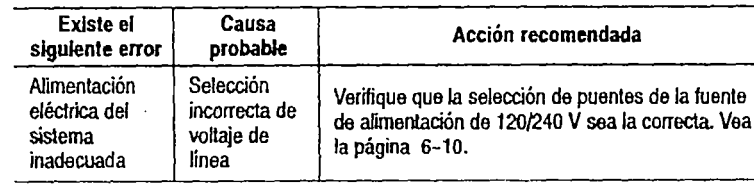

• ··• •• •1' •

Remftase a la siguiente clave para determinar el estado de los indicadores LED:

• o Indica que el indicador LED está APAGADO .

Indica que el indicador LED está ENCENDIDO.

Indica que el indicador LEO está INTERMITENTE.

لـــــــا<br>: - - : |<br>:<br>: El estado del indicador no importa.

 $\Box$ 

 $\odot$ 

El indicador LED DH485 en el procesador SLC 5/03 está marcado "DH+" en el procesador SLC 5/04.

Publicación 1747-6.2ES- Diciembre 1996

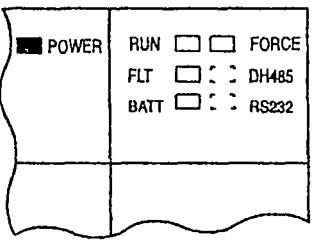

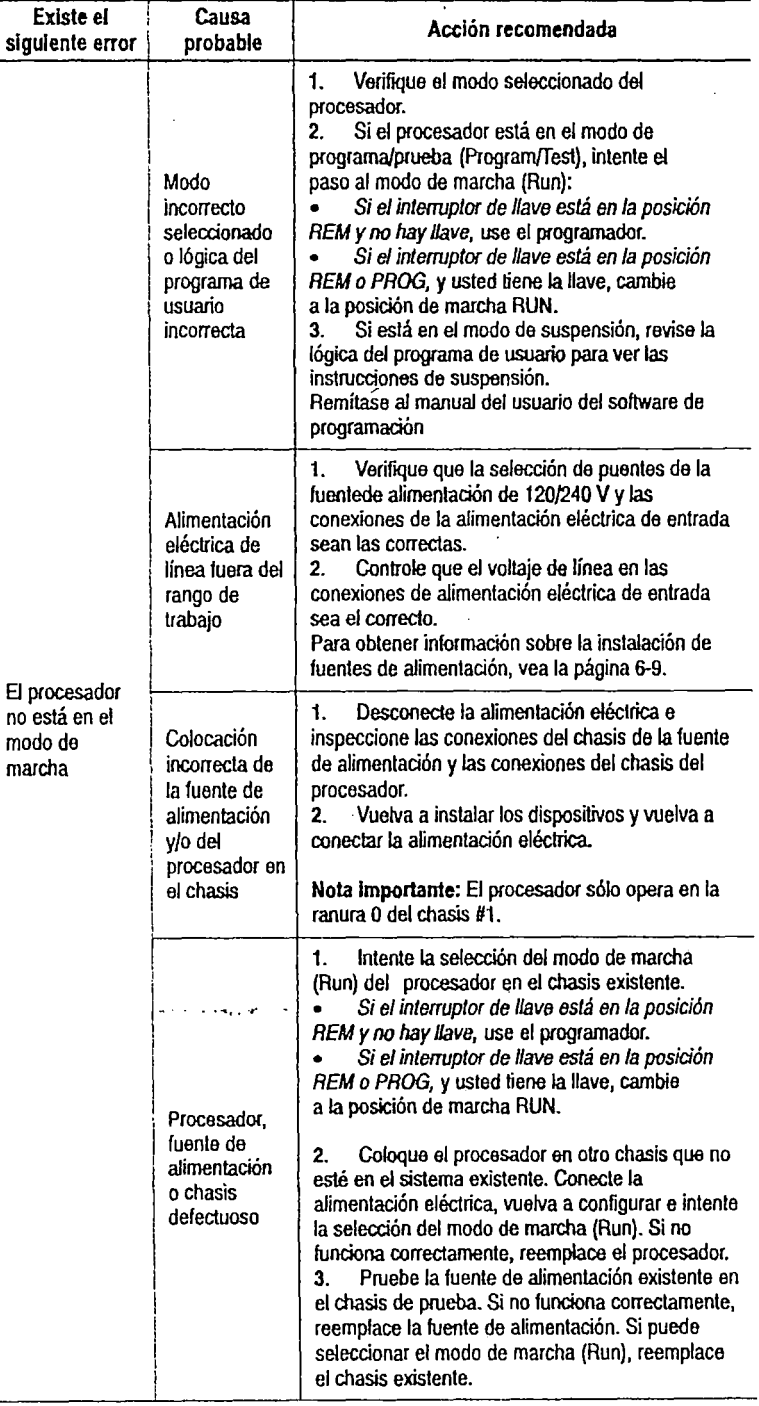

Refiérase a la siguiente clave para determinar el estado de los indicadora LED:

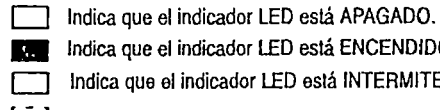

B Indica que el indicador LEO *está* ENCENDIDO.

Indica que el indicador LED está INTERMITENTE.

El estado del indicador LEO no importa.

G) El indicador LEO DH485 en el procesador SLC 5/03 está marcado "DHt" *en* el procesador SLC5/03.

Si los indicadores LED indican:  $\Box$ 

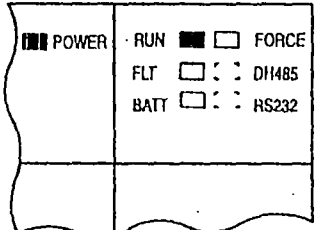

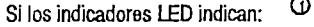

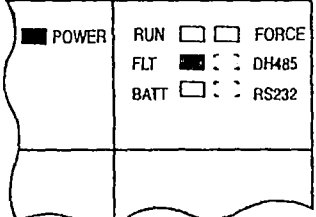

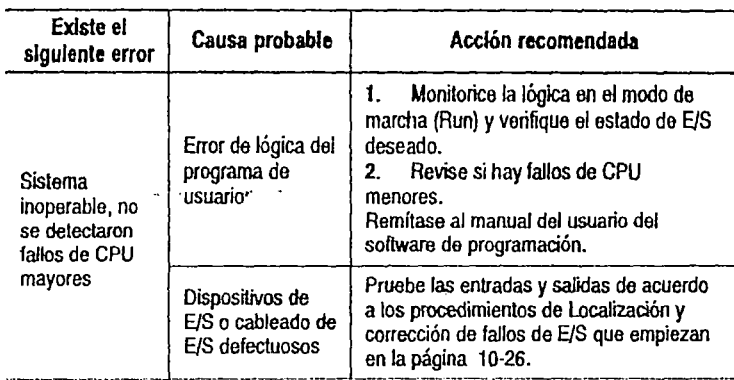

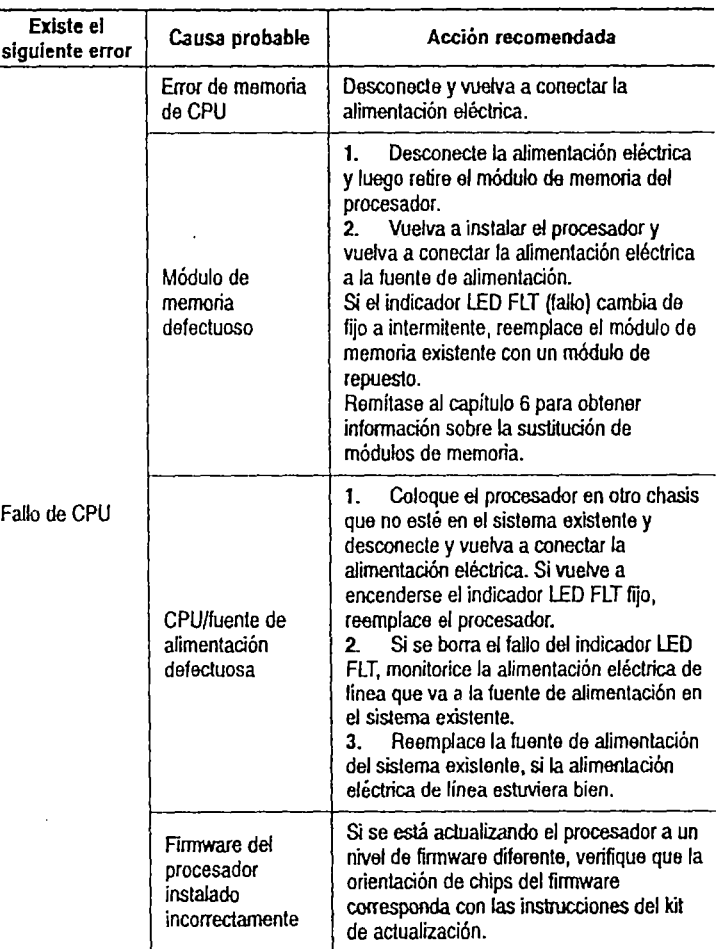

 $\ddot{\phantom{a}}$ 

Remítase a la siguiente clave para determinar el estado de los indicadores LEO:

- D Indica que el indicador LEO está APAGADO.
	- **Indica que el indicador LED está ENCENDIDO.**

Indica que el indicador LED está INTERMITENTE.

- $12$  El estado del indicador LED no importa.
- (!) El indicador lEO DH485 en el procesador SLC 5/03 está marcado "DH+" en el procesador SLC 5/04.

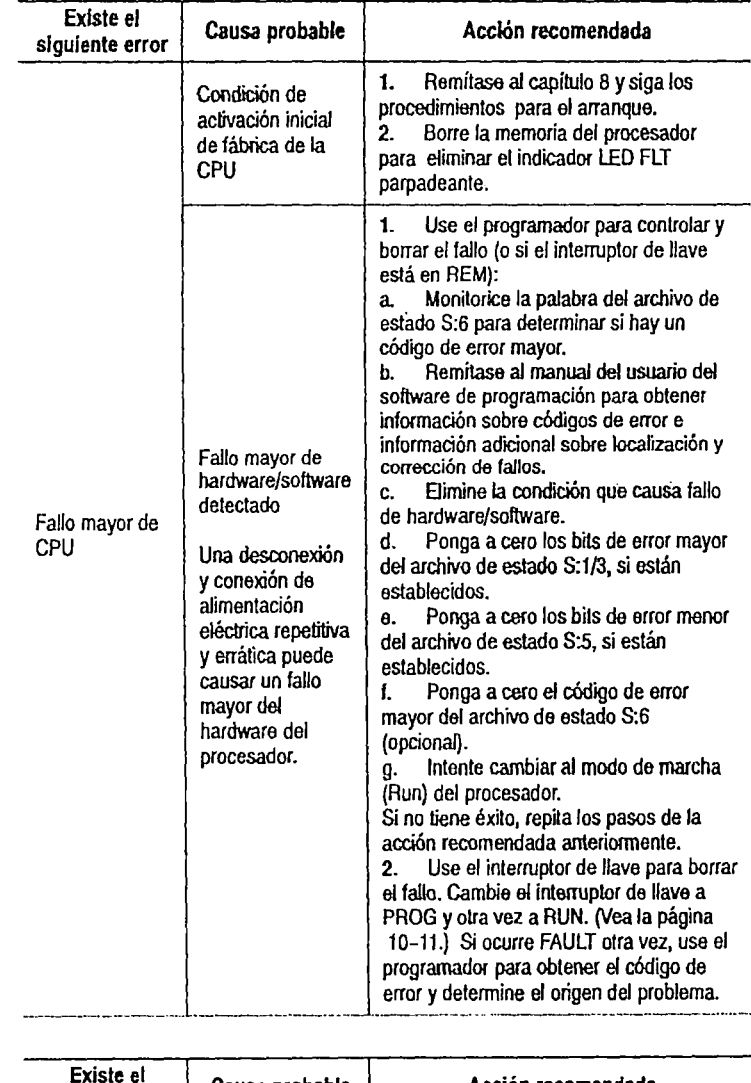

ד

#### Si los indicadores LED indican:  $\Box$

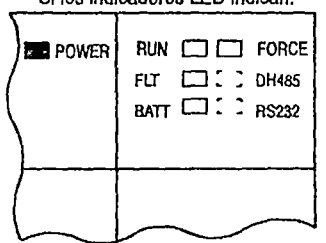

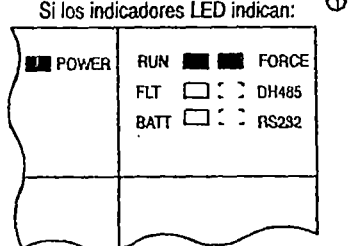

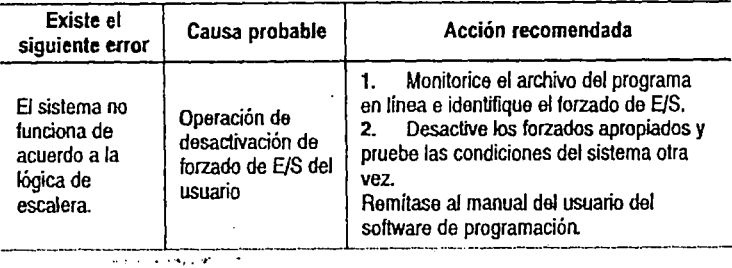

Remítase a la siguiente clave para determinar el estado de los indicadores LED:

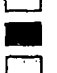

O Indica que el indicador lED está APAGADO.

• Indica que el indicador lED está ENCENDIDO.

Indica que el indicador LED está INTERMITENTE.

 $[1]$  El estado del LEd no importa.

G) El indicador LED DH485 en el procesador SLC 5/03 está marcado "DHt" en el procesador SLC 5/04.

7

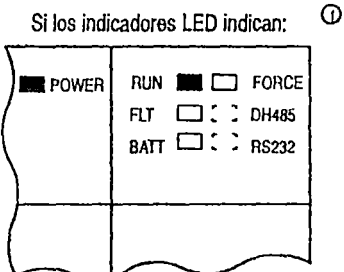

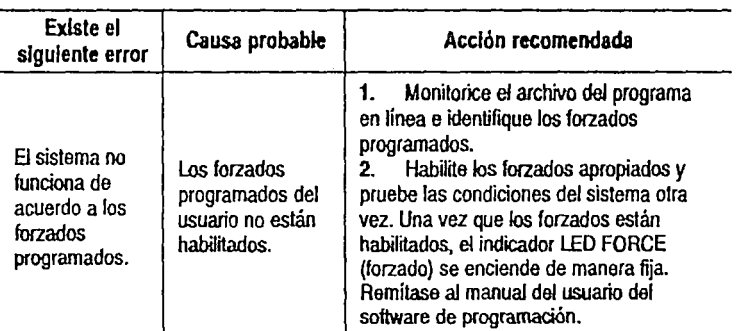

#### $\cdot$  Si los indicadores LED indican:  $\circledcirc$

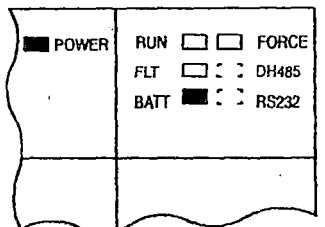

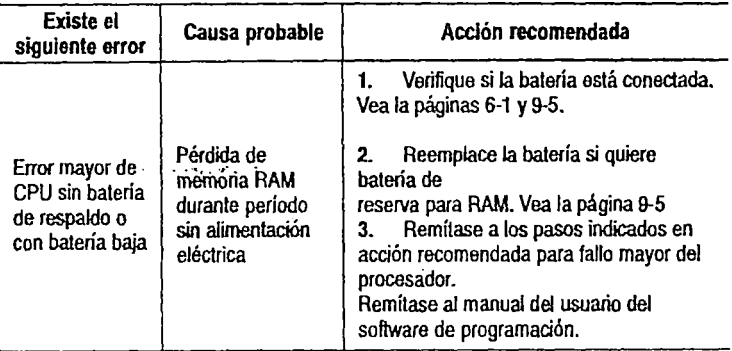

Remítase a la siguiente clave para. determinar el estado de los indicadores LEO:

D Indica que el indicador LEO está APAGADO.

**1828** Indica que el indicador LED está ENCENDIDO.

Indica que el indicador LED está INTERMITENTE.

El estado del indicador LEO no es importante.

G) El indicador LEO DH485 en el procesador SLC 5/03 está marcado "DH+" en el procesador SLC 5/04.

#### Identificación de errores de comunicación de los procesadores SLC 5/03 y SLC 5/04

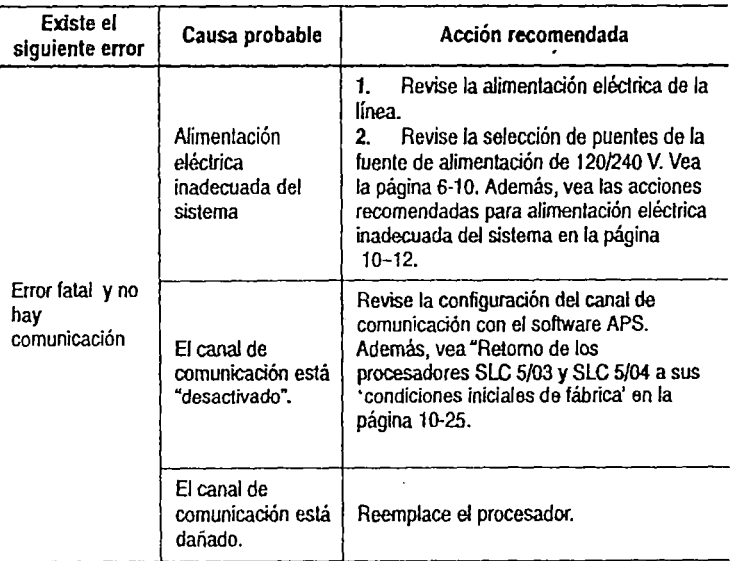

Refiérase a la siguiente clave para determinar el estado de los indicadores LEO:

Indica que el indicador LED está APAGADO.

**1999** Indica que el indicador LED está ENCENDIDO.

Indica que el indicador LED está INTERMITENTE.

rzLl Indica que el indicador LEO está INTERMITENTE o APAGADO.

El estado del LEO no importa.

Si los indicadores LED indican:  $\Box$ 

**B** POWER

RUN : :: : FORCE  $FLT$   $Z2$   $T2$   $0$   $H485$ BATT : :: : RS232

(i) El indicador LED DH485 en el procesador SLC 5/03 está marcado "OH+" en el procesador SLC 5/04.

 $\ldots$  .  $\ldots$  .

Si los indicadores LED indican:  $\Box$ 

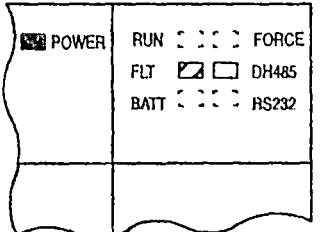

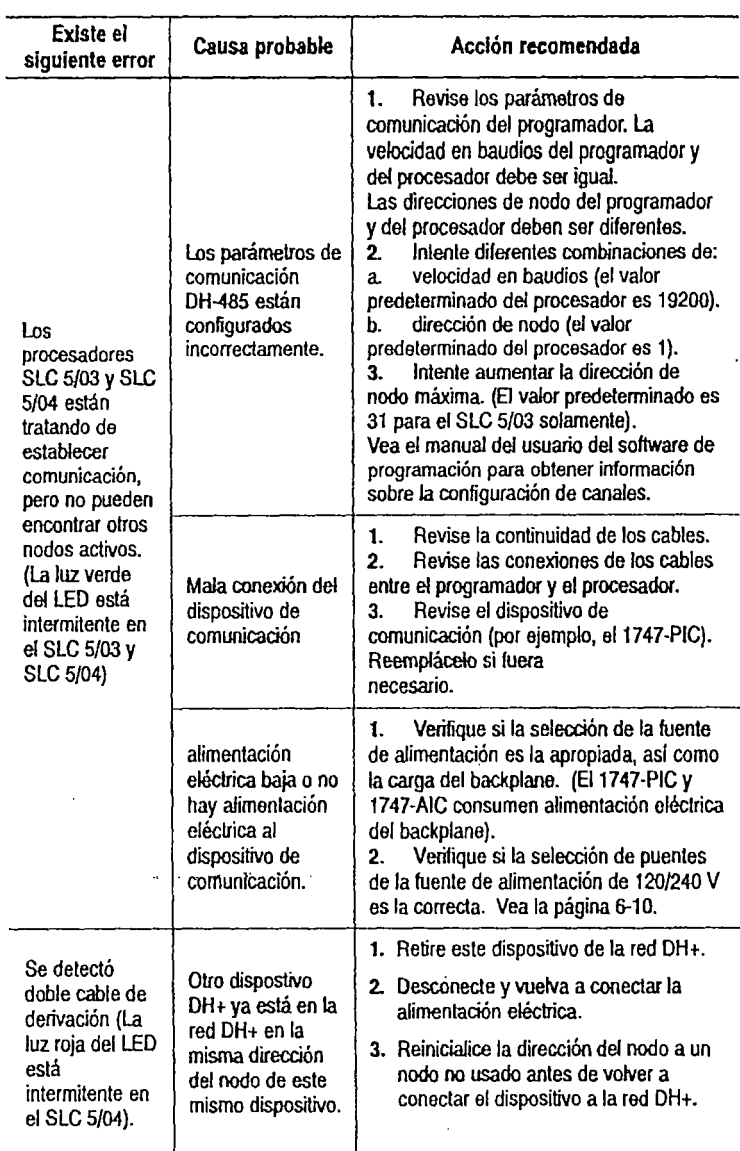

Refiérase a la siguiente clave para determinar el estado de los indicadores LEO:

Indica que el indicador LED está APAGADO.

**1988** Indica que el indicador LED está ENCENDIDO.

Indica que el indicador LED está INTERMITENTE.

 $~\overline{\text{Z2}}~$  Indica que el indicador LED está INTERMITENTE o APAGADO.

El estado del LED no importa.

Q El indicador LEO OH485 en el procesador SLC 5/03 está marcado "DH+" en el procesador SLC 5/04.

Si el canal RS232 está en el modo DH485 y los indicadores LED indican;<sup>O</sup>

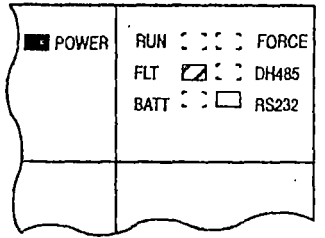

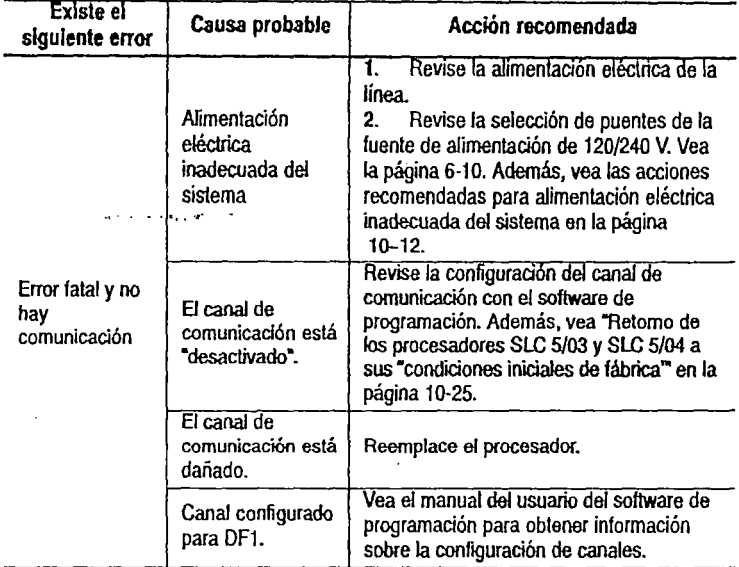

Si el canal RS232 está en el modo DH485 y los indicadores LED indican: O

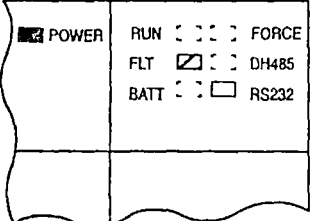

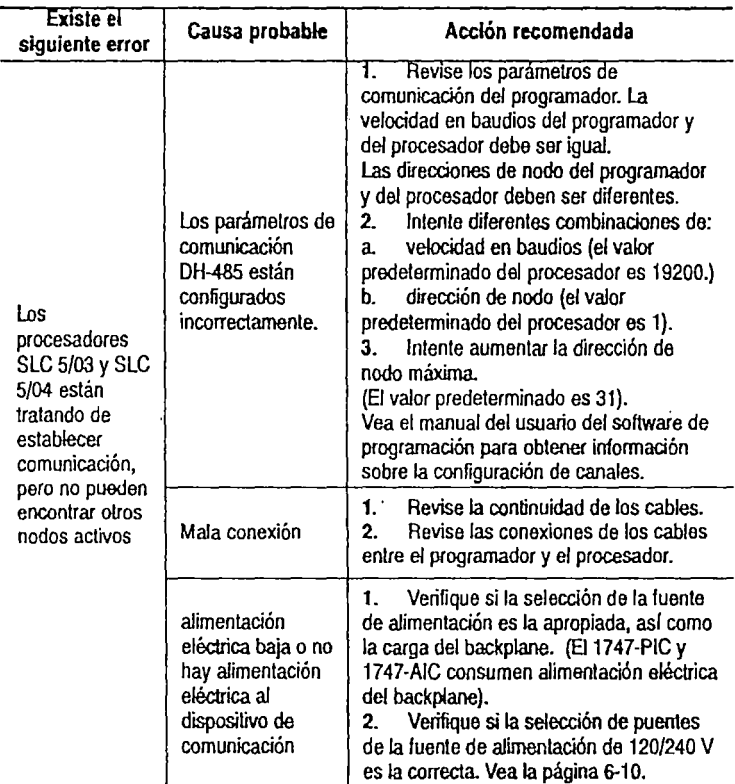

Remítase a la siguiente clave para determinar el estado de los indicadores LEO:

O Indica que el indicador LEO está APAGADO.

**• Indica que el indicador LEd etá ENCENDIDO.** 

Indica que el indicador LED está INTERMITENTE.

IZJ Indica que el indicador LEO está INTERMITENTE o APAGADO.

El estado del LEO no importa.

G) El indicador LEO DH485 en el procesador SLC 5/03 está marcado "OH+" en el procesador SLC 5/04.

Si el canal RS232 está en el modo DH485 y los indicadores LED indican: O

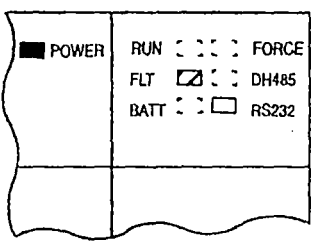

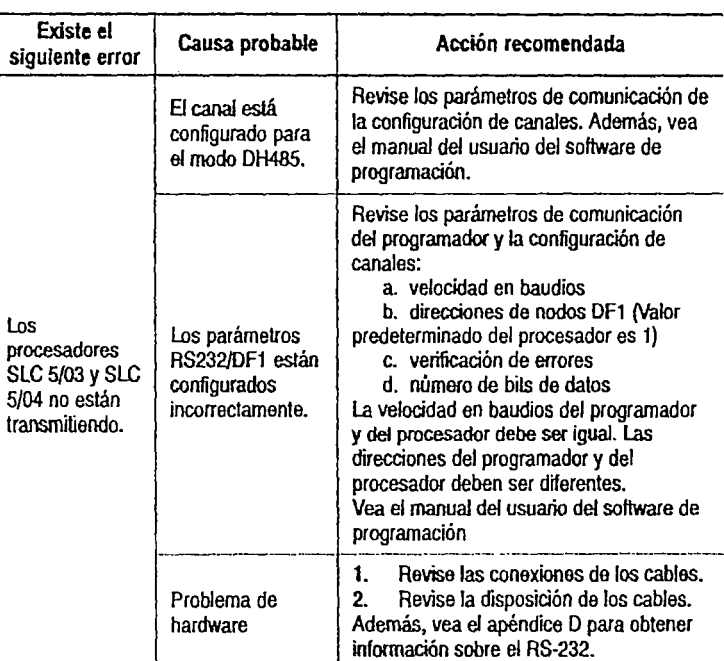

#### $\Phi$  Si los indicadores LED indican:

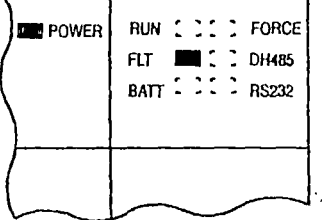

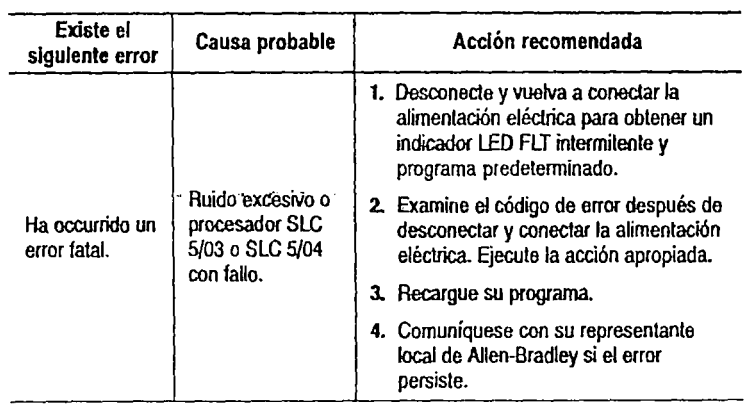

Remítase a la siguiente clave para determinar el estado do los indicadores LED:

O Indica que el indicador LEO está APAGADO.

**B Indica que el indicador LED está ENCENDIDO.** 

Indica que el indicador LED está INTERMITENTE.

EZ Indica que el indicador LED está INTERMITENTE o APAGADO.<br>[[] El estado del LEd no importa.

El estado del LEd no importa.

G) El indicador LEO DH485 en el procesador SLC 5/03 está marcado "DH+" en el procesador SLC 5/04.

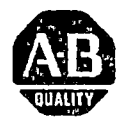

*Instrucciones de instalación* 

Sección en español

é

# **Procesadores modulares SLC 5/03™, SLC 5/04™ y SLC 5/0STM**

(Números de catálogo 1747-L531, 1747-L532, 1747-L541, 1747-L542, 1747-L543, 1747-L551, 1747-L552, 1747-L553 1747-L542P, 1747-L543P, 1747-L553P). . . . . . . . .

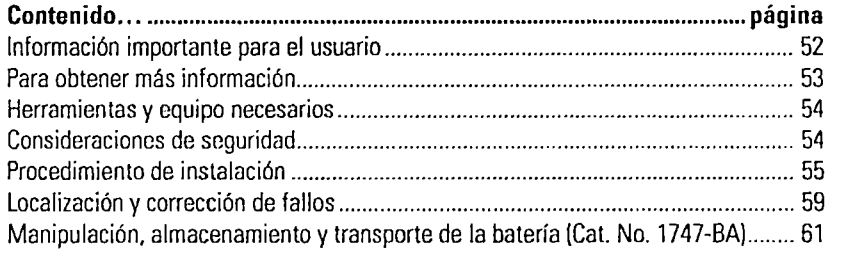

Publicación 1747-IN009B-MU-P - Diciembre 2002

## **Información importante para el usuario**

Debido a la variedad de usos de los productos descritos en esta publicación, las personas responsables de la aplicación y uso de este equipo de control deben asegurarse de que se hayan seguido todos los pasos necesarios para que cada aplicación y uso cumpla con todos los requisitos de rendimiento y seguridad, incluyendo leyes, reglamentos, códigos y normas aplicables.

.. ·~ .. ,.

Los ejemplos de ilustraciones, gráficos, programas y esquemas mostrados en esta guía tienen la única intención de ilustrar el texto. Debido a las muchas variables y requisitos asociados con cualquier instalación particular, Allen-Bradley no puede asumir responsabilidad u obligación (incluyendo responsabilidad de propiedad intelectual) por el uso real basado en los ejemplos mostrados en esta publicación.

1-2 publicación SGI-1.1 de Allen-Bradley, Safety Guidelines for the Application, Installation, and Maintenance of Solid State Control (disponible en la oficina local de Allen-Bradley), describe algunas diferencias importantes entre equipos transistorizados y dispositivos electromecánicos, las cuales deben tomarse en consideración al usar productos tales como los descritos en esta publicación.

Está prohibida la reproducción total o parcial del contenido de esta publicación de propiedad exclusiva sin el permiso por escrito de Allen-Bradley Company, Inc.

En estas instrucciones de instalación hacemos anotaciones para alertarle de consideraciones de seguridad:

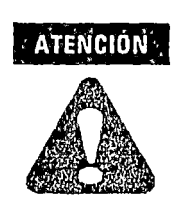

Identifica información sobre prácticas o circunstancias que pueden conducir a lesiones personales o la muerte, daños materiales o pérdidas económicas.

Las noras de "Atención" le ayudan a:

- · identificar un peligro
- evitar un peligro
- reconocer las consecuencias

**IMPORTANTE** 

Identifica información especialmente importante para una aplicación y un entendimiento correctos del producto.

Sírvase tomar nota de que en esta publicación se usa el punto decimal para separar la parte entera de la decimal de todos los números.

... , .. ,.

Publicación 1747-IN0098-MU-P - Diciembre 2002

52

## **Para obtener más información**

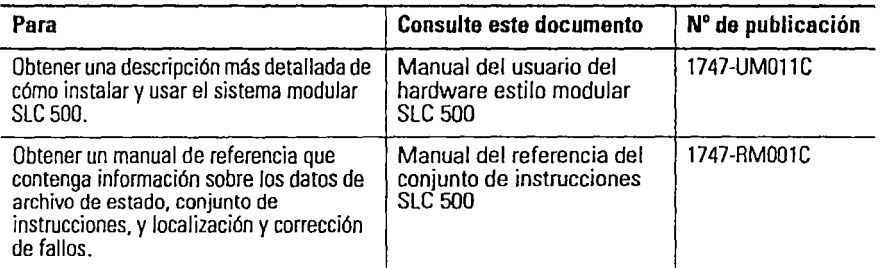

Si quiere recibir un manual puede:

- descargar una versión electrónica gratis de la siguiente dirección de intcrnet: www.theautomationbookstore.com
- comprar un manual impreso. Para hacer esto haga una de las siguientes cosas:
- comuníquese con su distribuidor local o representante local de Rockwell Automation
- haga un pedido en la página electrónica: **www.thcautomationbookstore.com**

• •·••• **·t"** •

- Ilame al: 001.800.963.9548 (EE.UU./Canadá)  $\overline{\phantom{0}}$ 
	- ó 001.330.725.1574 (Fuera de los EE.Ull/Canadá)

**53** 

Publicación 1747-IN009B-MU-P - Diciembre 2002

## **Herramientas y equipo necesarios**

- destornillador de hoja mediana<br>• equipo de programación
- 
- · cable 1747-CP3 o interface de cable adecuada

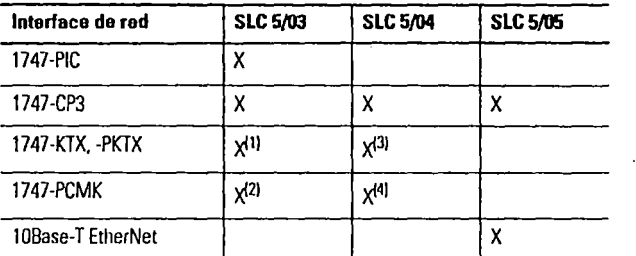

(1) requiere un cable 1784-CP14<br>(2) requiere un cable 1784-PCM4

(2) requiere un cable 1784-PCM4

(3) requiere un cable 1784-CP13

requiere un cable 1784-PCM6

## **Consideraciones de seguridad**

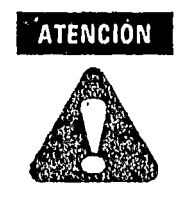

Nunca instale, retire o cablee los módulos mientras esté conectada la<sup>-</sup> alimentación eléctrica. Además, no exponga los módulos del procesador a superficies u otras áreas que puedan usualmente contener carga electrostática. Las cargas electrostáticas pueden alterar o destruir la memoria.

Para obtener recomendaciones generales referentes a requisitos de seguridad en la instalación y prácticas de trabajo orientadas a aspectos de seguridad, consulte los requisitos específicos para su región.

- *Europa*: Consulte los estándares que se encuentran en EN 60204 y las normas nacionales.
- *Estados Unidos.* consulte NFPA 70E, *Eketrical Sufety Requirements for Employee workplaces.*

Vea la página 61 para obtener información sobre tratamiento adecuado **IMPORTANTE** de baterías, almacenamiento y transporte.

Publicación 1747-IN009B-MU-P - Diciembre 2002

#### **54**

## **Procedimiento de instalación**

#### **Instalación del procesador**

Asegúrese de que la alimentación eléctrica del sistema esté deconectada; luego inserte el procesador en la ranura O del chasis 1746.

## **IMPORTANTE**

Los procesadores modulares SLC 500TM deben insertarse en la ranura izquierda (ranura 0), como se muestra a continuación. Adicionalmente, retire la cubierta protectora después de instalar el procesador.

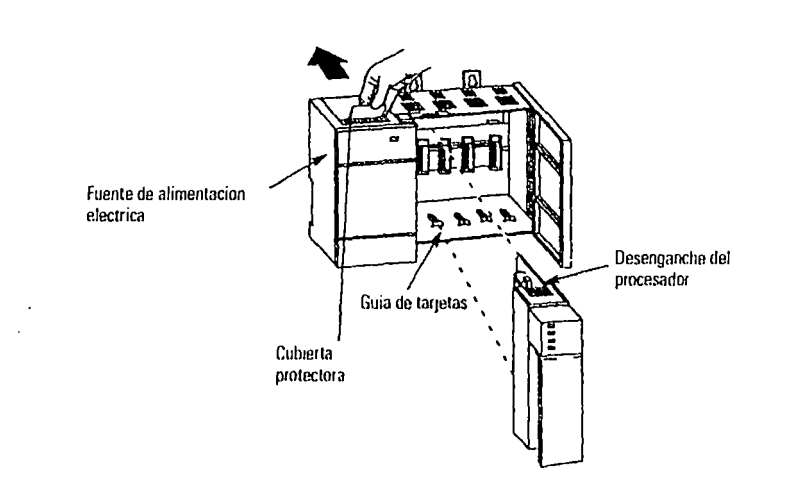

#### **Conecte la alimentación eléctrica al procesador**

- l. Energize la fuente de alimentación eléctrica del chasis.
- 2. Revise la fuente de alimentación del chasis y Jos indicadores LED del procesador. El indicador LED de activación en la fuente de alimentación debe estar encendido y el indicador LED de fallo en el procesador debe estar parpadeando. Para la ubicación de la fuente de alimentación y los indicadores LED del procesador, vea la figura en la página 56.

. ··•,, *r* 

Publicación 1747-IN009B-MU-P - Diciembre 2002

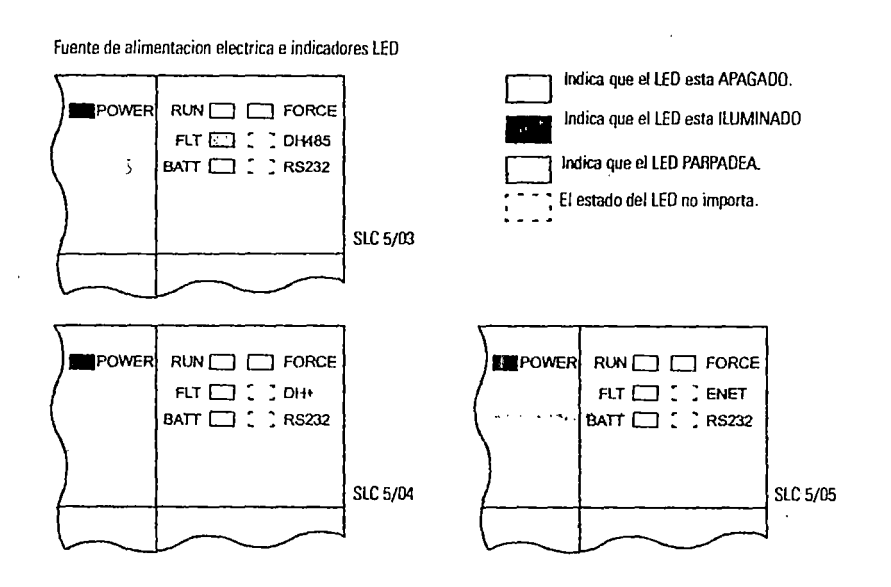

## **Para cargar el software**

Consulte la documentación del software de programación.

#### **Establecimiento de comunicación con el procesadsor**

1. Consulte la siguiente tabla para establecer comunicación entre su procesador y su computadora personal.

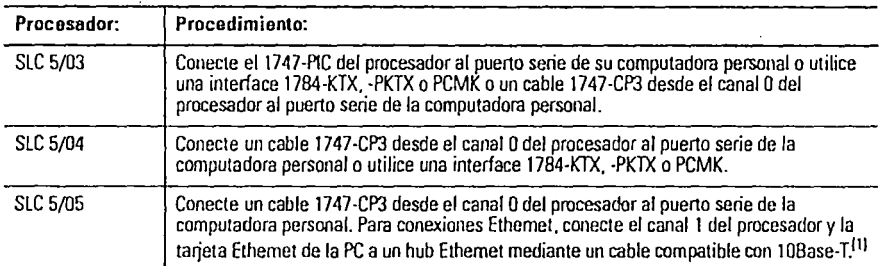

(1) Primero deberá establecer la direcc1ón IP de Ethernet a través de BOOTP o una conexión RS-232.

Publicación 1747-IN009B-MU-P - Diciembre 2002

 $\overline{a}$ 

**56** 

2. Establezca los parámetros de comunicación del software a los mismos valores que los parámetros predeterminados del procesador:

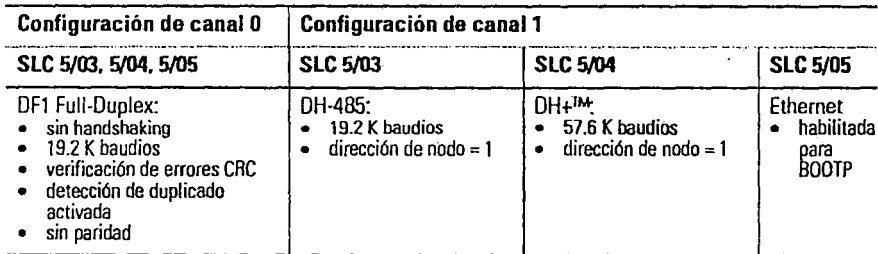

#### **Reemplazo de la batería**

El procesador SLC proporciona alimentación eléctrica de respaldo para RAM mediante una batería de litio reemplazable. Esta batería proporciona respaldo durante aproximadamente 2 años. El indicador LED BATT en la parte frontal del procesador le indica cuando el voltaje de la batería ha caído por debajo de un nivel de umbral.

Para reemplazar la batería de litio, siga estos pasos:

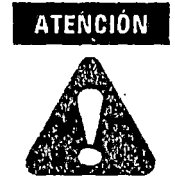

No desinstale el procesador del chasis SLC 500 hasta que se haya desconectado toda la alimentación eléctrica de la fuente de alimentación SLC 500.

- 1. Desconecte la alimentación elécrrica de la fuente de alimentación SLC 500.
- 2. Desinstale el procesador del chasis presionando los clips de retención en la parte superior e inferior del módulo y deslicelo hacia afuera.

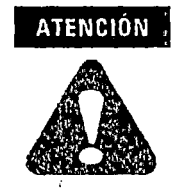

No permita que el procesador entre en contacto con superficies ni otras áreas que puedan tener carga electrostática. Las cargas electrostáticas pueden alterar o destruir la memoria.

. ..• , .. ,..

Publicación 1747-IN009B-MU-P - Diciembre 2002

3. Desenchufe el conector de la batería. Para la ubicación del conector de la batería, consulte la figura en la página 58.

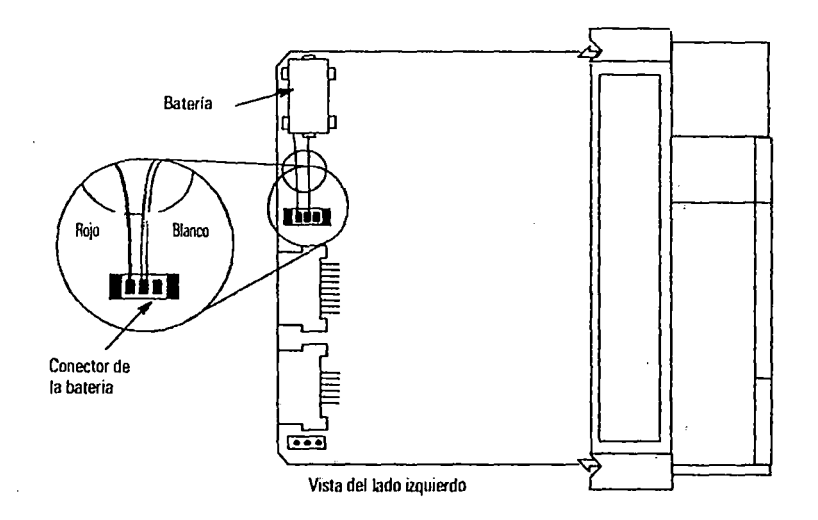

#### **IMPORTANTE**

Los procesadores SLC 5/03, 5/04 y 5/05 tienen un capacitor que proporciona por lo menos. 30. minutos de seguridad de bateria de respaldo mientras la batería está desconecmda. Los datos en la RAM no se pierden si la batería se reemplaza antes de los 30 minutos.

- 4. Retire la batería de los clips de retención.
- 5. Inserte una nueva batería en los clips de retención.
- 6. Conecte el conector de la batería en la base, tal como se muestra anteriormente.
- 7. Vuelva a insertar el módulo en el chasis SLC 500.
- 8. Restaure la alimentación eléctrica a la fuente de alimentación SLC 500.
- , 9. Cierre la puerta del procesador.

Para obtener información sobre tratamiento adecuado de la batería, **IMPORTANTE** almacenamiento y transporte, vea la página 61.

Publicación 1747 · IN009B · MU·P · Diciembre 2002

## **localización y corrección de fallos**

Antes de localizar y corregir fallos del sistema SLC 500, por favor consiga un Manual de usuario del hardware estilo modular SLC 500 (1747-UMOJ.l) de uno de los proveedores listados en la página 53. Consulte el capítulo de Localización y corrección de fallos.

... , .. ,..

Además del Manual de usuario del hardware estilo modular SLC 500, también se puede obtener el Manual de referencia del conjunto de instrucciones SLC 500 (1747-RM001) de los proveedores listados en la página 53. Este manual contiene explicaciones y ejemplos para el todo el conjunto de instrucciones así como para todas las palabras y bits de estado. También contiene explicaciones para todos los posibles códigos de fallo que se encuentran en la palabra de estado S:6.

## **Especificaciones**

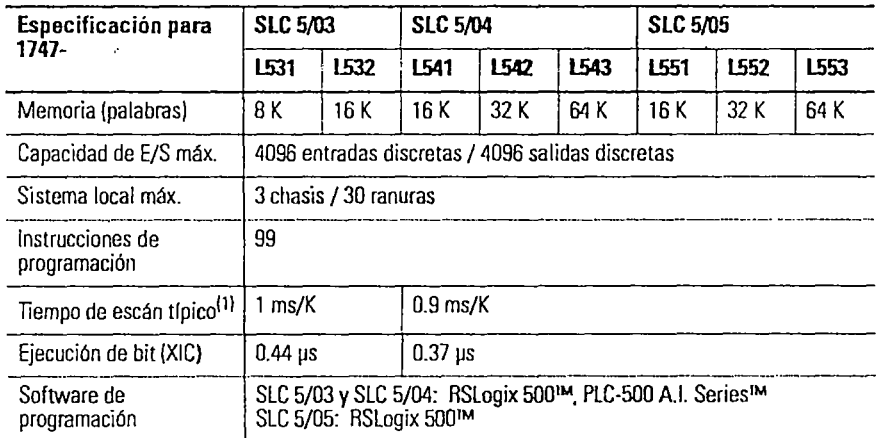

#### **Especificaciones de operación**

(1) los tiempos de escan son ti picos para un programa de logica de escalera de 1 k que consiste en una logica de escalera simple y servicio de comunicacion. Los tiempos de escan reales dependen del tamaño del programa.las instrucciones usadas *v* el protocolo de comunicacion.

...... ,..

Publicación 1747-IN009B-MU-P - Diciembro 2002

#### **Comunicación**

Las opciones de comunicación de los procesadores SLC 5/03, 5/04 y 5/05 son:

- DH-485
- Prorocolos RS-232 (DFI Full-Duplex, DFI Half-Duplex "maestro/esclavo", DFI Radio Modem, DH-485 ó ASCII)

 $\overline{ }$ 

- Data Highway Plus<sup>TM</sup> (Los procesadores SLC 5/03 y SLC 5/05 requieren un 1785-KA5P.)
- Ethernet TCP /IP (Los procesadores SLC 5/03 y SLC 5/04 requieren un 1761-NET-ENL)
- Contro!Net (a tmvés de un 1747-KFCIS)
- DeviccNcr (a través de un 1761-NET-DNl)

#### **Especificaciones generales**

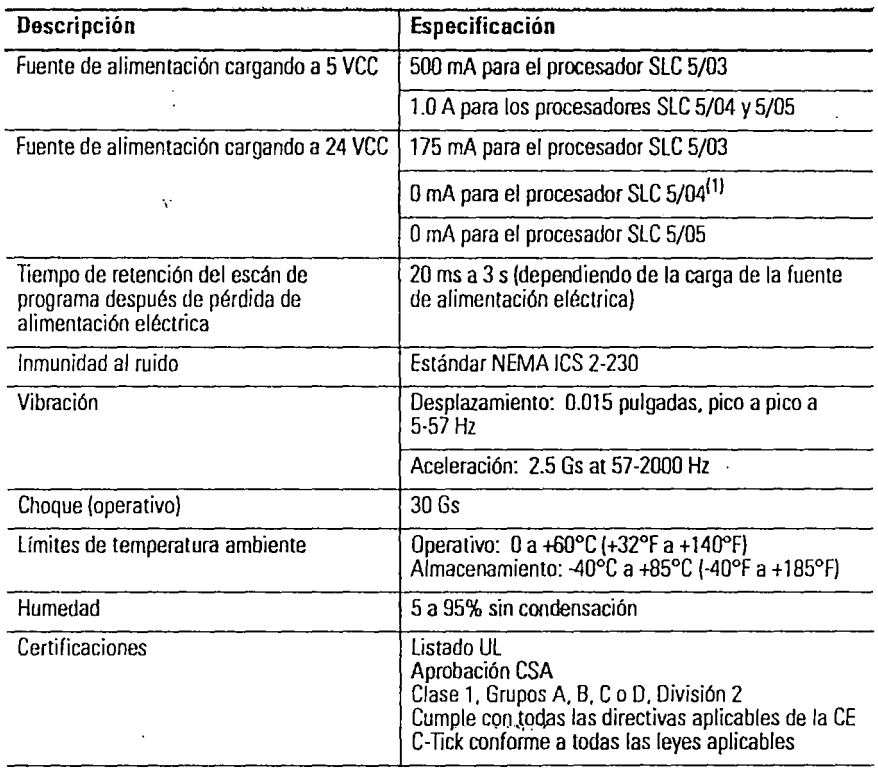

(1) Los procesadores SLC 5/04 fabricados antes de abril 2002 consumen 200 mA a 24 VCC. Consulte la etiqueta para comprobar el consumo de corriente de su procesador.

Publicación 1747-IN009B MU P Diciombre 2002

**60** 

#### **Copia de seguridad (back up) de la memoria**

La siguiente tabla muestra las opciones de copia de seguridad (backup) de memoria para los procesadores SLC 5/03, 5/04 y 5/05. Flash EPROM (Memoria de solo lectura programable y bom1ble f'lash) combina la versatilidad de EEPROM con la seguridad de UVPROM.

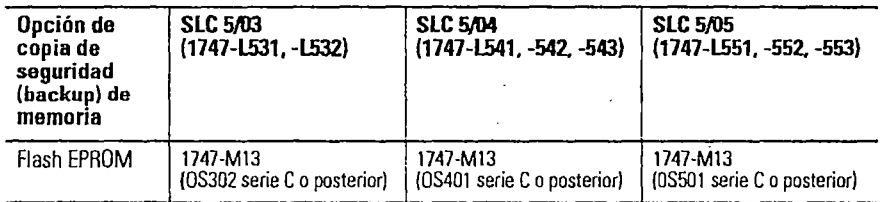

## **Manipulación, almacenamiento y transporte de la batería (Cat. No. 1747-BA)**

#### **Manipulación**

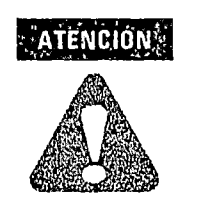

No cargue las baterías. Una explosión podría producirse o las celdas se podrían recalentar y causar quemaduras. No abra, haga agujeros, golpee ni de alguna manera mutile las baterías. Puede producirse una explosión y/o quedarían expuestos líquidos tóxicos, corrosivos e in flamablcs.

#### **Almacenamiento**

Almacene las baterías de litio en un ambiente fresco y seco, típicamente entre +20° C a +25° C (+68° F a +77° F) y 40% a 60% de humedad relativa.

#### **Transporte**

Una o dos baterías - Se pueden enviar hasta dos baterías juntas dentro de los Estados Unidos sin restricciones. Las normas que gobiernan el transporte a otros países y dentro de otros países pueden ser diferentes.

Tres o más baterías - Los procedimientos para el transporte de tres o más baterías enviadas juntas dentro de los Estados Unidas están especificados por el Departamento de Transporte

Publicación 1747-IN009B·MU-P - Diciembre 2002

(DO'l) en el Código de reglamentos federales, CPR49, "Tmnsporte". Una excepción a este reglamento, DOT - E7052, cubre el transporte de ciertos materiales peligrosos clasificados como sólidos inflamables. Esta excepción autoriza el transporte de baterías de litio en vehículos motorizados, vagones de carga, barcos de carga y aviones de carga solamente, siempre y cuando se cumplan ciertas condiciones. No se permite el transporte en aviones de pasajeros.

El transporte de baterías agomdas para desecho puede estar sujeto a reglamentos específicos de los países envueltos o reglamentos aprobados por esos países, tales como los Reglamentos de artículos restringidos por IATA de la Asociación de Transporte Aéreo Internacional, Ginebra, Suiza.

Los reglamentos para el transporte de baterías de litio se revisan IMPORTANTE periódicamente.

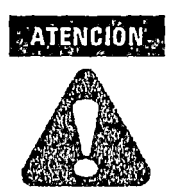

No incinere ni deseche las baterías de litio en tiraderos de basura generales. Es posible que se produzcan explosiones o rupturas violentas. Las baterías deben ser recogidas para desecho de una manera que se evite el corto circuito, la compactación o la destrucción de la integridad de la caja y sello hermétic $\alpha$ 

Para el desecho, las baterías deben ser empacadas y enviadas de acuerdo con los reglamentos de transporte, a un local de desecho adecuado. El Departamento de transporte de los EE.UU. autoriza el transporte de "Baterías de litio para desecho" en vehículos motorizados sólo en el reglamento 173.1015 de CFR 49 (vigente a partir del 5 de enero de 1983). Para obtener más información comuníquese con:

U.S. Department of Transportation Research and Spccial Progrnms Administrarion 400 Seventh Street, S.W. Washington, D.C. 20590

Si bien la Agencia para la protección del medio ambiente en este momento no tiene reglamentos específicos referentes a las baterías de litio, el material contenido puede considerarse tóxico, reactivo o corrosivo. La persona que está desechando el material es responsable por los peligros creados como resultado de hacerlo. Pueden existir reglamentos estatales y locales referentes al desecho de estos materiales.

Para obtener una hoja de datos de seguridad para materiales de baterías de litio, comuníquese con el fabricante:

()

 $\sim$   $\sim$   $\sim$   $\sim$   $\sim$   $\sim$ 

Sanyo Energy Corporation 600 Supreme Drive Bcnsenvillc, IL 60106 USA

Tadarand Elecrronics 2 Seaview Blvd. Port Washington, NY 11050 USA

Publicación 1747-IN009B-MU-P - Diciembre 2002

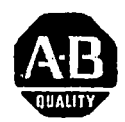

# *Instrucciones de instalación*

 $\sim$   $\sim$ 

Español

# **Terminales PaneiView 600**

(Números de catálogo de productos 2711-K6Cxx, 2711-86Cxx)

......... , •• ,. 4

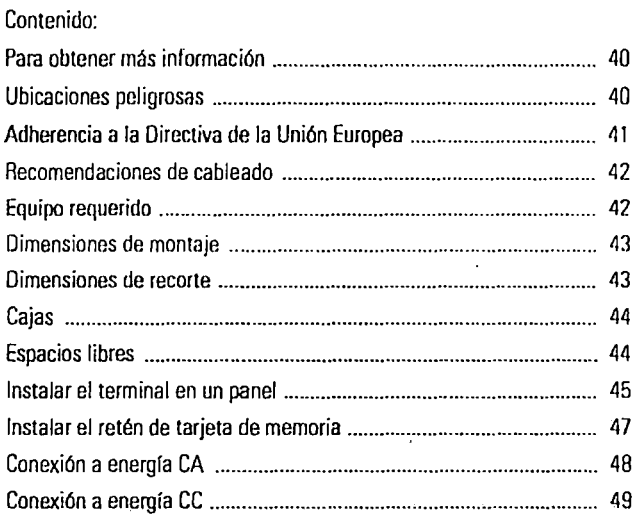

41061·004·01(0)

# **Para obtener más información**

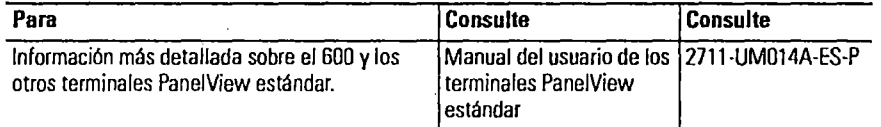

. ····· .,..

Si desea una publicación, puede:

- descargar una versión electrónica gratis del CD de instalación de. Panc1Builder32
- descargar una versión electrónica gratis de la Internet: www.ab.com/manuals/eoi o bien www.theautomationbookstore.com

Para comprar una publicación:

- visite el sitio web www.theautomationbookstorc.com y haga su pedido
- comuníquese con su distribuidor o representante regional de Rockwell Automation

## **Ubicaciones peligrosas**

Para infonnación sobre certificaciones en ubicaciones peligrosas, refiérase a la placa de identificación en el terminal.

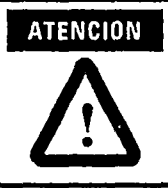

En Clase l, Div 2 y Clase l, Zona 2 de ubicaciones peligrosas el terminal PanclView 600 se debe cablear de acuerdo al Código Eléctrico Nacional y/o Código Eléctrico Canadiense, según se aplica a una ubicación peligrosa. El equipo periférico también debe ser apropiado para la ubicación en que se instala.

. ··•,. ·r •

Los terminales 600 tienen un código T4 de temperatura de operación (temperatura de operación máxima es 135°C o 275°F). No instalar los terminales en entornos donde los gases atmosféricos tienen temperaturas menores de 135° C (275° F).

41 061·004-01 (O)

## **Adherencia a la Directiva de la Unión Europea CE**

Si los terminales Pane! View 600 son instalados dentro de la Unión Europea o en regiones EFTA, y tienen la marca CE, las siguientes regulaciones se aplican.

#### **Directivas de Bajo voltaje y EMC**

Este aparato está verificado para cumplir con el Concilio Directivo 89/336/EEC de Compatibilidad Electromagnética (EMC) y directivas de mejora 91/263/EEC, 92/31/EEC, 93/68/EEC; Directiva de bajo voltaje 72123/EEC y directiva de mejora 93/68/EEC, usando las siguientes normas, en total o en parte:

- EN 50081-2: 1993 EMC- Estándar Genérico de la Emisión, Parte 2 Ambiente Industrial
- EN 50082-2:1995 EMC- Estándar Genérico de la 1nmudidad, Parte 2 Ambiente Industrial
- EN 61131-2:1995 Controladores programables Parte 2: Requisitos de equipo y Verificaciones
- Directiva de Bajo voltaje (Secciones de seguridad del EN 61 131-2)

El producto descrito es para uso en un ambiente industrial.

## **Uso destinado del producto**

Según estos Estándares, el factor que determina, para propósitos de EMC, si un aparato es clasificado "lndustiral" o "Residencial, Comercial e Industrial ligero" es dado en la Claúsula 1 de EN 50081-2 de la siguiente manera:

. ··•,.-,· -

Le apparecchiature considerate in questa norma non sono previste pcr la connessione ad una rete pubblica di alimentazione ma per essere connesse ad una rete di potenza, dcrivata da un trasformatorc di media o alta tensione dedicato, che alimenta una installazione per la distribuzione ad impianti manifallurieri o simili.

Los terminales monocromos PanelView 600 sólo están diseñados para uso en entorno industral, como se describe anteriormente. Cuando es instalado en Europa, cualquier otra aplicación, está en contravención con la Directiva de la union Europea, y constituye violación de tales leyes.

41061-004-01(0)

# **Recomendaciones de cableado**

Instalar los terminales PanelView 600, usando la publicación 70E, los Requisitos de Seguridad Eléctricos para Fábricas y lugares de Trabajo. Además de las guías generales del NFPA, nosotros hemos añadido algunas recomendaciones específicas:

- Conectar el terminal PanelView a su propia rama de circuíto La entrada de energía debe estar protegida por un fusible o un cortacircuitos clasificado a no más de 15.amps.
- Enrutar energía entrante al tenninal Pane!View 600, separando la ruta del cable de comunicación.
- Donde la energía y las líneas de comunicación deben cruzar, deben cruzar en ángulos rectos. Las líneas de comunicación pueden ser instaladas en el mismo circuíto como líneas de entrada de nivel bajo CC de E/S (menos de 10 Voltios).
- Hacer tierra minimiza el ruido de lnterferenica Electromagnética (EMI) y es una medida de seguridad en instalaciones eléctricas. Para evitar EMI, proteja y haga tierra con los cables apropiadamente.
- Usar el Código de Electricidad Nacional publicado por National Fire Protection Association of Boston como fuente de tierra.

# **Equipo requerido**

Además del equipo y las herramientas requeridas para hacer la plantilla de recorte del panel, las herramientas requeridas para la instalación son:

- pequeño destornillador plano
- llave de torsión (pulg. 1 lbs) con driver plano o driver con cabeza phillips

41 061·004·01(0}
# **Dimensiones de montaje**

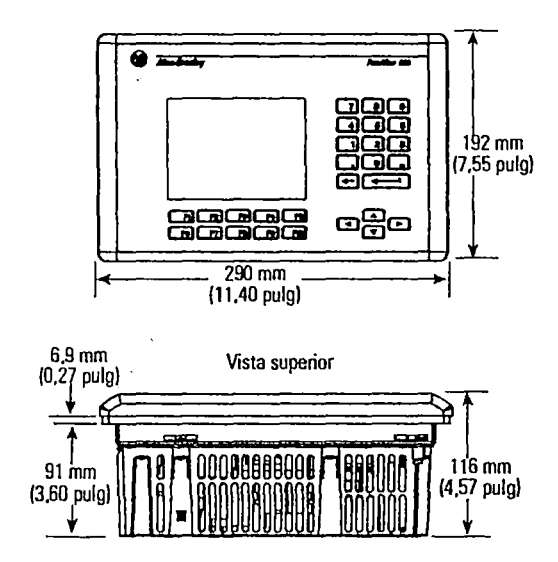

## **Dimensiones de recorte**

Usar el patrón proporcionado con el terminal para marcar las dimensiones del recorte. Esta figura muestra un recorte de tamaño reducido.

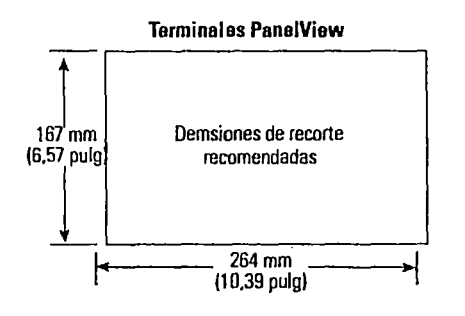

41 061·004·01(01

## **Cajas**

El terminal PaneiView 600 debe ser montado en un ambiente que proporciona protección de Contaminación IEC-1131-2 grado 2.

Montar el terminal PanelView 600 en un panel o caja pam proteger la circuitería interna. El terminal cumple con NEMA tipos 12 / 13 y el Tipo 4X (de uso interior) sólo cuando está montado en un panel o caja con la clasificación equivalente.

Permitir espacio suficiente dentro de la caja, para ventilación adecuada. Considerar el calor producido por otros dispostivos dentro del panel. La temperatura ambiente alrededor del temünal PV600 debe ser-entre 0° y 55°C  $(32° y 131°F).$ 

Cerciórese de que se prevee el acceso a la parte posterior del terminal. De esa manera, el cableado, el mantenimiento rutinario, y la localización de averías se hace más fácil.

## **Espacios libres**

Dejar espacio adecuado, al montar, para flujo de aire, y pam insertar la leyenda del terminal.

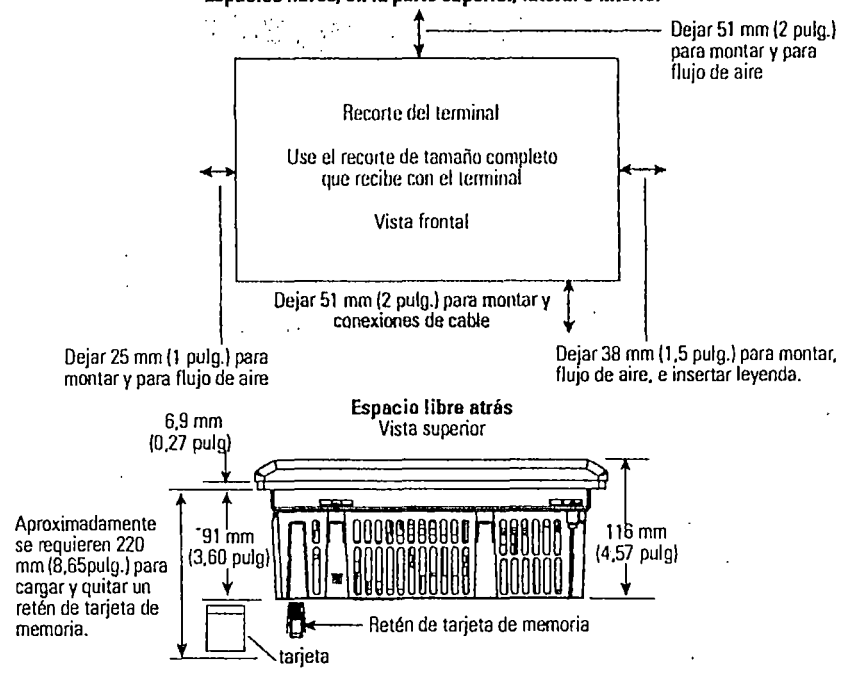

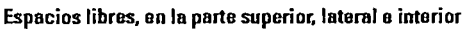

41061-004-01 (0)

## **Instalar el terminal en un panel**

Para instalar el terminal PV600:

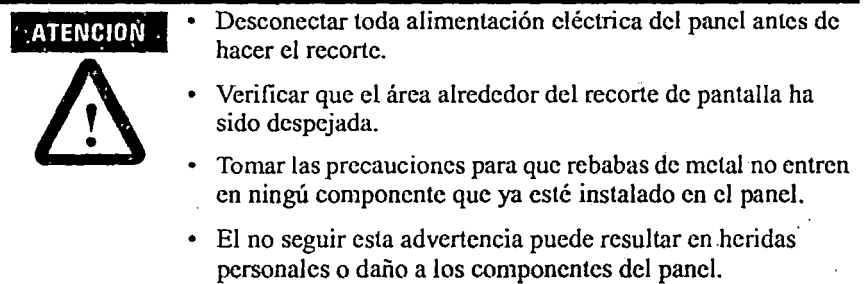

- l. Usar la plantilla de recorte, cortar un apertura en el panel. Eliminar cualquier orilla aguda o rebabas.
- 2. Verificar que la junta selladora del terminal está puesta apropiadamente, tal como se muestra abajo. Esta junta forma una compresión de tipo sellador. No usar mezclas que sellan.

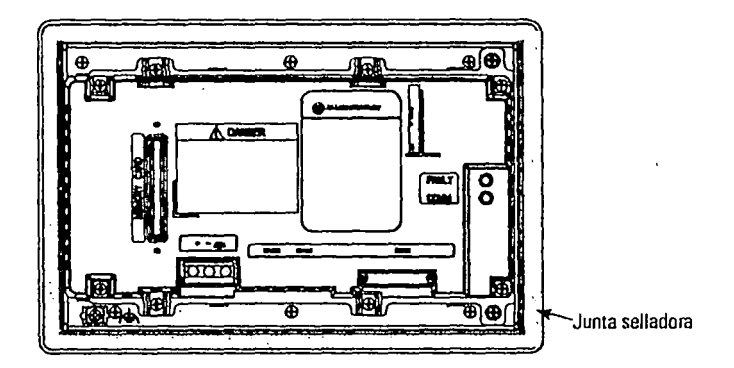

3. Aunque la leyenda del teclado se puede instalar en cualquier momento, recomendamos que la instale despues que el terminal es instalado.

.... , .. ,. .

4. Colocar el terminal en el recorte de panel.

41 061·004·0110)

### 46 Terminales Pane!View 600

5. Instalar los 4 clips de montaje (2 en la parte superior, 2 en la parte inferior, 1 en cada lado); la parte final de los clips se deslizan en las ranuras del terminal. Apretar los clips de montaje a mano hasta que la junta selladora queda sujeta firmemente.

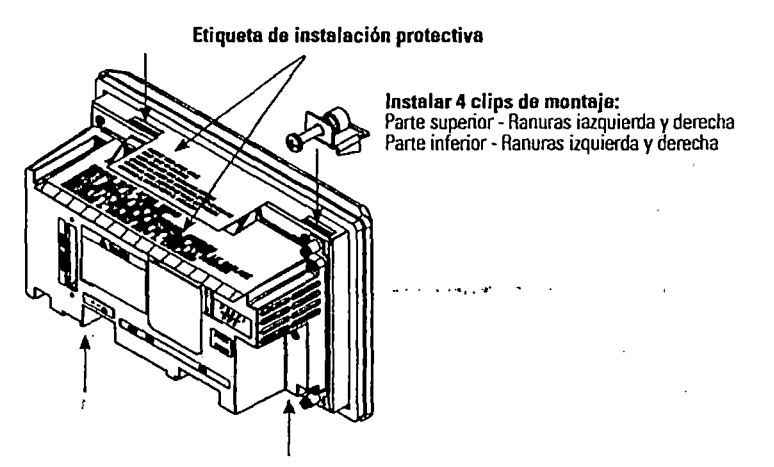

6. Apretar los clips de montaje alternamente, a un momento de torsión de 10 libras pulgada. No apretar demasiado.

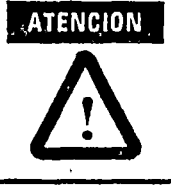

Apretar los clips de montaje a un momento de torsión de 10 libras pulgada para proporcionar un sello apropiado y para evitar daño potencial al terminal. Allen-Bradley no asume responsabilidad por el daño causado por agua u otra substancia química o por daños causados dentro de la caja debido a instalación impropia.

7. Retirar las 2 etiquetas protectoras que cubren las aberturas superiores del terminal.

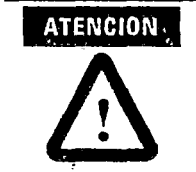

Retimr las etiquetas protectoms de instalación que cubren las aperturas superiores pam evitar recalentamiento y daño aL terminal.

41061-004-01(0}

Terminales PanelView 600 47

## **Instalar el retén de tarjeta de memoria**

El retén de tarjeta de memoria es requerido pam instalaciones UL508 donde la tarjeta de memoria es insertada en la ranura de tarjeta. El retén protege contra descarga electrostáctica (ESD) hasta 15KV y evita retirar la tarjeta de memoria accidentalmente en entornos con altas vibraciones.

#### Para conectar el retén de tarjeta de memoria:

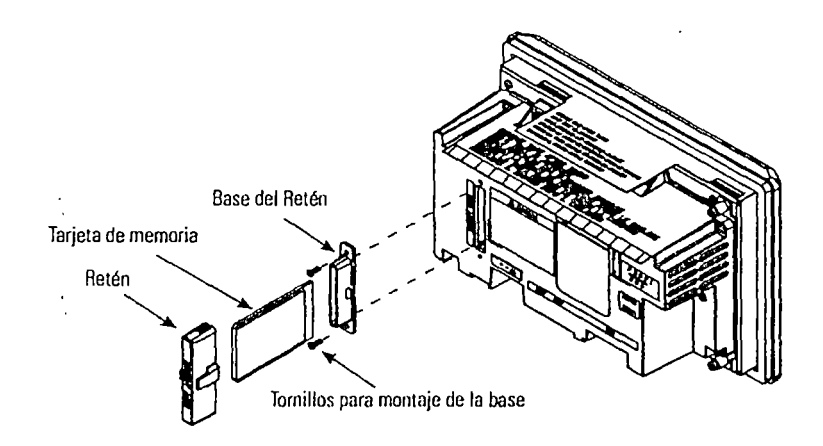

- 1. Usando los tornillos proporcionados, asegurar la base del retén sobre la tarjeta de memoria. Apretar los tornillos a un momento de torsión de 6 a 8 pulgadas libras (.7 a .9 N•m).
- 2. Insertar la tarjeta de memoria e instalar el retén hasta que está ajustado propiamente.
- 3. Para retirar el retén, pulsar los marcadores en cada lado y halar.

• ··•,.·11' • 41061-004-01(0)

48 Terminales PaneiView 600

## **Conexión a energía CA**

Las clasificaciones eléctricas para terminales PV 600 se muestran en esta tabla.

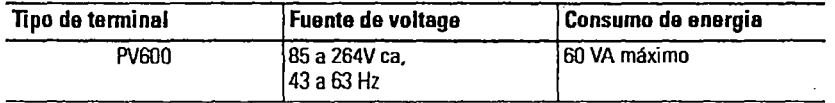

El terminal PanelView 600 es un dispositivo IEC 1131-2 Clase I y requiere que usted conecte el terminal  $\bigoplus$  (Protective Earth) a un conductor tierra.

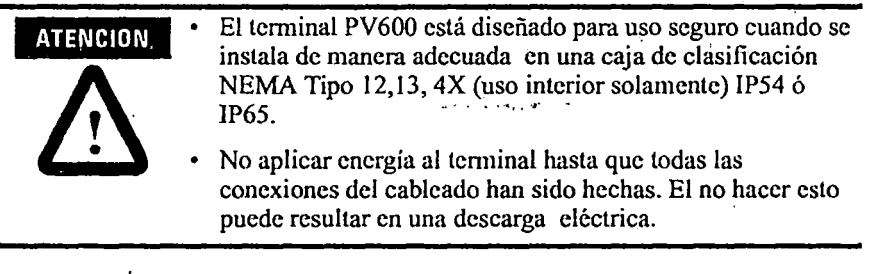

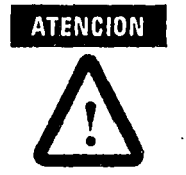

Peligro de explosión- No puede conectar o desconectar el equipo mientras el circuito esté vivo, a menos que sepa que el área no es peligrosa.

#### Para conectar energía CA a terminales PanelView 600:

- l. Asegure los cables de energía CA a los tomillos de terminal de bloque L 1 y  $L2N$ .
- 2. Asegure los cables Tierra al tornillo  $\oplus$  en el bloque de terminal serew.

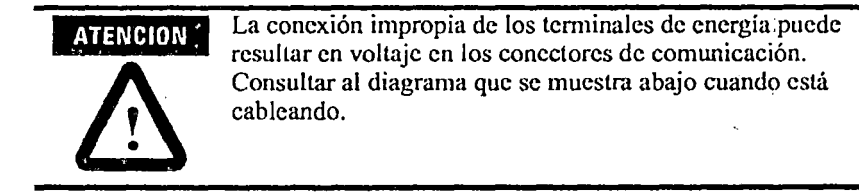

41061·004-01(0)

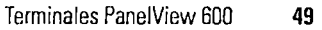

3. Aplicar energía al terminal.

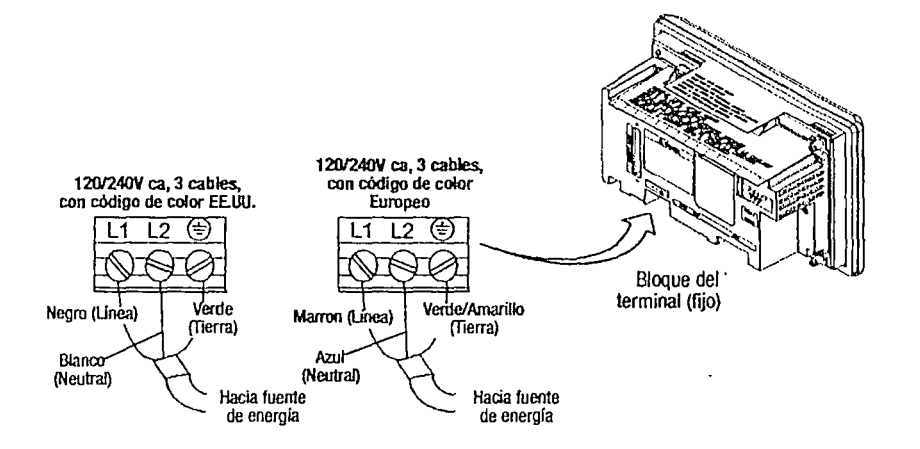

## **Conexión a energía CC**

Las versiones L1 del terminal PanelView 600 (Núm. de Catálogo 2711-K6ClL1, -B6C1L1) conectan a la fuente de energía de 24 cc.

Las clasilicaciones eléctricas para el el PanelView 600 se muestran abajo. La circuitería electrónica y el fusible interno protegen el terminal contra ploaridad inversa y condiciones de sobre-voltaje.

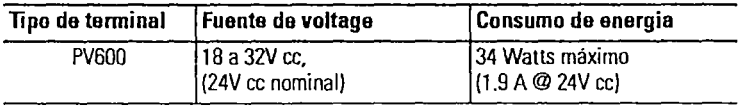

No conectar el terminal PanelView a una fuente de energía ATENCION CA. Conectar a una fuente de. energía CA puede causar daño al terminal. • El terminal PanelView está diseñado para uso seguro cuando se instala de manera adecuada en una caja de clasificación NEMA Tipo 12,13,  $4X$  (uso interior solamente)IP64 ó IP65.

. **··•,.·1''** •

41 061·004·01(01

### **Para conectar energía CC a los terminales PV600:**

- 1. Asegurar los cables de energía CC a los tornillos de terminal de bloque Negativo y CC Positivo CC.
- 2. Asegurar los cables Tierra al tornillo  $\oplus$  en el bloque de terminal screw.

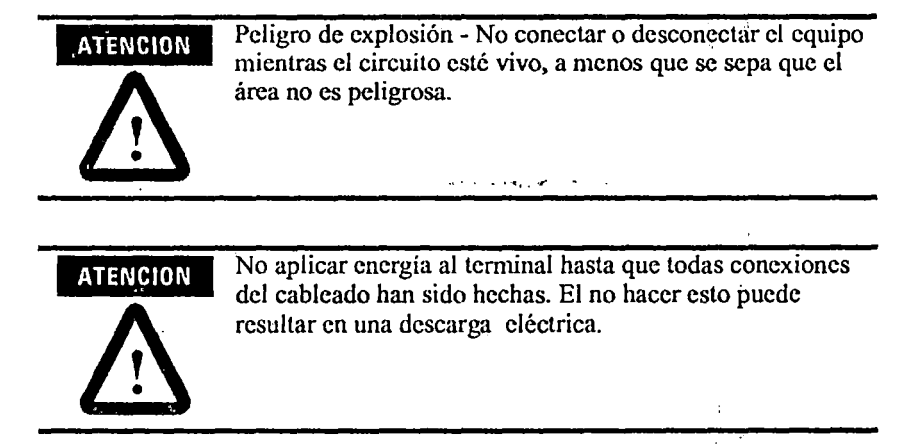

3. Aplicar energía 24V ce al terminal.

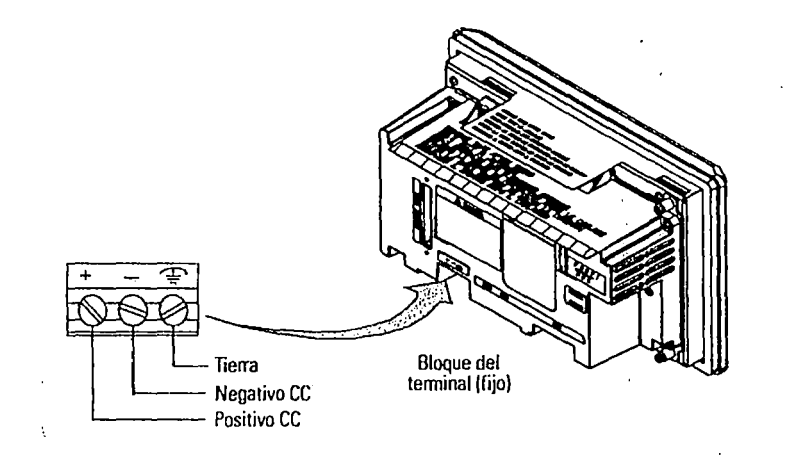

#### 41061·004-01 (D)

## **Troubleshooting and Maintenance**

### **Chapter Objectives**

This chapter tells how to isolate and correct common operating problems and perform routine maintenance tasks.

- equipmcnt required
- using troubleshooting chart
- LEO indicators
- cleaning display window
- rcplacing dock module
- replacing backlight

Note: The PanelView 300 Micro has no internal components that are user accessible. The rear cover is nor removable, do not attempt ro remove the cover. The real-time clock battery and LCD display backlight are not rcplaceablc.

### **Equipment Required**

## **Using the Troubleshooting Chart**

Other than verifying that the correct power source is connected to the terminal (use a voltmeter), no electronic diagnostic equipment is required for troubleshooting.

The following pagcs provide a troublcshooting chart for the terminal. This chart lists the most common opcrating problems, causes, and steps to correct them.

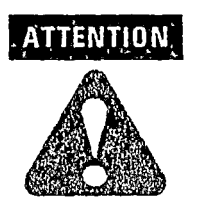

. ..• , .. ,. .

The PanelView terminals contain hazardous voltages. Do not insert objects or let objects fall into the terminal through ventilation slots. Always disconnect powcr whcn checking wiring conncctions. Failure to take adcquate precautions may result in elcctrical shock.

 $\ddot{\phantom{0}}$ 

 $\bar{z}$ 

 $\ddot{\phantom{1}}$ 

### **Troubleshooting Chart**

 $\ddot{\phantom{a}}$ 

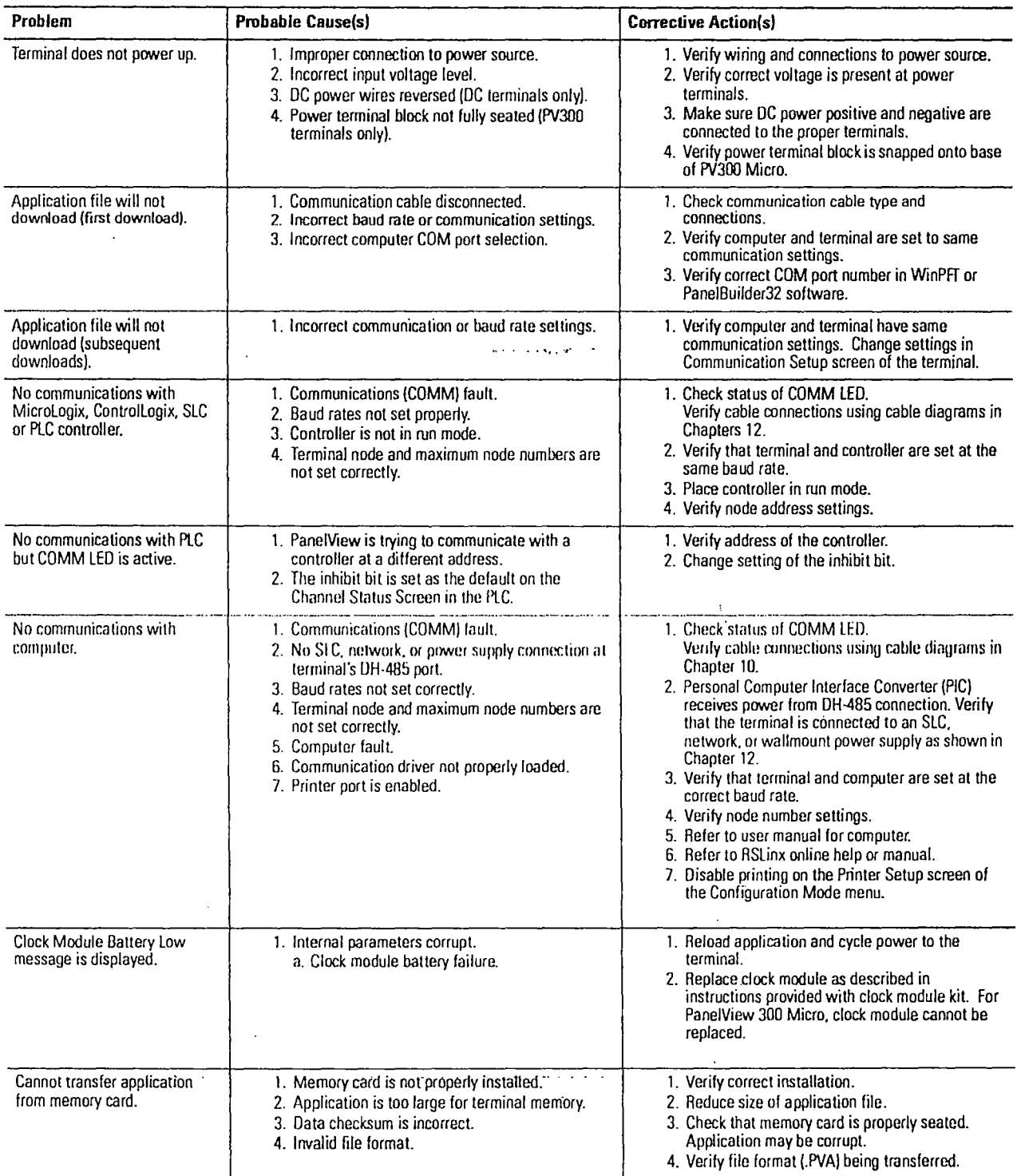

 $\hat{\boldsymbol{\beta}}$ 

 $\ddot{\phantom{0}}$ 

l,

ä,

 $\bar{\beta}$ 

l,

 $\bar{\mathbf{v}}$ 

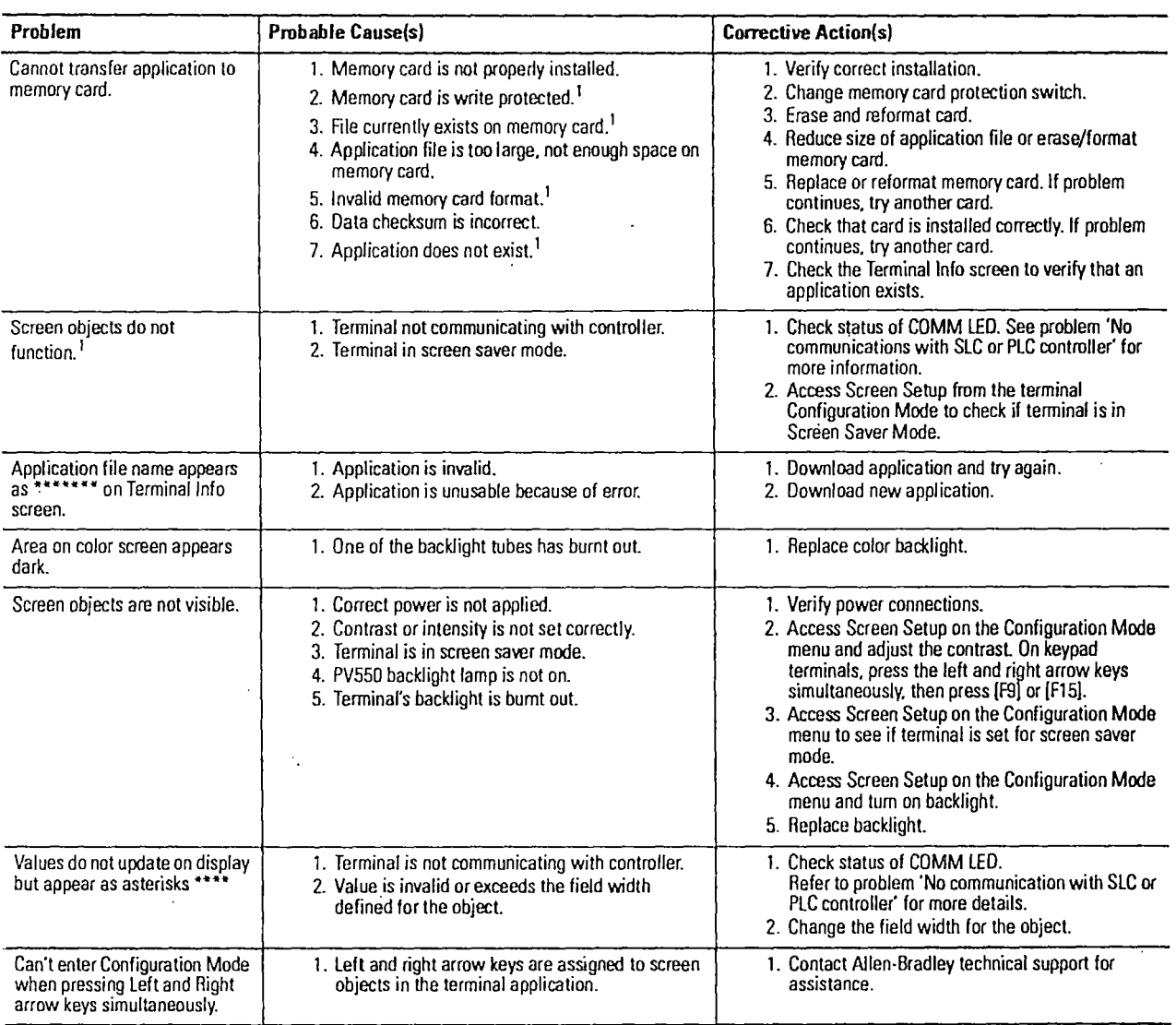

1 Terminal displays a warning message with instructions if these errors occur.

 $\sim$ 

 $\epsilon$ 

 $\bar{z}$ 

 $\mathcal{L}$ 

 $\ddot{\phantom{0}}$ 

 $\ddot{\star}$ 

 $\overline{\phantom{a}}$ 

. ····· .,. .

## **lndicators**

On PanelView terminals (except PanelView 300 Micro), use the COMM and Fault LED indicators to isolate operating problems. The illustration below shows the location of these indicators on some terminals. See chapter 1 for LED locarions on other terminals.

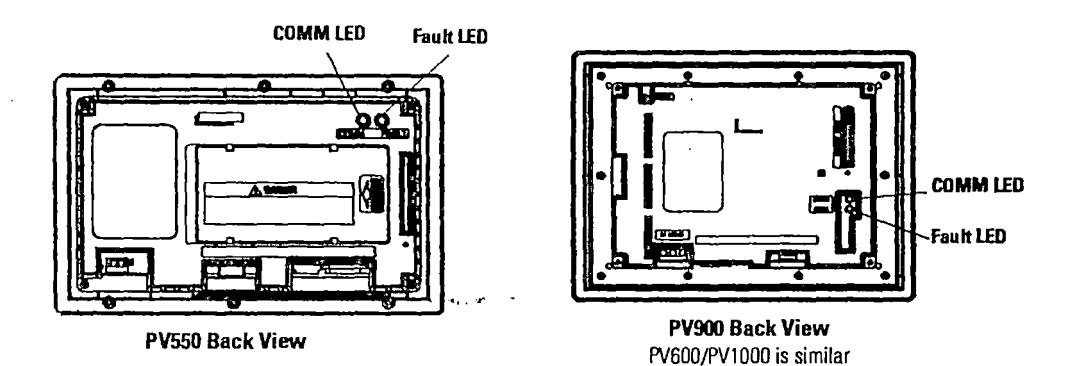

On Pane!View 300 Micro tenninals, view the Comm and Fault indicarors in the renninal configuration modc (Communication Setup selected).

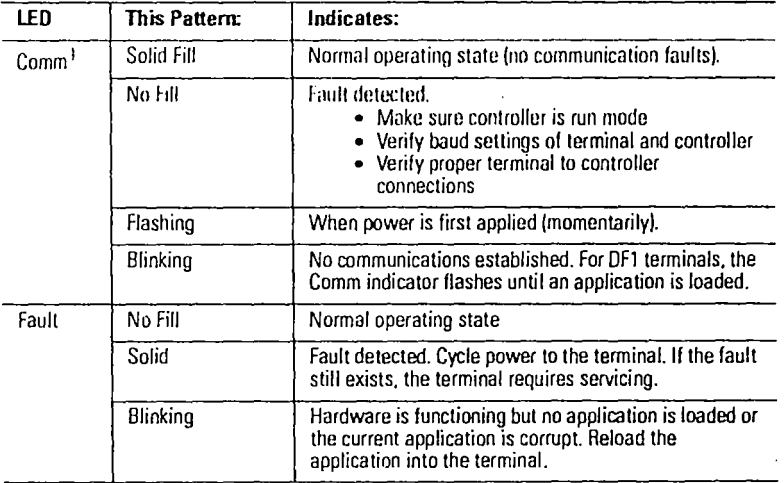

#### DF1, DH-485, DH+ LED Indications

1 Comm LED stays on until powerup self-tests are complete.

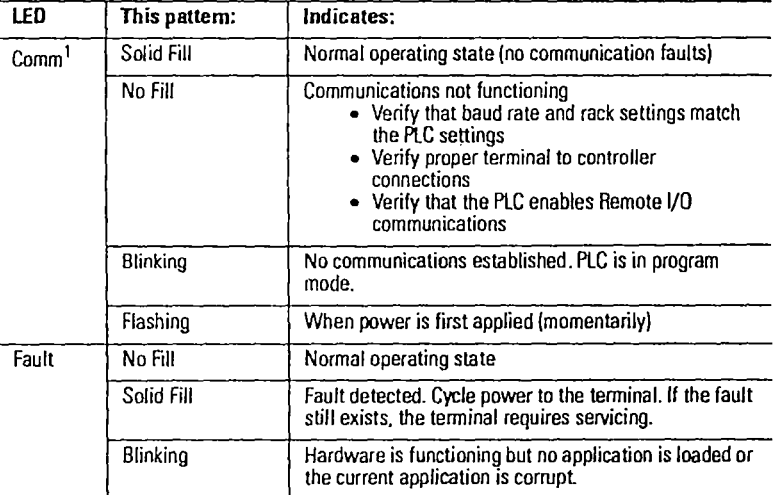

### Remote 1/0 LED Indications

1 Comm LED stays on until powerup salf-test are complete

### DeviceNct, ControlNet, EtherNet/IP

. ····· .,..

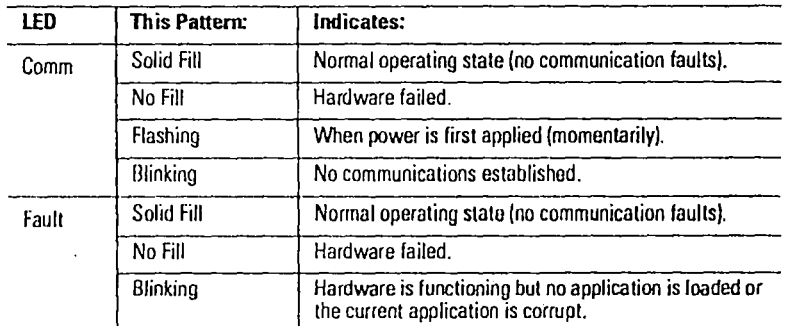

## **Cleaning the Display Window**

### **To clean the display window:**

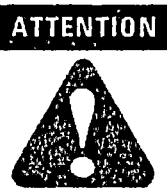

Use of abrasivc cleansers or solvents may damage rhe window. Do not scrub or use brushes.

- 1. Disconnect power from the terminal at the power source.
- 2. Use a clean sponge or a soft cloth to clean the display with a mild soap or detcrgent.
- 3. Dry the display with a chamois or moist cellulose sponge to avoid water spots.

#### **Removing Paint and Grease**

Remove fresh paint splashes and grease before drying by rubbing lightly with isopropyl alcohol (70% concenrration). Afterward, provide a final wash using a mild soap or detergent solution. Rinse with clean water.

#### **Equipment Hose Downs**

Be aware that screen objects on touch cell terminals may activate cluring cquipmenl hose downs.

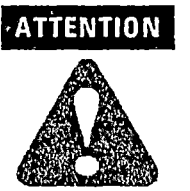

**ATTENTION** Because touch terminals have sensitive touch cell regions, it is possible for screen objects to activate during equipment hose downs.

**Module** 

**- Replacing the Clock** ... . ... ... The Real-Time Clock (RTC) module contains a lithium battery used only by the real-time clock. The battery is not used for application backup or input retention. The clock module has a typical life expectancy of 7 years.

> **Note:** The real-rime dock on the Pane!Vicw 300 Micro tenninal is not replaceable.